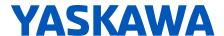

# **HV600 DRIVE**

# MAINTENANCE & TROUBLESHOOTING MANUAL

# AC DRIVE FOR HVAC FAN AND PUMP APPLICATIONS

#### **CATALOG CODE:**

**HV60Uxxxxxxx** 

#### CAPACITIES:

208 V class: 2.2 to 75 kW (3 to 100 HP) 480 V class: 2.2 to 186 kW (3 to 250 HP)

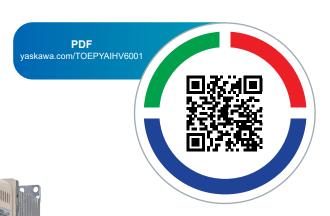

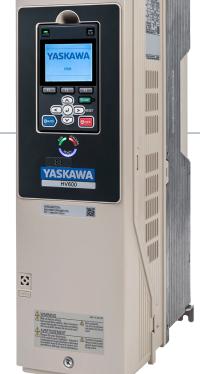

Simplify Drive Installation

Get DriveWizard® Mobile

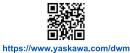

**DOCUMENT NUMBER: TOEPYAIHV6001** 

This Page Intentionally Blank

# **Table of Contents**

| i. | Prefa | ace and General Precautions                                                                                              | . 9               |
|----|-------|----------------------------------------------------------------------------------------------------|-------------------|
|    | i.1   | Receiving                                                                                                    | 10                |
|    | i.2   | Using the Product Safely  Explanation of Signal Words  General Safety  Warning Label Content and Location  Cybersecurity | .11<br>.11<br>.13 |
|    | i.3   | Warranty Information                                                                                                    | 15                |
| 1. | Perio | odic Inspection and Maintenance                                                                                          | 17                |
|    | 1.1   | Section Safety                                                                                                    | 18                |
|    | 1.2   | Inspection                                                                                                    | 20                |
|    |       | Recommended Daily Inspection                                                                                             |                   |
|    | 1.3   | Recommended Periodic Inspection                                                                                          |                   |
|    | 1.4   | Replace Cooling Fans and Circulation Fans                                                                                |                   |
|    | 1.7   | Cooling Fans and Circulation Fans by Drive Model                                                                         |                   |
|    |       | Replace a Fan (Procedure A)                                                                                              | 25                |
|    |       | Replace a Fan (Procedure B)                                                                                              |                   |
|    |       | Replace a Fan (Procedure C)                                                                                              |                   |
|    |       | Replace a Fan (Procedure E)                                                                                              |                   |
|    | 1.5   | Replace the Keypad Battery                                                                                               |                   |
|    | 1.6   | Storage Guidelines                                                                                                    | 53                |
| 2. | Trouk | bleshooting                                                                                                    | 55                |
|    | 2.1   | Section Safety                                                                                                    | 56                |
|    | 2.2   | Types of Faults, Minor Faults, Alarms, and Errors                                                                        | 58                |
|    | 2.3   | List of Fault, Minor Fault, Alarm, and Error Codes                                                                       | 59                |
|    | 2.4   | Fault                                                                                                    | 65                |
|    | 2.5   | Minor Faults/Alarms                                                                                                    | 87                |
|    | 2.6   |                                                                                                    | 100               |
|    | 2.7   |                                                                                                    | 105               |
|    | 2.8   | , , ,                                                                                                    | 108               |
|    | 2.9   | Diagnosing and Resetting Faults                                                                                          | 110               |

|    |       | Fault Occurs Without Power Loss                                                                                                    | 110 |
|----|-------|----------------------------------------------------------------------------------------------------|-----|
|    | 0.40  | Fault Reset                                                                                                    |     |
|    | 2.10  | Troubleshooting Without Fault Display                                                                                                    |     |
|    |       | Typical Problems                                                                                                    |     |
|    |       | The Motor Does Not Rotate After Entering Run Command                                                                                                 |     |
|    |       | The Motor Rotates in the Opposite Direction from the Run Command                                                                                     | 114 |
|    |       | The Motor Rotates in Only One Direction                                                                                                    | 114 |
|    |       | The Motor Is Too Hot                                                                                                    |     |
|    |       | oPE02 Error Occurs When Decreasing the Motor Rated Current Setting                                                                                   |     |
|    |       | The Motor Stalls during Acceleration or Accel/Decel Time Is Too Long                                                                                 |     |
|    |       | The Drive Frequency Reference Is Different than the Controller Frequency Reference                                                                   |     |
|    |       | Command                                                                                                    |     |
|    |       | The Motor Speed Is Not Stable When Using a PM Motor                                                                                                  |     |
|    |       | There Is Too Much Motor Oscillation and the Rotation Is Irregular  There Is Audible Noise from the Drive or Motor Cables When the Drive Is Energized |     |
|    |       | The Ground Fault Circuit Interrupter (GFCI) Trips During Run                                                                                         |     |
|    |       | Motor Rotation Causes Unexpected Audible Noise from Connected Machinery                                                                              | 117 |
|    |       | Motor Rotation Causes Oscillation or Hunting                                                                                                    |     |
|    |       | PID Output Fault                                                                                                    |     |
|    |       | The Motor Rotates after the Drive Output Is Shut Off                                                                                                 |     |
|    |       | The Output Frequency Is Lower Than the Frequency Reference                                                                                           |     |
|    |       | The Motor Is Making an Audible Noise                                                                                                    | 118 |
|    |       | The Motor Will Not Restart after a Loss of Power                                                                                                    |     |
| 3. | Parar | meter List                                                                                                    |     |
|    | 3.1   | Section Safety                                                                                                    |     |
|    | 3.2   | How to Read the Parameter List                                                                                                    |     |
|    |       | Icons and Terms that Identify Parameters and Control Methods                                                                                         |     |
|    | 3.3   | Parameter Groups                                                                                                    |     |
|    | 3.4   | A: Initialization Parameters                                                                                                    | 124 |
|    |       | A1: Initialization                                                                                                    |     |
|    | 0.5   | A2: User Parameters                                                                                                    |     |
|    | 3.5   | b: Application                                                                                                    |     |
|    |       | b1: Operation Mode Selectionb2: DC Injection Braking and Short Circuit Braking                                                                       |     |
|    |       | b3: Speed Search                                                                                                    |     |
|    |       | b4: Timer Function                                                                                                    |     |
|    |       | b5: PID Control                                                                                                    |     |
|    |       | b8: Energy Saving                                                                                                    |     |
|    | 3.6   | C: Tuning                                                                                                    |     |
|    |       | C1: Accel & Decel Time                                                                                                    |     |
|    |       | C3: Slip Compensation                                                                                                    |     |
|    |       | C4: Torque Compensation                                                                                                    |     |
|    |       | C5: Auto Speed Regulator (ASR)                                                                                                    | 136 |
|    |       | C6: Carrier Frequency                                                                                                    |     |
|    | 3.7   | d: Reference Settings                                                                                                    |     |
|    |       | d1: Frequency Reference                                                                                                    |     |
|    |       | d2: Reference Limits                                                                                                    | 138 |

|      | d3: Jump Frequency                                                         | 139 |
|------|----------------------------------------------------------------------------|-----|
|      | d4: Frequency Ref Úp/Down & Hold                                           | 139 |
|      | d6: Field Weakening                                                        |     |
| 3.8  | E: Motor Parameters                                                        |     |
| 5.0  | E1: V/f Pattern for Motor 1                                                |     |
|      | E2: Motor Parameters                                                       |     |
|      | E3: V/f Pattern for Motor 2                                                |     |
|      | E4: Motor 2 Parameters                                                     |     |
|      | E5: PM Motor Settings                                                      |     |
|      | E9: Motor Setting                                                          |     |
| 3.9  | F: Options                                                                 |     |
|      | F6: Communication Options                                                  |     |
| 3.10 | H: Terminal Functions                                                      |     |
| 0.10 | H1: Digital Inputs                                                         |     |
|      | H2: Digital Outputs                                                        |     |
|      | H3: Analog Inputs                                                          | 162 |
|      | H4: Analog Outputs                                                         |     |
|      | H5: Serial Communication                                                   |     |
| 2 44 | H7: Virtual MFIO selection                                                 |     |
| 3.11 | L: Protection Functions                                                    |     |
|      | L1: Motor Protection                                                       |     |
|      | L3: Stall Prevention                                                       |     |
|      | L4: Speed Detection                                                        |     |
|      | L5: Fault Restart.                                                         |     |
|      | L6: Torque Detection                                                       |     |
|      | L8: Drive Protection                                                       |     |
|      | L9: Drive Protection 2                                                     |     |
| 3.12 | n: Special Adjustment                                                      |     |
|      | n1: Hunting Prevention                                                     |     |
|      | n3: High Slip/Overexcite Braking                                           |     |
|      | n7: EZ Drive                                                               |     |
| 0.40 | n8: PM Motor Control Tuning                                                |     |
| 3.13 | o: Keypad-Related Settings                                                 |     |
|      | o1: Keypad Display                                                         |     |
|      | o3: Copy Keypad Function                                                   |     |
|      | o4: Maintenance Monitors                                                   |     |
|      | o5: Log Function                                                           |     |
| 3.14 | q: DriveWorksEZ Parameters                                                 |     |
|      | q1-01 to qx-xx: Reserved for DriveWorksEZ                                  | 187 |
| 3.15 | r: DWEZ Connection 1-20                                                    | 188 |
|      | r1-01 to r1-40: DriveWorksEZ Connection Parameters 1 to 20 (Upper / Lower) | 188 |
| 3.16 | S: Special Applications                                                    | 189 |
|      | S1: Dynamic Noise Control                                                  |     |
|      | S2: Sequence Run Timers                                                    |     |
|      | S3: PI2 Control                                                            |     |
|      | S6: Protection                                                             |     |

|    | 3.17 | T: Motor Tuning                                                             | 198   |
|----|------|-----------------------------------------------------------------------------|-------|
|    |      | T0: Tuning Mode Selection                                                   |       |
|    |      | T1: Induction Motor Auto-Tuning                                             |       |
|    |      | T2: PM Motor Auto-Tuning                                                    |       |
|    | 3.18 | •                                                                           |       |
|    | 3.10 | U: Monitors                                                                 |       |
|    |      | U1: Operation Status Monitors                                               |       |
|    |      | U3: Fault History.                                                          |       |
|    |      | U4: Maintenance Monitors.                                                   |       |
|    |      | U5: PID Monitors                                                            |       |
|    |      | U6: Operation Status Monitors                                               |       |
|    |      | U8: DriveWorksEZ Monitors                                                   |       |
|    |      | UC: BACnet Diagnostic Monitors                                              |       |
|    | 3.19 | Y: Application Features                                                     |       |
|    |      | Y1: Application Basics                                                      |       |
|    |      | Y2: PID Sleep and Protection                                                | . 219 |
|    |      | Y4: Application Advanced                                                    |       |
|    |      | Y9: Network Multiplex Options                                               |       |
|    |      | YA: Preset Setpoint                                                         |       |
|    |      | YF: PI Auxiliary Control                                                    |       |
|    | 3.20 | Parameters that Change from the Default Settings with A1-02 [Control Method |       |
|    |      | Selection]                                                                  | 230   |
|    | 3.21 | Parameters Changed by E1-03 [V/f Pattern Selection]                         | 233   |
|    | 3.22 | Defaults by o2-04 [Drive Model (kVA) Selection]                             |       |
|    |      | 208 V class                                                                 |       |
|    |      | 480 V Class                                                                 |       |
|    |      | 480 V Class                                                                 | . 241 |
| 4. | Mech | anical & Electrical Installation                                            | 245   |
|    | 4.1  | Section Safety                                                              | 246   |
|    | 4.2  | Removing/Reattaching Covers                                                 | 249   |
|    |      | Removing/Reattaching the Cover Using Procedure A                            | . 249 |
|    |      | Removing/Reattaching the Cover Using Procedure B                            |       |
|    | 4.5  | Removing/Reattaching the Cover Using Procedure C                            |       |
|    | 4.3  | Electrical Installation                                                     |       |
|    |      | Standard Connection Diagram                                                 |       |
|    | 4.4  | Main Circuit Wiring                                                         |       |
|    |      | Motor and Main Circuit Connections                                          |       |
|    | 4.5  | Control Circuit Wiring                                                      |       |
|    | 4.5  | Control Circuit Connection Diagram                                          |       |
|    |      | Control Circuit Terminal Block Functions                                    |       |
|    |      | Control Circuit Terminal Configuration                                      |       |
|    |      | Wiring the Control Circuit Terminal                                         | . 268 |
|    |      | Switches and Jumpers on the Terminal Board                                  |       |
|    | 4.6  | Control I/O Connections                                                     |       |
|    |      | Set Sinking Mode/Sourcing Mode                                              | . 271 |
|    |      | Set Input Signals for MFAI Terminals A1 and A2                              |       |
|    |      | Del Dulpul Digitale idi ivii AD Tellillale i ivi, AWI                       | . 414 |

|    |                 | Switch ON Termination Resistor for RS-485 Communications                                                                              | 272                |
|----|-----------------|----------------------------------------------------------------------------------------------------|--------------------|
|    | 4.7             | Connect the Drive to a PC                                                                                                    | . 274              |
|    | 4.8             | External Interlock                                                                                                    |                    |
|    |                 |                                                                                                    |                    |
| 5. | Startı          | up Procedure and Test Run                                                                                                    | 277                |
|    | 5.1             | Section Safety                                                                                                    | . 278              |
|    | 5.2             | Keypad: Names and Functions                                                                                                    |                    |
|    | 0.2             | LCD Display                                                                                                    |                    |
|    |                 | AUTO LED and HAND LED Indications                                                                                                    | 200<br>281         |
|    |                 | Keypad Mode and Menu Displays                                                                                                    |                    |
|    | 5.3             | LED Status Ring                                                                                                    |                    |
|    | 5.4             | Start-up Procedures                                                                                                    |                    |
|    | J. <del>4</del> | ·                                                                                                    |                    |
|    |                 | Flowchart A: Connect and Run the Motor with Minimum Setting Changes Sub-Chart A-1: Induction Motor Auto-Tuning and Test Run Procedure |                    |
|    |                 | Sub-Chart A-2: PM Motor Auto-Tuning and Test Run Procedure                                                                            | 200<br>288         |
|    |                 | Subchart A-3: EZ Open Loop Vector Control Test Run Procedure                                                                          |                    |
|    | 5.5             | Items to Check before Starting Up the Drive                                                                                           |                    |
|    | 0.0             | Check before Energizing the Drive                                                                                                    |                    |
|    |                 | Check after Energizing the Drive                                                                                                    |                    |
|    |                 | Make the Initial Settings                                                                                                    |                    |
|    | 5.6             | Keypad Operation                                                                                                    |                    |
|    | 5.0             | Home Screen Display Selection                                                                                                    |                    |
|    |                 | Show the Monitors                                                                                                    |                    |
|    |                 | Set Custom Monitors                                                                                                    |                    |
|    |                 | Show Custom Monitors                                                                                                    |                    |
|    |                 | Set the Monitors to Show as a Bar Graph                                                                                               |                    |
|    |                 | Show Monitors as Bar Graphs                                                                                                    |                    |
|    |                 | Set the Monitors to Show as Analog Gauges                                                                                             |                    |
|    |                 | Show Monitors as an Analog Gauge                                                                                                    | 299                |
|    |                 | Set Monitor Items to Show as a Trend Plot                                                                                             |                    |
|    |                 | Show Monitor Items as a Trend Plot                                                                                                    |                    |
|    |                 | Change Parameter Settings                                                                                                    |                    |
|    |                 | Examine User Custom Parameters                                                                                                    |                    |
|    |                 | Write Backed-up Parameters to the Drive                                                                                               | 30 <i>1</i><br>308 |
|    |                 | Verify Keypad Parameters and Drive Parameters                                                                                         |                    |
|    |                 | Delete Parameters Backed Up to the Keypad                                                                                             |                    |
|    |                 | Checking Modified Parameters                                                                                                    | 312                |
|    |                 | Restore Modified Parameters to Defaults                                                                                               |                    |
|    |                 | Show Fault History                                                                                                    |                    |
|    |                 | Auto-Tuning the Drive                                                                                                    |                    |
|    |                 | Set the Keypad Language Display                                                                                                    |                    |
|    |                 | Set the Date and Time                                                                                                    |                    |
|    |                 | Start Data Logging                                                                                                    |                    |
|    |                 | Configuring the Data Log Content.                                                                                                    |                    |
|    |                 | Set Backlight to Automatically Turn OFF                                                                                               |                    |
|    |                 | Show Information about the Drive                                                                                                    |                    |
|    |                 | Write Automatically Backed-up Parameters to the Drive                                                                                 |                    |
|    | 5.7             | Automatic Parameter Settings Optimized for Specific Applications (Application                                                         |                    |
|    |                 | Presets)                                                                                                    | . 329              |
|    | 5.8             | Auto-Tuning                                                                                                    |                    |
|    | 0.0             | Auto-Tuning for Induction Motors                                                                                                    |                    |
|    |                 | / NOTO TOTAL OF HIGHORIUM MOROLOGY                                                                                                    |                    |

|     |        | Auto-Tuning for Motor Parameters for PM Motor              | 333 |
|-----|--------|------------------------------------------------------------|-----|
|     | 5.9    | Test Run.                                                  |     |
|     |        | No-Load Test Run                                           |     |
|     |        | Do a No-Load Test Run                                      |     |
|     |        | Actual-Load Test Run                                       |     |
|     |        | Do an Actual-Load Test Run                                 |     |
|     | 5.10   | Fine Tuning during Test Runs (Adjust the Control Function) |     |
|     |        | V/f Control                                                |     |
|     |        | Open Loop Vector Control for PM Motors                     |     |
|     | 5.11   | EZ Open Loop Vector Control Method                         |     |
|     |        |                                                            |     |
| 6.  | Spec   | sifications                                                | 343 |
|     | 6.1    | Section Safety                                             | 344 |
|     | 6.2    | Model Specifications (208 V Class)                         | 345 |
|     | 6.3    | Model Specifications (480 V Class)                         |     |
|     | 6.4    | Common Drive Specifications                                |     |
|     | 6.5    | Drive Watt Loss                                            |     |
|     | 6.6    | Drive Derating                                             |     |
|     | 0.0    | Carrier Frequency Settings and Rated Current Values        |     |
|     |        | Derating Depending on Ambient Temperature                  |     |
|     |        | Altitude Derating                                          |     |
|     | 6.7    | Drive Exterior and Mounting Dimensions                     | 356 |
|     |        | Drive Models and Exterior/Mounting Dimensions              |     |
|     |        | IP20/UL Open Type                                          |     |
|     |        | IP20/UL Type1                                              |     |
|     | C 0    | IP55/UL Type 12                                            |     |
|     | 6.8    | Knock-Out Hole Dimensions                                  |     |
|     |        | Drive Models and Knock-Out Hole Dimensions                 |     |
|     |        | IP55/UL Type 12                                            |     |
|     | 6.9    | Peripheral Devices and Options                             |     |
| lna |        | ·                                                          |     |
| шС  | dex    |                                                            | 3// |
| R۵  | wieinn | History                                                    | 382 |

# **Preface and General Precautions**

This chapter gives information about important safety precautions for the use of this product. Failure to obey these precautions can cause serious injury or death, or damage to the product or related devices and systems. Yaskawa must not be held responsible for any injury or equipment damage as a result of the failure to observe these precautions and instructions.

| i.1 | Receiving                | 10 |
|-----|--------------------------|----|
|     | Using the Product Safely |    |
| i.3 | Warranty Information     | 15 |

# i.1 Receiving

These instructions contain the information necessary to use the product correctly. Read and understand the safety information and precautions before you start to use the product.

# **♦** Glossary

| Phrase    | Definition                                                                      |
|-----------|---------------------------------------------------------------------------------|
| Drive     | YASKAWA AC Drive HV600                                                          |
| EDM       | External Device Monitor                                                         |
| EZOLV     | EZ Open Loop Vector Control                                                     |
| IPM motor | Interior Permanent Magnet motors                                                |
| MFAI      | Multi-Function Analog Input                                                     |
| MFAO      | Multi-Function Analog Output                                                    |
| MFDI      | Multi-Function Digital Input                                                    |
| MFDO      | Multi-Function Digital Output                                                   |
| OLV/PM    | Open Loop Vector Control for Permanent Magnet Motors                            |
| PM motor  | Permanent Magnet Synchronous motor (generic name for IPM motors and SPM motors) |
| SIL       | Safety Integrity Level                                                          |
| SPM motor | Surface Permanent Magnet motors                                                 |
| V/f       | V/f Control                                                                     |

# About Registered Trademarks

- APOGEE FLN is a registered trademark of Siemens Building Technologies, Inc.
- APOGEE Anywhere is a trademark of Siemens Building Technologies, Inc.
- BACnet is a trademark of the American Society of Heating, Refrigerating, and Air-Conditioning Engineers (ASHRAE).
- EtherNet/IP is a registered trademark of Open DeviceNet Vendor Association, Inc. (ODVA).
- LonWorks and LonTalk are registered trademarks of Echelon Corporation.
- Metasys N2 is a trademark of Johnson Controls, Inc.
- Modbus is a registered trademark of Schneider Electric SA.
- PROFINET is a registered trademark of PROFIBUS International.
- Other company names and product names in this document are trademarks or registered trademarks of the respective companies.

# i.2 Using the Product Safely

# **♦** Explanation of Signal Words

### **AWARNING**

Read and understand this manual before you install, operate, or do maintenance on the drive. Install the drive as specified by this manual and local codes.

The symbols in this section identify safety messages in this manual. If you do not obey these safety messages, the hazards can cause serious injury, death, or damage to the products and related equipment and systems.

These identifier words categorize and emphasize important safety precautions in these instructions.

# **ADANGER**

This signal word identifies a hazard that will cause serious injury or death if you do not prevent it.

# **AWARNING**

This signal word identifies a hazard that can cause death or serious injuries if you do not prevent it.

# **ACAUTION**

Identifies a hazardous situation, which, if not avoided, can cause minor or moderate injury.

#### NOTICE

This signal word identifies a property damage message that is not related to personal injury.

# General Safety

#### **General Precautions**

- Some figures in the instructions include options and drives without covers or safety shields to more clearly show the inside of the drive. Replace covers and shields before operation.
  Use options and drives only as specified by the instructions.
- · The figures in this manual are examples only. All figures do not apply to all products included in this manual.
- · Yaskawa can change the products, specifications, and content of the instructions without notice to make the product and/or the instructions better.
- If you damage or lose these instructions, contact a Yaskawa representative or the nearest Yaskawa sales office on the rear cover of the manual, and tell them the document number on the front cover to order new copies.

# **ADANGER**

#### Do not ignore the safety messages in this manual.

If you ignore the safety messages in this manual, it will cause serious injury or death. The manufacturer is not responsible for injuries or damage to equipment.

#### **Electrical Shock Hazard**

Do not examine, connect, or disconnect wiring on an energized drive. Before servicing, disconnect all power to the equipment and wait for the time specified on the warning label at a minimum. The internal capacitor stays charged after the drive is de-energized. The charge indicator LED extinguishes when the DC bus voltage decreases below 50 Vdc. When all indicators are OFF, remove the covers before measuring for dangerous voltages to make sure that the drive is safe.

If you do work on the drive when it is energized, it will cause serious injury or death from electrical shock.

# **A**WARNING

#### **Crush Hazard**

Test the system to make sure that the drive operates safely after you wire the drive and set parameters.

If you do not test the system, it can cause damage to equipment or serious injury or death.

#### Sudden Movement Hazard

Before you do a test run, make sure that the setting values for virtual input and output function parameters are correct. Virtual input and output functions can have different default settings and operation than wired input and output functions.

Incorrect function settings can cause serious injury or death.

Remove all personnel and objects from the area around the drive, motor, and machine and attach covers, couplings, shaft keys, and machine loads before you energize the drive.

If personnel are too close or if there are missing parts, it can cause serious injury or death.

Examine the I/O signals and internal sequence with the engineer who made the DriveWorksEZ program before you operate the drive.

If you do not know how the drive will operate, it can cause serious injury or death. When you use DriveWorksEZ to make custom programming, the drive I/O terminal functions change from factory settings and the drive will not operate as written in this manual.

#### **Electrical Shock Hazard**

#### Do not modify the drive body or drive circuitry.

Modifications to drive body and circuitry can cause serious injury or death, will cause damage to the drive, and will void the warranty. Yaskawa is not responsible for modifications of the product made by the user.

Only let approved personnel install, wire, maintain, examine, replace parts, and repair the drive.

If personnel are not approved, it can cause serious injury or death.

Do not remove covers or touch circuit boards while the drive is energized.

If you touch the internal components of an energized drive, it can cause serious injury or death.

After the drive blows a fuse or trips a GFCI, do not immediately energize the drive or operate peripheral devices. Wait for the time specified on the warning label at a minimum and make sure that all indicators are OFF. Then check the wiring and peripheral device ratings to find the cause of the problem. If you do not know the cause of the problem, contact Yaskawa before you energize the drive or peripheral devices.

If you do not fix the problem before you operate the drive or peripheral devices, it can cause serious injury or death.

# **Damage to Equipment**

Do not apply incorrect voltage to the main circuit of the drive. Operate the drive in the specified range of the input voltage on the drive nameplate.

Voltages that are higher than the permitted nameplate tolerance can cause damage to the drive.

#### Fire Hazard

Install sufficient branch circuit short circuit protection as specified by applicable codes and this manual. The drive is suitable for circuits that supply not more than 100,000 RMS symmetrical amperes, 240 Vac maximum (208 V Class), 480 Vac maximum (480 V Class).

Incorrect branch circuit short circuit protection can cause serious injury or death.

# **ACAUTION**

#### **Crush Hazard**

Tighten terminal cover screws and hold the case safely when you move the drive.

If the drive or covers fall, it can cause moderate injury.

#### NOTICE

Use an inverter-duty motor or vector-duty motor with reinforced insulation and windings applicable for use with an AC drive.

If the motor does not have the correct insulation, it can cause a short circuit or ground fault from insulation deterioration.

#### **Damage to Equipment**

When you touch the drive and circuit boards, make sure that you observe correct electrostatic discharge (ESD) procedures.

If you do not follow procedures, it can cause ESD damage to the drive circuitry.

Do not do a withstand voltage test or use a megohmmeter or megger insulation tester on the drive.

These tests can cause damage to the drive.

Do not operate a drive or connected equipment that has damaged or missing parts.

You can cause damage to the drive and connected equipment.

Do not use steam or other disinfectants to fumigate wood for packaging the drive. Use alternative methods, for example heat treatment, before you package the components.

Gas from wood packaging fumigated with halogen disinfectants, for example fluorine, chlorine, bromine, iodine or DOP gas (phthalic acid ester), can cause damage to the drive.

# Warning Label Content and Location

The drive warning label is in the location shown in Figure i.1. Use the drive as specified by this information.

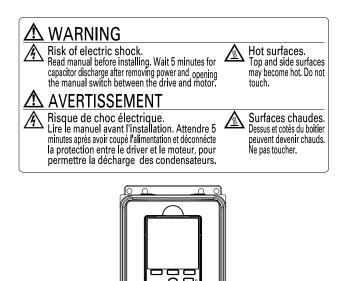

A - Warning label

Figure i.1 Warning Label Content and Location

WARNING
Shi of their is short.
Shi of their is short.
Shi of their is short.
Shi of their is short.
Shi of their is short.
Shi of their is short.
Shi of their is short.
Shi of their is short.
Shi of their is short.
Shi of their is short.
Shi of their is short.
Shi of their is short.

# Cybersecurity

This product is designed to connect and communicate information and data through a network interface. It is the sole responsibility of the customer to provide and continuously guarantee a secure connection between the product and the customer's network or if applicable, any other network. The customer must establish and maintain the appropriate measures (such as, but not limited to, the installation of firewalls, the application of authentication measures, the encryption of data, the installation of antivirus programs, etc.) to protect the product, the network, its system and the interface against all types of security breaches, unauthorized access, interference, intrusion, leakage and/or theft of data or information. Yaskawa and its affiliates are not responsible for damages and/or losses related to such security breaches, any unauthorized access, interference, intrusion, leakage and/or theft of data or information.

# i.3 Warranty Information

# Exclusion of Liability

- This product is not designed and manufactured for use in life-support machines or systems.
- Contact a Yaskawa representative or your Yaskawa sales representative if you are considering the application of this product for special purposes, such as machines or systems used for passenger cars, medicine, airplanes and aerospace, nuclear power, electric power, or undersea relaying.

### **AWARNING**

# **Injury to Personnel**

When you use this product in applications where its failure could cause the loss of human life, a serious accident, or physical injury, you must install applicable safety devices.

If you do not correctly install safety devices, it can cause serious injury or death.

# **Periodic Inspection and Maintenance**

This chapter gives information about how to examine and maintain drives in use, how to replace cooling fans and other parts, and how to store drives.

| 1.1 | Section Safety                            | 18 |
|-----|-------------------------------------------|----|
| 1.2 | Inspection                                | 20 |
| 1.3 | Maintenance                               | 23 |
| 1.4 | Replace Cooling Fans and Circulation Fans | 25 |
| 1.5 | Replace the Keypad Battery                | 51 |
| 1.6 | Storage Guidelines                        | 53 |

# 1.1 Section Safety

# **ADANGER**

#### **Electrical Shock Hazard**

Do not examine, connect, or disconnect wiring on an energized drive. Before servicing, disconnect all power to the equipment and wait for the time specified on the warning label at a minimum. The internal capacitor stays charged after the drive is de-energized. The charge indicator LED extinguishes when the DC bus voltage decreases below 50 Vdc. When all indicators are OFF, remove the covers before measuring for dangerous voltages to make sure that the drive is safe.

If you do work on the drive when it is energized, it will cause serious injury or death from electrical shock.

Disconnect all power to the drive and wait for the time specified on the warning label before you remove covers. Check the drive for dangerous voltages before servicing or repair work.

If you do work on the drive when it is energized and there is no cover over the electronic circuits, it will cause serious injury or death from electrical shock. The drive has internal capacitors that stay charged after you deenergize the drive.

### **AWARNING**

#### **Electrical Shock Hazard**

The motor will run after you de-energize the drive. PM motors can generate induced voltage to the terminal of the motor after you de-energize the drive.

If you touch a motor that is moving or energized, it can cause serious injury or death.

Do not operate the drive when covers are missing. Replace covers and shields before you operate the drive. Use the drive only as specified by the instructions.

Some figures in this section include drives without covers or safety shields to more clearly show the inside of the drive. If covers or safety shields are missing from the drive, it can cause serious injury or death.

#### Always ground the motor-side grounding terminal.

If you do not ground the equipment correctly, it can cause serious injury or death if you touch the motor case.

Only let approved personnel install, wire, maintain, examine, replace parts, and repair the drive.

If personnel are not approved, it can cause serious injury or death.

Do not wear loose clothing or jewelry when you do work on the drive. Tighten loose clothing and remove all metal objects, for example watches or rings.

Loose clothing can catch on the drive and jewelry can conduct electricity and cause serious injury or death.

#### Fire Hazard

Tighten all terminal screws to the correct tightening torque.

Connections that are too loose or too tight can cause incorrect operation and damage to the drive. Incorrect connections can also cause death or serious injury from fire.

# Damage to Equipment

Do not apply incorrect voltage to the main circuit of the drive. Operate the drive in the specified range of the input voltage on the drive nameplate.

Voltages that are higher than the permitted nameplate tolerance can cause damage to the drive.

#### Fire Hazard

Do not put flammable or combustible materials on top of the drive and do not install the drive near flammable or combustible materials. Attach the drive to metal or other noncombustible material.

Flammable and combustible materials can start a fire and cause serious injury or death.

# WARNING

#### **Electrical Shock Hazard**

#### Do not modify the drive body or drive circuitry.

Modifications to drive body and circuitry can cause serious injury or death, will cause damage to the drive, and will void the warranty. Yaskawa is not responsible for modifications of the product made by the user.

#### **Sudden Movement Hazard**

Make sure that you align the phase order for the drive and motor when you connect the motor to drive output terminals U/T1, V/T2, and W/T3.

If the phase order is incorrect, it can cause the motor to run in reverse. If the motor accidentally runs in reverse, it can cause serious injury or death.

# **ACAUTION**

#### **Burn Hazard**

Do not touch a hot drive heatsink. De-energize the drive, wait for a minimum of 15 minutes, then make sure that the heatsink is cool before you replace the cooling fans.

If you touch a hot drive heatsink, it can burn you.

#### NOTICE

### Damage to Equipment

When you touch the drive and circuit boards, make sure that you observe correct electrostatic discharge (ESD) procedures.

If you do not follow procedures, it can cause ESD damage to the drive circuitry.

Use the instructions in this manual to replace the cooling fans. When you do maintenance on the fans, replace all the fans to increase product life.

If you install the fans incorrectly, it can cause damage to the drive.

Make sure that all connections are correct after you install the drive and connect peripheral devices.

Incorrect connections can cause damage to the drive.

Do not energize and de-energize the drive more frequently than one time each 30 minutes.

If you frequently energize and de-energize the drive, it can cause drive failure.

Do not operate a drive or connected equipment that has damaged or missing parts.

You can cause damage to the drive and connected equipment.

#### Note:

Do not use unshielded cable for control wiring. Use shielded, twisted-pair wires and ground the shield to the ground terminal of the drive. Incorrect wiring can cause electrical interference and unsatisfactory system performance.

# 1.2 Inspection

Power electronics have limited life and can show changes in performance and deterioration of performance after years of use in usual conditions. To help prevent these problems, it is important to do preventive maintenance and regular inspection, and replace parts on the drive.

Drives contain different types of power electronics, for example power transistors, semiconductors, capacitors, resistors, fans, and relays. The electronics in the drive are necessary for correct motor control.

Follow the inspection lists in this chapter as a part of a regular maintenance program.

#### Note:

Examine the drive one time each year at a minimum.

The operating conditions, environmental conditions, and use conditions will have an effect on the examination frequency for connected equipment.

Examine the drive more frequently if you use the drive in bad conditions or in these conditions:

- High ambient temperatures
- Frequent starting and stopping
- Changes in the AC power supply or load
- Too much vibration or shock loading
- Dust, metal dust, salt, sulfuric acid, or chlorine atmospheres
- Unsatisfactory storage conditions.

# Recommended Daily Inspection

Table 1.1 gives information about the recommended daily inspection for Yaskawa drives. Examine the items in Table 1.1 each day to make sure that the components do not become unserviceable or fail. Make a copy of this checklist and put a check mark in the "Checked" column after each inspection.

| Inspection Area            | Inspection Points                                                                                                  | Corrective Action                                                                                                    | Checked |
|----------------------------|----------------------------------------------------------------------------------------------------|----------------------------------------------------------------------------------------------------|---------|
| Motor                      | Examine for unusual oscillation or noise coming from the motor.                                                    | <ul> <li>Check the load coupling.</li> <li>Measure motor vibration.</li> <li>Tighten all loose components.</li> </ul>                                                          |         |
| Cooling System             | Examine for unusual heat from the drive or motor and visible discoloration.                                        | <ul> <li>Check for a load that is too heavy.</li> <li>Tighten loose screws.</li> <li>Check for a dirty heatsink or motor.</li> <li>Measure the ambient temperature.</li> </ul> |         |
|                            | Examine the cooling fans, circulation fans, and circuit board cooling fans.                                        | Check for a clogged or dirty fan.     Use the performance life monitor to check for correct fan operation.                                                                     |         |
| Surrounding<br>Environment | Make sure that the installation environment is applicable.                                                         | Remove the source of contamination or correct unsatisfactory environment.                                                                                                    |         |
| Load                       | Make sure that the drive output current is not more than the motor or drive rating for an extended period of time. | <ul><li>Check for a load that is too heavy.</li><li>Check the correct motor parameter settings.</li></ul>                                                                      |         |
| Power Supply Voltage       | Examine main power supply and control voltages.                                                                    | Correct the voltage or power supply to agree with nameplate specifications.     Verify all main circuit phases.                                                                |         |

**Table 1.1 Daily Inspection Checklist** 

# Recommended Periodic Inspection

Table 1.2 to Table 1.6 give information about the recommended periodic inspections for Yaskawa drives. Examine the drive one time each year at a minimum. The operating conditions, environmental conditions, and use conditions will have an effect on the examination frequency for connected equipment. You must use your experience with the application to select the correct inspection frequency for each drive installation. Periodic inspections will help to prevent performance deterioration and product failure. Make a copy of this checklist and put a check mark in the "Checked" column after each inspection.

Per

**DANGER!** Electrical Shock Hazard. Do not examine, connect, or disconnect wiring on an energized drive. Before servicing, disconnect all power to the equipment and wait for the time specified on the warning label at a minimum. The internal capacitor stays charged after the drive is de-energized. The charge indicator LED extinguishes when the DC bus voltage decreases below 50 Vdc. When all indicators are OFF, remove the covers before measuring for dangerous voltages to make sure that the drive is safe. If you do work on the drive when it is energized, it will cause serious injury or death from electrical shock.

#### **Table 1.2 Main Circuit Periodic Inspection Checklist**

| Inspection Area                             | Inspection Points                                                                                                    | Corrective Action                                                                                                    | Checked |
|---------------------------------------------|----------------------------------------------------------------------------------------------------|----------------------------------------------------------------------------------------------------|---------|
|                                             | Examine equipment for discoloration from too much heat or deterioration.     Examine for damaged parts.                                                                                                | Replace damaged components as necessary.     The drive does not have many serviceable parts and it could be necessary to replace the drive.                                                                                      |         |
| General                                     | Examine for dirt, unwanted particles, or dust on components.                                                                                                    | Examine enclosure door seal.     Use a vacuum cleaner to remove unwanted particles and dust without touching the components.     If you cannot remove unwanted particles and dust with a vacuum cleaner, replace the components. |         |
| Conductors and<br>Wiring                    | Examine wiring and connections for discoloration or damage. Examine wiring and connections for discoloration from too much heat.     Examine wire insulation and shielding for discoloration and wear. | Repair or replace damaged wiring.                                                                                                    |         |
| Terminal Block                              | Examine terminals for stripped, damaged, or loose connections.                                                                                                    | Tighten loose screws. Replace damaged screws or terminals.                                                                                                    |         |
| Electromagnetic<br>Contactors and<br>Relays | Examine contactors and relays for too much noise during operation.     Examine coils for signs of too much heat, such as melted or broken insulation.                                                  | <ul> <li>Check coil voltage for overvoltage or undervoltage conditions.</li> <li>Replace broken relays, contactors, or circuit boards that you can remove.</li> </ul>                                                            |         |
| Electrolytic capacitor                      | Examine for leaks, discoloration, or cracks.     Examine if the cap has come off, if there is swelling, or if there are leaks from broken sides.                                                       | The drive does not have many serviceable parts and it could be necessary to replace the drive.                                                                                                    |         |
| Diodes, IGBT (Power<br>Transistor)          | Examine for dust or other unwanted material collected on the surface.                                                                                                    | Use a vacuum cleaner to remove unwanted particles and dust without touching the components.                                                                                                    |         |

#### **Table 1.3 Motor Periodic Inspection Checklist**

| Inspection Area | Inspection Points                               | Corrective Action                                                       | Checked |
|-----------------|-------------------------------------------------|-------------------------------------------------------------------------|---------|
| Operation Check | Check for increased vibration or unusual noise. | Stop the motor and contact approved maintenance personnel as necessary. |         |

#### **Table 1.4 Control Circuit Periodic Inspection Checklist**

| Tuble 111 Contact Chedit Hope Call Chedital |                                                                                                    |                                                                                                    |         |  |
|---------------------------------------------|----------------------------------------------------------------------------------------------------|----------------------------------------------------------------------------------------------------|---------|--|
| Inspection Area                             | Inspection Points                                                                                                    | Corrective Action                                                                                                    | Checked |  |
| General                                     | Examine terminals for stripped, damaged, or loose connections.     Make sure that all terminals have been correctly tightened.                                                   | Tighten loose screws. Replace damaged screws or terminals. If terminals are integral to a circuit board, it could be necessary to replace the control board or the drive.                                                                                                    |         |  |
| Circuit Boards                              | Check for odor, discoloration, or rust.  Make sure that all connections are correctly fastened.  Make sure that the surface of the circuit board does not have dust or oil mist. | Tighten loose connections. Use a vacuum cleaner to remove unwanted particles and dust without touching the components. If you cannot remove unwanted particles and dust with a vacuum cleaner, replace the components. Do not use solvents to clean the board. The drive does not have many serviceable parts and it could be necessary to replace the drive. |         |  |

#### **Table 1.5 Cooling System Periodic Inspection Checklist**

| Inspection Area | Inspection Points                                                                                       | Corrective Action                                                                           | Checked |
|-----------------|----------------------------------------------------------------------------------------------------|---------------------------------------------------------------------------------------------|---------|
| Cooling fan     | Check for unusual oscillation or unusual noise.     Check for damaged or missing fan blades.            | Clean or replace the fans as necessary.                                                     |         |
| Heatsink        | Examine for dust or other unwanted material collected on the surface.     Examine for dirt.             | Use a vacuum cleaner to remove unwanted particles and dust without touching the components. |         |
| Air Duct        | Examine air intake, exhaust openings and make sure that there are no unwanted materials on the surface. | Clear blockages and clean air duct as necessary.                                            |         |

# Table 1.6 Keypad Periodic Inspection Checklist

| Inspection Area | Inspection Points                                                                                                    | Corrective Action                                                                                                    | Checked |
|-----------------|----------------------------------------------------------------------------------------------------|----------------------------------------------------------------------------------------------------|---------|
| General         | <ul> <li>Make sure that the keypad shows the data correctly.</li> <li>Examine for dust or other unwanted material that collected on components in the area.</li> <li>Examine if the clock battery is expired.</li> </ul> | If you have problems with the display or the keys, contact Yaskawa or your nearest sales representative.     Clean the keypad.     Replace the battery. |         |

# 1.3 Maintenance

The drive Maintenance Monitors keep track of component wear and tell the user when the end of the estimated performance life is approaching. The Maintenance Monitors prevent the need to shut down the full system for unexpected problems. Users can set alarm notifications for the maintenance periods for these drive components:

- Cooling fan
- Electrolytic capacitor
- Soft charge bypass relay
- IGBT

Contact Yaskawa or your nearest sales representative for more information about part replacement.

# Replaceable Parts

You can replace these parts of the drive:

- · Control circuit terminal board
- · Cooling fan, circulation fan
- Keypad

#### Note:

Make sure that you use a keypad with FLASH number 1004 or later. Keypads with FLASH numbers 1003 and earlier will not show characters correctly.

If there is a failure in the main circuit, replace the drive.

If the drive is in the warranty period, contact Yaskawa or your nearest sales representative before you replace parts. Yaskawa reserves the right to replace or repair the drive as specified by the Yaskawa warranty policy.

**DANGER!** Electrical Shock Hazard. Do not examine, connect, or disconnect wiring on an energized drive. Before servicing, disconnect all power to the equipment and wait for the time specified on the warning label at a minimum. The internal capacitor stays charged after the drive is de-energized. The charge indicator LED extinguishes when the DC bus voltage decreases below 50 Vdc. When all indicators are OFF, remove the covers before measuring for dangerous voltages to make sure that the drive is safe. If you do work on the drive when it is energized, it will cause serious injury or death from electrical shock.

# Part Replacement Guidelines

Table 1.7 shows the standard replacement period for replacement parts. When you replace these parts, make sure that you use Yaskawa replacement parts for the applicable model and design revision number of your drive.

**Table 1.7 Standard Replacement Period** 

| Parts                     | Standard Replacement Period |  |  |
|---------------------------|-----------------------------|--|--|
| Cooling fan               | 10 years                    |  |  |
| Electrolytic capacitor */ | 10 years                    |  |  |

<sup>\*1</sup> If there is damage to parts that you cannot repair or replace, replace the drive.

#### Note:

The performance life estimate uses these operating conditions. Yaskawa provides these conditions so you can replace parts to maintain performance. Unsatisfactory conditions or heavy use will make it necessary for you to replace some parts more frequently than other parts. Operating conditions for performance life estimate:

- Yearly average
- −IP20/Open Type enclosure: 40 °C (104 °F)
- -IP20/UL Type 1 and External Heatsink Installation of IP55/UL Type 12: 30 °C (86 °F)
- Load factor 80% maximum
- Operation time
- 24 hours a day

# ◆ Monitors that Show the Lifespan of Drive Components

The drive keypad shows percentage values for the replacement parts to help you know when you must replace those components. Use the monitors in Table 1.8 to see how close you are to the end of the useful life of a component.

When the monitor value is 100%, the component is at the end of its useful life and there is an increased risk of drive malfunction. Yaskawa recommends that you check the maintenance period regularly to make sure that you get the maximum performance life.

| Table 1 | 1.8 | Performance | l ife | Monitors |
|---------|-----|-------------|-------|----------|
|         |     |             |       |          |

| Monitor No. | Parts                    | Description                                                                                                    |  |  |
|-------------|--------------------------|----------------------------------------------------------------------------------------------------|--|--|
| U4-03       | Cooling fan              | Shows the total operation time of fans as 0 to 99999 hours. After this value is 99999, the drive automatically resets it to 0. |  |  |
| U4-04       | Cooling Iun              | Shows the total fan operation time as a percentage of the specified maintenance period.                                        |  |  |
| U4-05       | Electrolytic capacitor   | Shows the total capacitor usage time as a percentage of the specified maintenance period.                                      |  |  |
| U4-06       | Soft charge bypass relay | Shows the number of times the drive is energized as a percentage of the performance life of the inrush circuit.                |  |  |
| U4-07       | IGBT                     | Shows the percentage of the maintenance period reached by the IGBTs.                                                           |  |  |

# Alarm Outputs for Maintenance Monitors

You can use H2-xx [Multi-Function Digital Out] to send a message that tells you when a specified component is near the end of its performance life estimate. Set H2-xx to the applicable value for your component as shown in Table 1.9. When the specified component is near the end of its performance life estimate, the MFDO terminals set for H2-xx = 2F [Maintenance Notification] will turn ON, and the keypad will show an alarm that identifies the component to replace.

**Table 1.9 Maintenance Period Alarms** 

| Display | Alarm Name Cause                     |                                                                                                  | Possible Solutions                                                                                                    | Digital Outputs<br>(Setting Value in<br>H2-xx) |
|---------|--------------------------------------|--------------------------------------------------------------------------------------------------|----------------------------------------------------------------------------------------------------|------------------------------------------------|
| LT-1    | Cooling Fan<br>Maintenance Time      | The cooling fan is at 90% of its expected performance life.                                      | Replace the cooling fan, then set $o4-03 = 0$ [Fan Operation Time Setting = 0 h] to reset the cooling fan operation time. |                                                |
| LT-2    | Capacitor Maintenance<br>Time        | The capacitors for the main circuit and control circuit are at 90% of expected performance life. | Replace the board or the drive.  Contact Yaskawa or your nearest sales representative to replace the board.               | ar.                                            |
| LT-3    | SoftChargeBypassRe<br>lay MainteTime | The soft charge bypass relay is at 90% of its performance life estimate.                         | Replace the board or the drive.  Contact Yaskawa or your nearest sales representative to replace the board.               | 2F                                             |
| LT-4    | IGBT Maintenance<br>Time (50%)       | The IGBT is at 50% of its expected performance life.                                             | Check the load, carrier frequency, and output frequency.                                                                  |                                                |
| TrPC    | IGBT Maintenance<br>Time (90%)       | The IGBT is at 90% of its expected performance life.                                             | Replace the IGBT or the drive.                                                                                            | 10                                             |

### Related Parameters

Replace the component, then set o4-03, o4-05, o4-07, and o4-09 [Maintenance Setting] = 0 to reset the Maintenance Monitor. If you do not reset these parameters after you replace the parts, the Maintenance Monitor function will continue to count down the performance life from the value from the previous part. If you do not reset the Maintenance Monitor, the drive will not have the correct value of the performance life for the new part.

#### Note:

The maintenance period is different for different operating environments.

**Table 1.10 Maintenance Setting Parameters** 

| No.   | Name                             | Function                                                                                                    |
|-------|----------------------------------|----------------------------------------------------------------------------------------------------|
| 04-03 | Fan Operation Time Setting       | Sets the value from which to start the cumulative drive cooling fan operation time in 10-hour units.  Note:  When 04-03 = 30 has been set, the drive will count the operation time for the cooling fan from 300 hours and U4-03 [Cooling Fan Ope Time] will show 300 h. |
| 04-05 | Capacitor Maintenance Setting    | Sets the value from which to start the count for the main circuit capacitor maintenance period as a percentage.                                                                                                    |
| 04-07 | Softcharge Relay Maintenance Set | Sets as a percentage the value from which to start the count for the soft charge bypass relay maintenance time.                                                                                                    |
| 04-09 | IGBT Maintenance Setting         | Sets the value from which to start the count for the IGBT maintenance period as a percentage.                                                                                                    |

# 1.4 Replace Cooling Fans and Circulation Fans

**CAUTION!** Injury to Personnel. Some fan units are not easily accessible from a standing position. Make sure that you can safely and comfortably remove and replace the fan. If you try to remove a fan that you cannot easily access, the fan unit can fall and cause minor to moderate injury.

**NOTICE:** Use the instructions in this manual to replace the cooling fans. When you do maintenance on the fans, replace all the fans to increase product life. If you install the fans incorrectly, it can cause damage to the drive.

# Cooling Fans and Circulation Fans by Drive Model

Table 1.11 Cooling Fans and Circulation Fans for IP20/UL Open Type and IP20/UL Type 1 Drives

| Model                      | Cooling Fan | Circulation Fan | Replacement Procedure | Reference |
|----------------------------|-------------|-----------------|-----------------------|-----------|
| 4005, 4008                 | -           | -               | -                     | -         |
| 2011 - 2031<br>4011 - 4034 | 1           | -               | Procedure A           | 25        |
| 2046, 2059<br>4040 - 4052  | 1           | -               | Procedure B           | 30        |
| 4065                       | 1           | 1               |                       |           |
| 2075 - 2114<br>4077 - 4124 | 2           | -               | Procedure C           | 36        |
| 2143 - 2273<br>4156 - 4240 | 2           | -               | Procedure D           | 41        |
| 4302                       | 2           | 1               | Procedure E           | 44        |

Table 1.12 Cooling Fans and Circulation Fans for IP55/UL Type 12 Drives

| Model                      | Cooling Fan | Circulation Fan | Replacement Procedure | Reference |
|----------------------------|-------------|-----------------|-----------------------|-----------|
| 4005, 4008                 | -           | -               | -                     | -         |
| 2011, 2017<br>4011, 4014   | 1           | -               |                       | 25        |
| 2024, 2031<br>4021 - 4034  | 1           | 1               | Procedure A           | 25        |
| 2046, 2059<br>4040 - 4065  | 1           | 1               | Procedure B           | 30        |
| 2075 - 2114<br>4077 - 4124 | 2           | 1               | Procedure C           | 36        |

# ◆ Replace a Fan (Procedure A)

**DANGER!** Electrical Shock Hazard. Do not examine, connect, or disconnect wiring on an energized drive. Before servicing, disconnect all power to the equipment and wait for the time specified on the warning label at a minimum. The internal capacitor stays charged after the drive is de-energized. The charge indicator LED extinguishes when the DC bus voltage decreases below 50 Vdc. When all indicators are OFF, remove the covers before measuring for dangerous voltages to make sure that the drive is safe. If you do work on the drive when it is energized, it will cause serious injury or death from electrical shock.

**CAUTION!** Burn Hazard. Do not touch a hot drive heatsink. De-energize the drive, wait for a minimum of 15 minutes, then make sure that the heatsink is cool before you replace the cooling fans. If you touch a hot drive heatsink, it can burn you.

**NOTICE:** Use the instructions in this manual to replace the cooling fans. When you do maintenance on the fans, replace all the fans to increase product life. If you install the fans incorrectly, it can cause damage to the drive.

#### ■ Remove a Cooling Fan

1. Push the tab on the back side of the fan finger guard and pull up to remove the fan finger guard from the drive.

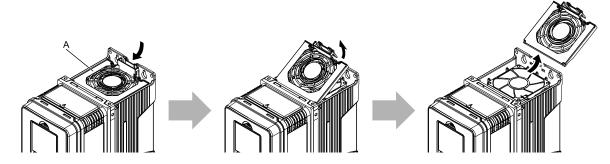

A - Fan finger guard

Figure 1.1 Remove the Fan Finger Guard

2. Pull the cooling fan straight up from the drive. Remove the protective tube on the power supply connector and disconnect the connector to remove the fan from the drive.

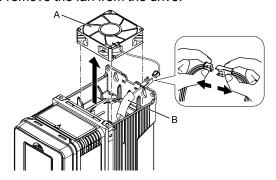

A - Cooling fan

**B** - Protective tube

Figure 1.2 Remove the Cooling Fan

# ■ Install a Cooling Fan

Reverse the removal procedure to install a cooling fan.

1. Connect the drive and the fan connectors, and attach the protective tube.

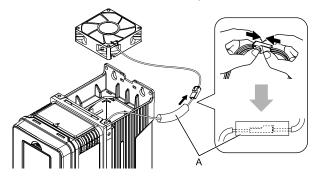

#### A - Protective tube

Figure 1.3 Connect the Power Supply Connector

2. Align the notches on the fan with the pin on the drive and install the cooling fan in the drive.

#### Note:

The positions of notch on the fan and alignment pin on the drive are different for different drive models. Use these figures to make sure that you use correct positions for your drive.

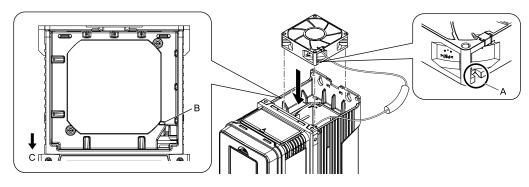

- A Notch on fan
- **B** Alignment pin on drive

C - Front of drive

Figure 1.4 Install the Cooling Fan (Drive Models: 2011, 2017, 4011, 4014)

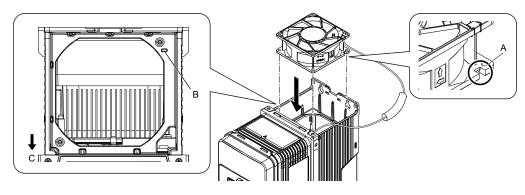

- A Notch on fan
- B Alignment pin on drive

C - Front of drive

Figure 1.5 Install the Cooling Fan (Drive Models: 2024, 2031, 4021 to 4034)

3. Put the cable and connector in the recess of the drive.

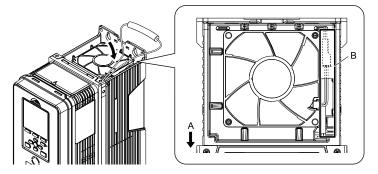

A - Front of drive

B - Recess for cable and connector \*/

Figure 1.6 Put the Cable in the Drive Recess

1 Make sure that the cable and connector are in the correct space.

4. Hold the fan finger guard at an angle and put the connector tabs on the fan finger guard into the holes on the drive.

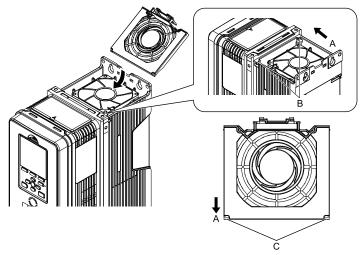

- A Front of drive
- **B** Drive holes

C - Tabs

Figure 1.7 Install the Fan Finger Guard

5. Push the tab on the back side of the fan finger guard and click it into place on the drive.

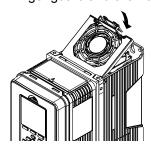

Figure 1.8 Install the Fan Finger Guard

6. Energize the drive and set *o4-03* = 0 [Fan Operation Time Setting = 0 h] to reset the cooling fan operation time.

#### ■ Remove a Circulation Fan

#### Note:

Use this procedure only when you use one of these drive models:

- •2024CVx, 2031CVx
- •4021CVx to 4034CVx

Remove the drive cover before you start this procedure.

**CAUTION!** Crush Hazard. Loosen the cover screws. Do not fully remove them. If you fully remove the cover screws, the terminal cover can fall and cause moderate injury.

1. Disconnect the connector and remove the cable from the hook.

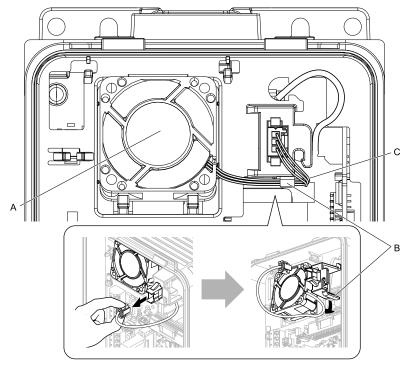

- A Circulation fan
- B Hook

C - Fan cable

Figure 1.9 Disconnect the Connector and Remove the Cable

2. Push the fan toward the bottom of the drive to push on the tabs at the bottom of the fan, then pull the fan forward to remove it from the drive.

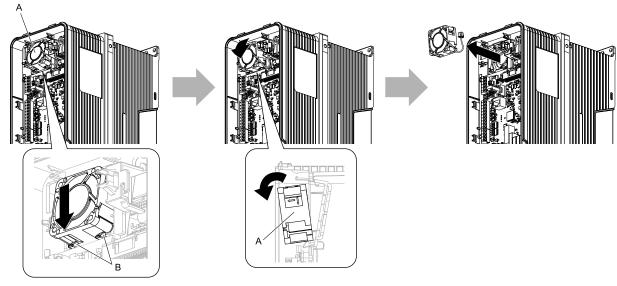

Figure 1.10 Remove the Circulation Fan

B - Tabs

#### ■ Install a Circulation Fan

A - Circulation fan

#### Note:

Use this procedure only when you use one of these drive models:

- •2024CVx, 2031CVx
- •4021CVx to 4034CVx

Reverse the removal procedure to install a circulation fan.

1. Put the side of the fan nearest to the top of the drive in first, and push it until the tabs click into position.

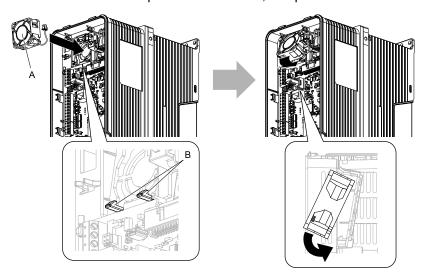

A - Circulation fan

B - Tabs

Figure 1.11 Install the Circulation Fan

2. Put the cable back into its initial position and connect the power supply connector.

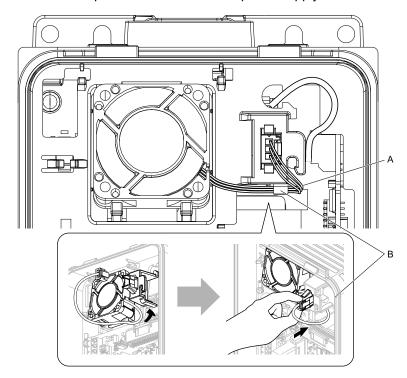

A - Fan cable

B - Hook

Figure 1.12 Put the Cable Back into the Drive and Connect the Power Supply Connector

# Replace a Fan (Procedure B)

**DANGER!** Electrical Shock Hazard. Do not examine, connect, or disconnect wiring on an energized drive. Before servicing, disconnect all power to the equipment and wait for the time specified on the warning label at a minimum. The internal capacitor stays charged after the drive is de-energized. The charge indicator LED extinguishes when the DC bus voltage decreases below 50 Vdc. When all indicators are OFF, remove the covers before measuring for dangerous voltages to make sure that the drive is safe. If you do work on the drive when it is energized, it will cause serious injury or death from electrical shock.

**CAUTION!** Burn Hazard. Do not touch a hot drive heatsink. De-energize the drive, wait for a minimum of 15 minutes, then make sure that the heatsink is cool before you replace the cooling fans. If you touch a hot drive heatsink, it can burn you.

**NOTICE:** Use the instructions in this manual to replace the cooling fans. When you do maintenance on the fans, replace all the fans to increase product life. If you install the fans incorrectly, it can cause damage to the drive.

#### Remove a Cooling Fan

1. Push the tab on the back side of the fan finger guard and pull up to remove the fan finger guard from the drive.

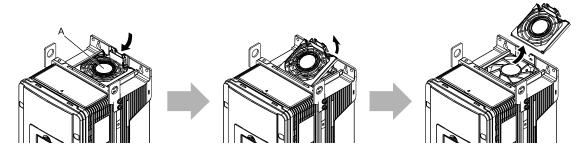

A - Fan finger guard

Figure 1.13 Remove the Fan Finger Guard

2. Pull the cooling fan straight up from the drive. Remove the protective tube on the power supply connector and disconnect the connector to remove the fan from the drive.

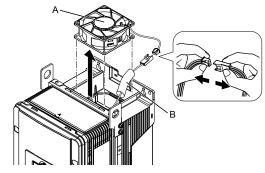

A - Cooling fan

**B** - Protective tube

Figure 1.14 Remove the Cooling Fans

# ■ Install a Cooling Fan

Reverse the removal procedure to install a cooling fan.

1. Connect the drive and the fan connectors, and attach the protective tube.

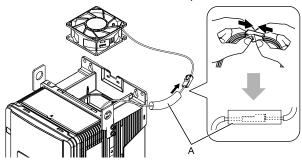

# A - Protective tube

Figure 1.15 Connect the Power Supply Connector

2. Align the notch on the fan with the pin on the drive and install the cooling fan in the drive.

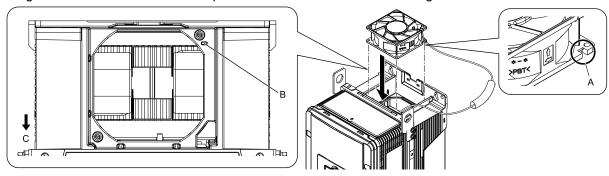

A - Notch on fan

C - Front of drive

**B** - Alignment pin on drive

Figure 1.16 Install the Cooling Fan

3. Put the cable and connector in the recess of the drive.

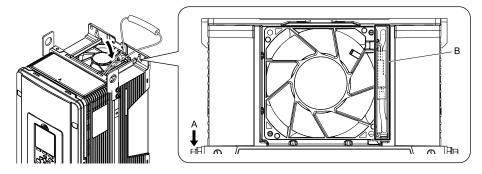

A - Front of drive

B - Recess for cable and connector \*/

Figure 1.17 Put the Cable in the Drive Recess

- \*1 Make sure that the cable and connector are in the correct space.
- 4. Hold the fan finger guard at an angle and put the connector tabs on the fan finger guard into the holes on the drive.

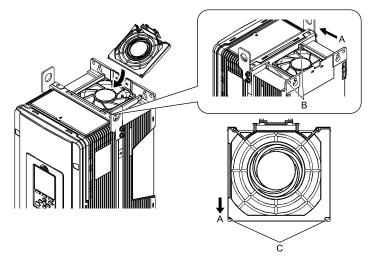

- A Front of drive
- **B** Drive holes

C - Tabs

Figure 1.18 Install the Fan Finger Guard

5. Push the tab on the back side of the fan finger guard and click it into place on the drive.

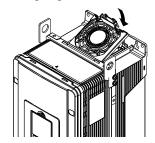

Figure 1.19 Install the Fan Finger Guard

6. Energize the drive and set *o4-03* = 0 [Fan Operation Time Setting = 0 h] to reset the cooling fan operation time.

#### Remove a Circulation Fan

#### Note:

Use this procedure only when you use one of these drive models:

- •2046CVx, 2059CVx
- •4065CFx, 4040CVx to 4065CVx

Remove the drive cover before you start this procedure.

**CAUTION!** Crush Hazard. Loosen the cover screws. Do not fully remove them. If you fully remove the cover screws, the terminal cover can fall and cause moderate injury.

1. Remove the cable from the hooks.

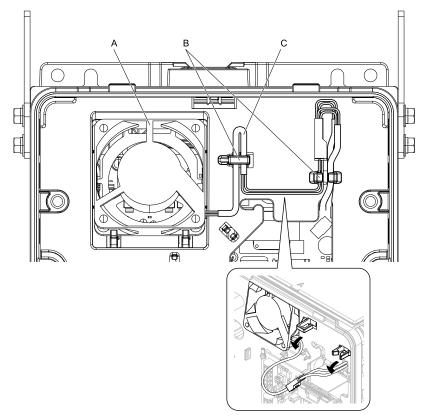

- A Circulation fan
- B Hooks

C - Fan cable

Figure 1.20 Remove the Cable

2. Disconnect the power supply connector.

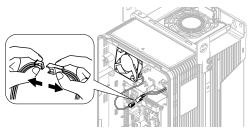

Figure 1.21 Disconnect the Power Supply Connector

3. Push the fan toward the bottom of the drive to push on the tabs at the bottom of the fan, then pull the fan forward to remove it from the drive.

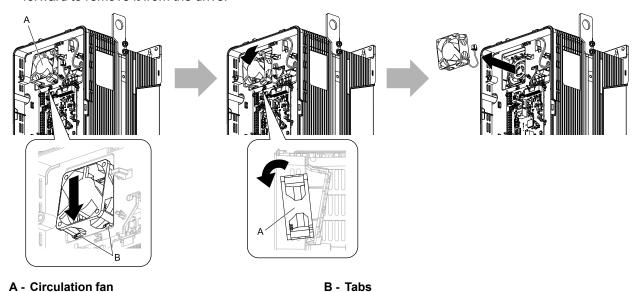

Figure 1.22 Remove the Circulation Fan

#### ■ Install a Circulation Fan

#### Note:

Use this procedure only when you use one of these drive models:

- •2046CVx, 2059CVx
- •4065CFx, 4040CVx to 4065CVx

Reverse the removal procedure to install a circulation fan.

1. Align the notch on the fan with the pin on the drive and install the fan in the drive.

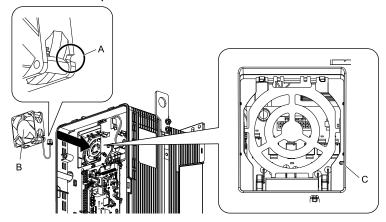

- A Notch on fan
- **B** Circulation fan

C - Alignment pin on drive

#### Figure 1.23 Install the Circulation Fan

2. Put the side of the fan nearest to the top of the drive in first, and push it until the tabs click into position.

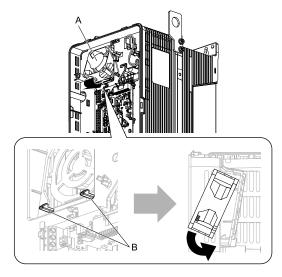

A - Circulation fan

B - Tabs

Figure 1.24 Install the Circulation Fan

3. Connect the power supply connector.

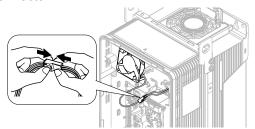

Figure 1.25 Connect the Power Supply Connector

# 4. Put the cables and connector back into their initial positions.

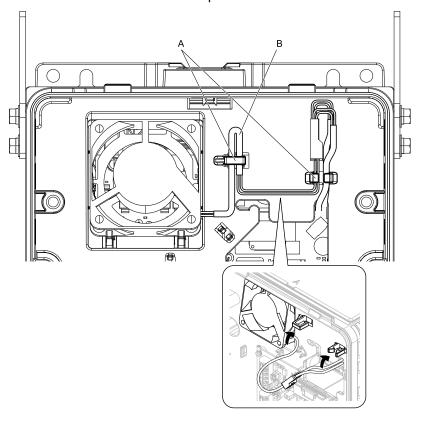

A - Hooks B - Fan cable

Figure 1.26 Put the Cables Back into the Drive

# Replace a Fan (Procedure C)

**DANGER!** Electrical Shock Hazard. Do not examine, connect, or disconnect wiring on an energized drive. Before servicing, disconnect all power to the equipment and wait for the time specified on the warning label at a minimum. The internal capacitor stays charged after the drive is de-energized. The charge indicator LED extinguishes when the DC bus voltage decreases below 50 Vdc. When all indicators are OFF, remove the covers before measuring for dangerous voltages to make sure that the drive is safe. If you do work on the drive when it is energized, it will cause serious injury or death from electrical shock.

**CAUTION!** Burn Hazard. Do not touch a hot drive heatsink. De-energize the drive, wait for a minimum of 15 minutes, then make sure that the heatsink is cool before you replace the cooling fans. If you touch a hot drive heatsink, it can burn you.

**NOTICE:** Use the instructions in this manual to replace the cooling fans. When you do maintenance on the fans, replace all the fans to increase product life. If you install the fans incorrectly, it can cause damage to the drive.

### ■ Remove the Cooling Fans

1. Push the tabs on the left and right sides of the fan finger guard and pull up to remove the fan finger guard from the drive.

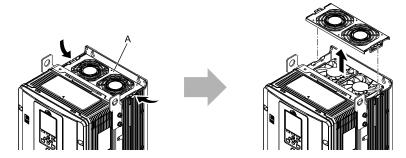

#### A - Fan finger guard

Figure 1.27 Remove the Fan Finger Guard

2. Pull the cooling fans straight up from the drive. Remove the protective tubes on the power supply connectors and disconnect the connectors to remove the fans from the drive.

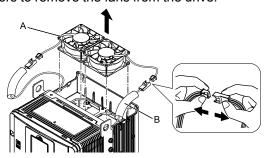

A - Cooling fan

**B** - Protective tube

Figure 1.28 Remove the Cooling Fans

# ■ Install the Cooling Fans

Reverse the removal procedure to install the cooling fans.

1. Connect the drive and the fan connectors, and attach the protective tubes.

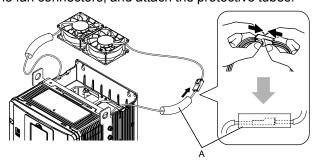

#### A - Protective tube

Figure 1.29 Connect the Power Supply Connectors

2. Align the notches on the fan with the pins on the drive and install the cooling fans in the drive.

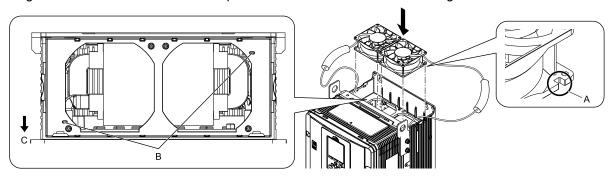

- A Notch on fan
- B Alignment pins on drive

C - Front of drive

Figure 1.30 Install the Cooling Fans

3. Put the cables and connectors in the recess of the drive.

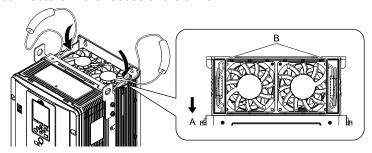

A - Front of drive

B - Recess for cable and connector \*/

Figure 1.31 Put the Cables and Connectors in the Drive Recess

- \*1 Make sure that the cable and connector are in the correct space.
- 4. Install the fan finger guard straight until the tabs click into place.

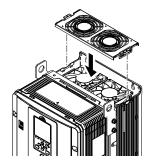

Figure 1.32 Install the Fan Finger Guard

5. Energize the drive and set *o4-03* = 0 [Fan Operation Time Setting = 0 h] to reset the cooling fan operation time.

#### Remove a Circulation Fan

#### Note:

Use this procedure only when you use one of these drive models:

- •2075CVx to 2114CVx
- •4077CVx to 4124CVx

Remove the drive cover before you start this procedure.

**CAUTION!** Crush Hazard. Loosen the cover screws. Do not fully remove them. If you fully remove the cover screws, the terminal cover can fall and cause moderate injury.

1. Pull the connector toward the top of the drive to remove from the hook then remove the cables from the hooks.

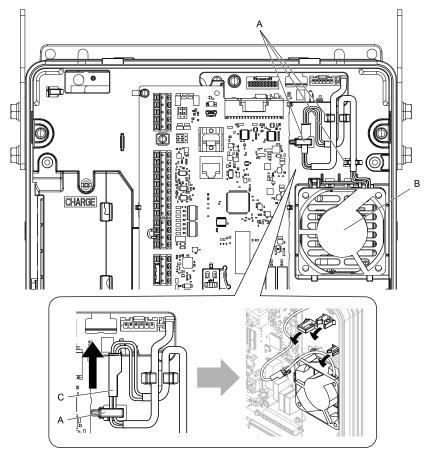

- A Hooks
- **B** Circulation fan

C - Power supply connector

Figure 1.33 Remove the Cables

2. Disconnect the power supply connector.

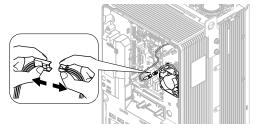

Figure 1.34 Disconnect the Connector

3. Push the fan toward the top of the drive to push on the tabs at the top of the fan, then pull the bottom of the fan forward to remove it from the drive.

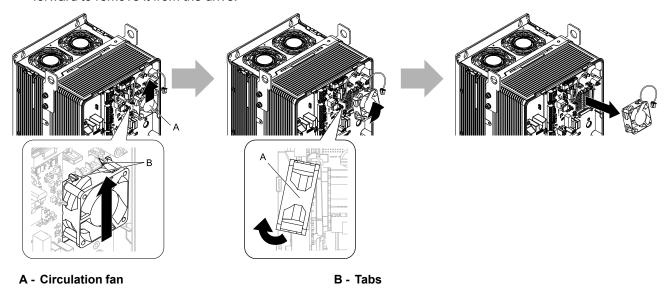

Figure 1.35 Remove the Circulation Fan

#### Install a Circulation Fan

#### Note:

Use this procedure only when you use one of these drive models:

- •2075CVx to 2114CVx
- •4077CVx to 4124CVx

Reverse the removal procedure to install a circulation fan.

1. Put the bottom of the fan on the tabs in position A then push the fan until the tabs in position B click into position to put the fan back into the drive.

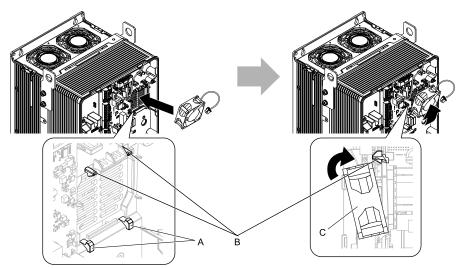

- A Tabs at the bottom of the fan
- B Tabs at the top of the fan

C - Circulation fan

Figure 1.36 Install the Circulation Fan

### 2. Connect the power supply connector.

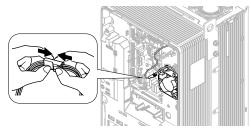

Figure 1.37 Connect the Power Supply Connector

3. Put the cables and connector back into their initial position.

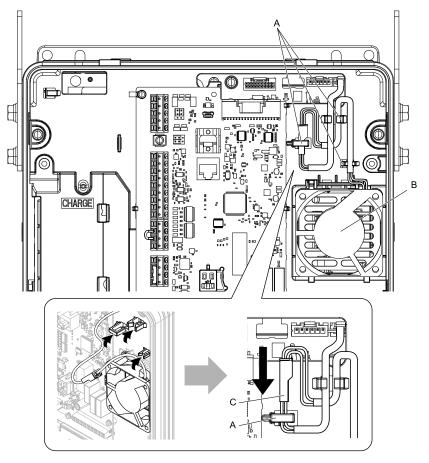

- A Hooks
- **B** Circulation fan

C - Cable connector

Figure 1.38 Put the Cable and Connector Back into the Drive

# Replace a Fan (Procedure D)

**DANGER!** Electrical Shock Hazard. Do not examine, connect, or disconnect wiring on an energized drive. Before servicing, disconnect all power to the equipment and wait for the time specified on the warning label at a minimum. The internal capacitor stays charged after the drive is de-energized. The charge indicator LED extinguishes when the DC bus voltage decreases below 50 Vdc. When all indicators are OFF, remove the covers before measuring for dangerous voltages to make sure that the drive is safe. If you do work on the drive when it is energized, it will cause serious injury or death from electrical shock.

**CAUTION!** Burn Hazard. Do not touch a hot drive heatsink. De-energize the drive, wait for a minimum of 15 minutes, then make sure that the heatsink is cool before you replace the cooling fans. If you touch a hot drive heatsink, it can burn you.

**NOTICE:** Use the instructions in this manual to replace the cooling fans. When you do maintenance on the fans, replace all the fans to increase product life. If you install the fans incorrectly, it can cause damage to the drive.

### Remove the Cooling Fans

 Push the tabs on the left and right sides of the fan finger guard and pull up to remove the fan finger guard from the drive.

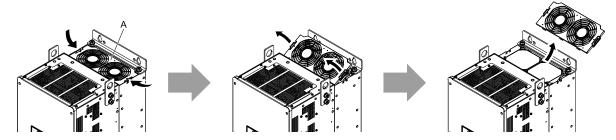

A - Fan finger guard

Figure 1.39 Remove the Fan Finger Guard

2. Pull the cooling fans straight up from the drive. Remove the protective tubes on the power supply connectors and disconnect the connectors to remove the fans from the drive.

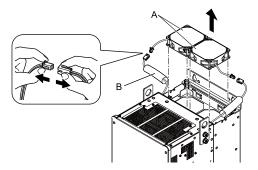

A - Cooling fans

**B** - Protective tubes

Figure 1.40 Remove the Cooling Fans

### ■ Install the Cooling Fans

Reverse the removal procedure to install the cooling fans.

1. Connect the power supply connectors, and attach the protective tubes.

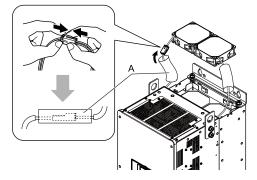

#### A - Protective tube

Figure 1.41 Connect the Power Supply Connectors

2. Align the notches on the fan with the pins on the drive and install the cooling fan in the drive.

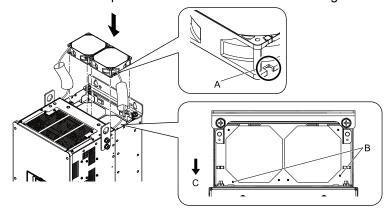

- A Notch on fan
- B Alignment pins on drive

C - Front of drive

Figure 1.42 Install the Cooling Fans

3. Put the cables and connectors in the recess of the drive.

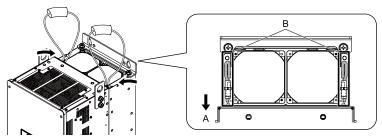

A - Front of drive

B - Recess for cable and connector \*/

Figure 1.43 Put the Cables and Connectors in the Drive Recess

- \*1 Make sure that the cable and connector are in the correct space.
- 4. Hold the fan finger guard at an angle and put the connector tabs on the fan finger guard into the holes on the drive.

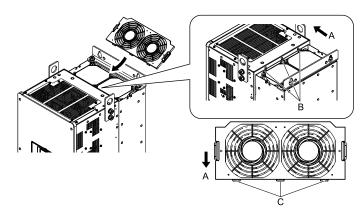

- A Front of drive
- **B** Drive holes

C - Tabs

Figure 1.44 Install the Fan Finger Guard

5. Push the tabs on the left and right sides of the fan finger guard and click it into place on the drive.

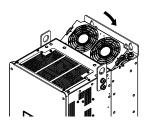

Figure 1.45 Install the Fan Finger Guard

6. Energize the drive and set *o4-03* = 0 [Fan Operation Time Setting = 0 h] to reset the cooling fan operation time.

### **♦** Replace a Fan (Procedure E)

**DANGER!** Electrical Shock Hazard. Do not examine, connect, or disconnect wiring on an energized drive. Before servicing, disconnect all power to the equipment and wait for the time specified on the warning label at a minimum. The internal capacitor stays charged after the drive is de-energized. The charge indicator LED extinguishes when the DC bus voltage decreases below 50 Vdc. When all indicators are OFF, remove the covers before measuring for dangerous voltages to make sure that the drive is safe. If you do work on the drive when it is energized, it will cause serious injury or death from electrical shock.

**CAUTION!** Burn Hazard. Do not touch a hot drive heatsink. De-energize the drive, wait for a minimum of 15 minutes, then make sure that the heatsink is cool before you replace the cooling fans. If you touch a hot drive heatsink, it can burn you.

**NOTICE:** Use the instructions in this manual to replace the cooling fans. When you do maintenance on the fans, replace all the fans to increase product life. If you install the fans incorrectly, it can cause damage to the drive.

### Remove the Cooling Fans

 Push the tabs on the back side of each fan finger guard and pull up to remove the fan finger guards from the drive

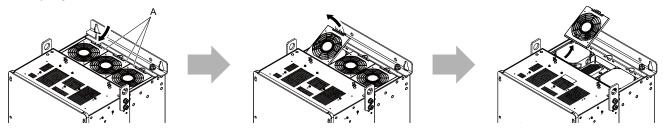

A - Fan finger guard

Figure 1.46 Remove the Fan Finger Guard

Pull the cooling fans straight up from the drive. Remove the protective tubes on the power supply connectors and disconnect the connectors to remove the fans from the drive.

#### Note:

The number of fans is different for different drive models.

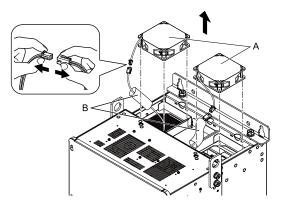

A - Cooling fans

**B** - Protective tubes

Figure 1.47 Remove the Cooling Fans

# ■ Install the Cooling Fans

Reverse the removal procedure to install the fan units.

1. Connect the power supply connectors, and attach the protective tube.

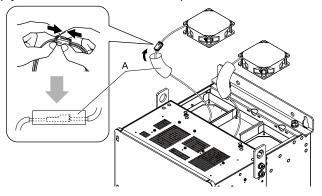

#### A - Protective tubes

Figure 1.48 Connect the Power Supply Connectors

2. Align the notches on the fan with the pins on the drive and install the cooling fan in the drive.

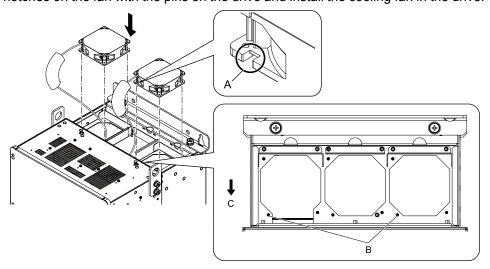

- A Notch on fan
- **B** Alignment pins on drive

C - Front of drive

Figure 1.49 Install the Cooling Fans

3. Put the cables and connectors in the recess of the drive.

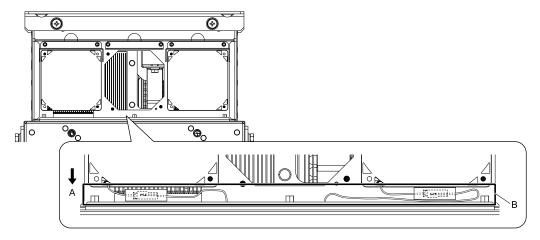

#### A - Front of drive

B - Recess for the cable and connector \*1

Figure 1.50 Put the Cables and Connectors in the Drive Recess

- \*1 Make sure that the cable and connector are in the correct space.
- 4. Hold the fan finger guard at an angle and put the connector tabs on the fan finger guard into the receiving areas on the drive.

#### Note:

When you install the cooling fan, make sure that you do not pinch cables between the fan finger guard and the drive.

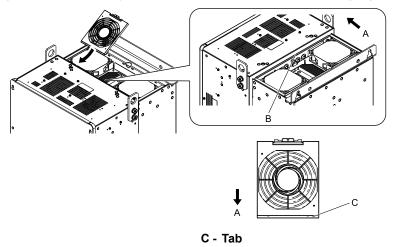

- A Front of drive
- B Receiving area

Figure 1.51 Install the Fan Finger Guard

5. Push the tab on the back side of the fan finger guard and click it into place on the drive.

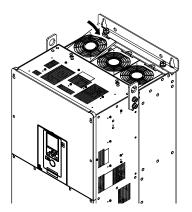

Figure 1.52 Install the Fan Finger Guard

6. Energize the drive and set *o4-03* = 0 [Fan Operation Time Setting = 0 h] to reset the cooling fan operation time.

#### ■ Remove a Circulation Fan

Remove the drive cover before you start this procedure.

**CAUTION!** Crush Hazard. Loosen the cover screws. Do not fully remove them. If you fully remove the cover screws, the terminal cover can fall and cause moderate injury.

1. Remove the cables from the clamps.

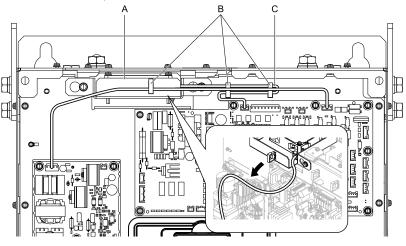

- A Fan unit
- **B** Clamps

Figure 1.53 Remove the Fan Cables

C - Fan cable

2. Loosen the fan unit screws and slide the fan unit to the right.

#### Note:

To remove the fan unit, it is only necessary to loosen the screws.

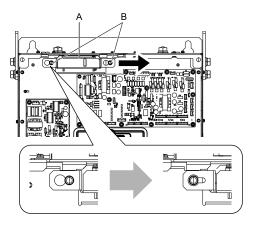

A - Fan unit

**B** - Screws

Figure 1.54 Slide the Fan Unit

3. Disconnect the relay connector and remove the fan unit.

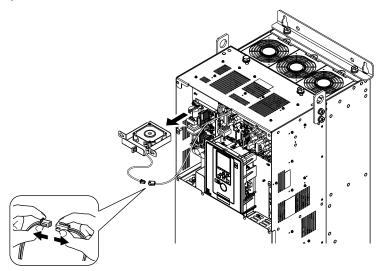

Figure 1.55 Remove the Fan Unit

4. Remove the screws that safety the cooling fan and remove the fan.

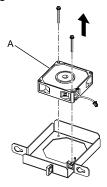

A - Cooling fan

Figure 1.56 Remove the Cooling Fan

### ■ Install a Circulation Fan

Reverse the removal procedure to install a circulation fan.

1. Connect the power supply connector.

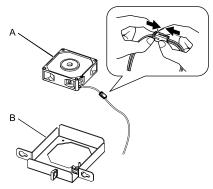

A - Cooling fan

B - Fan unit base

Figure 1.57 Connect the Power Supply Connector

2. Align the pins on the fan unit base with the notches on the fan and put the fan unit base in the fan unit, then use the screws to safety it.

Tighten the screws to a correct tightening torque:

• 0.98 N·m to 1.33 N·m (8.67 in·lb to 11.77 in·lb)

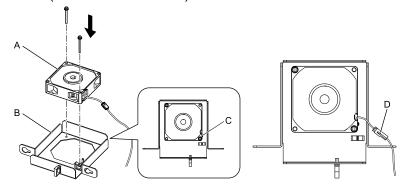

- A Cooling fan
- B Fan unit base

- C Alignment pin on fan unit base
- D Circulation fan connector

Figure 1.58 Install the Cooling Fan

3. Safety the fan cable through the clamp.

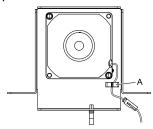

A - Clamp

Figure 1.59 Safety the Fan Cable

- 4. Put the fan unit into the specified location and slide it to the left, then use screws to safety it to the drive. Tighten the screws to a correct tightening torque:
  - 0.98 N·m to 1.33 N·m (8.67 in·lb to 11.77 in·lb)

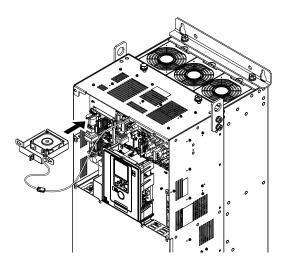

Figure 1.60 Install the Fan Unit

5. Safety the cables through the clamps.

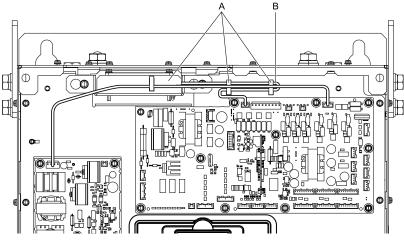

A - Clamps B - Fan cable

Figure 1.61 Safety the fan cable through the clamps.

- 6. Install the drive cover.
- 7. Energize the drive and set *o4-03* = 0 [Fan Operation Time Setting = 0 h] to reset the cooling fan operation time.

# 1.5 Replace the Keypad Battery

When the keypad battery is expired, the date and time go back to the default settings. Use this procedure to replace the battery.

**WARNING!** Fire Hazard. Handle keypad batteries properly. Do not charge the battery or disassemble the keypad. If the battery explodes, it can cause a fire.

To replace the battery, use a Hitachi Maxell "CR2016 Lithium Manganese Dioxide Lithium Battery" or an equivalent battery with these properties:

- Nominal voltage: 3 V
- Operating temperature range: -20 °C to +85 °C (-4 °F to +185 °F)

**WARNING!** Fire Hazard. Do not disassemble batteries. Do not expose batteries to heat or fire. If the battery explodes, it can cause a fire.

**NOTICE:** Damage to Equipment. The keypad battery stays in use after you de-energize the drive. When you will keep the drive de-energized for long periods of time, remove the battery from the keypad. When the expected life of the battery is complete, replace the battery immediately. A dead battery in the keypad can leak and cause damage to the keypad and drive.

The performance life estimate of a new battery is:

- Ambient temperature 20 °C (68 °F): 5 years
- Ambient temperature -10 °C to +50 °C (14 °F to 122 °F): 3.5 years
  - 1. De-energize the drive and remove the keypad.
  - 2. Use a slotted screwdriver or other tool to turn the battery cover counterclockwise and remove the cover.

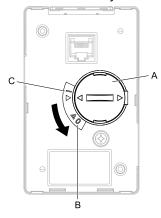

- A Battery cover
- B Opened

C - Closed

- Figure 1.62 Remove the Battery Cover
- 3. Remove the used battery from the keypad.
- 4. Insert the new battery.

#### Note:

- •The battery cover side is the positive pole. Make sure that the polarity is correct when you put the battery in the keypad.
- Discard the used battery as specified by local regulations.

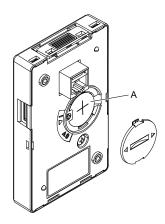

### A - Battery

Figure 1.63 Insert the New Battery

- 5. Put the battery cover on the keypad and use a slotted screwdriver to turn the battery cover clockwise to close it.
- 6. Install the keypad on the drive.

The chemicals in the electrolytic capacitors and other electronic parts of the drive change over time. When you store the drive for long periods of time, use the information in this section to help keep the performance life estimates.

### **♦** Storage Location

• Temperature and Humidity

When you store the drive for approximately one month, for example during shipping, you can put the drive in a location where the temperature is -20 °C to +70 °C (-4 °F to +158 °F). Correctly package and store the drive during shipping to prevent vibration and impact damage.

Do not put the drive in direct sunlight or where there will be condensation or ice. Put the drive in a location where the relative humidity is 95% or less.

- · Dust and Oil Mist
  - Do not keep the drive locations with dust or oil mist. For example, cement factories and cotton mills.
- Corrosive Gas
  - Do not keep the drive in locations with corrosive gas. For example, chemical plants, refineries, and sewage plants.
- Salt Damage
  - Do not keep the drive in salty locations. For example, locations near the ocean, and salt damage-designated locations.

Do not keep the drive in unsatisfactory locations. Keep all drives in storage rooms that are safe from unsatisfactory elements.

## **♦** Regular Application of Power

B - Variable power source

To prevent deterioration of the capacitors, Yaskawa recommends that you apply power to the drive a minimum of one time each year for a minimum of 30 minutes.

If you store the drive for longer than two years and do not apply power, Yaskawa recommends that you use a variable power source and gradually increase the power from 0 V to the rated drive voltage over a period of 2 to 3 minutes. Apply power for a minimum of 1 hour with no load to reform the main circuit electrolytic capacitor. When you operate the drive after you apply power, wire the drive correctly and check for drive faults, overcurrents, motor vibration, motor speed differences, and other defects during operation.

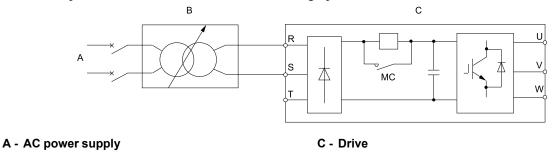

Figure 1.64 Power Distribution Method

# **Troubleshooting**

| 2.1  | Section Safety                                     | 56  |
|------|----------------------------------------------------|-----|
| 2.2  | Types of Faults, Minor Faults, Alarms, and Errors  | 58  |
| 2.3  | List of Fault, Minor Fault, Alarm, and Error Codes | 59  |
| 2.4  | Fault                                              | 65  |
| 2.5  | Minor Faults/Alarms                                | 87  |
| 2.6  | Parameter Setting Errors                           | 100 |
| 2.7  | Auto-Tuning Errors                                 | 105 |
| 2.8  | Backup Function Operating Mode Display and Errors  | 108 |
| 2.9  | Diagnosing and Resetting Faults                    | 110 |
| 2.10 | Troubleshooting Without Fault Display              | 112 |

# 2.1 Section Safety

### **ADANGER**

#### **Electrical Shock Hazard**

Do not examine, connect, or disconnect wiring on an energized drive. Before servicing, disconnect all power to the equipment and wait for the time specified on the warning label at a minimum. The internal capacitor stays charged after the drive is de-energized. The charge indicator LED extinguishes when the DC bus voltage decreases below 50 Vdc. When all indicators are OFF, remove the covers before measuring for dangerous voltages to make sure that the drive is safe.

If you do work on the drive when it is energized, it will cause serious injury or death from electrical shock.

### **AWARNING**

#### **Electrical Shock Hazard**

Do not operate the drive when covers are missing. Replace covers and shields before you operate the drive. Use the drive only as specified by the instructions.

Some figures in this section include drives without covers or safety shields to more clearly show the inside of the drive. If covers or safety shields are missing from the drive, it can cause serious injury or death.

#### Always ground the motor-side grounding terminal.

If you do not ground the equipment correctly, it can cause serious injury or death if you touch the motor case.

After the drive blows a fuse or trips a GFCI, do not immediately energize the drive or operate peripheral devices. Wait for the time specified on the warning label at a minimum and make sure that all indicators are OFF. Then check the wiring and peripheral device ratings to find the cause of the problem. If you do not know the cause of the problem, contact Yaskawa before you energize the drive or peripheral devices.

If you do not fix the problem before you operate the drive or peripheral devices, it can cause serious injury or death.

Only let approved personnel install, wire, maintain, examine, replace parts, and repair the drive.

If personnel are not approved, it can cause serious injury or death.

Do not wear loose clothing or jewelry when you do work on the drive. Tighten loose clothing and remove all metal objects, for example watches or rings.

Loose clothing can catch on the drive and jewelry can conduct electricity and cause serious injury or death.

#### Do not remove covers or touch circuit boards while the drive is energized.

If you touch the internal components of an energized drive, it can cause serious injury or death.

#### Do not modify the drive body or drive circuitry.

Modifications to drive body and circuitry can cause serious injury or death, will cause damage to the drive, and will void the warranty. Yaskawa is not responsible for modifications of the product made by the user.

#### **Fire Hazard**

#### Tighten all terminal screws to the correct tightening torque.

Connections that are too loose or too tight can cause incorrect operation and damage to the drive. Incorrect connections can also cause death or serious injury from fire.

#### Tighten screws at an angle in the specified range shown in this manual.

If you tighten the screws at an angle not in the specified range, you can have loose connections that can cause damage to the terminal block or start a fire and cause serious injury or death.

#### **Damage to Equipment**

Do not apply incorrect voltage to the main circuit of the drive. Operate the drive in the specified range of the input voltage on the drive nameplate.

Voltages that are higher than the permitted nameplate tolerance can cause damage to the drive.

### **AWARNING**

#### **Fire Hazard**

Do not put flammable or combustible materials on top of the drive and do not install the drive near flammable or combustible materials. Attach the drive to metal or other noncombustible material.

Flammable and combustible materials can start a fire and cause serious injury or death.

#### **Crush Hazard**

Wear eye protection when you do work on the drive.

If you do not use correct safety equipment, it can cause serious injury or death.

Use a crane or hoist to move large drives when necessary.

If you try to move a large drive without a crane or hoist, it can cause serious injury or death.

#### **NOTICE**

### **Damage to Equipment**

When you touch the drive and circuit boards, make sure that you observe correct electrostatic discharge (ESD) procedures.

If you do not follow procedures, it can cause ESD damage to the drive circuitry.

Do not break the electrical connection between the drive and the motor when the drive is outputting voltage.

Incorrect equipment sequencing can cause damage to the drive.

Make sure that all connections are correct after you install the drive and connect peripheral devices.

Incorrect connections can cause damage to the drive.

#### Note:

Do not use unshielded wire for control wiring. Use shielded, twisted-pair wires and ground the shield to the ground terminal of the drive. Unshielded wire can cause electrical interference and unsatisfactory system performance.

# 2.2 Types of Faults, Minor Faults, Alarms, and Errors

If the drive or motor do not operate correctly, check the drive keypad for a code or message.

If problems occur that are not identified in this manual, contact the nearest Yaskawa representative with this information:

- Drive model
- Drive software version
- Date of purchase
- Description of the problem (such as failure conditions)

Table 2.1 contains descriptions of the different types of faults, minor faults, alarms, and errors that can occur during drive operation.

Contact Yaskawa if there is damage to the drive. Contact information is on the back cover of the manual.

Table 2.1 Types of Faults, Minor Faults, Alarms, and Errors

| Туре                   | Drive Response                                                                                                    |
|------------------------|----------------------------------------------------------------------------------------------------|
|                        | When the drive detects a fault, it will cause these conditions:                                                                                                    |
|                        |                                                                                                    |
|                        | The keypad shows the fault code and ALM/ERR of the LED Status Ring illuminate continuously.                                                                                                    |
| Faults                 |                                                                                                    |
| rauns                  | • The keypad shows the fault code and and ALM/ERR on the LED Status Ring illuminate continuously when o2-24 = 0 or 1 [LED Light Function Selection = Enable Status Ring & Keypad LED or LED Status Ring Disable]. |
|                        | The drive shuts off output, and the motor coasts to a stop. Some faults let the user select a motor stopping method.                                                                                              |
|                        | Fault relay output MA-MC will turn ON, and MB-MC will turn OFF.                                                                                                    |
|                        | The drive will not operate until you clear the fault with a Fault Reset and the drive goes back to usual status.                                                                                                  |
|                        | When the drive detects a minor fault or an alarm, it will cause these conditions:                                                                                                    |
|                        | • The keypad shows the alarm code and $ALM$ and $ALM/ERR$ on the LED Status Ring flash when $o2-24 = 0$ or 1.                                                                                                    |
| Minor Faults/Alarms    | • The keypad shows the alarm code and and ALM/ERR on the LED Status Ring hash when $62-24 = 0$ or 1. • The drive will continue to operate the motor. Some alarms let the user select a motor stopping method.     |
| Milioi Faults/Alaitiis | <ul> <li>If the drive detects a minor fault, the terminal set to H2-01 to H2-03 = 10 [MFDO Function Select = Alarm] will switch ON.</li> </ul>                                                                    |
|                        | If you do not set parameters $H2-01$ to $H2-03$ , the drive will not trigger MFDO terminals when it detects a minor fault.                                                                                        |
|                        | The drive will not output a minor fault signal when it detects an alarm.                                                                                                    |
|                        | It is not necessary to do Fault Reset.                                                                                                    |
|                        | An error occurs when parameter settings do not agree or a parameter combination is incorrect. The drive will not operate until you set the parameters correctly.                                                  |
|                        | When the drive detects an operation error, these conditions will result:                                                                                                    |
| Operation Errors       | The keypad shows the error code.                                                                                                    |
|                        | Multi-function outputs do not output an alarm signal.                                                                                                    |
|                        | Find the parameters that caused the error and correct the settings.                                                                                                    |
|                        | An error occurs during Auto-Tuning.                                                                                                    |
|                        | When the drive detects a tuning error, it will cause these conditions:                                                                                                    |
| Auto-Tuning Errors     | The keypad shows the error code.                                                                                                    |
|                        | Multi-function outputs do not output an alarm signal.                                                                                                    |
|                        | The motor coasts to stop.                                                                                                    |
|                        | Remove the cause of the error and do Auto-Tuning again.                                                                                                    |
|                        | An error occurs when you use the keypad for a backup, restore, or verify operation.                                                                                                    |
|                        | When the drive detects a copy function error, it will cause these conditions:                                                                                                    |
| Copy Function Errors   | The keypad shows the error code.                                                                                                    |
|                        | Multi-function outputs do not output an alarm signal.                                                                                                    |
|                        | Push a key on the keypad to clear the error. Remove the cause of the error and try the backup, restore, or verify operation again.                                                                                |

# 2.3 List of Fault, Minor Fault, Alarm, and Error Codes

Table 2.2 shows the possible fault, minor fault, alarm, and error codes.

The display codes are in alphabetical order. Search the table for the code shown on the keypad, and identify its causes and possible solutions.

#### Note:

The number in parentheses adjacent to the code in the table identifies the fault code or minor fault code (hex. number) that was read during MEMOBUS/Modbus communications.

Example: AFBL (00A2)

Table 2.2 List of Fault, Minor Fault, Alarm, and Error Codes

| Display (Hex.) | Name                             | ALM LED     | Туре                          | Ref. |
|----------------|----------------------------------|-------------|-------------------------------|------|
| AFBL (00A2)    | Analog Fbk Lost, Switched to Net | Flashing    | Alarm                         | 87   |
| AuDis (00A3)   | Low PI Aux Fdbk Drive Disabled   | Flashing    | Alarm                         | 87   |
| AuFbl (00A5)   | PI Aux Fdbk Lost Switched to Net | Flashing    | Alarm                         | 87   |
| AUXFB (00A4)   | PI Aux Feedback Level Loss       | Flashing    | Alarm                         | 87   |
| AUXFB (0420)   | PI Aux Feedback Level Loss       | Illuminated | Fault                         | 65   |
| bAT (0085)     | Keypad Battery Low Voltage       | Flashing    | Alarm                         | 87   |
| bAT (0402)     | Keypad Battery Low Voltage       | Illuminated | Fault                         | 65   |
| bb (0008)      | Baseblock                        | Flashing    | Alarm                         | 87   |
| bCE (008A)     | Bluetooth Communication Error    | Flashing    | Alarm                         | 87   |
| BuDif (00A6)   | Main Fdbk Lost, Using Diff Fdbk  | Flashing    | Alarm                         | 88   |
| Bu-Fb (0090)   | Main Fdbk Lost Using Backup Fdbk | Flashing    | Alarm                         | 88   |
| BuFbl (0091)   | Backup Fdbk Lost Chk/Repl Xducer | Flashing    | Alarm                         | 88   |
| bUS (0015)     | Option Communication Error       | Flashing    | Alarm                         | 88   |
| bUS (0022)     | Option Communication Error       | Illuminated | Fault                         | 65   |
| bUSy           | Busy                             | -           | Not an alarm.                 | 88   |
| CALL (001D)    | Serial Comm Transmission Error   | Flashing    | Alarm                         | 88   |
| CE (0092)      | Run at H5-34 (CE Go-To-Freq)     | Flashing    | Alarm                         | 89   |
| CE (0014)      | Modbus Communication Error       | Flashing    | Alarm                         | 89   |
| CE (0021)      | Modbus Communication Error       | Illuminated | Fault                         | 65   |
| CoF (0046)     | Current Offset Fault             | Illuminated | Fault                         | 66   |
| CPEr           | Control Mode Mismatch            | -           | Backup Function Runtime Error | 108  |
| CPF00 (0081)   | Control Circuit Error            | Illuminated | Fault                         | 66   |
| CPF01 (0082)   | Control Circuit Error            | Illuminated | Fault                         | 66   |
| CPF02 (0083)   | A/D Conversion Error             | Illuminated | Fault                         | 66   |
| CPF03 (0084)   | Control Board Connection Error   | Illuminated | Fault                         | 66   |
| CPF06 (0087)   | EEPROM Memory Data Error         | Illuminated | Fault                         | 67   |
| CPF07 (0088)   | Terminal Board Connection Error  | Illuminated | Fault                         | 67   |
| CPF08 (0089)   | Terminal Board Connection Error  | Illuminated | Fault                         | 67   |
| CPF11 (008C)   | RAM Fault                        | Illuminated | Fault                         | 67   |
| CPF12 (008D)   | FLASH Memory Fault               | Illuminated | Fault                         | 67   |
| CPF13 (008E)   | Watchdog Circuit Exception       | Illuminated | Fault                         | 67   |
| CPF14 (008F)   | Control Circuit Fault            | Illuminated | Fault                         | 67   |
| CPF16 (0091)   | Clock Fault                      | Illuminated | Fault                         | 68   |
| CPF17 (0092)   | Timing Fault                     | Illuminated | Fault                         | 68   |
|                | ·                                |             | 1                             |      |

| Display (Hex.) | Name                            | ALM LED     | Туре                          | Ref. |
|----------------|---------------------------------|-------------|-------------------------------|------|
| CPF18 (0093)   | Control Circuit Fault           | Illuminated | Fault                         | 68   |
| CPF19 (0094)   | Control Circuit Fault           | Illuminated | Fault                         | 68   |
| CPF20 (0095)   | Control Circuit Error           | Illuminated | Fault                         | 68   |
| CPF21 (0096)   | Control Circuit Error           | Illuminated | Fault                         | 68   |
| CPF22 (0097)   | Hybrid IC Error                 | Illuminated | Fault                         | 68   |
| CPF23 (0098)   | Control Board Connection Error  | Illuminated | Fault                         | 68   |
| CPF24 (0099)   | Drive Unit Signal Fault         | Illuminated | Fault                         | 69   |
| CPF26 (009B)   | BB Circuit Error                | Illuminated | Fault                         | 69   |
| CPF27 (009C)   | PWM Set Reg Error               | Illuminated | Fault                         | 69   |
| CPF28 (009D)   | PWM Pattern Error               | Illuminated | Fault                         | 69   |
| CPF29 (009E)   | On-Delay Error                  | Illuminated | Fault                         | 69   |
| CPF30 (009F)   | BB On Error                     | Illuminated | Fault                         | 69   |
| CPF31 (00A0)   | ASIC Code Error                 | Illuminated | Fault                         | 69   |
| CPF32 (00A1)   | ASIC Startup Error              | Illuminated | Fault                         | 69   |
| CPF33 (00A2)   | Watch-dog Eror                  | Illuminated | Fault                         | 70   |
| CPF34 (00A3)   | Power/Clock Eror                | Illuminated | Fault                         | 70   |
| CPF35 (00A4)   | Ext A/D Conv Error              | Illuminated | Fault                         | 70   |
| CPF36 (00A5)   | ASIC COM Error                  | Illuminated | Fault                         | 70   |
| CPF37 (00A6)   | ASIC COM Error                  | Illuminated | Fault                         | 70   |
| CPF38 (00A7)   | EEPROM Data Error               | Illuminated | Fault                         | 70   |
| CPF39 (00A8)   | CPU-ASIC Communication Error    | Illuminated | Fault                         | 70   |
| СРуЕ           | Error Writing Data              | -           | Backup Function Runtime Error | 108  |
| CrST           | Cannot Reset                    | Flashing    | Not an alarm.                 | 90   |
| CSEr           | Control Mode Mismatch           | -           | Backup Function Runtime Error | 108  |
| CyPo (0029)    | Cycle Power to Accept Changes   | Flashing    | Alarm                         | 90   |
| dEv (0011)     | Speed Deviation                 | Flashing    | Alarm                         | 90   |
| dEv (0019)     | Speed Deviation                 | Illuminated | Fault                         | 70   |
| dFPS           | Drive Model Mismatch            | -           | Backup Function Runtime Error | 108  |
| DIFF (0093)    | Differential Feedback Exceeded  | Flashing    | Alarm                         | 90   |
| DIFF (0421)    | Differential Feedback Exceeded  | Illuminated | Fault                         | 71   |
| dnE (002A)     | Drive Disabled                  | Flashing    | Alarm                         | 90   |
| dv7 (005B)     | Polarity Judge Timeout          | Illuminated | Fault                         | 71   |
| dWA2 (004A)    | DriveWorksEZ Alarm 2            | Flashing    | Alarm                         | 90   |
| dWA3 (004B)    | DriveWorksEZ Alarm 3            | Flashing    | Alarm                         | 90   |
| dWAL (0049)    | DriveWorksEZ Alarm              | Flashing    | Alarm                         | 90   |
| dWF1 (004A)    | EEPROM Memory DWEZ Data Error   | Illuminated | Fault                         | 71   |
| dWF2 (004B)    | DriveWorksEZ Fault 2            | Illuminated | Fault                         | 71   |
| dWF3 (004C)    | DriveWorksEZ Fault 3            | Illuminated | Fault                         | 71   |
| dWFL (0049)    | DriveWorksEZ Fault              | Illuminated | Fault                         | 71   |
| EF (0007)      | FWD/REV Run Command Input Error | Flashing    | Alarm                         | 91   |
| EF0 (001A)     | Option Card External Fault      | Flashing    | Alarm                         | 91   |
| EF0 (0027)     | Option Card External Fault      | Illuminated | Fault                         | 71   |
| EF1 (0039)     | External Fault (Terminal S1)    | Flashing    | Alarm                         | 91   |

| Display (Hex.) | Name                             | ALM LED     | Туре                 | Ref. |
|----------------|----------------------------------|-------------|----------------------|------|
| EF1 (0042)     | External Fault (Terminal S1)     | Illuminated | Faults               | 71   |
| EF2 (003A)     | External Fault (Terminal S2)     | Flashing    | Alarm                | 91   |
| EF2 (0043)     | External Fault (Terminal S2)     | Illuminated | Faults               | 72   |
| EF3 (0009)     | External Fault (Terminal S3)     | Flashing    | Alarm                | 91   |
| EF3 (0011)     | External Fault (Terminal S3)     | Illuminated | Faults               | 72   |
| EF4 (000A)     | External Fault (Terminal S4)     | Flashing    | Alarm                | 91   |
| EF4 (0012)     | External Fault (Terminal S4)     | Illuminated | Faults               | 72   |
| EF5 (000B)     | External Fault (Terminal S5)     | Flashing    | Alarm                | 91   |
| EF5 (0013)     | External Fault (Terminal S5)     | Illuminated | Faults               | 72   |
| EF6 (000C)     | External Fault (Terminal S6)     | Flashing    | Alarm                | 91   |
| EF6 (0014)     | External Fault (Terminal S6)     | Illuminated | Faults               | 72   |
| EF7 (000D)     | External Fault (Terminal S7)     | Flashing    | Alarm                | 92   |
| EF7 (0015)     | External Fault (Terminal S7)     | Illuminated | Faults               | 72   |
| End1           | Excessive Rated Voltage Setting  | Flashing    | An Auto-Tuning Error | 105  |
| End2           | Iron Core Saturation Coefficient | Flashing    | An Auto-Tuning Error | 105  |
| End3           | Rated Current Setting Alarm      | Flashing    | An Auto-Tuning Error | 105  |
| End4           | Adjusted Slip Calculation Error  | Flashing    | An Auto-Tuning Error | 105  |
| End5           | Resistance Tuning Error          | Flashing    | An Auto-Tuning Error | 105  |
| End6           | Leakage Inductance Alarm         | Flashing    | An Auto-Tuning Error | 105  |
| End7           | No-Load Current Alarm            | Flashing    | An Auto-Tuning Error | 105  |
| End8           | HFI Alarm                        | Flashing    | An Auto-Tuning Error | 105  |
| End9           | Initial Pole Detection Alarm     | Flashing    | An Auto-Tuning Error | 106  |
| EOF (0067)     | Emergency Override FWD           | Flashing    | Alarm                | 92   |
| EOR (0068)     | Emergency Override REV           | Flashing    | Alarm                | 92   |
| EP24v (0081)   | External Power 24V Supply        | Flashing    | Alarm                | 92   |
| Er-01          | Motor Data Error                 | Flashing    | An Auto-Tuning Error | 106  |
| Er-02          | Drive in an Alarm State          | Flashing    | An Auto-Tuning Error | 106  |
| Er-03          | STOP Button was Pressed          | Flashing    | An Auto-Tuning Error | 106  |
| Er-04          | Line-to-Line Resistance Error    | Flashing    | An Auto-Tuning Error | 106  |
| Er-05          | No-Load Current Error            | Flashing    | An Auto-Tuning Error | 106  |
| Er-08          | Rated Slip Error                 | Flashing    | An Auto-Tuning Error | 107  |
| Er-09          | Acceleration Error               | Flashing    | An Auto-Tuning Error | 107  |
| Er-12          | Current Detection Error          | Flashing    | An Auto-Tuning Error | 107  |
| Er-13          | Leakage Inductance Error         | Flashing    | An Auto-Tuning Error | 107  |
| Er-18          | Back EMF Error                   | Flashing    | An Auto-Tuning Error | 107  |
| Er-19          | PM Inductance Error              | Flashing    | An Auto-Tuning Error | 107  |
| Er-20          | Stator Resistance Error          | Flashing    | An Auto-Tuning Error | 107  |
| Er-25          | HighFreq Inject Param Tuning Err | Flashing    | An Auto-Tuning Error | 107  |
| Err (001F)     | EEPROM Write Error               | Illuminated | Fault                | 73   |
| FAn1 (0413)    | Drive Cooling Fan Fault          | Illuminated | Fault                | 73   |
| FDBKL (0094)   | Feedback Loss Wire Break         | Flashing    | Alarm                | 92   |
| FDBKL (0422)   | WIRE Break                       | Illuminated | Fault                | 73   |
| FLGT (0095)    | Feedback Loss, Go To Freq b5-83  | Flashing    | Alarm                | 92   |

| Display (Hex.)                                                                                                    | Name                                                                                      | ALM LED                          | Туре                          | Ref.  |    |
|----------------------------------------------------------------------------------------------------|-------------------------------------------------------------------------------------------|----------------------------------|-------------------------------|-------|----|
| FR <ms (009e)<="" td=""><td>Freq Ref &lt; Minimum Speed (Y1-06)</td><td>Flashing</td><td>Alarm</td><td>93</td></ms> | Freq Ref < Minimum Speed (Y1-06)                                                          | Flashing                         | Alarm                         | 93    |    |
| FR <th (009f)<="" td=""><td>Freq. Reference &lt; Thrust (Y4-12)</td><td>Flashing</td><td>Alarm</td><td>93</td></th> | <td>Freq. Reference &lt; Thrust (Y4-12)</td> <td>Flashing</td> <td>Alarm</td> <td>93</td> | Freq. Reference < Thrust (Y4-12) | Flashing                      | Alarm | 93 |
| GF (0006)                                                                                                    | Ground Fault                                                                              | Illuminated                      | Fault                         | 73    |    |
| HCA (0034)                                                                                                    | High Current Alarm                                                                        | Flashing                         | Alarm                         | 93    |    |
| HFB (0423)                                                                                                    | High Feedback Sensed                                                                      | Illuminated                      | Fault                         | 73    |    |
| HIAUX (0096)                                                                                                    | High PI Aux Feedback Level                                                                | Flashing                         | Alarm                         | 93    |    |
| HIAUX (0424)                                                                                                    | High PI Aux Feedback Level                                                                | Illuminated                      | Fault                         | 74    |    |
| HIFB (0097)                                                                                                    | High Feedback Sensed                                                                      | Flashing                         | Alarm                         | 93    |    |
| HLCE (0411)                                                                                                    | High Level Communication Errors                                                           | Illuminated                      | Fault                         | 74    |    |
| iFEr                                                                                                    | Communication Err                                                                         | -                                | Backup Function Runtime Error | 108   |    |
| INTLK (0069)                                                                                                    | BAS Interlock                                                                             | Flashing                         | Alarm                         | 94    |    |
| L24v (0021)                                                                                                    | Loss of External Power 24 Supply                                                          | Flashing                         | Alarm                         | 94    |    |
| LCP (00A7)                                                                                                    | Low City Pressure                                                                         | Flashing                         | Alarm                         | 94    |    |
| LF (001C)                                                                                                    | Output Phase Loss                                                                         | Illuminated                      | Fault                         | 74    |    |
| LF2 (0036)                                                                                                    | Output Current Imbalance                                                                  | Illuminated                      | Fault                         | 74    |    |
| LFB (0425)                                                                                                    | Low Feedback Sensed                                                                       | Illuminated                      | Fault                         | 74    |    |
| LOAUX (0099)                                                                                                    | Low PI Aux Feedback Level                                                                 | Flashing                         | Alarm                         | 94    |    |
| LOAUX (0426)                                                                                                    | Low PI Aux Feedback Level                                                                 | Illuminated                      | Fault                         | 75    |    |
| LoG                                                                                                    | Com Error / Abnormal SD Card                                                              | Flashing                         | Alarm                         | 94    |    |
| LOFB (009A)                                                                                                    | Low Feedback Sensed                                                                       | Flashing                         | Alarm                         | 94    |    |
| LOP (009B)                                                                                                    | Loss of Prime                                                                             | Flashing                         | Alarm                         | 94    |    |
| LOP (0427)                                                                                                    | Loss of Prime                                                                             | Illuminated                      | Fault                         | 75    |    |
| LSP (00A8)                                                                                                    | Low Suction Pressure                                                                      | Flashing                         | Alarm                         | 95    |    |
| LT-1 (0035)                                                                                                    | Cooling Fan Maintenance Time                                                              | Flashing                         | Alarm                         | 95    |    |
| LT-2 (0036)                                                                                                    | Capacitor Maintenance Time                                                                | Flashing                         | Alarm                         | 95    |    |
| LT-3 (0043)                                                                                                    | SoftChargeBypassRelay MainteTime                                                          | Flashing                         | Alarm                         | 95    |    |
| LT-4 (0044)                                                                                                    | IGBT Maintenance Time (50%)                                                               | Flashing                         | Alarm                         | 95    |    |
| LWT (00A9)                                                                                                    | Low Water In Tank                                                                         | Flashing                         | Alarm                         | 95    |    |
| MSL (0428)                                                                                                    | Net Master Lost                                                                           | Illuminated                      | Fault                         | 75    |    |
| ndAT                                                                                                    | Model, VolClass, Capacity Mismatch                                                        | -                                | Backup Function Runtime Error | 108   |    |
| NETSC (00A1)                                                                                                    | NETSCAN Waiting for Master                                                                | Flashing                         | Alarm                         | 95    |    |
| NMS (009C)                                                                                                    | Setpoint Not Met                                                                          | Flashing                         | Alarm                         | 95    |    |
| NMS (0429)                                                                                                    | Setpoint Not Met                                                                          | Illuminated                      | Fault                         | 75    |    |
| nSE (0052)                                                                                                    | Node Setup Error                                                                          | Illuminated                      | Fault                         | 75    |    |
| oC (0007)                                                                                                    | Overcurrent                                                                               | Illuminated                      | Fault                         | 75    |    |
| OD (009D)                                                                                                    | Output Disconnect                                                                         | Flashing                         | Alarm                         | 96    |    |
| OD (042A)                                                                                                    | Output Disconnect                                                                         | Illuminated                      | Fault                         | 76    |    |
| oFA00 (0101)                                                                                                    | Option Not Compatible with Port                                                           | Illuminated                      | Fault                         | 76    |    |
| oFA01 (0102)                                                                                                    | Option Fault/Connection Error                                                             | Illuminated                      | Fault                         | 76    |    |
| oFA05 (0106)                                                                                                    | Option A/D Error                                                                          | Illuminated                      | Fault                         | 77    |    |
| oFA06 (0107)                                                                                                    | Option Communication Error                                                                | Illuminated                      | Fault                         | 77    |    |
| oFA10 (0111)                                                                                                    | Option RAM Error                                                                          | Illuminated                      | Fault                         | 77    |    |
| oFA11 (0112)                                                                                                    | Option Ope Mode Error                                                                     | Illuminated                      | Fault                         | 77    |    |

| Display (Hex.) | Name                             | ALM LED     | Туре                    | Ref. |
|----------------|----------------------------------|-------------|-------------------------|------|
| oFA12 (0113)   | Drive Receive CRC Error          | Illuminated | Fault                   | 77   |
| oFA13 (0114)   | Drive Receive Frame Error        | Illuminated | Fault                   | 77   |
| oFA14 (0115)   | Drive Receive Abort Error        | Illuminated | Fault                   | 77   |
| oFA15 (0116)   | Option Receive CRC Error         | Illuminated | Fault                   | 77   |
| oFA16 (0117)   | Option Receive Frame Error       | Illuminated | Fault                   | 78   |
| oFA17 (0118)   | Option Receive Abort Error       | Illuminated | Fault                   | 78   |
| oFA30 (0131)   | COM ID Error                     | Illuminated | Fault                   | 78   |
| oFA31 (0132)   | Type Code Error                  | Illuminated | Fault                   | 78   |
| oFA32 (0133)   | SUM Check Error                  | Illuminated | Fault                   | 78   |
| oFA33 (0134)   | Option Receive Time Over         | Illuminated | Fault                   | 78   |
| oFA34 (0135)   | Memobus Time Over                | Illuminated | Fault                   | 78   |
| oFA35 (0136)   | Drive Receive Time Over 1        | Illuminated | Fault                   | 78   |
| oFA36 (0137)   | CI Check Error                   | Illuminated | Fault                   | 79   |
| oFA37 (0138)   | Drive Receive Time Over 2        | Illuminated | Fault                   | 79   |
| oFA38 (0139)   | Control Reference Error          | Illuminated | Fault                   | 79   |
| oFA39 (013A)   | Drive Receive Time Over 3        | Illuminated | Fault                   | 79   |
| oFA40 (013B)   | CtrlResSel 1Err                  | Illuminated | Fault                   | 79   |
| oFA41 (013C)   | Drive Receive Time Over 4        | Illuminated | Fault                   | 79   |
| oFA42 (013D)   | CtrlResSel 2Err                  | Illuminated | Fault                   | 79   |
| oFA43 (013E)   | Drive Receive Time Over 5        | Illuminated | Fault                   | 79   |
| оН (0003)      | Heatsink Overheat                | Flashing    | Alarm                   | 96   |
| оН (0009)      | Heatsink Overheat                | Illuminated | Fault                   | 80   |
| oH1 (000A)     | Heatsink Overheat                | Illuminated | Fault                   | 80   |
| oH2 (0004)     | External Overheat (H1-XX=B)      | Flashing    | Alarm                   | 96   |
| oH3 (001D)     | Motor Overheat (PTC Input)       | Illuminated | Fault                   | 80   |
| оН3 (0022)     | Motor Overheat (PTC Input)       | Flashing    | Alarm                   | 96   |
| оН4 (0020)     | Motor Overheat Fault (PTC Input) | Illuminated | Fault                   | 81   |
| oL1 (000B)     | Motor Overload                   | Illuminated | Fault                   | 81   |
| oL2 (000C)     | Drive Overload                   | Illuminated | Fault                   | 82   |
| oL3 (0005)     | Overtorque 1                     | Flashing    | Alarm                   | 97   |
| oL3 (000D)     | Overtorque Detection 1           | Illuminated | Fault                   | 82   |
| oL4 (0006)     | Overtorque 2                     | Flashing    | Alarm                   | 97   |
| oL4 (000E)     | Overtorque Detection 2           | Illuminated | Fault                   | 82   |
| oL7 (002B)     | High Slip Braking Overload       | Illuminated | Fault                   | 83   |
| oPE01          | Drive Capacity Setting Fault     | Flashing    | Parameter Setting Error | 100  |
| oPE02          | Parameter Range Setting Error    | Flashing    | Parameter Setting Error | 100  |
| oPE03          | Multi-Function Input Setting Err | Flashing    | Parameter Setting Error | 100  |
| oPE05          | Run Cmd/Freq Ref Source Sel Err  | Flashing    | Parameter Setting Error | 102  |
| oPE07          | Analog Input Selection Error     | Flashing    | Parameter Setting Error | 102  |
| oPE08          | Parameter Selection Error        | Flashing    | Parameter Setting Error | 102  |
| oPE09          | PID Control Selection Fault      | Flashing    | Parameter Setting Error | 103  |
| oPE10          | V/f Data Setting Error           | Flashing    | Parameter Setting Error | 103  |
| oPE11          | Carrier Frequency Setting Error  | Flashing    | Parameter Setting Error | 103  |

| Display (Hex.)           | Name                             | ALM LED     | Туре                          | Ref. |
|--------------------------|----------------------------------|-------------|-------------------------------|------|
| oPE16                    | Energy Saving Constants Error    | Flashing    | Parameter Setting Error       | 103  |
| oPE33                    | Digital Output Selection Error   | Flashing    | Parameter Setting Error       | 103  |
| oPE34                    | HAND/OFF/AUTO Input Setting      | Flashing    | Parameter Setting Error       | 104  |
| oPE35                    | Network PI Aux Operation Mode    | Flashing    | Parameter Setting Error       | 104  |
| oPr (001E)               | Keypad Connection Fault          | Illuminated | Fault                         | 83   |
| oS (0010)                | Overspeed                        | Flashing    | Alarm                         | 97   |
| oS (0018)                | Overspeed                        | Illuminated | Fault                         | 83   |
| ov (0002)                | DC Bus Overvoltage               | Flashing    | Alarm                         | 97   |
| ov (0008)                | Overvoltage                      | Illuminated | Fault                         | 83   |
| ov2 (0405)               | DC Bus Overvoltage 2             | Illuminated | Fault                         | 84   |
| ovEr                     | Too Many Parameters Changed      | -           | Not an alarm.                 | 97   |
| PASS                     | Modbus Communication Test        | Flashing    | Not an alarm.                 | 97   |
| PE1 (0047)<br>PE2 (0048) | PLC Faults                       | Illuminated | Fault                         | 84   |
| PF (0047)                | Input Phase Loss                 | Flashing    | Alarm                         | 97   |
| PF (001B)                | Input Phase Loss                 | Illuminated | Fault                         | 84   |
| PWEr                     | DWEZ Password Mismatch           | -           | Backup Function Runtime Error | 108  |
| rdEr                     | Error Reading Data               | -           | Backup Function Runtime Error | 109  |
| rUn (001B)               | Motor Switch during Run          | Flashing    | Alarm                         | 98   |
| SAFE (0062)              | Customer Safeties                | Flashing    | Alarm                         | 98   |
| SC (0005)                | Short Circuit/IGBT Failure       | Illuminated | Fault                         | 84   |
| SCF (040F)               | Safety Circuit Fault             | Illuminated | Fault                         | 85   |
| SE (0020)                | Modbus Test Mode Error           | Flashing    | Alarm                         | 98   |
| SEr (003B)               | Speed Search Retries Exceeded    | Illuminated | Fault                         | 85   |
| STo (003C)               | Safe Torque OFF                  | -           | Alarm                         | 98   |
| SToF (003B)              | Safe Torque OFF                  | Flashing    | Alarm                         | 98   |
| STPo (0037)              | Motor Step-Out Detected          | Illuminated | Fault                         | 85   |
| TiM (0089)               | Keypad Time Not Set              | Flashing    | Alarm                         | 98   |
| TiM (0401)               | Keypad Time Not Set              | Illuminated | Fault                         | 85   |
| TrPC (0042)              | IGBT Maintenance Time (90%)      | Flashing    | Alarm                         | 98   |
| UL3 (001E)               | Undertorque Detection 1          | Flashing    | Alarm                         | 99   |
| UL3 (0029)               | Undertorque Detection 1          | Illuminated | Fault                         | 85   |
| UL4 (001F)               | Undertorque Detection 2          | Flashing    | Alarm                         | 99   |
| UL4 (002A)               | Undertorque Detection 2          | Illuminated | Fault                         | 85   |
| UL6 (004E)               | Underload or Belt Break Detected | Flashing    | Alarm                         | 99   |
| UL6 (005A)               | Underload or Belt Break Detected | Illuminated | Fault                         | 86   |
| Uv (0001)                | DC Bus Undervoltage              | Flashing    | Alarm                         | 99   |
| Uv1 (0002)               | DC Bus Undervoltage              | Illuminated | Fault                         | 86   |
| Uv2 (0003)               | Control Power Undervoltage       | Illuminated | Fault                         | 86   |
| Uv3 (0004)               | Soft Charge Answerback Fault     | Illuminated | Fault                         | 86   |
| vAEr                     | Voltage Class, Capacity Mismatch | -           | Backup Function Runtime Error | 109  |
| vFyE                     | Parameters do not Match          | -           | Backup Function Runtime Error | 109  |
| VLTS (042B)              | Thermostat Fault                 | Illuminated | Fault                         | 86   |

#### 2.4 **Fault**

This section gives information about some of the causes and possible solutions of faults. You must use the Fault Reset operation to remove the fault before you can operate the drive. Use the information in this table to remove the cause of the fault.

| Code                                 | Name                                                                       | Causes                                                                                                    | Possible Solutions                                                                                                    |  |  |  |
|--------------------------------------|----------------------------------------------------------------------------|----------------------------------------------------------------------------------------------------|----------------------------------------------------------------------------------------------------|--|--|--|
| AUXFB                                | PI Aux Feedback Level Loss                                                 | The analog input from the terminal set for <i>PI Auxiliary Control Feedback Level [H3-xx = 27]</i> is more than 21 mA or less than 3 mA for longer than 1 s. | Repair transducer or wiring.                                                                                                    |  |  |  |
| Note:<br>Do a Fault Re               | set to clear the fault.                                                    |                                                                                                    |                                                                                                    |  |  |  |
| Code                                 | Name                                                                       | Causes                                                                                                    | Possible Solutions                                                                                                    |  |  |  |
| bAT                                  | Keypad Battery Low Voltage                                                 | The keypad battery voltage is low.                                                                                                    | Replace the keypad battery.                                                                                                    |  |  |  |
| <b>Note:</b><br>Use <i>04-24 [ba</i> | Note: Use 04-24 [bAT Detection Selection] to enable/disable bAT detection. |                                                                                                    |                                                                                                    |  |  |  |
| Code                                 | Name                                                                       | Causes                                                                                                    | Possible Solutions                                                                                                    |  |  |  |
| ьсе                                  | Bluetooth Communication Fault                                              | The smartphone or tablet with DriveWizard Mobile installed is too far from the keypad.                                                                       | Use the smartphone or tablet 10 m (32.8 ft) or nearer to the keypad.  Note:  bCE can occur when the smartphone or tablet is 10 m (32.8 ft) or nearer to the keypad depending on the specifications of the smartphone or tablet. |  |  |  |
| Notes                                |                                                                            | Radio waves from a different device are causing interference with communications between the smartphone or tablet and keypad.                                | Make sure that no device around the keypad uses the same radio bandwidth (2400 MHz to 2480 MHz), and prevent radio interference.                                                                                                |  |  |  |

- Note:
   The drive detects this error when you use the Bluetooth LCD keypad and operate the drive with a smartphone or tablet.
- Do a Fault Reset to clear the fault.
- Set the stopping method for this fault in o2-27 [bCE Detection Selection]

| Code | Name                       | Causes                                                                                             | Possible Solutions                                                                                                    |
|------|----------------------------|----------------------------------------------------------------------------------------------------|----------------------------------------------------------------------------------------------------|
| bUS  | Option Communication Error | The drive did not receive a signal from the controller.                                            | Correct wiring errors.                                                                                                    |
|      |                            | The communications cable wiring is incorrect.                                                      |                                                                                                    |
|      |                            | There is a short-circuit in the communications cable or the communications cable is not connected. | Repair short circuits and connect cables. Replace the defective communications cable.                                                                                                    |
|      |                            | Electrical interference caused a communication data error.                                         | Examine the control circuit lines, main circuit lines, and ground wiring, and decrease the effects of electrical interference.      Make sure that a magnetic contactor is not the source of the electrical interference, then use a Surge Protective Device if necessary.      Use only the recommended cables or other shielded line. Ground the shield on the controller side or the drive input power side.      Separate the communication wiring from drive power lines, and install a noise filter to the input side of the power supply for |
|      |                            |                                                                                                    | communication.  Decrease the effects of electrical interference from the controller.                                                                                                    |
|      |                            | The option is incorrectly installed to the drive.                                                  | Correctly install the option to the drive.                                                                                                    |
|      |                            | The option is damaged.                                                                             | If the fault continues and the wiring is correct, replace the option.                                                                                                    |

- **Note:** The drive detects this error if the Run command or frequency reference is assigned to the option card.
- Do a Fault Reset to clear the fault.
- If the drive detects this error, the drive will operate the motor as specified by the stopping method set in F6-01 [Communication Error Selection]

| Code | Name                       | Causes                                                                                             | Possible Solutions                                                                    |
|------|----------------------------|----------------------------------------------------------------------------------------------------|---------------------------------------------------------------------------------------|
| CE   | Modbus Communication Error | The communications cable wiring is incorrect.                                                      | Correct wiring errors.                                                                |
|      |                            | There is a short circuit in the communications cable or the communications cable is not connected. | Repair short circuits and connect cables. Replace the defective communications cable. |

| Code | Name | Causes                                                     | Possible Solutions                                                                                                    |
|------|------|------------------------------------------------------------|----------------------------------------------------------------------------------------------------|
|      |      | Electrical interference caused a communication data error. | <ul> <li>Examine the control circuit lines, main circuit lines, and ground wiring, and decrease the effects of electrical interference.</li> <li>Make sure that a magnetic contactor is not the source of the electrical interference, then use a Surge Protective Device if</li> </ul> |
|      |      |                                                            | necessary.                                                                                                    |
|      |      |                                                            | <ul> <li>Use only the recommended cables or other shielded line. Ground<br/>the shield on the controller side or the drive input power side.</li> </ul>                                                                                                    |
|      |      |                                                            | <ul> <li>Separate the communication wiring from drive power lines, and<br/>install a noise filter to the input side of the power supply for<br/>communication.</li> </ul>                                                                                                    |
|      |      |                                                            | Decrease the effects of electrical interference from the controller.                                                                                                    |

- **Note:** The drive detects this error if it does not correctly receive control data for the *CE* detection time set to *H5-09 [CE Detection Time]*.
- Do a Fault Reset to clear the fault.
- If the drive detects this error, the drive will operate the motor as specified by the stopping method set in H5-04 [Communication Error Stop Method].

| Code | Name                 | Causes                                                                                                    | Possible Solutions                                                                                                    |
|------|----------------------|----------------------------------------------------------------------------------------------------|----------------------------------------------------------------------------------------------------|
| CoF  | Current Offset Fault | The drive starts operation while the induced voltage stays in the motor (during coasting to a stop or after fast deceleration). | <ul> <li>Make a sequence that does not restart operation when induced voltage stays in the motor.</li> <li>Set b3-01 = 1 [Speed Search at Start Selection = Enabled].</li> <li>Use Speed Search from Fmax or Fref [H1-xx = 61, 62] to do a speed search through one of the external terminals.</li> <li>Note: When controlling the PM motor, External Speed Search commands 1 and 2 operate the same.</li> </ul> |
|      |                      | A drive hardware problem occurred.                                                                                              | Replace the drive.                                                                                                    |

- Note:
   The drive detects this error if the current offset value is more than the permitted setting range while the drive automatically adjusts the current offset.
- Do a Fault Reset to clear the fault.

| Code  | Name                  | Causes                             | Possible Solutions                                                                                                    |
|-------|-----------------------|------------------------------------|----------------------------------------------------------------------------------------------------|
| CPF00 | Control Circuit Error | A drive hardware problem occurred. | Re-energize the drive.  If the fault stays, replace the control board or the drive. For information about replacing the control board, contact Yaskawa or your nearest sales representative. |

- Note:
   Do a Fault Reset to clear the fault.
- · Fault trace is not available for these faults.

| Code  | Name                  | Causes                             | Possible Solutions                                                                                                    |
|-------|-----------------------|------------------------------------|----------------------------------------------------------------------------------------------------|
| CPF01 | Control Circuit Error | A drive hardware problem occurred. | Re-energize the drive.     If the fault stays, replace the control board or the drive. For information about replacing the control board, contact Yaskawa or your nearest sales representative. |
|       |                       |                                    |                                                                                                    |

- **Note:** Do a Fault Reset to clear the fault.
- Fault trace is not available for these faults.

| Code  | Name                 | Causes                             | Possible Solutions                                                                                                    |
|-------|----------------------|------------------------------------|----------------------------------------------------------------------------------------------------|
| CPF02 | A/D Conversion Error | A drive hardware problem occurred. | Re-energize the drive. If the fault stays, replace the control board or the drive. For information about replacing the control board, contact Yaskawa or your nearest sales representative. |
|       |                      |                                    |                                                                                                    |

- Note:
   Do a Fault Reset to clear the fault.

| - Fault trace is | s not available for these faults. |                                    |                                                                                                    |
|------------------|-----------------------------------|------------------------------------|----------------------------------------------------------------------------------------------------|
| Code             | Name                              | Causes                             | Possible Solutions                                                                                                    |
| CPF03            | Control Board Connection Error    | A drive hardware problem occurred. | Re-energize the drive.     If the fault stays, replace the control board or the drive. For information about replacing the control board, contact Yaskawa or your nearest sales representative. |
| **               |                                   |                                    |                                                                                                    |

- Note:
   Do a Fault Reset to clear the fault.
- Fault trace is not available for these faults.

| Code         | Name                                                                                                    | Causes                                                                                                  | Possible Solutions                                                                                                    |
|--------------|----------------------------------------------------------------------------------------------------|----------------------------------------------------------------------------------------------------|----------------------------------------------------------------------------------------------------|
| CPF06        | EEPROM Memory Data Error                                                                                         | The drive power supply was de-energized while a communication option entered a parameter Write command. | Set A1-03 = 2220, 3330 [Initialize Parameters = 2-Wire Initialization, 3-Wire Initialization] and initialize the drive.                                                                              |
|              |                                                                                                    | An EEPROM peripheral circuit error occurred.                                                            | Re-energize the drive.     If the fault stays, replace the control board or the drive. For information about how to replace the control board, contact Yaskawa or your nearest sales representative. |
| • Do a Fault | detects this error if there is an error in th<br>Reset to clear the fault.<br>is not available for these faults. | e data written to the drive EEPROM.                                                                     |                                                                                                    |
| Code         | Name                                                                                                    | Causes                                                                                                  | Possible Solutions                                                                                                    |
| CPF07        | Terminal Board Connection Error                                                                                  | A drive hardware problem occurred.                                                                      | Re-energize the drive.     If the fault stays, replace the control board or the drive. For information about replacing the control board, contact Yaska or your nearest sales representative.        |
|              | Reset to clear the fault. is not available for these faults.                                                     |                                                                                                    |                                                                                                    |
| Code         | Name                                                                                                    | Causes                                                                                                  | Possible Solutions                                                                                                    |
| CPF08        | Terminal Board Connection Error                                                                                  | A drive hardware problem occurred.                                                                      | Re-energize the drive.      If the fault stays, replace the control board or the drive. For information about replacing the control board, contact Yaska or your nearest sales representative.       |
|              | Reset to clear the fault.                                                                                        |                                                                                                    |                                                                                                    |
|              |                                                                                                    | Causes                                                                                                  | Possible Solutions                                                                                                    |
| • Do a Fault | Name                                                                                                    | Oduses                                                                                                  |                                                                                                    |

- Do a Fault Reset to clear the fault.
- Fault trace is not available for these faults.

| Code  | Name               | Causes                             | Possible Solutions                                                                                                    |
|-------|--------------------|------------------------------------|----------------------------------------------------------------------------------------------------|
| CPF12 | FLASH Memory Fault | A drive hardware problem occurred. | Re-energize the drive.     If the fault stays, replace the control board or the drive. For information about replacing the control board, contact Yaskawa or your nearest sales representative. |
| Note: |                    |                                    |                                                                                                    |

- Do a Fault Reset to clear the fault.
   Fault trace is not available for these faults.

| Code  | Name                       | Causes                             | Possible Solutions                                                                                                    |
|-------|----------------------------|------------------------------------|----------------------------------------------------------------------------------------------------|
| CPF13 | Watchdog Circuit Exception | A drive hardware problem occurred. | Re-energize the drive.     If the fault stays, replace the control board or the drive. For information about replacing the control board, contact Yaskawa or your nearest sales representative. |

- Note:
   Do a Fault Reset to clear the fault.
- Fault trace is not available for these faults.

| Code  | Name                  | Causes                             | Possible Solutions                                                                                                    |
|-------|-----------------------|------------------------------------|----------------------------------------------------------------------------------------------------|
| CPF14 | Control Circuit Fault | A drive hardware problem occurred. | Re-energize the drive.     If the fault stays, replace the control board or the drive. For information about replacing the control board, contact Yaskawa or your nearest sales representative. |

- Note:
   Do a Fault Reset to clear the fault.
- Fault trace is not available for these faults.

| Note:  • Do a Fault Rese  • Fault trace is no  Code  CPF17 Ti  Note:  • Do a Fault Rese  • Fault trace is no  Code  CPF18 Co  Note:  • Do a Fault Rese  • Fault trace is no  Code  CPF19 Co  Note:  • Do a Fault Rese  • Fault trace is no  Code  CPF19 Co  Note:  • Do a Fault Rese  • Fault trace is no  Code                                                                                                    | et to clear the fault. ot available for these faults.  Name  Timing Fault  et to clear the fault. ot available for these faults.  Name  Control Circuit Fault  et to clear the fault. ot available for these faults.  Name  Control Circuit Fault  et to clear the fault. ot available for these faults.  Name  Control Circuit Fault  et to clear the fault. ot available for these faults.  Name | Causes  A drive hardware problem occurred.  Causes  A drive hardware problem occurred.  Causes  A drive hardware problem occurred. | Re-energize the drive.     If the fault stays, replace the control board or the drive. For information about replacing the control board, contact Yaskawa or your nearest sales representative.  Possible Solutions  Re-energize the drive. If the fault stays, replace the control board or the drive. For information about replacing the control board, contact Yaskawa or your nearest sales representative.  Possible Solutions  Re-energize the drive. If the fault stays, replace the control board or the drive. For information about replacing the control board, contact Yaskawa or your nearest sales representative.  Possible Solutions  Re-energize the drive and check if the fault still remains. Replace the control board or the entire drive if the fault continues. Contact Yaskawa or your nearest sales representative for instructions on replacing the control board. |
|----------------------------------------------------------------------------------------------------|----------------------------------------------------------------------------------------------------|----------------------------------------------------------------------------------------------------|----------------------------------------------------------------------------------------------------|
| Do a Fault Rese     Fault trace is no     Code     CPF17 Ti      Note:         Do a Fault Rese         Fault trace is no     Code     CPF18 Co      Note:         Do a Fault Rese         Fault trace is no     Code     CPF18 Co      Note:         Do a Fault Rese         Fault trace is no     Code  CPF19 Co  Note:     Do a Fault Rese     Fault trace is no     Code  Province:     Do a Fault Rese     Fault trace is no Code  Code | Name  Timing Fault  et to clear the fault. of available for these faults.  Name  Control Circuit Fault  et to clear the fault. of available for these faults.  Name  Control Circuit Fault  et to clear the fault. of available for these faults.  et to clear the fault. of available for these faults.                                                                                           | Causes  A drive hardware problem occurred.  Causes  A drive hardware problem occurred.  Causes  A drive hardware problem occurred. | Re-energize the drive.     If the fault stays, replace the control board or the drive. For information about replacing the control board, contact Yaskawa or your nearest sales representative.  Possible Solutions  Re-energize the drive.  If the fault stays, replace the control board or the drive. For information about replacing the control board, contact Yaskawa or your nearest sales representative.  Possible Solutions  Re-energize the drive and check if the fault still remains.  Replace the control board or the entire drive if the fault continues. Contact Yaskawa or your nearest sales representative                                                                                                    |
| CPF17 Ti  Note: Do a Fault Rese Fault trace is no Code CPF18 Co  Note: Do a Fault Rese Fault trace is no Code CPF19 Co  Note: Do a Fault Rese Fault trace is no Code CPF19 Co  Note: Do a Fault Rese Fault trace is no Code                                                                                                    | et to clear the fault. ot available for these faults.  Name  Control Circuit Fault  et to clear the fault. ot available for these faults.  Name  Control Circuit Fault  et to clear the fault. ot available for these faults.                                                                                                    | Causes  A drive hardware problem occurred.  Causes  A drive hardware problem occurred.  Causes  A drive hardware problem occurred. | Re-energize the drive.     If the fault stays, replace the control board or the drive. For information about replacing the control board, contact Yaskawa or your nearest sales representative.  Possible Solutions  Re-energize the drive.  If the fault stays, replace the control board or the drive. For information about replacing the control board, contact Yaskawa or your nearest sales representative.  Possible Solutions  Re-energize the drive and check if the fault still remains.  Replace the control board or the entire drive if the fault continues. Contact Yaskawa or your nearest sales representative.                                                                                                    |
| Note:  • Do a Fault Rese  • Fault trace is no  Code  CPF18  Co  Note:  • Do a Fault Rese  • Fault trace is no  Code  CPF19  Co  Note:  • Do a Fault Rese  • Fault trace is no  Code  CPF19  Co  Note:  • Do a Fault Rese  • Fault trace is no                                                                                                    | et to clear the fault. ot available for these faults.  Name Control Circuit Fault  et to clear the fault. ot available for these faults.  Name Control Circuit Fault  et to clear the fault. ot available for these faults.                                                                                                    | Causes  A drive hardware problem occurred.  Causes  A drive hardware problem occurred.                                             | Possible Solutions  Re-energize the drive.  If the fault stays, replace the control board or the drive. For information about replacing the control board, contact Yaskawa or your nearest sales representative.  Possible Solutions  Re-energize the drive.  If the fault stays, replace the control board or the drive. For information about replacing the control board, contact Yaskawa or your nearest sales representative.  Possible Solutions  Re-energize the drive and check if the fault still remains.  Replace the control board or the entire drive if the fault continues. Contact Yaskawa or your nearest sales representative                                                                                                    |
| • Do a Fault Rese • Fault trace is no  Code  CPF18  Co  Note: • Do a Fault Rese • Fault trace is no  Code  CPF19  Co  Note: • Do a Fault Rese • Fault trace is no  Code  CPF19  Co  Note: • Do a Fault Rese • Fault trace is no  Code                                                                                                    | control Circuit Fault  et to clear the fault. of available for these faults.  Name  Control Circuit Fault  of available for these faults.  vame  control Circuit Fault  et to clear the fault. of available for these faults.                                                                                                    | A drive hardware problem occurred.  Causes  A drive hardware problem occurred.                                                     | Re-energize the drive.     If the fault stays, replace the control board or the drive. For information about replacing the control board, contact Yaskawa or your nearest sales representative.  Possible Solutions  Re-energize the drive and check if the fault still remains. Replace the control board or the entire drive if the fault continues. Contact Yaskawa or your nearest sales representative                                                                                                    |
| Note:  Do a Fault Rese Fault trace is no Code CPF19 Co  Note: Do a Fault Rese Fault trace is no Code                                                                                                    | et to clear the fault.  tot available for these faults.  Name  Control Circuit Fault  et to clear the fault.  ot available for these faults.                                                                                                    | A drive hardware problem occurred.  Causes  A drive hardware problem occurred.                                                     | Re-energize the drive.     If the fault stays, replace the control board or the drive. For information about replacing the control board, contact Yaskawa or your nearest sales representative.  Possible Solutions  Re-energize the drive and check if the fault still remains. Replace the control board or the entire drive if the fault continues. Contact Yaskawa or your nearest sales representative                                                                                                    |
| Note:  • Do a Fault Rese  • Fault trace is no  Code  CPF19  Co  Note:  • Do a Fault Rese  • Fault trace is no  Code                                                                                                    | et to clear the fault. of available for these faults.  Name  Control Circuit Fault  et to clear the fault. of available for these faults.                                                                                                    | Causes  A drive hardware problem occurred.                                                                                         | If the fault stays, replace the control board or the drive. For information about replacing the control board, contact Yaskawa or your nearest sales representative.  Possible Solutions  Re-energize the drive and check if the fault still remains. Replace the control board or the entire drive if the fault continues. Contact Yaskawa or your nearest sales representative.                                                                                                    |
| Do a Fault Rese     Fault trace is no     Code     CPF19    Co  Note:     Do a Fault Rese     Fault trace is no     Code                                                                                                    | Name Control Circuit Fault et to clear the fault. ot available for these faults.                                                                                                    | A drive hardware problem occurred.                                                                                                 | Re-energize the drive and check if the fault still remains. Replace the control board or the entire drive if the fault continues. Contact Yaskawa or your nearest sales representative                                                                                                    |
| Note: Do a Fault Rese Fault trace is no                                                                                                    | Control Circuit Fault  et to clear the fault. ot available for these faults.                                                                                                    | A drive hardware problem occurred.                                                                                                 | Re-energize the drive and check if the fault still remains. Replace the control board or the entire drive if the fault continues. Contact Yaskawa or your nearest sales representative                                                                                                    |
| Note: • Do a Fault Rese • Fault trace is no Code                                                                                                    | et to clear the fault.<br>ot available for these faults.                                                                                                    |                                                                                                    | Replace the control board or the entire drive if the fault<br>continues. Contact Yaskawa or your nearest sales representative                                                                                                    |
| Do a Fault Rese     Fault trace is no     Code                                                                                                    | ot available for these faults.                                                                                                    | 2                                                                                                    |                                                                                                    |
|                                                                                                    | Name                                                                                                    | A                                                                                                    |                                                                                                    |
| CPF20 Co                                                                                                    |                                                                                                    | Causes                                                                                                    | Possible Solutions                                                                                                    |
|                                                                                                    | Control Circuit Error                                                                                                    | A drive hardware problem occurred.                                                                                                 | Re-energize the drive.     If the fault stays, replace the control board or the drive. For information about replacing the control board, contact Yaskawa or your nearest sales representative.                                                                                                    |
|                                                                                                    | et to clear the fault. ot available for these faults.                                                                                                    |                                                                                                    |                                                                                                    |
| Code                                                                                                    | Name                                                                                                    | Causes                                                                                                    | Possible Solutions                                                                                                    |
| CPF21 Co                                                                                                    | Control Circuit Error                                                                                                    | A drive hardware problem occurred.                                                                                                 | Re-energize the drive.     If the fault stays, replace the control board or the drive. For information about replacing the control board, contact Yaskawa or your nearest sales representative.                                                                                                    |
|                                                                                                    | et to clear the fault. ot available for these faults.                                                                                                    |                                                                                                    |                                                                                                    |
| Code                                                                                                    | Name                                                                                                    | Causes                                                                                                    | Possible Solutions                                                                                                    |
| CPF22 H                                                                                                    | Jybrid IC Error                                                                                                    | A drive hardware problem occurred.                                                                                                 | Re-energize the drive.      If the fault stays, replace the control board or the drive. For information about replacing the control board, contact Yaskawa or your nearest sales representative.                                                                                                    |
|                                                                                                    | et to clear the fault. ot available for these faults.                                                                                                    |                                                                                                    |                                                                                                    |
| Code                                                                                                    | Name                                                                                                    | Causes                                                                                                    | Possible Solutions                                                                                                    |
|                                                                                                    | Control Board Connection Error                                                                                                    | A drive hardware problem occurred.                                                                                                 | Re-energize the drive.  If the fault stays, replace the control board or the drive. For information about replacing the control board, contact Yaskawa or your nearest sales representative.                                                                                                    |

| Code  | Name                                                         | Causes                             | Possible Solutions                                                                                                    |
|-------|--------------------------------------------------------------|------------------------------------|----------------------------------------------------------------------------------------------------|
| CPF24 | Drive Unit Signal Fault                                      | A drive hardware problem occurred. | Re-energize the drive.  If the fault stays, replace the control board or the drive. For information about replacing the control board, contact Yaskawa or your nearest sales representative.    |
|       | Reset to clear the fault. is not available for these faults. |                                    |                                                                                                    |
| Code  | Name                                                         | Causes                             | Possible Solutions                                                                                                    |
| CPF26 | BB Circuit Error                                             | A drive hardware problem occurred. | Re-energize the drive.     If the fault stays, replace the control board or the drive. For information about replacing the control board, contact Yaskawa or your nearest sales representative. |
|       | Reset to clear the fault. is not available for these faults. |                                    |                                                                                                    |
| Code  | Name                                                         | Causes                             | Possible Solutions                                                                                                    |
| CPF27 | PWM Set Reg Error                                            | A drive hardware problem occurred. | Re-energize the drive.  If the fault stays, replace the control board or the drive. For information about replacing the control board, contact Yaskawa or your nearest sales representative.    |
|       | Reset to clear the fault. is not available for these faults. |                                    |                                                                                                    |
| Code  | Name                                                         | Causes                             | Possible Solutions                                                                                                    |
| CPF28 | PWM Pattern Error                                            | A drive hardware problem occurred. | Re-energize the drive. If the fault stays, replace the control board or the drive. For information about replacing the control board, contact Yaskawa or your nearest sales representative.     |
|       | Reset to clear the fault. is not available for these faults. |                                    |                                                                                                    |
| Code  | Name                                                         | Causes                             | Possible Solutions                                                                                                    |
| CPF29 | On-Delay Error                                               | A drive hardware problem occurred. | Re-energize the drive.     If the fault stays, replace the control board or the drive. For information about replacing the control board, contact Yaskawa or your nearest sales representative. |
|       | Reset to clear the fault. is not available for these faults. |                                    |                                                                                                    |
| Code  | Name                                                         | Causes                             | Possible Solutions                                                                                                    |
| CPF30 | BB On Error                                                  | A drive hardware problem occurred. | Re-energize the drive.  If the fault stays, replace the control board or the drive. For information about replacing the control board, contact Yaskawa or your nearest sales representative.    |
|       | Reset to clear the fault. is not available for these faults. |                                    |                                                                                                    |
| Code  | Name                                                         | Causes                             | Possible Solutions                                                                                                    |
| CPF31 | ASIC Code Error                                              | A drive hardware problem occurred. | Re-energize the drive.     If the fault stays, replace the control board or the drive. For information about replacing the control board, contact Yaskawa or your nearest sales representative. |
|       | Reset to clear the fault. is not available for these faults. |                                    |                                                                                                    |
| Code  | Name                                                         | Causes                             | Possible Solutions                                                                                                    |
| CPF32 | ASIC Startup Error                                           | A drive hardware problem occurred. | Re-energize the drive.     If the fault stays, replace the control board or the drive. For information about replacing the control board, contact Yaskawa or your nearest sales representative. |
|       |                                                              |                                    |                                                                                                    |

- Note:
   Do a Fault Reset to clear the fault.
- Fault trace is not available for these faults.

| Code                                                                                                    | Name                                                                                                    | Causes                                                                                                    | Possible Solutions                                                                                                    |
|----------------------------------------------------------------------------------------------------|----------------------------------------------------------------------------------------------------|----------------------------------------------------------------------------------------------------|----------------------------------------------------------------------------------------------------|
|                                                                                                    |                                                                                                    | *****                                                                                                    |                                                                                                    |
| CPF33                                                                                                    | Watch-dog Eror                                                                                                    | A drive hardware problem occurred.                                                                                                 | Re-energize the drive.     If the fault stays, replace the control board or the drive. For information about replacing the control board, contact Yaskawa or your nearest sales representative.                                                                                                    |
|                                                                                                    | Reset to clear the fault. is not available for these faults.                                                                                                    |                                                                                                    |                                                                                                    |
| Code                                                                                                    | Name                                                                                                    | Causes                                                                                                    | Possible Solutions                                                                                                    |
| CPF34                                                                                                    | Power/Clock Eror                                                                                                    | A drive hardware problem occurred.                                                                                                 | Re-energize the drive.     If the fault stays, replace the control board or the drive. For information about replacing the control board, contact Yaskawa or your nearest sales representative.                                                                                                    |
|                                                                                                    | Reset to clear the fault. is not available for these faults.                                                                                                    |                                                                                                    |                                                                                                    |
| Code                                                                                                    | Name                                                                                                    | Causes                                                                                                    | Possible Solutions                                                                                                    |
| CPF35                                                                                                    | Ext A/D Conv Error                                                                                                    | A drive hardware problem occurred.                                                                                                 | Re-energize the drive.     If the fault stays, replace the control board or the drive. For information about replacing the control board, contact Yaskawa or your nearest sales representative.                                                                                                    |
|                                                                                                    | Reset to clear the fault. is not available for these faults.                                                                                                    |                                                                                                    |                                                                                                    |
| Code                                                                                                    | Name                                                                                                    | Causes                                                                                                    | Possible Solutions                                                                                                    |
| CPF36                                                                                                    | ASIC COM Error                                                                                                    | A drive hardware problem occurred.                                                                                                 | Re-energize the drive.     If the fault stays, replace the control board or the drive. For information about replacing the control board, contact Yaskawa or your nearest sales representative.                                                                                                    |
|                                                                                                    | Reset to clear the fault.                                                                                                    |                                                                                                    |                                                                                                    |
|                                                                                                    |                                                                                                    |                                                                                                    |                                                                                                    |
| Code                                                                                                    | Name                                                                                                    | Causes                                                                                                    | Possible Solutions                                                                                                    |
| Code<br>CPF37                                                                                                    | Name ASIC COM Error                                                                                                    | Causes  A drive hardware problem occurred.                                                                                         | Re-energize the drive.     If the fault stays, replace the control board or the drive. For information about replacing the control board, contact Yaskawa or your nearest sales representative.                                                                                                    |
| CPF37  Note: • Do a Fault I                                                                                                    |                                                                                                    |                                                                                                    | Re-energize the drive.     If the fault stays, replace the control board or the drive. For information about replacing the control board, contact Yaskawa                                                                                                    |
| CPF37  Note: • Do a Fault I                                                                                                    | ASIC COM Error                                                                                                    |                                                                                                    | Re-energize the drive.     If the fault stays, replace the control board or the drive. For information about replacing the control board, contact Yaskawa                                                                                                    |
| CPF37  Note: Do a Fault I Fault trace i                                                                                               | ASIC COM Error  Reset to clear the fault. is not available for these faults.                                                                                                    | A drive hardware problem occurred.                                                                                                 | Re-energize the drive.     If the fault stays, replace the control board or the drive. For information about replacing the control board, contact Yaskawa or your nearest sales representative.                                                                                                    |
| Note: Do a Fault I Fault trace i Code CPF38  Note: Do a Fault I                                                                       | ASIC COM Error  Reset to clear the fault. is not available for these faults.  Name  EEPROM Memory Data Error                                                                                                    | A drive hardware problem occurred.  Causes                                                                                         | Re-energize the drive.     If the fault stays, replace the control board or the drive. For information about replacing the control board, contact Yaskawa or your nearest sales representative.  Possible Solutions  Re-energize the drive.  If the fault stays, replace the control board or the drive. For information about replacing the control board, contact Yaskawa                                                                                                    |
| Note: Do a Fault I Fault trace i Code CPF38  Note: Do a Fault I                                                                       | ASIC COM Error  Reset to clear the fault. is not available for these faults.  Name  EEPROM Memory Data Error                                                                                                    | A drive hardware problem occurred.  Causes                                                                                         | Re-energize the drive.     If the fault stays, replace the control board or the drive. For information about replacing the control board, contact Yaskawa or your nearest sales representative.  Possible Solutions  Re-energize the drive.  If the fault stays, replace the control board or the drive. For information about replacing the control board, contact Yaskawa                                                                                                    |
| Note: Do a Fault I Fault trace i Code CPF38  Note: Do a Fault I Fault trace i                                                         | ASIC COM Error  Reset to clear the fault. is not available for these faults.  Name  EEPROM Memory Data Error  Reset to clear the fault. is not available for these faults.                                                                                                    | A drive hardware problem occurred.  Causes  A drive hardware problem occurred.                                                     | Re-energize the drive.  If the fault stays, replace the control board or the drive. For information about replacing the control board, contact Yaskawa or your nearest sales representative.  Possible Solutions  Re-energize the drive.  If the fault stays, replace the control board or the drive. For information about replacing the control board, contact Yaskawa or your nearest sales representative.                                                                                                    |
| Note: Do a Fault I Fault trace i Code CPF38  Note: Do a Fault I Fault trace i Code CPF39                                              | ASIC COM Error  Reset to clear the fault. is not available for these faults.  Name  EEPROM Memory Data Error  Reset to clear the fault. is not available for these faults.  Name                                                                                               | A drive hardware problem occurred.  Causes A drive hardware problem occurred.  Causes                                              | Re-energize the drive.     If the fault stays, replace the control board or the drive. For information about replacing the control board, contact Yaskawa or your nearest sales representative.  Possible Solutions  Re-energize the drive.  If the fault stays, replace the control board or the drive. For information about replacing the control board, contact Yaskawa or your nearest sales representative.  Possible Solutions  Re-energize the drive.  If the fault stays, replace the control board or the drive. For information about replacing the control board, contact Yaskawa or your nearest sales representative.                                                                                                    |
| CPF37  Note: Do a Fault I Fault trace i Code CPF38  Note: Do a Fault I Fault trace i Code CPF39                                       | Reset to clear the fault. is not available for these faults.  Name  EEPROM Memory Data Error  Reset to clear the fault. is not available for these faults.  Name  CPU-ASIC Communication Error                                                                                 | A drive hardware problem occurred.  Causes A drive hardware problem occurred.  Causes                                              | Re-energize the drive.     If the fault stays, replace the control board or the drive. For information about replacing the control board, contact Yaskawa or your nearest sales representative.  Possible Solutions  Re-energize the drive.  If the fault stays, replace the control board or the drive. For information about replacing the control board, contact Yaskawa or your nearest sales representative.  Possible Solutions  Re-energize the drive.  If the fault stays, replace the control board or the drive. For information about replacing the control board, contact Yaskawa or your nearest sales representative.                                                                                                    |
| CPF37  Note:                                                                                                    | Reset to clear the fault. is not available for these faults.  Name  EEPROM Memory Data Error  Reset to clear the fault. is not available for these faults.  Name  CPU-ASIC Communication Error                                                                                 | Causes  A drive hardware problem occurred.  Causes  A drive hardware problem occurred.  Causes  A drive hardware problem occurred. | Re-energize the drive.     If the fault stays, replace the control board or the drive. For information about replacing the control board, contact Yaskawa or your nearest sales representative.  Possible Solutions  Re-energize the drive.  If the fault stays, replace the control board or the drive. For information about replacing the control board, contact Yaskawa or your nearest sales representative.  Possible Solutions  Re-energize the drive.  If the fault stays, replace the control board or the drive. For information about replacing the control board, contact Yaskawa or your nearest sales representative.                                                                                                    |
| Note: Do a Fault I Fault trace i Code CPF38  Note: Do a Fault I Fault trace i Code CPF39  Note: Code CPF39                            | Reset to clear the fault. is not available for these faults.  Name  EEPROM Memory Data Error  Reset to clear the fault. is not available for these faults.  Name  CPU-ASIC Communication Error  Reset to clear the fault. is not available for these faults.  Name  Name  Name | Causes  A drive hardware problem occurred.  Causes  A drive hardware problem occurred.  Causes  A drive hardware problem occurred. | Re-energize the drive.     If the fault stays, replace the control board or the drive. For information about replacing the control board, contact Yaskawa or your nearest sales representative.  Possible Solutions  Re-energize the drive.  If the fault stays, replace the control board or the drive. For information about replacing the control board, contact Yaskawa or your nearest sales representative.  Possible Solutions  Re-energize the drive.  If the fault stays, replace the control board or the drive. For information about replacing the control board or the drive. For information about replacing the control board, contact Yaskawa or your nearest sales representative.  Possible Solutions                                   |
| Note: Do a Fault I Fault trace i Code CPF38  Note: Do a Fault I Fault trace i Code CPF39  Note: Do a Fault I Fault trace i Code CPF39 | Reset to clear the fault. is not available for these faults.  Name  EEPROM Memory Data Error  Reset to clear the fault. is not available for these faults.  Name  CPU-ASIC Communication Error  Reset to clear the fault. is not available for these faults.  Name  Name  Name | Causes  A drive hardware problem occurred.  Causes  A drive hardware problem occurred.  Causes  A drive hardware problem occurred. | Re-energize the drive.     If the fault stays, replace the control board or the drive. For information about replacing the control board, contact Yaskawa or your nearest sales representative.  Possible Solutions  Re-energize the drive.  If the fault stays, replace the control board or the drive. For information about replacing the control board, contact Yaskawa or your nearest sales representative.  Possible Solutions  Re-energize the drive.  If the fault stays, replace the control board or the drive. For information about replacing the control board, contact Yaskawa or your nearest sales representative.  Possible Solutions  Possible Solutions  Decrease the load.  Increase the values set in C1-01 to C1-04 [Acceleration/ |

| Code                  | Name                                                                      | Causes                                                                                                    | Possible Solutions                                                                                                    |
|-----------------------|---------------------------------------------------------------------------|----------------------------------------------------------------------------------------------------|----------------------------------------------------------------------------------------------------|
|                       | - Namo                                                                    | The holding brake is stopping the motor.                                                                                                    | Release the holding brake.                                                                                                    |
| Note:                 |                                                                           | The holding stake is stopping the motor.                                                                                                    | revease the noteing orace.                                                                                                    |
| • Do a Fault          | Reset to clear the fault.                                                 | en the detected speed and the speed reference is more than<br>the the motor as specified by the stopping method set in F1-6                                                                                       |                                                                                                    |
| Code                  | Name                                                                      | Causes                                                                                                    | Possible Solutions                                                                                                    |
| DIFF                  | Differential Feedback Exceeded                                            | The difference between the PID Feedback and<br>Differential Level Source [H3-xx = 2D] is more than<br>the level set in Y4-18 [Differential Level] for the time<br>set in Y4-19 [Differential Lvl Detection Time]. | Replace the feedback transducer or transducers.     Make sure that the settings of <i>Y4-18 [Differential Level] to Y4-[Differential Level Detection Sel]</i> are correct.                     |
| Note:                 | Logat to along the fault                                                  |                                                                                                    |                                                                                                    |
| Code                  | Reset to clear the fault.                                                 | Causes                                                                                                    | Possible Solutions                                                                                                    |
| dv7                   | Polarity Judge Timeout                                                    | There is a disconnection in the motor coil winding.                                                                                                    | Measure the motor line-to-line resistance and replace the motor if coil is disconnected.                                                                                                    |
|                       |                                                                           | The screws on the drive output terminals are loose.                                                                                                    | Tighten the terminal screws to the correct tightening torque.                                                                                                    |
|                       | detects this error if it cannot detect polar<br>Reset to clear the fault. | rity in a pre-set length of time.                                                                                                    |                                                                                                    |
| Code                  | Name                                                                      | Causes                                                                                                    | Possible Solutions                                                                                                    |
| dWF1                  | EEPROM Memory DWEZ Data<br>Error                                          | There is an error in the EEPROM peripheral circuit.                                                                                                    | Re-energize the drive.     If the fault stays, replace the control board or the drive. For information about replacing the control board, contact Yaskaw or your nearest sales representative. |
|                       |                                                                           | There is a problem with the EEPROM data.                                                                                                    | Set A1-03 = 2220, 3330 [Initialize Parameters = 2-Wire Initialization, 3-Wire Initialization] to initialize the drive, then upload the DriveWorksEZ project to the drive again.                |
|                       | detects this error if there is an error in the Reset to clear the fault.  | e DriveWorksEZ program that was saved to EEPROM.                                                                                                    |                                                                                                    |
| Code                  | Name                                                                      | Causes                                                                                                    | Possible Solutions                                                                                                    |
| dWF2                  | DriveWorksEZ Fault 2                                                      | There was a fault in the DriveWorksEZ program.                                                                                                    | Examine the DriveWorksEZ program and remove the cause of the fault. This is not a drive fault.                                                                                                 |
| Note:<br>Do a Fault R | Reset to clear the fault.                                                 |                                                                                                    |                                                                                                    |
| Code                  | Name                                                                      | Causes                                                                                                    | Possible Solutions                                                                                                    |
| dWF3                  | DriveWorksEZ Fault 3                                                      | There was a fault in the DriveWorksEZ program.                                                                                                    | Examine the DriveWorksEZ program and remove the cause of the fault. This is not a drive fault.                                                                                                 |
| Note:<br>Do a Fault R | Reset to clear the fault.                                                 |                                                                                                    |                                                                                                    |
| Code                  | Name                                                                      | Causes                                                                                                    | Possible Solutions                                                                                                    |
| dWFL                  | DriveWorksEZ Fault                                                        | There was a fault in the DriveWorksEZ program.                                                                                                    | Examine the DriveWorksEZ program and remove the cause of the fault. This is not a drive fault.                                                                                                 |
| Note:                 | Reset to clear the fault.                                                 |                                                                                                    |                                                                                                    |
| Code                  | Name                                                                      | Causes                                                                                                    | Possible Solutions                                                                                                    |
| EF0                   | Option Card External Fault                                                | The communication option received an external fault                                                                                                    | Find the device that caused the external fault and remove the                                                                                                    |
|                       |                                                                           | from the controller.                                                                                                    | cause.  2. Clear the external fault input from the controller.                                                                                                    |
|                       |                                                                           | A programming error occurred on the controller side.                                                                                                    | Examine the operation of the controller program.                                                                                                    |
| Note: • The drive of  | detects this fault if the alarm function or Reset to clear the fault.     | the external device side is operating.                                                                                                    |                                                                                                    |
| • Do a Fault          |                                                                           |                                                                                                    |                                                                                                    |
| • If the drive        | ·                                                                         | tor as specified by the stop method set in F6-03 [Comm E                                                                                                    |                                                                                                    |
|                       | Name                                                                      | tor as specified by the stop method set in F6-03 [Comm E.]  Causes                                                                                                    | xternal Fault (EF0) Select].  Possible Solutions                                                                                                    |

The wiring is incorrect.

2. Clear the external fault input in the MFDI.

Correctly connect the signal line to MFDI terminal S1.

| Code                         | Name                         | Causes                                                                                                    | Possible Solutions                                                                                                   |
|------------------------------|------------------------------|----------------------------------------------------------------------------------------------------|----------------------------------------------------------------------------------------------------|
|                              |                              | External Fault [H1-01 = $20 \text{ to } 2B$ ] is set to MFDI terminal S1, but the terminal is not in use. | Correctly set the MFDI.                                                                                              |
| Note:<br>Do a Fault F        | Reset to clear the fault.    |                                                                                                    |                                                                                                    |
| Code                         | Name                         | Causes                                                                                                    | Possible Solutions                                                                                                   |
| EF2                          | External Fault (Terminal S2) | MFDI terminal S2 caused an external fault through an external device.                                     | Find the device that caused the external fault and remove the cause.     Clear the external fault input in the MFDI. |
|                              |                              | The wiring is incorrect.                                                                                  | Correctly connect the signal line to MFDI terminal S2.                                                               |
|                              |                              | External Fault [H1-02 = 20 to 2B] is set to MFDI terminal S2, but the terminal is not in use.             | Correctly set the MFDI.                                                                                              |
| Note:<br>Do a Fault F        | Reset to clear the fault.    |                                                                                                    |                                                                                                    |
| Code                         | Name                         | Causes                                                                                                    | Possible Solutions                                                                                                   |
| EF3                          | External Fault (Terminal S3) | MFDI terminal S3 caused an external fault through an external device.                                     | Find the device that caused the external fault and remove the cause.     Clear the external fault input in the MFDI. |
|                              |                              | The wiring is incorrect.                                                                                  | Correctly connect the signal line to MFDI terminal S3.                                                               |
|                              |                              | External Fault [H1-03 = 20 to 2B] is set to MFDI terminal S3, but the terminal is not in use.             | Correctly set the MFDI.                                                                                              |
| Note:<br>Do a Fault F        | Reset to clear the fault.    |                                                                                                    |                                                                                                    |
| Code                         | Name                         | Causes                                                                                                    | Possible Solutions                                                                                                   |
| EF4                          | External Fault (Terminal S4) | MFDI terminal S4 caused an external fault through an                                                      | 1. Find the device that caused the external fault and remove th                                                      |
|                              |                              | external device.                                                                                          | cause. 2. Clear the external fault input in the MFDI.                                                                |
|                              |                              | The wiring is incorrect.                                                                                  | Correctly connect the signal line to MFDI terminal S4.                                                               |
|                              |                              | External Fault [H1-04 = 20 to 2B] is set to MFDI terminal S4, but the terminal is not in use.             | Correctly set the MFDI.                                                                                              |
| <b>Note:</b><br>Do a Fault F | Reset to clear the fault.    |                                                                                                    |                                                                                                    |
| Code                         | Name                         | Causes                                                                                                    | Possible Solutions                                                                                                   |
| EF5                          | External Fault (Terminal S5) | MFDI terminal S5 caused an external fault through an external device.                                     | Find the device that caused the external fault and remove the cause.     Clear the external fault input in the MFDI. |
|                              |                              | The wiring is incorrect.                                                                                  | Correctly connect the signal line to MFDI terminal S5.                                                               |
|                              |                              | External Fault [H1-05 = 20 to 2B] is set to MFDI terminal S5, but the terminal is not in use.             | Correctly set the MFDI.                                                                                              |
| <b>Note:</b><br>Do a Fault F | Reset to clear the fault.    |                                                                                                    |                                                                                                    |
| Code                         | Name                         | Causes                                                                                                    | Possible Solutions                                                                                                   |
| EF6                          | External Fault (Terminal S6) | MFDI terminal S6 caused an external fault through an external device.                                     | Find the device that caused the external fault and remove th cause.     Clear the external fault input in the MFDI.  |
|                              |                              | The wiring is incorrect.                                                                                  | Correctly connect the signal line to MFDI terminal S6.                                                               |
|                              |                              | External Fault [H1-06 = 20 to 2B] is set to MFDI terminal S6, but the terminal is not in use.             | Correctly set the MFDI.                                                                                              |
| <b>Note:</b><br>Do a Fault F | Reset to clear the fault.    |                                                                                                    |                                                                                                    |
| Code                         | Name                         | Causes                                                                                                    | Possible Solutions                                                                                                   |
| EF7                          | External Fault (Terminal S7) | MFDI terminal S7 caused an external fault through an external device.                                     | Find the device that caused the external fault and remove th cause.     Clear the external fault input in the MFDI.  |
|                              |                              | The wiring is incorrect.                                                                                  | Correctly connect the signal line to MFDI terminal S7.                                                               |
|                              |                              | External Fault [H1-07 = $20 \text{ to } 2B$ ] is set to MFDI                                              | Correctly set the MFDI.                                                                                              |
|                              |                              | terminal S7, but the terminal is not in use.                                                              |                                                                                                    |

| Code | Name               | Causes                                                                                      | Possible Solutions                                                                                                    |
|------|--------------------|---------------------------------------------------------------------------------------------|----------------------------------------------------------------------------------------------------|
| Err  | EEPROM Write Error | There was a problem with the EEPROM hardware.                                               | Re-energize the drive.  If the fault stays, replace the control board or the drive. Contact Yaskawa or your nearest sales representative to replace the board. |
|      |                    | Electrical interference corrupted the data while it was writing to the EEPROM of the drive. | Push ENTER Key.     Set the parameters again.                                                                                                    |

Do a Fault Reset to clear the fault.

| Code                         | Name                    | Causes                                       | Possible Solutions                                                                                                    |
|------------------------------|-------------------------|----------------------------------------------|----------------------------------------------------------------------------------------------------|
| FAn1 Drive Cooling Fan Fault | Drive Cooling Fan Fault | The cooling fan stopped operating correctly. | Examine cooling fan operation.     Re-energize the drive.     Examine <i>U4-03 [Cooling Fan Ope Time]</i> and <i>U4-04 [Cool Fan Maintenance]</i> . If the performance life of the cooling fan is expired or if there is damage to the fan, replace the fan.         |
|                              |                         | The circulation fan is damaged.              | Examine circulation fan operation.     Re-energize the drive.     Examine <i>U4-03 [Cooling Fan Ope Time]</i> and <i>U4-04 [Cool Fan Maintenance]</i> . If there is damage to the circulation fan or if the performance life of the fan is expired, replace the fan. |

## Note:

| Code  | Name       | Causes                                                                                                    | Possible Solutions                                                            |
|-------|------------|----------------------------------------------------------------------------------------------------|-------------------------------------------------------------------------------|
| FDBKL | WIRE Break | The analog input from the terminal set for $PID$ Feedback $[H3-xx = B]$ is more than 21mA or less than 3mA for longer than 1 s in these conditions: | Make sure that you install the PID feedback source and it operates correctly. |
|       |            | • b5-82 = 2 [Feedback Loss 4 ~ 20mA Detect Sel = Fault]                                                                                             |                                                                               |
|       |            | <ul> <li>b5-01 ≠ 0 [PID Mode Setting ≠ Disabled]</li> <li>H3-01 or H3-09 = 2 [Terminal A1/A2 Signal Level Selection = 4 to 20 mA]</li> </ul>        |                                                                               |

- Note:
   Do a Fault Reset to clear the fault.
- If the drive detects this fault, it will operate the motor as specified by the settings of b5-82.
- Parameter L5-42 [Feedback Loss Fault Retry Select] sets the Auto Restart function of this fault.

|  | Code | Name         | Causes                                                                                                    | Possible Solutions                                                                                                    |
|--|------|--------------|----------------------------------------------------------------------------------------------------|----------------------------------------------------------------------------------------------------|
|  | GF   | Ground Fault | Overheating caused damage to the motor or the motor insulation is not satisfactory.                                  | Measure the motor insulation resistance, and replace the motor if there is electrical conduction or unserviceable insulation.                                                                                              |
|  |      |              | The motor main circuit cable is contacting ground to make a short circuit.                                           | Examine the motor main circuit cable for damage, and repair short circuits.     Measure the resistance between the motor main circuit cable and the ground terminal. If there is electrical conduction, replace the cable. |
|  |      |              | An increase in the stray capacitance of the cable and the ground terminal caused an increase in the leakage current. | If the wiring length of the cable is more than 100 m, decrease the carrier frequency.     Decrease the stray capacitance.                                                                                                  |
|  |      |              | There was a problem with the drive hardware.                                                                         | Replace the control board or the drive. For information about replacing the control board, contact Yaskawa or your nearest sales representative.                                                                           |

- Note:
   The drive detects this fault if a current short to ground was more than 50% of rated current on the output side of the drive.
- Do a Fault Reset to clear the fault.
- L5-08 [Fault Reset Enable Select Grp2] disables the Auto Restart function.

| Code | Name                 | Causes                                                                                                    | Possible Solutions                                                                                                    |
|------|----------------------|----------------------------------------------------------------------------------------------------|----------------------------------------------------------------------------------------------------|
| HFB  | High Feedback Sensed | The feedback level is more than the level set in Y1-11 [High Feedback Level] for the time set in Y1-12 [High Feedback Lvl Fault Dly Time]. | <ul> <li>Decrease the feedback level less than <i>Y1-11</i>.</li> <li>Set <i>Y1-11</i> and <i>Y1-12</i> correctly.</li> </ul> |

- Note:
   Do a Fault Reset to clear the fault.
- If the drive detects this fault, it will respond as specified by the setting of Y1-13 [High Feedback Selection].
- Parameter L5-41 [Hi Feedback Flt Retry Selection] sets the Auto Restart function of this fault.

| HIAUX High PI Aux Feedback Level  PI Auxiliary Feedback is more than the level set in YF-12 [PI Aux Control High Level Detect] for the time set in YF-13 [PI Aux High Level Detection Time] in these conditions:  • The drive operates in AUTO Mode.  • The output frequency > 0. | Code  | Name                       | Causes                                                                                                    | Possible Solutions              |
|----------------------------------------------------------------------------------------------------|-------|----------------------------|----------------------------------------------------------------------------------------------------|---------------------------------|
|                                                                                                    | HIAUX | High PI Aux Feedback Level | YF-12 [PI Aux Control High Level Detect] for the time set in YF-13 [PI Aux High Level Detection Time] in these conditions:  • The drive operates in AUTO Mode. | • Set VE-12 and VE-13 correctly |

- Note:
   Do a Fault Reset to clear the fault.
- Parameter YF-14 [PI Aux Hi Level Detection Select] sets the Auto Restart function of this fault.

| Code | Name                            | Causes                                                                                                   | Possible Solutions                                                                            |
|------|---------------------------------|----------------------------------------------------------------------------------------------------|-----------------------------------------------------------------------------------------------|
| HLCE | High Level Communication Errors | Communication data error occurred between the option and the master drive when you use Gateway function. | Examine the wiring between the option and the master drive and remove the cause of the fault. |
|      |                                 | The master drive detects <i>oFxxx</i> and the slave drive detects <i>HLCE</i> .                          |                                                                                               |

This fault occurs when the drive is a slave drive in Gateway Mode  $[F6-16 \neq 0]$  and communication is lost from the master

| Code | Name              | Causes                                                                            | Possible Solutions                                                                                                    |
|------|-------------------|-----------------------------------------------------------------------------------|----------------------------------------------------------------------------------------------------|
| LF   | Output Phase Loss | The motor main circuit cable is disconnected.                                     | Connect motor main circuit cable wiring. Correct wiring errors in the main circuit drive input power.                                                                                           |
|      |                   | There is a disconnection in the motor coil winding.                               | If a coil is disconnected, measure the motor Line-to-Line Resistance and replace the motor.                                                                                                    |
|      |                   | The screws on the drive output terminals are loose.                               | Tighten the terminal screws to the correct tightening torque.                                                                                                    |
|      |                   | The rated output current of the motor is less than 5% of the drive rated current. | Examine the drive capacity or the motor output to be applied.                                                                                                    |
|      |                   | You are trying to use a single-phase motor.                                       | The drive cannot operate a single-phase motor.                                                                                                    |
|      |                   | The output transistor in the drive is damaged.                                    | Re-energize the drive.     If the fault stays, replace the control board or the drive. For information about replacing the control board, contact Yaskawa or your nearest sales representative. |

- Note:
   The drive detects this fault if phase loss occurs on the output side of the drive.
- Do a Fault Reset to clear the fault.
- Set L8-07 [Output Phase Loss Protection Sel] to enable and disable LF detection.

| Code | Name                                                                     | Causes                                                                                                    | Possible Solutions                                                                                                    |
|------|--------------------------------------------------------------------------|----------------------------------------------------------------------------------------------------|----------------------------------------------------------------------------------------------------|
| LF2  | Output Current Imbalance                                                 | Phase loss occurred in the wiring on the output side of the drive.                                                                                                    | Examine for wiring errors or disconnected wires on the output side of the drive, and repair problems.                                                                                           |
|      |                                                                          | The output terminal screws of the drive are loose.                                                                                                    | Tighten the terminal screws to the correct tightening torque.                                                                                                    |
|      | There is not balance between the three phases of the PM motor impedance. | Measure the Line-to-Line Resistance for each motor phase and make sure that resistance is equal in the three phases, and that all wires are connected correctly.      Replace the motor. |                                                                                                    |
|      |                                                                          | The drive output circuit is broken.                                                                                                    | Re-energize the drive.     If the fault stays, replace the control board or the drive. For information about replacing the control board, contact Yaskawa or your nearest sales representative. |

- Note:
   The drive detects this fault if there is not balance between the three phases of the output current from the PM motor.
- Do a Fault Reset to clear the fault.

| Code | Name                | Causes                                                                                                    | Possible Solutions                                                                                                    |
|------|---------------------|----------------------------------------------------------------------------------------------------|----------------------------------------------------------------------------------------------------|
| LFB  | Low Feedback Sensed | The feedback level is less than the level set in Y1-08 [Low Feedback Level] for the time set in Y1-09 [Low Feedback Lvl Fault Dly Time]. | <ul> <li>Increase the feedback level to more than <i>Y1-08</i>.</li> <li>Set <i>Y1-08</i> and <i>Y1-09</i> correctly.</li> </ul> |

- Note:
   Do a Fault Reset to clear the fault.
- If the drive detects this fault, it will respond as specified by the setting of Y1-10 [Low Feedback Selection].
- Parameter L5-40 [Low Feedback Flt Retry Selection] sets the Auto Restart function of this fault.

| Code  | Name                      | Causes                                                                                                    | Possible Solutions                                                                                                    |
|-------|---------------------------|----------------------------------------------------------------------------------------------------|----------------------------------------------------------------------------------------------------|
| LOAUX | Low PI Aux Feedback Level | When the drive operates in AUTO Mode or HAND Mode, PI Auxiliary Feedback is less than the level set in YF-09 [PI Aux Control Low Lvl Detection] for the time set in YF-10 [PI Aux Control Low Lvl Det Time] and the drive is running. | <ul> <li>Increase the PI Auxiliary Feedback level to be more than <i>YF-09</i>.</li> <li>Set <i>YF-09</i> and <i>YF-10</i> correctly.</li> </ul> |

- Note:
   Do a Fault Reset to clear the fault.
- Parameter YF-11 [PI Aux Control Low Level Det Sel] sets the Auto Restart function of this fault.

| Code | Name          | Causes                                                                                                    | Possible Solutions                                                                                                    |
|------|---------------|----------------------------------------------------------------------------------------------------|----------------------------------------------------------------------------------------------------|
| LOP  | Loss of Prime | The drive used the Y1-18 [Prime Loss Detection Method] setting and measured a pump load that is less than the level set in Y1-19 [Prime Loss Level] for the time set in Y1-20 [Prime Loss Time], and the output frequency is Y1-21 [Prime Loss Activation Freq] or more. | <ul> <li>Examine for a dry well, air in the system, or no water in the system. Use preferred priming method suggested by the pump manufacturer to restart the pump.</li> <li>When there is resistance in the pump, let the system pump water again.</li> <li>Set Y1-18 to Y1-21 correctly.</li> </ul> |

- Note:
   Do a Fault Reset to clear the fault.
- If the drive detects this fault, it will respond as specified by the setting of Y1-22 [Prime Loss Selection].
- Parameters L5-51 [Loss of Prime Fault Retry Select] and Y1-23 [Prime Loss Max Restart Time] set the Auto Restart function of this fault.

| MSL Net Master Lost  When Y9-27 = 3 [Network Recovery = Fault MSL] and the drive does not receive message from the master within the time set in Y9-26 [Master Timeout].  • Increase Y9-26 to account for network latency.  • Make sure that there is a drive on the network with parameters set to Y1-01 = 3 [Multiplex Mode = Memobus Network] and Y9-27 = 0 [Automatic].  • Examine network connections and the settings of H5-01 [Drive Node Address] for all drives on the network. | Code | Name | Causes                                                                                            | Possible Solutions                                                                                                    |
|----------------------------------------------------------------------------------------------------|------|------|---------------------------------------------------------------------------------------------------|----------------------------------------------------------------------------------------------------|
|                                                                                                    | MSL  |      | and the drive does not receive message from the master within the time set in Y9-26 [Master Time- | <ul> <li>Make sure that there is a drive on the network with parameters set to YI-01 = 3 [Multiplex Mode = Memobus Network] and Y9-27 = 0 [Automatic].</li> <li>Examine network connections and the settings of H5-01 [Drive Node Address] and Y9-25 [Highest Node Address] for all drives</li> </ul> |

Do a Fault Reset to clear the fault.

| Code | Name             | Causes                                                                                                    | Possible Solutions                                                                                                    |
|------|------------------|----------------------------------------------------------------------------------------------------|----------------------------------------------------------------------------------------------------|
| NMS  | Setpoint Not Met | The feedback deviates from the setpoint at a level more than Y1-15 [Maximum Setpoint Difference] for the time set in Y1-16 [Not Maintaining Setpoint Time]. | <ul> <li>Examine for a blocked impeller, over cycling, or broken pipe.</li> <li>Set <i>Y1-15</i> and <i>Y1-16</i> correctly.</li> </ul> |

- Note:
   Do a Fault Reset to clear the fault.
- If the drive detects this fault, it will respond as specified by the setting of Y1-17 [Not Maintaining Setpoint Sel].
- Parameter L5-50 [Setpoint Not Met Fault Retry Sel] sets the Auto Restart function of this fault.

| Code | Name             | Causes                                                                     | Possible Solutions                                     |
|------|------------------|----------------------------------------------------------------------------|--------------------------------------------------------|
| nSE  | Node Setup Error | The drive received a Run command while the Node Setup function was active. | Stop the drive when the Node Setup function is in use. |

| Code | Name                                                                                                    | Causes                                                                                                    | Possible Solutions                                                                                                    |
|------|----------------------------------------------------------------------------------------------------|----------------------------------------------------------------------------------------------------|----------------------------------------------------------------------------------------------------|
| oC   | Overcurrent                                                                                                    | The load is too large.                                                                                                    | Measure the current flowing into the motor.     Replace the drive with a larger capacity model if the current value is more than the drive rated current.     Decrease the load or replace with a larger drive to prevent sudden changes in the current level.                                                                                                   |
|      |                                                                                                    | Overheating caused damage to the motor or the motor insulation is not satisfactory.                                                                                                   | Measure the motor insulation resistance, and replace the motor if there is electrical conduction or unserviceable insulation.                                                                                                    |
|      | The motor main circuit cable is contacting ground to make a short circuit.  A short circuit or ground fault on the drive output side caused damage to the output transistor of the drive. |                                                                                                    | Examine the motor main circuit cable for damage, and repair short circuits.      Measure the resistance between the motor main circuit cable and the ground terminal. If there is electrical conduction, replace the cable.                                                                                                    |
|      |                                                                                                    | Make sure that there is not a short circuit in terminals - and terminals U/T1, V/T2, and W/T3.     If there is a short circuit, contact Yaskawa or your nearest sales representative. |                                                                                                    |
|      |                                                                                                    | The acceleration time is too short.                                                                                                    | Calculate the torque necessary during acceleration related to the load inertia and the specified acceleration time. Increase the values set in C1-01 or C1-03 [Acceleration Times] to get the necessary torque. Increase the values set in C2-01 to C2-04 [S-Curve Characteristics] to get the necessary torque. Replace the drive with a larger capacity model. |

| Code  | Name | Causes                                                                                                    | Possible Solutions                                                                                                    |
|-------|------|----------------------------------------------------------------------------------------------------|----------------------------------------------------------------------------------------------------|
|       |      | The drive is trying to operate a specialized motor or a motor that is larger than the maximum applicable motor output of the drive. | Examine the motor nameplate, the motor, and the drive to make sure that the drive rated current is larger than the motor rated current.      Replace the drive with a larger capacity model.                                                                                      |
|       |      | A magnetic contactor was switched at the output.                                                                                    | Set the operation sequence to not turn ON or OFF the magnetic contactor while the drive is outputting voltage.                                                                                                    |
|       |      | The V/f pattern settings are incorrect.                                                                                             | <ul> <li>Examine the ratios between the V/f pattern frequency and voltage. Decrease the voltage if it is too high compared to the frequency.</li> <li>Adjust E1-04 to E1-10 [V/f Pattern Parameters]. For motor 2, adjust E3-04 to E3-10.</li> </ul>                              |
|       |      | The torque compensation gain is too large.                                                                                          | Decrease the value set in C4-01 [Torque Compensation Gain] to make sure that the motor does not stall.                                                                                                    |
|       |      | Electrical interference caused a problem.                                                                                           | Examine the control circuit lines, main circuit lines, and ground wiring, and decrease the effects of electrical interference.                                                                                                    |
|       |      | The gain during overexcitation operation is too large.                                                                              | Find the time when the fault occurs.  If the fault occurs at the same time as overexcitation operation, decrease the value set in n3-13 [OverexcitationBraking (OEB) Gain] and consider the motor flux saturation.                                                                |
|       |      | The drive received a Run command while the motor was coasting.                                                                      | <ul> <li>Examine the sequence and input the Run command after the motor fully stops.</li> <li>Set b3-01 = 1 [Speed Search at Start Selection = Enabled] or set H1-xx = 61, 62 [Speed Search from Fmax or Fref] to input speed search commands from the MFDI terminals.</li> </ul> |
|       |      | The motor code setting is incorrect for PM Control Methods.                                                                         | Enter the correct motor code to E5-01 [PM Motor Code Selection] as specified by the PM motor.     For specialized motors, refer to the motor test report and set E5-xx [PM Motor Settings] correctly.                                                                             |
|       |      | The current flowing in the motor is more than the value set in L8-27 [Overcurrent Detection Gain] for PM Control Methods.           | Correct the value set in L8-27.                                                                                                    |
|       |      | The control method is set incorrectly for the motor.                                                                                | Set A1-02 [Control Method Selection] correctly.                                                                                                    |
|       |      | The motor main circuit cable is too long.                                                                                           | Replace the drive with a larger capacity model.                                                                                                    |
|       |      | Speed search does not complete at start when A1-02 = 8 [EZ Vector Control] and you use an induction motor.                          | When E9-01 = 0 [Motor Type Selection = Induction (IM)], set b3-24 = 2 [Speed Search Method Selection = Current Detection Speed Search].                                                                                                    |
|       |      | The relay or contactor on the soft-charge bypass relay is damaged.                                                                  | Re-energize the drive. If the fault stays, replace the control board or the drive.                                                                                                    |
| Note: |      | An overcurrent condition occurred during overexcitation deceleration.                                                               | <ul> <li>Decrease the value set in n3-13 [OverexcitationBraking (OEB) Gain].</li> <li>Decrease the value set in n3-21 [HSB Current Suppression Level].</li> </ul>                                                                                                    |

- Note:
   This fault occurs if the drive sensors detect a drive output current more than the specified overcurrent detection level.
- Do a Fault Reset to clear the fault

| * Do a Fault N | Do a Fault Reset to clear the fault. |                                                                                                    |                                                                        |  |  |  |  |
|----------------|--------------------------------------|----------------------------------------------------------------------------------------------------|------------------------------------------------------------------------|--|--|--|--|
| Code           | Name                                 | Causes                                                                                                    | Possible Solutions                                                     |  |  |  |  |
| OD             | Output Disconnect                    | The output circuit between the drive and the motor is open, and the drive output current is less than 5% of E2-01 [Motor Rated Current (FLA)]. | Close the disconnected output circuit between the drive and the motor. |  |  |  |  |

- Note:
   Do a Fault Reset to clear the fault.
- If the drive detects this fault, it will respond as specified by the setting of Y4-42 [Output Disconnect Detection Sel].

| Code  | Name                            | Causes                                                        | Possible Solutions                                                                                                    |
|-------|---------------------------------|---------------------------------------------------------------|----------------------------------------------------------------------------------------------------|
| oFA00 | Option Not Compatible with Port | The option card connected to connector CN5 is not compatible. | Connect the option card to the correct connector.  Note:  Encoder option cards are not compatible with connector CN5. |

- Note:
   Do a Fault Reset to clear the fault.
- Fault trace is not available for this fault.

| Code  | Name                          | Causes                                                        | Possible Solutions                                                                                                    |
|-------|-------------------------------|---------------------------------------------------------------|----------------------------------------------------------------------------------------------------|
| oFA01 | Option Fault/Connection Error | The option card connected to connector CN5 is not compatible. | De-energize the drive.     Refer to the option card manual and correctly connect the option card to the connector on the drive. |
| Note: | -                             | _                                                             |                                                                                                    |

|                       | 1                          | 1                                    |                                                                                                    |
|-----------------------|----------------------------|--------------------------------------|----------------------------------------------------------------------------------------------------|
| Code                  | Name                       | Causes                               | Possible Solutions                                                                                                    |
| oFA05                 | Option A/D Error           | A fault occurred in the option card. | <ol> <li>De-energize the drive.</li> <li>Make sure that the option card is correctly connected to the connector.</li> <li>If the problem continues, replace the option card.</li> </ol> |
| Note:<br>Do a Fault R | leset to clear the fault.  |                                      |                                                                                                    |
| Code                  | Name                       | Causes                               | Possible Solutions                                                                                                    |
| oFA06                 | Option Communication Error | A fault occurred in the option card. | <ol> <li>De-energize the drive.</li> <li>Make sure that the option card is correctly connected to the connector.</li> <li>If the problem continues, replace the option card.</li> </ol> |
| Note:                 |                            |                                      | •                                                                                                    |
| Do a Fault R          | Leset to clear the fault.  | Causes                               | Possible Solutions                                                                                                    |
| oFA10                 | Option RAM Error           | A fault occurred in the option card. | De-energize the drive.     Make sure that the option card is correctly connected to the connector.     If the problem continues, replace the option card.                               |
| Note:                 |                            |                                      |                                                                                                    |
| Code                  | Leset to clear the fault.  | Causes                               | Possible Solutions                                                                                                    |
| oFA11                 | Option Ope Mode Error      | A fault occurred in the option card. | De-energize the drive.     Make sure that the option card is correctly connected to the connector.     If the problem continues, replace the option card.                               |
| Note:                 | leset to clear the fault.  |                                      |                                                                                                    |
| Code                  | Name                       | Causes                               | Possible Solutions                                                                                                    |
| oFA12                 | Drive Receive CRC Error    | A fault occurred in the option card. | <ol> <li>De-energize the drive.</li> <li>Make sure that the option card is correctly connected to the connector.</li> <li>If the problem continues, replace the option card.</li> </ol> |
| Note:                 | Leset to clear the fault.  |                                      |                                                                                                    |
| Code                  | Name                       | Causes                               | Possible Solutions                                                                                                    |
| oFA13                 | Drive Receive Frame Error  | A fault occurred in the option card. | <ol> <li>De-energize the drive.</li> <li>Make sure that the option card is correctly connected to the connector.</li> <li>If the problem continues, replace the option card.</li> </ol> |
| Note:                 | Leset to clear the fault.  |                                      |                                                                                                    |
| Code                  | Name                       | Causes                               | Possible Solutions                                                                                                    |
| oFA14                 | Drive Receive Abort Error  | A fault occurred in the option card. | De-energize the drive.     Make sure that the option card is correctly connected to the connector.     If the problem continues, replace the option card.                               |
| Note:<br>Do a Fault R | teset to clear the fault.  |                                      |                                                                                                    |
| Code                  | Name                       | Causes                               | Possible Solutions                                                                                                    |
| oFA15                 | Option Receive CRC Error   | A fault occurred in the option card. | <ol> <li>De-energize the drive.</li> <li>Make sure that the option card is correctly connected to the connector.</li> <li>If the problem continues, replace the option card.</li> </ol> |
| Note:                 |                            |                                      |                                                                                                    |

| Code                                                                                           | Name                                                                                                    | Causes                                                                                                    | Possible Solutions                                                                                                    |
|------------------------------------------------------------------------------------------------|----------------------------------------------------------------------------------------------------|----------------------------------------------------------------------------------------------------|----------------------------------------------------------------------------------------------------|
| oFA16                                                                                          | Option Receive Frame Error                                                                                                   | A fault occurred in the option card.                                                                                                    | 1. De-energize the drive.                                                                                                    |
|                                                                                                |                                                                                                    |                                                                                                    | Make sure that the option card is correctly connected to the connector.                                                                                                    |
|                                                                                                |                                                                                                    |                                                                                                    | 3. If the problem continues, replace the option card.                                                                                                    |
| Note:<br>Do a Fault R                                                                          | eset to clear the fault.                                                                                                    |                                                                                                    |                                                                                                    |
| Code                                                                                           | Name                                                                                                    | Causes                                                                                                    | Possible Solutions                                                                                                    |
| oFA17                                                                                          | Option Receive Abort Error                                                                                                   | A fault occurred in the option card.                                                                                                    | 1. De-energize the drive.                                                                                                    |
|                                                                                                |                                                                                                    |                                                                                                    | Make sure that the option card is correctly connected to the connector.                                                                                                    |
|                                                                                                |                                                                                                    |                                                                                                    | 3. If the problem continues, replace the option card.                                                                                                    |
| Note:<br>Do a Fault R                                                                          | eset to clear the fault.                                                                                                    |                                                                                                    |                                                                                                    |
| Code                                                                                           | Name                                                                                                    | Causes                                                                                                    | Possible Solutions                                                                                                    |
| oFA30                                                                                          | COM ID Error                                                                                                    | A fault occurred in the option card.                                                                                                    | De-energize the drive.                                                                                                    |
|                                                                                                |                                                                                                    |                                                                                                    | Make sure that the option card is correctly connected to the connector.                                                                                                    |
|                                                                                                |                                                                                                    |                                                                                                    | 3. If the problem continues, replace the option card.                                                                                                    |
| Note:                                                                                          | eset to clear the fault.                                                                                                    |                                                                                                    |                                                                                                    |
| Code                                                                                           | Name                                                                                                    | Causes                                                                                                    | Possible Solutions                                                                                                    |
| oFA31                                                                                          | Type Code Error                                                                                                    | A fault occurred in the option card.                                                                                                    | De-energize the drive.                                                                                                    |
|                                                                                                |                                                                                                    |                                                                                                    | Make sure that the option card is correctly connected to the connector.                                                                                                    |
|                                                                                                |                                                                                                    |                                                                                                    | 3. If the problem continues, replace the option card.                                                                                                    |
| Note:                                                                                          |                                                                                                    | ·                                                                                                    | <u> </u>                                                                                                    |
| Do a Fault P                                                                                   | aget to clear the fault                                                                                                    |                                                                                                    |                                                                                                    |
| Do a Fault R                                                                                   | eset to clear the fault.                                                                                                    | Causes                                                                                                    | Possible Solutions                                                                                                    |
|                                                                                                |                                                                                                    | Causes  A fault occurred in the option card.                                                                                             | Possible Solutions  1. De-energize the drive.                                                                                                    |
| Code                                                                                           | Name                                                                                                    |                                                                                                    | De-energize the drive.     Make sure that the option card is correctly connected to the                                                                                                    |
| Code                                                                                           | Name                                                                                                    |                                                                                                    | De-energize the drive.                                                                                                    |
| Code oFA32 Note:                                                                               | Name SUM Check Error                                                                                                    |                                                                                                    | De-energize the drive.     Make sure that the option card is correctly connected to the connector.                                                                                                    |
| Code  oFA32  Note: Do a Fault R                                                                | Name SUM Check Error eset to clear the fault.                                                                                | A fault occurred in the option card.                                                                                                    | De-energize the drive.     Make sure that the option card is correctly connected to the connector.     If the problem continues, replace the option card.                                                                                                    |
| Code  oFA32  Note: Do a Fault R  Code                                                          | Name  SUM Check Error  eset to clear the fault.  Name                                                                        | A fault occurred in the option card.  Causes                                                                                             | De-energize the drive.     Make sure that the option card is correctly connected to the connector.     If the problem continues, replace the option card.  Possible Solutions                                                                                                    |
| Code  oFA32  Note: Do a Fault R                                                                | Name SUM Check Error eset to clear the fault.                                                                                | A fault occurred in the option card.                                                                                                    | De-energize the drive.     Make sure that the option card is correctly connected to the connector.     If the problem continues, replace the option card.  Possible Solutions  De-energize the drive.  Make sure that the option card is correctly connected to the                                                                                                    |
| Code  oFA32  Note: Do a Fault R  Code                                                          | Name  SUM Check Error  eset to clear the fault.  Name                                                                        | A fault occurred in the option card.  Causes                                                                                             | De-energize the drive.     Make sure that the option card is correctly connected to the connector.     If the problem continues, replace the option card.  Possible Solutions  1. De-energize the drive.                                                                                                    |
| Note: Do a Fault R Code oFA33 Note:                                                            | SUM Check Error  eset to clear the fault.  Name  Option Receive Time Over                                                    | A fault occurred in the option card.  Causes                                                                                             | De-energize the drive.     Make sure that the option card is correctly connected to the connector.     If the problem continues, replace the option card.  Possible Solutions  De-energize the drive.  Make sure that the option card is correctly connected to the connector.                                                                                                    |
| Note: Do a Fault R Code  oFA33  Note: Do a Fault R                                             | Name  SUM Check Error  eset to clear the fault.  Name  Option Receive Time Over  eset to clear the fault.                    | A fault occurred in the option card.  Causes  A fault occurred in the option card.                                                       | De-energize the drive.     Make sure that the option card is correctly connected to the connector.     If the problem continues, replace the option card.  Possible Solutions  1. De-energize the drive. 2. Make sure that the option card is correctly connected to the connector. 3. If the problem continues, replace the option card.                                                                                                    |
| Note: Do a Fault R Code  oFA33  Note: Do a Fault R Code                                        | Name  SUM Check Error  eset to clear the fault.  Name  Option Receive Time Over  eset to clear the fault.  Name              | Causes  A fault occurred in the option card.  Causes  A fault occurred in the option card.                                               | De-energize the drive.     Make sure that the option card is correctly connected to the connector.     If the problem continues, replace the option card.  Possible Solutions  De-energize the drive.     Make sure that the option card is correctly connected to the connector.  If the problem continues, replace the option card.  Possible Solutions                                                                                                    |
| Note: Do a Fault R  Code  oFA33  Note: Do a Fault R                                            | Name  SUM Check Error  eset to clear the fault.  Name  Option Receive Time Over  eset to clear the fault.                    | A fault occurred in the option card.  Causes  A fault occurred in the option card.                                                       | De-energize the drive.     Make sure that the option card is correctly connected to the connector.     If the problem continues, replace the option card.  Possible Solutions      De-energize the drive.     Make sure that the option card is correctly connected to the connector.     If the problem continues, replace the option card.  Possible Solutions  1. De-energize the drive.                                                                                                    |
| Note: Do a Fault R Code  oFA33  Note: Do a Fault R Code                                        | Name  SUM Check Error  eset to clear the fault.  Name  Option Receive Time Over  eset to clear the fault.  Name              | Causes  A fault occurred in the option card.  Causes  A fault occurred in the option card.                                               | De-energize the drive.     Make sure that the option card is correctly connected to the connector.     If the problem continues, replace the option card.  Possible Solutions  1. De-energize the drive. 2. Make sure that the option card is correctly connected to the connector. 3. If the problem continues, replace the option card.  Possible Solutions  1. De-energize the drive. 2. Make sure that the option card is correctly connected to the connector.                                                                                                    |
| Note: Do a Fault R Code  oFA33  Note: Do a Fault R Code  oFA34                                 | Name  SUM Check Error  eset to clear the fault.  Name  Option Receive Time Over  eset to clear the fault.  Name              | Causes  A fault occurred in the option card.  Causes  A fault occurred in the option card.                                               | De-energize the drive.     Make sure that the option card is correctly connected to the connector.     If the problem continues, replace the option card.  Possible Solutions      De-energize the drive.     Make sure that the option card is correctly connected to the connector.     If the problem continues, replace the option card.  Possible Solutions  De-energize the drive.  Make sure that the option card is correctly connected to the connector.                                                                                                    |
| Code  oFA32  Note: Do a Fault R  Code  oFA33  Note: Do a Fault R  Code  oFA34                  | Name  SUM Check Error  eset to clear the fault.  Name  Option Receive Time Over  eset to clear the fault.  Name              | Causes  A fault occurred in the option card.  Causes  A fault occurred in the option card.                                               | De-energize the drive.     Make sure that the option card is correctly connected to the connector.     If the problem continues, replace the option card.  Possible Solutions  1. De-energize the drive. 2. Make sure that the option card is correctly connected to the connector. 3. If the problem continues, replace the option card.  Possible Solutions  1. De-energize the drive. 2. Make sure that the option card is correctly connected to the connector.                                                                                                    |
| Note: Do a Fault R Code  oFA33  Note: Do a Fault R Code  oFA34  Note:                          | SUM Check Error  eset to clear the fault.  Name  Option Receive Time Over  eset to clear the fault.  Name  Memobus Time Over | Causes  A fault occurred in the option card.  Causes  A fault occurred in the option card.                                               | De-energize the drive.     Make sure that the option card is correctly connected to the connector.     If the problem continues, replace the option card.  Possible Solutions  1. De-energize the drive. 2. Make sure that the option card is correctly connected to the connector. 3. If the problem continues, replace the option card.  Possible Solutions  1. De-energize the drive. 2. Make sure that the option card is correctly connected to the connector.                                                                                                    |
| Note: Do a Fault R Code  oFA33  Note: Do a Fault R Code  oFA34  Note: Do a Fault R             | SUM Check Error  eset to clear the fault.  Name  Option Receive Time Over  eset to clear the fault.  Name  Memobus Time Over | Causes  A fault occurred in the option card.  Causes  A fault occurred in the option card.  Causes  A fault occurred in the option card. | 1. De-energize the drive. 2. Make sure that the option card is correctly connected to the connector. 3. If the problem continues, replace the option card.  Possible Solutions  1. De-energize the drive. 2. Make sure that the option card is correctly connected to the connector. 3. If the problem continues, replace the option card.  Possible Solutions  1. De-energize the drive. 2. Make sure that the option card is correctly connected to the connector. 3. If the problem continues, replace the option card.  Possible Solutions  1. De-energize the drive.  Possible Solutions  1. De-energize the drive.                                                                                                    |
| Note: Do a Fault R Code  oFA33  Note: Do a Fault R Code  oFA34  Note: Do a Fault R Code        | SUM Check Error  eset to clear the fault.  Name  Option Receive Time Over  eset to clear the fault.  Name  Memobus Time Over | Causes  A fault occurred in the option card.  Causes  A fault occurred in the option card.  Causes  A fault occurred in the option card. | 1. De-energize the drive. 2. Make sure that the option card is correctly connected to the connector. 3. If the problem continues, replace the option card.  Possible Solutions  1. De-energize the drive. 2. Make sure that the option card is correctly connected to the connector. 3. If the problem continues, replace the option card.  Possible Solutions  1. De-energize the drive. 2. Make sure that the option card is correctly connected to the connector. 3. If the problem continues, replace the option card.  Possible Solutions  1. De-energize the drive. 2. Make sure that the option card is correctly connected to the connector. 3. If the problem continues, replace the option card.                                                 |
| Note: Do a Fault R Code  oFA33  Note: Do a Fault R Code  oFA34  Note: Do a Fault R Code        | SUM Check Error  eset to clear the fault.  Name  Option Receive Time Over  eset to clear the fault.  Name  Memobus Time Over | Causes  A fault occurred in the option card.  Causes  A fault occurred in the option card.  Causes  A fault occurred in the option card. | 1. De-energize the drive. 2. Make sure that the option card is correctly connected to the connector. 3. If the problem continues, replace the option card.  Possible Solutions  1. De-energize the drive. 2. Make sure that the option card is correctly connected to the connector. 3. If the problem continues, replace the option card.  Possible Solutions  1. De-energize the drive. 2. Make sure that the option card is correctly connected to the connector. 3. If the problem continues, replace the option card.  Possible Solutions  1. De-energize the drive.  Possible Solutions  1. De-energize the drive.                                                                                                    |
| Note: Do a Fault R Code  oFA34  Note: Do a Fault R Code  oFA34  Note: Do a Fault R Code  oFA35 | SUM Check Error  eset to clear the fault.  Name  Option Receive Time Over  eset to clear the fault.  Name  Memobus Time Over | Causes  A fault occurred in the option card.  Causes  A fault occurred in the option card.  Causes  A fault occurred in the option card. | 1. De-energize the drive. 2. Make sure that the option card is correctly connected to the connector. 3. If the problem continues, replace the option card.  Possible Solutions  1. De-energize the drive. 2. Make sure that the option card is correctly connected to the connector. 3. If the problem continues, replace the option card.  Possible Solutions  1. De-energize the drive. 2. Make sure that the option card is correctly connected to the connector. 3. If the problem continues, replace the option card.  Possible Solutions  1. De-energize the drive. 2. Make sure that the option card is correctly connected to the connector.  1. De-energize the drive. 2. Make sure that the option card is correctly connected to the connector. |

| Code                  | Name                      | Causes                               | Possible Solutions                                                                                                    |
|-----------------------|---------------------------|--------------------------------------|----------------------------------------------------------------------------------------------------|
| oFA36                 | CI Check Error            | A fault occurred in the option card. | <ol> <li>De-energize the drive.</li> <li>Make sure that the option card is correctly connected to the connector.</li> <li>If the problem continues, replace the option card.</li> </ol> |
| Note:<br>Do a Fault R | eset to clear the fault.  |                                      |                                                                                                    |
| Code                  | Name                      | Causes                               | Possible Solutions                                                                                                    |
| oFA37                 | Drive Receive Time Over 2 | A fault occurred in the option card. | De-energize the drive.     Make sure that the option card is correctly connected to the connector.     If the problem continues, replace the option card.                               |
| Note:                 |                           | •                                    |                                                                                                    |
| Do a Fault R          | eset to clear the fault.  | Causes                               | Possible Solutions                                                                                                    |
| oFA38                 | Control Reference Error   | A fault occurred in the option card. | De-energize the drive.     Make sure that the option card is correctly connected to the connector.     If the problem continues, replace the option card.                               |
| Note:                 |                           | 1                                    |                                                                                                    |
| Code                  | eset to clear the fault.  | Causes                               | Possible Solutions                                                                                                    |
| oFA39                 | Drive Receive Time Over 3 | A fault occurred in the option card. | De-energize the drive.     Make sure that the option card is correctly connected to the connector.     If the problem continues, replace the option card.                               |
| Note:                 | eset to clear the fault.  |                                      |                                                                                                    |
| Code                  | Name                      | Causes                               | Possible Solutions                                                                                                    |
| oFA40                 | CtrlResSel 1Err           | A fault occurred in the option card. | De-energize the drive.     Make sure that the option card is correctly connected to the connector.                                                                                      |
|                       |                           |                                      | 3. If the problem continues, replace the option card.                                                                                                    |
| Note:<br>Do a Fault R | eset to clear the fault.  |                                      |                                                                                                    |
| Code                  | Name                      | Causes                               | Possible Solutions                                                                                                    |
| oFA41                 | Drive Receive Time Over 4 | A fault occurred in the option card. | <ol> <li>De-energize the drive.</li> <li>Make sure that the option card is correctly connected to the connector.</li> <li>If the problem continues, replace the option card.</li> </ol> |
| Note:                 | eset to clear the fault.  |                                      |                                                                                                    |
| Code                  | Name                      | Causes                               | Possible Solutions                                                                                                    |
| oFA42                 | CtrlResSel 2Err           | A fault occurred in the option card. | <ol> <li>De-energize the drive.</li> <li>Make sure that the option card is correctly connected to the connector.</li> <li>If the problem continues, replace the option card.</li> </ol> |
| Note:<br>Do a Fault R | eset to clear the fault.  |                                      |                                                                                                    |
| Code                  | Name                      | Causes                               | Possible Solutions                                                                                                    |
| oFA43                 | Drive Receive Time Over 5 | A fault occurred in the option card. | <ol> <li>De-energize the drive.</li> <li>Make sure that the option card is correctly connected to the connector.</li> <li>If the problem continues, replace the option card.</li> </ol> |
| Note:                 | eset to clear the fault.  |                                      |                                                                                                    |

| Code | Name              | Causes                                                                                                    | Possible Solutions                                                                                                    |
|------|-------------------|----------------------------------------------------------------------------------------------------|----------------------------------------------------------------------------------------------------|
| оН   | Heatsink Overheat | The ambient temperature is high and the heatsink temperature of the drive is more than the value set in L8-02 [Overheat Alarm Level]. | Measure the ambient temperature.     Increase the airflow in the control panel.     Install a cooling device (cooling fan or air conditioner) to lower the ambient temperature.     Remove objects near the drive that are producing too much heat. |
|      |                   | The load is too heavy.                                                                                                    | <ul> <li>Measure the output current.</li> <li>Decrease the load.</li> <li>Decrease the value set in <i>C6-02 [Carrier Frequency Selection]</i>.</li> </ul>                                                                                          |
|      |                   | The internal cooling fan of the drive stopped.                                                                                        | <ol> <li>Use the procedures in this manual to replace the cooling fan.</li> <li>Set 04-03 = 0 [Fan Operation Time Setting = 0 h].</li> </ol>                                                                                                    |

- **Note:** The drive detects this fault if the heatsink temperature of the drive is more than the value set in L8-02.
- Do a Fault Reset to clear the fault.
- If the drive detects this fault, it will operate the motor as specified by the Stopping Method set in L8-03 [Overheat Pre-Alarm Selection].

| Code | Name              | Causes                                                                                                    | Possible Solutions                                                                                                    |
|------|-------------------|----------------------------------------------------------------------------------------------------|----------------------------------------------------------------------------------------------------|
| оН1  | Heatsink Overheat | The ambient temperature is high and the heatsink temperature of the drive is more than the <i>oH1</i> detection level. | Measure the ambient temperature.     Increase the airflow in the control panel.     Install a cooling device (cooling fan or air conditioner) to lower the ambient temperature.     Remove objects near the drive that are producing too much heat. |
|      |                   | The load is too heavy.                                                                                                 | <ul> <li>Measure the output current.</li> <li>Decrease the load.</li> <li>Decrease the value set in <i>C6-02 [Carrier Frequency Selection]</i>.</li> </ul>                                                                                          |

- Note:
   The drive detects this fault if the heatsink temperature of the drive is more than the *oH1* detection level. *o2-04* [Drive Model (KVA) Selection] determines the *oH1* detection level.
- Do a Fault Reset to clear the fault.
- L5-08 [Fault Reset Enable Select Grp2] disables the Auto Restart function.

| Code | Name                       | Causes                                                             | Possible Solutions                                                                                                    |
|------|----------------------------|--------------------------------------------------------------------|----------------------------------------------------------------------------------------------------|
| оН3  | Motor Overheat (PTC Input) | The thermistor wiring that detects motor temperature is defective. | Correct wiring errors.                                                                                                    |
|      |                            | A fault occurred on the machine. Example: The machine is locked.   | Examine the machine and remove the cause of the fault                                                                                                    |
|      |                            | The motor has overheated.                                          | Check the load level, acceleration/deceleration time, and motor start/stop frequency (cycle time).                                                                             |
|      |                            |                                                                    | Decrease the load. Increase the values set in C1-01 to C1-04 [Acceleration/                                                                                                    |
|      |                            |                                                                    | Deceleration Times].  Set E2-01 [Motor Rated Current (FLA)] correctly to the value specified by the motor nameplate.                                                           |
|      |                            |                                                                    | <ul> <li>Make sure that the motor cooling system is operating correctly,<br/>and repair or replace it if it is damaged.</li> </ul>                                             |
|      |                            |                                                                    | Adjust E1-04 to E1-10 [V/f Pattern Parameters]. For motor 2, adjust E3-04 to E3-10. Decrease the values set in E1-08 [Mid Point A Voltage] and E1-10 [Minimum Output Voltage]. |
|      |                            |                                                                    | Note:                                                                                                    |
|      |                            |                                                                    | If the values set in <i>E1-08</i> and <i>E1-10</i> are too low, the overload tolerance will decrease at low speeds.                                                            |

- Note:
   When H3-02 or H3-10 = E [MFAI Function Selection = Motor Temperature (PTC Input)], the drive detects this fault if the motor overheat signal entered to analog input terminals A1 or A2 is more than the alarm detection level.
- Do a Fault Reset to clear the fault.
- If the drive detects this fault, it will operate the motor as specified by the Stopping Method set in L1-03 [Motor Thermistor oH Alarm Select].

| Code | Name                             | Causes                    | Possible Solutions                                                                                                    |
|------|----------------------------------|---------------------------|----------------------------------------------------------------------------------------------------|
| оН4  | Motor Overheat Fault (PTC Input) | The motor has overheated. | Check the load level, acceleration/deceleration time, and motor<br>start/stop frequency (cycle time).                                                                          |
|      |                                  |                           | Decrease the load.                                                                                                    |
|      |                                  |                           | Increase the values set in C1-01 to C1-04 [Acceleration/<br>Deceleration Times].                                                                                               |
|      |                                  |                           | Set E2-01 [Motor Rated Current (FLA)] correctly to the value specified by the motor nameplate.                                                                                 |
|      |                                  |                           | Make sure that the motor cooling system is operating correctly,<br>and repair or replace it if it is damaged.                                                                  |
|      |                                  |                           | Adjust E1-04 to E1-10 [V/f Pattern Parameters]. For motor 2, adjust E3-04 to E3-10. Decrease the values set in E1-08 [Mid Point A Voltage] and E1-10 [Minimum Output Voltage]. |
|      |                                  |                           | Note:                                                                                                    |
|      |                                  |                           | If E1-08 and E1-10 are set too low, the overload tolerance will decrease at low speeds.                                                                                        |

- Note:
   The drive detects this fault if the motor overheat signal that was entered to an analog input terminals A1or A2 is more than the alarm detection level. (If H3-02 or H3-10= E [MFAI Function Select = Motor Temperature (PTC Input)] was set.)

| Code | Name           | Causes                                                                                     | Possible Solutions                                                                                                    |
|------|----------------|--------------------------------------------------------------------------------------------|----------------------------------------------------------------------------------------------------|
| oL1  | Motor Overload | The load is too heavy.                                                                     | Decrease the load.  Note:  Reset oL1 when U4-16 [Motor oL1 Level] < 100.                                                                                                    |
|      |                | The acceleration/deceleration times or cycle times are too short.                          | Examine the acceleration/deceleration times and the motor star stop frequencies (cycle times).     Increase the values set in C1-01 to C1-04 [Acceleration/Deceleration Times].                                                                                                    |
|      |                | Overload occurred while running at low speed.                                              | Decrease the load when running at low speed. Increase the motor speed. If the motor is run frequently at low speeds, replace the motor with a larger motor or use a drive-dedicated motor.  Note: For general-purpose motors, overload can occur while running at low speed when operating at below the rated current.                                                                                                    |
|      |                | L1-01 [Motor Overload (oL1) Protection] is set incorrectly.                                | Set $L1$ - $01$ in as specified by the motor qualities for a drive-dedical motor.                                                                                                    |
|      |                | The V/f pattern does not fit the motor qualities.                                          | <ul> <li>Examine the ratios between the V/f pattern frequency and voltage. Decrease the voltage if it is too high compared to the frequency.</li> <li>Adjust E1-04 to E1-10 [V/f Pattern Parameters]. For motor 2, adjust E3-04 to E3-10. Decrease the values set in E1-08 [Mid Point A Voltage] and E1-10 [Minimum Output Voltage].</li> <li>Note:         <ul> <li>If the values set in E1-08 and E1-10 are too low, the overload tolerance will decrease at low speeds.</li> </ul> </li> </ul> |
|      |                | E1-06 [Base Frequency] is set incorrectly.                                                 | Set <i>E1-06</i> to the rated frequency shown on the motor nameplate.                                                                                                    |
|      |                | One drive is operating more than one motor.                                                | Set L1-01 = 0 [Motor Overload (oL1) Protection = Disabled], connect thermal overload relay to each motor to prevent damage t the motor.                                                                                                    |
|      |                | The electronic thermal protector qualities and the motor overload properties do not align. | Examine the motor qualities and set <i>L1-01</i> [Motor Overload (oL1) Protection] correctly.     Connect a thermal overload relay to the motor.                                                                                                    |
|      |                | The electronic thermal protector is operating at an incorrect level.                       | Set E2-01 [Motor Rated Current (FLA)] correctly to the value specified by the motor nameplate.                                                                                                    |
|      |                | There is increased motor loss from overexcitation operation.                               | <ul> <li>Lower the value set in n3-13 [OverexcitationBraking (OEB) Gain].</li> <li>Set L3-04 ≠ 4 [Stall Prevention during Decel ≠ Overexcitation High Flux].</li> <li>Set n3-23 = 0 [Overexcitation Braking Operation = Disabled]</li> </ul>                                                                                                    |
|      |                | The speed search-related parameters are set incorrectly.                                   | <ul> <li>Examine the settings for all speed search related parameters.</li> <li>Adjust b3-03 [Speed Search Deceleration Time].</li> <li>Set b3-24 = 1 [Speed Search Method Selection = Speed Estimation] after Auto-Tuning.</li> </ul>                                                                                                    |
|      |                | Phase loss in the input power supply is causing the output current to change.              | Make sure that there is no phase loss, and repair problems.                                                                                                    |

| Code | Name | Causes                                                | Possible Solutions                                                                                                    |
|------|------|-------------------------------------------------------|----------------------------------------------------------------------------------------------------|
|      |      | Overload occurred during overexcitation deceleration. | Decrease the value set in n3-13 [OverexcitationBraking (OEB) Gain].  Decrease the value set in n3-21 [HSB Current Suppression Level]. |

- Note:
   The drive detects this fault if the electronic thermal protector of the drive started the motor overload protection.
- Do a Fault Reset to clear the fault.
- L5-07 [Fault Reset Enable Select Grp1] disables the Auto Restart function.

| Code | Name           | Causes                                                                        | Possible Solutions                                                                                                    |
|------|----------------|-------------------------------------------------------------------------------|----------------------------------------------------------------------------------------------------|
| oL2  | Drive Overload | The load is too large.                                                        | Decrease the load.                                                                                                    |
|      |                | The acceleration/deceleration times or cycle times are too short.             | Examine the acceleration/deceleration times and the motor start/<br>stop frequencies (cycle times).     Increase the values set in C1-01 to C1-04 [Acceleration/<br>Deceleration Times].                                                                                                    |
|      |                | The V/f pattern does not fit the motor qualities.                             | <ul> <li>Examine the ratios between the V/f pattern frequency and voltage. Decrease the voltage if it is too high compared to the frequency.</li> <li>Adjust E1-04 to E1-10 [V/f Pattern Parameters]. Decrease the values set in E1-08 [Mid Point A Voltage] and E1-10 [Minimum Output Voltage]. For motor 2, adjust E3-04 to E3-10.</li> <li>Note:  If the values set in E1-08 and E1-10 are too low, the overload tolerance will decrease at low speeds.</li> </ul> |
|      |                | The drive capacity is too small.                                              | Replace the drive with a larger capacity model.                                                                                                    |
|      |                | Overload occurred while running at low speed.                                 | <ul> <li>Decrease the load when running at low speed.</li> <li>Replace the drive with a larger capacity model.</li> <li>Decrease the value set in <i>C6-02 [Carrier Frequency Selection]</i>.</li> </ul>                                                                                                    |
|      |                | The torque compensation gain is too large.                                    | Decrease the value set in C4-01 [Torque Compensation Gain] to make sure that the motor does not stall.                                                                                                    |
|      |                | The speed search-related parameters are set incorrectly.                      | <ul> <li>Examine the settings for all speed search-related parameters.</li> <li>Adjust b3-03 [Speed Search Deceleration Time].</li> <li>Set b3-24 = 1 [Speed Search Method Selection = Speed Estimation] after Auto-Tuning.</li> </ul>                                                                                                    |
|      |                | Phase loss in the input power supply is causing the output current to change. | Correct errors with the wiring for main circuit drive input power.     Make sure that there is no phase loss, and repair problems.                                                                                                    |
|      |                | Overload occurred during overexcitation deceleration.                         | <ul> <li>Decrease the value set in n3-13 [OverexcitationBraking (OEB) Gain].</li> <li>Decrease the value set in n3-21 [HSB Current Suppression Level].</li> </ul>                                                                                                    |

- Note:
   The drive detects this fault if the electronic thermal protector of the drive started the drive overload protection.
- Do a Fault Reset to clear the fault.
- L5-07 [Fault Reset Enable Select Grp1] disables the Auto Restart function.

| Code | Name                   | Causes                                                              | Possible Solutions                                                                    |
|------|------------------------|---------------------------------------------------------------------|---------------------------------------------------------------------------------------|
| oL3  | Overtorque Detection 1 | A fault occurred on the machine.<br>Example: The machine is locked. | Examine the machine and remove the cause of the fault.                                |
|      |                        | The parameters are incorrect for the load.                          | Adjust L6-02 [Torque Detection Level 1] and L6-03 [Torque Detection Time 1] settings. |

- Note:
   The drive detects this fault if the drive output current is more than the level set in *L6-02* for longer than *L6-03*.
- Do a Fault Reset to clear the fault.
- If the drive detects this fault, it will operate the motor as specified by the Stopping Method set in L6-01 [Torque Detection Selection 1].
- L5-07 [Fault Reset Enable Select Grp1] disables the Auto Restart function

| Code | Name                   | Causes                                                              | Possible Solutions                                                                    |
|------|------------------------|---------------------------------------------------------------------|---------------------------------------------------------------------------------------|
| oL4  | Overtorque Detection 2 | A fault occurred on the machine.<br>Example: The machine is locked. | Examine the machine and remove the cause of the fault.                                |
|      |                        | The parameters are incorrect for the load.                          | Adjust L6-05 [Torque Detection Level 2] and L6-06 [Torque Detection Time 2] settings. |

- **Note:** The drive detects this fault if the drive output current is more than the level set in *L6-05* for longer than *L6-06*.
- Do a Fault Reset to clear the fault.
- If the drive detects this fault, it will operate the motor as specified by the Stopping Method set in L6-04 [Torque Detection Selection 2].
- L5-07 [Fault Reset Enable Select Grp1] disables the Auto Restart function.

| oL7 High Slip Braking Overload The load inertia is to | oo large.                          | Decrease deceleration times in C1-02 and C1-04 [Deceleration                                                                                         |
|-------------------------------------------------------|------------------------------------|----------------------------------------------------------------------------------------------------|
| An external force on                                  |                                    | Times for applications that do not use High Slip Braking.                                                                                            |
| All external force on                                 | n the load side rotated the motor. | Times; for applications that do not use fright only braking.                                                                                         |
| Something is preven side.                             | nting deceleration on the load     |                                                                                                    |
| The value set in <i>n3-0</i> small.                   | 04 [HSB Overload Time] is too      | <ul> <li>Increase the value set in n3-04.</li> <li>Connect a thermal overload relay to the motor, and set n3-04 = 1200 s (maximum value).</li> </ul> |

- **Note:** The drive detects this fault if the output frequency is constant for longer than n3-04.
- Do a Fault Reset to clear the fault.

| Code | Name                    | Causes                                                                 | Possible Solutions                                                               |
|------|-------------------------|------------------------------------------------------------------------|----------------------------------------------------------------------------------|
| oPr  | Keypad Connection Fault | The keypad is not securely connected to the connector on the drive.    | Examine the connection between the keypad and the drive.                         |
|      |                         | The connection cable between the drive and the keypad is disconnected. | Remove the keypad and connect it again.     If the cable is damaged, replace it. |

- Note:
   The drive detects this fault if these conditions are correct:
  -o2-06 = I [Keypad Disconnect Detection = Enabled].
- -b1-02 = 0 [Run Command Selection 1 = Keypad], or the drive is operating in HAND Mode with the keypad.
- Do a Fault Reset to clear the fault.

| Code | Name      | Causes              | Possible Solutions                                                                 |
|------|-----------|---------------------|------------------------------------------------------------------------------------|
| oS   | Overspeed | There is overshoot. | Decrease C5-01 [ASR Proportional Gain 1] and increase C5-02 [ASR Integral Time 1]. |

| Code | Name           | Causes                                                                                                    | Possible Solutions                                                                                                    |
|------|----------------|----------------------------------------------------------------------------------------------------|----------------------------------------------------------------------------------------------------|
| ov   | ov Overvoltage | Deceleration time is too short and regenerative energy is flowing from the motor into the drive.                                                                                                    | Set L3-04 = 1 [Stall Prevention during Decel = General Purpose]. Increase the values set in C1-02 or C1-04 [Deceleration Times]. Perform Deceleration Rate Auto-Tuning.                                                                                                    |
|      |                | The acceleration time is too short.                                                                                                    | <ul> <li>Make sure that sudden drive acceleration does not cause the fault.</li> <li>Increase the values set in C1-01 or C1-03 [Acceleration Times].</li> <li>Increase the value set in C2-02 [S-Curve Time @ End of Accel].</li> <li>Set L3-11 = 1 [Overvoltage Suppression Select = Enabled].</li> </ul>                                                                                                    |
|      |                | The drive output cable or motor is shorted to ground (the current short to ground is charging the main circuit capacitor of the drive through the power supply).                                                                                                    | Examine the motor main circuit cable, terminals, and motor terminal box, and then remove ground faults.     Re-energize the drive.                                                                                                    |
|      |                | If the drive detects <i>ov</i> in these conditions, the speed search-related parameters are incorrect:  • During speed search  • During momentary power loss recovery  • When the drive starts again automatically  • When you set <i>A1-02 = 0 [Control Method Selection = V/f Control]</i> and do rotational Auto-Tuning | <ul> <li>Examine the settings for all speed search related parameters.</li> <li>Set b3-19 ≠ 0 [Speed Search Restart Attempts ≠ 0 times].</li> <li>Adjust b3-03 [Speed Search Deceleration Time] setting.</li> <li>Do Stationary Auto-Tuning for Line-to-Line Resistance and then set b3-24 = 1 [Speed Search Method Selection = Speed Estimation].</li> <li>Increase the value set in L2-04 [Powerloss V/f Recovery Ramp Time].</li> </ul> |
|      |                | The power supply voltage is too high.                                                                                                    | Decrease the power supply voltage to align with the drive rated voltage.                                                                                                    |
|      |                | Electrical interference caused a drive malfunction.                                                                                                    | Examine the control circuit lines, main circuit lines, and ground wiring, and decrease the effects of electrical interference.     Make sure that a magnetic contactor is not the source of the electrical interference, then use a Surge Protective Device if necessary.                                                                                                    |
|      |                | The load inertia is set incorrectly.                                                                                                    | Examine the load inertia settings with KEB, overvoltage suppression, or stall prevention during deceleration.     Adjust L3-25 [Load Inertia Ratio] to align with the qualities of the machine.                                                                                                    |
|      |                | The Short Circuit Braking function was used in OLV/PM control method.                                                                                                    | Connect a braking resistor to the drive.                                                                                                    |
|      |                | There is motor hunting.                                                                                                    | <ul> <li>Adjust n1-02 [Hunting Prevention Gain Setting] settings.</li> <li>Adjust n8-45 [Speed Feedback Detection Gain] and n8-47 [Pullin Current Comp Filter Time] settings.</li> </ul>                                                                                                    |

| Code | Name | Causes                                                                                    | Possible Solutions                                                                                                    |
|------|------|-------------------------------------------------------------------------------------------|----------------------------------------------------------------------------------------------------|
|      |      | Speed search does not complete at start when you use an induction motor in EZOLV control. | When E9-01 = 0 [Motor Type Selection = Induction (IM)], set b3-24 = 2 [Speed Search Method Selection = Current Detection 2]. |

- **Note:** The drive detects this error if the DC bus voltage is more than the *ov* detection level while the drive is running.
- The ov detection level is approximately 410 V with 208 V class drives. The detection level is approximately 820 V with 480 V class drives.
- Do a Fault Reset to clear the fault.
- Parameter L5-08 [Fault Reset Enable Select Grp2] disables the Auto Restart function.

| Code | Name                 | Causes                                                  | Possible Solutions                                                                                                    |
|------|----------------------|---------------------------------------------------------|----------------------------------------------------------------------------------------------------|
| ov2  | DC Bus Overvoltage 2 | The wiring is too long and DC bus voltage is too large. | Shorten the shielded motor cable.     Decrease the carrier frequency.     If the power supply has a neutral ground, switch on the internal EMC filter. |

- Note:
   The drive detects this fault when the DC bus voltage increases to more than the Stall Prevention Level during Deceleration for the time set in S6-23 [OV2 Detect Time].
- Do a Fault Reset to clear the fault.
- This fault is resettable, but will not auto-restart

| Code     | Name       | Causes                                     | Possible Solutions                                     |
|----------|------------|--------------------------------------------|--------------------------------------------------------|
| PE1, PE2 | PLC Faults | The communication option detected a fault. | Refer to the manual for the communication option card. |

| Code | Name             | Causes                                                    | Possible Solutions                                                                                                    |
|------|------------------|-----------------------------------------------------------|----------------------------------------------------------------------------------------------------|
| PF   | Input Phase Loss | There is a phase loss in the drive input power.           | Correct errors with the wiring for main circuit drive input power.                                                                                                    |
|      |                  | There is loose wiring in the drive input power terminals. | Tighten the terminal screws to the correct tightening torque.                                                                                                    |
|      |                  | The drive input power voltage is changing too much.       | Examine the input power for problems.     Make the drive input power stable.     If the input power supply is good, examine the magnetic contactor on the main circuit side for problems.                                                                                 |
|      |                  | There is unsatisfactory balance between voltage phases.   | <ul> <li>Examine the input power for problems.</li> <li>Make the drive input power stable.</li> <li>Set L8-05 = 0 [Input Phase Loss Protection Sel = Disabled].</li> </ul>                                                                                                |
|      |                  | The main circuit capacitors have become unserviceable.    | Examine the capacitor maintenance time in monitor <i>U4-05</i> [CapacitorMaintenance]. If <i>U4-05</i> is more than 90%, replace the control board or the drive. For information about replacing the control board, contact Yaskawa or your nearest sales representative. |
|      |                  |                                                           | If drive input power is correct and the fault stays, replace the control board or the drive. For information about replacing the control board, contact Yaskawa or your nearest sales representative.                                                                     |

- Do a Fault Reset to clear the fault.
- Use L8-05 to enable and disable PF detection.

| Code | Name                       | Causes                                                                                                    | Possible Solutions                                                                                                    |
|------|----------------------------|----------------------------------------------------------------------------------------------------|----------------------------------------------------------------------------------------------------|
| SC   | Short Circuit/IGBT Failure | Overheating caused damage to the motor or the motor insulation is not satisfactory.                                                      | Measure the motor insulation resistance, and replace the motor if there is electrical conduction or unserviceable insulation.                                                                                                    |
|      |                            | The motor main circuit cable is contacting ground to make a short circuit.                                                               | Examine the motor main circuit cable for damage, and repair short circuits.     Measure the resistance between the motor main circuit cable and the ground terminal. If there is electrical conduction, replace the cable.                                                           |
|      |                            | A short circuit or ground fault on the drive output side caused damage to the output transistor of the drive.                            | Make sure that there is not a short circuit in terminal B1 and terminals U/T1, V/T2, and W/T3. Make sure that there is not a short circuit in terminals - and terminals U/T1, V/T2, and W/T3.     If there is a short circuit, contact Yaskawa or your nearest sales representative. |
|      |                            | When AI-02 = 5 [Control Method Selection = OLV/PM], the output current is more than the value set in L8-27 [Overcurrent Detection Gain]. | Set L8-27 correctly.                                                                                                    |

- Note:
   The drive detects this error if there is a short circuit or ground fault on the drive output side, or an IGBT failure.
- Do a Fault Reset to clear the fault.

• Decrease b3-10 [Speed Estimation Detection Gain].

Set b3-14 = 1 [Bi-directional Speed Search = Enabled].

• Increase b3-17 [Speed Est Retry Current Level]. • Increase b3-18 [Speed Est Retry Detection Time].

• Do Auto-Tuning again.

| Code                  | Name                                        | Causes                        | Possible Solutions                                                                                                    |  |  |
|-----------------------|---------------------------------------------|-------------------------------|----------------------------------------------------------------------------------------------------|--|--|
| SCF                   | Safety Circuit Fault                        | The safety circuit is broken. | Replace the control board or the drive. For information about replacing the control board, contact Yaskawa or your nearest sales representative. |  |  |
| Note:<br>Do a Fault R | Note:  Do a Fault Reset to clear the fault. |                               |                                                                                                    |  |  |
| Code                  | Name                                        | Causes                        | Possible Solutions                                                                                                    |  |  |
| - 500                 |                                             | - 43,000                      |                                                                                                    |  |  |

The speed search-related parameters are set

The motor is coasting in the opposite direction of the Run command.

SEr

Note:
• The drive detects this error if the number of speed search restarts is more than b3-19 [Speed Search Restart Attempts].

incorrectly.

• Do a Fault Reset to clear the fault.

Speed Search Retries Exceeded

| Code                   | Name                    | Causes                                                    | Possible Solutions                                                                                                    |
|------------------------|-------------------------|-----------------------------------------------------------|----------------------------------------------------------------------------------------------------|
| STPo Motor Step-Out De | Motor Step-Out Detected | The motor code is set incorrectly for PM Control Methods. | <ul> <li>Set <i>E5-01 [PM Motor Code Selection]</i> correctly as specified by the motor.</li> <li>For specialized motors, refer to the motor test report and set <i>E5-xx</i> correctly.</li> </ul>                                                                                                    |
|                        |                         | The load is too large.                                    | Increase the value set in n8-55 [Motor to Load Inertia Ratio]. Increase the value set in n8-51 [Pull-in Current @ Acceleration]. If the drive detects STPo during deceleration when increasing the value set in n8-51, set the value of n8-79 [Pull-in Current @ Deceleration] lower than n8-51. Decrease the load. Replace the drive and motor with larger capacity models. |
|                        |                         | The load inertia is too large.                            | Increase the value set in n8-55.                                                                                                    |
|                        |                         | The acceleration/deceleration times are too short.        | Increase the values set in C1-01 to C1-04 [Acceleration/ Deceleration Times].  Increase the value set in C2-01 [S-Curve Time @ Start of Accel].                                                                                                    |
|                        |                         | Speed response is too slow.                               | Increase the value set in <i>n</i> 8-55.                                                                                                    |

## Note:

Do a Fault Reset to clear the fault

| Code | Name                | Causes                                                               | Possible Solutions                       |
|------|---------------------|----------------------------------------------------------------------|------------------------------------------|
| TiM  | Keypad Time Not Set | There is a battery in the keypad, but the date and time are not set. | Use the keypad to set the date and time. |

- Note:
   Do a Fault Reset to clear the fault.
- Parameter o4-24 [bAT Detection Selection] enables and disables TiM detection.

| Code | Name                    | Causes                                                                      | Possible Solutions                                                                    |
|------|-------------------------|-----------------------------------------------------------------------------|---------------------------------------------------------------------------------------|
| UL3  | Undertorque Detection 1 | A fault occurred on the machine.<br>Example: There is a broken pulley belt. | Examine the machine and remove the cause of the fault.                                |
|      |                         | The parameters are incorrect for the load.                                  | Adjust L6-02 [Torque Detection Level 1] and L6-03 [Torque Detection Time 1] settings. |

- Note:
   The drive detects this error if the drive output current is less than the level set in *L6-02* for longer than *L6-03*.
- Do a Fault Reset to clear the fault.
- If the drive detects this error, it will operate the motor as specified by the Stopping Method set in L6-01 [Torque Detection Selection 1].

| Code | Name                    | Causes                                                                      | Possible Solutions                                                                    |
|------|-------------------------|-----------------------------------------------------------------------------|---------------------------------------------------------------------------------------|
| UL4  | Undertorque Detection 2 | A fault occurred on the machine.<br>Example: There is a broken pulley belt. | Examine the machine and remove the cause of the fault.                                |
|      |                         | The parameters are incorrect for the load.                                  | Adjust L6-05 [Torque Detection Level 2] and L6-06 [Torque Detection Time 2] settings. |

## Note:

- The drive detects this error if the drive output current is less than the level set in L6-05 for longer than L6-06.
- Do a Fault Reset to clear the fault.
- If the drive detects this error, it will operate the motor as specified by the Stopping Method set in L6-04 [Torque Detection Selection 2].

| Code | Name                             | Causes                                                                                                    | Possible Solutions                                                                                                    |
|------|----------------------------------|----------------------------------------------------------------------------------------------------|----------------------------------------------------------------------------------------------------|
| UL6  | Underload or Belt Break Detected | The output current decreased less than the motor underload curve set in L6-14 [Motor Underload Level @ Min Freq] for longer than the time set in L6-03 [Torque Detection Time 1]. | Adjust the <i>L6-14</i> setting to set the output current to stay the level more than the motor underload curve during usual operations. |

| Code | Name                | Causes                                                             | Possible Solutions                                                                                                    |
|------|---------------------|--------------------------------------------------------------------|----------------------------------------------------------------------------------------------------|
| Uv1  | DC Bus Undervoltage | There is a phase loss in the drive input power.                    | Correct errors with the wiring for main circuit drive input power.                                                                                                    |
|      |                     | There is loose wiring in the drive input power terminals.          | Tighten the terminal screws to the correct tightening torque.                                                                                                    |
|      |                     | The drive input power voltage is changing too much.                | Examine the input power for problems.     Make the drive input power stable.     If the input power supply is good, examine the magnetic contactor on the main circuit side for problems.                                                                                 |
|      |                     | There was a loss of power.                                         | Use a better power supply.                                                                                                    |
|      |                     | The main circuit capacitors have become unserviceable.             | Examine the capacitor maintenance time in monitor <i>U4-05</i> [CapacitorMaintenance]. If <i>U4-05</i> is more than 90%, replace the control board or the drive. For information about replacing the control board, contact Yaskawa or your nearest sales representative. |
|      |                     | The relay or contactor on the soft-charge bypass relay is damaged. | U4-06 [PreChargeRelayMainte] shows the performance life of the soft-charge bypass relay. If U4-06 is more than 90%, replace the board or the drive. For information about replacing the board, contact Yaskawa or your nearest sales representative.                      |

- Note:
   The drive detects this error if the DC bus voltage decreases below the level set in L2-05 [Undervoltage Detection Lvl (Uv1)] while the drive is running.
- The *Uv1* detection level is approximately 190 V for a 208 V class drives. The detection level is approximately 380 V for 480 V class drives. The detection level is approximately 350 V when *E1-01* [Input AC Supply Voltage] < 400.
- Do a Fault Reset to clear the fault.
- Fault trace is not available for this fault.
- L5-08 [Fault Reset Enable Select Grp2] disables the Auto Restart function.

| Code | Name                       | Causes                                                                                                    | Possible Solutions                                                                                                    |
|------|----------------------------|----------------------------------------------------------------------------------------------------|----------------------------------------------------------------------------------------------------|
| Uv2  | Control Power Undervoltage | The value set in L2-02 [Power Loss Ride Through Time] increased and the momentary power loss recovery unit is not connected to the drive. | Connect the momentary power loss recovery unit to the drive.                                                                                                    |
|      |                            | There was a problem with the drive hardware.                                                                                              | Re-energize the drive. If the fault stays, replace the control board or the drive. For information about replacing the control board, contact Yaskawa or your nearest sales representative. |

- **Note:** The drive detects this error if the control power supply voltage decreases.
- Do a Fault Reset to clear the fault.
- · Fault trace is not available for this fault.

|      | That they is not explicate for this feat. |                                                                    |                                                                                                    |  |  |
|------|-------------------------------------------|--------------------------------------------------------------------|----------------------------------------------------------------------------------------------------|--|--|
| Code | Name                                      | Causes                                                             | Possible Solutions                                                                                                    |  |  |
| Uv3  | Soft Charge Answerback Fault              | The relay or contactor on the soft-charge bypass relay is damaged. | Re-energize the drive.  If the fault stays, replace the control board or the drive.  Check monitor <i>U4-06 [PreChargeRelayMainte]</i> , which shows the performance life of the soft-charge bypass relay. If <i>U4-06</i> is more than 90%, replace the board or the drive. For information about replacing the board, contact Yaskawa or your nearest sales representative. |  |  |

- Note:
   Do a Fault Reset to clear the fault.
- · Fault trace is not available for this fault.

| Code | Name             | Causes                                                                                        | Possible Solutions                                |
|------|------------------|-----------------------------------------------------------------------------------------------|---------------------------------------------------|
| VLTS | Thermostat Fault | The digital input from the terminal set for <i>Thermostat Fault [H1-xx</i> = $88J$ is active. | Examine the wiring or wait for the motor to cool. |

- Note:
   Do a Fault Reset to clear the fault.
- Parameter L5-53 [Thermostat Fault Retry Selection] sets the Auto Restart function of this fault.

## **Minor Faults/Alarms** 2.5

This section gives information about the causes and possible solutions when a minor fault or alarm occurs. Use the information in this table to remove the cause of the minor fault or alarm.

|                                                                                        | Name                                                                                                    | Causes                                                                                                    | Possible Solutions                                                                                                    |
|----------------------------------------------------------------------------------------|----------------------------------------------------------------------------------------------------|----------------------------------------------------------------------------------------------------|----------------------------------------------------------------------------------------------------|
| Code                                                                                   | 1100010                                                                                                    |                                                                                                    |                                                                                                    |
| AFBL                                                                                   | Analog Fbk Lost, Switched to Net                                                                                 | The analog input source is defective or broken.                                                                                                    | <ul> <li>Make sure that you install the PID Feedback source and it<br/>operates correctly.</li> </ul>                                                                                                    |
|                                                                                        |                                                                                                    |                                                                                                    | • If the drive does not have an analog PID Feedback source, set                                                                                                    |
|                                                                                        |                                                                                                    |                                                                                                    | Y9-02 = 3 [System Feedback Source = Network Only] to set the drive to read the network PID Feedback from another drive.                                                                                                    |
|                                                                                        |                                                                                                    | The parameter setting is $H3-xx \neq B$ [MFAI Function                                                                                                    | • Set $H3-xx = B$ to use the analog input source for PID Feedback                                                                                                    |
|                                                                                        |                                                                                                    | $Selection \neq PID \ Feedback].$                                                                                                    | • If the drive does not have an analog PID Feedback source, set <i>Y9-02 = 3</i> .                                                                                                    |
| Note:                                                                                  |                                                                                                    |                                                                                                    |                                                                                                    |
| If the drive d                                                                         | letects this error, the terminal set to <i>H2-0</i> Name                                                         | 1 to H2-03 = 10 [MFDO Function Selection = Alarm] w                                                                                                    | ıll activate.  Possible Solutions                                                                                                    |
| Code                                                                                   | 1 1                                                                                                    |                                                                                                    |                                                                                                    |
| AuDis                                                                                  | Low PI Aux Fdbk Drive Disabled                                                                                   | • Parameter setting of Y9-51 = 1 [PI Aux Control Turn-Off Method = Enabled] does not let the drive                                                                                                    | Make sure that the YF-06 setting is correct.  West for the DI Applitum Foodback to recover.                                                                                                    |
|                                                                                        |                                                                                                    | operate in Memobus Multiplex.                                                                                                    | Wait for the PI Auxiliary Feedback to recover.                                                                                                    |
|                                                                                        |                                                                                                    | PI Auxiliary Feedback is less than the YF-06 [PI<br>Aux Control Wake-up Level] setting, and the drive<br>is stopped or running as a Lag drive.                                                                                                    |                                                                                                    |
| Note:                                                                                  |                                                                                                    |                                                                                                    |                                                                                                    |
| If the drive d                                                                         | letects this error, the terminal set to H2-0                                                                     | 1 to H2-03 = 10 [MFDO Function Selection = Alarm] w                                                                                                    | ill activate.                                                                                                    |
| Code                                                                                   | Name                                                                                                    | Causes                                                                                                    | Possible Solutions                                                                                                    |
| AuFbl                                                                                  | PI Aux Fdbk Lost Switched to Net                                                                                 | The analog input source is defective or broken.                                                                                                    | Make sure that you install the Auxiliary PI Feedback source a it operates correctly.                                                                                                    |
|                                                                                        |                                                                                                    |                                                                                                    | it operates correctly.                                                                                                    |
|                                                                                        |                                                                                                    |                                                                                                    | <ul> <li>Make sure that the YF-19 [PI Aux Ctrl Feedback WireBreak] setting is correct.</li> </ul>                                                                                                    |
|                                                                                        |                                                                                                    |                                                                                                    | Make sure that the YF-19 [PI Aux Ctrl Feedback WireBreak]                                                                                                    |
|                                                                                        |                                                                                                    | k with the PI Auxiliary Control Feedback [H3-xx = 27] a                                                                                                    | <ul> <li>Make sure that the YF-19 [PI Aux Ctrl Feedback WireBreak] setting is correct.</li> <li>If there is no analog feedback, set Y9-50 = 3 [PI Auxiliary Control Source = Network Only] to set the drive to read the network Auxiliary PI Feedback from another drive.</li> </ul>                                                                                                    |
| • The drive d                                                                          | detects this error, the terminal set to H2-                                                                      | 01 to H2-03 = 10 [MFDO Function Selection = Alarm] \                                                                                                    | <ul> <li>Make sure that the YF-19 [PI Aux Ctrl Feedback WireBreak] setting is correct.</li> <li>If there is no analog feedback, set Y9-50 = 3 [PI Auxiliary Control Source = Network Only] to set the drive to read the network Auxiliary PI Feedback from another drive.</li> </ul>                                                                                                    |
| • The drive d • If the drive  Code                                                     | detects this error, the terminal set to <i>H2</i> -Name                                                          | 01 to H2-03 = 10 [MFDO Function Selection = Alarm] Causes                                                                                                    | <ul> <li>Make sure that the YF-19 [PI Aux Ctrl Feedback WireBreak] setting is correct.</li> <li>If there is no analog feedback, set Y9-50 = 3 [PI Auxiliary Control Source = Network Only] to set the drive to read the network Auxiliary PI Feedback from another drive.</li> <li>Inalog signal and it uses PI Auxiliary Feedback.</li> <li>Will activate.</li> </ul> Possible Solutions                                                   |
| • The drive d                                                                          | detects this error, the terminal set to H2-                                                                      | 01 to H2-03 = 10 [MFDO Function Selection = Alarm] \                                                                                                    | <ul> <li>Make sure that the YF-19 [PI Aux Ctrl Feedback WireBreak] setting is correct.</li> <li>If there is no analog feedback, set Y9-50 = 3 [PI Auxiliary Control Source = Network Only] to set the drive to read the network Auxiliary PI Feedback from another drive.</li> </ul>                                                                                                    |
| • The drive d • If the drive  Code                                                     | detects this error, the terminal set to <i>H2</i> -Name                                                          | 01 to H2-03 = 10 [MFDO Function Selection = Alarm]   Causes  The analog input from the terminal set to H3-xx = 27                                                                                                    | <ul> <li>Make sure that the YF-19 [PI Aux Ctrl Feedback WireBreak] setting is correct.</li> <li>If there is no analog feedback, set Y9-50 = 3 [PI Auxiliary Control Source = Network Only] to set the drive to read the network Auxiliary PI Feedback from another drive.</li> <li>analog signal and it uses PI Auxiliary Feedback.</li> <li>will activate.</li> </ul> Possible Solutions                                                   |
| • The drive d • If the drive  Code                                                     | detects this error, the terminal set to <i>H2</i> -Name                                                          | 01 to H2-03 = 10 [MFDO Function Selection = Alarm] v  Causes  The analog input from the terminal set to H3-xx = 27 [MFAI Function Selection = PI Auxiliary Control Feedback Level] is more than 21 mA or less than 3                                                                                                    | <ul> <li>Make sure that the YF-19 [PI Aux Ctrl Feedback WireBreak] setting is correct.</li> <li>If there is no analog feedback, set Y9-50 = 3 [PI Auxiliary Control Source = Network Only] to set the drive to read the network Auxiliary PI Feedback from another drive.</li> <li>analog signal and it uses PI Auxiliary Feedback.</li> <li>will activate.</li> </ul> Possible Solutions                                                   |
| • The drive d • If the drive Code AUXFB                                                | Name  PI Aux Feedback Level Loss                                                                                 | 01 to H2-03 = 10 [MFDO Function Selection = Alarm] v  Causes  The analog input from the terminal set to H3-xx = 27 [MFAI Function Selection = PI Auxiliary Control Feedback Level] is more than 21 mA or less than 3                                                                                                    | Make sure that the YF-19 [PI Aux Ctrl Feedback WireBreak] setting is correct.      If there is no analog feedback, set Y9-50 = 3 [PI Auxiliary Control Source = Network Only] to set the drive to read the network Auxiliary PI Feedback from another drive.                                                                                                    |
| • The drive d • If the drive Code AUXFB                                                | Name  PI Aux Feedback Level Loss                                                                                 | Ol to H2-03 = 10 [MFDO Function Selection = Alarm] v  Causes  The analog input from the terminal set to H3-xx = 27 [MFAI Function Selection = PI Auxiliary Control Feedback Level] is more than 21 mA or less than 3 mA for longer than 1 s.                                                                                                    | Make sure that the YF-19 [PI Aux Ctrl Feedback WireBreak, setting is correct.      If there is no analog feedback, set Y9-50 = 3 [PI Auxiliary Control Source = Network Only] to set the drive to read the network Auxiliary PI Feedback from another drive.                                                                                                    |
| • The drive d • If the drive Code  AUXFB  Note: If the drive d                         | Name  PI Aux Feedback Level Loss  Retects this error, the terminal set to H2-0                                   | Ol to H2-03 = 10 [MFDO Function Selection = Alarm] v  Causes  The analog input from the terminal set to H3-xx = 27 [MFAI Function Selection = PI Auxiliary Control Feedback Level] is more than 21 mA or less than 3 mA for longer than 1 s.  I to H2-03 = 10 [MFDO Function Selection = Alarm] with the selection in the selection is a selection in the selection in the selection is a selection in the selection in the selection is a selection in the selection in the selection is a selection in the selection in the selection is a selection in the selection in the selection is a selection in the selection in the selection is a selection in the selection in the selection is a selection in the selection in the selection is a selection in the selection in the selection in the selection is a selection in the selection in the selection is a selection in the selection in the selection is a selection in the selection in the selection is a selection in the selection in the selection in the selection is a selection in the selection in the selection is a selection in the selection in the selection in the selection is a selection in the selection in the selection in | Make sure that the YF-19 [PI Aux Ctrl Feedback WireBreak setting is correct.      If there is no analog feedback, set Y9-50 = 3 [PI Auxiliary Control Source = Network Only] to set the drive to read the network Auxiliary PI Feedback from another drive.                                                                                                    |
| • The drive d • If the drive Code  AUXFB  Note: If the drive d Code bAT  Note:         | Name  PI Aux Feedback Level Loss  letects this error, the terminal set to H2-0  Name  Keypad Battery Low Voltage | Ol to H2-03 = 10 [MFDO Function Selection = Alarm] v  Causes  The analog input from the terminal set to H3-xx = 27 [MFAI Function Selection = PI Auxiliary Control Feedback Level] is more than 21 mA or less than 3 mA for longer than 1 s.  1 to H2-03 = 10 [MFDO Function Selection = Alarm] w  Causes  The keypad battery voltage is low.                                                                                                    | Make sure that the YF-19 [PI Aux Ctrl Feedback WireBreak setting is correct.      If there is no analog feedback, set Y9-50 = 3 [PI Auxiliary Control Source = Network Only] to set the drive to read the network Auxiliary PI Feedback from another drive.                                                                                                    |
| The drive d If the drive Code AUXFB  Note: If the drive d Code bAT  Note: If the drive | Name  PI Aux Feedback Level Loss  letects this error, the terminal set to H2-0  Name  Keypad Battery Low Voltage | Ol to H2-03 = 10 [MFDO Function Selection = Alarm] v  Causes  The analog input from the terminal set to H3-xx = 27 [MFAI Function Selection = PI Auxiliary Control Feedback Level] is more than 21 mA or less than 3 mA for longer than 1 s.  1 to H2-03 = 10 [MFDO Function Selection = Alarm] w  Causes  The keypad battery voltage is low.  01 to H2-03 = 10 [MFDO Function Selection = Alarm] v                                                                                                    | Make sure that the YF-19 [PI Aux Ctrl Feedback WireBreak setting is correct.      If there is no analog feedback, set Y9-50 = 3 [PI Auxiliary Control Source = Network Only] to set the drive to read the network Auxiliary PI Feedback from another drive.      nalog signal and it uses PI Auxiliary Feedback.      will activate.      Possible Solutions  Repair transducer or wiring.  Possible Solutions  Replace the keypad battery. |

| bb Baseblock |  | Examine the external sequence and timing of the baseblock command input. |
|--------------|--|--------------------------------------------------------------------------|

The drive will not output a minor fault signal for this alarm.

| Code | Name                          | Causes                                                                                                    | Possible Solutions                                                                                                    |
|------|-------------------------------|----------------------------------------------------------------------------------------------------|----------------------------------------------------------------------------------------------------|
| bCE  | Bluetooth Communication Error | The smartphone or tablet with DriveWizard Mobile is too far from the keypad.                                                  | Move to 10 m (32.8 ft) or less from the keypad.  Note:  bCE can occur when the smartphone or tablet is 10 m (32.8 ft) or nearer to the keypad for different smartphone and tablet specifications. |
|      |                               | Radio waves from a different device are causing interference with communications between the smartphone or tablet and keypad. | Make sure that no device around the keypad uses the same radio bandwidth (2400 MHz to 2480 MHz), and prevent radio interference.                                                                  |

- Note:
   The drive detects this error when you use a smartphone or tablet and a Bluetooth LCD keypad to operate the drive.
- If the drive detects this error, the terminal set to H2-01 to H2-03 = 10 [MFDO Function Selection = Alarm] will activate.
- Use o2-27 [bCE Detection selection] to enable and disable bCE detection.

| Code  | Name                            | Causes                                                                                                    | Possible Solutions                                          |
|-------|---------------------------------|----------------------------------------------------------------------------------------------------|-------------------------------------------------------------|
| BuDif | Main Fdbk Lost, Using Diff Fdbk | Parameter Y4-41 = 1 [Diff Lvl Src Fdbk Backup Select = Enabled] and the drive detected a wire-break on the analog input terminal set for PID Feedback [H3-xx = B]. | Examine the connection of the Main PID Feedback Transducer. |
|       |                                 | Main PID Feedback Transducer is broken.                                                                                                    | Replace Main PID Feedback Transducer.                       |

- Note:
   The drive detects this error if it does not receive the PID Feedback signal and it uses Differential Feedback [H3-xx = 2D] as backup.
- If the drive detects this error, the terminal set to H2-01 to H2-03 = 10 [MFDO Function Selection = Alarm] will activate.

| Code  | Name                             | Causes                                                                                                    | Possible Solutions                                          |
|-------|----------------------------------|----------------------------------------------------------------------------------------------------|-------------------------------------------------------------|
| Bu-Fb | Main Fdbk Lost Using Backup Fdbk | The drive detected wire-break on the analog input terminal set to H3-xx = B [MFAI Function Selection = PID Feedback]. | Examine the connection of the Main PID Feedback Transducer. |
|       |                                  | Main PID Feedback Transducer is broken.                                                                               | Replace Main PID Feedback Transducer.                       |

| Code  | Name                             | Causes                                                                                                    | Possible Solutions                                                                                              |
|-------|----------------------------------|----------------------------------------------------------------------------------------------------|----------------------------------------------------------------------------------------------------|
| BuFbl | Backup Fdbk Lost Chk/Repl Xducer | The drive detected wire-break on the analog input terminal set for <i>PID Feedback Backup [H3-xx</i> = $24$ ].                                                                   | Examine the connection of the Differential PID Feedback transducer.                                             |
|       |                                  | Backup PID Feedback Transducer is broken.                                                                                                    | Replace Backup PID Feedback Transducer.                                                                         |
|       |                                  | Parameter Y4-41 = 1 [Diff Lvl Src Fdbk Backup Select = Enabled] and the drive detected a wire-break on the analog input terminal set for Differential Level Source [H3-xx = 2D]. | Examine the connection of the Differential PID Feedback transducer.                                             |
|       |                                  | Parameter $Y4-41 = 1$ and the Differential PID Feedback Transducer is broken.                                                                                                    | <ul> <li>Replace the Differential PID Feedback Transducer.</li> <li>Set <i>Y4-41</i> = 0 [Disabled].</li> </ul> |

- **Note:** The drive detects this error if it does not receive the *PID Feedback Backup* signal.
- If the drive detects this error, the terminal set to H2-01 to H2-03 = 10 [MFDO Function Selection = Alarm] will activate.

| Code | Name                       | Causes                                                                                             | Possible Solutions                                                                                                    |
|------|----------------------------|----------------------------------------------------------------------------------------------------|----------------------------------------------------------------------------------------------------|
| bUS  | Option Communication Error | The communications cable wiring is incorrect.                                                      | Correct wiring errors.                                                                                                    |
|      |                            | There is a short-circuit in the communications cable or the communications cable is not connected. | Repair short circuits and connect cables.     Replace the defective communications cable.                                                                                                    |
|      |                            | Electrical interference caused a communication data error.                                         | Examine the control circuit lines, main circuit lines, and ground wiring, and decrease the effects of electrical interference.      Make sure that a magnetic contactor is not the source of the electrical interference, then use a Surge Protective Device if necessary.      Use only the recommended cables or other shielded line. Ground the shield on the controller side or the drive input power side.      Separate the communication wiring from drive power lines, and install a noise filter to the input side of the power supply for communication. |
|      |                            |                                                                                                    | Decrease the effects of electrical interference from the controller.                                                                                                    |
|      |                            | The option card is incorrectly installed to the drive.                                             | Correctly install the option card to the drive.                                                                                                    |
|      |                            | The option card is damaged.                                                                        | If the alarm continues and the wiring is correct, replace the option card.                                                                                                    |

- **Note:** The drive detects this error if the Run command or frequency reference is assigned to the option card.
- If the drive detects this error, the terminal set to H2-01 to H2-03 = 10 [MFDO Function Selection = Alarm] will activate.
- If the drive detects this error, it will operate the motor as specified by the stopping method set in F6-01 [Communication Error Selection]

| Code | Name                           | Causes                                                                                                    | Possible Solutions                                                                                                    |
|------|--------------------------------|----------------------------------------------------------------------------------------------------|----------------------------------------------------------------------------------------------------|
| bUSy | Busy                           | You set the drive to use MEMOBUS/Modbus communications to change parameters, but you used the keypad to change parameters.                        | Use MEMOBUS/Modbus communications to enter the enter command, then use the keypad to change the parameter.                           |
|      |                                | You tried to change a parameter while the drive was changing setting.                                                                             | Wait until the process is complete.                                                                                                  |
| Code | Name                           | Causes                                                                                                    | Possible Solutions                                                                                                    |
|      |                                |                                                                                                    |                                                                                                    |
| CALL | Serial Comm Transmission Error | The communications cable wiring is incorrect.                                                                                                    | Correct wiring errors.                                                                                                    |
| CALL | Serial Comm Transmission Error | The communications cable wiring is incorrect.  There is a short circuit in the communications cable or the communications cable is not connected. | Correct wiring errors.  Repair the short-circuited or disconnected portion of the cable. Replace the defective communications cable. |

| Code | Name | Causes                                                                           | Possible Solutions                                                                                                    |
|------|------|----------------------------------------------------------------------------------|----------------------------------------------------------------------------------------------------|
|      |      | There is damage to the communications circuitry.                                 | Do a self-diagnostics check.     If the problem continues, replace the control board or the drive. Contact Yaskawa or your nearest sales representative to replace the control board. |
|      |      | The termination resistor setting for MEMOBUS/Modbus communications is incorrect. | On the last drive in a MEMOBUS/Modbus network, set DIP switch S2 to the ON position to enable the termination resistor.                                                               |

- **Note:** The drive detects this error if it does not correctly receive control data from the controller when energizing the drive.
- If the drive detects this error, the terminal assigned to H2-01 to H2-03 = 10 [MFDO Function Selection = Alarm] will activate.
- Parameter H5-33 [Power-up CALL Alarm] enables or disables the detection of this alarm at power-up.

| Code | Name                       | Causes                                                                                             | Possible Solutions                                                                                                    |
|------|----------------------------|----------------------------------------------------------------------------------------------------|----------------------------------------------------------------------------------------------------|
| CE   | Modbus Communication Error | The communications cable wiring is incorrect.                                                      | Correct wiring errors.                                                                                                    |
|      |                            | There is a short circuit in the communications cable or the communications cable is not connected. | Repair short circuits and connect cables.     Replace the defective communications cable.                                                                                                    |
|      |                            | Electrical interference caused a communication data error.                                         | Examine the control circuit lines, main circuit lines, and ground wiring, and decrease the effects of electrical interference.     Make sure that a magnetic contactor is not the source of the electrical interference, then use a Surge Protective Device if necessary.     Use only the recommended cables or other shielded line. Ground the shield on the controller side or the drive input power side.     Separate the communication wiring from drive power lines, and install a noise filter to the input side of the power supply for communication. |
|      |                            | The communication protocol is not compatible.                                                      | <ul> <li>Decrease the effects of electrical interference from the controller.</li> <li>Examine the values set in <i>H5-xx</i>.</li> <li>Examine the settings on the controller side and correct the difference in communication conditions.</li> </ul>                                                                                                    |
|      |                            | The value set in <i>H5-09 [CE Detection Time]</i> is too small for the communications cycle.       | <ul> <li>Change the controller software settings.</li> <li>Increase the value set in <i>H5-09</i>.</li> </ul>                                                                                                    |
|      |                            | The controller software or hardware is causing a communication problem.                            | Examine the controller and remove the cause of the problem.                                                                                                    |

- Note:
   This alarm is a different alarm from CE [Run at H5-34 (CE Go-To-Freq)]. The keypad will show this alarm when:
- -H5-04 ≠ 4 [Communication Error Stop Method ≠ Run at H5-34 (CE Go-To-Freq)]
- -H5-04 = 4 but the drive cannot operate at the selected frequency
- The drive detects this error if it does not correctly receive control data for the CE detection time set to H5-09.
- If the drive detects this error, the terminal set to H2-01 to H2-03 = 10 [MFDO Function Selection = Alarm] will activate.
- If the drive detects this error, it will operate the motor as specified by the stopping method set in H5-04.

| Code | Name                         | Causes                                                                                             | Possible Solutions                                                                                                    |
|------|------------------------------|----------------------------------------------------------------------------------------------------|----------------------------------------------------------------------------------------------------|
| CE   | Run at H5-34 (CE Go-To-Freq) | The communications cable wiring is incorrect.                                                      | Correct wiring errors.                                                                                                    |
|      |                              | There is a short circuit in the communications cable or the communications cable is not connected. | Repair short circuits and connect cables. Replace the defective communications cable.                                                                                    |
|      |                              | Electrical interference caused a communication data error.                                         | Examine the control circuit lines, main circuit lines, and ground wiring, and decrease the effects of electrical interference.                                           |
|      |                              |                                                                                                    | Make sure that a magnetic contactor is not the source of the electrical interference, then use a Surge Protective Device if necessary.                                   |
|      |                              |                                                                                                    | Use only recommended shielded line. Ground the shield on the controller side or on the drive input power side.                                                           |
|      |                              |                                                                                                    | Separate the communication wiring from drive power lines, and<br>install a noise filter to the input side of the power supply for<br>communication.                      |
|      |                              |                                                                                                    | Decrease the effects of electrical interference from the controller.                                                                                                    |
|      |                              | The communication protocol is not compatible.                                                      | <ul> <li>Examine the values set in <i>H5-xx</i>.</li> <li>Examine the settings on the controller side and correct the difference in communication conditions.</li> </ul> |
|      |                              | The value set in <i>H5-09 [CE Detection Time]</i> is too small for the communications cycle.       | <ul> <li>Make sure that the settings are compatible.</li> <li>Change the software settings in the PLC.</li> <li>Increase the value set in <i>H5-09</i>.</li> </ul>       |

| Code                           | Name                                                                                   | Causes                                                                                                    | Possible Solutions                                                                                                    |  |
|--------------------------------|----------------------------------------------------------------------------------------|----------------------------------------------------------------------------------------------------|----------------------------------------------------------------------------------------------------|--|
|                                |                                                                                        | The controller software or hardware is causing a communication problem.                                                                                                    | Examine the controller and remove the cause of the problem.                                                               |  |
| = Run at H                     | [5-34 (CE Go-To-Freq)]. If the drive can letects this error if it does not correctly r | E [Modbus Communication Error]. The keypad will show not operate at the selected frequency, the keypad will show eccive control data for the CE detection time set to H5-09-01 to H2-03 = 10 [MFDO Function Selection = Alarm] | ).                                                                                                    |  |
| Code                           | Name                                                                                   | Causes                                                                                                    | Possible Solutions                                                                                                    |  |
| CrST                           | Cannot Reset                                                                           | The drive received a fault reset command when a Run command was active.                                                                                                    | Turn off the Run command then de-energize and re-energize th drive.                                                       |  |
| Code                           | Name                                                                                   | Causes                                                                                                    | Possible Solutions                                                                                                    |  |
| СуРо                           | Cycle Power to Accept Changes                                                          | Although F6-15 = 1 [Comm. Option Parameters Reload = Reload Now], the drive does not update the communication option parameters.                                                                                               | Re-energize the drive to update the communication option parameters.                                                      |  |
| Code                           | Name                                                                                   | Causes                                                                                                    | Possible Solutions                                                                                                    |  |
| dEv                            | Speed Deviation                                                                        | The load is too heavy                                                                                                    | Decrease the load.                                                                                                    |  |
|                                |                                                                                        | Acceleration and deceleration times are set too short.                                                                                                    | Increase the values set in C1-01 to C1-04 [Acceleration/<br>Deceleration Time].                                           |  |
|                                |                                                                                        | The <i>dEv</i> detection level settings are incorrect.                                                                                                    | Adjust F1-10 [Speed Deviation Detection Level] and F1-11 [Speciation Detect DelayTime].                                   |  |
|                                |                                                                                        | The load is locked up.                                                                                                    | Examine the machine.                                                                                                    |  |
|                                |                                                                                        | The holding brake is stopping the motor.                                                                                                    | Release the holding brake.                                                                                                |  |
| Code                           | Name                                                                                   | Causes                                                                                                    | Possible Solutions                                                                                                    |  |
| DIFF                           | Differential Feedback Exceeded                                                         | The difference between the PID Feedback and Differential Level Source [H3-xx = 2D] is more than the level set in Y4-18 [Pre-Charge Loss of Prime Level 2] for the time set in Y4-19 [Differential Lvl Detection Time].         | <ul> <li>Replace the feedback transducer or transducers.</li> <li>Set <i>Y4-18</i> and <i>Y4-19</i> correctly.</li> </ul> |  |
|                                |                                                                                        | cified by the setting of Y4-20 [Differential Level Detection-<br>01 to H2-03 = 10 [MFDO Function Selection = Alarm]                                                                                                    | -                                                                                                    |  |
| Code                           | Name                                                                                   | Causes                                                                                                    | Possible Solutions                                                                                                    |  |
| dnE                            | Drive Disabled                                                                         | A terminal set for $H1$ - $xx = 6A$ [MFDI Function Selection = Drive Enable] deactivated.                                                                                                    | Examine the operation sequence.                                                                                           |  |
| l <b>ote:</b><br>f the drive ( | letects this error, the terminal set to H2_I                                           | OI to H2-03 = 10 [MFDO Function Selection = Alarm] w                                                                                                    | till activate                                                                                                    |  |
| Code                           | Name                                                                                   | Causes                                                                                                    | Possible Solutions                                                                                                    |  |
| dWA2                           | DriveWorksEZ Alarm 2                                                                   | The DriveWorksEZ program output a minor fault.                                                                                                    | Examine the DriveWorksEZ program and remove the cause of fault. This is not a drive fault.                                |  |
| lote:                          | late at this arms the terminal action 112 (                                            | The HOOS TO EMPLOYED STATE AND A House In-                                                                                                    | 1                                                                                                    |  |
| Code                           | Name                                                                                   | 11 to H2-03 = 10 [MFDO Function Selection = Alarm] w  Causes                                                                                                    | Possible Solutions                                                                                                    |  |
| dWA3                           | DriveWorksEZ Alarm 3                                                                   | The DriveWorksEZ program output a minor fault.                                                                                                    | Examine the DriveWorksEZ program and remove the cause of                                                                  |  |
| lote:                          |                                                                                        |                                                                                                    | fault. This is not a drive fault.                                                                                         |  |
| f the drive of                 | letects this error, the terminal set to H2-6                                           | 01 to H2-03 = 10 [MFDO Function Selection = Alarm] w                                                                                                    |                                                                                                    |  |
| Code                           | Name                                                                                   | Causes                                                                                                    | Possible Solutions                                                                                                    |  |
| dWAL                           | DriveWorksEZ Alarm                                                                     | There was an error in the DriveWorksEZ program.                                                                                                    | Examine the DriveWorksEZ program and remove the cause of error. This is not a drive fault.                                |  |
| l <b>ote:</b><br>f the drive o | letects this error, the terminal set to H2-I                                           | OI to H2-03 = 10 [MFDO Function Selection = Alarm] w                                                                                                    | rill activate                                                                                                    |  |
| Code                           | Name                                                                                   | Causes                                                                                                    | Possible Solutions                                                                                                    |  |
|                                |                                                                                        |                                                                                                    |                                                                                                    |  |
| EF                             | FWD/REV Run Command Input                                                              | The drive received a forward command and a reverse                                                                                                    | Examine the forward and reverse command sequence and cor                                                                  |  |

- **Note:** If the drive detects *EF*, the motor will ramp to stop.
- If the drive detects this error, the terminal set to H2-01 to H2-03 = 10 [MFDO Function Selection = Alarm] will activate.

command at the same time for longer than 0.5 s.

the problem.

| Code                           | Name                                       | Causes                                                                                                    | Possible Solutions                                                                                                    |
|--------------------------------|--------------------------------------------|----------------------------------------------------------------------------------------------------|----------------------------------------------------------------------------------------------------|
| EF0                            | Option Card External Fault                 | The communication option card received an external fault from the controller.                                                           | Find the device that caused the external fault and remove the cause.     Clear the external fault input from the controller.                  |
|                                |                                            | Programming error occurred on the controller side.                                                                                      | Examine the operation of the controller program.                                                                                              |
| • If the drive                 | detects this error, the terminal set to E  | on the external device side is operating.  12-01 to H2-03 = 10 [MFDO Function Selection = Alarm] of the stopping method for this fault. | will activate.                                                                                                    |
| Code                           | Name                                       | Causes                                                                                                    | Possible Solutions                                                                                                    |
| EF1                            | External Fault (Terminal S1)               | MFDI terminal S1 caused an external fault through an external device.                                                                   | <ol> <li>Find the device that caused the external fault and remove the cause.</li> <li>Clear the external fault input in the MFDI.</li> </ol> |
|                                |                                            | The wiring is incorrect.                                                                                                    | Correctly connect the signal line to MFDI terminal S1.                                                                                        |
|                                |                                            | External Fault [H1-01 = $2C$ to $2F$ ] is set to MFDI terminal S1, but the terminal is not in use.                                      | Correctly set the MFDI.                                                                                                    |
|                                |                                            | -01 to H2-03 = 10 [MFDO Function Selection = Alarm] w                                                                                   |                                                                                                    |
| Code                           | Name                                       | Causes                                                                                                    | Possible Solutions                                                                                                    |
| EF2                            | External Fault (Terminal S2)               | MFDI terminal S2 caused an external fault through an external device.                                                                   | <ol> <li>Find the device that caused the external fault and remove the cause.</li> <li>Clear the external fault input in the MFDI.</li> </ol> |
|                                |                                            | The wiring is incorrect.                                                                                                    | Correctly connect the signal line to MFDI terminal S2.                                                                                        |
|                                |                                            | External Fault [H1-02 = 2C to 2F] is set to MFDI terminal S2, but the terminal is not in use.                                           | Correctly set the MFDI.                                                                                                    |
| <b>Note:</b><br>If the drive d | letects this error, the terminal set to H2 | 2-01 to $H2$ -03 = 10 [MFDO Function Selection = Alarm] w                                                                               | ill activate.                                                                                                    |
| Code                           | Name                                       | Causes                                                                                                    | Possible Solutions                                                                                                    |
| EF3                            | External Fault (Terminal S3)               | MFDI terminal S3 caused an external fault through an external device.                                                                   | Find the device that caused the external fault and remove the cause.     Clear the external fault input in the MFDI.                          |
|                                |                                            | The wiring is incorrect.                                                                                                    | Correctly connect the signal line to MFDI terminal S3.                                                                                        |
|                                |                                            | External Fault [H1-03 = 2C to 2F] is set to MFDI terminal S3, but the terminal is not in use.                                           | Correctly set the MFDI.                                                                                                    |
| <b>Note:</b><br>If the drive d | letects this error the terminal set to H2  | 2-01 to H2-03 = 10 [MFDO Function Selection = Alarm] w                                                                                  | ill activate                                                                                                    |
| Code                           | Name                                       | Causes                                                                                                    | Possible Solutions                                                                                                    |
| EF4                            | External Fault (Terminal S4)               | MFDI terminal S4 caused an external fault through an external device.                                                                   | Find the device that caused the external fault and remove the cause.     Clear the external fault input in the MFDI.                          |
|                                |                                            | The wiring is incorrect.                                                                                                    | Correctly connect the signal line to MFDI terminal S4.                                                                                        |
|                                |                                            | External Fault [H1-04 = 2C to 2F] is set to MFDI terminal S4, but the terminal is not in use.                                           | Correctly set the MFDI.                                                                                                    |
| <b>Note:</b> If the drive d    | letects this error, the terminal set to H2 | 1-01 to H2-03 = 10 [MFDO Function Selection = Alarm] w                                                                                  | ill activate.                                                                                                    |
| Code                           | Name                                       | Causes                                                                                                    | Possible Solutions                                                                                                    |
| EF5                            | External Fault (Terminal S5)               | MFDI terminal S5 caused an external fault through an external device.                                                                   | Find the device that caused the external fault and remove the cause.     Clear the external fault input in the MFDI.                          |
|                                |                                            | The wiring is incorrect.                                                                                                    | Correctly connect the signal line to MFDI terminal S5.                                                                                        |
|                                |                                            | External Fault [H1-05 = 2C to 2F] is set to MFDI terminal S5, but the terminal is not in use.                                           | Correctly set the MFDI.                                                                                                    |
|                                |                                            |                                                                                                    |                                                                                                    |
|                                | letects this error, the terminal set to H2 | 2-01 to $H2$ -03 = 10 [MFDO Function Selection = Alarm1 w                                                                               | ill activate                                                                                                    |
|                                | Name                                       | -01 to H2-03 = 10 [MFDO Function Selection = Alarm] w Causes                                                                            | ill activate.  Possible Solutions                                                                                                    |
|                                |                                            |                                                                                                    |                                                                                                    |

| Code                  | Name                                                                                         | Causes                                                                                                    | Possible Solutions                                                                                                    |  |
|-----------------------|----------------------------------------------------------------------------------------------|----------------------------------------------------------------------------------------------------|----------------------------------------------------------------------------------------------------|--|
|                       |                                                                                              | External Fault [H1-06 = 2C to 2F] is set to MFDI terminal S6, but the terminal is not in use.                                                                                                    | Correctly set the MFDI.                                                                                                    |  |
| Note: If the drive    | detects this error, the terminal set to H2-0                                                 | )1 to H2-03 = 10 [MFDO Function Selection = Alarm] w                                                                                                    | ill activate.                                                                                                    |  |
| Code                  | Name                                                                                         | Causes                                                                                                    | Possible Solutions                                                                                                    |  |
| EF7                   | External Fault (Terminal S7)                                                                 | MFDI terminal S7 caused an external fault through an external device.                                                                                                    | <ol> <li>Find the device that caused the external fault and remove the cause.</li> <li>Clear the external fault input in the MFDI.</li> </ol> |  |
|                       |                                                                                              | The wiring is incorrect.                                                                                                    | Correctly connect the signal line to MFDI terminal S7.                                                                                        |  |
|                       |                                                                                              | External Fault [H1-07 = 2C to 2F] is set to MFDI terminal S7, but the terminal is not in use.                                                                                                    | Correctly set the MFDI.                                                                                                    |  |
| Note:<br>If the drive | detects this error, the terminal set to H2-0                                                 | It to H2-03 = 10 [MFDO Function Selection = Alarm] w                                                                                                    | ill activate.                                                                                                    |  |
| Code                  | Name                                                                                         | Causes                                                                                                    | Possible Solutions                                                                                                    |  |
| EOF                   | Emergency Override FWD                                                                       | The digital input terminal set to H1-xx = AF [MFD1 Function Selection = Emergency Override FWD] activated.                                                                                                    | When the emergency condition is gone, deactivate the digital input set to <i>Emergency Override FWD</i> .                                     |  |
| Note:                 | detects this error, the terminal set to H2-0                                                 | )1 to H2-03 = 10 [MFDO Function Selection = Alarm] w                                                                                                    | ill activate.                                                                                                    |  |
| Code                  | Name                                                                                         | Causes                                                                                                    | Possible Solutions                                                                                                    |  |
| EOR                   | Emergency Override REV                                                                       | The digital input terminal set to H1-xx = B0 [MFDI Function Selection = Emergency Override REV] activated.                                                                                                    | When the emergency condition is gone, deactivate the digital input set to <i>Emergency Override REV</i> .                                     |  |
| Note:<br>If the drive | detects this error, the terminal set to H2-0                                                 | 11 to H2-03 = 10 [MFDO Function Selection = Alarm] w                                                                                                    | ill activate.                                                                                                    |  |
| Code                  | Name                                                                                         | Causes                                                                                                    | Possible Solutions                                                                                                    |  |
| EP24v                 | External Power 24V Supply                                                                    | The voltage of the main circuit power supply decreased, and the 24 V power supply is supplying power to the drive.                                                                                                    | <ul><li>Examine the main circuit power supply.</li><li>Turn ON the main circuit power supply to run the drive.</li></ul>                      |  |
|                       | [Ext. Power 24V Supply Display] to enab<br>will not output an alarm signal for this al       |                                                                                                    |                                                                                                    |  |
| Code                  | Name                                                                                         | Causes                                                                                                    | Possible Solutions                                                                                                    |  |
| FDBKL                 | Feedback Loss Wire Break                                                                     | The analog input from the terminal set to H3-xx = B [MFA1 Function Selection = PID Feedback ] is more than 21 mA or less than 3 mA for longer than 1 s in these conditions:  • b5-82 = 1 [Feedback Loss 4 ~ 20mA Detect Sel = | Make sure that you install the PID feedback source and it operates correctly.                                                                 |  |
|                       |                                                                                              | - b5-02 - 1 [Peeaback Loss 4 - 20mA Detect Set - Alarm Only] - b5-01 \neq 0 [PID Mode Setting \neq Disabled]                                                                                                    |                                                                                                    |  |
|                       |                                                                                              | • H3-01 or H3-09 = 2 [Terminal A1/A2 Signal Level Selection = 4 to 20 mA]                                                                                                    |                                                                                                    |  |
|                       | e detects this error, the terminal set to $H2$ e detects this error, it will operate the mol | -01 to H2-03 = 10 [MFDO Function Selection = Alarm] for as specified by the settings of b5-82                                                                                                    | will activate.                                                                                                    |  |
|                       |                                                                                              | t] sets the Auto Restart function of this error.                                                                                                    |                                                                                                    |  |
| Code                  | Name                                                                                         | Causes                                                                                                    | Possible Solutions                                                                                                    |  |
| FLGT                  | Feedback Loss, Go To Freq b5-83                                                              | The analog input from the terminal set to H3-xx = B [MFAI Function Selection = PID Feedback ] is more than 21 mA or less than 3 mA for longer than 1 s in these conditions:  • b5-82 = 3 [Feedback Loss 4 ~ 20mA Detect Sel = | Make sure that you install the PID feedback source and it operates correctly.                                                                 |  |
|                       |                                                                                              | Run At b5-83]                                                                                                    |                                                                                                    |  |

- Note:
   If the drive detects this error, the terminal set to H2-01 to H2-03 = 10 [MFDO Function Selection = Alarm] will activate.
- If the drive detects this error, it will operate the motor at the speed set in b5-83 [Feedback Loss Goto Frequency] as specified by the setting of b5-82.

•  $b5-01 \neq 0$  [PID Mode Setting  $\neq$  Disabled] • H3-01 or H3-09 = 2 [Terminal A1/A2 Signal Level Selection = 4 to 20 mA]

| Code                                                                                                    | Name                             | Causes                                                                                                    | Possible Solutions                                           |
|----------------------------------------------------------------------------------------------------|----------------------------------|----------------------------------------------------------------------------------------------------|--------------------------------------------------------------|
| FR <ms< td=""><td>Freq Ref &lt; Minimum Speed (Y1-06)</td><td>The drive frequency reference setting is less than the value set in <i>Y1-06 [Minimum Speed]</i> in these conditions:  • The drive is not in PI Mode  • The drive is running  • <i>Minimum Speed</i> is enabled (<i>Y1-06</i> &gt; 0.00)  • <i>Y1-06</i> &gt; <i>Y4-12 [Thrust Frequency]</i></td><td>Increase the frequency reference to a value more than Y1-06.</td></ms<> | Freq Ref < Minimum Speed (Y1-06) | The drive frequency reference setting is less than the value set in <i>Y1-06 [Minimum Speed]</i> in these conditions:  • The drive is not in PI Mode  • The drive is running  • <i>Minimum Speed</i> is enabled ( <i>Y1-06</i> > 0.00)  • <i>Y1-06</i> > <i>Y4-12 [Thrust Frequency]</i> | Increase the frequency reference to a value more than Y1-06. |

- **Note:** If the drive detects this error, the terminal set to H2-01 to H2-03 = 10 [MFDO Function Selection = Alarm] will activate.
- If the drive detects this error, it internally sets the frequency reference to the value set in Y1-06.

| Code                                                                                                    | Name                             | Causes                                                                                                    | Possible Solutions                                                   |
|----------------------------------------------------------------------------------------------------|----------------------------------|----------------------------------------------------------------------------------------------------|----------------------------------------------------------------------|
| FR <th< td=""><td>Freq. Reference &lt; Thrust (Y4-12)</td><td>The drive frequency reference setting is less than the value set in <i>Y4-12 [Thrust Frequency]</i> in these conditions:  • The drive is not in PI Mode  • The drive is running  • <i>Thrust</i> is enabled (<i>Y4-11 [Thrust Acceleration Time]</i> &gt; 0.00 and <i>Y4-12</i> &gt; <i>Y1-06 [Minimum Speed]</i>)</td><td>Increase the frequency reference to a value more than <i>Y4-12</i>.</td></th<> | Freq. Reference < Thrust (Y4-12) | The drive frequency reference setting is less than the value set in <i>Y4-12 [Thrust Frequency]</i> in these conditions:  • The drive is not in PI Mode  • The drive is running  • <i>Thrust</i> is enabled ( <i>Y4-11 [Thrust Acceleration Time]</i> > 0.00 and <i>Y4-12</i> > <i>Y1-06 [Minimum Speed]</i> ) | Increase the frequency reference to a value more than <i>Y4-12</i> . |

- **Note:** If the drive detects this error, the terminal set to *H2-01 to H2-03 = 10 [MFDO Function Selection = Alarm]* will activate.
- If the drive detects this error, it internally sets the frequency reference to the value set in Y4-12.

| Code | Name               | Causes                                                                                                    | Possible Solutions                                                                                                    |
|------|--------------------|----------------------------------------------------------------------------------------------------|----------------------------------------------------------------------------------------------------|
| НСА  | High Current Alarm | The load is too heavy.                                                                                                    | Decrease the load for applications with repetitive starts and stops. Replace the drive with a larger capacity model.                                                                                                    |
|      |                    | The acceleration time is too short.                                                                                                 | Calculate the torque necessary during acceleration related to the load inertia and the specified acceleration time. Increase the values set in C1-01 or C1-03 [Acceleration Times] until you get the necessary torque. Increase the values set in C2-01 to C2-04 [S-Curve Characteristics] until you get the necessary torque. Replace the drive with a larger capacity model. |
|      |                    | The drive is trying to operate a specialized motor or a motor that is larger than the maximum applicable motor output of the drive. | Examine the motor nameplate, the motor, and the drive to make sure that the drive rated current is larger than the motor rated current.     Replace the drive with a larger capacity model.                                                                                                    |
|      |                    | The current level temporarily increased because of speed search after a momentary power loss or while trying to Auto Restart.       | If speed search or Auto Restart cause an increase in current, the drive can temporarily show this alarm. The time that the drive shows the alarm is short. No more steps are necessary to clear the alarm.                                                                                                    |

- The drive detects this error if the drive output current is more than the overcurrent alarm level (150% of the rated current).
- If the drive detects this error, the terminal set to H2-01 to H2-03 = 10 [MEDO Function Selection = 4] arml will activate

| Code  | Name                       | Causes                                                                                                    | Possible Solutions                                                                                                    |
|-------|----------------------------|----------------------------------------------------------------------------------------------------|----------------------------------------------------------------------------------------------------|
| HIAUX | High PI Aux Feedback Level | PI Auxiliary Feedback is more than the level set in <i>YF-12 [PI Aux Control High Level Detect]</i> for the time set in <i>YF-13 [PI Aux High Level Detection Time]</i> in these conditions:  • The drive operates in AUTO Mode.  • The output frequency > 0. | <ul> <li>Decrease the PI Auxiliary Feedback level to less than <i>YF-12</i>.</li> <li>Set <i>YF-12</i> and <i>YF-13</i> correctly.</li> </ul> |

| Code | Name                 | Causes                                                                               |   | Possible Solutions                                                         |
|------|----------------------|--------------------------------------------------------------------------------------|---|----------------------------------------------------------------------------|
| HIFB | High Feedback Sensed | The feedback level is more than the level set in <i>Y1-11</i> [High Feedback Level]. | • | Decrease the feedback level to less than YI-11 - YI-14 [Hysteresis Level]. |
|      |                      |                                                                                      | • | Set Y1-11 and Y1-12 correctly.                                             |

- **Note:** If the drive detects this error, the terminal set to H2-01 to H2-03 = 10 [MFDO Function Selection = Alarm] will activate.
- If the drive detects this error, it will respond as specified by the setting of Y1-13 [High Feedback Selection].

| Code  | Name          | Causes                                                                                                    | Possible Solutions                |
|-------|---------------|----------------------------------------------------------------------------------------------------|-----------------------------------|
| INTLK | BAS Interlock | The digital input terminal set to $H1$ - $xx = B2$ [MFDI Function Selection = BAS Interlock] deactivates. | Make sure the cause of interlock. |

Note: • If the drive detects this error, the terminal set to H2-01 to H2-03 = 10 [MFDO Function Selection = Alarm] will activate.

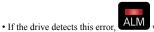

will not flash.

| Code | Name                             | Causes                                                                                                    | Possible Solutions                                                                                                    |
|------|----------------------------------|----------------------------------------------------------------------------------------------------|----------------------------------------------------------------------------------------------------|
| L24v | Loss of External Power 24 Supply | The voltage of the backup 24 V power supply has decreased. The main circuit power supply is operating correctly. | <ul> <li>Examine the external 24 V power supply for disconnected wires and wiring errors and repair the problems.</li> <li>Examine the external 24 V power supply for problems.</li> </ul> |

- Set o2-23 [External 24V Powerloss Detection] to enable or disable L24v detection.
- The drive will not output an alarm signal for this alarm.

| Code | Name              | Causes                                                                                                    | Possible Solutions                                                                                                    |
|------|-------------------|----------------------------------------------------------------------------------------------------|----------------------------------------------------------------------------------------------------|
| LCP  | Low City Pressure | Insufficient pressure is present on the inlet to the pump in these conditions:  • Y4-24 = 0 [Low City Alarm Text = Low City Pressure]  • The terminal set for H1-xx = B8 or 1B8 [MFD1 Function Selection = Low City Pressure or !Low City Pressure] activates | <ul> <li>Examine the pressure switch contact for correct operation.</li> <li>Make sure that control wiring to drive terminal strip from pressure switch contact.</li> <li>Make sure that suction pressure is present with an isolated measuring device.</li> <li>Set Y4-22 [Low City On-Delay Time] and Y4-23 [Low City Off-Delay Time] correctly.</li> <li>Deactivate the digital input terminals set to H1-xx = B8 or 1B8.</li> </ul> |

- Note:
   If the drive detects this error, the terminal set to H2-01 to H2-03 = 10 [MFDO Function Selection = Alarm] will activate.
- If the drive detects this error during run, it coasts to stop and does not operate until the digital input has deactivated for the time set in Y4-22.

| Code  | Name                      | Causes                                                                                                    | Possible Solutions                                                                                                    |
|-------|---------------------------|----------------------------------------------------------------------------------------------------|----------------------------------------------------------------------------------------------------|
| LOAUX | Low PI Aux Feedback Level | When the drive operates in AUTO Mode or HAND Mode, PI Auxiliary Feedback is less than the level set in YF-09 [PI Aux Control Low Lvl Detection] for the time set in YF-10 [PI Aux Control Low Lvl Det Time] and the drive is running. | <ul> <li>Increase the PI Auxiliary Feedback level more than <i>YF-09</i>.</li> <li>Set <i>YF-09</i> and <i>YF-10</i> correctly.</li> </ul> |

## Note:

If the drive detects this error, the terminal set to H2-01 to H2-03 = 10 [MFDO Function Selection = Alarm] will activate.

| Code | Name                | Causes                                                                                                    | Possible Solutions                                                                                                    |
|------|---------------------|----------------------------------------------------------------------------------------------------|----------------------------------------------------------------------------------------------------|
| LOFB | Low Feedback Sensed | The feedback level is less than the level set in Y1-08 [Low Feedback Level] for the time set in Y1-09 [Low Feedback Lvl Fault Dly Time]. | <ul> <li>Increase the feedback level to more than Y1-08 + Y1-14 [High Feedback Hysterests Level].</li> <li>Set Y1-08 and Y1-09 correctly.</li> </ul> |

- **Note:** If the drive detects this error, the terminal set to H2-01 to H2-03 = 10 [MFDO Function Selection = Alarm] will activate.
- If the drive detects this fault, it will respond as specified by the setting of Y1-10 [Low Feedback Selection]

| Code | Name                         | Causes                                                                                                    | Possible Solutions                              |
|------|------------------------------|----------------------------------------------------------------------------------------------------|-------------------------------------------------|
| LoG  | Com Error / Abnormal SD Card | There is not a micro SD card in the keypad.                                                                                                    | Put a micro SD card in the keypad.              |
|      |                              | The drive is connected to USB. The number of log communication files is more than 1000. The micro SD card does not have available memory space. The line number data in a log communication file was changed. A communication error between the keypad and drive occurred during a log communication. | Set o5-01 = 0 [Log Start/Stop Selection = OFF]. |

## Note:

| Code | Name          | Causes                                                                                                    | Possible Solutions                                                                                                    |
|------|---------------|----------------------------------------------------------------------------------------------------|----------------------------------------------------------------------------------------------------|
| LOP  | Loss of Prime | The pump load that measured based on the YI-18 [Prime Loss Detection Method] setting is less than the level set in YI-19 [Prime Loss Level] for the time set in YI-20 [Prime Loss Time], and the output frequency is YI-21 [Prime Loss Activation Freq] or more. | <ul> <li>Examine a dry well, air in the system, or no water in the system. Use preferred priming method suggested by the pump manufacturer to restart the pump.</li> <li>When there is resistance in the pump, allow the system to pump water again.</li> <li>Set <i>Y1-18</i> to <i>Y1-21</i> correctly.</li> </ul> |

- Note:
   If the drive detects this error, the terminal set to H2-01 to H2-03 = 10 [MFDO Function Selection = Alarm] will activate.
- If the drive detects this fault, it will respond as specified by the setting of Y1-22 [Prime Loss Selection].

| Code                                                                                                    | Name                                        | Causes                                                                                                    | Possible Solutions                                                                                                    |
|----------------------------------------------------------------------------------------------------|---------------------------------------------|----------------------------------------------------------------------------------------------------|----------------------------------------------------------------------------------------------------|
| LSP Note:                                                                                                    | Low Suction Pressure                        | An external input has indicated that an insufficient suction pressure condition exists in these conditions:  • Y4-24 = 1 [Low City Alarm Text = Low Suction Pressure]  • The terminal set for H1-xx = B8 or 1B8 [MFDI Function Selection = Low City Pressure or !Low City Pressure] activates | <ul> <li>Examine the pressure switch contact for correct operation.</li> <li>Make sure that control wiring to drive terminal strip from pressure switch contact.</li> <li>Make sure that suction pressure is present with an isolated measuring device.</li> <li>Increase the system pressure.</li> <li>Set Y4-22 [Low City On-Delay Time] and Y4-23 [Low City Off Delay Time] correctly.</li> <li>Deactivate the digital input terminals set to H1-xx = B8 or 1B8</li> </ul> |
| • If the drive                                                                                                    | detects this error, the terminal set to H2- | 01 to H2-03 = 10 [MFDO Function Selection = Alarm]                                                                                                    | will activate.                                                                                                    |
| • If the drive detects this error during run, it coasts to stop and does not operate until the digital input has deactivated for the time set in Y4-22. |                                             |                                                                                                    |                                                                                                    |
| Code                                                                                                    | Name                                        | Causes                                                                                                    | Possible Solutions                                                                                                    |
| LT-1                                                                                                    | Cooling Fan Maintenance Time                | The cooling fan is at 90% of its performance life estimate.                                                                                                    | <ol> <li>Replace the cooling fan.</li> <li>Set 04-03 = 0 [Fan Operation Time Setting = 0 h] to reset th</li> </ol>                                                                                                    |

When the performance life estimate is expired, the terminal set to H2-01 to H2-03 = 2F [MFDO Function Selection = Maintenance Notification] will activate.

| Code | Name                       | Causes                                                                                                 | Possible Solutions                                                                                                    |
|------|----------------------------|----------------------------------------------------------------------------------------------------|----------------------------------------------------------------------------------------------------|
| LT-2 | Capacitor Maintenance Time | The capacitors for the main circuit and control circuit are at 90% of their performance life estimate. | Replace the control board or the drive. For information about replacing the control board, contact Yaskawa or your nearest sales representative. |

cooling fan operation time.

## Note:

When the performance life estimate is expired, the terminal set to H2-01 to H2-03 = 2F [MFDO Function Selection = Maintenance Notification] will activate.

| Code | Name                             | Causes                                                                   | Possible Solutions                                                                                                    |
|------|----------------------------------|--------------------------------------------------------------------------|----------------------------------------------------------------------------------------------------|
| LT-3 | SoftChargeBypassRelay MainteTime | The soft charge bypass relay is at 90% of its performance life estimate. | Replace the control board or the drive. For information about replacing the control board, contact Yaskawa or your nearest sales representative. |

## Note:

When the performance life estimate is expired, the terminal set to H2-01 to H2-03 = 2F [MFDO Function Selection = Maintenance Notification] will activate.

| Code | Name                        | Causes                                               | Possible Solutions                                       |
|------|-----------------------------|------------------------------------------------------|----------------------------------------------------------|
| LT-4 | IGBT Maintenance Time (50%) | The IGBT is at 50% of its performance life estimate. | Check the load, carrier frequency, and output frequency. |

## Note:

When the performance life estimate is expired, the terminal set to H2-01 to H2-03 = 2F [MFDO Function Selection = Maintenance Notification] will activate.

| Code | Name              | Causes                                                                                                    | Possible Solutions                                                                                                    |
|------|-------------------|----------------------------------------------------------------------------------------------------|----------------------------------------------------------------------------------------------------|
| LWT  | Low Water In Tank | An external input has indicated that the water level in the tank is too low in these conditions:  • Y4-24 = 2 [Low City Alarm Text = Low Water in Tank]  • The terminal set for H1-xx = B8 or 1B8 [MFD1 Function Selection = Low City Pressure or !Low City Pressure] activates | <ul> <li>Examine the pressure switch contact for correct operation.</li> <li>Make sure that control wiring to drive terminal strip from pressure switch contact.</li> <li>Make sure that suction pressure is present with an isolated measuring device.</li> <li>Increase the water level.</li> <li>Set Y4-22 [Low City On-Delay Time] and Y4-23 [Low City Off-Delay Time] correctly.</li> <li>Deactivate the digital input terminals set to H1-xx = B8 or 1B8.</li> </ul> |

Note: • If the drive detects this error, the terminal set to H2-01 to H2-03 = 10 [MFDO Function Selection = Alarm] will activate.

• If the drive detects this error during run, it coasts to stop and does not operate until the digital input has deactivated for the time set in Y4-22.

| Code  | Name                       | Causes                                                                                                    | Possible Solutions                                                                                                    |
|-------|----------------------------|----------------------------------------------------------------------------------------------------|----------------------------------------------------------------------------------------------------|
| NETSC | NETSCAN Waiting for Master | The drive does not receive message from the master in the time set in <i>Y9-28 [NETSCAN Alarm Time]</i> . | <ul> <li>Increase Y9-28 to account for network latency.</li> <li>Make sure that there is a drive on the network with parameters set to Y1-01 = 3 [Multiplex Mode = Memobus Network] and Y9-27 = 0 [Network Recovery = Automatic].</li> <li>Examine the network connections and the settings of H5-01 [Drive Node Address] and Y9-25 [Highest Node Address] for all drives on the network.</li> </ul> |

## Note:

| Code | Name             | Causes                                                                                                    | Possible Solutions                                                                                                    |
|------|------------------|----------------------------------------------------------------------------------------------------|----------------------------------------------------------------------------------------------------|
| NMS  | Setpoint Not Met | The feedback deviates from the setpoint at a level more than Y1-15 [Maximum Setpoint Difference] for the time set in Y1-16 [Not Maintaining Setpoint Time]. | <ul> <li>Examine for a blocked impeller, over cycling, or broken pipe.</li> <li>Set <i>Y1-15</i> and <i>Y1-16</i> correctly.</li> </ul> |

- **Note:** If the drive detects this error, the terminal set to *H2-01 to H2-03 = 10 [MFDO Function Selection = Alarm]* will activate.
- If the drive detects this error, it will respond as specified by the setting of Y1-17 [Not Maintaining Setpoint Sel].

| Code | Name              | Causes                                                                                                    | Possible Solutions                                                                                                    |
|------|-------------------|----------------------------------------------------------------------------------------------------|----------------------------------------------------------------------------------------------------|
| OD   | Output Disconnect | The output circuit between the drive and the motor is open, and the drive output current is less than 5% of E2-01 [Motor Rated Current (FLA)]. | <ul> <li>Close the disconnected output circuit between the drive and the motor.</li> <li>If you do not use a motor disconnect, set <i>Y4-42 = 0 [Disabled]</i>.</li> </ul> |

- **Note:** If the drive detects this error, the terminal set to H2-01 to H2-03 = 10 [MFDO Function Selection = Alarm] will activate.
- If the drive detects this error, it will respond as specified by the setting of Y4-42 [Output Disconnect Detection Sel].

| Code | Name                 | Causes                                                                                                    | Possible Solutions                                                                                                    |
|------|----------------------|----------------------------------------------------------------------------------------------------|----------------------------------------------------------------------------------------------------|
| оН   | oH Heatsink Overheat | The ambient temperature is high and the heatsink temperature is more than the L8-02 [Overheat Alarm Level]. | Measure the ambient temperature.     Increase the airflow around the drive.     Install a cooling device (cooling fan or air conditioner) to decrease the ambient temperature.     Remove objects near the drive that are producing too much heat.                                                                                            |
|      |                      | There is not sufficient airflow around the drive.                                                           | <ul> <li>Give the drive the correct installation space as shown in the manual.</li> <li>Make sure that there is sufficient circulation around the control panel.</li> <li>Examine the drive for dust or other unwanted materials that could clog the cooling fan.</li> <li>Remove unwanted materials that prevent air circulation.</li> </ul> |
|      |                      | The internal cooling fan or fans stopped.                                                                   | <ol> <li>Replace the cooling fan.</li> <li>Set 04-03 = 0 [Fan Operation Time Setting = 0 h] to reset the cooling fan operation time.</li> </ol>                                                                                                    |

- **Note:** The drive detects this error if the heatsink temperature of the drive is more than L8-02.
   The drive detects this error if the heatsink temperature of the drive is more than L8-02.
- If the drive detects this error, the terminal set to H2-01 to H2-03 = 10 [MFDO Function Selection = Alarm] will activate.
- Use L8-03 [Overheat Pre-Alarm Selection] to the stopping method for this fault.

| Code | Name                        | Causes                                       | Possible Solutions                                                                                                    |
|------|-----------------------------|----------------------------------------------|----------------------------------------------------------------------------------------------------|
| оН2  | External Overheat (H1-XX=B) | An external device sent an <i>oH2</i> alarm. | <ol> <li>Find the external device that output the overheat alarm.</li> <li>Remove the cause of the problem.</li> <li>Clear the <i>Overheat Alarm (oH2) [H1-xx = B]</i> in MFDI terminals S1 to S7.</li> </ol> |

If the drive detects this error, the terminal set to H2-01 to H2-03 = 10 [MFDO Function Selection = Alarm] will activate.

| Code | Name                       | Causes                                                             | Possible Solutions                                                                                                    |
|------|----------------------------|--------------------------------------------------------------------|----------------------------------------------------------------------------------------------------|
| оН3  | Motor Overheat (PTC Input) | The thermistor wiring that detects motor temperature is defective. | Correct wiring errors.                                                                                                    |
|      |                            | A fault occurred on the machine. Example: The machine is locked.   | Examine the machine and remove the cause of the fault                                                                                                    |
|      |                            | The motor has overheated.                                          | Check the load level, acceleration/deceleration time, and motor start/stop frequency (cycle time).                                                                             |
|      |                            |                                                                    | Decrease the load.                                                                                                    |
|      |                            |                                                                    | Increase the values set in C1-01 to C1-04 [Acceleration/<br>Deceleration Times].                                                                                               |
|      |                            |                                                                    | Set E2-01 [Motor Rated Current (FLA)] correctly to the value specified by the motor nameplate.                                                                                 |
|      |                            |                                                                    | Make sure that the motor cooling system is operating correctly,<br>and repair or replace it if it is damaged.                                                                  |
|      |                            |                                                                    | Adjust E1-04 to E1-10 [V/f Pattern Parameters]. For motor 2, adjust E3-04 to E3-10. Decrease the values set in E1-08 [Mid Point A Voltage] and E1-10 [Minimum Output Voltage]. |
|      |                            |                                                                    | Note:                                                                                                    |
|      |                            |                                                                    | If the values set in $E1-08$ and $E1-10$ are too low, the overload tolerance will decrease at low speeds.                                                                      |

## Note:

- When H3-02 or H3-10 = E [MFAI Function Selection = Motor Temperature (PTC Input)], the drive detects this fault if the motor overheat signal entered to analog input terminals A1 and A2 is more than the alarm detection level.
- If the drive detects this error, the terminal set to H2-01 to H2-03 = 10 [MFDO Function Selection = Alarm] will activate.
- If the drive detects this error, it will operate the motor as specified by the stopping method set in L1-03 [Motor Thermistor oH Alarm Select]

| Code | Name         | Causes                                                           | Possible Solutions                                                                    |
|------|--------------|------------------------------------------------------------------|---------------------------------------------------------------------------------------|
| oL3  | Overtorque 1 | A fault occurred on the machine. Example: The machine is locked. | Examine the machine and remove the cause of the fault.                                |
|      |              | The parameters are incorrect for the load.                       | Adjust L6-02 [Torque Detection Level 1] and L6-03 [Torque Detection Time 1] settings. |

- The drive detects this fault if the drive output current is more than the level set in L6-02 for longer than L6-03.
- If the drive detects this error, the terminal set to H2-01 to H2-03 = 10 [MFDO Function Selection = Alarm] will activate.
- Use L6-01 [Torque Detection Selection 1] to set the conditions that trigger the minor fault.

| Code | Name         | Causes                                                           | Possible Solutions                                                                    |
|------|--------------|------------------------------------------------------------------|---------------------------------------------------------------------------------------|
| oL4  | Overtorque 2 | A fault occurred on the machine. Example: The machine is locked. | Examine the machine and remove the cause of the fault.                                |
|      |              | The parameters are incorrect for the load.                       | Adjust L6-05 [Torque Detection Level 2] and L6-06 [Torque Detection Time 2] settings. |

- **Note:** The drive detects this error if the drive output current is more than the level set in *L6-05* for longer than *L6-06*.
- If the drive detects this error, the terminal set to H2-01 to H2-03 = 10 [MFDO Function Selection = Alarm] will activate.
- Use L6-04 [Torque Detection Selection 2] to set the conditions that trigger the minor fault.

| Code | Name      | Causes              | Possible Solutions                                                                 |
|------|-----------|---------------------|------------------------------------------------------------------------------------|
| oS   | Overspeed | There is overshoot. | Decrease C5-01 [ASR Proportional Gain 1] and increase C5-02 [ASR Integral Time 1]. |

## Note:

| Code | Name               | Causes                                                                                                    | Possible Solutions                                                                                                    |
|------|--------------------|----------------------------------------------------------------------------------------------------|----------------------------------------------------------------------------------------------------|
| ov   | DC Bus Overvoltage | The drive output cable or motor is shorted to ground (the current short to ground is charging the main circuit capacitor of the drive through the power supply). | Examine the motor main circuit cable, terminals, and motor terminal box, and then remove ground faults.     Re-energize the drive.                                                                                              |
|      |                    | The power supply voltage is too high.                                                                                                    | Decrease the power supply voltage to align with the drive rated voltage.                                                                                                    |
|      |                    | Electrical interference caused a drive malfunction.                                                                                                    | Examine the control circuit lines, main circuit lines, and ground wiring, and minimize the effects of noise.     Find the source of the noise. If a magnetic contactor is the source, use Surge Protective Device if necessary. |
|      |                    |                                                                                                    | • Set $L5-01 \neq 0$ [Number of Auto-Restart Attempts $\neq 0$ times].                                                                                                    |

- **Note:** The drive detects this error if the DC bus voltage is more than the *ov* detection level when the Run command has not been input (while the drive is stopped).
- The ov detection level is approximately 410 V with 208 V class drives. The detection level is approximately 820 V with 480 V class drives.
- If the drive detects this error, the terminal set to H2-01 to H2-03 = 10 [MFDO Function Selection = Alarm] will activate.

| Code | Name                        | Causes                                              | Possible Solutions                                                                                                    |
|------|-----------------------------|-----------------------------------------------------|----------------------------------------------------------------------------------------------------|
| ovEr | Too Many Parameters Changed | You tried to change more than 150 parameters.       | Make sure that parameters that do not have an effect on drive operation are at their default settings.  Note:  You can change 150 parameters maximum.  If you change parameters that have dependencies, the drive can detect ovEr when the number of changed parameters is fewer than 150. |
| Code | Name                        | Causes                                              | Possible Solutions                                                                                                    |
| PASS | Modbus Communication Test   | The MEMOBUS/Modbus communications test is complete. | The PASS display will turn off after communications test mode is cleared.                                                                                                    |
| Code | Name                        | Causes                                              | Possible Solutions                                                                                                    |
| PF   | Input Phase Loss            | There is a phase loss in the drive input power.     | Correct errors with the wiring for main circuit drive input power.                                                                                                    |
|      |                             | Loose wiring in the input power terminals.          | Tighten the terminal screws to the correct tightening torque.                                                                                                    |
|      |                             | The drive input power voltage is changing too much. | <ul><li>Examine the input power for problems.</li><li>Make the drive input power stable.</li></ul>                                                                                                    |
|      |                             | Unsatisfactory balance between voltage phases.      | Examine the input power for problems.                                                                                                    |

| Code | Name | Causes                                         | Possible Solutions                                                                                                    |
|------|------|------------------------------------------------|----------------------------------------------------------------------------------------------------|
|      |      | The main circuit capacitors are unserviceable. | Examine the capacitor maintenance time in monitor <i>U4-05</i> [CapacitorMaintenance].      If <i>U4-05</i> is more than 90%, replace the capacitor. Contact Yaskawa or your nearest sales representative for more information. |
|      |      |                                                | Examine the input power for problems.     Re-energize the drive.     If the alarm stays, replace the circuit board or the drive. Contact Yaskawa or your nearest sales representative for more information.                     |

- Note:
   The drive detects this error if the DC bus voltage changes irregularly without regeneration.
- If the drive detects this error, the terminal set to H2-01 to H2-03 = 10 [MFDO Function Selection = Alarm] will activate.
- Use L8-05 [Input Phase Loss Protection Sel] to enable and disable PF detection.

| Code | Name                    | Causes | Possible Solutions                                                                  |
|------|-------------------------|--------|-------------------------------------------------------------------------------------|
| rUn  | Motor Switch during Run |        | Make sure that the drive receives the Motor 2 Selection while the drive is stopped. |

If the drive detects this error, the terminal set to H2-01 to H2-03 = 10 [MFDO Function Selection = Alarm] will activate.

| Code | Name              | Causes                                         | Possible Solutions                    |
|------|-------------------|------------------------------------------------|---------------------------------------|
| SAFE | Customer Safeties | External contact from customer wiring is open. | Examine the cause of the open safety. |

- If the terminal set for H1-xx = B1 [MFDI Function Selection = Customer Safeties] deactivates, the drive detects this alarm.
- If the drive detects this error, the terminal set to H2-01 to H2-03 = 10 [MFDO Function Selection = Alarm] will activate.
- This alarm has display priority over INTLK [BAS Interlock].

| Code | Name                   | Causes                                                                                              | Possible Solutions                                                    |
|------|------------------------|----------------------------------------------------------------------------------------------------|-----------------------------------------------------------------------|
| SE   | Modbus Test Mode Error | MEMOBUS/Modbus communications self-diagnostics $[HI-xx = 67]$ was done while the drive was running. | Stop the drive and do MEMOBUS/Modbus communications self-diagnostics. |

## Note:

If drive detects this error, the terminal set to H2-01 to H2-03 = 10 [MFDO Function Selection = Alarm] will activate.

| Code | Name            | Causes                                                     | Possible Solutions                                                                                                    |
|------|-----------------|------------------------------------------------------------|----------------------------------------------------------------------------------------------------|
| STo  | Safe Torque OFF | Safe Disable inputs H1-HC and H2-HC are open.              | Make sure that the Safe Disable signal is input from an external source to terminal H1-HC and H2-HC.      When the Safe Disable function is not in use, use a jumper to connect terminals H1-HC and H2-HC. |
|      |                 | There is internal damage to the two Safe Disable channels. | Replace the board or the drive. Contact Yaskawa or your nearest sales representative to replace the board.                                                                                                 |

- Note:
   The drive will not output an alarm signal for this alarm.
- If the drive detects this error, the terminal set to H2-01 to H2-03 = 21 [MFDO Function Selection = Safe Torque OFF] will activate.

| Code | Name                     | Causes                                                                          | Possible Solutions                                                                                         |
|------|--------------------------|---------------------------------------------------------------------------------|----------------------------------------------------------------------------------------------------|
| SToF | Safe Torque OFF Hardware | One of the two terminals H1-HC or H2-HC received the Safe Disable input signal. | Make sure that the Safe Disable signal is input from an external source to terminals H1-HC or H2-HC.       |
|      |                          | The Safe Disable input signal is wired incorrectly.                             | When the Safe Disable function is not in use, use a jumper to<br>connect terminals H1-HC and H2-HC.        |
|      |                          | There is internal damage to one Safe Disable channel.                           | Replace the board or the drive. Contact Yaskawa or your nearest sales representative to replace the board. |

If the drive detects this error, the terminal set to H2-01 to H2-03 = 10 [MFDO Function Selection = Alarm] will activate.

| Code | Name                | Causes                                                                    | Possible Solutions                       |
|------|---------------------|---------------------------------------------------------------------------|------------------------------------------|
| TiM  | Keypad Time Not Set | There is a battery in the keypad, but you have not set the date and time. | Use the keypad to set the date and time. |

- Parameter o4-24 [bAT Detection selection] enables and disables TiM detection.
- If the drive detects this error, the terminal set to H2-01 to H2-03 = 10 [MFDO Function Selection = Alarm] will activate.

| Code  | Name                        | Causes                                               | Possible Solutions                                                                                         |
|-------|-----------------------------|------------------------------------------------------|----------------------------------------------------------------------------------------------------|
| TrPC  | IGBT Maintenance Time (90%) | The IGBT is at 90% of its performance life estimate. | Replace the IGBT or the drive. For more information, contact Yaskawa or your nearest sales representative. |
| Notes |                             |                                                      |                                                                                                    |

| Code | Name                    | Causes                                                                      | Possible Solutions                                                                    |
|------|-------------------------|-----------------------------------------------------------------------------|---------------------------------------------------------------------------------------|
| UL3  | Undertorque Detection 1 | A fault occurred on the machine.<br>Example: There is a broken pulley belt. | Examine the machine and remove the cause of the fault.                                |
|      |                         | The parameters are incorrect for the load.                                  | Adjust L6-02 [Torque Detection Level 1] and L6-03 [Torque Detection Time 1] settings. |

- The drive detects this error if the drive output current is less than the level set in L6-02 for longer than L6-03.
- If the drive detects this error, the terminal set to H2-01 to H2-03 = 10 [MFDO Function Selection = Alarm] will activate.
- If the drive detects this error, it will operate the motor as specified by the Stopping Method set in L6-01 [Torque Detection Selection 1]

| Code | Name                    | Causes                                                                   | Possible Solutions                                                                    |
|------|-------------------------|--------------------------------------------------------------------------|---------------------------------------------------------------------------------------|
| UL4  | Undertorque Detection 2 | A fault occurred on the machine. Example: There is a broken pulley belt. | Examine the machine and remove the cause of the fault.                                |
|      |                         | The parameters are incorrect for the load.                               | Adjust L6-05 [Torque Detection Level 2] and L6-06 [Torque Detection Time 2] settings. |

- **Note:** The drive detects this error if the drive output current is less than the level set in *L6-05* for longer than *L6-06*.
- If detected, the terminal set to H2-01 to H2-03 = 10 [MFDO Function Selection = Alarm] will activate.
- If the drive detects this error, it will operate the motor as specified by the Stopping Method set in L6-04 [Torque Detection Selection 2].

| Code | Name                             | Causes                                                                                                    | Possible Solutions                                                 |
|------|----------------------------------|----------------------------------------------------------------------------------------------------|--------------------------------------------------------------------|
| UL6  | Underload or Belt Break Detected | The output current decreased less than the motor underload curve set in <i>L6-14 [Motor Underload Level @ Min Freq]</i> for longer than the time set in <i>L6-03 [Torque Detection Time 1]</i> . | Examine parameters L6-13 [Motor Underload Curve Select] and L6-14. |
|      |                                  | The belt has broken disconnecting the motor from the load.                                                                                                    |                                                                    |

## Note:

| Code | Name            | Causes                                                                                          | Possible Solutions                                                                                                    |
|------|-----------------|-------------------------------------------------------------------------------------------------|----------------------------------------------------------------------------------------------------|
| Uv   | Uv Undervoltage | The drive input power voltage is changing too much.                                             | Examine the input power for problems.     Make the drive input power stable.     If the input power supply is good, examine the magnetic contactor on the main circuit side for problems.                                                                                 |
|      |                 | There is a phase loss in the drive input power.                                                 | Correct errors with the wiring for main circuit drive input power.                                                                                                    |
|      |                 | There is loose wiring in the drive input power terminals.                                       | Tighten the terminal screws to the correct tightening torque.                                                                                                    |
|      |                 | There was a loss of power.                                                                      | Use a better power supply.                                                                                                    |
|      |                 | The main circuit capacitors have become unserviceable.                                          | Examine the capacitor maintenance time in monitor <i>U4-05</i> [CapacitorMaintenance]. If <i>U4-05</i> is more than 90%, replace the control board or the drive. For information about replacing the control board, contact Yaskawa or your nearest sales representative. |
|      |                 | The drive input power transformer is too small and voltage drops when the power is switched on. | Check for an alarm when a molded-case circuit breaker, Leakage Breaker (ELCB or GFCI) (with overcurrent protective function), or magnetic contactor is ON. Check the capacity of the drive power supply transformer.                                                      |
|      |                 | Air inside the drive is too hot.                                                                | Check the ambient temperature of the drive.                                                                                                    |
|      |                 | The Charge LED is broken.                                                                       | Replace the control board or the entire drive. For information about replacing the control board, contact Yaskawa or your nearest sales representative.                                                                                                    |

- The drive detects this error if one of these conditions is correct when the Run command has not been input (while the drive is stopped).
- -The DC bus voltage  $\leq$  L2-05 [Undervoltage Detection Lvl (Uv1)].
- -The Contactor that prevents inrush current in the drive was opened.
- -There is low voltage in the control drive input power.
- If the drive detects this error, the terminal set to H2-01 to H2-03 = 10 [MFDO Function Selection = Alarm] will activate.

# 2.6 Parameter Setting Errors

Parameter setting errors occur when multiple parameter settings do not agree, or when parameter setting values are not correct. Refer to the table in this section, examine the parameter setting that caused the error, and remove the cause of the error. You must first correct the parameter setting errors before you can operate the drive. The drive will not send notification signals for the faults and alarms when these parameter setting errors occur.

| Code  | Name                             | Causes                                                                                                    | Possible Solutions                                                                                                    |
|-------|----------------------------------|----------------------------------------------------------------------------------------------------|----------------------------------------------------------------------------------------------------|
| oPE01 | Drive Capacity Setting Error     | The value set in o2-04 [Drive Model (KVA) Selection] does not agree with the drive model.                                                                                                    | Set <i>o2-04</i> to the correct value.                                                                                                    |
| Code  | Name                             | Causes                                                                                                    | Possible Solutions                                                                                                    |
| oPE02 | Parameter Range Setting Error    | Parameters settings are not in the applicable setting range.                                                                                                    | Push to show <i>U1-18 [oPE Fault Parameter]</i> , and find parameters that are not in the applicable setting range.      Correct the parameter settings.     Note:     If more than one error occurs at the same time, other <i>oPExx</i> errors have priority over <i>oPE02</i> . |
|       |                                  | You set E2-01 ≤ E2-03 [Motor Rated Current (FLA) ≤ Motor No-Load Current].                                                                                                    | Make sure that $E2-01 > E2-03$ .<br><b>Note:</b> If it is necessary to set $E2-01 < E2-03$ , first lower the value set in $E2-03$ , and then set $E2-01$ .                                                                                                    |
|       |                                  | The settings for these parameters do not agree:  • L8-12 [Ambient Temperature Setting] = 60 °C and L8-35 = 1 or 3 [Installation Method Selection = Side-by-Side Mounting or IP55/UL Type 12] for models 2011 to 2114 and 4005 to 4124  • L8-35 = 1 or 3 for models 2143 to 2273 and 4156 to 4302 | Set L8-35 = 0 or 2 [IP20/UL Open Type or IP20/UL Type 1].                                                                                                    |
|       |                                  | The settings for these parameters do not agree:  • $Y1-01 = 3$ [Multiplex Mode = Memobus Network]  • $F6-16 \neq 0$ [Gateway Mode $\neq$ Disabled]                                                                                                    | When $YI$ - $01 = 3$ , set $F6$ - $16 = 0$ or disable DriveWorksEZ while $q7$ - $01 \neq 0$ .                                                                                                    |
|       |                                  | The settings for these parameters do not agree:  • YI-01 = 3  • The parameter settings to enable Remote I/O function:                                                                                                    |                                                                                                    |
|       |                                  | <ul> <li>A1-07 = 1 [DriveWorksEZ Function Selection = DWEZ Enabled]</li> <li>q7-01 [Slave Address] ≠ 0</li> <li>H1-xx ≠ 9F [MFDI Function Selection ≠ DWEZ Disable]</li> </ul>                                                                                                    |                                                                                                    |
|       |                                  | You set S3-09 < S3-10 [P12 Control Output Upper Limit < P12 Control Output Lower Limit].                                                                                                    | Make sure that $S3-09 > S3-10$ at all times.                                                                                                    |
|       |                                  | You set S3-13 > S3-15 [P12 Control Low Feedback Lvl > P12 Control High Feedback Lvl].                                                                                                    | Make sure that S3-13 < S3-15 at all times.                                                                                                    |
|       |                                  | The settings for these parameters do not agree:  • o1-17 = 4 [F3 Key Function Selection = RELAY (ON/OFF H2-XX = A9)]  • H2-xx ≠ A9 [MFDO Function Selection ≠ RELAY Operator Control]                                                                                                    | <ul> <li>Set H2-xx = A9 to an MFDO.</li> <li>Change the parameter setting to o1-17 ≠ 4.</li> </ul>                                                                                                    |
| Code  | Name                             | Causes                                                                                                    | Possible Solutions                                                                                                    |
| oPE03 | Multi-Function Input Setting Err | The settings for these parameters do not agree:  • H1-01 to H1-07 [Terminals S1 to S7 Function Selection]  • H7-01 to H7-04 [Virtual Multi-Function Inputs 1 to 4]                                                                                                    | Correct the parameter settings.                                                                                                    |
|       |                                  | The settings for MFDIs overlap.  Note: This does not include H1-xx = 20 to 2F [MFDI Function Selection = External Fault] and [Reserved].                                                                                                    | Set the parameters correctly to prevent MFDI function overlap.                                                                                                    |

| Code | Name | Causes                                                                                                    | Possible Solutions                                                                                                    |
|------|------|----------------------------------------------------------------------------------------------------|----------------------------------------------------------------------------------------------------|
|      |      | These pairs of MFDI functions are not set to Digital Inputs (H1-xx and H7-01 to H7-04) at the same time:  • Setting values 10 [Up Command] and 11 [Down Command]  • Setting values 42 [Run Command (2-Wire Sequence 2)] and 43 [FWD/REV (2-Wire Sequence 2)]                                                                                                    | Set the MFDI pairs.                                                                                                    |
|      |      | A minimum of two of these MFDI combinations are set to Digital Inputs (H1-xx and H7-01 to H7-04) at the same time:  • Setting values 10 [Up Command] and 11 [Down Command]  • Setting value 1E [Reference Sample Hold]  • Setting values 44 to 46 [Add Offset Frequency 1 to 3 (d7-01 to d7-03)]                                                                                                    | Remove the function settings that are not in use.                                                                                                    |
|      |      | The parameter settings are enabled at the same time.  • b5-01 [PID Mode Setting]  • H1-xx = 10 [Up Command]  • H1-xx = 11 [Down Command]                                                                                                    | <ul> <li>Set b5-01 = 0 [Disabled].</li> <li>Remove the function Up/Down command settings.</li> </ul>                                                                                                    |
|      |      | These commands are set in Digital Inputs (H1-xx and H7-01 to H7-04) at the same time:  • Setting values 61 [Speed Search from Fmax] and 62 [Speed Search from Fref]  • Setting values 65, 66, 7A, 7B [KEB Ride-Thru 1 or 2 Activate] and 68 [High Slip Braking (HSB) Activate]  • Setting values 65, 66 [KEB Ride-Thru 1 Activate] and 7A, 7B [KEB Ride-Thru 2 Activate]  • Setting values 40, 41 [Forward RV (2-Wire), Reverse RUN (2-Wire)] and 42, 43 [Run Command (2-Wire Sequence 2), FWD/REV (2-Wire Sequence 2)] | Remove the function settings that are not in use.                                                                                                    |
|      |      | These groups of MFDI functions are not set to Digital Inputs (H1-xx and H7-01 to H7-04) at the same time:  • Setting values 3E [PID Setpoint Selection 1] and 3F [PID Setpoint Selection 2]  • Setting values 83 [Dedicated Multi-Setpoint YA-02], 84 [Dedicated Multi-Setpoint YA-03], and 85 [Dedicated Multi-Setpoint YA-04]                                                                                                    | Set the MFDI groups correctly.                                                                                                    |
|      |      | Two of these three MFDI functions are set to Digital Inputs (H1-xx and H7-01 to H7-04) at the same time:  • Setting value 50 [Motor Pre-heat 2]  • Setting value 60 [DC Injection Braking Command]  • Setting value 6A [Drive Enable]                                                                                                    | Remove the function setting that are not in use and use only one function.                                                                                                    |
|      |      | Settings for N.C. and N.O. input [H1-xx] for these functions were selected at the same time:  • Setting value 15 [Fast Stop (N.O.)]  • Setting value 17 [Fast Stop (N.C.)]                                                                                                    | Remove one of the function settings.                                                                                                    |
|      |      | These MFDI functions are set at the same time:  • H1-xx ≠ 6A [Drive Enable] and H1-xx ≠ 70 [Drive Enable 2]  • H2-xx = 38 [Drive Enabled]                                                                                                    | <ul> <li>Set H1-xx = 6A or 70.</li> <li>Change the MFDO setting.</li> </ul>                                                                                                    |
|      |      | These MFDI functions are set at the same time:  • H1-xx = 6A [Drive Enable]  • H1-xx = 70 [Drive Enable 2]                                                                                                    | Remove one of the function settings.                                                                                                    |
|      |      | These MFDI functions are set at the same time:  • H1-xx = 69 [Jog Run 2]  • H1-xx = 12 [Forward Jog] or H1-xx = 13 [Reverse Jog]                                                                                                    | Make sure the operation direction of Jog Run 2 and remove one of the function settings <i>H1-xx</i> = 12 or <i>H1-xx</i> = 13. <b>Note:</b> The direction command from 3-wire sequence sets the operation direction of Jog Run 2. |
|      |      | These parameters are set at the same time:  • H1-xx = 62 [Speed Search from Fref]  • H5-22 = 1 [Speed Search from MODBUS = Enabled]                                                                                                    | Remove one of the function settings.                                                                                                    |

| Code  | Name                            | Causes                                                                                                    | Possible Solutions                                                                                                    |
|-------|---------------------------------|----------------------------------------------------------------------------------------------------|----------------------------------------------------------------------------------------------------|
|       |                                 | The MFDI setting is $H1$ - $xx = 69$ [Jog Run 2] but the drive is not in 3-wire sequence or 2-wire sequence 2 control.                                                                                                    | <ul> <li>Remove the setting of H1-xx = 69.</li> <li>Set H1-xx = 0 [3-Wire Sequence].</li> </ul>                                                                                                    |
|       |                                 | Parameter $S3-01 \neq 0$ [P12 Control Enable Selection $\neq$ Disabled] and MFDI set for $H1-xx = AD$ [Select P12 Control P1 Parameters] is ON or MFDI set for $H1-xx = 1AD$ [!Select P12 Control P1 Parameters] is OFF.     | Set S3-01 = 0 to use H1-xx = AD or 1AD for the adjustments of S3-06 [P12 Control Proportional Gain] and S3-07 [P12 Control Integral Time] instead of the primary P1 controller Proportional and Integral adjustments.  When P12 Control is necessary, remove the MFDI function setting. |
| Code  | Name                            | Causes                                                                                                    | Possible Solutions                                                                                                    |
| oPE05 | Run Cmd/Freq Ref Source Sel Err | The setting to assign the Run command or frequency reference to an option card is incorrect.                                                                                                    | Correct the parameter settings.                                                                                                    |
|       |                                 | b1-01 = 3 [Frequency Reference Selection 1 = Option PCB] is set, but there is no option card connected to the drive.                                                                                                    | Connect an option card to the drive.                                                                                                    |
|       |                                 | b1-02 = 3 [Run Command Selection 1 = Option PCB] is set, but there is no option card connected to the drive.                                                                                                    |                                                                                                    |
|       |                                 | When $S5-04=0$ [HAND-OFF-AUTO Behavior = Legacy], you set $b1-02 \neq 7$ , 8, or 9 [Run Command Selection $1 \neq AUTO$ Command + Term Run, AUTO Command + Serial Run, or AUTO Command + Option Run].                        | Set <i>b1-02</i> = 7, 8, <i>or</i> 9.                                                                                                    |
|       |                                 | When S5-10 = 2 [AUTO Key Memory at Power Down = AUTO Mode], you set b1-02 = 0 [Keypad].                                                                                                    | Change the <i>b1-02</i> or <i>S5-10</i> setting.                                                                                                    |
| Code  | Name                            | Causes                                                                                                    | Possible Solutions                                                                                                    |
| oPE07 | Analog Input Selection Error    | The settings for H3-02 and H3-10 [MFAI Function Selection] and H7-30 [Virtual Analog Input Selection] overlap.                                                                                                    | Set <i>H3-02</i> , <i>H3-10</i> , and <i>H7-30</i> correctly to prevent overlap.  Note:  It is possible to set these functions to multiple analog input terminals at the same time:  • Setting value 0 [Frequency Reference]  • Setting values F and 1F [Not Used]                      |
| Code  | Name                            | Causes                                                                                                    | Possible Solutions                                                                                                    |
| oPE08 | Parameter Selection Error       | You set a function that is not compatible with the control method set in A1-02 [Control Method Selection].                                                                                                    | Push to show <i>UI-18 [oPE Fault Parameter]</i> , and find parameters that are not in the applicable setting range.      Correct the parameter settings.     Note:     If more than one error occurs at the same time, other <i>oPExx</i> errors have priority over <i>oPE02</i> .      |
|       |                                 | When A1-02 = 0 [Control Method Selection = V/f], you set these parameters:  • S1-01 = 1 [Dynamic Noise Control = Enabled]  • Y4-42 ≠ 0 [Output Disconnect Detection Sel ≠ Disabled]                                          | Set $SI-01 = 0$ or $Y4-42 = 0$ .                                                                                                    |
|       |                                 | When $AI-02 = 0$ , you used $HI-xx = 16$ [MFDI Function Selection = Motor 2 Selection].                                                                                                    | Correct the parameter setting.  Note:  You cannot use Speed Feedback (v/f Control) with the Motor Switch function.                                                                                                    |
|       |                                 | When $AI-02 = 5$ [OLV/PM], you set E5-02 to E5-07 [PM Motor Parameters] = 0.                                                                                                    | Set <i>E5-01 [PM Motor Code Selection]</i> correctly as specified by the motor.     For specialized motors, refer to the motor test report and set <i>E5-xx</i> correctly.                                                                                                    |
|       |                                 | When A1-02 = 5, you used these parameter settings:  • E5-09 = 0.0 [PM Back-EMF Vpeak (mV/(rad/s))  = 0.0 mV/(rad/s)]  = 5.24 = 0.0 [PM Back-EMF I. I. Verse (mV/mm)]                                                         | Set E5-09 or E5-24 to the correct value.                                                                                                    |
|       |                                 | • E5-24 = 0.0 [PM Back-EMF L-L Vrms (mV/rpm)<br>= 0.0 mV/min <sup>-1</sup> ]                                                                                                    |                                                                                                    |
|       |                                 | When $A1-02 = 5$ , you set $E5-09 \neq 0$ and $E5-24 \neq 0$ .                                                                                                    | Set E5-09 = 0 or E5-24 = 0.                                                                                                    |
|       |                                 | When A1-02 = 8 [EZOLV], you used these parameter settings:  • E9-01 = 1, 2 [Motor Type Selection = Permanent Magnet (PM), Synchronous Reluctance (SynRM)]  • b3-24 = 2 [Speed Search Method Selection = Current Detection 2] | When $E9-01 = 1$ or 2, set $b3-24 = 1$ [Speed Estimation].                                                                                                    |
|       |                                 | You set L6-02 [Torque Detection Level 1] < L6-14                                                                                                    | Set parameters to be $L6-02 \ge L6-14$ .                                                                                                    |

| Code  | Name                        | Causes                                                                     | Possible Solutions              |
|-------|-----------------------------|----------------------------------------------------------------------------|---------------------------------|
| oPE09 | PID Control Selection Fault | These parameters are set at the same time:                                 | Correct the parameter settings. |
|       |                             | • <i>b5-01</i> = <i>1</i>                                                  |                                 |
|       |                             | • b5-11 = 1 [PID Output Reverse Selection = Negative Output Accepted]      |                                 |
|       |                             | And one of these parameters is set:                                        |                                 |
|       |                             | • d2-02 \neq 0.0 [Frequency Reference Lower Limit \neq 0.0%]               |                                 |
|       |                             | • Y1-06 ≠ 0.0 [Minimum Speed ≠ 0.0%]                                       |                                 |
|       |                             | • $Y4-12 \neq 0.0$ [Thrust Frequency $\neq 0.0\%$ ]                        |                                 |
|       |                             | • Y1-01 ≠ 0 [Multiplex Mode ≠ Drive Only]                                  |                                 |
|       |                             | • YF-01\neq 0 [PI Aux Control Selection \neq Disabled]                     |                                 |
|       |                             | Parameter $b5-01 = 3$ and one of these parameters is set at the same time: | Correct the parameter settings. |
|       |                             | • d2-02 ≠ 0.0                                                              |                                 |
|       |                             | • Y1-06 ≠ 0.0                                                              |                                 |
|       |                             | • <i>Y4-12 ≠ 0.0</i>                                                       |                                 |
|       |                             | • <i>YI-01 ≠ 0</i>                                                         |                                 |
|       |                             | • <i>YF-01≠ 0</i>                                                          |                                 |

(When b5-01 = 1 or 3 [PID Mode Setting = Standard or Fref + PID Trim]

| Code  | Name                            | Causes                                                                                                    | Possible Solutions                                                                                                    |
|-------|---------------------------------|----------------------------------------------------------------------------------------------------|----------------------------------------------------------------------------------------------------|
| oPE10 | V/f Data Setting Error          | The parameters that set the V/f pattern do not satisfy these conditions:  • For motor 1: E1-09 ≤ E1-07 < E1-06 ≤ E1-11 ≤ E1-04 [Minimum Output Frequency ≤ Mid Point A Frequency < Base Frequency ≤ Mid Point B Frequency ≤ Maximum Output Frequency]  • For motor 2: E3-09 ≤ E3-07 < E3-06 ≤ E3-11 ≤ E3-04 [Minimum Output Frequency ≤ Mid Point A Frequency < Base Frequency ≤ Mid Point B Frequency ≤ Maximum Output Frequency] | Set the parameters correctly to satisfy the conditions.                                                                                                    |
| Code  | Name                            | Causes                                                                                                    | Possible Solutions                                                                                                    |
| oPE11 | Carrier Frequency Setting Error | These parameters are set at the same time:  • C6-05 > 6 [Carrier Freq Proportional Gain > 6]  • C6-04 > C6-03 [Carrier Frequency Lower Limit > Carrier Frequency Upper Limit]  Note:  When C6-05 < 7, C6-04 becomes disabled. C6-03 stays active.  C6-02 to C6-05 settings are not in the applicable setting range.                                                                                                    | Set C6-02 to C6-05 correctly.                                                                                                    |
| Code  | Name                            | Causes                                                                                                    | Possible Solutions                                                                                                    |
| oPE16 | Energy Saving Constants Error   | The Energy Saving parameters are not set in the applicable setting range.                                                                                                    | Make sure that E5-xx is set correctly as specified by the motor nameplate data.                                                                                                    |
|       |                                 | These parameters are set at the same time:  • b8-01 = 1 [Energy Saving Control Selection = Enabled]  • S1-01 = 1 [Dynamic Noise Control = Enabled]                                                                                                    | Disable Energy Saving Control or Dynamic Noise Control.                                                                                                    |
| Code  | Name                            | Causes                                                                                                    | Possible Solutions                                                                                                    |
| oPE33 | Digital Output Selection Error  | These two parameters are set at the same time:  • H2-60 ≠ F [Term M1-M2 Secondary Function ≠ Not Used]  • H2-01 = Ixx [Term M1-M2 Function Selection = Inverse output of xx]  These two parameters are set at the same time:  • H2-63 ≠ F [Term M3-M4 Secondary Function ≠ Not Used]  • H2-02 = Ixx [Term M3-M4 Function Selection = Inverse output of xx]  These two parameters are set at the same time:                         | Clear the $H2-01$ to $H2-03 = 1xx$ [Inverse output of $xx$ ] settings.<br><b>Note:</b> It is not possible to set $H2-01$ to $H2-03 = 1xx$ [Inverse output of $xx$ ] when using output functions for logic operations ( $H2-60$ , $H2-63$ , $H2-66 \neq F$ ). |
|       |                                 | <ul> <li>H2-66 ≠ F [Term M5-M6 Secondary Function ≠ Not Used]</li> <li>H2-03 = 1xx [Term M5-M6 Function Selection = Inverse output of xx]</li> </ul>                                                                                                    |                                                                                                    |

## 2.6 Parameter Setting Errors

| Code  | Name                          | Causes                                                                                                    | Possible Solutions                                                                                                    |
|-------|-------------------------------|----------------------------------------------------------------------------------------------------|----------------------------------------------------------------------------------------------------|
| oPE34 | HAND/OFF/AUTO Input Setting   | When S5-04 = 0 [HAND-OFF-AUTO Behavior = Legacy], H1-xx = 6D and 6E [MFDI Function Selection = AUTO Command and HAND Command] are set at the same time.             | Set only one of the two functions $H1$ - $xx = 6D$ or $6E$ .                                                                                                    |
|       |                               | When $S5-04 = 1$ [HAND-OFF-AUTO Behavior = Normal] and $b1-02 \neq 1$ [Run Command Selection $1 \neq D$ igital Input], only one of $H1$ - $xx = 6D$ or $6E$ is set. | Set $HI$ - $xx = 6D$ and $6E$ for operation from terminals, or remove both input settings.                                                                               |
|       |                               | These parameters are set at the same time:                                                                                                    | Remove the MFDI setting of $HI$ - $xx = 6D$ .                                                                                                    |
|       |                               | • S5-04 = 1                                                                                                    | Note:                                                                                                    |
|       |                               | • <i>b1-02 = 1</i><br>• <i>H1-xx = 6D</i>                                                                                                    | When S5-04 = 1 and b1-02 = 1, the AUTO Mode Run command comes from the Run command MFDI based on one of these operation sequence settings: • H1-xx = 0 [3-Wire Sequence] |
|       |                               |                                                                                                    | • H1-xx = 40 [Forward RUN (2-Wire)]                                                                                                    |
|       |                               |                                                                                                    | • H1-xx = 41 [Reverse RUN (2-Wire)]                                                                                                    |
|       |                               |                                                                                                    | • H1-xx = 42 [Run Command (2-Wire Sequence 2)]                                                                                                    |
| Code  | Name                          | Causes                                                                                                    | Possible Solutions                                                                                                    |
| oPE35 | Network PI Aux Operation Mode | These parameter settings are not compatible:  • Y9-50 ≠ 0 [PI Auxiliary Control Source ≠ Analog Only]                                                               | Examine the settings for Y9-50 and Y9-51.                                                                                                    |
|       |                               | • Y9-51 = 1 [PI Aux Control Turn-Off Method = Enabled]                                                                                                    |                                                                                                    |

# 2.7 Auto-Tuning Errors

This table gives information about errors detected during Auto-Tuning. If the drive detects an Auto-Tuning error, the keypad will show the error and the motor will coast to stop. The drive will not send notification signals for faults and alarms when Auto-Tuning errors occur.

Two types of Auto-Tuning errors are: *Endx* and *Erx*. *Endx* identifies that Auto-Tuning has successfully completed with calculation errors. Find and repair the cause of the error and do Auto-Tuning again, or set the motor parameters manually. You can use the drive in the application if you cannot find the cause of the *Endx* error.

Erx identifies that Auto-Tuning was not successful. Find and repair the cause of the error and do Auto-Tuning again.

| Code | Name                             | Causes                                                                                                    | Possible Solutions                                                                                                    |  |
|------|----------------------------------|----------------------------------------------------------------------------------------------------|----------------------------------------------------------------------------------------------------|--|
| End1 | Excessive Rated Voltage Setting  | The torque reference was more than 20% during Auto-Tuning or the no-load current that was measured after Auto-Tuning is more than 80%.         | Make sure that the input motor nameplate data is correct.     Do Auto-Tuning again and correctly set the motor nameplate data.     If you can uncouple the motor and load, remove the motor from the machine and do Rotational Auto-Tuning again.     If you cannot uncouple the motor and load, use the results from Auto-Tuning. |  |
| Code | Name                             | Causes                                                                                                    | Possible Solutions                                                                                                    |  |
| End2 | Iron Core Saturation Coefficient | The motor nameplate data entered during Auto-<br>Tuning is incorrect.                                                                          | Make sure that the input motor nameplate data is correct.     Do Auto-Tuning again and correctly set the motor nameplate data.                                                                                                    |  |
| Code | Name                             | Causes                                                                                                    | Possible Solutions                                                                                                    |  |
| End3 | Rated Current Setting Alarm      | The rated current value is incorrect.                                                                                                    | Do Auto-Tuning again and set the correct rated current shown on the motor nameplate.                                                                                                    |  |
| Code | Name                             | Causes                                                                                                    | Possible Solutions                                                                                                    |  |
| End4 | Adjusted Slip Calculation Error  | The Auto-Tuning results were not in the applicable parameter setting range.                                                                    | <ul> <li>Make sure the input motor nameplate data is correct.</li> <li>Do Rotational Auto-Tuning again and correctly set the motor</li> </ul>                                                                                                    |  |
|      |                                  | The motor rated slip that was measured after Stationary Auto-Tuning was 0.2 Hz or lower.                                                       | <ul> <li>nameplate data.</li> <li>If you cannot uncouple the motor and load, do Stationary At<br/>Tuning 2.</li> </ul>                                                                                                    |  |
|      |                                  | The secondary resistor measurement results were not in the applicable range.                                                                   |                                                                                                    |  |
| Code | Name                             | Causes                                                                                                    | Possible Solutions                                                                                                    |  |
| End5 | Resistance Tuning Error          | The Auto-Tuning results of the Line-to-Line Resistance were not in the applicable range.                                                       | Make sure that the input motor nameplate data is correct.     Examine and repair damaged motor wiring.                                                                                                    |  |
| Code | Name                             | Causes                                                                                                    | Possible Solutions                                                                                                    |  |
| End6 | Leakage Inductance Alarm         | The Auto-Tuning results were not in the applicable parameter setting range.                                                                    | Make sure that the input motor nameplate data is correct, and do Auto-Tuning again.                                                                                                    |  |
|      |                                  | A1-02 [Control Method Selection] setting is not applicable.                                                                                    | Examine the value set in A1-02.     Make sure that the input motor nameplate data is correct, and do Auto-Tuning again.                                                                                                    |  |
| Code | Name                             | Causes                                                                                                    | Possible Solutions                                                                                                    |  |
| End7 | No-Load Current Alarm            | The Auto-Tuning results of the motor no-load current value were not in the applicable range.                                                   | Examine and repair damaged motor wiring.                                                                                                    |  |
|      |                                  | Auto-Tuning results were less than 5% of the motor rated current.                                                                              | Make sure that the input motor nameplate data is correct, and do Auto-Tuning again.                                                                                                    |  |
|      |                                  |                                                                                                    |                                                                                                    |  |
| Code | Name                             | Causes                                                                                                    | Possible Solutions                                                                                                    |  |
| End8 | HFI Alarm                        | Causes     Inductance saliency ratio (E5-07/E5-06) is too small.     The drive cannot find the n8-36 [HFI Frequency Level for L Tuning] value. | Set the correct value on the motor nameplate to E5-xx [PM Motor Settings] or do rotational/stationary Auto-Tuning. When it is necessary to set n8-35 = 1 [Initial Pole Detection Method = High Frequency Injection], make sure that there is no                                                                                    |  |
|      |                                  | Inductance saliency ratio ( <i>E5-07/E5-06</i> ) is too small.     The drive cannot find the <i>n8-36 [HFI Frequency</i> ]                     | Set the correct value on the motor nameplate to E5-xx [PM Motor Settings] or do rotational/stationary Auto-Tuning.     When it is necessary to set n8-35 = 1 [Initial Pole Detection]                                                                                                    |  |

| Code  | Name                          | Causes                                                                                                    | Possible Solutions                                                                                                    |
|-------|-------------------------------|----------------------------------------------------------------------------------------------------|----------------------------------------------------------------------------------------------------|
| End9  | Initial Pole Detection Alarm  | The drive cannot calculate the correct value for n8-84 [Polarity Detection Current] during High Frequency Injection Tuning.  When n8-35 = 1 [Initial Pole Detection Method = High Injection], make sure that the motor does not rotate in restart.  Note: |                                                                                                    |
|       |                               |                                                                                                    | If the drive detects <i>End9</i> , it will automatically set <i>n8-35</i> = 0 [ <i>Pull-inf</i> ]. Do not change the settings unless necessary.                                                                                                    |
| Code  | Name                          | Causes                                                                                                    | Possible Solutions                                                                                                    |
| Er-01 | Motor Data Error              | The motor nameplate data entered during Auto-<br>Tuning is incorrect.                                                                                                    | Make sure that the motor nameplate data is correct.     Do Auto-Tuning again and correctly set the motor nameplate data.                                                                                                    |
|       |                               | The combination of the motor rated power and motor rated current do not match.                                                                                                    | Examine the combination of drive capacity and motor output.     Do Auto-Tuning again, and correctly set the motor rated power and motor rated current.                                                                                                    |
|       |                               | The combination of the motor rated current that was entered during Auto-Tuning and E2-03 [Motor No-Load Current] do not match.                                                                                                    | Examine the motor rated current and the no-load current.     Set <i>E2-03</i> correctly.     Do Auto-Tuning again, and correctly set the motor rated current.                                                                                                    |
|       |                               | The combination of the setting values of Motor Base Frequency and Motor Base Speed do not match.                                                                                                    | Do Auto-Tuning again, and correctly set the Motor Base Frequency and Motor Base Speed.                                                                                                    |
| Code  | Name                          | Causes                                                                                                    | Possible Solutions                                                                                                    |
| Er-02 | Drive in an Alarm State       | The motor nameplate data entered during Auto-Tuning is incorrect.                                                                                                    | Make sure that the motor nameplate data entered in Auto-Tuning is correct.     Do Auto-Tuning again and correctly set the motor nameplate data.                                                                                                    |
|       |                               | You did Auto-Tuning while the drive had a minor fault or alarm.                                                                                                    | Clear the minor fault or alarm and do Auto-Tuning again.                                                                                                    |
|       |                               | There is a defective motor cable or cable connection.                                                                                                    | Examine and repair motor wiring.                                                                                                    |
|       |                               | The load is too large.                                                                                                    | Decrease the load.     Examine the machine area to see if, for example, the motor shaft is locked.                                                                                                    |
|       |                               | The drive detected a minor fault during Auto-Tuning.                                                                                                    | Stop Auto-Tuning.     Examine the minor fault code and remove the cause of the problem.     Do Auto-Tuning again.                                                                                                    |
| Code  | Name                          | Causes                                                                                                    | Possible Solutions                                                                                                    |
| Er-03 | OFF Button was Pressed        | You pushed OFF during Auto-Tuning.                                                                                                    | Auto-Tuning did not complete correctly. Do Auto-Tuning again.                                                                                                    |
| Code  | Name                          | Causes                                                                                                    | Possible Solutions                                                                                                    |
| Er-04 | Line-to-Line Resistance Error | The Auto-Tuning results were not in the applicable parameter setting range.                                                                                                    | Examine and repair motor wiring.     Disconnect the machine from the motor and do Rotational Auto-Tuning again.                                                                                                    |
|       |                               | Auto-Tuning did not complete in a pre-set length of time.                                                                                                    | Tuning again.                                                                                                    |
|       |                               | There is a defective motor cable or cable connection.                                                                                                    |                                                                                                    |
|       |                               | The motor nameplate data entered during Auto-<br>Tuning is incorrect.                                                                                                    | Make sure that the input motor nameplate data is correct.     Do Auto-Tuning again and correctly set the motor nameplate data.                                                                                                    |
| Code  | Name                          | Causes                                                                                                    | Possible Solutions                                                                                                    |
| Er-05 | No-Load Current Error         | The Auto-Tuning results were not in the applicable parameter setting range.                                                                                                    | Examine and repair motor wiring.     Disconnect the machine from the motor and do Rotational Auto-                                                                                                    |
|       |                               | Auto-Tuning did not complete in a pre-set length of time.                                                                                                    | Tuning again.                                                                                                    |
|       |                               | The motor nameplate data entered during Auto-<br>Tuning is incorrect.                                                                                                    | Make sure that the input motor nameplate data is correct.     Do Auto-Tuning again and correctly set the motor nameplate data.                                                                                                    |
|       |                               | Rotational Auto-Tuning was done with a load that was more than 30% of the rating connected to the motor.                                                                                                    | Disconnect the machine from the motor and do Rotational Auto-Tuning again.     If you cannot uncouple the motor and load, make sure that the load is less than 30% of the motor rating. If a mechanical brake is installed in the motor, release the brake during Rotational Auto-Tuning. |

| Code  | Name                             | Causes                                                                                                   | Possible Solutions                                                                                                    |  |
|-------|----------------------------------|----------------------------------------------------------------------------------------------------|----------------------------------------------------------------------------------------------------|--|
| Er-08 | Rated Slip Error                 | The motor nameplate data entered during Auto-<br>Tuning is incorrect.                                    | Make sure that the input motor nameplate data is correct.     Do Auto-Tuning again and correctly set the motor nameplate data.                                                                                                    |  |
|       |                                  | Auto-Tuning did not complete in a pre-set length of time.                                                | Examine and repair the motor wiring.     If the motor and machine are connected during Rotational Auto-                                                                                                    |  |
|       |                                  | The Auto-Tuning results were not in the applicable parameter setting range.                              | Tuning, decouple the motor from the machinery.                                                                                                    |  |
|       |                                  | Rotational Auto-Tuning was done with a load that was more than 30% of the rating connected to the motor. | Disconnect the machine from the motor and do Rotational Auto-<br>Tuning again.                                                                                                    |  |
|       |                                  |                                                                                                    | If you cannot uncouple the motor and load, make sure that the load is less than 30% of the motor rating. If a mechanical brake is installed in the motor, release the brake during Rotational Auto-Tuning.                                                          |  |
| Code  | Name                             | Causes                                                                                                   | Possible Solutions                                                                                                    |  |
| Er-09 | Acceleration Error               | The motor did not accelerate for the specified acceleration time.                                        | Increase the value set in <i>C1-01 [Acceleration Time 1]</i> .     Disconnect the machine from the motor and do Rotational Auto-Tuning again.                                                                                                    |  |
|       |                                  | Rotational Auto-Tuning was done with a load that was more than 30% of the rating connected to the        | Disconnect the machine from the motor and do Rotational Auto-<br>Tuning again.                                                                                                    |  |
|       |                                  | motor.                                                                                                   | If you cannot uncouple the motor and load, make sure that the load is less than 30% of the motor rating. If a mechanical brake is installed in the motor, release the brake during Rotational Auto-Tuning.                                                          |  |
| Code  | Name                             | Causes                                                                                                   | Possible Solutions                                                                                                    |  |
| Er-12 | Current Detection Error          | There is a phase loss in the drive input power. (U/T1, V/T2, W/T3)                                       | Examine and repair motor wiring.                                                                                                    |  |
|       |                                  | The current exceeded the current rating of the drive.                                                    | Check the motor wiring for any short circuits between the wires.     Check and turn ON any magnetic contactors used between                                                                                                    |  |
|       |                                  | The output current is too low.                                                                           | Check and turn ON any magnetic contactors used between motors.     Replace the control board or the drive. For information about replacing the control board, contact Yaskawa or your nearest sales representative.                                                 |  |
|       |                                  | You tried Auto-Tuning without a motor connected to the drive.                                            | Connect the motor and do Auto-Tuning.                                                                                                    |  |
|       |                                  | There was a current detection signal error.                                                              | Replace the control board or the drive. For information about replacing the control board, contact Yaskawa or your nearest sales representative.                                                                                                    |  |
| Code  | Name                             | Causes                                                                                                   | Possible Solutions                                                                                                    |  |
| Er-13 | Leakage Inductance Error         | The motor rated current value is incorrect.                                                              | Correctly set the rated current indicated on the motor nameplate and do Auto-Tuning again.                                                                                                    |  |
|       |                                  | The drive could not complete tuning for leakage inductance in fewer than 300 s.                          | Examine and repair motor wiring.                                                                                                    |  |
| Code  | Name                             | Causes                                                                                                   | Possible Solutions                                                                                                    |  |
| Er-18 | Back EMF Error                   | The result of the induced voltage tuning was not in the applicable range.                                | Make sure that the input motor nameplate data is correct.     Do Auto-Tuning again and correctly set the motor nameplate data.                                                                                                    |  |
| Code  | Name                             | Causes                                                                                                   | Possible Solutions                                                                                                    |  |
| Er-19 | PM Inductance Error              | The Auto-Tuning results of the PM motor inductance were not in the applicable range.                     | Make sure that the input motor nameplate data is correct.     Do Auto-Tuning again and correctly set the motor nameplate data.                                                                                                    |  |
| Code  | Name                             | Causes                                                                                                   | Possible Solutions                                                                                                    |  |
| Er-20 | Stator Resistance Error          | The Auto-Tuning results of the PM Motor Stator Resistance were not in the applicable range.              | Make sure that the input motor nameplate data is correct.     Do Auto-Tuning again and correctly set the motor nameplate data.                                                                                                    |  |
| Code  | Name                             | Causes                                                                                                   | Possible Solutions                                                                                                    |  |
| Er-25 | HighFreq Inject Param Tuning Err | The motor data is incorrect.                                                                             | Do Stationary Auto-Tuning again. <b>Note:</b> If the drive detects <i>Er-25</i> after you do Stationary Auto-Tuning, it is possible that the motor cannot use high frequency injection. For more information, contact Yaskawa or your nearest sales representative. |  |

# 2.8 Backup Function Operating Mode Display and Errors

## Operating Mode Display

When the drive does backup function tasks with the HOA keypad, the keypad will show the current task. These indicators do not show that an error has occurred.

| Keypad Display                                                      | Name                                                    | Display            | State                                                                                                    |
|---------------------------------------------------------------------|---------------------------------------------------------|--------------------|----------------------------------------------------------------------------------------------------|
| Drive and Keypad mismatch.<br>Should the parameters be<br>restored? | Detection of inconsistency between the drive and keypad | Normally displayed | The drive detected the connection of a keypad from a different drive. Select [Yes] to copy parameters backed up in the keypad to the connected drive. |
| Restore<br>Restore from keypad                                      | Restoring parameters                                    | Flashing           | The parameters stored in the keypad have been restored to the drive.                                                                                  |
| End                                                                 | Backup/restore/verify operation ended normally          | Normally displayed | The parameter backup, restore, or verify operation ended normally.                                                                                    |
| Backup<br>Backup from Drive                                         | Backing up parameters                                   | Flashing           | The parameters stored in the drive are being backed up to the keypad.                                                                                 |
| Verify Keypad & Drive                                               | Verifying parameters                                    | Flashing           | The parameter settings stored in the keypad and the parameter settings in the drive align or are being compared.                                      |

## Backup Function Runtime Errors

When an error occurs, the keypad shows a code to identify the error.

The table in this section shows the error codes. Refer to this table to remove the cause of the errors.

## Note:

Push any key on the keypad to clear an error.

| Code | Name                       | Causes                                                                                                    | Possible Solutions                                                                                                    |  |
|------|----------------------------|----------------------------------------------------------------------------------------------------|----------------------------------------------------------------------------------------------------|--|
| CPEr | Control Mode Mismatch      | The keypad setting and drive setting for A1-02 [Control Method Selection] do not agree.                                                 | <ol> <li>Set <i>A1-02</i> on the drive to the same value that is on the keypad.</li> <li>Restore the parameters.</li> </ol>   |  |
| Code | Name                       | Causes                                                                                                    | Possible Solutions                                                                                                    |  |
| СРуЕ | Error Writing Data         | Parameter restore did not end correctly.                                                                                                | Restore the parameters.                                                                                                    |  |
| Code | Name                       | Causes                                                                                                    | Possible Solutions                                                                                                    |  |
| CSEr | Control Mode Mismatch      | The keypad is broken.                                                                                                    | Replace the keypad.                                                                                                    |  |
| Code | Name                       | Causes                                                                                                    | Possible Solutions                                                                                                    |  |
| dFPS | Drive Model Mismatch       | You tried to restore parameters to a different drive model than the one that you backed up.                                             | Examine the drive model that you used to back up the parameters.     Restore the parameters.                                  |  |
| Code | Name                       | Causes                                                                                                    | Possible Solutions                                                                                                    |  |
| iFEr | Keypad Communication Error | There was a communications error between the keypad and the drive.                                                                      | Examine the connector or cable connection.                                                                                    |  |
| Code | Name                       | Causes                                                                                                    | Possible Solutions                                                                                                    |  |
| ndAT | Error Received Data        | The parameter settings for model and specifications (power supply voltage and capacity) are different between the keypad and the drive. | Make sure that drive model and the value set in <i>o2-04</i> [Drive Model (KVA) Selection] agree.     Restore the parameters. |  |
|      |                            | The parameters are not stored in the keypad.                                                                                            | Connect a keypad that has the correct parameters.     Restore the parameters.                                                 |  |
| Code | Name                       | Causes                                                                                                    | Possible Solutions                                                                                                    |  |
| PWEr | DWEZ Password Mismatch     | The password set in the backup operation with qx-xx [DriveWorksEZ Parameters] and rx-xx                                                 | Set the DWEZ PC software password supplied by Yaskawa for the DWEZ program user ID downloaded to the drive.                   |  |

| D        |
|----------|
| ~        |
| .=       |
| ∓        |
| 0        |
| ~        |
| $\simeq$ |
|          |
| S        |
| (D)      |
|          |
| Ω        |
| =        |
| ≍        |
| Ö        |
|          |
| $\vdash$ |
|          |
|          |
|          |
|          |

| Code | Name                             | Causes                                                                                                    | Possible Solutions                                                                                                    |
|------|----------------------------------|----------------------------------------------------------------------------------------------------|----------------------------------------------------------------------------------------------------|
| rdEr | Error Reading Data               | You tried to back up the data when o3-02 = 0 [Copy Allowed Selection = Disabled].                                    | Set $o3-02 = 1$ [Enabled] and back up again.                                                                                  |
| Code | Name                             | Causes                                                                                                    | Possible Solutions                                                                                                    |
| vAEr | Voltage Class, Capacity Mismatch | The power supply specifications or drive capacity parameter settings are different between the keypad and the drive. | Make sure that drive model and the value set in <i>o2-04 [Drive Model (KVA) Selection]</i> agree.     Restore the parameters. |
| Code | Name                             | Causes                                                                                                    | Possible Solutions                                                                                                    |
| vFyE | Parameters do not Match          | The parameters that are backed up in the keypad and the parameters in the drive are not the same.                    | Restore or backup the parameter again.     Verify the parameters.                                                             |

#### 2.9 Diagnosing and Resetting Faults

When a fault occurs and the drive stops, do the procedures in this section to remove the cause of the fault, then reenergize the drive.

#### Fault and Power Loss Occur at the Same Time

**WARNING!** Crush Hazard. Wear eye protection when you do work on the drive. If you do not use correct safety equipment, it can cause serious injury or death.

**WARNING!** Electrical Shock Hazard. After the drive blows a fuse or trips a GFCI, do not immediately energize the drive or operate peripheral devices. Wait for the time specified on the warning label at a minimum and make sure that all indicators are OFF. Then check the wiring and peripheral device ratings to find the cause of the problem. If you do not know the cause of the problem, contact Yaskawa before you energize the drive or peripheral devices. If you do not fix the problem before you operate the drive or peripheral devices, it can cause serious injury or death.

- Supply power to the control circuit from the external 24 V input.
- 2. Use monitor parameters *U2-xx* [Fault Trace] to show the fault code and data about the operating status of the drive immediately before the fault occurred.
- Use the information in the Troubleshooting tables to remove the fault.

#### Note:

- 1. To find the faults that were triggered, check the fault history in *U2-02 [Previous Fault]*. To find information about drive status (such as frequency, current, and voltage) when the faults were triggered, check *U2-03 to U2-20*.
- 2. If the fault display stays after you re-energize the drive, remove the cause of the fault and reset.

#### Fault Occurs Without Power Loss

- 1. Examine the fault code shown on the keypad.
- 2. Use the information in the Troubleshooting tables to remove the fault.
- 3. Do a fault reset.

#### Fault Reset

If a fault occurs, you must remove the cause of the fault and re-energize the drive. Table 2.3 lists the different methods to reset the drive after a fault.

Description Methods Method 1 While the keypad is showing the fault or alarm code, push F1 (Reset) or on the keypad. Switch ON the MFDI terminal set to HI-xx = 14 [MFDI Function Select = Fault Reset]. The default setting for H1-04 [Terminal S4 Function Selection] is 14 [Fault Reset] Fault Reset **S4** Method 2 SN SC SF De-energize the drive main circuit power supply. Energize the drive again after the keypad display goes out. (2) ON Method 3

(1) OFF

**Table 2.3 Fault Reset Methods** 

If the drive receives a Run command from a communication option or control circuit terminal, the drive will not reset the fault. Remove the Run command then try to clear the fault. If you do a fault reset when the drive has a Run command, the keypad will show minor fault *CrST* [Remove RUN Command to Reset].

## 2.10 Troubleshooting Without Fault Display

#### Note:

Make sure that you use a keypad with FLASH number 1004 or later. Keypads with FLASH numbers 1003 and earlier will not show characters correctly.

If the drive or motor operate incorrectly, but the keypad does not show a fault or error code, refer to the items this section.

- Motor hunting and oscillation
- Unsatisfactory motor torque
- Unsatisfactory speed precision
- Unsatisfactory motor torque and speed response
- Motor noise

#### Typical Problems

| Symptom                                                                                    | Reference |
|--------------------------------------------------------------------------------------------|-----------|
| The Parameter Settings Will Not Change                                                     | 112       |
| The Motor Does Not Rotate After Entering Run Command                                       | 113       |
| The Motor Rotates in the Opposite Direction from the Run Command                           | 114       |
| The Motor Rotates in Only One Direction                                                    | 114       |
| The Motor Is Too Hot                                                                       | 114       |
| oPE02 Error Occurs When Decreasing the Motor Rated Current Setting                         | 115       |
| The Correct Auto-Tuning Mode Is Not Available                                              | 115       |
| The Motor Stalls during Acceleration or Accel/Decel Time Is Too Long                       | 115       |
| The Drive Frequency Reference Is Different than the Controller Frequency Reference Command | 116       |
| The Motor Speed Is Not Stable When Using a PM Motor                                        | 116       |
| There Is Too Much Motor Oscillation and the Rotation Is Irregular                          | 116       |
| There Is Audible Noise from the Drive or Motor Cables When the Drive Is Energized          | 116       |
| The Ground Fault Circuit Interrupter (GFCI) Trips During Run                               | 117       |
| Motor Rotation Causes Unexpected Audible Noise from Connected Machinery                    | 117       |
| Motor Rotation Causes Oscillation or Hunting                                               | 117       |
| PID Output Fault                                                                           | 117       |
| The Starting Torque Is Not Sufficient                                                      | 117       |
| The Motor Rotates after the Drive Output Is Shut Off                                       | 118       |
| The Output Frequency Is Lower Than the Frequency Reference                                 | 118       |
| The Motor Is Making an Audible Noise                                                       | 118       |
| The Motor Will Not Restart after a Loss of Power                                           | 118       |

### ◆ The Parameter Settings Will Not Change

| Causes                                                             | Possible Solutions                                                                       |
|--------------------------------------------------------------------|------------------------------------------------------------------------------------------|
| The drive is operating the motor (the drive is in Drive Mode).     | Stop the drive and change to Programming Mode.                                           |
| Parameter A1-01 = 0 [Access Level Selection = Operation Only].     | Set A1-01 = 2 [Access Level Selection = Advanced Level] or A1-01 = 3 [Expert Level].     |
| Parameter H1-xx = 1B [MFDI Function Select = Programming Lockout]. | Activate the terminals to which $HI$ - $xx = 1B$ is set, and then change the parameters. |

| Causes                                                 | Possible Solutions                                                                                                    |
|--------------------------------------------------------|----------------------------------------------------------------------------------------------------|
| You entered an incorrect password in A1-04 [Password]. | Enter the correct password to A1-04 again.  If you forgot the password, set the password again with A1-04 and A1-05 [Password Setting].  Note:  If you set the password, you cannot change these parameters until the password aligns:  • A1-01 [Access Level Selection]  • A1-02 [Control Method Selection]  • A1-03 [Initialize Parameters]  • A1-06 [Application Preset]  • A1-07 [DriveWorksEZ Function Selection]  • A2-01 to A2-32 [User Parameter 1 to User Parameter 32] |
| The drive detected Uv [Undervoltage].                  | View <i>U1-07 [DC Bus Voltage]</i> to see the power supply voltage.     Examine the main circuit wiring.                                                                                                    |

### ◆ The Motor Does Not Rotate After Entering Run Command

| Causes                                                                                            | Possible Solutions                                                                                                    |
|---------------------------------------------------------------------------------------------------|----------------------------------------------------------------------------------------------------|
| The drive is not in Drive Mode.                                                                   | Make sure that the keypad shows [Rdy].     If the keypad does not show [Rdy], go back to the Home screen.                                                                                                    |
| Auto-Tuning completed.                                                                            | Go back to the Home screen on the keypad.  Note:  When Auto-Tuning completes, the drive changes to Programming Mode. The drive will not accept a Run command unless the drive is in Drive Mode.                                                                                                    |
| The drive stopped, you pushed HAND, and changed the Run command source to the keypad.             | Do one of these two:  Push OFF  Re-energize the drive.                                                                                                    |
| The drive received a fast stop command.                                                           | Turn off the fast stop input signal.                                                                                                    |
| The settings for the source that supplies the Run command are incorrect.                          | Set b1-02 [Run Command Selection 1] correctly.                                                                                                    |
| The frequency reference source is set incorrectly.                                                | Set b1-01 [Frequency Reference Selection 1] correctly.                                                                                                    |
| There is defective wiring in the control circuit terminals.                                       | Correctly wire the drive control circuit terminals.     View <i>U1-10 [Input Terminal Status]</i> for input terminal status.                                                                                                    |
| The settings for voltage input and current input of the master frequency reference are incorrect. | Examine these analog input terminal signal level settings:  • Terminal A1: Jumper switch S1 and H3-01 [Terminal A1 Signal Level Select]  • Terminal A2: Jumper switch S1 and H3-09 [Terminal A2 Signal Level Select]                                                                                                    |
| The selection for the sinking/sourcing mode and the internal/external power supply is incorrect.  | <ul> <li>For sinking mode, close the circuit between terminals SC-SP with a wire jumper.</li> <li>For sourcing mode, close the circuit between terminals SC-SN with a wire jumper.</li> <li>For external power supply, remove the wire jumper.</li> </ul>                                                                                               |
| The frequency reference is too low.                                                               | View <i>U1-01 [Freq Reference]</i> .     Increase the frequency reference to a value higher than <i>E1-09 [Minimum Output Frequency]</i> .                                                                                                    |
| The MFAI setting is incorrect.                                                                    | <ul> <li>Make sure that the functions set to the MFAI are correct. The frequency reference is 0 when H3-02, H3-10 = 1 [MFAI Function Select = Frequency Gain] and voltage (current) is not input.</li> <li>View U1-13 and U1-14 [Terminal A1, A2 Input Voltage] to see if the analog input values set to terminals A1 and A2 are applicable.</li> </ul> |
| ♥ OFF was pushed.                                                                                 | Turn the Run command OFF then ON from an external input.  Note:                                                                                                    |
|                                                                                                   | When you push $\bigcirc$ OFF during operation, the drive will coast to stop. Set $o2-02 = 0$ [STOP Key Function Selection = Disabled] to disable the $\bigcirc$ OFF function.                                                                                                    |
| The 2-wire sequence and 3-wire sequence are set incorrectly.                                      | <ul> <li>Set one of the parameters H1-03 to H1-07 [Terminals S3 to S7 Function Select] to 0 [3-Wire Sequence] to enable the 3-wire sequence.</li> <li>If a 2-wire sequence is necessary, make sure that H1-03 to H1-07 ≠ 0.</li> </ul>                                                                                                    |
|                                                                                                   | if a 2-wire sequence is necessary, make suite that $III$ -03 to $III$ -07 $\neq$ 0.                                                                                                    |

### ◆ The Motor Rotates in the Opposite Direction from the Run Command

| Causes                                                                                                    | Possible Solutions                                                                                                    |
|----------------------------------------------------------------------------------------------------|----------------------------------------------------------------------------------------------------|
| The phase wiring between the drive and motor is incorrect.                                                                          | Examine the wiring between the drive and motor.     Connect drive output terminals U/T1, V/T2, and W/T3 in the correct sequence to agree with motor terminals U, V, and W.     Switch two motor cables U, V, and W to reverse motor direction.                                                                                                |
| The forward direction for the motor is set incorrectly.                                                                             | Connect drive output terminals U/T1, V/T2, and W/T3 in the correct sequence to agree with motor terminals U, V, and W.     Switch two motor cables U, V, and W to reverse motor direction.  Forward Rotation Direction  Figure 2.1 Forward Rotating Motor                                                                                     |
|                                                                                                    | Note:  • For Yaskawa motors, the forward direction is counterclockwise when looking from the motor shaft side.  • Refer to the motor specifications, and make sure that the forward rotation direction is correct for the application. The forward rotation direction of motors can be different for different motor manufacturers and types. |
| The signal connections for forward run and reverse run on the drive control circuit terminals and control panel side are incorrect. | Correctly wire the control circuit.                                                                                                    |
| The motor is running at almost 0 Hz and the Speed Search estimated the speed to be in the opposite direction.                       | Set b3-14 = 0 [Bi-directional Speed Search = Disabled], then the drive will only do speed search in the specified direction.                                                                                                    |

### **♦** The Motor Rotates in Only One Direction

| Causes                                                                          | Possible Solutions                                                                                           |
|---------------------------------------------------------------------------------|----------------------------------------------------------------------------------------------------|
| The drive will not let the motor rotate in reverse.                             | Set b1-04 = 0 [Reverse Operation Selection = Reverse Enabled].                                               |
| The drive did not receive a Reverse run signal and 3-Wire sequence is selected. | Activate the terminals to which $H1$ - $xx = 0$ [3-Wire Sequence] is set, and then enable reverse operation. |

#### **♦** The Motor Is Too Hot

| Causes                                                                              | Possible Solutions                                                                                                    |
|-------------------------------------------------------------------------------------|----------------------------------------------------------------------------------------------------|
| The load is too heavy.                                                              | <ul> <li>Decrease the load.</li> <li>Increase the acceleration and deceleration times.</li> <li>Examine the values set in L1-01 [Motor Overload (oL1) Protection], L1-02 [Motor Overload Protection Time], and E2-01 [Motor Rated Current (FLA)].</li> <li>Use a larger motor.         Note:         The motor also has a short-term overload rating. Examine this rating carefully before setting drive parameters.     </li> </ul>                                                                                                    |
| The motor is running continuously at a very low speed.                              | Change the run speed.     Use a drive-dedicated motor.                                                                                                    |
| The drive is operating in a vector control mode, but Auto-Tuning has not been done. | <ul> <li>Do Auto-Tuning.</li> <li>Calculate motor parameter and set motor parameters.</li> <li>Set A1-02 = 0 [Control Method Selection = V/f Control].</li> </ul>                                                                                                    |
| The voltage insulation between motor phases is not sufficient.                      | <ul> <li>Use a motor with a voltage tolerance that is higher than the maximum voltage surge.</li> <li>Use a drive-dedicated motor that is rated for use with AC drives for applications that use a motor on drives rated higher than 480 V class.</li> <li>Install an AC reactor on the output side of the drive and set C6-02 = 1 [Carrier Frequency Selection = 2.0 kHz].</li> <li>Note:</li> <li>When the motor is connected to the drive output terminals U/T1, V/T2, and W/T3, surges occur between the drive switching and the motor coils. These surges can be three times the drive input power supply voltage (600 V for a 208 V class drive, 1200 V for a 480 V class drive).</li> </ul> |
| The air around the motor is too hot.                                                | <ul> <li>Measure the ambient temperature.</li> <li>Decrease the temperature in the area until it is in the specified temperature range.</li> </ul>                                                                                                    |
| The motor fan stopped or is clogged.                                                | Clean the motor fan.     Make the drive environment better.                                                                                                    |

### ◆ oPE02 Error Occurs When Decreasing the Motor Rated Current Setting

| Causes                                                                                | Possible Solutions                                                                                                    |
|---------------------------------------------------------------------------------------|----------------------------------------------------------------------------------------------------|
| Motor rated current and the motor no-load current setting in the drive are incorrect. | <ul> <li>You are trying to set the motor rated current in E2-01 [Motor Rated Current (FLA)] to a value lower than the no-load current set in E2-03 [Motor No-Load Current].</li> <li>Make sure that value set in E2-01 is higher than E2-03.</li> <li>If it is necessary to set E2-01 lower than E2-03, first decrease the value set to E2-03, then change the E2-01 setting as necessary.</li> </ul> |

### ◆ The Correct Auto-Tuning Mode Is Not Available

| Causes                                                                       | Possible Solutions                                                               |
|------------------------------------------------------------------------------|----------------------------------------------------------------------------------|
| The desired Auto-Tuning mode is not available for the selected control mode. | Change the motor control method with parameter A1-02 [Control Method Selection]. |

### ◆ The Motor Stalls during Acceleration or Accel/Decel Time Is Too Long

| Causes                                                                                                    | Possible Solutions                                                                                                    |
|----------------------------------------------------------------------------------------------------|----------------------------------------------------------------------------------------------------|
| The drive and motor system reached the torque limit or current suppression will not let the drive accelerate. | Decrease the load.     Use a larger motor.     Note:     Although the drive has a Stall Prevention function and a Torque Compensation Limit function, accelerating too fast or trying to drive a load that is too large can exceed the limits of the motor.                                                                                                    |
| Torque limit is set incorrectly.                                                                              | Set the torque limit correctly.                                                                                                    |
| The acceleration time setting is too short.                                                                   | Examine the values set in C1-01 or C1-03 [Acceleration Times] and set them to applicable values.                                                                                                    |
| The load is too heavy.                                                                                        | Increase the acceleration time. Examine the mechanical brake and make sure that it is fully releasing. Decrease the load to make sure that the output current stays less than the motor rated current. Use a larger motor.  Note: In extruder and mixer applications, the load can increase as the temperature decreases. Although the drive has a Stall Prevention function and a Torque Compensation Limit function, accelerating too fast or trying to drive a load that is too large can exceed the limits of the motor. |
| The frequency reference is low.                                                                               | <ul> <li>Examine E1-04 [Maximum Output Frequency] and increase the setting if it is set too low.</li> <li>Examine U1-01 [Frequency Reference] for the correct frequency reference.</li> <li>Examine the multi-function input terminals to see if a frequency reference signal switch has been set.</li> <li>Examine the low gain level set in H3-03, H3-11 [Terminal A1, A2 Gain Setting] when you use MFAI.</li> </ul>                                                                                                    |
| The frequency reference is set incorrectly.                                                                   | When H3-02, H3-10 = 1 [MFAI Function Selection = Frequency Gain] are set, see if voltage (current) has been set.  • Check the values set in H3-02 and H3-10.  • Use U1-13 and U1-14 [Terminal A1, A2 Input Voltage] to make sure that the analog input values set to terminals A1 and A2 are applicable.                                                                                                    |
| The motor characteristics and drive parameter settings are not compatible.                                    | Set the correct V/f pattern to agree with the characteristics of the motor.     Examine the V/f pattern set in E1-03 [V/f Pattern Selection].     Perform Rotational Auto-Tuning.                                                                                                    |
| The drive is operating in vector control mode, but Auto-Tuning is not completed.                              | <ul> <li>Do Auto-Tuning.</li> <li>Calculate motor data and reset motor parameters.</li> <li>Set A1-02 = 0 [Control Method Selection = V/f Control].</li> </ul>                                                                                                    |
| The Stall Prevention level during acceleration setting is too low.                                            | Increase the value set in L3-02 [Stall Prevent Level during Accel].  Note:  If the L3-02 value is too low, the acceleration time can be unsatisfactorily long.                                                                                                    |
| The Stall Prevention level during run setting is too low.                                                     | Increase the value set in L3-06 [Stall Prevent Level during Run].  Note:  If the L3-06 value is too low, speed will decrease while the drive outputs torque.                                                                                                    |
| Drive reached the limitations of the V/f motor control method.                                                | <ul> <li>When the motor cable is longer than 50 m (164 ft), do Auto-Tuning for line-to-line resistance.</li> <li>Set the V/f pattern to "High Starting Torque".</li> <li>Use a Vector Control method.         Note:         V/f control method does not provide high torque at low speeds.     </li> </ul>                                                                                                    |

# ◆ The Drive Frequency Reference Is Different than the Controller Frequency Reference Command

| Causes                                                                                                    | Possible Solutions                                                                                                    |
|----------------------------------------------------------------------------------------------------|----------------------------------------------------------------------------------------------------|
| The analog input gain and bias for the frequency reference input are set incorrectly.                                                         | <ul> <li>Examine the gain and bias settings for the analog inputs that set the frequency reference.</li> <li>Terminal A1: H3-03 [Terminal A1 Gain Setting], H3-04 [Terminal A1 Bias Setting]</li> <li>Terminal A2: H3-11 [Terminal A2 Gain Setting], H3-12 [Terminal A2 Bias Setting]</li> </ul>                                |
| The drive is receiving frequency bias signals from analog input terminals A1 and A2 and the sum of all signals makes the frequency reference. | <ul> <li>Examine parameters H3-02, H3-10 [MFAI Function Selection]. If two or more of these parameters are set to 0 [Frequency Reference], change the settings.</li> <li>Use U1-13 and U1-14 [Terminal A1, A2 Input Voltage] to make sure that the analog input values set to terminals A1 and A2 are applicable.</li> </ul>    |
| PID control is enabled.                                                                                                    | If PID control is not necessary, set b5-01 = 0 [PID Mode Setting = Disabled].  Note:  When PID control is enabled, the drive adjusts the output frequency as specified by the target value. The drive will only accelerate to the maximum output frequency set in E1-04 [Maximum Output Frequency] while PID control is active. |

#### The Motor Speed Is Not Stable When Using a PM Motor

| Causes                                                                           | Possible Solutions                                                                                                    |
|----------------------------------------------------------------------------------|----------------------------------------------------------------------------------------------------|
| Parameter E5-01 [PM Motor Code Selection] is set incorrectly.                    | Refer to "Motor Performance Fine-Tuning" in the technical manual.                                                                                                    |
| The drive is operating the motor at more than the specified speed control range. | Examine the speed control range and adjust the speed.                                                                                                    |
| The motor is hunting.                                                            | Adjust these parameters to have the largest effect:  • n8-55 [Motor to Load Inertia Ratio]  • n8-45 [Speed Feedback Detection Gain]  • C4-02 [Torque Compensation Delay Time] |
| Hunting occurs at start.                                                         | Increase the value set in C2-01 [S-Curve Time @ Start of Accel].                                                                                                    |
| Too much current is flowing through the drive.                                   | Set <i>E5-01</i> correctly as specified by the motor. For special-purpose motors, enter the correct value to <i>E5-xx</i> as specified by the motor test report.              |

### ◆ There Is Too Much Motor Oscillation and the Rotation Is Irregular

| Causes                                  | Possible Solutions                                                                                                    |
|-----------------------------------------|----------------------------------------------------------------------------------------------------|
| Unsatisfactory balance of motor phases. | <ul> <li>Make sure that the drive input power voltage supplies stable power.</li> <li>Set L8-05 = 0 [Input Phase Loss Protect Select = Disabled].</li> </ul> |
| The motor is hunting.                   | Set n1-01 = 1 [Hunting Prevention Selection = Enabled].                                                                                                    |

#### ◆ There Is Audible Noise from the Drive or Motor Cables When the Drive Is Energized

| Causes                                                     | Possible Solutions                                                                                                    |
|------------------------------------------------------------|----------------------------------------------------------------------------------------------------|
| The relay switching in the drive is making too much noise. | Use C6-02 [Carrier Frequency Selection] to decrease the carrier frequency. Connect a noise filter to the input side of the drive power supply. Connect a noise filter to the output side of the drive. Isolate the control circuit wiring from the main circuit wiring. Use a metal cable gland to wire the drive. Shield the periphery of the drive with metal. Make sure that the drive and motor are grounded correctly. Make sure that ground faults have not occurred in the wiring or motor. |

### ◆ The Ground Fault Circuit Interrupter (GFCI) Trips During Run

| Causes                                            | Possible Solutions                                                                                                    |
|---------------------------------------------------|----------------------------------------------------------------------------------------------------|
| There is too much leakage current from the drive. | <ul> <li>Increase the GFCI sensitivity or use GFCI with a higher threshold.</li> <li>Use C6-02 [Carrier Frequency Selection] to decrease the carrier frequency.</li> <li>Decrease the length of the cable used between the drive and the motor.</li> <li>Install a noise filter or AC reactor on the output side of the drive. Set C6-02 = 1 [2.0 kHz] when connecting an AC reactor.</li> <li>Disable the internal EMC filter.</li> </ul> |

#### ◆ Motor Rotation Causes Unexpected Audible Noise from Connected Machinery

| Causes                                                                                         | Possible Solutions                                                                                                    |
|------------------------------------------------------------------------------------------------|----------------------------------------------------------------------------------------------------|
| The carrier frequency and the resonant frequency of the connected machinery are the same.      | <ul> <li>Adjust C6-02 to C6-05 [Carrier Frequency].</li> <li>Set C6-02 = 1 to 6 [Carrier Frequency Selection = Frequency other than Swing PWM].         Note:         If C6-02 = 7 to A [Carrier Frequency Selection = Swing PWM], the drive will not know if the noise comes from the drive or the machine.     </li> </ul> |
| The drive output frequency and the resonant frequency of the connected machinery are the same. | <ul> <li>Adjust d3-01 to d3-04 [Jump Frequency].</li> <li>Put the motor on a rubber pad to decrease vibration.</li> </ul>                                                                                                    |

### ◆ Motor Rotation Causes Oscillation or Hunting

| Causes                                                                                                    | Possible Solutions                                                                                                    |
|----------------------------------------------------------------------------------------------------|----------------------------------------------------------------------------------------------------|
| The frequency reference is assigned to an external source, and there is electrical interference in the signal. | Make sure that electrical interference does not have an effect on the signal lines.  Isolate control circuit wiring from main circuit wiring.  Use twisted-pair cables or shielded wiring for the control circuit.  Increase the value of H3-13 [Analog Input FilterTime Constant]. |
| The cable between the drive and motor is too long.                                                             | Do Auto-Tuning.     Make the wiring as short as possible.                                                                                                    |
| The PID parameters are not sufficiently adjusted.                                                              | Adjust b5-xx [PID control].                                                                                                    |

#### **♦ PID Output Fault**

| Causes                                                                                                    | Possible Solutions                                                                                                    |
|----------------------------------------------------------------------------------------------------|----------------------------------------------------------------------------------------------------|
| There is no PID feedback input.                                                                                           | <ul> <li>Examine the MFAI terminal settings.</li> <li>See if H3-02, H3-10 = B [MFAI Function Selection = PID Feedback] is set.</li> <li>Make sure that the MFAI terminal settings agree with the signal inputs.</li> <li>Examine the connection of the feedback signal.</li> <li>Make sure that b5-xx [PID Control] is set correctly.</li> <li>Note:  If there is no PID feedback input to the terminal, the detected value is 0, which causes a PID fault and also causes the drive to operate at maximum frequency.</li> </ul> |
| The detection level and the target value do not agree.                                                                    | Use <i>H3-03</i> , <i>H3-11</i> [Terminal A1, A2 Gain Setting] to adjust PID target and feedback signal scaling.  Note:  PID control keeps the difference between the target value and detection value at 0. Set the input level for the values relative to each other.                                                                                                    |
| Reverse drive output frequency and speed detection. When output frequency increases, the sensor detects a speed decrease. | Set b5-09 = 1 [PID Output Level Selection = Reverse Output (Reverse Acting)].                                                                                                    |

### ▶ The Starting Torque Is Not Sufficient

| Causes                                                       | Possible Solutions         |
|--------------------------------------------------------------|----------------------------|
| Auto-Tuning has not been done in vector control method.      | Do Auto-Tuning.            |
| The control method was changed after doing Auto-Tuning.      | Do Auto-Tuning again.      |
| Stationary Auto-Tuning for Line-to-Line Resistance was done. | Do Rotational Auto-Tuning. |

### ◆ The Motor Rotates after the Drive Output Is Shut Off

| Causes                                                                     | Possible Solutions                                                                                                    |
|----------------------------------------------------------------------------|----------------------------------------------------------------------------------------------------|
| DC Injection Braking is too low and the drive cannot decelerate correctly. | <ul> <li>Increase the value set in b2-02 [DC Injection Braking Current].</li> <li>Increase the value set in b2-04 [DC Inject Braking Time at Stop].</li> </ul> |
| The stopping method makes the drive coast to stop.                         | Set b1-03 = 0 or 2 [Stopping Method Selection = Ramp to Stop, DC Injection Braking to Stop].                                                                   |

### ◆ The Output Frequency Is Lower Than the Frequency Reference

| Causes                                                                                                    | Possible Solutions                                                                                                    |
|----------------------------------------------------------------------------------------------------|----------------------------------------------------------------------------------------------------|
| The frequency reference is in the Jump frequency range.                                                                         | Adjust d3-01 to d3-03 [Jump Frequency 1 to 3] and d3-04 [Jump Frequency Width].  Note:  Enabling the Jump frequency prevents the drive from outputting the frequencies specified in the Jump range.                                                                                                    |
| The upper limit for the frequency reference has been exceeded.                                                                  | Set $E1$ -04 [Maximum Output Frequency] and $d2$ -01 [Frequency Reference Upper Limit] to the best values for the application.  Note:  This calculation supplies the upper value for the output frequency: $E1$ -04 $\times$ $d2$ -01 / 100                                                                                                |
| A large load triggered Stall Prevention function during acceleration.                                                           | Decrease the load.     Adjust L3-02 [Stall Prevent Level during Accel].                                                                                                    |
| L3-01 = 3 [Stall Prevention during Accel = Current Limit Method] has been set.                                                  | <ol> <li>Make sure that the V/f pattern and motor parameter settings are appropriate, and set them correctly.</li> <li>If this does not solve the problem, and it is not necessary to limit the current level of stall during acceleration, adjust L3-02.</li> <li>If this does not solve the problem, set L3-01 = 1 [Enabled].</li> </ol> |
| The motor is rotating at this speed:  b2-01 [DC Injection/Zero SpeedThreshold] ≤ Motor Speed < E1-09 [Minimum Output Frequency] | Set <i>E1-09</i> < <i>b2-01</i> .                                                                                                    |

### ◆ The Motor Is Making an Audible Noise

| Causes                                                                                    | Possible Solutions                                                                                                    |
|-------------------------------------------------------------------------------------------|----------------------------------------------------------------------------------------------------|
| 100% of the rated output current of the drive was exceeded while operating at low speeds. | <ul> <li>If the sound is coming from the motor, set L8-38 = 0 [Carrier Frequency Reduction = Disabled].</li> <li>If oL2 [Drive Overloaded] occurs frequently after setting L8-38 = 0, replace the drive with a high-capacity drive.</li> </ul> |

#### ◆ The Motor Will Not Restart after a Loss of Power

| Causes                                                                                                    | Possible Solutions                                                                                                    |
|----------------------------------------------------------------------------------------------------|----------------------------------------------------------------------------------------------------|
| The drive did not receive a Run command after applying power.                                                                                                  | Examine the sequence and wiring that enters the Run command.     Set up a relay to make sure that the Run command stays enabled during a loss of power. |
| For applications that use 3-wire sequence, the momentary power loss continued for a long time, and the relay that keeps the Run command has been switched off. | Examine the wiring and circuitry for the relay that keeps the Run command enabled during the momentary power loss ride-thru time.                       |

# **Parameter List**

| 3.1  | Section Safety                                                       | 120  |
|------|----------------------------------------------------------------------|------|
| 3.2  | How to Read the Parameter List                                       | .121 |
| 3.3  | Parameter Groups                                                     | .122 |
| 3.4  | A: Initialization Parameters                                         |      |
| 3.5  | b: Application                                                       | 127  |
| 3.6  | C: Tuning                                                            | 135  |
| 3.7  | d: Reference Settings                                                | 138  |
| 3.8  | E: Motor Parameters                                                  |      |
| 3.9  | F: Options                                                           | 144  |
| 3.10 | H: Terminal Functions                                                | 148  |
| 3.11 | L: Protection Functions                                              | 169  |
| 3.12 | n: Special Adjustment                                                | 177  |
| 3.13 | o: Keypad-Related Settings                                           | 181  |
| 3.14 | q: DriveWorksEZ Parameters                                           | 187  |
| 3.15 | r: DWEZ Connection 1-20                                              | 188  |
| 3.16 | S: Special Applications                                              | 189  |
| 3.17 | T: Motor Tuning                                                      |      |
| 3.18 | U: Monitors                                                          | 200  |
| 3.19 | Y: Application Features                                              | 217  |
| 3.20 | Parameters that Change from the Default Settings with A1-02 [Control |      |
|      | Method Selection]                                                    | 230  |
| 3.21 | Parameters Changed by E1-03 [V/f Pattern Selection]                  | 233  |
| 3.22 | Defaults by o2-04 [Drive Model (kVA) Selection]                      | 235  |

## 3.1 Section Safety

### **A**DANGER

#### Do not ignore the safety messages in this manual.

If you ignore the safety messages in this manual, it will cause serious injury or death. The manufacturer is not responsible for injuries or damage to equipment.

## 3.2 How to Read the Parameter List

### ♦ Icons and Terms that Identify Parameters and Control Methods

| Icon   | Description                                                                                           |  |  |
|--------|----------------------------------------------------------------------------------------------------|--|--|
|        | The parameter is available when operating the drive with V/f Control.                                 |  |  |
|        | The parameter is available when operating the drive with Open Loop Vector Control for PM.             |  |  |
|        | The parameter is available when operating the drive with EZ Open Loop Vector Control.                 |  |  |
| Hex.   | Hexadecimal numbers that represent MEMOBUS addresses to change parameters over network communication. |  |  |
| RUN    | You can change the parameter setting during Run.                                                      |  |  |
| Expert | The parameter is available in Expert Mode only. */                                                    |  |  |

<sup>\*1</sup> Set A1-01 = 3 [Access Level Selection = Expert Level] to show and set Expert Mode parameters on the keypad.

#### **Note:**

Gray icons identify parameters that are not available in the specified control method.

## 3.3 Parameter Groups

Represents the type of product parameters.

| Parameters | Name                                           |
|------------|------------------------------------------------|
| A1         | Initialization                                 |
| A2         | User Parameters                                |
| b1         | Operation Mode Selection                       |
| b2         | DC Injection Braking and Short Circuit Braking |
| b3         | Speed Search                                   |
| b4         | Timer Function                                 |
| b5         | PID Control                                    |
| b8         | Energy Saving                                  |
| C1         | Accel & Decel Time                             |
| C2         | S-Curve Characteristics                        |
| C3         | Slip Compensation                              |
| C4         | Torque Compensation                            |
| C5         | Auto Speed Regulator (ASR)                     |
| C6         | Carrier Frequency                              |
| d1         | Frequency Reference                            |
| d2         | Reference Limits                               |
| d3         | Jump Frequency                                 |
| d4         | Frequency Ref Up/Down & Hold                   |
| d6         | Field Weakening                                |
| d7         | Offset Frequency                               |
| E1         | V/f Pattern for Motor 1                        |
| E2         | Motor Parameters                               |
| E3         | V/f Pattern for Motor 2                        |
| E4         | Motor 2 Parameters                             |
| E5         | PM Motor Settings                              |
| E9         | Motor Setting                                  |
| F6         | Communication Options                          |
| F7         | Ethernet Options                               |
| H1         | Digital Inputs                                 |
| H2         | Digital Outputs                                |
| Н3         | Analog Inputs                                  |
| H4         | Analog Outputs                                 |
| Н5         | Serial Communication                           |
| Н7         | Virtual Inputs / Outputs                       |
| L1         | Motor Protection                               |
| L2         | Power Loss Ride Through                        |
| L3         | Stall Prevention                               |
| L4         | Speed Detection                                |
| L5         | Fault Restart                                  |

| Parameters | Name                         |
|------------|------------------------------|
| L6         | Torque Detection             |
| L7         | Torque Limit                 |
| L8         | Drive Protection             |
| L9         | Drive Protection 2           |
| n1         | Hunting Prevention           |
| n3         | High Slip/Overexcite Braking |
| n7         | EZ Drive                     |
| n8         | PM Motor Control Tuning      |
| 01         | Keypad Display               |
| 02         | Keypad Operation             |
| 03         | Copy Keypad Function         |
| o4         | Maintenance Monitors         |
| 05         | Log Function                 |
| q          | DriveWorksEZ Parameters      |
| r          | DriveWorksEZ Connections     |
| S1         | Dynamic Noise Control        |
| S2         | Sequence Run Timers          |
| S3         | PI2 Control                  |
| S5         | HAND/OFF/AUTO Operation      |
| S6         | Protection                   |
| Т0         | Tuning Mode Selection        |
| T1         | InductionMotor Auto-Tuning   |
| T2         | PM Motor Auto-Tuning         |
| T4         | EZ Tuning                    |
| U1         | Operation Status Monitors    |
| U2         | Fault Trace                  |
| U3         | Fault History                |
| U4         | Maintenance Monitors         |
| U5         | PID Monitors                 |
| U6         | Operation Status Monitors    |
| U8         | DriveWorksEZ Monitors        |
| UA         | Network Multiplexing         |
| UC         | BACnet Diagnostic Monitors   |
| Y1         | Application Basics           |
| Y2         | PID Sleep and Protection     |
| Y4         | Application Advanced         |
| Y9         | Network Multiplex Options    |
| YA         | Preset Setpoint              |

| Parameters | Name              |
|------------|-------------------|
| YC         | Foldback Features |

| Parameters | Name                 |
|------------|----------------------|
| YF         | PI Auxiliary Control |

## 3.4 A: Initialization Parameters

#### **♦** A1: Initialization

| No.<br>(Hex.)             | Name                               | Description                                                                                                    | Default<br>(Range)    |
|---------------------------|------------------------------------|----------------------------------------------------------------------------------------------------|-----------------------|
| A1-00<br>(0100)<br>RUN    | Language Selection                 | Sets the language for the HOA keypad.  Note:  When you use A1-03 [Initialize Parameters] to initialize the drive, the drive will not reset this parameter.  0: English  1: Japanese  2: German  3: French  4: Italian  5: Spanish  6: Portuguese                                           | 0 (0 - 6)             |
| A1-01<br>(0101)<br>RUN    | Access Level Selection             | Sets user access to parameters. The access level controls which parameters the keypad will display and which parameters the user can set.  0: Operation Only 1: User Parameters 2: Advanced Level 3: Expert Level 4: Lock Parameters                                                       | 2 (0 - 4)             |
| A1-02<br>(0102)           | Control Method Selection           | Sets the control method for the drive application and the motor.  0: V/f Control  5: PM Open Loop Vector  8: EZ Vector Control                                                                                                    | 0 (0 - 8)             |
| A1-03<br>(0103)           | Initialize Parameters              | Sets parameters to default values. 0 : No Initialization 1110 : User Initialization 2220 : 2-Wire Initialization 3330 : 3-Wire Initialization 3410 : HVAC Initialization                                                                                                    | 0<br>(0 - 3410)       |
| A1-04<br>(0104)           | Password                           | Entry point for the password set in A1-05 [Password Setting]. The user can view the settings of parameters that are locked without entering the password. Enter the correct password in this parameter to change parameter settings.                                                       | 0000<br>(0000 - 9999) |
| A1-05<br>(0105)           | Password Setting                   | Sets a password to lock parameters and prevent changes to parameter settings. Enter the correct password in A1-04 [Password] to unlock parameters and accept changes.                                                                                                    | 0000<br>(0000 - 9999) |
| A1-06<br>(0127)           | Application Preset                 | Sets the drive to operate in selected application conditions.  0: No Preset Selected  1: General Purpose Fan  2: Fan w/ PID Control  3: Return Fan w/ PID Control  4: Cooling Tower Fan  5: Cooling Tower Fan w/ PID  6: Secondary Pump  7: Pump w/ PID Control  8: Pump Network Multiplex | 0 (0 - 8)             |
| A1-07<br>(0128)           | DriveWorksEZ Function<br>Selection | Sets the drive to operate with DriveWorksEZ.  0 : DWEZ Disabled  1 : DWEZ Enabled  2 : Enabled/Disabled wDigital Input                                                                                                    | 0 (0 - 2)             |
| A1-11<br>(111D)<br>Expert | Firmware Update Lock               | Protects the drive firmware. When you enable the protection, you cannot update the drive firmware.  0 : Disabled  1 : Enabled                                                                                                    | 0 (0, 1)              |
| A1-12<br>(1564)           | Bluetooth ID                       | Sets the password necessary to use Bluetooth to control the drive with a smartphone or tablet.                                                                                                    | -<br>(0000 - 9999)    |

### ◆ A2: User Parameters

| No.<br>(Hex.)   | Name              | Description                                                                                                    | Default<br>(Range)             |
|-----------------|-------------------|----------------------------------------------------------------------------------------------------|--------------------------------|
| A2-01<br>(0106) | User Parameter 1  | Sets the parameter number to be shown for number 1 of the [User Custom Parameters] under the main menu. You can select a maximum of 32 parameters for the drive and set them to parameters A2-01 to A2-32.                                                                                                    | A1-02<br>(Determined by A1-07) |
| A2-02<br>(0107) | User Parameter 2  | Sets the parameter number to be shown for number 2 of the [User Custom Parameters] under the main menu. You can select a maximum of 32 parameters for the drive and set them to parameters A2-01 to A2-32.                                                                                                    | b1-01<br>(Determined by A1-07) |
| A2-03<br>(0108) | User Parameter 3  | Sets the parameter number to be shown for number 3 of the [User Custom Parameters] under the main menu. You can select a maximum of 32 parameters for the drive and set them to parameters A2-01 to A2-32.                                                                                                    | b1-02<br>(Determined by A1-07) |
| A2-04<br>(0109) | User Parameter 4  | Sets the parameter number to be shown for number 4 of the [User Custom Parameters] under the main menu. You can select a maximum of 32 parameters for the drive and set them to parameters A2-01 to A2-32.                                                                                                    | b1-03<br>(Determined by A1-07) |
| A2-05<br>(010A) | User Parameter 5  | Sets the parameter number to be shown for number 5 of the [User Custom Parameters] under the main menu. You can select a maximum of 32 parameters for the drive and set them to parameters A2-01 to A2-32.                                                                                                    | C1-01<br>(Determined by A1-07) |
| A2-06<br>(010B) | User Parameter 6  | Sets the parameter number to be shown for number 6 of the [User Custom Parameters] under the main menu. You can select a maximum of 32 parameters for the drive and set them to parameters A2-01 to A2-32.                                                                                                    | C1-02<br>(Determined by A1-07) |
| A2-07<br>(010C) | User Parameter 7  | Sets the parameter number to be shown for number 7 of the [User Custom Parameters] under the main menu. You can select a maximum of 32 parameters for the drive and set them to parameters A2-01 to A2-32.                                                                                                    | C6-02<br>(Determined by A1-07) |
| A2-08<br>(010D) | User Parameter 8  | Sets the parameter number to be shown for number 8 of the [User Custom Parameters] under the main menu. You can select a maximum of 32 parameters for the drive and set them to parameters A2-01 to A2-32.                                                                                                    | d1-01<br>(Determined by A1-07) |
| A2-09<br>(010E) | User Parameter 9  | Sets the parameter number to be shown for number 9 of the [User Custom Parameters] under the main menu. You can select a maximum of 32 parameters for the drive and set them to parameters A2-01 to A2-32.                                                                                                    | d1-02<br>(Determined by A1-07) |
| A2-10<br>(010F) | User Parameter 10 | Sets the parameter number to be shown for number 10 of the [User Custom Parameters] under the main menu. You can select a maximum of 32 parameters for the drive and set them to parameters A2-01 to A2-32.                                                                                                    | d1-03<br>(Determined by A1-07) |
| A2-11<br>(0110) | User Parameter 11 | Sets the parameter number to be shown for number 11 of the [User Custom Parameters] under the main menu. You can select a maximum of 32 parameters for the drive and set them to parameters A2-01 to A2-32.                                                                                                    | d1-04<br>(Determined by A1-07) |
| A2-12<br>(0111) | User Parameter 12 | Sets the parameter number to be shown for number 12 of the [User Custom Parameters] under the main menu. You can select a maximum of 32 parameters for the drive and set them to parameters A2-01 to A2-32.                                                                                                    | d1-17<br>(Determined by A1-07) |
| A2-13<br>(0112) | User Parameter 13 | Sets the parameter number to be shown for number 13 of the [User Custom Parameters] under the main menu. You can select a maximum of 32 parameters for the drive and set them to parameters A2-01 to A2-32.                                                                                                    | E1-01<br>(Determined by A1-07) |
| A2-14<br>(0113) | User Parameter 14 | Sets the parameter number to be shown for number 14 of the [User Custom Parameters] under the main menu. You can select a maximum of 32 parameters for the drive and set them to parameters A2-01 to A2-32.                                                                                                    | E1-03<br>(Determined by A1-07) |
| A2-15<br>(0114) | User Parameter 15 | Sets the parameter number to be shown for number 15 of the [User Custom Parameters] under the main menu. You can select a maximum of 32 parameters for the drive and set them to parameters A2-01 to A2-32.                                                                                                    | E1-04<br>(Determined by A1-07) |
| A2-16<br>(0115) | User Parameter 16 | Sets the parameter number to be shown for number 16 of the [User Custom Parameters] under the main menu. You can select a maximum of 32 parameters for the drive and set them to parameters A2-01 to A2-32.                                                                                                    | E1-05<br>(Determined by A1-07) |
| A2-17<br>(0116) | User Parameter 17 | Sets the parameter number to be shown for number 17 of the [User Custom Parameters] under the main menu. You can select a maximum of 32 parameters for the drive and set them to parameters A2-01 to A2-32. You can set A2-17 to A2-32 when A2-33 = 0 [User Parameter Auto Selection = Disabled: Manual Entry Required]. | E1-06<br>(Determined by A1-07) |
| A2-18<br>(0117) | User Parameter 18 | Sets the parameter number to be shown for number 18 of the [User Custom Parameters] under the main menu. You can select a maximum of 32 parameters for the drive and set them to parameters A2-01 to A2-32. You can set A2-17 to A2-32 when A2-33 = 0 [User Parameter Auto Selection = Disabled: Manual Entry Required]. | E1-09<br>(Determined by A1-07) |
| A2-19<br>(0118) | User Parameter 19 | Sets the parameter number to be shown for number 19 of the [User Custom Parameters] under the main menu. You can select a maximum of 32 parameters for the drive and set them to parameters A2-01 to A2-32. You can set A2-17 to A2-32 when A2-33 = 0 [User Parameter Auto Selection = Disabled: Manual Entry Required]. | E1-13<br>(Determined by A1-07) |
| A2-20<br>(0119) | User Parameter 20 | Sets the parameter number to be shown for number 20 of the [User Custom Parameters] under the main menu. You can select a maximum of 32 parameters for the drive and set them to parameters A2-01 to A2-32. You can set A2-17 to A2-32 when A2-33 = 0 [User Parameter Auto Selection = Disabled: Manual Entry Required]. | E2-01<br>(Determined by A1-07) |
| A2-21<br>(011A) | User Parameter 21 | Sets the parameter number to be shown for number 21 of the [User Custom Parameters] under the main menu. You can select a maximum of 32 parameters for the drive and set them to parameters A2-01 to A2-32. You can set A2-17 to A2-32 when A2-33 = 0 [User Parameter Auto Selection = Disabled: Manual Entry Required]. | E2-04<br>(Determined by A1-07) |

| No.<br>(Hex.)   | Name                             | Description                                                                                                    | Default<br>(Range)             |
|-----------------|----------------------------------|----------------------------------------------------------------------------------------------------|--------------------------------|
| A2-22<br>(011B) | User Parameter 22                | Sets the parameter number to be shown for number 22 of the [User Custom Parameters] under the main menu. You can select a maximum of 32 parameters for the drive and set them to parameters A2-01 to A2-32. You can set A2-17 to A2-32 when A2-33 = 0 [User Parameter Auto Selection = Disabled: Manual Entry Required].                                  | E2-11<br>(Determined by A1-07) |
| A2-23<br>(011C) | User Parameter 23                | Sets the parameter number to be shown for number 23 of the [User Custom Parameters] under the main menu. You can select a maximum of 32 parameters for the drive and set them to parameters A2-01 to A2-32. You can set A2-17 to A2-32 when A2-33 = 0 [User Parameter Auto Selection = Disabled: Manual Entry Required].                                  | H4-02<br>(Determined by A1-07) |
| A2-24<br>(011D) | User Parameter 24                | Sets the parameter number to be shown for number 24 of the [User Custom Parameters] under the main menu. You can select a maximum of 32 parameters for the drive and set them to parameters $A2$ - $01$ to $A2$ - $32$ . You can set $A2$ - $17$ to $A2$ - $32$ when $A2$ - $33$ = $0$ [User Parameter Auto Selection = Disabled: Manual Entry Required]. | L1-01<br>(Determined by A1-07) |
| A2-25<br>(011E) | User Parameter 25                | Sets the parameter number to be shown for number 25 of the [User Custom Parameters] under the main menu. You can select a maximum of 32 parameters for the drive and set them to parameters A2-01 to A2-32. You can set A2-17 to A2-32 when A2-33 = 0 [User Parameter Auto Selection = Disabled: Manual Entry Required].                                  | L3-04<br>(Determined by A1-07) |
| A2-26<br>(011F) | User Parameter 26                | Sets the parameter number to be shown for number 26 of the [User Custom Parameters] under the main menu. You can select a maximum of 32 parameters for the drive and set them to parameters A2-01 to A2-32. You can set A2-17 to A2-32 when A2-33 = 0 [User Parameter Auto Selection = Disabled: Manual Entry Required].                                  | -<br>(Determined by A1-07)     |
| A2-27<br>(0120) | User Parameter 27                | Sets the parameter number to be shown for number 27 of the [User Custom Parameters] under the main menu. You can select a maximum of 32 parameters for the drive and set them to parameters A2-01 to A2-32. You can set A2-17 to A2-32 when A2-33 = 0 [User Parameter Auto Selection = Disabled: Manual Entry Required].                                  | -<br>(Determined by A1-07)     |
| A2-28<br>(0121) | User Parameter 28                | Sets the parameter number to be shown for number 28 of the [User Custom Parameters] under the main menu. You can select a maximum of 32 parameters for the drive and set them to parameters A2-01 to A2-32. You can set A2-17 to A2-32 when A2-33 = 0 [User Parameter Auto Selection = Disabled: Manual Entry Required].                                  | -<br>(Determined by A1-07)     |
| A2-29<br>(0122) | User Parameter 29                | Sets the parameter number to be shown for number 29 of the [User Custom Parameters] under the main menu. You can select a maximum of 32 parameters for the drive and set them to parameters A2-01 to A2-32. You can set A2-17 to A2-32 when A2-33 = 0 [User Parameter Auto Selection = Disabled: Manual Entry Required].                                  | -<br>(Determined by A1-07)     |
| A2-30<br>(0123) | User Parameter 30                | Sets the parameter number to be shown for number 30 of the [User Custom Parameters] under the main menu. You can select a maximum of 32 parameters for the drive and set them to parameters A2-01 to A2-32. You can set A2-17 to A2-32 when A2-33 = 0 [User Parameter Auto Selection = Disabled: Manual Entry Required].                                  | -<br>(Determined by A1-07)     |
| A2-31<br>(0124) | User Parameter 31                | Sets the parameter number to be shown for number 31 of the [User Custom Parameters] under the main menu. You can select a maximum of 32 parameters for the drive and set them to parameters A2-01 to A2-32. You can set A2-17 to A2-32 when A2-33 = 0 [User Parameter Auto Selection = Disabled: Manual Entry Required].                                  | -<br>(Determined by A1-07)     |
| A2-32<br>(0125) | User Parameter 32                | Sets the parameter number to be shown for number 32 of the [User Custom Parameters] under the main menu. You can select a maximum of 32 parameters for the drive and set them to parameters A2-01 to A2-32. You can set A2-17 to A2-32 when A2-33 = 0 [User Parameter Auto Selection = Disabled: Manual Entry Required].                                  | (Determined by A1-07)          |
| A2-33<br>(0126) | User Parameter Auto<br>Selection | Sets the automatic save feature for changes to parameters A2-17 to A2-32 [User Parameters 17 to 32].  0 : Disabled: Manual Entry Required 1 : Enabled: Auto Save Recent Parms                                                                                                    | Determined by A1-06 (0, 1)     |

# 3.5 b: Application

### ♦ b1: Operation Mode Selection

| No.<br>(Hex.)   | Name                               | Description                                                                                                    | Default<br>(Range)        |
|-----------------|------------------------------------|----------------------------------------------------------------------------------------------------|---------------------------|
| b1-01<br>(0180) | Frequency Reference<br>Selection 1 | Sets the input method for the frequency reference.  0 : Keypad  1 : Analog Input  2 : Serial Communications  3 : Option PCB                                                                                                    | 1 (0 - 3)                 |
| b1-02<br>(0181) | Run Command Selection 1            | Sets the input method for the Run command.  0: Keypad  1: Digital Input  2: Serial Communications  3: Option PCB  7: AUTO Command + Term Run  8: AUTO Command + Serial Run  9: AUTO Command + Option Run  Note:  If you use these parameter settings at the same time, the drive will detect an oPE05 [Run Cmd/Freq Ref Source Sel Err]:  • S5-04 = 0 [HAND-OFF-AUTO Behavior = Legacy] and b1-02 = 0 to 3  • S5-10 = 2 [AUTO Key Memory at Power Down = AUTO Mode] and b1-02 = 0                                                          | 7<br>(0 - 9)              |
| b1-03<br>(0182) | Stopping Method Selection          | Sets the method to stop the motor after removing a Run command or entering a Stop command.  Note:  When A1-02 = 5 or 8 [Control Method Selection = OLV/PM or EZOLV], the setting range is 0, 1, 3.  0: Ramp to Stop  1: Coast to Stop  2: DC Injection Braking to Stop  3: Coast to Stop with Timer                                                                                                    | 1 (0 - 3)                 |
| b1-04<br>(0183) | Reverse Operation Selection        | Sets the reverse operation function. Disable reverse operation in fan or pump applications where reverse rotation is dangerous.  0: Reverse Enabled  1: Reverse Disabled                                                                                                    | 1 (0, 1)                  |
| b1-08<br>(0187) | Run Command Select in PRG Mode     | Sets the conditions for the drive to accept a Run command entered from an external source when using the keypad to set parameters.  0: Disregard RUN while Programming  1: Accept RUN while Programming  2: Allow Programming Only at Stop                                                                                                    | 0 (0 - 2)                 |
| b1-11<br>(01DF) | Run Delay @ Stop                   | Sets the amount of time that the drive will not accept the Run command again after the Run command is lost.  Note:  • This parameter will operate for both AUTO Mode and HAND Mode.  • This parameter will operate when the drive goes to sleep then wakes up.  • The time set in this parameter does not apply for faults or Auto-Restarts.  • When there is an active Run command while the time set in b1-11 is active, the keypad will show a [Start Delay] message as specified by the o1-82 [Message Screen Display] display format. | 0.0 s<br>(0.0 - 6000.0 s) |
| b1-12<br>(01E0) | Run Delay Memory<br>Selection      | Sets how the drive saves the Run Delay Timer to the EEPROM during power loss.  0 : Disabled 1 : Only at Stop 2 : Running & Stop                                                                                                    | 2 (0 - 2)                 |
| b1-14<br>(01C3) | Phase Order Selection              | Sets the phase order for output terminals U/T1, V/T2, and W/T3. This parameter can align the Forward Run command from the drive and the forward direction of the motor without changing wiring.  0: Standard  1: Switch Phase Order                                                                                                    | 0 (0, 1)                  |
| b1-17<br>(01C6) | Run Command at Power Up            | Sets drive response when you apply power to drive that has an external Run command. Set this parameter in applications where energizing or de-energizing the drive enables the Run command.  0: Disregard Existing RUN Command  1: Accept Existing RUN Command                                                                                                    | 1 (0, 1)                  |
| b1-40<br>(3BCF) | Deceleration Abort Time            | Sets the maximum time until the drive shuts off the output to decelerate to stop.  Note:  Set this parameter to 0.0 s to disable this function.                                                                                                    | 0.0 s<br>(0.0 - 6000.0 s) |

### ♦ b2: DC Injection Braking and Short Circuit Braking

| No.<br>(Hex.)   | Name                           | Description                                                                                                    | Default<br>(Range)         |
|-----------------|--------------------------------|----------------------------------------------------------------------------------------------------|----------------------------|
| b2-01           | DC Injection/Zero              | Sets the frequency to start DC Injection Braking and Short Circuit Braking.  Note:  This parameter is available when b1-03 = 0 [Stopping Method Selection = Ramp to Stop].                                                                                                    | Determined by A1-02        |
| (0189)          | SpeedThreshold                 |                                                                                                    | (0.0 - 10.0 Hz)            |
| b2-02           | DC Injection Braking           | Sets the DC Injection Braking current as a percentage of the drive rated current.                                                                                                    | 50%                        |
| (018A)          | Current                        |                                                                                                    | (0 - 100%)                 |
| b2-03           | DC Inject Braking Time at      | Sets the DC Injection Braking Time at stop.                                                                                                    | 0.00 s                     |
| (018B)          | Start                          |                                                                                                    | (0.00 - 10.00 s)           |
| b2-04<br>(018C) | DC Inject Braking Time at Stop | Sets the DC Injection Braking Time at stop.                                                                                                    | 0.00 s<br>(0.00 - 10.00 s) |
| b2-09<br>(01E1) | Pre-heat Current 2             | Sets the percentage of motor rated output current used for the motor pre-heat function.                                                                                                    | 5%<br>(0 - 100%)           |
| b2-12           | Short Circuit Brake Time @     | Sets the Short Circuit Braking time at start.                                                                                                    | 0.00 s                     |
| (01BA)          | Start                          |                                                                                                    | (0.00 - 25.50 s)           |
| b2-13           | Short Circuit Brake Time @     | Sets the Short Circuit Braking time at stop.                                                                                                    | Determined by A1-02        |
| (01BB)          | Stop                           |                                                                                                    | (0.00 - 25.50 s)           |
| b2-18           | Short Circuit Braking          | Sets the Short Circuit Braking Current as a percentage of the motor rated current.  Note:  Parameter A1-02 [Control Method Selection] selects which parameter is the motor rated current.  • A1-02 = 5 [OLV/PM]: E5-03 [PM Motor Rated Current (FLA)]  • A1-02 = 8 [EZOLV]: E9-06 [Motor Rated Current (FLA)] | 100.0%                     |
| (0177)          | Current                        |                                                                                                    | (0.0 - 200.0%)             |

### ♦ b3: Speed Search

| No.<br>(Hex.)             | Name                                | Description                                                                                                    | Default<br>(Range)                                                                  |
|---------------------------|-------------------------------------|----------------------------------------------------------------------------------------------------|-------------------------------------------------------------------------------------|
| b3-01<br>(0191)           | Speed Search at Start<br>Selection  | Sets the Speed Search at Start function where the drive will perform Speed Search with each Run command.  0: Disable  1: Enabled                                                                                                    | 0 (0, 1)                                                                            |
| b3-02<br>(0192)           | SpeedSearch Deactivation<br>Current | Sets the current level that stops Speed Search as a percentage of the drive rated output current. Usually it is not necessary to change this setting.                                                                                                    | Determined by A1-02<br>(0 - 200%)                                                   |
| b3-03<br>(0193)           | Speed Search Deceleration<br>Time   | Sets the deceleration time during Speed Search operation. Set the length of time to decelerate from the maximum output frequency to the minimum output frequency.  Note:  When A1-02 = 8 [Control Method Selection = EZOLV], this parameter takes effect only in Expert Mode. | 2.0 s<br>(0.1 - 10.0 s)                                                             |
| b3-04<br>(0194)           | V/f Gain during Speed<br>Search     | Sets the ratio used to reduce the V/f during searches to reduce the output current during speed searches.                                                                                                    | Determined by o2-04<br>(10 - 100)                                                   |
| b3-05<br>(0195)           | Speed Search Delay Time             | Sets the Speed Search delay time to activate a magnetic contactor installed between the drive and motor.                                                                                                    | 0.2 s<br>(0.0 - 100.0 s)                                                            |
| b3-06<br>(0196)<br>Expert | Speed Estimation Current<br>Level 1 | Sets the level of current that flows to the motor during Speed Estimation Speed Search as a coefficient of the motor rated current. Usually it is not necessary to change this setting.                                                                                       | Determined by o2-04<br>(0.0 - 2.0)                                                  |
| b3-07<br>(0197)<br>Expert | Speed Estimation Current<br>Level 2 | Sets the level of current that flows to the motor during Speed Estimation Speed Search as a coefficient of E2-03 [Motor No-Load Current] or E4-03 [Motor 2 Rated No-Load Current]. Usually it is not necessary to change this setting.                                        | 1.0<br>(0.0 - 3.0)                                                                  |
| b3-08<br>(0198)           | Speed Estimation ACR P<br>Gain      | Sets the proportional gain for the automatic current regulator during Speed Estimation Speed Search. Also adjusts speed search responsiveness. Usually it is not necessary to change this setting.                                                                            | Determined by A1-02 and o2-04 (0.00 - 6.00)                                         |
| b3-09<br>(0199)           | Speed Estimation ACR I<br>Time      | Sets the integral time for the automatic current regulator during Speed Estimation Speed Search. Also adjusts speed search responsiveness. Usually it is not necessary to change this setting.                                                                                | Determined by A1-02 when $A1-02 \neq 5$<br>20.0 when A1-02 = 5<br>(0.0 - 1000.0 ms) |

| No.<br>(Hex.)             | Name                                | Description                                                                                                    | Default<br>(Range)                   |
|---------------------------|-------------------------------------|----------------------------------------------------------------------------------------------------|--------------------------------------|
| b3-10<br>(019A)<br>Expert | Speed Estimation Detection<br>Gain  | Sets the gain to correct estimated frequencies from Speed Estimation Speed Search.  Note:  When A1-02 = 8 [Control Method Selection = EZOLV], the default setting is 1.00 and the setting range is 1.00 - 1.10.                                                                                                    | 1.05<br>(1.00 - 1.20)                |
| b3-11<br>(019B)<br>Expert | Spd Est Method Switch-over<br>Level | Uses the quantity of voltage in the motor to automatically switch the search method within the type of speed measurement.  Note:  • 208 V class at 100% = 200 V  • 480 V class at 100% = 400 V                                                                                                    | 5.0%<br>(0.5 - 100.0%)               |
| b3-12<br>(019C)<br>Expert | Speed Search Current<br>Deadband    | Sets the minimum current detection level during Speed Search. If the drive does not do Speed Estimation, increase this setting in 0.1-unit increments.                                                                                                    | determined by o2-04<br>(2.0 - 10.0)  |
| b3-14<br>(019E)           | Bi-directional Speed Search         | Sets the direction of Speed Search to the direction of the frequency reference or in the motor rotation direction as detected by the drive.  0: Disabled  1: Enabled  Note:  • Refer to page 230 for information about the initial value of b3-14 that applies when you set these parameters:  -A1-02 = 0, 8 [Control Method Selection = V/f, EZOLV]  -E9-01 = 0 [Motor Type Selection = Induction (IM)]  -b3-24 = 1 [Speed Search Method Selection = Speed Estimation Speed Search]  • The initial value of b3-14 is 0 when you set these parameters:  -A1-02 = 0, 8  -E9-01 = 0  -b3-24 = 2 [Current Detection 2]  • Refer to page 230 for information about the initial value of b3-14 that applies when you set these parameters:  -A1-02 = 8 [EZOLV]  -E9-01 = 1, 2 [Permanent Magnet (PM), Synchronous Reluctance (SynRM)]  • When you change A1-02, b3-24, and E9-01, also set b3-14. | Determined by A1-02 and b3-24 (0, 1) |
| b3-17<br>(01F0)<br>Expert | Speed Est Retry Current<br>Level    | Sets the current level for the search retry function in Speed Estimation Speed Search as a percentage where drive rated current is a setting value of 100%.                                                                                                    | 110%<br>(0 - 200%)                   |
| b3-18<br>(01F1)<br>Expert | Speed Est Retry Detection<br>Time   | Sets the length of time that the drive will wait to retry Speed Estimation Speed Search when too much current flow stopped the Speed Search.                                                                                                    | 0.10 s<br>(0.00 - 1.00 s)            |
| b3-19<br>(01F2)           | Speed Search Restart<br>Attempts    | Sets the number of times to restart Speed Search if Speed Search does not complete.                                                                                                    | 3 times<br>(0 - 10 times)            |
| b3-24<br>(01C0)           | Speed Search Method<br>Selection    | Sets the Speed Search method when you start the motor or when you return power after a momentary power loss.  Note:  • The default setting is different for different control methods.  -A1-02 = 0 [Control Method Selection = V/f]: 2  -A1-02 = 8 [EZOLV] and E9-01 = 0 [Motor Type Selection = Induction (IM)]: 2  -A1-02 = 8 and E9-01 \neq 0: 1  • Set b3-24 = 1. If b3-24 = 2, the drive will detect oPE08 [Parameter Selection Error].  1: Speed Estimation  2: Current Detection 2                                                                                                    | Determined by A1-02 (1, 2)           |
| b3-25<br>(01C8)<br>Expert | Speed Search Wait Time              | Sets the length of time the drive will wait to start the Speed Search Retry function.                                                                                                    | 0.5 s<br>(0.0 - 30.0 s)              |
| b3-26<br>(01C7)<br>Expert | Direction Determination<br>Level    | Sets the level to find the motor rotation direction. Increase the value if the drive cannot find the direction.                                                                                                    | 1000<br>(40 to 60000)                |
| b3-27<br>(01C9)<br>Expert | Speed Search RUN/BB<br>Priority     | Sets the conditions necessary to start Speed Search. 0 : SS Only if RUN Applied Before BB 1 : SS Regardless of RUN/BB Sequence                                                                                                    | 0 (0, 1)                             |
| b3-29<br>(077C)<br>Expert | Speed Search Back-EMF<br>Threshold  | Sets the induced voltage for motors that use Speed Search. The drive will start Speed Search when the motor induced voltage level is the same as the setting value. Usually it is not necessary to change this setting.                                                                                                    | 10%<br>(0 - 10%)                     |
| b3-31<br>(0BC0)<br>Expert | Spd Search Current<br>Reference Lvl | Sets the current level that decreases the output current during Current Detection Speed Search.                                                                                                    | 1.50<br>(1.50 - 3.50)                |

| No.<br>(Hex.)             | Name                                | Description                                                                                                    | Default<br>(Range)                   |
|---------------------------|-------------------------------------|----------------------------------------------------------------------------------------------------|--------------------------------------|
| b3-32<br>(0BC1)<br>Expert | Spd Search Current<br>Complete Lvl  | Sets the current level that completes Speed Search.                                                                                                    | 1.20<br>(0.00 - 1.49)                |
| b3-33<br>(0B3F)<br>Expert | Speed Search during Uv<br>Selection | Sets the function that starts Speed Search at start-up if the drive detects a <i>Uv [Undervoltage]</i> when it receives a Run command.  0: Disabled  1: Enabled                | 1 (0, 1)                             |
| b3-54<br>(3123)           | Search Time                         | Sets the length of time that the drive will run Speed Search.                                                                                                    | 400 ms<br>(10 - 2000 ms)             |
| b3-55<br>(3124)<br>Expert | Current Increment Time              | Sets the length of time that the drive will increase the current from zero current to the setting value of b3-06 [Speed Estimation Current Level 1].                           | 10 ms<br>(10 - 2000 ms)              |
| b3-56<br>(3126)           | InverseRotationSearch<br>WaitTime   | Sets the wait time until the drive starts inverse rotation search after it completes forward search when you do inverse rotation search during Current Detection Speed Search. | Determined by o2-04<br>(0.1 - 5.0 s) |

#### ♦ b4: Timer Function

| No.<br>(Hex.)             | Name                             | Description                                                                                   | Default<br>(Range)        |
|---------------------------|----------------------------------|-----------------------------------------------------------------------------------------------|---------------------------|
| b4-01<br>(01A3)           | Timer Function ON-Delay<br>Time  | Sets the ON-delay time for the timer input.                                                   | 0.0 s<br>(0.0 - 3000.0 s) |
| b4-02<br>(01A4)           | Timer Function OFF-Delay<br>Time | Sets the OFF-delay time for the timer input.                                                  | 0.0 s<br>(0.0 - 3000.0 s) |
| b4-03<br>(0B30)<br>Expert | Terminal M1-M2 ON-Delay<br>Time  | Sets the delay time to activate the contact after the function set in $H2-01$ activates.      | 0 ms<br>(0 - 65000 ms)    |
| b4-04<br>(0B31)<br>Expert | Terminal M1-M2 OFF-Delay<br>Time | Sets the delay time to deactivate the contact after the function set in H2-01 deactivates.    | 0 ms<br>(0 - 65000 ms)    |
| b4-05<br>(0B32)<br>Expert | Terminal M3-M4 ON-Delay<br>Time  | Sets the delay time to activate the contact after the function set in $H2-02$ activates.      | 0 ms<br>(0 - 65000 ms)    |
| b4-06<br>(0B33)<br>Expert | Terminal M3-M4 OFF-Delay<br>Time | Sets the delay time to deactivate the contact after the function set in H2-02 deactivates.    | 0 ms<br>(0 - 65000 ms)    |
| b4-07<br>(0B34)<br>Expert | Terminal M5-M6 ON-Delay<br>Time  | Sets the delay time to activate the contact after the function set in <i>H2-03</i> activates. | 0 ms<br>(0 - 65000 ms)    |
| b4-08<br>(0B35)<br>Expert | Terminal M5-M6 OFF-Delay<br>Time | Sets the delay time to deactivate the contact after the function set in H2-03 deactivates.    | 0 ms<br>(0 - 65000 ms)    |

### ♦ b5: PID Control

| No.<br>(Hex.)          | Name                  | Description                                                                    | Default<br>(Range)       |
|------------------------|-----------------------|--------------------------------------------------------------------------------|--------------------------|
| b5-01<br>(01A5)        | PID Mode Setting      | Sets the type of PID control.  0 : Disabled  1 : Standard  3 : Fref + PID Trim | 0 (0 - 3)                |
| b5-02<br>(01A6)<br>RUN | Proportional Gain (P) | Sets the proportional gain (P) that is applied to PID input.                   | 2.00<br>(0.00 - 25.00)   |
| b5-03<br>(01A7)<br>RUN | Integral Time (I)     | Sets the integral time (I) that is applied to PID input.                       | 0.5 s<br>(0.0 - 360.0 s) |

| No.<br>(Hex.)                    | Name                               | Description                                                                                                    | Default<br>(Range)         |
|----------------------------------|------------------------------------|----------------------------------------------------------------------------------------------------|----------------------------|
| b5-04<br>(01A8)<br>RUN           | Integral Limit                     | Sets the upper limit for integral control (I) as a percentage of the Maximum Output Frequency.  Note:  Parameter A1-02 [Control Method Selection] selects which parameter is the maximum output frequency.  • A1-02 \neq 8 [EZOLV]: E1-04 [Maximum Output Frequency]  • A1-02 = 8: E9-02 [Maximum Speed]            | 100.0%<br>(0.0 - 100.0%)   |
| b5-05<br>(01A9)<br>RUN           | Derivative Time (D)                | Sets the derivative time (D) for PID control. This parameter adjusts system responsiveness.                                                                                                    | 0.00 s<br>(0.00 - 10.00 s) |
| b5-06<br>(01AA)<br>RUN           | PID Output Limit                   | Sets the maximum possible output from the PID controller as a percentage of the Maximum Output Frequency.  Note:  Parameter A1-02 [Control Method Selection] selects which parameter is the maximum output frequency.  • A1-02 \neq 8 [EZOLV]: E1-04 [Maximum Output Frequency]  • A1-02 = 8: E9-02 [Maximum Speed] | 100.0%<br>(0.0 - 100.0%)   |
| b5-07<br>(01AB)<br>RUN           | PID Offset Adjustment              | Sets the offset for the PID control output as a percentage of the Maximum Output Frequency.  Note:  Parameter A1-02 [Control Method Selection] selects which parameter is the maximum output frequency.  • A1-02 \neq 8 [EZOLV]: E1-04 [Maximum Output Frequency]  • A1-02 = 8: E9-02 [Maximum Speed]               | 0.0%<br>(-100.0 - +100.0%) |
| b5-08<br>(01AC)<br>RUN<br>Expert | PID Primary Delay Time<br>Constant | Sets the primary delay time constant for the PID control output. Usually it is not necessary to change this setting.                                                                                                    | 0.00 s<br>(0.00 - 10.00 s) |
| b5-09<br>(01AD)                  | PID Output Level Selection         | Sets the polarity of the PID output.  0 : Normal Output (Direct Acting)  1 : Reverse Output (Reverse Acting)                                                                                                    | 0 (0, 1)                   |
| b5-10<br>(01AE)<br>RUN           | PID Output Gain Setting            | Sets the amount of gain to apply to the PID output.                                                                                                    | 1.00<br>(0.00 - 25.00)     |
| b5-11<br>(01AF)                  | PID Output Reverse<br>Selection    | Sets the function that enables and disables reverse motor rotation for negative PID control output.  0: Lower Limit is Zero  1: Negative Output Accepted                                                                                                    | 0 (0, 1)                   |
| b5-17<br>(01B5)<br>RUN           | PID Accel/Decel Time               | Raises or lowers the PID setpoint using the acceleration and deceleration times set to the drive. This is a soft-starter for the PID setpoint.                                                                                                    | 0.0 s<br>(0.0 - 6000.0 s)  |
| b5-28<br>(01EA)                  | PID Feedback Square Root<br>Sel    | Enables and disables the square root of the PID Feedback compared to the PID Setpoint to set an appropriate drive output for the correct system regulation.  0 : Disabled  1 : Enabled                                                                                                    | 0 (0, 1)                   |
| b5-29<br>(01EB)                  | PID Feedback Square Root<br>Gain   | Sets the multiplier applied to the square root of the feedback.                                                                                                    | 0.00<br>(0.00 - 2.00)      |
| b5-30<br>(01EC)                  | PID Feedback Offset                | Sets PID feedback Offset as a percentage of maximum frequency.                                                                                                    | 0.00%<br>(0.00 - 100.00%)  |
| b5-34<br>(019F)<br>RUN           | PID Output Lower Limit<br>Level    | Sets the output lower limit for the PID control as a percentage of the Maximum Output Frequency.  Note:  Parameter A1-02 [Control Method Selection] selects which parameter is the maximum output frequency.  • A1-02 \neq 8 [EZOLV]: E1-04 [Maximum Output Frequency]  • A1-02 = 8: E9-02 [Maximum Speed]          | 0.0%<br>(-100.0 - +100.0%) |
| b5-35<br>(01A0)<br>RUN           | PID Input Limit Level              | Sets the output upper limit for the PID control as a percentage of the Maximum Output Frequency.  Note:  Parameter A1-02 [Control Method Selection] selects which parameter is the maximum output frequency.  • A1-02 \neq 8 [EZOLV]: E1-04 [Maximum Output Frequency]  • A1-02 = 8: E9-02 [Maximum Speed]          | 1000.0%<br>(0.0 - 1000.0%) |
| b5-38<br>(01FE)                  | PID User Unit Display<br>Scaling   | Sets the value that the drive sets or shows as the PID setpoint when at the maximum output frequency.                                                                                                    | 100.00<br>(0.01 - 600.00)  |

| No.<br>(Hex.)          | Name                               | Description                                                                                                    | Default<br>(Range)     |
|------------------------|------------------------------------|----------------------------------------------------------------------------------------------------|------------------------|
| b5-39<br>(01FF)        | PID User Unit Display<br>Digits    | Sets the number of digits to set and show the PID setpoint.  0: No Decimal Places (XXXXX)  1: One Decimal Places (XXXXX)  2: Two Decimal Places (XXXXX)  3: Three Decimal Places (XXXXX)                                                                                                    | 2 (0 - 3)              |
| b5-41<br>(0160)        | PID Output 2 Unit                  | Sets the display units in U5-14 [PID Out2 Upr4 Digits] and U5-15 [PID Out2 Lwr4 Digits].  0: "WC: inches of water column  1: PSI: pounds per square inch  2: GPM: gallons/min  3: °F: Fahrenheit  4: ft³/min: cubic feet/min  5: m³/h: cubic meters/hour  6: L/h: liters/hour  7: L/s: liters/sec  8: bar: bar  9: Pa: Pascal  10: °C: Celsius  11: m: meters  12: ft: feet  13: L/min: liters/min  14: m³/min: cubic meters/min  15: "Hg: Inch Mercury  16: kPa: kilopascal  48: %: Percent  49: Custom(b5-68~70)  50: None | 0 (0 - 50)             |
| b5-42<br>(0161)<br>RUN | PID Output 2 Calc Mode             | Sets how to calculate the original PID output.  0: Linear  1: Square Root  2: Quadratic  3: Cubic  Note:  Used for U5-14 [PID Out2 Upr4 Digits] and U5-15 [PID Out2 Lwr4 Digits] only.                                                                                                    | 0 (0 - 3)              |
| b5-43<br>(0162)<br>RUN | PID Out2 Monitor MAX<br>Upper4 Dig | Sets the upper 4 digits of the maximum monitor value. Used with b5-44 [PID Out2 Monitor MAX Lower4 Dig] to set maximum monitor value of U5-14 [PID Out2 Upr4 Digits] and U5-15 [PID Out2 Lwr4 Digits] at maximum frequency.  Note:  Used for U5-14 [PID Out2 Upr4 Digits] and U5-15 [PID Out2 Lwr4 Digits] only.                                                                                                    | 0<br>(0 - 9999)        |
| b5-44<br>(0163)<br>RUN | PID Out2 Monitor MAX<br>Lower4 Dig | Sets the lower 4 digits of the maximum monitor value. Used with b5-43 [PID Out2 Monitor MAX Upper4 Dig] to set maximum monitor value of U5-14 [PID Out2 Upr4 Digits] and U5-15 [PID Out2 Lwr4 Digits] at maximum frequency.  Note:  Used for U5-14 [PID Out2 Upr4 Digits] and U5-15 [PID Out2 Lwr4 Digits] only.                                                                                                    | 0.00<br>(0.00 - 99.99) |
| b5-45<br>(0164)<br>RUN | PID Out2 Monitor MIN for<br>Linear | Sets the minimum display value to show when at zero speed. Only effective when b5-42 = 0 [PID Output 2 Calc Mode = Linear].  Note:  Used for U5-14 [PID Out2 Upr4 Digits] and U5-15 [PID Out2 Lwr4 Digits] only.                                                                                                    | 0.0<br>(0.0 - 999.9)   |

| No.<br>(Hex.)          | Name                                 | Description                                                                                                    | Default<br>(Range)         |
|------------------------|--------------------------------------|----------------------------------------------------------------------------------------------------|----------------------------|
| b5-46<br>(0165)        | PID Unit Display Selection           | Sets the units-text for the PID Display.  0: "WC: inches of water column  1: PSI: pounds per square inch  2: GPM: gallons/min  3: °F: Fahrenheit  4: ft³/min: cubic feet/min  5: m³/h: cubic meters/hour  6: L/h: liters/hour  7: L/s: liters/sec  8: bar: bar  9: Pa: Pascal  10: °C: Celsius  11: m: meters  12: ft: feet  13: L/min: liters/min  14: m³/min: cubic meters/min  15: "Hg: Inch Mercury  16: kPa: kilopascal  48: %: Percent  49: Custom(b5-68~70)  50: None                         | 48<br>(0 - 50)             |
| b5-53<br>(0B8F)<br>RUN | PID Integrator Ramp Limit            | Sets the responsiveness of PID control when the PID feedback changes quickly.                                                                                                    | 0.0 Hz<br>(0.0 - 10.0 Hz)  |
| b5-61<br>(119A)        | PID Trim Mode Lower Limit<br>Sel     | Sets the function that adjusts the PID output in relation to the frequency reference.  0 : Disabled  1 : Enabled                                                                                                    | 0 (0, 1)                   |
| b5-62<br>(119B)        | PID Trim Mode Lower Limit<br>Value   | Sets the PID Trim Mode Lower Limit Value as a percentage of the maximum output frequency.  Note:  Parameter A1-02 [Control Method Selection] selects which parameter is the maximum output frequency.  • A1-02 = 8 [EZOLV]: E1-04 [Maximum Output Frequency]  • A1-02 = 8: E9-02 [Maximum Speed]                                                                                                    | 0.00%<br>(0.00 - 100.00%)  |
| b5-68<br>(3C1F)        | System Unit Custom<br>Character 1    | Sets the first character of the custom unit display when b5-46 = 49 [PID Unit Display Selection = Custom (B5-68~70)].                                                                                                    | 41<br>(20 - 7A)            |
| b5-69<br>(3C20)        | System Unit Custom<br>Character 2    | Sets the second character of the custom unit display when b5-46 = 49 [PID Unit Display Selection = Custom (B5-68~70)].                                                                                                    | 41<br>(20 - 7A)            |
| b5-70<br>(3C21)        | System Unit Custom<br>Character 3    | Sets the third character of the custom unit display when b5-46 = 49 [PID Unit Display Selection = Custom (B5-68~70)].                                                                                                    | 41<br>(20 - 7A)            |
| b5-71<br>(3C22)        | Min PID Transducer Scaling           | Sets the minimum PID level corresponding to the lowest analog input signal level.  Note:  • To enable this parameter, you must set b5-71 < b5-38 [PID User Unit Display Scaling]. If you set b5-71 > b5-38, the drive will disable all PID analog inputs.  • Parameters b5-46 [PID Unit Display Selection], b5-38, and b5-39 [PID User Unit Display Digits] set the unit, range, and resolution.                                                                                                    | 0.00<br>(-99.99 - +99.99)  |
| b5-82<br>(31B0)        | Feedback Loss 4 ~ 20mA<br>Detect Sel | Sets the drive to do a 4 to 20 mA wire-break detection on the analog input set for PID feedback.  0 : Disabled 1 : Alarm Only 2 : Fault 3 : Run At b5-83                                                                                                    | 2 (0 - 3)                  |
| b5-83<br>(31B1)<br>RUN | Feedback Loss GoTo<br>Frequency      | Sets the speed at which the drive will run if the drive detects a 4 to 20 mA wire-break on the PID Feedback and b5-82 = 3 [Feedback Loss 4 ~ 20mA Detect Sel = Run At b5-83].  Note:  When A1-02 = 8 [Control Method Selection = EZ Vector Control], the range is 0.0 to 120.0 Hz.                                                                                                    | 0.0 Hz<br>(0.0 - 400.0 Hz) |
| b5-84<br>(31B2)<br>RUN | Feedback Loss Cof<br>Prime Lvl       | Sets the level at which the drive will detect Loss of Prime in the pump.  Note:  Loss of Prime condition occurs when the measured quantity set by Y1-18 [Prime Loss Detection Method] decreases to this level for the time set in Y1-20 [Loss of Prime Time] and the output frequency is at the Y4-02 [Pre-Charge Frequency] level.  The drive will respond to the Loss of Prime condition as specified by Y1-22 [Loss of Prime Selection].  Display unit and scaling are dependent on System Units. | 0.0 A<br>(0.0 - 1000.0 A)  |

| No.<br>(Hex.)          | Name                               | Description                                                                                                    | Default<br>(Range)       |
|------------------------|------------------------------------|----------------------------------------------------------------------------------------------------|--------------------------|
| b5-85<br>(31B3)<br>RUN | Feedback Loss GoTo Freq<br>Timeout | When b5-82 = 3 [Feedback Loss 4 ~ 20mA Detect Sel = Run At b5-83] and the Feedback signal is lost, the drive will run at the b5-83 [Feedback Loss Goto Frequency] speed for this length of time, after which the drive will fault on FDBKL [WIRE Break].  Note:  Set this parameter to 0.0 s to disable the function. | 0 s<br>(0 - 6000 s)      |
| b5-86<br>(31B4)<br>RUN | Feedback Loss Start Delay          | When you initiate an AUTO Run command, the drive will wait for this length of time before it will fault on FDBKL [WIRE Break] or use parameter b5-83 [Feedback Loss Goto Frequency].                                                                                                    | 0.0 s<br>(0.0 - 120.0 s) |

## ♦ b8: Energy Saving

| No.<br>(Hex.)             | Name                                | Description                                                                                                    | Default<br>(Range)                            |
|---------------------------|-------------------------------------|----------------------------------------------------------------------------------------------------|-----------------------------------------------|
| b8-01<br>(01CC)           | Energy Saving Control<br>Selection  | Sets the Energy-saving control function. 0 : Disabled 1 : Enabled                                                                                                    | 0 (0, 1)                                      |
| b8-04<br>(01CF)<br>Expert | Energy Saving Coefficient<br>Value  | Sets the Energy-saving control coefficient to maintain maximum motor efficiency. The default setting is for Yaskawa motors.  Note:  The minimum values and the maximum values are different for different drive models.  • 2011 to 2024, 4005 to 4008: 0.0 - 2000.0  • 2031 to 2273, 4011 to 4302: 0.00 - 655.00 | Determined by E2-11 and o2-04 (0.00 - 655.00) |
| b8-05<br>(01D0)<br>Expert | Power Detection Filter Time         | Sets the time constant to measure output power.                                                                                                    | 20 ms<br>(0 - 2000 ms)                        |
| b8-06<br>(01D1)<br>Expert | Search Operation Voltage<br>Limit   | Sets the voltage limit for Search Operation as a percentage of the motor rated voltage.                                                                                                    | 0%<br>(0 - 100%)                              |
| b8-19<br>(0B40)<br>Expert | E-Save Search Frequency             | Sets the frequency of Energy-saving control search operations. Usually it is not necessary to change this setting.                                                                                                    | Determined by A1-02<br>(10 - 300 Hz)          |
| b8-20<br>(0B41)<br>Expert | E-Save Search Width                 | Sets the amplitude of Energy-saving control search operations.                                                                                                    | 1.0 degrees<br>(0.1 - 5.0 degrees)            |
| b8-28<br>(0B8B)<br>Expert | Over Excitation Action<br>Selection | Sets the function for excitation operation. 0 : Disabled 1 : Enabled                                                                                                    | 0 (0, 1)                                      |
| b8-29<br>(0B8C)           | Energy Saving Priority<br>Selection | Sets the priority of drive response between changes to the load or Energy-saving control. Enable this to prioritize energy-saving control. Disable this to prioritize tracking related to fast load changes, and prevent motor stall.  0: Priority: Drive Response 1: Priority: Energy Savings                   | 0 (0, 1)                                      |

# 3.6 C: Tuning

#### ◆ C1: Accel & Decel Time

| No.<br>(Hex.)          | Name                | Description                                                                                                    | Default<br>(Range)         |
|------------------------|---------------------|----------------------------------------------------------------------------------------------------|----------------------------|
| C1-01<br>(0200)<br>RUN | Acceleration Time 1 | Sets the length of time to accelerate from zero to maximum output frequency.                                                                                                    | 30.0 s<br>(0.1 - 6000.0 s) |
| C1-02<br>(0201)<br>RUN | Deceleration Time 1 | Sets the length of time to decelerate from maximum output frequency to zero.                                                                                                    | 30.0 s<br>(0.1 - 6000.0 s) |
| C1-03<br>(0202)<br>RUN | Acceleration Time 2 | Sets the length of time to accelerate from zero to maximum output frequency.                                                                                                    | 30.0 s<br>(0.1 - 6000.0 s) |
| C1-04<br>(0203)<br>RUN | Deceleration Time 2 | Sets the length of time to decelerate from maximum output frequency to zero.                                                                                                    | 30.0 s<br>(0.1 - 6000.0 s) |
| C1-09<br>(0208)<br>RUN | Fast Stop Time      | Sets the length of time that the drive will decelerate to zero for a Fast Stop.  Note:  Decelerating too quickly can cause an ov [Overvoltage] fault that shuts off the drive while the motor to coasts to a stop. Set a Fast Stop time in C1-09 that prevents motor coasting and makes sure that the motor stops quickly and safely.  When L2-29 = 0 [Kinetic Energy Backup Method = Single Drive KEB Ride-Thru 1] and you do KEB Auto-Tuning, the drive will automatically set C1-09. If you must not change the Fast Stop time, do not do KEB Tuning. | 10.0 s<br>(0.1 - 6000.0 s) |

#### **♦** C2: S-Curve Characteristics

| No.<br>(Hex.)   | Name                        | Description                                       | Default<br>(Range)         |
|-----------------|-----------------------------|---------------------------------------------------|----------------------------|
| C2-01           | S-Curve Time @ Start of     | Sets the S-curve acceleration time at start.      | Determined by A1-02        |
| (020B)          | Accel                       |                                                   | (0.00 - 10.00 s)           |
| C2-02           | S-Curve Time @ End of       | Sets the S-curve acceleration time at completion. | 0.20 s                     |
| (020C)          | Accel                       |                                                   | (0.00 - 10.00 s)           |
| C2-03           | S-Curve Time @ Start of     | Sets the S-curve deceleration time at start.      | 0.20 s                     |
| (020D)          | Decel                       |                                                   | (0.00 - 10.00 s)           |
| C2-04<br>(020E) | S-Curve Time @ End of Decel | Sets the S-curve deceleration time at completion. | 0.00 s<br>(0.00 - 10.00 s) |

### ♦ C3: Slip Compensation

| No.<br>(Hex.)          | Name                              | Description                                                                                                    | Default<br>(Range)                    |
|------------------------|-----------------------------------|----------------------------------------------------------------------------------------------------|---------------------------------------|
| C3-01<br>(020F)<br>RUN | Slip Compensation Gain            | Sets the gain for the slip compensation function. Usually it is not necessary to change this setting.  Note:  Correctly set these parameters before you change the slip compensation gain:  • E2-01 [Motor Rated Current (FLA)]  • E2-02 [Motor Rated Slip]  • E2-03 [Motor No-Load Current]               | 0.0<br>(0.0 - 2.5)                    |
| C3-02<br>(0210)<br>RUN | Slip Compensation Delay<br>Time   | Sets the slip compensation delay time when speed is unstable or when the slip compensation response is too slow. Usually it is not necessary to change this setting.                                                                                                    | Determined by A1-02<br>(0 - 10000 ms) |
| C3-21<br>(033E)<br>RUN | Motor 2 Slip Compensation<br>Gain | Sets the gain for the motor 2 slip compensation function. Usually it is not necessary to change this setting.  Note:  Correctly set these parameters before you change the slip compensation gain:  • E4-01 [Motor 2 Rated Current]  • E4-02 [Motor 2 Rated Slip]  • E4-03 [Motor 2 Rated No-Load Current] | 0.0<br>(0.0 - 2.5)                    |

| No.<br>(Hex.)             | Name                             | Description                                                                                                    | Default<br>(Range)     |
|---------------------------|----------------------------------|----------------------------------------------------------------------------------------------------|------------------------|
| C3-22<br>(0241)<br>RUN    | Motor 2 Slip Comp Delay<br>Time  | Sets the slip compensation delay time for motor 2 when speed is unstable or when the slip compensation response is too slow. Usually it is not necessary to change this setting. | 2000<br>(0 - 10000 ms) |
| C3-29<br>(1B5D)<br>Expert | Slip Compensation Gain @ Low Spd | Sets the slip compensation gain at low speed. Usually it is not necessary to change this setting.                                                                                | 0.0<br>(0.0 - 2.5)     |

## ◆ C4: Torque Compensation

| No.<br>(Hex.)                    | Name                                | Description                                                                                                    | Default<br>(Range)                    |
|----------------------------------|-------------------------------------|----------------------------------------------------------------------------------------------------|---------------------------------------|
| C4-01<br>(0215)<br>RUN           | Torque Compensation Gain            | Sets the gain for the torque compensation function. Use this parameter value for motor 1 when you operate multiple motors.  Note:  If A1-02 = 8 [Control Method Selection = EZOLV], you cannot change the setting while the drive is running. | Determined by A1-02<br>(0.00 - 2.50)  |
| C4-02<br>(0216)<br>RUN           | Torque Compensation Delay<br>Time   | Sets the torque compensation delay time. Usually it is not necessary to change this setting.  Note:  If A1-02 = 8 [Control Method Selection = EZOLV], you cannot change the setting while the drive is running.                               | Determined by A1-02<br>(0 - 60000 ms) |
| C4-07<br>(0341)<br>RUN           | Motor 2 Torque<br>Compensation Gain | Sets the gain for motor 2 torque compensation function when you use the Motor Switch function.                                                                                                    | 1.00<br>(0.00 - 2.50)                 |
| C4-23<br>(1583)<br>RUN<br>Expert | Current Control Gain                | Current control gain. Usually it is not necessary to change this parameter.                                                                                                    | 1.00<br>(0.50 - 2.50)                 |

## ♦ C5: Auto Speed Regulator (ASR)

| No.<br>(Hex.)          | Name                             | Description                                                                                                    | Default<br>(Range)                           |
|------------------------|----------------------------------|----------------------------------------------------------------------------------------------------|----------------------------------------------|
| C5-01<br>(021B)<br>RUN | ASR Proportional Gain 1          | Sets the gain to adjust ASR response.                                                                                                    | Determined by A1-02<br>(0.00 - 300.00)       |
| C5-02<br>(021C)<br>RUN | ASR Integral Time 1              | Sets the ASR integral time.                                                                                                    | Determined by A1-02<br>(0.000 - 60.000 s)    |
| C5-03<br>(021D)<br>RUN | ASR Proportional Gain 2          | Sets the gain to adjust ASR response.                                                                                                    | Determined by A1-02<br>(0.00 - 300.00)       |
| C5-04<br>(021E)<br>RUN | ASR Integral Time 2              | Sets the ASR integral time.                                                                                                    | Determined by A1-02<br>(0.000 - 60.000 s)    |
| C5-06<br>(0220)        | ASR Delay Time                   | Sets the filter time constant of the torque reference output from the speed loop. Usually it is not necessary to change this setting.                        | Determined by A1-02<br>(0.000 - 0.500 s)     |
| C5-07<br>(0221)        | ASR Gain Switchover<br>Frequency | Sets the frequency where the drive will switch between these parameters: C5-01 and C5-03 [ASR Proportional Gain 1/2] C5-02 and C5-04 [ASR Integral Time 1/2] | Determined by A1-02<br>(Determined by A1-02) |
| C5-08<br>(0222)        | ASR Integral Limit               | Set the upper limit of the ASR integral amount as a percentage of the rated load.                                                                            | 400%<br>(0 - 400%)                           |

## ◆ C6: Carrier Frequency

| No.<br>(Hex.)   | Name                              | Description                                                                                                    | Default<br>(Range)                      |
|-----------------|-----------------------------------|----------------------------------------------------------------------------------------------------|-----------------------------------------|
| C6-02           | Carrier Frequency Selection       | Sets the carrier frequency for the transistors in the drive.                                                                                                    | Determined by A1-02 and o2-04           |
| (0224)          |                                   | 1 : 2.0 kHz                                                                                                    | (Determined by A1-02)                   |
|                 |                                   | 2 : 5.0 kHz                                                                                                    | (Determined by A1-02)                   |
|                 |                                   | 3 : 8.0 kHz                                                                                                    |                                         |
|                 |                                   | 4: 10.0 kHz                                                                                                    |                                         |
|                 |                                   | 5 : 12.5 kHz                                                                                                    |                                         |
|                 |                                   | 7 : Swing PWM1 (Audible Sound 1)                                                                                                    |                                         |
|                 |                                   | 8 : Swing PWM2 (Audible Sound 2)                                                                                                    |                                         |
|                 |                                   | 9 : Swing PWM3 (Audible Sound 3)                                                                                                    |                                         |
|                 |                                   | A: Swing PWM4 (Audible Sound 4)                                                                                                    |                                         |
|                 |                                   | B : Leakage Current Rejection PWM                                                                                                    |                                         |
|                 |                                   | F: User Defined (C6-03 to C6-05)                                                                                                    |                                         |
|                 |                                   | Note: • The carrier frequency for Swing PWM 1 to 4 is equivalent to 2.0 kHz. Swing PWM applies a special PWM pattern to decrease the audible noise.                                                                                                    |                                         |
|                 |                                   | • When A1-02 = 5 or 8 [Control Method Selection = OLV/PM or EZOLV], you cannot set to 7 to A                                                                                                    |                                         |
|                 |                                   | <ul> <li>Setting B uses a PWM pattern that decreases the leakage current that the drive detects over long<br/>wiring distances. This can help decrease alarm detection and decrease problems with the current<br/>monitor from leakage current over long wiring distances.</li> </ul> |                                         |
| C6-03<br>(0225) | Carrier Frequency Upper<br>Limit  | Sets the upper limit of the carrier frequency. Set $C6-02 = F$ [Carrier Frequency Selection = User Defined (C6-03 to C6-05)] to set this parameter.                                                                                                    | Determined by C6-02<br>(1.0 - 12.5 kHz) |
| C6-04<br>(0226) | Carrier Frequency Lower<br>Limit  | Sets the lower limit of the carrier frequency. Set $C6-02 = F$ [Carrier Frequency Selection = User Defined (C6-03 to C6-05)] to set this parameter.                                                                                                    | Determined by C6-02<br>(1.0 - 12.5 kHz) |
| C6-05<br>(0227) | Carrier Freq Proportional<br>Gain | Sets the proportional gain for the carrier frequency. Set <i>C6-02 = F [Carrier Frequency Selection = User Defined (C6-03 to C6-05)]</i> to set this parameter.                                                                                                    | Determined by C6-02<br>(0 - 99)         |

# 3.7 d: Reference Settings

### ♦ d1: Frequency Reference

| No.<br>(Hex.)          | Name          | Description                                                                                                    | Default<br>(Range)            |
|------------------------|---------------|----------------------------------------------------------------------------------------------------|-------------------------------|
| d1-01<br>(0280)<br>RUN | Reference 1   | Sets the frequency reference in the units from o1-03 [Frequency Display Unit Selection.                                                                                                    | 0.00 Hz<br>(0.00 - 400.00 Hz) |
| d1-02<br>(0281)<br>RUN | Reference 2   | Sets the frequency reference in the units from o1-03 [Frequency Display Unit Selection].                                                                                                    | 0.00 Hz<br>(0.00 - 400.00 Hz) |
| d1-03<br>(0282)<br>RUN | Reference 3   | Sets the frequency reference in the units from o1-03 [Frequency Display Unit Selection].                                                                                                    | 0.00 Hz<br>(0.00 - 400.00 Hz) |
| d1-04<br>(0283)<br>RUN | Reference 4   | Sets the frequency reference in the units from o1-03 [Frequency Display Unit Selection].                                                                                                    | 0.00 Hz<br>(0.00 - 400.00 Hz) |
| d1-05<br>(0284)<br>RUN | Reference 5   | Sets the frequency reference in the units from o1-03 [Frequency Display Unit Selection].                                                                                                    | 0.00 Hz<br>(0.00 - 400.00 Hz) |
| d1-06<br>(0285)<br>RUN | Reference 6   | Sets the frequency reference in the units from o1-03 [Frequency Display Unit Selection].                                                                                                    | 0.00 Hz<br>(0.00 - 400.00 Hz) |
| d1-07<br>(0286)<br>RUN | Reference 7   | Sets the frequency reference in the units from o1-03 [Frequency Display Unit Selection].                                                                                                    | 0.00 Hz<br>(0.00 - 400.00 Hz) |
| d1-08<br>(0287)<br>RUN | Reference 8   | Sets the frequency reference in the units from o1-03 [Frequency Display Unit Selection].                                                                                                    | 0.00 Hz<br>(0.00 - 400.00 Hz) |
| d1-17<br>(0292)<br>RUN | Jog Reference | Sets the Jog frequency reference in the units from $o1$ - $o3$ [Frequency Display Unit Selection]. Set $H1$ - $ext{t} = 6$ [MFDI Function Selection = Jog Reference Selection] to use the Jog frequency reference. | 6.00 Hz<br>(0.00 - 400.00 Hz) |

#### ♦ d2: Reference Limits

| No.<br>(Hex.) | Name                      | Description                                                                                                    | Default<br>(Range) |
|---------------|---------------------------|----------------------------------------------------------------------------------------------------|--------------------|
| d2-01         | Frequency Reference Upper | Sets maximum limit for all frequency references. The maximum output frequency is 100%.  Note:  Parameter A1-02 [Control Method Selection] selects which parameter is the maximum output frequency.  • A1-02 = 8 [EZOLV]: E1-04 [Maximum Output Frequency]  • A1-02 = 8: E9-02 [Motor Max Revolutions]                                                                 | 100.0%             |
| (0289)        | Limit                     |                                                                                                    | (0.0 - 110.0%)     |
| d2-02         | Frequency Reference Lower | Sets minimum limit for all frequency references. The maximum output frequency is 100%.  Note:  Parameter A1-02 [Control Method Selection] selects which parameter is the maximum output frequency.  • A1-02 = 8 [EZOLV]: E1-04 [Maximum Output Frequency]  • A1-02 = 8: E9-02 [Motor Max Revolutions]                                                                 | 0.0%               |
| (028A)        | Limit                     |                                                                                                    | (0.0 - 110.0%)     |
| d2-03         | Analog Frequency Ref      | Sets the lower limit for the master frequency reference (the first frequency of the multi-step speed reference) as a percentage. The maximum output frequency is 100%.  Note:  Parameter A1-02 [Control Method Selection] selects which parameter is the maximum output frequency.  • A1-02 = 8: E1-04 [Maximum Output Frequency]  • A1-02 = 8: E9-02 [Maximum Speed] | 0.0%               |
| (0293)        | Lower Limit               |                                                                                                    | (0.0 - 110.0%)     |

### ♦ d3: Jump Frequency

| No.<br>(Hex.)   | Name                 | Description                                                            | Default<br>(Range)              |
|-----------------|----------------------|------------------------------------------------------------------------|---------------------------------|
| d3-01<br>(0294) | Jump Frequency 1     | Sets the median value of the frequency band that the drive will avoid. | 0.0 Hz<br>(0.0 - 400.0 Hz)      |
| d3-02<br>(0295) | Jump Frequency 2     | Sets the median value of the frequency band that the drive will avoid. | 0.0 Hz<br>(0.0 - 400.0 Hz)      |
| d3-03<br>(0296) | Jump Frequency 3     | Sets the median value of the frequency band that the drive will avoid. | 0.0 Hz<br>(0.0 - 400.0 Hz)      |
| d3-04<br>(0297) | Jump Frequency Width | Sets the width of the frequency band that the drive will avoid.        | 1.0 Hz<br>(Determined by A1-02) |

### ♦ d4: Frequency Ref Up/Down & Hold

| No.<br>(Hex.)   | Name                               | Description                                                                                                    | Default<br>(Range) |
|-----------------|------------------------------------|----------------------------------------------------------------------------------------------------|--------------------|
| d4-01<br>(0298) | Freq Reference Hold<br>Selection   | Sets the function that saves the frequency reference after a Stop command or when de-energizing the drive.  Set HI-xx [MFDI Function Selection] to one of these values to enable this parameter:  • A [Accel/Decel Ramp Hold]  • 10/11 [Up/Down Command]  0: Disabled  1: Enabled | 0 (0, 1)           |
| d4-10<br>(02B6) | Up/Down Freq Lower Limit<br>Select | Sets the lower frequency limit for the Up/Down function.  0 : Greater of d2-02 or Analog  1 : d2-02                                                                                                    | 0 (0, 1)           |

### ♦ d6: Field Weakening

| No.<br>(Hex.)   | Name                               | Description                                                                                                    | Default<br>(Range)         |
|-----------------|------------------------------------|----------------------------------------------------------------------------------------------------|----------------------------|
| d6-01<br>(02A0) |                                    | Sets the drive output voltage as a percentage of E1-05 [Maximum Output Voltage] when H1-xx = 63 [Field Weakening] is activated. | 80%<br>(0 - 100%)          |
| d6-02<br>(02A1) | Field Weakening Frequency<br>Limit | Sets the minimum output frequency to start field weakening.                                                                     | 0.0 Hz<br>(0.0 - 400.0 Hz) |

### ♦ d7: Offset Frequency

| No.<br>(Hex.)          | Name               | Description                                                                                                    | Default<br>(Range)         |
|------------------------|--------------------|----------------------------------------------------------------------------------------------------|----------------------------|
| d7-01<br>(02B2)<br>RUN | Offset Frequency 1 | Uses H1-xx = 44 [MFDI Function Select = Add Offset Frequency 1 (d7-01)] as a percentage of the Maximum Output Frequency to add or subtract the set frequency to/from the frequency reference.  Note:  Parameter A1-02 [Control Method Selection] selects which parameter is the maximum output frequency.  • A1-02 = 8 [EZOLV]: E1-04 [Maximum Output Frequency]  • A1-02 = 8: E9-02 [Maximum Speed]    | 0.0%<br>(-100.0 - +100.0%) |
| d7-02<br>(02B3)<br>RUN | Offset Frequency 2 | Uses H1-xx = 45 [MFDI Function Select = Add Offset Frequency 2 (d7-02)] as a percentage of the Maximum Output Frequency to add or subtract the set frequency to/from the frequency reference.  Note:  Parameter A1-02 [Control Method Selection] selects which parameter is the maximum output frequency.  • A1-02 = 8 [EZOLV]: E1-04 [Maximum Output Frequency]  • A1-02 = 8: E9-02 [Maximum Speed]    | 0.0%<br>(-100.0 - +100.0%) |
| d7-03<br>(02B4)<br>RUN | Offset Frequency 3 | Uses H1-xx = 46 [MFDI Function Select = Add Offset Frequency 3 (d7-03)] as a percentage of the Maximum Output Frequency to add or subtract the set frequency to/from the frequency reference.  Note:  Parameter A1-02 [Control Method Selection] selects which parameter is the maximum output frequency.  • A1-02 \neq 8 [EZOLV]: E1-04 [Maximum Output Frequency]  • A1-02 = 8: E9-02 [Maximum Speed] | 0.0%<br>(-100.0 - +100.0%) |

## 3.8 E: Motor Parameters

#### ♦ E1: V/f Pattern for Motor 1

| No.<br>(Hex.)             | Name                     | Description                                                                                                    | Default<br>(Range)                                                                                           |
|---------------------------|--------------------------|----------------------------------------------------------------------------------------------------|----------------------------------------------------------------------------------------------------|
| E1-01<br>(0300)           | Input AC Supply Voltage  | Sets the drive input voltage.  NOTICE: Set parameter E1-01 to align with the drive input voltage (not motor voltage). If this parameter is incorrect, the protective functions of the drive will not operate correctly and it can cause damage to the drive.                                                                                                    | 208 V Class: 240 V,<br>480 V Class: 480 V<br>(208 V Class: 155 - 255 V,<br>480 V Class: 310 - 510 V)         |
| E1-03<br>(0302)           | V/f Pattern Selection    | Sets the V/f pattern for the drive and motor. You can use one of the preset patterns or you can make a custom pattern.  0 : Const Trq, 50Hz base, 50Hz max  1 : Const Trq, 60Hz base, 60Hz max  2 : Const Trq, 50Hz base, 60Hz max  3 : Const Trq, 60Hz base, 72Hz max  4 : VT, 50Hz, 65% Vmid reduction  5 : VT, 50Hz, 65% Vmid reduction  6 : VT, 60 Hz, 65% Vmid reduction  7 : VT, 60Hz, 50% Vmid reduction  8 : High Trq, 50Hz, 25% Vmin boost  9 : High Trq, 50Hz, 25% Vmin boost  A : High Trq, 60Hz, 25% Vmin boost  C : High Freq, 60Hz base, 90Hz max  D : High Freq, 60Hz base, 120Hz max  E : High Freq, 60Hz base, 180Hz max  F : Custom  Note:  • Set the correct V/f pattern for the application and operation area. An incorrect V/f pattern can decrease motor torque and increase current from overexcitation.  • Parameter A1-03 [Initialize Parameters] will not initialize the value of E1-03. | F (Determined by A1-02)                                                                                      |
| E1-04<br>(0303)           | Maximum Output Frequency | Sets the maximum output frequency for the V/f pattern.                                                                                                    | Determined by A1-02 and E5-01 (Determined by A1-02 and E5-01)                                                |
| E1-05<br>(0304)           | Maximum Output Voltage   | Sets the maximum output voltage for the V/f pattern.                                                                                                    | 208 V Class: 230.0 V,<br>480 V Class: 460.0 V<br>(208 V Class: 0.0 - 255.0 V,<br>480 V Class: 0.0 - 510.0 V) |
| E1-06<br>(0305)           | Base Frequency           | Sets the base frequency for the V/f pattern.                                                                                                    | Determined by A1-02 and E5-01 (0.0 - E1-04)                                                                  |
| E1-07<br>(0306)           | Mid Point A Frequency    | Sets a middle output frequency for the V/f pattern.                                                                                                    | Determined by A1-02<br>(0.0 - E1-04)                                                                         |
| E1-08<br>(0307)           | Mid Point A Voltage      | Sets a middle output voltage for the V/f pattern.                                                                                                    | Determined by A1-02 and o2-04<br>(208 V Class: 0.0 - 255.0 V, 480 V Class: 0.0 - 510.0 V)                    |
| E1-09<br>(0308)           | Minimum Output Frequency | Sets the minimum output frequency for the V/f pattern.                                                                                                    | Determined by A1-02 and E5-01<br>(Determined by A1-02, E1-04, and E5-01)                                     |
| E1-10<br>(0309)           | Minimum Output Voltage   | Sets the minimum output voltage for the V/f pattern.                                                                                                    | Determined by A1-02<br>(208 V Class: 0.0 - 255.0 V,<br>480 V Class: 0.0 - 510.0 V)                           |
| E1-11<br>(030A)<br>Expert | Mid Point B Frequency    | Sets a middle output frequency for the V/f pattern.                                                                                                    | 0.0 Hz<br>(0.0 - E1-04)                                                                                      |
| E1-12<br>(030B)<br>Expert | Mid Point B Voltage      | Sets a middle point voltage for the V/f pattern.                                                                                                    | 0.0 V<br>(208 V Class: 0.0 - 255.0 V,<br>480 V Class: 0.0 - 510.0 V)                                         |
| E1-13<br>(030C)<br>Expert | Base Voltage             | Sets the base voltage for the V/f pattern.                                                                                                    | 0.0 V<br>(208 V Class: 0.0 - 255.0 V,<br>480 V Class: 0.0 - 510.0 V)                                         |

### ◆ E2: Motor Parameters

| No.<br>(Hex.)   | Name                             | Description                                                                                                    | Default<br>(Range)                                                 |
|-----------------|----------------------------------|----------------------------------------------------------------------------------------------------|--------------------------------------------------------------------|
| E2-01<br>(030E) | Motor Rated Current (FLA)        | Sets the motor rated current in amps.                                                                                                    | Determined by o2-04<br>(10% to 200% of the drive<br>rated current) |
| E2-02<br>(030F) | Motor Rated Slip                 | Sets motor rated slip.                                                                                                    | Determined by o2-04<br>(0.000 - 20.000 Hz)                         |
| E2-03<br>(0310) | Motor No-Load Current            | Sets the no-load current for the motor in amps when operating at the rated frequency and the no-load voltage.                                                                | Determined by o2-04<br>(0 to E2-01)                                |
| E2-04<br>(0311) | Motor Pole Count                 | Sets the number of motor poles.                                                                                                    | 4<br>(2 - 120)                                                     |
| E2-05<br>(0312) | Motor Line-to-Line<br>Resistance | Sets the line-to-line resistance for the motor stator windings.                                                                                                    | Determined by o2-04 (0.000 - 65.000 Ω)                             |
| E2-06<br>(0313) | Motor Leakage Inductance         | Sets the voltage drop from motor leakage inductance when the motor is operating at the rated frequency and rated current. This value is a percentage of Motor Rated Voltage. | Determined by o2-04<br>(0.0 - 60.0%)                               |
| E2-10<br>(0317) | Motor Iron Loss                  | Sets the motor iron loss.                                                                                                    | Determined by o2-04<br>(0 - 65535 W)                               |
| E2-11<br>(0318) | Motor Rated Power                | Sets the motor rated output in the units from o1-58 [Motor Power Unit Selection].                                                                                            | Determined by o2-04<br>(0.00 - 650.00 HP)                          |

### ♦ E3: V/f Pattern for Motor 2

| No.<br>(Hex.)             | Name                                | Description                                                                                                    | Default<br>(Range)                                                                 |
|---------------------------|-------------------------------------|----------------------------------------------------------------------------------------------------|------------------------------------------------------------------------------------|
| E3-01<br>(0319)           | Motor 2 Control Mode<br>Selection   | Sets the control method for motor 2.  Note: Parameter L1-01 [Motor Overload (oL1) Protection] sets the protection operation of oL1 [Motor Overload] the same as Motor 1. When you use parameter A1-03 [Initialize Parameters] to initialize the drive, this parameter is not reset. U: V/f Control | 0 (0)                                                                              |
| E3-04<br>(031A)           | Motor 2 Maximum Output<br>Frequency | Set the maximum output frequency for the motor 2 V/f pattern.                                                                                                    | Determined by E3-01<br>(40.0 - 400.0 Hz)                                           |
| E3-05<br>(031B)           | Motor 2 Maximum Output<br>Voltage   | Sets the maximum output voltage for the motor 2 V/f pattern.                                                                                                    | Determined by E3-01<br>(208 V Class: 0.0 - 255.0 V,<br>480 V Class: 0.0 - 510.0 V) |
| E3-06<br>(031C)           | Motor 2 Base Frequency              | Sets the base frequency for the motor 2 V/f pattern.                                                                                                    | Determined by E3-01<br>(0.0 - E3-04)                                               |
| E3-07<br>(031D)           | Motor 2 Mid Point A<br>Frequency    | Sets a middle output frequency for the motor 2 V/f pattern.                                                                                                    | Determined by E3-01<br>(0.0 - E3-04)                                               |
| E3-08<br>(031E)           | Motor 2 Mid Point A Voltage         | Sets a middle output voltage for the motor 2 V/f pattern.                                                                                                    | Determined by E3-01<br>(208 V Class: 0.0 - 255.0 V,<br>480 V Class: 0.0 - 510.0 V) |
| E3-09<br>(031F)           | Motor 2 Minimum Output<br>Frequency | Sets the minimum output frequency for the motor 2 V/f pattern.                                                                                                    | Determined by E3-01<br>(0.0 - E3-04)                                               |
| E3-10<br>(0320)           | Motor 2 Minimum Output<br>Voltage   | Sets the minimum output voltage for the motor 2 V/f pattern.                                                                                                    | Determined by E3-01<br>(208 V Class: 0.0 - 255.0 V,<br>480 V Class: 0.0 - 510.0 V) |
| E3-11<br>(0345)<br>Expert | Motor 2 Mid Point B<br>Frequency    | Sets a middle output frequency for the motor 2 V/f pattern. Set this parameter to adjust the V/f pattern for the constant output range. Usually it is not necessary to change this parameter.                                                                                                    | 0.0 Hz<br>(0.0 - E3-04)                                                            |
| E3-12<br>(0346)<br>Expert | Motor 2 Mid Point B Voltage         | Sets a middle output voltage for the motor 2 V/f pattern. Set this parameter to adjust the V/f pattern for the constant output range. Usually it is not necessary to change this parameter.                                                                                                    | 0.0 V<br>(208 V Class: 0.0 - 255.0 V,<br>480 V Class: 0.0 - 510.0 V)               |
| E3-13<br>(0347)<br>Expert | Motor 2 Base Voltage                | Sets the base voltage for the motor 2 V/f pattern. Set this parameter to adjust the V/f pattern for the constant output range. Usually it is not necessary to change this parameter.                                                                                                    | 0.0 V<br>(208 V Class: 0.0 - 255.0 V,<br>480 V Class: 0.0 - 510.0 V)               |

#### **♦** E4: Motor 2 Parameters

| No.<br>(Hex.)   | Name                               | Description                                                                                                    | Default<br>(Range)                                           |
|-----------------|------------------------------------|----------------------------------------------------------------------------------------------------|--------------------------------------------------------------|
| E4-01<br>(0321) | Motor 2 Rated Current              | Sets the motor rated current for motor 2 in amps.                                                                                                    | Determined by o2-04 (10% to 200% of the drive rated current) |
| E4-02<br>(0322) | Motor 2 Rated Slip                 | Sets the motor rated slip for motor 2.                                                                                                    | Determined by o2-04<br>(0.000 - 20.000 Hz)                   |
| E4-03<br>(0323) | Motor 2 Rated No-Load<br>Current   | Sets the no-load current for motor 2 in amps when operating at the rated frequency and the no-load voltage.                                                  | Determined by o2-04 (Less than 0 - E4-01)                    |
| E4-04<br>(0324) | Motor 2 Motor Poles                | Sets the number of poles for motor 2.                                                                                                    | 4<br>(2 - 120)                                               |
| E4-05<br>(0325) | Motor 2 Line-to-Line<br>Resistance | Sets the line-to-line resistance for the motor 2 stator windings.                                                                                            | Determined by o2-04 (0.000 - 65.000 Ω)                       |
| E4-06<br>(0326) | Motor 2 Leakage Inductance         | Sets the voltage drop from motor 2 leakage inductance as a percentage of Motor Rated Voltage when motor 2 operates at the rated frequency and rated current. | Determined by o2-04<br>(0.0 - 60.0%)                         |
| E4-10<br>(0340) | Motor 2 Iron Loss                  | Sets the motor iron loss for motor 2.                                                                                                    | Determined by o2-04<br>(0 - 65535 W)                         |
| E4-11<br>(0327) | Motor 2 Rated Power                | Sets the motor rated power in the units from o1-58 [Motor Power Unit Selection].                                                                             | Determined by o2-04<br>(0.00 - 650.00 HP)                    |

### ♦ E5: PM Motor Settings

| No.<br>(Hex.)   | Name                             | Description                                                                                                    | Default<br>(Range)                                                 |
|-----------------|----------------------------------|----------------------------------------------------------------------------------------------------|--------------------------------------------------------------------|
| E5-01<br>(0329) | PM Motor Code Selection          | Sets the motor code for Yaskawa PM motors. The drive uses the motor code to automatically set some parameters to their correct settings. | FFFF<br>(0000 - FFFF)                                              |
| E5-02<br>(032A) | PM Motor Rated Power             | Sets the PM motor rated output in the units set in o1-58 [Motor Power Unit Selection].                                                   | Determined by o2-04<br>(0.13 - 650.00 HP)                          |
| E5-03<br>(032B) | PM Motor Rated Current (FLA)     | Sets the PM motor rated current (FLA).                                                                                                   | Determined by o2-04<br>(10% to 200% of the drive<br>rated current) |
| E5-04<br>(032C) | PM Motor Pole Count              | Sets the number of PM motor poles.  Note:  When A1-02 = 5 or 8 [OLV/PM or EZOLV], the maximum value is 48.                               | 4<br>(2 - 120)                                                     |
| E5-05<br>(032D) | PM Motor Resistance (ohms/phase) | Sets the resistance per phase of a PM motor. Set 50% of the line-to-line resistance.                                                     | 0.100 Ω<br>(0.000 - 65.000 Ω)                                      |
| E5-06<br>(032E) | PM d-axis Inductance (mH/phase)  | Sets the PM motor d-axis inductance.                                                                                                    | 1.00 mH<br>(0.00 - 300.00 mH)                                      |
| E5-07<br>(032F) | PM q-axis Inductance (mH/phase)  | Sets the PM motor q-axis inductance.                                                                                                    | 1.00 mH<br>(0.00 - 600.00 mH)                                      |
| E5-09<br>(0331) | PM Back-EMF Vpeak (mV/ (rad/s))  | Sets the peak value of PM motor induced voltage.                                                                                         | 0.0 mV/(rad/sec)<br>(0.0 - 2000.0 mV/(rad/s))                      |
| E5-24<br>(0353) | PM Back-EMF L-L Vrms<br>(mV/rpm) | Sets the RMS value for PM motor line voltage.                                                                                            | 0.1 mV/min <sup>-1</sup><br>(0.0 - 6500.0 mV/min <sup>-1</sup> )   |

### ♦ E9: Motor Setting

| No.<br>(Hex.)   | Name                 | Description                                                                                             | Default<br>(Range)                       |
|-----------------|----------------------|----------------------------------------------------------------------------------------------------|------------------------------------------|
| E9-01<br>(11E4) | Motor Type Selection | Sets the type of motor.  0: Induction (IM)  1: Permanent Magnet (PM)  2: Synchronous Reluctance (SynRM) | 0<br>(0 to 2)                            |
| E9-02<br>(11E5) | Maximum Speed        | Sets the maximum speed of the motor.                                                                    | Determined by E9-01<br>(40.0 - 120.0 Hz) |

| No.<br>(Hex.)   | Name                             | Description                                                                       | Default<br>(Range)                                                                                           |
|-----------------|----------------------------------|-----------------------------------------------------------------------------------|----------------------------------------------------------------------------------------------------|
| E9-03<br>(11E6) | Rated Speed                      | Sets the rated rotation speed of the motor.                                       | Determined by E9-01<br>(100 - 7200 min <sup>-1</sup> )                                                       |
| E9-04<br>(11E7) | Base Frequency                   | Sets the rated frequency of the motor.                                            | Determined by E9-01<br>(40.0 - 120.0 Hz)                                                                     |
| E9-05<br>(11E8) | Base Voltage                     | Sets the rated voltage of the motor.                                              | 208 V Class: 230.0 V,<br>480 V Class: 460.0 V<br>(208 V Class: 0.0 - 255.0 V,<br>480 V Class: 0.0 - 510.0 V) |
| E9-06<br>(11E9) | Motor Rated Current (FLA)        | Sets the motor rated current in amps.                                             | Determined by E9-01 and o2-04 (10% to 200% of the drive rated current)                                       |
| E9-07<br>(11EA) | Motor Rated Power                | Sets the motor rated output in the units from o1-58 [Motor Power Unit Selection]. | Determined by E9-02 and o2-04 (0.00 - 650.00 kW)                                                             |
| E9-08<br>(11EB) | Motor Pole Count                 | Sets the number of motor poles.                                                   | 4<br>(2 to 120)                                                                                              |
| E9-09<br>(11EC) | Motor Rated Slip                 | Sets the motor rated slip.                                                        | 0.000 Hz<br>(0.000 - 20.000 Hz)                                                                              |
| E9-10<br>(11ED) | Motor Line-to-Line<br>Resistance | Sets the line-to-line resistance for the motor stator windings.                   | Determined by o2-04 (0.000 - 65.000 Ω)                                                                       |

# 3.9 F: Options

## **♦ F6: Communication Options**

| No.<br>(Hex.)   | Name                                | Description                                                                                                    | Default<br>(Range) |
|-----------------|-------------------------------------|----------------------------------------------------------------------------------------------------|--------------------|
| F6-01<br>(03A2) | Communication Error<br>Selection    | Sets the method to stop the motor or let the motor continue operating when the drive detects bUS [Option Communication Error].  0: Ramp to Stop  1: Coast to Stop  2: Fast Stop (Use C1-09)  3: Alarm Only  4: Alarm (Run at d1-04)  5: Alarm - Ramp Stop          | 1 (0 - 5)          |
| F6-02<br>(03A3) | Comm External Fault (EF0)<br>Detect | Sets the conditions at which EF0 [Option Card External Fault] is detected.  0: Always Detected  1: Detected during RUN Only                                                                                                    | 0 (0, 1)           |
| F6-03<br>(03A4) | Comm External Fault (EF0)<br>Select | Sets the method to stop the motor or let the motor continue operating when the drive detects an <i>EF0</i> [Option Card External Fault].  0: Ramp to Stop  1: Coast to Stop  2: Fast Stop (Use C1-09)  3: Alarm Only                                               | 1 (0 - 3)          |
| F6-06<br>(03A7) | Torque Reference/Limit by Comm      | Sets the function that enables and disables the torque reference and torque limit received from the communication option.  0: Disabled  1: Enabled                                                                                                    | 0 (0, 1)           |
| F6-07<br>(03A8) | Multi-Step Ref @ NetRef/<br>ComRef  | Sets the function that enables and disables the multi-step speed reference when the frequency reference source is NetRef or ComRef (communication option card or MEMOBUS/Modbus communications).  0: Disable Multi-Step References 1: Enable Multi-Step References | 0 (0, 1)           |
| F6-08<br>(036A) | Comm Parameter Reset<br>@Initialize | Sets the function to initialize F6-xx and F7-xx parameters when the drive is initialized with A1-03 [Initialize Parameters].  0 : No Reset - Parameters Retained  1 : Reset Back to Factory Default                                                                | 0 (0, 1)           |
| F6-14<br>(03BB) | BUS Error Auto Reset                | Sets the automatic reset function for bUS [Option Communication Errors].  0 : Disable 1 : Enabled                                                                                                    | 0 (0, 1)           |
| F6-15<br>(0B5B) | Comm. Option Parameters<br>Reload   | Sets the update method when you change F6-xx, F7-xx [Communication Options].  0: Reload at Next Power Cycle 1: Reload Now 2: Cancel Reload Request                                                                                                    | 0 (0 - 2)          |
| F6-16<br>(0B8A) | Gateway Mode                        | Sets the gateway mode operation and the number of connected slave drives.  0 : Disabled 1 : Enabled: 1 Slave Drives 2 : Enabled: 2 Slave Drives 3 : Enabled: 3 Slave Drives 4 : Enabled: 4 Slave Drives                                                            | 0<br>(0 to 4)      |

## ♦ F7: Ethernet Options

| No.<br>(Hex.)   | Name              | Description                                                                                                    | Default<br>(Range) |
|-----------------|-------------------|----------------------------------------------------------------------------------------------------|--------------------|
| F7-01<br>(03E5) | IP Address 1      | Sets the first octet of the IP Address for the device that is connecting to the network. Restart the drive after you change this parameter.  Note:  When F7-13 = 0 [Address Mode at Startup = Static]:  • Use parameters F7-01 to F7-04 [IP Address 4] to set the IP Address. Be sure to set a different IP address for each drive on the network.  • Also set parameters F7-01 to F7-12.  | 192<br>(0 - 255)   |
| F7-02<br>(03E6) | IP Address 2      | Sets the second octet of the IP Address for the device that is connecting to the network. Restart the drive after you change this parameter.  Note:  When F7-13 = 0 [Address Mode at Startup = Static]:  • Use parameters F7-01 to F7-04 [IP Address 4] to set the IP Address. Be sure to set a different IP address for each drive on the network.  • Also set parameters F7-01 to F7-12. | 168<br>(0 - 255)   |
| F7-03<br>(03E7) | IP Address 3      | Sets the third octet of the IP Address for the device that is connecting to the network. Restart the drive after you change this parameter.  Note:  When F7-13 = 0 [Address Mode at Startup = Static]:  • Use parameters F7-01 to F7-04 [IP Address 4] to set the IP Address. Be sure to set a different IP address for each drive on the network.  • Also set parameters F7-01 to F7-12.  | 1<br>(0 - 255)     |
| F7-04<br>(03E8) | IP Address 4      | Sets the fourth octet of the IP Address for the device that is connecting to the network. Restart the drive after you change this parameter.  Note:  When F7-13 = 0 [Address Mode at Startup = Static]:  • Use parameters F7-01 to F7-04 [IP Address 4] to set the IP Address. Be sure to set a different IP address for each drive on the network.  • Also set parameters F7-01 to F7-12. | 20<br>(0 - 255)    |
| F7-05<br>(03E9) | Subnet Mask 1     | Sets the first octet of the subnet mask of the connected network.  Note:  Set this parameter when F7-13 = 0 [Address Mode at Startup = Static].                                                                                                    | 255<br>(0 - 255)   |
| F7-06<br>(03EA) | Subnet Mask 2     | Sets the second octet of the subnet mask of the connected network.  Note:  Set this parameter when F7-13 = 0 [Address Mode at Startup = Static].                                                                                                    | 255<br>(0 - 255)   |
| F7-07<br>(03EB) | Subnet Mask 3     | Sets the third octet of the subnet mask of the connected network.  Note:  Set this parameter when F7-13 = 0 [Address Mode at Startup = Static].                                                                                                    | 255<br>(0 - 255)   |
| F7-08<br>(03EC) | Subnet Mask 4     | Sets the fourth octet of the subnet mask of the connected network.  Note:  Set this parameter when F7-13 = 0 [Address Mode at Startup = Static].                                                                                                    | 0<br>(0 - 255)     |
| F7-09<br>(03ED) | Gateway Address 1 | Sets the first octet of the gateway address of the connected network.  Note:  Set this parameter when F7-13 = 0 [Address Mode at Startup = Static].                                                                                                    | 192<br>(0 - 255)   |
| F7-10<br>(03EE) | Gateway Address 2 | Sets the second octet of the gateway address of the connected network.  Note:  Set this parameter when F7-13 = 0 [Address Mode at Startup = Static].                                                                                                    | 168<br>(0 - 255)   |
| F7-11<br>(03EF) | Gateway Address 3 | Sets the third octet of the gateway address of the connected network.  Note:  Set this parameter when F7-13 = 0 [Address Mode at Startup = Static].                                                                                                    | 1<br>(0 - 255)     |
| F7-12<br>(03F0) | Gateway Address 4 | Sets the fourth octet of the gateway address of the connected network.  Note:  Set this parameter when F7-13 = 0 [Address Mode at Startup = Static].                                                                                                    | 1<br>(0 - 255)     |

| No.<br>(Hex.)   | Name                                | Description                                                                                                    | Default<br>(Range)      |
|-----------------|-------------------------------------|----------------------------------------------------------------------------------------------------|-------------------------|
| F7-13<br>(03F1) | Address Mode at Startup             | Sets the method to set option card IP addresses.  0 : Static  1 : BOOTP  2 : DHCP  Note:  • The following setting values are available when using the PROFINET communication option card (SI-EP3).  -0: Static  -2: DHCP  • When F7-13 = 0, set parameters F7-01 to F7-12 [IP Address 1 to Gateway Address 4] to set the IP Address. Be sure to set a different IP address for each drive on the network. | 2 (0 - 2)               |
| F7-14<br>(03F2) | Duplex Mode Selection               | Sets the duplex mode setting method.  0: Half/Half  1: Auto/Auto  2: Full/Full  3: Half/Auto  4: Half/Full  5: Auto/Half  6: Auto/Full  7: Full/Half  8: Full/Auto                                                                                                    | 1 (0 - 8)               |
| F7-15<br>(03F3) | Communication Speed<br>Selection    | Sets the communications speed.  10: 10/10 Mbps  100: 100/100 Mbps  101: 10/100 Mbps  102: 100/10 Mbps                                                                                                    | 10<br>(10, 100 - 102)   |
| F7-16<br>(03F4) | Timeout Value                       | Sets the detection time for a communications timeout.  Note: Set this parameter to 0.0 to disable the connection timeout function.                                                                                                    | 0.0 s<br>(0.0 - 30.0 s) |
| F7-17<br>(03F5) | EtherNet/IP Speed Scaling Factor    | Sets the scaling factor for the speed monitor in the EtherNet/IP Class ID 2AH Object.                                                                                                    | 0<br>(-15 - +15)        |
| F7-18<br>(03F6) | EtherNet/IP Current Scale<br>Factor | Sets the scaling factor for the output current monitor in the EtherNet/IP Class ID 2AH Object.                                                                                                    | 0<br>(-15 - +15)        |
| F7-19<br>(03F7) | EtherNet/IP Torque Scale Factor     | Sets the scaling factor for the torque monitor in the EtherNet/IP Class ID 2AH Object.                                                                                                    | 0<br>(-15 - +15)        |
| F7-20<br>(03F8) | EtherNet/IP Power Scaling Factor    | Sets the scaling factor for the power monitor in the EtherNet/IP Class ID 2AH Object.                                                                                                    | 0<br>(-15 - +15)        |
| F7-21<br>(03F9) | EtherNet/IP Voltage Scale Factor    | Sets the scaling factor for the voltage monitor in the EtherNet/IP Class ID 2AH Object.                                                                                                    | 0<br>(-15 - +15)        |
| F7-22<br>(03FA) | EtherNet/IP Time Scaling            | Sets the scaling factor for the time monitor in the EtherNet/IP Class ID 2AH Object.                                                                                                    | 0<br>(-15 - +15)        |
| F7-23<br>(03FB) | Dynamic Out Param 1 for<br>CommCard | When you use an Ethernet/IP option, sets Output Assembly 116. The drive writes the values from Output Assembly 116 to the MEMOBUS/Modbus address register that is stored for each parameter. The drive will not write the values from Output Assembly 116 to the registers when the MEMOBUS/Modbus address is 0. When you use a PROFINET option, set this parameter to set to configurable output 1.      | 0                       |
| F7-24<br>(03FC) | Dynamic Out Param 2 for<br>CommCard | When you use an Ethernet/IP option, sets Output Assembly 116. The drive writes the values from Output Assembly 116 to the MEMOBUS/Modbus address register that is stored for each parameter. The drive will not write the values from Output Assembly 116 to the registers when the MEMOBUS/Modbus address is 0. When you use a PROFINET option, set this parameter to set to configurable output 2.      | 0                       |
| F7-25<br>(03FD) | Dynamic Out Param 3 for<br>CommCard | When you use an Ethernet/IP option, sets Output Assembly 116. The drive writes the values from Output Assembly 116 to the MEMOBUS/Modbus address register that is stored for each parameter. The drive will not write the values from Output Assembly 116 to the registers when the MEMOBUS/Modbus address is 0. When you use a PROFINET option, set this parameter to set to configurable output 3.      | 0                       |
| F7-26<br>(03FE) | Dynamic Out Param 4 for<br>CommCard | Sets Output Assembly 116 when you use an Ethernet/IP option. The drive writes the values from Output Assembly 116 to the MEMOBUS/Modbus address register that is stored for each parameter. The drive will not write the values from Output Assembly 116 to the registers when the MEMOBUS/Modbus address is 0. When you use a ProfiNet option, set this parameter to set to configurable output 4.       | 0                       |
| F7-27<br>(03FF) | Dynamic Out Param 5 for<br>CommCard | When you use an Ethernet/IP option, sets Output Assembly 116. The drive writes the values from Output Assembly 116 to the MEMOBUS/Modbus address register that is stored for each parameter. The drive will not write the values from Output Assembly 116 to the registers when the MEMOBUS/Modbus address is 0. When you use a PROFINET option, set this parameter to set to configurable output 5.      | 0                       |

| No.<br>(Hex.)   | Name                                 | Description                                                                                                    | Default<br>(Range) |
|-----------------|--------------------------------------|----------------------------------------------------------------------------------------------------|--------------------|
| F7-28<br>(0370) | Dynamic Out Param 6 for<br>CommCard  | When you use an Ethernet/IP option, sets Output Assembly 116. The drive writes the values from Output Assembly 116 to the MEMOBUS/Modbus address register that is stored for each parameter. The drive will not write the values from Output Assembly 116 to the registers when the MEMOBUS/Modbus address is 0.                                                                                                    | 0                  |
| F7-29<br>(0371) | Dynamic Out Param 7 for<br>CommCard  | When you use an Ethernet/IP option, sets Output Assembly 116. The drive writes the values from Output Assembly 116 to the MEMOBUS/Modbus address register that is stored for each parameter. The drive will not write the values from Output Assembly 116 to the registers when the MEMOBUS/Modbus address is 0.                                                                                                    | 0                  |
| F7-30<br>(0372) | Dynamic Out Param 8 for<br>CommCard  | When you use an Ethernet/IP option, sets Output Assembly 116. The drive writes the values from Output Assembly 116 to the MEMOBUS/Modbus address register that is stored for each parameter. The drive will not write the values from Output Assembly 116 to the registers when the MEMOBUS/Modbus address is 0.                                                                                                    | 0                  |
| F7-31<br>(0373) | Dynamic Out Param 9 for<br>CommCard  | When you use an Ethernet/IP option, sets Output Assembly 116. The drive writes the values from Output Assembly 116 to the MEMOBUS/Modbus address register that is stored for each parameter. The drive will not write the values from Output Assembly 116 to the registers when the MEMOBUS/Modbus address is 0.                                                                                                    | 0                  |
| F7-32<br>(0374) | Dynamic Out Param 10 for<br>CommCard | When you use an Ethernet/IP option, sets Output Assembly 116. The drive writes the values from Output Assembly 116 to the MEMOBUS/Modbus address register that is stored for each parameter. The drive will not write the values from Output Assembly 116 to the registers when the MEMOBUS/Modbus address is 0.                                                                                                    | 0                  |
| F7-33<br>(0375) | Dynamic In Param 1 for<br>CommCard   | Sets Input Assembly 166 when you use an Ethernet/IP option. The drive sends the values from the MEMOBUS/Modbus address registers stored for each parameter to Input Assembly 166. The drive returns the default register value for the option card when the MEMOBUS/Modbus address is 0 and the value sent to Input Assembly 166 is not defined. When you use a ProfiNet option, set this parameter to set to configurable input 1. | 0                  |
| F7-34<br>(0376) | Dynamic In Param 2 for<br>CommCard   | Sets Input Assembly 166 when you use an Ethernet/IP option. The drive sends the values from the MEMOBUS/Modbus address registers stored for each parameter to Input Assembly 166. The drive returns the default register value for the option card when the MEMOBUS/Modbus address is 0 and the value sent to Input Assembly 166 is not defined. When you use a ProfiNet option, set this parameter to set to configurable input 2. | 0                  |
| F7-35<br>(0377) | Dynamic In Param 3 for<br>CommCard   | Sets Input Assembly 166 when you use an Ethernet/IP option. The drive sends the values from the MEMOBUS/Modbus address registers stored for each parameter to Input Assembly 166. The drive returns the default register value for the option card when the MEMOBUS/Modbus address is 0 and the value sent to Input Assembly 166 is not defined. When you use a ProfiNet option, set this parameter to set to configurable input 3. | 0                  |
| F7-36<br>(0378) | Dynamic In Param 4 for<br>CommCard   | Sets Input Assembly 166 when you use an Ethernet/IP option. The drive sends the values from the MEMOBUS/Modbus address registers stored for each parameter to Input Assembly 166. The drive returns the default register value for the option card when the MEMOBUS/Modbus address is 0 and the value sent to Input Assembly 166 is not defined. When you use a ProfiNet option, set this parameter to set to configurable input 4. | 0                  |
| F7-37<br>(0379) | Dynamic In Param 5 for<br>CommCard   | Sets Input Assembly 166 when you use an Ethernet/IP option. The drive sends the values from the MEMOBUS/Modbus address registers stored for each parameter to Input Assembly 166. The drive returns the default register value for the option card when the MEMOBUS/Modbus address is 0 and the value sent to Input Assembly 166 is not defined. When you use a ProfiNet option, set this parameter to set to configurable input 5. | 0                  |
| F7-38<br>(037A) | Dynamic In Param 6 for<br>CommCard   | Sets Input Assembly 166 when you use an Ethernet/IP option. The drive sends the values from the MEMOBUS/Modbus address registers stored for each parameter to Input Assembly 166. The drive returns the default register value for the option card when the MEMOBUS/Modbus address is 0 and the value sent to Input Assembly 166 is not defined.                                                                                    | 0                  |
| F7-39<br>(037B) | Dynamic In Param 7 for<br>CommCard   | Sets Input Assembly 166 when you use an Ethernet/IP option. The drive sends the values from the MEMOBUS/Modbus address registers stored for each parameter to Input Assembly 166. The drive returns the default register value for the option card when the MEMOBUS/Modbus address is 0 and the value sent to Input Assembly 166 is not defined.                                                                                    | 0                  |
| F7-40<br>(037C) | Dynamic In Param 8 for<br>CommCard   | Sets Input Assembly 166 when you use an Ethernet/IP option. The drive sends the values from the MEMOBUS/Modbus address registers stored for each parameter to Input Assembly 166. The drive returns the default register value for the option card when the MEMOBUS/Modbus address is 0 and the value sent to Input Assembly 166 is not defined.                                                                                    | 0                  |
| F7-41<br>(037D) | Dynamic In Param 9 for<br>CommCard   | Sets Input Assembly 166 when you use an Ethernet/IP option. The drive sends the values from the MEMOBUS/Modbus address registers stored for each parameter to Input Assembly 166. The drive returns the default register value for the option card when the MEMOBUS/Modbus address is 0 and the value sent to Input Assembly 166 is not defined.                                                                                    | 0                  |
| F7-42<br>(037E) | Dynamic In Param 10 for<br>CommCard  | Sets Input Assembly 166 when you use an Ethernet/IP option. The drive sends the values from the MEMOBUS/Modbus address registers stored for each parameter to Input Assembly 166. The drive returns the default register value for the option card when the MEMOBUS/Modbus address is 0 and the value sent to Input Assembly 166 is not defined.                                                                                    | 0                  |

# 3.10 H: Terminal Functions

## ♦ H1: Digital Inputs

| No.<br>(Hex.)          | Name                       | Description                                                                                                    | Default<br>(Range)          |
|------------------------|----------------------------|----------------------------------------------------------------------------------------------------|-----------------------------|
| H1-01                  | Terminal S1 Function       | Sets the function for MFDI terminal S1.  Note:  The default setting is <i>F</i> when you initialize the drive for <i>3-Wire Initialization [A1-03 = 3330]</i> . | 40                          |
| (0438)                 | Selection                  |                                                                                                    | (1 - 1FF)                   |
| H1-02                  | Terminal S2 Function       | Sets the function for MFDI terminal S2.  Note:  The default setting is <i>F</i> when you initialize the drive for <i>3-Wire Initialization [A1-03 = 3330]</i> . | F                           |
| (0439)                 | Selection                  |                                                                                                    | (1 - 1FF)                   |
| H1-03                  | Terminal S3 Function       | Sets the function for MFDI terminal S3.                                                                                                    | 24                          |
| (0400)                 | Selection                  |                                                                                                    | (0 - 1FF)                   |
| H1-04                  | Terminal S4 Function       | Sets the function for MFDI terminal S4.                                                                                                    | 14                          |
| (0401)                 | Selection                  |                                                                                                    | (0 - 1FF)                   |
| H1-05                  | Terminal S5 Function       | Sets the function for MFDI terminal S5.  Note:  The default setting is $\theta$ when the drive is initialized for 3-Wire Initialization [A1-03 = 3330].         | 3                           |
| (0402)                 | Selection                  |                                                                                                    | (0 - 1FF)                   |
| H1-06                  | Terminal S6 Function       | Sets the function for MFDI terminal S6.  Note:  The default setting is 3 when the drive is initialized for 3-Wire Initialization [A1-03 = 3330].                | 4                           |
| (0403)                 | Selection                  |                                                                                                    | (0 - 1FF)                   |
| H1-07                  | Terminal S7 Function       | Sets the function for MFDI terminal S7.  Note:  The default setting is 4 when the drive is initialized for 3-Wire Initialization [A1-03 = 3330].                | 6                           |
| (0404)                 | Selection                  |                                                                                                    | (0 - 1FF)                   |
| H1-40                  | Mbus Reg 15C0h bit0 Input  | Sets the MFDI function assigned to bit 0 of the MEMOBUS register 15C0 (Hex.).                                                                                   | F                           |
| (0B54)                 | Func                       |                                                                                                    | (1 - 1FF)                   |
| H1-41                  | Mbus Reg 15C0h bit1 Input  | Sets the MFDI function assigned to bit 1 of the MEMOBUS register 15C0 (Hex.).                                                                                   | F                           |
| (0B55)                 | Func                       |                                                                                                    | (1 - 1FF)                   |
| H1-42                  | Mbus Reg 15C0h bit2 Input  | Sets the MFDI function assigned to bit 2 of the MEMOBUS register 15C0 (Hex.).                                                                                   | F                           |
| (0B56)                 | Func                       |                                                                                                    | (1 - 1FF)                   |
| H1-61<br>(39E1)<br>RUN | Terminal S1 On-Delay Time  | Sets the length of time necessary for Terminal S1 to be closed before the drive does the programmed function.                                                   | 0.00 s<br>(0.00 - 300.00 s) |
| H1-62<br>(39E2)<br>RUN | Terminal S2 On-Delay Time  | Sets the length of time necessary for Terminal S2 to be closed before the drive does the programmed function.                                                   | 0.00 s<br>(0.00 - 300.00 s) |
| H1-63<br>(39E3)<br>RUN | Terminal S3 On-Delay Time  | Sets the length of time necessary for Terminal S3 to be closed before the drive does the programmed function.                                                   | 0.00 s<br>(0.00 - 300.00 s) |
| H1-64<br>(39E4)<br>RUN | Terminal S4 On-Delay Time  | Sets the length of time necessary for Terminal S4 to be closed before the drive does the programmed function.                                                   | 0.00 s<br>(0.00 - 300.00 s) |
| H1-65<br>(39E5)<br>RUN | Terminal S5 On-Delay Time  | Sets the length of time necessary for Terminal S5 to be closed before the drive does the programmed function.                                                   | 0.00 s<br>(0.00 - 300.00 s) |
| H1-66<br>(39E6)<br>RUN | Terminal S6 On-Delay Time  | Sets the length of time necessary for Terminal S6 to be closed before the drive does the programmed function.                                                   | 0.00 s<br>(0.00 - 300.00 s) |
| H1-67<br>(39E7)<br>RUN | Terminal S7 On-Delay Time  | Sets the length of time necessary for Terminal S7 to be closed before the drive does the programmed function.                                                   | 0.00 s<br>(0.00 - 300.00 s) |
| H1-71<br>(39EB)<br>RUN | Terminal S1 Off-Delay Time | Sets the length of time necessary for Terminal S1 to be open before the drive removes the programmed function.                                                  | 0.00 s<br>(0.00 - 300.00 s) |
| H1-72<br>(39EC)<br>RUN | Terminal S2 Off-Delay Time | Sets the length of time necessary for Terminal S2 to be open before the drive removes the programmed function.                                                  | 0.00 s<br>(0.00 - 300.00 s) |

| No.<br>(Hex.)          | Name                       | Description                                                                                                    | Default<br>(Range)          |
|------------------------|----------------------------|----------------------------------------------------------------------------------------------------|-----------------------------|
| H1-73<br>(39ED)<br>RUN | Terminal S3 Off-Delay Time | Sets the length of time necessary for Terminal S3 to be open before the drive removes the programmed function. | 0.00 s<br>(0.00 - 300.00 s) |
| H1-74<br>(39EE)<br>RUN | Terminal S4 Off-Delay Time | Sets the length of time necessary for Terminal S4 to be open before the drive removes the programmed function. | 0.00 s<br>(0.00 - 300.00 s) |
| H1-75<br>(39EF)<br>RUN | Terminal S5 Off-Delay Time | Sets the length of time necessary for Terminal S5 to be open before the drive removes the programmed function. | 0.00 s<br>(0.00 - 300.00 s) |
| H1-76<br>(39F0)<br>RUN | Terminal S6 Off-Delay Time | Sets the length of time necessary for Terminal S6 to be open before the drive removes the programmed function. | 0.00 s<br>(0.00 - 300.00 s) |
| H1-77<br>(39F1)<br>RUN | Terminal S7 Off-Delay Time | Sets the length of time necessary for Terminal S7 to be open before the drive removes the programmed function. | 0.00 s<br>(0.00 - 300.00 s) |

### ■ H1-xx: MFDI Setting Values

| Setting Value | Function                            | Description                                                                                                    |
|---------------|-------------------------------------|----------------------------------------------------------------------------------------------------|
| 0             | 3-Wire Sequence                     | Sets the direction of motor rotation for 3-wire sequence.                                                                                                    |
| 3             | Multi-Step Speed Reference          | Uses speed references d1-01 to d1-08 to set a multi-step speed reference.                                                                                                    |
| 4             | Multi-Step Speed Reference 2        | Uses speed references d1-01 to d1-08 to set a multi-step speed reference.                                                                                                    |
| 5             | Multi-Step Speed Reference          | Uses speed references d1-01 to d1-08 to set a multi-step speed reference.                                                                                                    |
| 6             | Jog Reference Selection             | Sets the drive to use the JOG Frequency Reference (JOG command) set in d1-17 [Jog Reference]. The JOG Frequency Reference (JOG command) overrides the d1-01 to d1-08 [References 1 to 8] settings.                                                        |
| 7             | Accel/Decel Time Selection          | Sets the drive to use Acceleration/Deceleration Time 1 [C1-01, C1-02] or Acceleration/Deceleration Time 2 [C1-03, C1-04].                                                                                                    |
| 8             | Baseblock Command (N.O.)            | Sets the command that stops drive output and coasts the motor to stop when the input is ON. ON: Baseblock (drive output stop) OFF: Normal operation                                                                                                    |
| 9             | Baseblock Command (N.C.)            | Sets the command that stops drive output and coasts the motor to stop when the input terminal is OFF.  ON: Normal operation  OFF: Baseblock (drive output stop)                                                                                           |
| A             | Accel/Decel Ramp Hold               | Momentarily pauses motor acceleration and deceleration when the terminal is turned ON, retains the output frequency that was stored in the drive at the time of the pause, and restarts motor operation.                                                  |
| В             | Overheat Alarm (oH2)                | Sets the drive to display an <i>oH2</i> [Drive Overheat Warning] alarm when the input terminal is ON. The alarm does not have an effe on drive operation.                                                                                                 |
| С             | Analog Terminal Enable<br>Selection | Sets the command that enables or disables the terminals selected in <i>H3-14 [Analog Input Terminal Enable Set]</i> .  ON: Input to the terminal selected with <i>H3-14</i> is enabled  OFF: Input to the terminal selected with <i>H3-14</i> is disabled |
| E             | ASR Integral Reset                  | Sets the command to reset the integral value and use PI control or P control for the speed control loop.  ON: P control  OFF: PI control                                                                                                    |
| F             | Not Used                            | Use this setting for unused terminals or to use terminals in through mode.                                                                                                    |
| 10            | Up Command                          | Sets the command to use a push button switch to increase the drive frequency reference. You must also set Setting 11 [Down Command].  ON: Increases the frequency reference.  OFF: Holds the current frequency reference.                                 |
| 11            | Down Command                        | Sets the command to use a push button switch to decrease the drive frequency reference. You must also set Setting 10 [Up Command].  ON: Decreases the frequency reference.  OFF: Holds the current frequency reference.                                   |
| 12            | Forward Jog                         | Sets the command to operate the motor in the forward direction at the Jog Frequency set in d1-17 [Jog Reference].                                                                                                    |
| 13            | Reverse Jog                         | Sets the command to operate the motor in the reverse direction at the Jog Frequency set in d1-17 [Jog Reference].                                                                                                    |

| Setting Value | Function                         | Description                                                                                                    |
|---------------|----------------------------------|----------------------------------------------------------------------------------------------------|
| 14            | Fault Reset                      | Sets the command to reset the current fault when the Run command is inactive.                                                                                                    |
|               |                                  | Note:  The drive ignores the fault reset command when the Run command is active. Remove the Run command before trying to reset a fault.                                                                                                    |
| 15            | Fast Stop (N.O.)                 | Sets the command to ramp to stop in the deceleration time set in C1-09 [Fast Stop Time] when the input terminal is activated while the drive is operating.                                                                                                    |
| 16            | Motor 2 Selection                | Sets the command for the drive to operate motor 1 or motor 2. Stop the motors before switching.  ON: Selects motor 2.  OFF: Selects motor 1.                                                                                                    |
| 17            | Fast Stop (N.C.)                 | Sets the command to ramp to stop in the deceleration time set in C1-09 [Fast Stop Time] when the input terminal is activated while the drive is operating.                                                                                                    |
| 18            | Timer Function                   | Sets the command to start the timer function. Use this setting with <i>Timer Output [H2-xx</i> = $12$ ].                                                                                                    |
| 19            | PID Disable                      | Sets the command to disable PID control when <i>b5-01</i> = 1 or 3 [PID Mode Setting = Standard or Fref + PID Trim].  ON: PID control disabled  OFF: PID control enabled                                                                                                    |
| 1B            | Programming Lockout              | Sets the command to prevent parameter changes when the terminal is OFF.  ON: Programming Lockout  OFF: Parameter Write Prohibit                                                                                                    |
| 1E            | Reference Sample Hold            | Sets the command to sample the frequency reference at terminals A1 or A2 and hold the frequency reference at that frequency.                                                                                                    |
| 20            | External Fault (NO-Always-Ramp)  | When the terminal activates, the drive ramps to stop in the selected deceleration time. Fault relay output terminal MA-MC will turn ON, and MB-MC will turn OFF. The drive always detects external faults whether the drive is stopped or running.                                      |
| 21            | External Fault (NC-Always-Ramp)  | When the terminal deactivates, the drive ramps to stop in the selected deceleration time. Fault relay output terminal MA-MC will turn ON, and MB-MC will turn OFF. The drive always detects external faults whether the drive is stopped or running.                                    |
| 22            | External Fault (NO-@Run-Ramp)    | When the terminal activates during run, the drive ramps to stop in the selected deceleration time. Fault relay output terminal MA-MC will turn ON, and MB-MC will turn OFF. The drive does not detect external faults while the drive is stopped.                                       |
| 23            | External Fault (NC-@Run-Ramp)    | When the terminal deactivates during run, the drive ramps to stop in the selected deceleration time. Fault relay output terminal MA-MC will turn ON, and MB-MC will turn OFF. The drive does not detect external faults while the drive is stopped.                                     |
| 24            | External Fault (NO-Always-Coast) | When the terminal activates, the drive shuts off the output and the motor coasts to stop. Fault relay output terminal MA-MC will turn ON, and MB-MC will turn OFF. The drive always detects external faults whether the drive is stopped or running.                                    |
| 25            | External Fault (NC-Always-Coast) | When the terminal deactivates, the drive shuts off the output and the motor coasts to stop. Fault relay output terminal MA-MC will turn ON, and MB-MC will turn OFF. The drive always detects external faults whether the drive is stopped or running.                                  |
| 26            | External Fault (NO-@Run-Coast)   | When the terminal activates during run, the drive shuts off the output and the motor coasts to stop. Fault relay output terminal MA-MC will turn ON, and MB-MC will turn OFF. The drive does not detect external faults while the drive is stopped.                                     |
| 27            | External Fault (NC-@Run-Coast)   | When the terminal deactivates during run, the drive shuts off the output and the motor coasts to stop. Fault relay output terminal MA-MC will turn ON, and MB-MC will turn OFF. The drive does not detect external faults while the drive is stopped.                                   |
| 28            | External Fault (NO-Always-FStop) | When the terminal activates, the drive stops the motor in the deceleration time set to C1-09 [Fast Stop Time]. Fault relay output terminal MA-MC turns ON, and MB-MC turns OFF. Stopped drives and running drives will detect external faults.                                          |
| 29            | External Fault (NC-Always-FStop) | When the terminal deactivates, the drive stops the motor in the deceleration time set to C1-09 [Fast Stop Time]. Fault relay output terminal MA-MC turns ON, and MB-MC turns OFF. Stopped drives and running drives will detect external faults.                                        |
| 2A            | External Fault (NO-@Run-FStop)   | When the terminal activates during run, the drive stops the motor in the deceleration time set to C1-09 [Fast Stop Time]. Fault relay output terminal MA-MC turns ON, and MB-MC turns OFF. Stopped drives will not detect external faults.                                              |
| 2B            | External Fault (NC-@Run-FStop)   | When the terminal deactivates during run, the drive stops the motor in the deceleration time set to C1-09 [Fast Stop Time]. Fault relay output terminal MA-MC turns ON, and MB-MC turns OFF. Stopped drives will not detect external faults.                                            |
| 2C            | External Fault (NO-Always-Alarm) | When the terminal activates, the keypad shows $EFx$ [External Fault (Terminal Sx)] and the output terminal set for Alarm [H2-01 to $H2-03 = 10$ ] activates. The drive continues operation. The drive always detects external faults whether the drive is stopped or running.           |
| 2D            | External Fault (NC-Always-Alarm) | When the terminal deactivates, the keypad shows $EFx$ [External Fault (Terminal Sx)] and the output terminal set for Alarm [H2-01 to H2-03 = 10] activates. The drive continues operation. The drive always detects external faults whether the drive is stopped or running.            |
| 2E            | External Fault (NO-@Run-Alarm)   | When the terminal activates during run, the keypad shows $EFx$ [External Fault (Terminal Sx)] and the output terminal set for Alarm [H2-01 to H2-03 = 10] activates. The drive continues operation. The drive does not detect external faults while the drive is stopped.               |
| 2F            | External Fault (NC-@Run-Alarm)   | When the terminal deactivates during run, the keypad shows <i>EFx [External Fault (Terminal Sx)]</i> and the output terminal set for <i>Alarm [H2-01 to H2-03 = 10]</i> activates. The drive continues operation. The drive does not detect external faults while the drive is stopped. |
| 30            | PID Integrator Reset             | Sets the command to reset and hold the PID control integral to 0 when the terminal is ON.                                                                                                    |
| 31            | PID Integrator Hold              | Sets the command to hold the integral value of the PID control while the terminal is activated.                                                                                                    |
| 34            | PID Soft Starter Disable         | Sets the PID soft starter function. ON: Disable OFF: Enabled                                                                                                    |
| 35            | PID Input (Error) Invert         | Sets the command to turn the terminal ON and OFF to switch the PID input level (polarity).                                                                                                    |

| Setting Value | Function                           | Description                                                                                                    |  |
|---------------|------------------------------------|----------------------------------------------------------------------------------------------------|--|
| 3E            | PID Setpoint Selection 1           | Sets the function to switch the PID setpoint to YA-02 [Setpoint 2] or YA-04 [Setpoint 4]. Set this function and H1-xx = 3F [PID Setpoint Selection 2] at the same time.  Note:  If you use this function and one of H1-xx = 83 to 85 [Dedicated Multi-Setpoint YA-02 to YA-04] at the same time, the drive will detect an oPE03 [Multi-Function Input Setting Err].                                                                                                    |  |
|               |                                    | ON: YA-02 or YA-04 is PID setpoint.  OFF: The frequency reference, YA-01 [Setpoint 1], or YA-03 [Setpoint 3] is PID setpoint.                                                                                                    |  |
| 3F            | PID Setpoint Selection 2           | Sets the function to switch the PID setpoint to YA-03 [Setpoint 3] or YA-04 [Setpoint 4]. Set this function and H1-xx = 3E [PID Setpoint Selection 1] at the same time.  Note:  If you use this function and one of H1-xx = 83 to 85 [Dedicated Multi-Setpoint YA-02 to YA-04] at the same time, the drive will detect an oPE03 [Multi-Function Input Setting Err].  ON: YA-03 or YA-04 is PID setpoint.  OFF: The frequency reference, YA-01 [Setpoint 1], or YA-02 [Setpoint 2] is PID setpoint.                                                                              |  |
| 40            | Forward RUN (2-Wire)               | Sets the Forward Run command for 2-wire sequence 1. Set this function and H1-xx = 41 [Reverse Run Command (2-Wire Seq)] together.  ON: Forward Run  OFF: Run Stop  Note:  • If you turn ON the Forward Run command terminal and the Reverse Run command terminal, it will cause an EF [FWD/REV Run Command Input Error] alarm and the motor will ramp to stop.  • Initialize the drive with a 2-wire sequence to set the Forward Run command to terminal S1.                                                                                                    |  |
|               |                                    | • This function will not operate at the same time as $H1$ - $xx = 42$ , 43 [Run Command/FWD/REV Command (2-Wire Seq 2)].                                                                                                    |  |
| 41            | Reverse RUN (2-Wire)               | Sets the Forward Run command for 2-wire sequence 1. Set this function and H1-xx = 40 [Forward Run Command (2-Wire Seq)] together.  ON: Reverse Run  OFF: Run Stop  Note:  • If you turn ON the Forward Run command terminal and the Reverse Run command terminal, it will cause an EF [FWD/REV Run Command Input Error] alarm and the motor will ramp to stop.  • Initialize the drive with a 2-wire sequence to set the Reverse Run command to terminal S2.  • This function will not operate at the same time as H1-xx = 42, 43 [Run Command/FWD/REV Command (2-Wire Seq 2)]. |  |
| 42            | Run Command (2-Wire<br>Sequence 2) | Sets the Run command for 2-wire sequence 2. Set this function and H1-xx = 43 [FWD/REV Command (2-Wire Seq 2)] together.  ON: Run  OFF: Stop  Note:  This function will not operate at the same time as H1-xx = 40, 41 [Forward/Reverse Run Command (2-Wire Seq)].                                                                                                    |  |
| 43            | FWD/REV (2-Wire<br>Sequence 2)     | Sets the direction of motor rotation for 2-wire sequence 2. Set this function and H1-xx = 42 [Run Command (2-Wire Sequence 2)] together.  ON: Reverse run  OFF: Forward run  Note:  This function will not operate at the same time as H1-xx = 40, 41 [Forward/Reverse Run Command (2-Wire Seq)].                                                                                                    |  |
| 44            | Add Offset Frequency 1 (d7-01)     | Sets the function to add the offset frequency set in <i>d7-01</i> [Offset Frequency 1] to the frequency reference when the terminal activates.                                                                                                    |  |
| 45            | Add Offset Frequency 2 (d7-01)     | Sets the function to add the offset frequency set in <i>d7-02 [Offset Frequency 2]</i> to the frequency reference when the terminal activates.                                                                                                    |  |
| 46            | Add Offset Frequency 3 (d7-01)     | Sets the function to add the offset frequency set in <i>d7-03</i> [Offset Frequency 3] to the frequency reference when the terminal activates.                                                                                                    |  |
| 50            | Motor Pre-heat 2                   | Sets the command to apply the motor pre-heat current.                                                                                                    |  |
| 51            | Sequence Timer Disable             | Sets the command to disable Sequence Timers. ON: Sequence Timer is Disabled                                                                                                    |  |
| 52            | Sequence Timer Cancel              | Sets the command to cancel the currently active Sequence Timer.  ON: Cancel Active Sequence Timer                                                                                                    |  |
| 60            | DC Injection Braking<br>Command    | Sets the command to use DC Injection Braking to stop the motor.  Note:  When A1-02 = 8 [Control Method Selection = EZOLV], this function is available with a PM motor.                                                                                                    |  |
| 61            | Speed Search from Fmax             | Sets the function to start speed search using an external reference although b3-01 = 0 [Speed Search Selection at Start = Disabled].  Note:  The drive will detect oPE03 [Multi-Function Input Setting Err] if you set H1-xx = 61 and 62 at the same time.                                                                                                    |  |
| 62            | Speed Search from Fref             | Sets the function to use an external reference to start speed search although b3-01 = 0 [Speed Search Selection at Start = Disabled].  Note:  The drive will detect oPE03 [Multi-Function Input Setting Err] if you set H1-xx = 61 and 62 at the same time.                                                                                                    |  |
| 63            | Field Weakening                    | Sets the function to send the Field Weakening Level and Field Weakening Frequency Limit commands set in d6-01 [Field                                                                                                    |  |
|               |                                    | Weakening Level] and d6-02 [Field Weakening Frequency Limit] when the input terminal is activated.                                                                                                    |  |

| Setting Value | Function                            | Description                                                                                                    |  |
|---------------|-------------------------------------|----------------------------------------------------------------------------------------------------|--|
| 65            | KEB Ride-Thru 1 Activate (N.C.)     | Sets operation of the KEB1 function through the KEB Ride-Thru 1 (N.C.).  ON: Normal operation  OFF: Deceleration during momentary power loss                                                                                                    |  |
| 66            | KEB Ride-Thru 1 Activate (N.O.)     | Sets operation of the KEB1 function through the KEB Ride-Thru 1 (N.O.).  ON: Deceleration during momentary power loss  OFF: Normal operation                                                                                                    |  |
| 67            | Communications Test Mode            | Set the function for the drive to self-test RS-485 serial communications operation.                                                                                                    |  |
| 68            | High Slip Braking (HSB)<br>Activate | Sets the command to use high-slip braking to stop the motor.                                                                                                    |  |
| 69            | Jog Run 2                           | Causes the drive to ramp to the d1-17 [Jog Reference] frequency. The forward/reverse command from the 3-wire or 2-wire 2 sequence sets the direction.                                                                                                    |  |
| 6A            | Drive Enable                        | Sets the function to show dnE [Drive Enabled] on the keypad and ignore Run commands when the terminal is OFF.                                                                                                    |  |
| 6D            | AUTO Command                        | Sets the command to operate the drive in AUTO Mode. ON: AUTO Mode OFF: OFF Mode or HAND Mode                                                                                                    |  |
| 6E            | HAND Command                        | Sets the command to operate the drive in HAND Mode. ON: HAND Mode OFF: OFF Mode or AUTO Mode                                                                                                    |  |
| 70            | Drive Enable 2                      | Sets the function to show <i>dnE</i> [ <i>Drive Enabled</i> ] on the keypad and ignore Run commands when the terminal is OFF.  ON: Run command is accepted.  OFF: Run command is disabled. When the drive is running, it stops according to <i>b1-03</i> setting.                                                                                                    |  |
| 77            | ASR Gain (C5-03) Select             | Sets the function to switch the ASR proportional gain set in <i>C5-01 [ASR Proportional Gain 1]</i> and <i>C5-03 [ASR Proportional Gain 2]</i> .  ON: C5-03  OFF: C5-01                                                                                                    |  |
| 7A            | KEB Ride-Thru 2 Activate (N.C.)     | Sets operation of the KEB2 function through the KEB Ride-Thru 2 (N.C.).  ON: Normal operation  OFF: Deceleration during momentary power loss                                                                                                    |  |
| 7B            | KEB Ride-Thru 2 Activate (N.O.)     | Sets operation of the KEB2 function through the KEB Ride-Thru 2 (N.O.).  ON: Deceleration during momentary power loss  OFF: Normal operation                                                                                                    |  |
| 7C            | Short Circuit Braking (N.O.)        | Sets operation of Short Circuit Braking (N.O.).  ON: Short Circuit Braking is enabled.  OFF: Normal operation  Note:  When A1-02 = 8 [Control Method Selection = EZOLV], this function is available only when you use a PM motor.                                                                                                    |  |
| 7D            | Short Circuit Braking (N.C.)        | Sets operation of Short Circuit Braking (N.C.).  ON: Normal operation  OFF: Short Circuit Braking is enabled.  Note:  When A1-02 = 8 [Control Method Selection = EZOLV], this function is available only when you use a PM motor.                                                                                                    |  |
| 82            | PI Switch to Aux                    | Sets YF-xx [PI Auxiliary Control] parameters as primary PI loop parameters and disables b5-xx [PID Control].  Note:  When this input is active, YF-xx [PI Auxiliary Control] parameters will always be the primary PI loop parameters. Parameter YF-20 [PI Aux Main PI Speed Control] does not have an effect.                                                                                                    |  |
| 83            | Dedicated Multi-Setpoint<br>YA-02   | Sets the function to set the PID setpoint to YA-02 [Setpoint 2].  Note:  If you use this function and one of H1-xx = 3E or 3F [PID Setpoint Selection 1 or 2] at the same time, the drive will detect an oPE03 [Multi-Function Input Setting Err].  ON: YA-02 is PID setpoint.  OFF: YA-01 [Setpoint 1], YA-03 [Setpoint 3], or YA-04 [Setpoint 4] is PID setpoint.                                                                                     |  |
| 84            | Dedicated Multi-Setpoint<br>YA-03   | Sets the function to set the PID setpoint to YA-03 [Setpoint 3]. Set this function and H1-xx = 83 [Dedicated Multi-Setpoint YA-02] at the same time.  Note:  If you use this function and one of H1-xx = 3E or 3F [P1D Setpoint Selection 1 or 2] at the same time, the drive will detect an oPE03 [Multi-Function Input Setting Err].  ON: YA-03 is PID setpoint.  OFF: YA-01 [Setpoint 1], YA-02 [Setpoint 2], or YA-04 [Setpoint 4] is PID setpoint. |  |

| Setting Value | Function                            | Description                                                                                                    |
|---------------|-------------------------------------|----------------------------------------------------------------------------------------------------|
| 85            | Dedicated Multi-Setpoint<br>YA-04   | Sets the function to set the PID setpoint to YA-04 [Setpoint 4]. Set this function, H1-xx = 83 [Dedicated Multi-Setpoint YA-02], and H1-xx = 84 [Dedicated Multi-Setpoint YA-03] at the same time.  Note:  If you use this function and one of H1-xx = 3E or 3F [PID Setpoint Selection 1 or 2] at the same time, the drive will detect an oPE03 [Multi-Function Input Setting Err].  ON: YA-04 is PID setpoint.             |
|               |                                     | OFF: YA-01 [Setpoint 1], YA-02 [Setpoint 2], or YA-03 [Setpoint 3] is PID setpoint.                                                                                                    |
| 88            | Thermostat Fault                    | Sets the drive to show the <i>VLTS</i> [Thermostat Fault] when the input terminal is ON.  Note:  This function is active when the drive is running.                                                                                                    |
| 90            | DWEZ Digital Input 1                | Sets digital input 1 to use in DriveWorksEZ. Refer to the DriveWorksEZ online manual for more information.                                                                                                    |
| 91            | DWEZ Digital Input 2                | Sets digital input 2 to use in DriveWorksEZ. Refer to the DriveWorksEZ online manual for more information.                                                                                                    |
| 92            | DWEZ Digital Input 3                | Sets digital input 3 to use in DriveWorksEZ. Refer to the DriveWorksEZ online manual for more information.                                                                                                    |
| 93            | DWEZ Digital Input 4                | Sets digital input 4 to use in DriveWorksEZ. Refer to the DriveWorksEZ online manual for more information.                                                                                                    |
| 94            | DWEZ Digital Input 5                | Sets digital input 5 to use in DriveWorksEZ. Refer to the DriveWorksEZ online manual for more information.                                                                                                    |
| 95            | DWEZ Digital Input 6                | Sets digital input 6 to use in DriveWorksEZ. Refer to the DriveWorksEZ online manual for more information.                                                                                                    |
| 96            | DWEZ Digital Input 7                | Sets digital input 7 to use in DriveWorksEZ. Refer to the DriveWorksEZ online manual for more information.                                                                                                    |
| 9F            | DWEZ Disable                        | Sets operation of the DriveWorksEZ program saved in the drive.  ON: Disable  OFF: Enabled  Note:  Set A1-07 = 2 [DriveWorksEZ Function Selection = Digital input] to use this function.                                                                                                    |
| A8            | PI2 Control Disable                 | Sets the command to disable the PI2 Control function. Parameter S3-12 [PI2 Control Disable Mode Sel] sets the output performance.  ON: Enabled  OFF: Disabled                                                                                                    |
| AA            | PI2 Control Inverse<br>Operation    | Sets the command to change the sign of the PI2 Control input.                                                                                                    |
| AB            | PI2 Control Integral Reset          | Sets the command to reset the PI2 Control integral value.  Note:  This input has priority over H1-xx = AC [MFDI Function Selection = PI2 Control Integral Hold].                                                                                                    |
| AC            | PI2 Control Integral Hold           | Sets the command to lock the PI2 Control integral value.                                                                                                    |
| AD            | Select PI2 Control PI<br>Parameters | Sets the command to use the S3-06 [P12 Control Proportional Gain] and S3-07 [P12 Control Integral Time] values instead of the b5-02 [Proportional Gain (P)] and b5-03 [Integral Time (I)] values. Set S3-01 = 0 [P12 Control Enable Selection = Disabled] to enable this function.  Note:  This multi-function input does not have an effect on P12 Control. Use this input for the primary P1 controller (b5-xx).           |
| AF            | Emergency Override FWD              | Sets the command to use the speed set in S6-02 [Emergency Override Ref Selection] to run the drive in the forward direction.                                                                                                    |
| В0            | Emergency Override REV              | Sets the command to use the speed set in S6-02 [Emergency Override Ref Selection] to run the drive in the reverse direction.                                                                                                    |
| B1            | Customer Safeties                   | Sets the command to show that customer safeties are in place.                                                                                                    |
| B2            | BAS Interlock                       | Sets the command to show that the dampers are open.                                                                                                    |
| В8            | Low City Pressure                   | Sets the command to show that there is not sufficient pressure at the inlet to the pump.  OFF: Insufficient pressure is present on the inlet to the pump  Note:  When Y1-01 = 3 [Multiplex Mode = Memobus Network], this function will activate on any drive in the network. An alarm condition will cause other drives in the network to stop the operation and show a "Network Drive Error" "Check Faulted Drive" message. |
| В9            | Disable Pre-charge                  | Sets the command to disable the Pre-charge function. ON: Pre-charge function is disabled                                                                                                    |
| 188           | !Thermostat Fault                   | Sets the drive to show the <i>VLTS</i> [Thermostat Fault] when the input terminal is OFF.  Note:  This function is active when the drive is running.                                                                                                    |

| Setting Value | Function             | Description                                                                                                    |
|---------------|----------------------|----------------------------------------------------------------------------------------------------|
| 1A8           | !PI2 Control Disable | Sets the command to disable the PI2 Control function. Parameter <i>S3-12 [PI2 Control Disable Mode Sel]</i> sets the output performance.  ON: Disabled  OFF: Enabled                                                                                                    |
| 1B8           | !Low City Pressure   | Sets the command to show that there is not sufficient pressure at the inlet to the pump.  ON: Insufficient pressure is present on the inlet to the pump  Note:  When Y1-01 = 3 [Multiplex Mode = Memobus Network], this function will activate on any drive in the network. An alarm condition will cause other drives in the network to stop the operation and show a "Network Drive Error" "Check Faulted Drive" message. |

## ♦ H2: Digital Outputs

| No.<br>(Hex.)             | Name                                | Description                                                                                                    | Default<br>(Range)      |
|---------------------------|-------------------------------------|----------------------------------------------------------------------------------------------------|-------------------------|
| H2-01                     | Term M1-M2 Function                 | Sets the function for MFDO terminal M1-M2.  Note: Set this parameter to F when the terminal is not being used or to use the terminal in through mode.                                                | 0                       |
| (040B)                    | Selection                           |                                                                                                    | (0 - 1FF)               |
| H2-02                     | Term M3-M4 Function                 | Sets the function for MFDO terminal M3-M4.  Note: Set this parameter to F when the terminal is not being used or to use the terminal in through mode.                                                | 1                       |
| (040C)                    | Selection                           |                                                                                                    | (0 - 1FF)               |
| H2-03                     | Term M5-M6 Function                 | Sets the function for MFDO terminal M5-M6.  Note:  When you do not use this terminal, or when you will use the terminal in through mode, set this parameter to F.                                    | 2                       |
| (040D)                    | Selection                           |                                                                                                    | (0 - 1FF)               |
| H2-06<br>(0437)           | Watt Hour Output Unit<br>Selection  | Sets the unit for the output signal when H2-01 to H2-03 = 39 [MFDO Function Selection = Watt Hour Pulse Output].  0: 0.1 kWh units 1: 1 kWh units 2: 10 kWh units 3: 100 kWh units 4: 1000 kWh units | 0 (0 - 4)               |
| H2-07                     | Modbus Register 1 Address           | Sets the address of the MEMOBUS/Modbus register output to the MFDO terminal.                                                                                                    | 0001                    |
| (0B3A)                    | Select                              |                                                                                                    | (0001 - 1FFF)           |
| H2-08                     | Modbus Register 1 Bit               | Sets the bit of the MEMOBUS/Modbus register output to the MFDO terminal.                                                                                                    | 0000                    |
| (0B3B)                    | Select                              |                                                                                                    | (0000 - FFFF)           |
| H2-09                     | Modbus Register 2 Address           | Sets the address of the MEMOBUS/Modbus register output to the MFDO terminal.                                                                                                    | 0001                    |
| (0B3C)                    | Select                              |                                                                                                    | (0001 - 1FFF)           |
| H2-10                     | Modbus Register 2 Bit               | Sets the bit of the MEMOBUS/Modbus register output to the MFDO terminal.                                                                                                    | 0000                    |
| (0B3D)                    | Select                              |                                                                                                    | (0000 - FFFF)           |
| H2-40                     | Mbus Reg 15E0h bit0                 | Sets the MFDO for bit 0 of MEMOBUS register 15E0 (Hex.).                                                                                                    | F                       |
| (0B58)                    | Output Func                         |                                                                                                    | (0 - 1FF)               |
| H2-41                     | Mbus Reg 15E0h bit1                 | Sets the MFDO for bit 1 of MEMOBUS register 15E0 (Hex.).                                                                                                    | F                       |
| (0B59)                    | Output Func                         |                                                                                                    | (0 - 1FF)               |
| H2-42                     | Mbus Reg 15E0h bit2                 | Sets the MFDO for bit 2 of MEMOBUS register 15E0 (Hex.).                                                                                                    | F                       |
| (0B5A)                    | Output Func                         |                                                                                                    | (0 - 1FF)               |
| H2-60<br>(1B46)<br>Expert | Term M1-M2 Secondary<br>Function    | Sets the second function for terminal M1-M2. Outputs the logical calculation results of the terminals assigned to functions by <i>H2-01 [Term M1-M2 Function Selection]</i> .                        | F<br>(0 - FF)           |
| H2-61<br>(1B47)<br>Expert | Terminal M1-M2 Logical<br>Operation | Sets the logical operation for the functions set in H2-01 [Term M1-M2 Function Selection] and H2-60 [Term M1-M2 Secondary Function].                                                                 | 0 (0 - 8)               |
| H2-62<br>(1B48)<br>Expert | Terminal M1-M2 Delay<br>Time        | Sets the minimum on time used to output the logical calculation results from terminal M1-M2.                                                                                                    | 0.1 s<br>(0.0 - 25.0 s) |
| H2-63<br>(1B49)<br>Expert | Term M3-M4 Secondary<br>Function    | Sets the second function for terminal M3-M4. Outputs the logical calculation results of the terminals assigned to functions by <i>H2-02 [Term M3-M4 Function Selection]</i> .                        | F<br>(0 - FF)           |

| No.<br>(Hex.)             | Name                                | Description                                                                                                    | Default<br>(Range)      |
|---------------------------|-------------------------------------|----------------------------------------------------------------------------------------------------|-------------------------|
| H2-64<br>(1B4A)<br>Expert | Terminal M3-M4 Logical<br>Operation | Sets the logical operation for the functions set in H2-02 [Term M3-M4 Function Selection] and H2-63 [Term M3-M4 Secondary Function].                                          | 0 (0 - 8)               |
| H2-65<br>(1B4B)<br>Expert | Terminal M3-M4 Delay<br>Time        | Sets the minimum on time used to output the logical calculation results from terminal M3-M4.                                                                                  | 0.1 s<br>(0.0 - 25.0 s) |
| H2-66<br>(1B4C)<br>Expert | Term M5-M6 Secondary<br>Function    | Sets the second function for terminal M5-M6. Outputs the logical calculation results of the terminals assigned to functions by <i>H2-03</i> [Terminal M5-M6 Function Select]. | F<br>(0 - FF)           |
| H2-67<br>(1B4D)<br>Expert | Terminal M5-M6 Logical<br>Operation | Sets the logical operation for the functions set in H2-03 [Term M5-M6 Function Selection] and H2-66 [Term M5-M6 Secondary Function].                                          | 0 (0 - 8)               |
| H2-68<br>(1B4E)<br>Expert | Terminal M5-M6 Delay<br>Time        | Sets the minimum on time used to output the logical calculation results from terminal M5-M6.                                                                                  | 0.1 s<br>(0.0 - 25.0 s) |

## ■ H2-xx: MFDO Setting Values

| Setting Value | Function                | Description                                                                                                    |  |
|---------------|-------------------------|----------------------------------------------------------------------------------------------------|--|
| 0             | During Run              | The terminal activates when you input a Run command and when the drive is outputting voltage.  ON: Drive is running  OFF: Drive is stopping                                                                                                    |  |
| 1             | Zero Speed              | The terminal activates when the output frequency $< E1$ -09 [Minimum Output Frequency].  Note:  Parameter $E1$ -09 is the reference in all control methods.  ON: Output frequency $< E1$ -09.  OFF: Output frequency $\ge E1$ -09.                                                                                                    |  |
| 2             | Speed Agree 1           | The terminal activates when the output frequency is in the range of the frequency reference ± L4-02 [Speed Agree Detection Width]  Note:  The detection function operates in the two motor rotation directions.  ON: The output frequency is in the range of "frequency reference ± L4-02".  OFF: The output frequency does not align with the frequency reference although the drive is running.                                                                                                    |  |
| 3             | User-Set Speed Agree 1  | The terminal activates when the output frequency is in the range of L4-01 [Speed Agree Detection Level] ± L4-02 [Speed Agree Detection Width] and in the range of the frequency reference ± L4-02.  Note:  The detection function operates in the two motor rotation directions. The drive uses the L4-01 value as the forward/reverse detection level.  ON: The output frequency is in the range of "L4-01 ± L4-02" and the range of frequency reference ± L4-02.  OFF: The output frequency is not in the range of "L4-01 ± L4-02" or the range of frequency reference ± L4-02. |  |
| 4             | Frequency Detection 1   | The terminal deactivates when the output frequency > "L4-01 [Speed Agree Detection Level] + L4-02 [Speed Agree Detection Width]". After the terminal deactivates, the terminal stays deactivated until the output frequency is at the value of L4-01.  Note:  The detection function operates in the two motor rotation directions. The drive uses the L4-01 value as the forward/reverse detection level.  ON: The output frequency < L4-01, or the output frequency ≤ "L4-01 + L4-02"  OFF: The output frequency > "L4-01 + L4-02"                                              |  |
| 5             | Frequency Detection 2   | The terminal activates when the output frequency > L4-01 [Speed Agree Detection Level]. After the terminal activates, the term stays activated until the output frequency is at the value of "L4-01 - L4-02 [Speed Agree Detection Width]".  Note:  The detection function operates in the two motor rotation directions. The drive uses the L4-01 value as the forward/reverse detection level.  ON: The output frequency > L4-01  OFF: The output frequency < "L4-01 - L4-02", or the output frequency ≤ L4-01                                                                  |  |
| 6             | Drive Ready             | The terminal activates when the drive is ready and running.                                                                                                    |  |
| 7             | DC Bus Undervoltage     | The terminal activates when the DC bus voltage or control circuit power supply is at the voltage set in $L2-05$ [Undervoltage Detection Lvl (Uv1)] or less. The terminal also activates when there is a fault with the DC bus voltage.  ON: The DC bus voltage $\leq L2-05$ OFF: The DC bus voltage $\geq L2-05$                                                                                                    |  |
| 8             | During Baseblock (N.O.) | The terminal activates during baseblock. When the drive is in baseblock, the drive output transistor stops switching and does not make DC bus voltage.  ON: During baseblock  OFF: The drive is not in baseblock.                                                                                                    |  |

| Setting Value | Function                        | Description                                                                                                    |  |
|---------------|---------------------------------|----------------------------------------------------------------------------------------------------|--|
| 9             | Frequency Reference from Keypad | Shows the selected frequency reference source.  ON: The keypad is the frequency reference source.  OFF: Parameter b1-01 [Frequency Reference Selection 1] is the frequency reference source.                                                                                                    |  |
| В             | Torque Detection 1 (N.O.)       | The terminal activates when the drive detects overtorque or undertorque.  ON: The output current/torque $> L6-02$ [Torque Detection Level 1], or the output current/torque $< L6-02$ for longer than the time so in $L6-03$ [Torque Detection Time 1].                                                                                                    |  |
| С             | Frequency Reference Loss        | The terminal activates when the drive detects a loss of frequency reference.                                                                                                    |  |
| Е             | Fault                           | The terminal activates when the drive detects a fault.  Note:  The terminal will not activate for CPF00 and CPF01 [Control Circuit Error] faults.                                                                                                    |  |
| F             | Not Used                        | Use this setting for unused terminals or to use terminals in through mode. Also use this setting as the PLC contact output via MEMOBUS/Modbus or the communication option. This signal does not function if you do not configure signals from the PLC.                                                                                                    |  |
| 10            | Alarm                           | The terminal activates when the drive detects a minor fault.                                                                                                    |  |
| 11            | Fault Reset Command<br>Active   | The terminal activates when the drive receives the Reset command from the control circuit terminal, serial communications, or the communication option.                                                                                                    |  |
| 12            | Timer Output                    | Use this setting when the drive uses the timer function as an output terminal.                                                                                                    |  |
| 13            | Speed Agree 2                   | The terminal activates when the output frequency is in the range of the frequency reference ± <i>L4-04</i> [Speed Agree Detection Width (+/-)].  Note:  The detection function operates in the two motor rotation directions.  ON: The output frequency is in the range of "frequency reference ± <i>L4-04</i> ".  OFF: The output frequency is not in the range of "frequency reference ± <i>L4-04</i> ".                                                                                                    |  |
| 14            | User-Set Speed Agree 2          | The terminal activates when the output frequency is in the range of $L4-03$ [Speed Agree Detection Level $(+/-)$ ] $\pm$ $L4-04$ [Speed Agree Detection Width $(+/-)$ ] and in the range of the frequency reference $\pm$ $L4-04$ .  Note:  The detection level set in $L4-03$ is a signed value. The drive will only detect in one direction.  ON: The output frequency is in the range of " $L4-03 \pm L4-04$ " and the range of frequency reference $\pm$ $L4-04$ .  OFF: The output frequency is not in the range of " $L4-03 \pm L4-04$ " or the range of frequency reference $\pm$ $L4-04$ . |  |
| 15            | Frequency Detection 3           | The terminal deactivates when the output frequency > "L4-03 [Speed Agree Detection Level (+/-)] + L4-04 [Speed Agree Detection Width (+/-)]". After the terminal deactivates, the terminal stays deactivated until the output frequency is at the value of L4-03. Note:  The detection level set in L4-03 is a signed value. The drive will only detect in one direction.  ON: The output frequency < L4-03, or the output frequency $\leq L4-03 + L4-04$ ".  OFF: The output frequency > "L4-03 + L4-04".                                                                                         |  |
| 16            | Frequency Detection 4           | The terminal activates when the output frequency > $L4-03$ [Speed Agree Detection Level (+/-)]. After the terminal activates, the terminal stays activated until the output frequency is at the value of " $L4-03 - L4-04$ ".  Note:  The detection level set in $L4-03$ is a signed value. The drive will only detect in one direction.  ON: The output frequency > $L4-03$ .  OFF: The output frequency < " $L4-03 - L4-04$ ", or the output frequency $\leq L4-03$ .                                                                                                    |  |
| 17            | Torque Detection 1 (N.C.)       | The terminal deactivates when the drive detects overtorque or undertorque.  OFF: The output current/torque > L6-02 [Torque Detection Level 1], or the output current/torque < L6-02 for longer than the time set in L6-03 [Torque Detection Time 1].                                                                                                    |  |
| 18            | Torque Detection 2 (N.O.)       | The terminal activates when the drive detects overtorque or undertorque.  ON: The output current/torque $> L6-05$ [Torque Detection Level 2], or the output current/torque $< L6-05$ for longer than the time set in $L6-06$ [Torque Detection Time 2].                                                                                                    |  |
| 19            | Torque Detection 2 (N.C.)       | The terminal deactivates when the drive detects overtorque or undertorque.  OFF: The output current/torque > L6-05 [Torque Detection Level 2], or the output current/torque < L6-05 for longer than the time set in L6-06 [Torque Detection Time 2].                                                                                                    |  |
| 1A            | During Reverse                  | The terminal activates when the motor operates in the reverse direction.  ON: The motor is operating in the reverse direction.  OFF: The motor is operating in the forward direction or the motor stopped.                                                                                                    |  |
| 1B            | During Baseblock (N.C.)         | The terminal deactivates during baseblock. When the drive is in baseblock, the drive output transistor stops switching and does not make DC bus voltage.  ON: The drive is not in baseblock.  OFF: During baseblock                                                                                                    |  |
| 1C            | Motor 2 Selection               | The terminal activates when you select motor 2. ON: Motor 2 Selection OFF: Motor 1 Selection                                                                                                    |  |
| 1E            | Executing Auto-Restart          | The terminal activates when the Auto Restart function is trying to restart after a fault.                                                                                                    |  |
| 1F            | Motor Overload Alarm (oL1)      | The terminal activates when the electronic thermal protection value of the motor overload protective function is a minimum of 90% of the detection level.                                                                                                    |  |

| Setting Value | Function                            | Description                                                                                                    |  |
|---------------|-------------------------------------|----------------------------------------------------------------------------------------------------|--|
| 20            | Drive Overheat Pre-Alarm (oH)       | The terminal activates when the drive heatsink temperature is at the level set with L8-02 [Overheat Alarm Level].                                                                                                    |  |
| 21            | Safety Monitor Output<br>Status     | The terminal activates (safety stop state) when the safety circuit and safety diagnosis circuit are operating correctly and when terminals H1-HC and H2-HC are OFF (Open).  ON: Safety stop state  OFF: Safety circuit fault or RUN/READY |  |
| 2F            | Maintenance Notification            | The terminal activates when drive components are at their estimated maintenance period.  Tells you about the maintenance period for these items:  IGBT  Cooling Fan  Capacitor  Soft charge bypass relay                                  |  |
| 30            | During Torque Limit                 | The terminal activates when the torque reference is the torque limit set with L7 parameters, H3-02 or H3-10 [MFAI Function Selection].                                                                                                    |  |
| 37            | During Frequency Output             | The terminal activates when the drive outputs frequency.  ON: The drive outputs frequency.  OFF: The drive does not output frequency.                                                                                                    |  |
| 38            | Drive Enabled                       | This terminal activates when the $HI$ - $xx = 6A$ [Drive Enable] terminal activates.                                                                                                    |  |
| 39            | Watt Hour Pulse Output              | Outputs the pulse that shows the watt hours.                                                                                                    |  |
| 3A            | Drive Overheat Alarm                | The terminal activates when the drive heatsink temperature is at the L8-02 [Overheat Alarm Level] setting while L8-03 = 4 [Overheat Pre-Alarm Selection = Operate at Reduced Speed (L8-19)] and the drive is running.                     |  |
| 3D            | During Speed Search                 | The terminal activates when the drive is doing speed search.                                                                                                    |  |
| 42            | Pressure Reached                    | The terminal activates when the drive is at the Pressure Setpoint.                                                                                                    |  |
| 4A            | During KEB Ride-Thru                | The terminal activates during KEB Ride-Thru.                                                                                                    |  |
| 4B            | During Short Circuit Braking        | The terminal activates during Short Circuit Braking.  Note:  When A1-02 = 8 [Control Method Selection = EZOLV], this function is available only when you use a PM motor.                                                                  |  |
| 4C            | During Fast Stop                    | The terminal activates when the fast stop is in operation.                                                                                                    |  |
| 4D            | oH Pre-Alarm Reduction<br>Limit     | The terminal activates when L8-03 = 4 [Overheat Pre-Alarm Selection = Operate at Reduced Speed (L8-19)] and oH [Heatsink Overheat] does not clear after the drive decreases the frequency for 10 cycles.                                  |  |
| 51            | Sequence Timer 1                    | The terminal activates when Sequence Timer 1 is active.                                                                                                    |  |
| 52            | Sequence Timer 2                    | The terminal activates when Sequence Timer 2 is active.                                                                                                    |  |
| 53            | Sequence Timer 3                    | The terminal activates when Sequence Timer 3 is active.                                                                                                    |  |
| 54            | Sequence Timer 4                    | The terminal activates when Sequence Timer 4 is active.                                                                                                    |  |
| 58            | UL6 Underload Detected              | The terminal activates when the drive detected UL6 [Underload or Belt Break Detected].                                                                                                    |  |
| 60            | Internal Cooling Fan Failure        | The terminal activates when the drive detects a cooling fan failure in the drive.                                                                                                    |  |
| 61            | Pole Position Detection<br>Complete | The terminal activates when drive receives a Run command and the drive detects the motor magnetic pole position of the PM motor.                                                                                                    |  |
| 62            | Modbus Reg 1 Status<br>Satisfied    | The terminal activates when the bit specified by H2-08 [Modbus Register 1 Bit Select] for the MEMOBUS register address set with H2-07 [Modbus Register 1 Address Select] activates.                                                       |  |
| 63            | Modbus Reg 2 Status<br>Satisfied    | The terminal activates when the bit specified by <i>H2-10 [Modbus Register 2 Bit Select]</i> for the MEMOBUS register address set with <i>H2-09 [Modbus Register 2 Address Select]</i> activates.                                         |  |
| 69            | External Power 24V Supply           | The terminal activates when there is an external 24V power supply between terminals PS-AC.  ON: An external 24V power supply supplies power.  OFF: An external 24V power supply does not supply power.                                    |  |
| 6A            | Data Logger Error                   | The terminal activates when the drive detects a LoG [Com Error / Abnormal SD card].                                                                                                    |  |
| 71            | Low PI2 Control Feedback<br>Level   | The terminal activates when the PI2 Control Feedback Level is less than S3-13 [PI2 Control Low Feedback Lvl].                                                                                                    |  |
| 72            | High PI2 Control Feedback<br>Level  | The terminal activates when the PI2 Control Feedback Level is more than S3-15 [PI2 Control High Feedback Lvl].                                                                                                    |  |
| 89            | Output Current Lim                  | The terminal activates when the output current limit is limiting the drive output speed.                                                                                                    |  |
| 90            | DWEZ Digital Outputs 1              | Sets the digital output 1 to use in DriveWorksEZ. Refer to the DriveWorksEZ online manual for more information.                                                                                                    |  |
| 91            | DWEZ Digital Outputs 2              | Sets the digital output 2 to use in DriveWorksEZ. Refer to the DriveWorksEZ online manual for more information.                                                                                                    |  |
| 92            | DWEZ Digital Outputs 3              | Sets the digital output 3 to use in DriveWorksEZ. Refer to the DriveWorksEZ online manual for more information.                                                                                                    |  |

| Setting Value | Function                           | Description                                                                                                    |  |
|---------------|------------------------------------|----------------------------------------------------------------------------------------------------|--|
| 94            | Loss of Prime                      | The terminal activates when the drive is in an LOP [Loss of Prime] condition.                                                                                                    |  |
| 95            | Thermostat Fault                   | The terminal activates when the terminal set for $H1$ - $xx = 88$ [MFDI Function Selection = Thermostat Fault] is active.                                                                                                    |  |
| 96            | High Feedback                      | The terminal activates when the drive is in a High Feedback Condition as specified by Y1-11 [High Feedback Level] and Y1-12 [High Feedback Lvl Fault Dhy Time] and when the drive detects an HFB [High Feedback Sensed] fault or an HIFB [High Feedback Sensed] salarm.                                                                                                    |  |
| 97            | Low Feedback                       | The terminal activates when the drive is in a Low Feedback Condition as specified by Y1-08 [Low Feedback Level] and Y1-09 [Low Feedback Lvl Fault Dly Time] and when the drive detects an LFB [Low Feedback Sensed] fault or an LOFB [High Feedback Sensed] alarm.                                                                                                    |  |
| 9E            | Low PI Auxiliary Control<br>Level  | The terminal activates when the PI Aux Feedback Level is less than YF-09 [PI Aux Control Low Level Detect] or if the drive detects an LOAUX [Low PI Aux Feedback Level] fault.                                                                                                    |  |
| 9F            | High PI Auxiliary Control<br>Level | The terminal activates when the PI Aux Feedback Level is more than YF-12 [PI Aux Control High Level Detect] or if the drive detects an HIAUX [High PI Aux Feedback Level] fault.                                                                                                    |  |
| A9            | RELAY Operator Control             | The terminal changes to OFF or ON when you push the RELAY (F3 ) button. When the terminal is ON, push F3 to turn it OFF. When the terminal is OFF, push F3 to turn in ON.                                                                                                    |  |
| AA            | Utility Delay                      | The terminal activates when the drive is stopped and is waiting for the timer set in Y4-17 [Utility Start Delay] to expire.                                                                                                    |  |
| AB            | Thrust Mode                        | The terminal activates when the output frequency is between 0.0 Hz and the value set in Y4-12 [Thrust Frequency] and the Thrust Bearing function is active.                                                                                                    |  |
| AC            | Setpoint Not Maintained            | The terminal activates when the drive detects NMS [Setpoint Not Met] condition.                                                                                                    |  |
| B2            | BAS Interlock                      | The terminal activates when the Run command is active or the drive is outputting the voltage. The drive will use this as an actuation signal for an external damper.                                                                                                    |  |
| В8            | Pump Fault                         | The terminal activates when one of these faults is active: LFB [Low Feedback Sensed], HFB [High Feedback Sensed], NMS [Setpoint Not Met], or EFx [External Fault (Terminal Sx)].                                                                                                    |  |
| В9            | Transducer Loss                    | The terminal activates when the current into the analog input associated with PID feedback is more than 21 mA or less than 3 mA, or an FDBKL [WIRE Break] Fault or an FDBKL [Feedback Loss Wire Break] Alarm is active.                                                                                                    |  |
| BA            | PI Auxiliary Control Active        | The terminal activates when the PI Auxiliary Controller has an effect on the output speed.                                                                                                    |  |
| BB            | Differential Feedback<br>Exceeded  | The terminal activates when the difference between the PID Feedback and the value from the terminal set for $H3-xx = 2D$ [Differential Feedback] is more than $Y4-18$ [Differential Level] for the time set in $Y4-19$ [Differential Lvl Detection Time].                                                                                                    |  |
| ВС            | Sleep Active                       | The terminal activates when the Sleep function is active and the drive is not operating.  Note:  The terminal will not activate for Sleep Boost function.                                                                                                    |  |
| BD            | Start Delay                        | The terminal activates when the Feedback is more than the start level or the Feedback is less than the Inverse PID and the start time is timing.  Note:  You must set Y1-04 [Sleep Wake-up Level] \neq 0 and Y1-05 [Sleep Wake-up Level Delay Time] \neq 0 to use this function.                                                                                                    |  |
| BE            | Pre-Charge                         | The terminal activates when the drive is in Pre-Charge Mode.                                                                                                    |  |
| C0            | HAND Mode                          | The terminal activates when the drive is in HAND Mode operation.                                                                                                    |  |
| C1            | AUTO Mode                          | The terminal activates when the drive is in AUTO Mode operation.                                                                                                    |  |
| C2            | OFF Mode                           | The terminal activates when the drive is in OFF Mode operation.                                                                                                    |  |
| C3            | Main Feedback Lost                 | The terminal activates when the drive loses the main PID feedback.                                                                                                    |  |
| C4            | Backup Feedback Lost               | The terminal activates when the drive loses the backup PID feedback.                                                                                                    |  |
| 100           | !During Run                        | The terminal deactivates when you input a Run command and when the drive is outputting voltage.  ON: Drive is stopping  OFF: Drive is running                                                                                                    |  |
| 101           | !Zero Speed                        | The terminal deactivates when the output frequency $< E1-09$ [Minimum Output Frequency].  Note:  Parameter $E1-09$ is the reference in all control methods.  ON: Output frequency $\ge$ value of $E1-09$ .  OFF: Output frequency $<$ value of $E1-09$ .                                                                                                    |  |
| 102           | !Speed Agree 1                     | The terminal deactivates when the output frequency is in the range of the frequency reference ± L4-02 [Speed Agree Detection Width].  Note:  The detection function operates in the two motor rotation directions.  ON: The output frequency does not align with the frequency reference although the drive is running.  OFF: The output frequency is in the range of "frequency reference ± L4-02". |  |

| Setting Value | Function                            | Description                                                                                                    |  |
|---------------|-------------------------------------|----------------------------------------------------------------------------------------------------|--|
| 103           | !User-Set Speed Agree 1             | The terminal deactivates when the output frequency is in the range of L4-01 [Speed Agree Detection Level] ± L4-02 [Speed Agree Detection Width] and in the range of the frequency reference ± L4-02.  Note:  The detection function operates in the two motor rotation directions. The drive uses the L4-01 value as the forward/reverse detection level.  ON: The output frequency is not in the range of "L4-01 ± L4-02" or the range of frequency reference ± L4-02.  OFF: The output frequency is in the range of "L4-01 ± L4-02" and the range of frequency reference ± L4-02. |  |
| 104           | !Frequency Detection 1              | The terminal activates when the output frequency > "L4-01 [Speed Agree Detection Level] + L4-02 [Speed Agree Detection Width]". After the terminal activates, the terminal stays activated until the output frequency is at the value of L4-01.  Note:  The detection function operates in the two motor rotation directions. The drive uses the L4-01 value as the forward/reverse detection level.  ON: The output frequency > "L4-01 + L4-02".  OFF: The output frequency < L4-01, or the output frequency ≤ "L4-01 + L4-02".                                                    |  |
| 105           | !Frequency Detection 2              | The terminal deactivates when the output frequency > L4-01 [Speed Agree Detection Level]. After the terminal deactivates, the terminal stays deactivated until the output frequency is at the value of "L4-01 - L4-02 [Speed Agree Detection Width]".  Note:  The detection function operates in the two motor rotation directions. The drive uses the L4-01 value as the forward/reverse detection level.  ON: The output frequency < "L4-01 - L4-02", or the output frequency ≤ L4-01  OFF: The output frequency > L4-01                                                          |  |
| 106           | !Drive Ready                        | The terminal deactivates when the drive is ready and running.                                                                                                    |  |
| 107           | !DC Bus Undervoltage                | The terminal deactivates when the DC bus voltage or control circuit power supply is at the voltage set in $L2-05$ [Undervoltage Detection Lvl (Uv1)] or less. The terminal also deactivates when there is a fault with the DC bus voltage.  ON: The DC bus voltage > $L2-05$ OFF: The DC bus voltage $\leq L2-05$                                                                                                    |  |
| 108           | !During Baseblock (N.O.)            | The terminal deactivates during baseblock. When the drive is in baseblock, the drive output transistor stops switching and does not make DC bus voltage.  ON: The drive is not in baseblock.  OFF: During baseblock.                                                                                                    |  |
| 109           | !Frequency Reference from<br>Keypad | Shows the selected frequency reference source.  ON: Parameter b1-01 [Frequency Reference Selection 1] is the frequency reference source.  OFF: The keypad is the frequency reference source.                                                                                                    |  |
| 10B           | !Torque Detection 1 (N.O.)          | The terminal deactivates when the drive detects overtorque or undertorque.  OFF: The output current/torque > L6-02 [Torque Detection Level 1], or < L6-02 for longer than the time set with L6-03 [Torque Detection Time 1].                                                                                                    |  |
| 10C           | !Frequency Reference Loss           | The terminal deactivates when the drive detects a loss of frequency reference.                                                                                                    |  |
| 10E           | !Fault                              | The terminal deactivates when the drive detects a fault.  Note:  The terminal will not deactivate for CPF00 and CPF01 [Control Circuit Error] faults.                                                                                                    |  |
| 110           | !Alarm                              | The terminal deactivates when the drive detects a minor fault.                                                                                                    |  |
| 111           | !Fault Reset Command<br>Active      | The terminal deactivates when the drive receives the Reset command from the control circuit terminal, serial communications, or the communication option.                                                                                                    |  |
| 112           | !Timer Output                       | Use this setting when the drive uses the timer function as an output terminal.                                                                                                    |  |
| 113           | !Speed Agree 2                      | The terminal deactivates when the output frequency is in the range of the frequency reference ± L4-04 [Speed Agree Detection Width (+/-)].  Note:  The detection function operates in the two motor rotation directions.  ON: The output frequency is not in the range of "frequency reference ± L4-04".  OFF: The output frequency is in the range of "frequency reference ± L4-04".                                                                                                    |  |
| 114           | !User-Set Speed Agree 2             | The terminal deactivates when the output frequency is in the range of L4-03 [Speed Agree Detection Level (+/-)] ± L4-04 [Speed Agree Detection Width (+/-)] and in the range of the frequency reference ± L4-04.  Note:  The detection level set in L4-03 is a signed value. The drive will only detect in one direction.  ON: The output frequency is not in the range of "L4-03 ± L4-04" or the range of frequency reference ± L4-04.  OFF: The output frequency is in the range of "L4-03 ± L4-04" and the range of frequency reference ± L4-04.                                 |  |
| 115           | !Frequency Detection 3              | The terminal activates when the output frequency > "L4-03 [Speed Agree Detection Level (+/-)]" + L4-04 [Speed Agree Detection Width (+/-)]". After the terminal activates, the terminal stays activated until the output frequency is at the value of L4-03.  Note:  The detection level set in L4-03 is a signed value. The drive will only detect in one direction.  ON: The output frequency > "L4-03 + L4-04"  OFF: The output frequency < L4-03, or the output frequency ≤ "L4-03 + L4-04"                                                                                     |  |

| Setting Value | Function                         | Description                                                                                                    |  |
|---------------|----------------------------------|----------------------------------------------------------------------------------------------------|--|
| 116           | !Frequency Detection 4           | The terminal deactivates when the output frequency > L4-03 [Speed Agree Detection Level (+/-)]. After the terminal deactivates, the terminal stays deactivated until the output frequency is at the value of "L4-03 - L4-04".  Note:                    |  |
|               |                                  | The detection level set in $L4-03$ is a signed value. The drive will only detect in one direction.<br>ON: The output frequency $<$ " $L4-03$ - $L4-04$ ", or the output frequency $\le L4-03$<br>OFF: The output frequency $> L4-03$                    |  |
| 117           | !Torque Detection 1 (N.C.)       | The terminal activates when the drive detects overtorque or undertorque.  ON: The output current/torque > L6-02 [Torque Detection Level 1], or the output current/torque < L6-02 for longer than the time set in L6-03 [Torque Detection Time 1].       |  |
| 118           | !Torque Detection 2 (N.O.)       | The terminal deactivates when the drive detects overtorque or undertorque.  OFF: The output current/torque > L6-05 [Torque Detection Level 2], or the output current/torque < L6-05 for longer than the time set in L6-06 [Torque Detection Time 2].    |  |
| 119           | !Torque Detection 2 (N.C.)       | The terminal activates when the drive detects overtorque or undertorque.  ON: The output current/torque $> L6-05$ [Torque Detection Level 2], or the output current/torque $< L6-05$ for longer than the time set in $L6-06$ [Torque Detection Time 2]. |  |
| 11A           | !During Reverse                  | The terminal deactivates when the motor operates in the reverse direction.  ON: The motor is operating in the forward direction or the motor stopped.  OFF: The motor is operating in the reverse direction.                                            |  |
| 11B           | !During Baseblock (N.C.)         | The terminal activates during baseblock. When the drive is in baseblock, the drive output transistor stops switching and does not make DC bus voltage.  ON: During baseblock.  OFF: The drive is not in baseblock.                                      |  |
| 11C           | !Motor 2 Selected                | The terminal deactivates when motor 2 is selected.  ON: Motor 1 Selection  OFF: Motor 2 Selection                                                                                                    |  |
| 11E           | !Executing Auto-Restart          | The terminal deactivates when the Auto Restart function is trying to restart after a fault.                                                                                                    |  |
| 11F           | !Motor Overload Alarm<br>(oL1)   | The terminal deactivates when the electronic thermal protection value of the motor overload protective function is a minimum of 90% of the detection level.                                                                                             |  |
| 120           | !Drive Overheat Pre-Alarm (oH)   | The terminal deactivates when the drive heatsink temperature is at the level set with L8-02 [Overheat Alarm Level].                                                                                                    |  |
| 121           | !Safe Torque OFF                 | The terminal deactivates (safety stop state) when the safety circuit and safety diagnosis circuit are operating correctly and when terminals H1-HC and H2-HC are OFF (Open).  ON: Safety circuit fault or RUN/READY  OFF: Safety stop state             |  |
| 12F           | !Maintenance Notification        | The terminal deactivates when drive components are at their estimated maintenance period.  Tells the user about the maintenance period for these items:  IGBT Cooling fan Capacitor Soft charge bypass relay                                            |  |
| 130           | !During Torque Limit             | The terminal deactivates when the torque reference is the torque limit set with L7 parameters, H3-02, or H3-10 [MFAI Function Selection].                                                                                                    |  |
| 137           | !During Frequency Output         | The terminal deactivates when the drive outputs frequency.  ON: The drive does not output frequency.  OFF: The drive outputs frequency.                                                                                                    |  |
| 138           | !Drive Enabled                   | This terminal deactivates when the $H1$ - $xx = 6A$ [Drive Enable] terminal deactivates.                                                                                                    |  |
| 139           | !Watt Hour Pulse Output          | Outputs the pulse that shows the watt hours.                                                                                                    |  |
| 13A           | !Drive Overheat Alarm            | The terminal deactivates when the drive heatsink temperature is at the L8-02 [Overheat Alarm Level] setting while L8-03 = 4 [Overheat Pre-Alarm Selection = Operate at Reduced Speed (L8-19)] and the drive is running.                                 |  |
| 13D           | !During Speed Search             | The terminal deactivates when the drive is doing speed search.                                                                                                    |  |
| 142           | !Pressure Reached                | The terminal deactivates when the drive is at the Pressure Setpoint.                                                                                                    |  |
| 14A           | !During KEB Ride-Thru            | The terminal deactivates during KEB Ride-Thru.                                                                                                    |  |
| 14B           | !During Short Circuit<br>Braking | The terminal deactivates during Short Circuit Braking.  Note:                                                                                                    |  |
| 140           |                                  | When A1-02 = 8 [Control Method Selection = EZOLV], this function is available only when you use a PM motor.                                                                                                    |  |
| 14C           | !During Fast Stop                | The terminal deactivates when the fast stop is in operation.                                                                                                    |  |
| 14D           | !oH Pre-Alarm Reduction<br>Limit | The terminal deactivates when L8-03 = 4 [Overheat Pre-Alarm Selection = Operate at Reduced Speed (L8-19)] and oH [Heatsink Overheat] does not clear after the drive decreases the frequency for 10 cycles.                                              |  |
| 151           | !Sequence Timer 1                | The terminal deactivates when Sequence Timer 1 is active.                                                                                                    |  |

| Setting Value | Function                             | Description                                                                                                    |  |
|---------------|--------------------------------------|----------------------------------------------------------------------------------------------------|--|
| 152           | !Sequence Timer 2                    | The terminal deactivates when Sequence Timer 2 is active.                                                                                                    |  |
| 153           | !Sequence Timer 3                    | The terminal deactivates when Sequence Timer 3 is active.                                                                                                    |  |
| 154           | !Sequence Timer 4                    | The terminal deactivates when Sequence Timer 4 is active.                                                                                                    |  |
| 158           | !UL6 Underload Detected              | The terminal deactivates when the drive detected UL6 [Underload or Belt Break Detected].                                                                                                    |  |
| 160           | !Internal Cooling Fan Failure        | The terminal deactivates when the drive detects a cooling fan failure in the drive.                                                                                                    |  |
| 161           | !Pole Position Detection<br>Complete | The terminal deactivates when drive receives a Run command and the drive detects the motor magnetic pole position of the PM motor.                                                                                                    |  |
| 162           | !Modbus Reg 1 Status<br>Satisfied    | The terminal deactivates when the bit specified by H2-08 [Modbus Register 1 Bit Select] for the MEMOBUS register address set with H2-07 [Modbus Register 1 Address Select] activates.                                                                                    |  |
| 163           | !Modbus Reg 2 Status<br>Satisfied    | The terminal deactivates when the bit specified by <i>H2-10 [Modbus Register 2 Bit Select]</i> for the MEMOBUS register address set with <i>H2-09 [Modbus Register 2 Address Select]</i> activates.                                                                      |  |
| 169           | !External Power 24V Supply           | The terminal deactivates when there is an external 24V power supply between terminals PS-AC.  ON: An external 24V power supply does not supply power.  OFF: An external 24V power supply supplies power.                                                                 |  |
| 16A           | !Data Logger Error                   | The terminal deactivates when the drive detects LoG [Com Error / Abnormal SD card].                                                                                                    |  |
| 171           | !Low PI2 Control Feedback<br>Level   | The terminal deactivates when the PI2 Control Feedback Level is less than S3-13 [PI2 Control Low Feedback Lvl].                                                                                                    |  |
| 172           | !High PI2 Control Feedback<br>Level  | The terminal deactivates when the PI2 Control Feedback Level is more than S3-15 [PI2 Control High Feedback Lvl].                                                                                                    |  |
| 189           | !Output Current Lim                  | The terminal deactivates when the output current limit is limiting the drive output speed.                                                                                                    |  |
| 190           | !DWEZ Digital Outputs 1              | Sets the digital output 1 to use in DriveWorksEZ. Refer to the DriveWorksEZ online manual for more information.                                                                                                    |  |
| 191           | !DWEZ Digital Outputs 2              | Sets the digital output 2 to use in DriveWorksEZ. Refer to the DriveWorksEZ online manual for more information.                                                                                                    |  |
| 192           | !DWEZ Digital Outputs 3              | Sets the digital output 3 to use in DriveWorksEZ. Refer to the DriveWorksEZ online manual for more information.                                                                                                    |  |
| 194           | !Loss of Prime                       | The terminal deactivates when the drive is in an LOP [Loss of Prime] condition.                                                                                                    |  |
| 195           | !Thermostat Fault                    | The terminal deactivates when the terminal set for $H1$ - $xx = 88$ [MFDI Function Selection = Thermostat Fault] is active.                                                                                                    |  |
| 196           | !High Feedback                       | The terminal deactivates when the drive is in a High Feedback Condition as specified by Y1-11 [High Feedback Level] and Y1-12 [High Feedback Lvl Fault Dly Time] and when the drive detects an HFB [High Feedback Sensed] fault or an HIFB [High Feedback Sensed] alarm. |  |
| 197           | !Low Feedback                        | The terminal deactivates when the drive is in a Low Feedback Condition as specified by Y1-08 [Low Feedback Level] and Y1-09 [Low Feedback Lvl Fault Dly Time] and when the drive detects an LFB [Low Feedback Sensed] fault or an LOFB [High Feedback Sensed] alarm.     |  |
| 19E           | !Low PI Auxiliary Control<br>Level   | The terminal deactivates when the PI Aux Feedback Level is less than YF-09 [PI Aux Control Low Level Detect] or if the drive detects an LOAUX [Low PI Aux Feedback Level] fault.                                                                                         |  |
| 19F           | !High PI Auxiliary Control<br>Level  | The terminal deactivates when the PI Aux Feedback Level is more than YF-12 [PI Aux Control High Level Detect] or if the drive detects an HIAUX [High PI Aux Feedback Level] fault.                                                                                       |  |
| 1A9           | !RELAY Operator Control              | The terminal changes to OFF or ON when you push the RELAY (F3 button. When the terminal is ON, push F3 to turn it OFF. When the terminal is OFF, push F3 to turn in ON.                                                                                                  |  |
| 1AA           | !Utility Delay                       | The terminal deactivates when the drive is stopped and is waiting for the timer set in Y4-17 [Utility Start Delay] to expire.                                                                                                    |  |
| 1AB           | !Thrust Mode                         | The terminal deactivates when the output frequency is between 0.0 Hz and the value set in <i>Y4-12 [Thrust Frequency]</i> and the Thrust Bearing function is active.                                                                                                    |  |
| 1AC           | !Setpoint Not Maintained             | The terminal deactivates when the drive detects NMS [Setpoint Not Met] condition.                                                                                                    |  |
| 1B2           | !BAS Interlock                       | The terminal deactivates when the Run command is active or the drive is outputting the voltage. The drive will use this as an actuation signal for an external damper.                                                                                                   |  |
| 1B8           | !Pump Fault                          | The terminal deactivates when one of these faults is active: LFB [Low Feedback Sensed], HFB [High Feedback Sensed], NMS [Setpoint Not Met], or EFx [External Fault (Terminal Sx)].                                                                                       |  |
| 1B9           | !Transducer Loss                     | The terminal deactivates when the current into the analog input associated with PID feedback is more than 21 mA or less than 3 mA, or an FDBKL [WIRE Break] Fault or an FDBKL [Feedback Loss Wire Break] Alarm is active.                                                |  |
| 1BA           | !PI Auxiliary Control Active         | The terminal deactivates when the PI Auxiliary Controller has an effect on the output speed.                                                                                                    |  |
| 1BB           | !Differential Feedback<br>Exceeded   | The terminal deactivates when the difference between the PID Feedback and the value from the terminal set for $H3-xx = 2D$ [Differential Feedback] is more than $Y4-18$ [Differential Level] for the time set in $Y4-19$ [Differential Lvl Detection Time].              |  |
| 1BC           | !Sleep Active                        | The terminal deactivates when the Sleep function is active and the drive is not operating.  Note:  The terminal will not deactivate for Sleep Boost function.                                                                                                    |  |

| Setting Value | Function              | Description                                                                                                    |
|---------------|-----------------------|----------------------------------------------------------------------------------------------------|
| 1BD           | !Start Delay          | The terminal deactivates when the Feedback is more than the start level or the Feedback is less than the Inverse PID and the start timer is timing.  Note: |
|               |                       | You must set Y1-04 [Sleep Wake-up Level] $\neq 0$ and Y1-05 [Sleep Wake-up Level Delay Time] $\neq 0$ to use this function.                                |
| 1BE           | !Pre-Charge           | The terminal deactivates when the drive is in Pre-Charge Mode.                                                                                             |
| 1C0           | !HAND Mode            | The terminal deactivates when the drive is in HAND Mode operation.                                                                                         |
| 1C1           | !AUTO Mode            | The terminal deactivates when the drive is in AUTO Mode operation.                                                                                         |
| 1C2           | !OFF Mode             | The terminal deactivates when the drive is in OFF Mode operation.                                                                                          |
| 1C3           | !Main Feedback Lost   | The terminal deactivates when the drive loses the main PID feedback.                                                                                       |
| 1C4           | !Backup Feedback Lost | The terminal deactivates when the drive loses the backup PID feedback.                                                                                     |

## ♦ H3: Analog Inputs

| No.<br>(Hex.)          | Name                                | Description                                                                                                    | Default<br>(Range)           |
|------------------------|-------------------------------------|----------------------------------------------------------------------------------------------------|------------------------------|
| H3-01<br>(0410)        | Terminal A1 Signal Level<br>Select  | Sets the input signal level for MFAI terminal A1. 0:0 to 10V (Lower Limit at 0) 2:4 to 20 mA 3:0 to 20 mA                                                                                               | 0 (0 - 3)                    |
| H3-02<br>(0434)        | Terminal A1 Function<br>Selection   | Sets the function for MFAI terminal A1.                                                                                                    | 0<br>(0 - 31)                |
| H3-03<br>(0411)<br>RUN | Terminal A1 Gain Setting            | Sets the gain of the analog signal input to MFAI terminal A1.                                                                                                    | 100.0%<br>(-999.9 - +999.9%) |
| H3-04<br>(0412)<br>RUN | Terminal A1 Bias Setting            | Sets the bias of the analog signal input to MFAI terminal A1.                                                                                                    | 0.0%<br>(-999.9 - +999.9%)   |
| H3-09<br>(0417)        | Terminal A2 Signal Level<br>Select  | Sets the input signal level for MFAI terminal A2. 0:0-10V (LowLim=0) 2:4 to 20 mA 3:0 to 20 mA                                                                                                    | 2 (0 - 3)                    |
| H3-10<br>(0418)        | Terminal A2 Function<br>Selection   | Sets the function for MFAI terminal A2.  Note:  The default setting for H3-10 changes when b5-01 [PID Mode Setting] changes:  • b5-01 = 0 [Disabled]: 0  • b5-01 \neq 0: B                              | Determined by b5-01 (0 - 31) |
| H3-11<br>(0419)<br>RUN | Terminal A2 Gain Setting            | Sets the gain of the analog signal input to MFAI terminal A2.                                                                                                    | 100.0%<br>(-999.9 - +999.9%) |
| H3-12<br>(041A)<br>RUN | Terminal A2 Bias Setting            | Sets the bias of the analog signal input to MFAI terminal A2.                                                                                                    | 0.0%<br>(-999.9 - +999.9%)   |
| H3-13<br>(041B)        | Analog Input FilterTime<br>Constant | Sets the time constant for primary delay filters on MFAI terminals.                                                                                                    | 0.03 s<br>(0.00 - 2.00 s)    |
| H3-14<br>(041C)        | Analog Input Terminal<br>Enable Sel | Sets which terminal or terminals to enable when H1-xx = C [MFDI Function Selection = Analog Terminal Enable Selection] is activated.  1 : Terminal A1 only 2 : Terminal A2 only 3 : Terminals A1 and A2 | 2<br>(1 - 3)                 |
| H3-16<br>(02F0)        | Terminal A1 Offset                  | Sets the offset level for analog signals input to terminal A1. Usually it is not necessary to change this setting.                                                                                      | 0<br>(-500 - +500)           |
| H3-17<br>(02F1)        | Terminal A2 Offset                  | Sets the offset level for analog signals input to terminal A2. Usually it is not necessary to change this setting.                                                                                      | 0<br>(-500 - +500)           |
| H3-40<br>(0B5C)        | Mbus Reg 15C1h Input<br>Function    | Sets the MEMOBUS AI1 function.                                                                                                    | F<br>(4 - 2E)                |
| H3-41<br>(0B5F)        | Mbus Reg 15C2h Input<br>Function    | Sets the MEMOBUS AI2 function.                                                                                                    | F<br>(4 - 2E)                |

| No.<br>(Hex.) | Name                       | Description                                                                                         | Default<br>(Range) |
|---------------|----------------------------|----------------------------------------------------------------------------------------------------|--------------------|
| H3-42         | Mbus Reg 15C3h Input       | Sets the MEMOBUS AI3 function.                                                                      | F                  |
| (0B62)        | Function                   |                                                                                                    | (4 - 2E)           |
| H3-43         | Mbus Reg Inputs FilterTime | Sets the time constant to apply a primary delay filter to the MEMOBUS analog input register values. | 0.00 s             |
| (117F)        | Const                      |                                                                                                    | (0.00 - 2.00 s)    |

### ■ H3-xx: MFAI Setting Values

| Setting Value | Function                           | Description                                                                                                    |  |
|---------------|------------------------------------|----------------------------------------------------------------------------------------------------|--|
| 0             | Frequency Reference                | The input value from the MFAI terminal set with this function becomes the master frequency reference.                                                                                                    |  |
| 1             | Frequency Gain                     | The drive multiplies the analog frequency reference with the input value from the MFAI set with this function.                                                                                                    |  |
| 2             | Auxiliary Frequency<br>Reference 1 | Sets Reference 2 through multi-step speed reference to enable the command reference (Auxiliary Frequency Reference 1 analog input terminal set here. This value is a percentage where the Maximum Output Frequency setting is a setting value Note:  Parameter A1-02 [Control Method Selection] selects which parameter is the maximum output frequency.  • A1-02 = 8 [EZOLV]: E1-04 [Maximum Output Frequency]  • A1-02 = 8: E9-02 [Maximum Speed]                   |  |
| 3             | Auxiliary Frequency<br>Reference 2 | Sets Reference 3 through multi-step speed reference to enable the command reference (Auxiliary Frequency Reference 2) from the analog input terminal set here. This value is a percentage where the Maximum Output Frequency setting is a setting value of 100% Note:  Parameter A1-02 [Control Method Selection] selects which parameter is the maximum output frequency.  • A1-02 = 8 [EZOLV]: E1-04 [Maximum Output Frequency]  • A1-02 = 8: E9-02 [Maximum Speed] |  |
| 4             | Output Voltage Bias                | Set this parameter to input a bias signal and amplify the output voltage.                                                                                                    |  |
| 5             | Accel/Decel Time Gain              | Enters a signal to adjust the gain used for C1-01 to C1-04 [Acceleration/Deceleration Times 1 and 2] and C1-09 [Fast Stop Time] when the full scale analog signal (10 V or 20 mA) is 100%.                                                                                                    |  |
| 6             | DC Injection Braking<br>Current    | Enters a signal to adjust the current level used for DC Injection Braking when the drive rated output current is 100%.                                                                                                    |  |
| 7             | Torque Detection Level             | Enters a signal to adjust the overtorque/undertorque detection level.  Note:  Use this function with L6-01 [Torque Detection Selection 1]. This parameter functions as an alternative to L6-02 [Torque Detection Level 1].                                                                                                    |  |
| 8             | Stall Prevent Level During<br>Run  | Enters a signal to adjust the stall prevention level during run if the drive rated current is 100%.                                                                                                    |  |
| 9             | Output Frequency Lower<br>Limit    | Enters a signal to adjust the output frequency lower limit level as a percentage of the maximum output frequency.  Note:  Parameter A1-02 [Control Method Selection] selects which parameter is the maximum output frequency.  • A1-02 = 8 [EZOLV]: E1-04 [Maximum Output Frequency]  • A1-02 = 8: E9-02 [Maximum Speed]                                                                                                    |  |
| В             | PID Feedback                       | Enter the PID feedback value as a percentage of the maximum output frequency.  Note:  Parameter A1-02 [Control Method Selection] selects which parameter is the maximum output frequency.  • A1-02 \( \neq 8 \) [EZOLV]: E1-04 [Maximum Output Frequency]                                                                                                    |  |
| С             | PID Setpoint                       | <ul> <li>• A1-02 = 8: E9-02 [Maximum Speed]</li> <li>Enters the PID setpoint as a percentage of the maximum output frequency.</li> <li>Note:</li> <li>Parameter A1-02 [Control Method Selection] selects which parameter is the maximum output frequency.</li> <li>• A1-02 ≠ 8 [EZOLV]: E1-04 [Maximum Output Frequency]</li> <li>• A1-02 = 8: E9-02 [Maximum Speed]</li> </ul>                                                                                       |  |
| D             | Frequency Bias                     | Enters the bias value added to the frequency reference as a percentage of the maximum output frequency.  Note:  Parameter A1-02 [Control Method Selection] selects which parameter is the maximum output frequency.  • A1-02 \neq 8 [EZOLV]: E1-04 [Maximum Output Frequency]  • A1-02 = 8: E9-02 [Maximum Speed]                                                                                                    |  |
| Е             | Motor Temperature (PTC Input)      | Uses the motor Positive Temperature Coefficient (PTC) thermistor to prevent heat damage to the motor as a percentage of the current value when the 10 V analog signal is input.                                                                                                    |  |
| F             | Not Used                           | Use this setting for unused terminals or to use terminals in through mode.                                                                                                    |  |
| 10            | Forward Torque Limit               | Enters the forward torque limit when the motor rated torque is 100%.                                                                                                    |  |
| 11            | Reverse Torque Limit               | Enters the load torque limit if the motor rated torque is 100%.                                                                                                    |  |
| 12            | Regenerative Torque Limit          | Enters the regenerative torque limit if the motor rated torque is 100%.                                                                                                    |  |

| Setting Value | Function                           | Description                                                                                                    |  |
|---------------|------------------------------------|----------------------------------------------------------------------------------------------------|--|
| 15            | General Torque Limit               | Enters the torque limit that is the same for all quadrants for forward, reverse, and regenerative operation if the motor rated torque is 100%.                                                                                                    |  |
| 16            | Differential PID Feedback          | Enters the PID differential feedback value if the full scale analog signal (10 V or 20 mA) is 100%.                                                                                                    |  |
| 1F            | Not Used                           | Use this setting for unused terminals or to use terminals in through mode.                                                                                                    |  |
| 24            | PID Feedback Backup                | Enters the PID Feedback Backup signal for the drive to use when it loses the primary PID feedback set for H3-xx = B [PID Feedback].  Note: The full-scale of the analog signal goes from b5-71 [Min PID Transducer Scaling] to b5-38 [PID User Unit Display Scaling].                                                                                                    |  |
| 25            | PI2 Control Setpoint               | Enters the PI2 Control setpoint level as a percentage of the S3-02 [PI2 Control Transducer Scale] value.  Note: Parameters S3-03 [PI2 Control Decimal Place Pos] and S3-04 [PI2 Control Unit Selection] set the resolution and unit.                                                                                                    |  |
| 26            | PI2 Control Feedback               | Enters the PI2 Control feedback level as a percentage of the S3-02 [PI2 Control Transducer Scale] value.  Note: Parameters S3-03 [PI2 Control Decimal Place Pos] and S3-04 [PI2 Control Unit Selection] set the resolution and unit.                                                                                                    |  |
| 27            | PI Auxiliary Control<br>Feedback   | Enters the PI Auxiliary Control feedback value when YF-01 = 1 [PI Aux Control Selection = Enabled].  Note:  • The full-scale of the analog signal goes from 0% to YF-02 [PI Aux Control Transducer Scale].  • Parameter YF-22 [PI Aux Level Decimal Place Pos] sets the resolution.                                                                                                    |  |
| 2B            | Emergency Override PID<br>Feedback | This input is the PID Feedback source when Emergency Override is running in PID mode (S6-02 = 2 or 3 [Emergency Override Ref Selection = System PID Mode or Independent PID Mode]).  Note:  • When S6-02 = 2 [Emergency Override Ref Selection = System PID Mode], the full-scale of the analog signal goes from b5-71 [Min PID Transducer Scaling] to b5-38 [PID User Unit Display Scaling].  • When S6-02 = 3 [Independent PID Mode], the full-scale of the analog signal goes from b5-71 to S6-03 [EMOVR Independent PID Scale].  • When you set MEMOBUS register 3A93h bit 4, register 3A95h becomes the Emergency Override Feedback source. |  |
| 2C            | Emergency Override PID<br>Setpoint | This input is the PID Setpoint source when Emergency Override is running in PID mode (S6-02 = 2 or 3 [Emergency Override Ref Selection = System PID Mode or Independent PID Mode]).  Note:  • When S6-02 = 2 [Emergency Override Ref Selection = System PID Mode], the full-scale of the analog signal goes from b5-71 [Min PID Transducer Scaling] to b5-38 [PID User Unit Display Scaling].  • When S6-02 = 3 [Independent PID Mode], the full-scale of the analog signal goes from b5-71 to S6-03 [EMOVR Independent PID Scale].  • When you set MEMOBUS register 3A93h bit 5, register 3A96h becomes the Emergency Override Setpoint source. |  |
| 2D            | Differential Level Source          | Enters a feedback value to calculate the Differential Level between the Differential Level Source feedback and the primary PID Feedback [H3-xx = B].  Note:  The full-scale of the analog signal goes from b5-71 [Min PID Transducer Scaling] to b5-38 [PID User Unit Display Scaling].                                                                                                    |  |
| 2E            | HAND Frequency Ref or<br>Setpoint  | Enters the S5-05 [HAND Frequency Reference] value or the S5-06 [HAND Setpoint] value. When S5-01 = 0 [HAND Frequency Reference Source = HAND Analog Input] and S5-03 = 0 [HAND Mode PI Selection = Disabled], the drive enters HAND Frequency Reference. When b5-01 \neq 0, S5-01 = 0, and S5-03 = 1 [Enabled], the drive enters HAND Setpoint.  Note:  • When PID is enabled, the full-scale of the analog signal goes from b5-71 [Min PID Transducer Scaling] to b5-38 [PID User Unit Display Scaling].  • When PID is disabled, the drive enters this analog signal as the percentage of the E1-04 [Maximum Output Frequency] value.          |  |
| 30            | DWEZ Analog Input 1                | Use with DriveWorksEZ. Refer to the DriveWorksEZ online manual for more information.                                                                                                    |  |
| 31            | DWEZ Analog Input 2                | Use with DriveWorksEZ. Refer to the DriveWorksEZ online manual for more information.                                                                                                    |  |

## ♦ H4: Analog Outputs

| No.<br>(Hex.)          | Name                                | Description                                                                                                    | Default<br>(Range)           |
|------------------------|-------------------------------------|----------------------------------------------------------------------------------------------------|------------------------------|
| H4-01<br>(041D)        | Terminal FM Analog Output<br>Select | Sets the monitor number to send from MFAO terminal FM. Set the $x$ - $xx$ part of the $Ux$ - $xx$ [Monitor]. For example, set $H4$ - $01 = 102$ to monitor $U1$ - $02$ [Output Frequency].              | 102<br>(000 - 999)           |
| H4-02<br>(041E)<br>RUN | Terminal FM Analog Output<br>Gain   | Sets the gain of the monitor signal that is sent from MFAO terminal FM.  Sets the analog signal output level from the terminal FM at 10 V or 20 mA as 100% when an output for monitoring items is 100%. | 100.0%<br>(-999.9 - +999.9%) |
| H4-03<br>(041F)<br>RUN | Terminal FM Analog Output<br>Bias   | Sets the bias of the monitor signal that is sent from MFAO terminal FM.  Set the level of the analog signal sent from terminal FM at 10 V or 20 mA as 100% when an output for monitoring items is 0%.   | 0.0%<br>(-999.9 - +999.9%)   |

| No.<br>(Hex.)          | Name                                | Description                                                                                                    | Default<br>(Range)            |
|------------------------|-------------------------------------|----------------------------------------------------------------------------------------------------|-------------------------------|
| H4-04<br>(0420)        | Terminal AM Analog Output<br>Select | Sets the monitoring number to be output from the MFAO terminal AM.  Set the <i>x-xx</i> part of the <i>Ux-xx</i> [Monitor]. For example, set H4-04 = 103 to monitor U1-03 [Output Current].                          | 103<br>(000 - 999)            |
| H4-05<br>(0421)<br>RUN | Terminal AM Analog Output<br>Gain   | Sets the gain of the monitor signal that is sent from MFAO terminal AM. When an output for monitoring items is 0%, this parameter sets the analog signal output level from the AM terminal at 10 V or 20 mA as 100%. | 50.0%<br>(-999.9 - +999.9%)   |
| H4-06<br>(0422)<br>RUN | Terminal AM Analog Output<br>Bias   | Sets the bias of the monitor signal that is sent from MFAO terminal AM. When an output for monitoring items is 0%, this parameter sets the analog signal output level from the AM terminal at 10 V or 20 mA as 0%.   | 0.0%<br>(-999.9 - +999.9%)    |
| H4-07<br>(0423)        | Terminal FM Signal Level<br>Select  | Sets the MFAO terminal FM output signal level.  Note: Set jumper S5 on the control circuit terminal block accordingly when you change this parameter. 0:0 to 10 Vdc 2:4 to 20 mA                                     | 0 (0, 2)                      |
| H4-08<br>(0424)        | Terminal AM Signal Level<br>Select  | Sets the MFAO terminal AM output signal level.  Note:  Set jumper S5 on the control circuit terminal block accordingly when you change this parameter. 0:0 to 10 Vdc 2:4 to 20 mA                                    | 0 (0, 2)                      |
| H4-20<br>(0B53)        | Analog Power Monitor<br>100% Level  | Sets the level at 10 V when you set <i>U1-08 [Output Power]</i> for analog output.                                                                                                    | 0.00 kW<br>(0.00 - 650.00 kW) |

#### ♦ H5: Serial Communication

| No.<br>(Hex.)   | Name                               | Description                                                                                                    | Default<br>(Range) |
|-----------------|------------------------------------|----------------------------------------------------------------------------------------------------|--------------------|
| H5-01<br>(0425) | Drive Node Address                 | Sets the communication slave address for drives.  Note: Restart the drive after you change the parameter setting. Setting 0 will not let the drive respond to MEMOBUS/Modbus communications. When Y1-01 = 3 [Multiplex Mode = Memobus Network], the setting range changes when the Y9-25 [Highest Node Address] setting changes. | 1FH<br>(0 - FFH)   |
| H5-02<br>(0426) | Communication Speed<br>Selection   | Sets the communications speed for MEMOBUS/Modbus communications.  Note:  Re-energize the drive or set H5-20 = 1 [Communication Parameters Reload = Reload Now] after you change the parameter setting.  0: 1200 bps 1: 2400 bps 2: 4800 bps 3: 9600 bps 4: 19.2 kbps 5: 38.4 kbps 6: 57.6 kbps 7: 76.8 kbps 8: 115.2 kbps        | 3 (0 - 8)          |
| H5-03<br>(0427) | Communication Parity<br>Selection  | Sets the communications parity used for MEMOBUS/Modbus communications.  Note:  Re-energize the drive or set H5-20 = 1 [Communication Parameters Reload = Reload Now] after you change the parameter setting.  0: No parity  1: Even parity  2: Odd parity                                                                        | 0 (0 - 2)          |
| H5-04<br>(0428) | Communication Error Stop<br>Method | Sets the motor Stopping Method when the drive detects a Modbus Communication Error condition.  0: Ramp to Stop  1: Coast to Stop  2: Fast Stop (Use C1-09)  3: Alarm Only  4: Run at H5-34 (CE Go-To-Freq)                                                                                                    | 3 (0 - 4)          |
| H5-05<br>(0429) | Comm Fault Detection<br>Selection  | Sets the function that detects CE [Modbus Communication Error] issues during MEMOBUS/Modbus communications.  0 : Disabled 1 : Enabled                                                                                                    | 1 (0, 1)           |

| No.<br>(Hex.)          | Name                                | Description                                                                                                    | Default<br>(Range)               |
|------------------------|-------------------------------------|----------------------------------------------------------------------------------------------------|----------------------------------|
| H5-06<br>(042A)        | Drive Transmit Wait Time            | Sets the time to wait to send a response message after the drive receives a command message from the master.  Note: Restart the drive after changing the parameter setting. | 5 ms<br>(0 - 65 ms)              |
| H5-08<br>(062D)        | Communication Protocol<br>Selection | Selects the communication protocol.  0: Modbus/MEMOBUS  1: Metasys/N2  2: Apogee/P1  3: BACnet                                                                              | 0 (0 - 3)                        |
| H5-09<br>(0435)        | CE Detection Time                   | Sets the detection time for CE [Modbus Communication Error] issues when communication stops.                                                                                | 2.0 s<br>(0.0 - 10.0 s)          |
| H5-10<br>(0436)        | Modbus Register 0025H<br>Unit Sel   | Sets the unit of measure used for the MEMOBUS/Modbus communications monitor register 0025H (output voltage reference monitor).  0: 0.1 V units  1: 1 V units                | 0 (0, 1)                         |
| H5-11<br>(043C)        | Comm ENTER Command<br>Mode          | Sets the function to make the Enter command necessary to change parameters through MEMOBUS/Modbus communications.  0: ENTER Command Required  1: ENTER Command Not Required | 0 (0, 1)                         |
| H5-12<br>(043D)        | Run Command Method<br>Selection     | Sets the input method for the Run command when b1-02 = 2 [Run Command Selection 1 = Serial Communications].  0 : FWD/Stop, REV/Stop  1 : Run/Stop, FWD/REV                  | 0 (0, 1)                         |
| H5-14<br>(310D)        | BACnet Device Obj ID<br>LOW BITS    | Sets the lower bits of the BACnet device object ID as a 4-digit hexadecimal number.                                                                                         | 0001<br>(0000 - FFFF)            |
| H5-15<br>(310E)        | BACnet Device Obj ID<br>HIGH BITS   | Sets the upper bits of the BACnet device object ID as a 4-digit hexadecimal number.                                                                                         | 0000<br>(0000 - 003F)            |
| H5-18<br>(11A2)        | Motor Speed Filter over<br>Comms    | Sets the filter time constant used when monitoring motor speed during MEMOBUS/Modbus communications or with a communication option.                                         | 0 ms<br>(0 - 100 ms)             |
| H5-20<br>(0B57)        | Communication Parameters<br>Reload  | Sets the function to immediately enable updated MEMOBUS/Modbus communications parameters.  0 : Reload at Next Power Cycle 1 : Reload Now                                    | 0 (0, 1)                         |
| H5-22<br>(11CF)        | Speed Search from<br>MODBUS         | Enables the MEMOBUS/Modbus communication register Speed Search function (bit0 of 15DFH).  0 : Disabled 1 : Enabled                                                          | 0 (0, 1)                         |
| H5-23<br>(158D)        | BACnet Max Master                   | Sets the maximum number of master MAC ID to scan to when the drive polls for the next node (Poll for Master).                                                               | 7F<br>(1 - 7F)                   |
| H5-24<br>(3DA0)        | BACnet Max Info Frames              | Sets the maximum number of information frames for BACnet.                                                                                                    | 3<br>(1 - 255)                   |
| H5-25<br>(1589)<br>RUN | Function 5A Register 1<br>Selection | Returns the contents of the specified MEMOBUS/Modbus communications register when responding to the master device.                                                          | 0044H (U1-05)<br>(0000H - FFFFH) |
| H5-26<br>(158A)<br>RUN | Function 5A Register 2<br>Selection | Returns the contents of the specified MEMOBUS/Modbus communications register when responding to the master device.                                                          | 0045H (U1-06)<br>(0000H - FFFFH) |
| H5-27<br>(158B)<br>RUN | Function 5A Register 3<br>Selection | Returns the contents of the specified MEMOBUS/Modbus communications register when responding to the master device.                                                          | 0042H (U1-03)<br>(0000H - FFFFH) |
| H5-28<br>(158C)<br>RUN | Function 5A Register 4<br>Selection | Returns the contents of the specified MEMOBUS/Modbus communications register when responding to the master device.                                                          | 0049H (U1-10)<br>(0000H - FFFFH) |
| H5-33<br>(3FB3)        | Power-up CALL Alarm                 | Enables and disables CALL [Serial Comm Transmission Error] alarm detection.  0 : Disabled  1 : Enabled                                                                      | 1 (0, 1)                         |
| H5-34<br>(3FB4)<br>RUN | Comm Error (CE) Go-To-<br>Frequency | Sets the speed at which the drive will run when H5-04 = 4 [Communication Error Stop Method = Run at H5-34] and there is a CE.                                               | 0.0 Hz<br>(0.0 - 400.0 Hz)       |

| No.<br>(Hex.)          | Name                              | Description                                                                                                    | Default<br>(Range)  |
|------------------------|-----------------------------------|----------------------------------------------------------------------------------------------------|---------------------|
| H5-35<br>(3FB5)<br>RUN | Comm Error (CE) Go-To-<br>Timeout | When H5-04 = 4 [Communication Error Stop Method = Run at H5-34] and a CE is present, the drive will run at the H5-34 [Comm Error (CE) Go-To-Frequency] speed for this length of time before it triggers a CE fault.  Note:  Set this parameter to 0 s to disable the time-out. | 0 s<br>(0 - 6000 s) |
| H5-36<br>(3FB6)        | CE Fault Restart Select           | Sets the drive to restart (L5-01 [Number of Auto-Restart Attempts]) after a CE fault.  0: No Retry 1: Retry                                                                                                    | 0 (0, 1)            |

#### ♦ H7: Virtual MFIO selection

| No.<br>(Hex.)             | Name                               | Description                                                                                                    | Default<br>(Range)      |
|---------------------------|------------------------------------|----------------------------------------------------------------------------------------------------|-------------------------|
| H7-00<br>(116F)<br>Expert | Virtual MFIO selection             | Sets the function to enable and disable the virtual I/O function. Set this parameter to 1 to operate the virtual I/O function.  0: Disabled  1: Enabled                                    | 0 (0, 1)                |
| H7-01<br>(1185)<br>Expert | Virtual Multi-Function Input 1     | Sets the function that enters the virtual input set in H7-10 [Virtual Multi-Function Output 1].  Note: Settings 1B [Programming Lockout] and 11B [!Programming Lockout] are not available. | F<br>(1 - 1B8)          |
| H7-02<br>(1186)<br>Expert | Virtual Multi-Function Input 2     | Sets the function that enters the virtual input set in H7-12 [Virtual Multi-Function Output 2].  Note: Settings 1B [Programming Lockout] and 11B [!Programming Lockout] are not available. | F<br>(1 - 1B8)          |
| H7-03<br>(1187)<br>Expert | Virtual Multi-Function Input 3     | Sets the function that enters the virtual input set in H7-14 [Virtual Multi-Function Output 3].  Note: Settings 1B [Programming Lockout] and 11B [!Programming Lockout] are not available. | F<br>(1 - 1B8)          |
| H7-04<br>(1188)<br>Expert | Virtual Multi-Function Input 4     | Sets the function that enters the virtual input set in H7-16 [Virtual Multi-Function Output 4].  Note: Settings 1B [Programming Lockout] and 11B [!Programming Lockout] are not available. | F<br>(1 - 1B8)          |
| H7-10<br>(11A4)<br>Expert | Virtual Multi-Function<br>Output 1 | Sets the function for virtual digital output 1.                                                                                                    | F<br>(0 - 1A7)          |
| H7-11<br>(11A5)<br>Expert | Virtual Output 1 Delay Time        | Sets the minimum ON time for virtual digital output 1.                                                                                                    | 0.1 s<br>(0.0 - 25.0 s) |
| H7-12<br>(11A6)<br>Expert | Virtual Multi-Function<br>Output 2 | Sets the function for virtual digital output 2.                                                                                                    | F<br>(0 - 1A7)          |
| H7-13<br>(11A7)<br>Expert | Virtual Output 2 Delay Time        | Sets the minimum ON time for virtual digital output 2.                                                                                                    | 0.1 s<br>(0.0 - 25.0 s) |
| H7-14<br>(11A8)<br>Expert | Virtual Multi-Function<br>Output 3 | Sets the function for virtual digital output 3.                                                                                                    | F<br>(0 - 1A7)          |
| H7-15<br>(11A9)<br>Expert | Virtual Output 3 Delay Time        | Sets the minimum ON time for virtual digital output 3.                                                                                                    | 0.1 s<br>(0.0 - 25.0 s) |
| H7-16<br>(11AA)<br>Expert | Virtual Multi-Function<br>Output 4 | Sets the function for virtual digital output 4.                                                                                                    | F<br>(0 - 1A7)          |
| H7-17<br>(11AB)<br>Expert | Virtual Output 4 Delay Time        | Sets the minimum ON time for virtual digital output 4.                                                                                                    | 0.1 s<br>(0.0 - 25.0 s) |
| H7-30<br>(1177)<br>Expert | Virtual Analog Input<br>Selection  | Sets the virtual analog input function.                                                                                                    | F<br>(0 - 31)           |

#### 3.10 H: Terminal Functions

| No.<br>(Hex.)                    | Name                                | Description                                                                                                    | Default<br>(Range)          |
|----------------------------------|-------------------------------------|----------------------------------------------------------------------------------------------------|-----------------------------|
| H7-31<br>(1178)<br>RUN<br>Expert | Virtual Analog Input Gain           | Sets the virtual analog input gain.                                                                                                    | 100.0%<br>(-999.9 - 999.9%) |
| H7-32<br>(1179)<br>RUN<br>Expert | Virtual Analog Input Bias           | Sets the virtual analog input bias.                                                                                                    | 0.0%<br>(-999.9 - 999.9%)   |
| H7-40<br>(1163)                  | Virtual Analog Out Signal<br>Select | Sets the signal level of the virtual analog output.  0:0 to 100% (Absolute Value)  1:-100 to 100%  2:0 to 100% (Lower Limit at 0)                                                                    | 0 (0 - 2)                   |
| H7-41<br>(1164)                  | Virtual Analog Output<br>Function   | Sets the monitor to be output from the virtual analog output.<br>Set the $x$ - $xx$ part of the $Ux$ - $xx$ [Monitor]. For example, set $H7$ - $41 = 102$ to monitor $U1$ - $02$ [Output Frequency]. | 102<br>(0 - 999)            |
| H7-42<br>(1165)                  | Virtual Analog Output<br>FilterTime | Sets the time constant for a primary filter of the virtual analog output.                                                                                                    | 0.00 s<br>(0.00 - 2.00 s)   |

# 3.11 L: Protection Functions

#### **◆** L1: Motor Protection

| No.<br>(Hex.)          | Name                                | Description                                                                                                    | Default<br>(Range)                                            |
|------------------------|-------------------------------------|----------------------------------------------------------------------------------------------------|---------------------------------------------------------------|
| L1-01<br>(0480)        | Motor Overload (oL1)<br>Protection  | Sets the motor overload protection with electronic thermal protectors.  0 : Disabled  1 : Variable Torque  4 : PM Variable Torque  Note:  When you connect only one motor to a drive, set L1-01 = 1 or 4 [Variable Torque or PM Variable Torque]. External thermal relays are not necessary in these conditions.                                              | Determined by A1-02<br>(0 - 4)                                |
| L1-02<br>(0481)        | Motor Overload Protection<br>Time   | Sets the operation time for the electronic thermal protector of the drive to prevent damage to the motor. Usually it is not necessary to change this setting.                                                                                                    | 1.0 min<br>(0.1 - 5.0 min)                                    |
| L1-03<br>(0482)        | Motor Thermistor oH Alarm<br>Select | Sets drive operation when the PTC input signal entered into the drive is at the <i>oH3 [Motor Overheat Alarm]</i> detection level.  0: Ramp to Stop  1: Coast to Stop  2: Fast Stop (Use C1-09)  3: Alarm Only                                                                                                    | 3<br>(0 - 3)                                                  |
| L1-04<br>(0483)        | Motor Thermistor oH Fault<br>Select | Sets the drive operation when the PTC input signal to the drive is at the <i>oH4</i> [Motor Overheat Fault (PTC Input)] detection level.  0: Ramp to Stop  1: Coast to Stop  2: Fast Stop (Use C1-09)                                                                                                    | 1 (0 - 2)                                                     |
| L1-05<br>(0484)        | Motor Thermistor Filter<br>Time     | Sets the primary delay time constant for the PTC input signal entered to the drive. This parameter prevents accidental motor overheat faults.                                                                                                    | 0.20 s<br>(0.00 - 10.00 s)                                    |
| L1-08<br>(1103)        | oL1 Current Level                   | Sets the reference current for the motor 1 thermal overload detection. When the current level $> 0.0$ A, you cannot set this value $< 10\%$ of drive rated current.                                                                                                    | 0.0 A<br>(0.0 A or 10% to 150% of<br>the drive rated current) |
| L1-09<br>(1104)        | oL1 Current Level for Motor         | Sets the reference current for the motor 2 thermal overload detection. When the current level $> 0.0$ A, you cannot set this value $< 10\%$ of drive rated current.                                                                                                    | 0.0 A<br>(0.0 A or 10 to150% of the<br>drive rated current)   |
| L1-13<br>(046D)        | Motor Overload Memory<br>Selection  | Sets the function that keeps the current electronic thermal protector value after power loss.  0 : Disabled  1 : Enabled  2 : Enabled, using RTC                                                                                                    | 2 (0 - 2)                                                     |
| L1-22<br>(0768)<br>RUN | Leakage Current Filter<br>Time I    | Sets the leakage current detection reduction filter time constant during constant speed run.  Note:  You can set this parameter when C6-02 = B [Carrier Frequency Selection = Leakage Current Detection Reduction Rate PWM].                                                                                                    | Determined by C6-02<br>(0.0 - 60.0 s)                         |
| L1-23<br>(0769)<br>RUN | Leakage Current Filter<br>Time2     | Sets the leakage current detection reduction filter time constant during acceleration/deceleration.  Note:  You can set this parameter when C6-02 = B [Carrier Frequency Selection = Leakage Current Detection Reduction Rate PWM].  When the setting value increases, the current monitor also starts up slowly. Examine the relevant sequence for problems. | Determined by C6-02<br>(0.0 - 60.0 s)                         |

### ♦ L2: Power Loss Ride Through

| No.<br>(Hex.)   | Name                    | Description                                                                                                    | Default<br>(Range)                   |
|-----------------|-------------------------|----------------------------------------------------------------------------------------------------|--------------------------------------|
| L2-01           | Power Loss Ride Through | Sets the drive operation after a momentary power loss.  0 : Disabled  1 : Enabled for L2-02 Time  2 : Enabled while CPU Power Active | 2                                    |
| (0485)          | Select                  |                                                                                                    | (0 - 2)                              |
| L2-02           | Power Loss Ride Through | Sets the maximum time that the drive will wait until it tries to restart after power loss.                                           | Determined by o2-04                  |
| (0486)          | Time                    |                                                                                                    | (0.0 - 25.5 s)                       |
| L2-03<br>(0487) | Minimum Baseblock Time  | Sets the minimum time to continue the drive output block (baseblock) after a baseblock.                                              | Determined by o2-04<br>(0.1 - 5.0 s) |

| No.<br>(Hex.)             | Name                                | Description                                                                                                    | Default<br>(Range)                                                                          |
|---------------------------|-------------------------------------|----------------------------------------------------------------------------------------------------|---------------------------------------------------------------------------------------------|
| L2-04<br>(0488)           | Powerloss V/f Recovery<br>Ramp Time | Sets the time for the drive output voltage to go back to the correct voltage after it completes speed searches.                                                                                                    | Determined by o2-04<br>(0.0 - 5.0 s)                                                        |
| L2-05<br>(0489)           | Undervoltage Detection Lvl (Uv1)    | Sets the voltage at which the drive triggers a <i>Uv1 [DC Bus Undervoltage]</i> fault or at which it activates the KEB function. Usually it is not necessary to change this setting. <b>NOTICE:</b> Damage to Equipment. When you set this parameter to a value lower than the default, you must install an AC reactor on the input side of the power supply. If you do not install an AC reactor, it will cause damage to the drive circuitry. | Determined by o2-04 and<br>E1-01<br>(208 V Class: 150 - 220 V,<br>480 V Class: 300 - 440 V) |
| L2-06<br>(048A)<br>Expert | Kinetic Energy Backup<br>Decel Time | Sets the deceleration time during KEB operation to decrease the maximum output frequency to 0.  Note:  When L2-29 = 1 [Kinetic Energy Backup Method = Single Drive KEB Ride-Thru 2] and you do KEB Auto-Tuning, the drive will automatically set this value.                                                                                                    | 0.0 s<br>(0.0 - 6000.0 s)                                                                   |
| L2-07<br>(048B)<br>Expert | Kinetic Energy Backup<br>Accel Time | Sets the acceleration time to return the frequency to the frequency reference before a power loss after canceling KEB operation.                                                                                                    | 0.0 s<br>(0.0 - 6000.0 s)                                                                   |
| L2-08<br>(048C)<br>Expert | Frequency Gain at KEB<br>Start      | Sets the quantity of output frequency reduction used when KEB operation starts as a percentage of the motor rated slip before starting KEB operation.                                                                                                    | 100%<br>(0 - 300%)                                                                          |
| L2-09<br>(048D)<br>Expert | KEB Minimum Frequency<br>Level      | Sets the quantity of output frequency reduction used as a percentage of E2-02 [Motor Rated Slip] when KEB operation starts.                                                                                                    | 20%<br>(0 - 100%)                                                                           |
| L2-10<br>(048E)<br>Expert | Minimum KEB Time                    | Sets the minimum length of time to operate the KEB after the drive detects a momentary power loss.                                                                                                    | 50 ms<br>(0 - 25500 ms)                                                                     |
| L2-11<br>(0461)<br>Expert | KEB DC Bus Voltage<br>Setpoint      | Sets the target value that controls the DC bus voltage to a constant level in Single Drive KEB Ride-Thru 2. Sets the DC bus voltage level that completes the KEB operation for all other KEB methods.                                                                                                    | Determined by E1-01<br>(Determined by E1-01)                                                |
| L2-29<br>(0475)<br>Expert | Kinetic Energy Backup<br>Method     | Sets the KEB function operation mode.  0 : Single Drive KEB Ride-Thru 1  1 : Single Drive KEB Ride-Thru 2                                                                                                    | 0 (0 - 1)                                                                                   |
| L2-30<br>(045E)<br>Expert | KEB Zero Speed Operation            | Sets the operation when the output frequency decreases below the zero level (DC braking injection starting frequency) during KEB deceleration.  0: Baseblock  1: DC/SC Injection Braking                                                                                                    | 0 (0, 1)                                                                                    |
| L2-31<br>(045D)<br>Expert | KEB Start Voltage Offset<br>Level   | Sets the KEB start voltage offset.                                                                                                    | Determined by A1-02<br>(208 V Class: 0 - 100 V,<br>480 V Class: 0 - 200 V)                  |

#### ◆ L3: Stall Prevention

| No.<br>(Hex.)   | Name                                | Description                                                                                                    | Default<br>(Range)                |
|-----------------|-------------------------------------|----------------------------------------------------------------------------------------------------|-----------------------------------|
| L3-01<br>(048F) | Stall Prevention during<br>Accel    | Sets the method of Stall Prevention During Acceleration.  0 : Disabled  1 : Enabled  2 : Intelligent (Ignore Decel Ramp)                                                                                                    | 1 (0 - 2)                         |
| L3-02<br>(0490) | Stall Prevent Level during<br>Accel | Sets the output current level to activate the Stall Prevention function during acceleration as a percentage of the drive rated output current.                                                                                                    | Determined by L8-38<br>(0 - 120%) |
| L3-03<br>(0491) | Stall Prevent Limit during<br>Accel | Sets the lower limit for the stall prevention level used in the constant output range as a percentage of the drive rated output current.                                                                                                    | 50%<br>(0 - 100%)                 |
| L3-04<br>(0492) | Stall Prevention during<br>Decel    | Sets the method that the drive will use to prevent overvoltage faults when decelerating.  Note:  The setting range changes when the A1-02 [Control Method Selection] value changes:  • When A1-02 = 5 [OLV/PM], the setting range is 0 to 2.  • When A1-02 = 8 [EZOLV], the setting range is 0, 1.  0: Disabled  1: General Purpose  2: Intelligent (Ignore Decel Ramp)  4: Overexcitation/High Flux | 1 (Determined by A1-02)           |

| No.<br>(Hex.)             | Name                                | Description                                                                                                    | Default<br>(Range)                                                                                   |
|---------------------------|-------------------------------------|----------------------------------------------------------------------------------------------------|----------------------------------------------------------------------------------------------------|
| L3-05<br>(0493)           | Stall Prevention during RUN         | Sets the function to enable and disable Stall Prevention During Run.  Note:  • An output frequency lower than 6 Hz will disable Stall Prevention during Run. The L3-05 and L3-06 [Stall Prevent Level during Run] settings do not have an effect.  • The default setting changes when the A1-02 [Control Method] value changes:  -A1-02 = 0, 5 [V/f, OLV/PM]: 1  -A1-02 = 8 [EZOLV]: 3  0: Disabled  1: Deceleration Time 1 (C1-02)  2: Deceleration Time 2 (C1-04)  3: Intelligent (Ignore Decel Ramp) | Determined by A1-02<br>(0 - 3)                                                                       |
| L3-06<br>(0494)           | Stall Prevent Level during<br>Run   | Sets the output current level to enable the Stall Prevention function during operation as a percentage of the drive rated output current.  Note:  This parameter is applicable when L3-05 = 1, 2 [Stall Prevention during RUN = Deceleration Time 1 (C1-02), Deceleration Time 2 (C1-04)].                                                                                                    | Determined by L8-38<br>(5 - 120%)                                                                    |
| L3-11<br>(04C7)           | Overvoltage Suppression<br>Select   | Sets the overvoltage suppression function. 0 : Disabled 1 : Enabled                                                                                                    | 0 (0, 1)                                                                                             |
| L3-17<br>(0462)           | DC Bus Regulation Level             | Sets the target value for the DC bus voltage when the overvoltage suppression function and the Decel Stall Prevention function (Intelligent Stall Prevention) are active.                                                                                                    | 208 V Class: 375 V,<br>480 V Class: 750 V<br>(208 V Class: 150 - 400 V,<br>480 V Class: 300 - 800 V) |
| L3-20<br>(0465)<br>Expert | DC Bus Voltage Adjustment<br>Gain   | Sets the proportional gain used to control the DC bus voltage.                                                                                                    | Determined by A1-02<br>(0.00 - 5.00)                                                                 |
| L3-21<br>(0466)<br>Expert | OVSuppression Accel/Decel<br>P Gain | Sets the proportional gain to calculate acceleration and deceleration rates.                                                                                                    | 1.00<br>(0.10 - 10.00)                                                                               |
| L3-22<br>(04F9)           | PM Stall Prevention Decel<br>Time   | Sets the momentary deceleration time that the drive will use when it tries to accelerate a PM motor and detected motor stalls. This function is applicable when $L3-01 = 1$ [Stall Prevent Select duringAccel = General Purpose].                                                                                                    | 0.0 s<br>(0.0 - 6000.0 s)                                                                            |
| L3-23<br>(04FD)           | Stall P Reduction at<br>Constant HP | Sets the function to automatically decrease the Stall Prevention Level during Run for constant output ranges.  0: Use L3-06 for Entire Speed Range  1: Automatic Reduction @ CHP Region                                                                                                    | 0 (0, 1)                                                                                             |
| L3-24<br>(046E)<br>Expert | Motor Accel Time @ Rated Torque     | Sets the motor acceleration time to reach the maximum frequency at the motor rated torque for stopped single-drive motors.                                                                                                    | Determined by o2-04, E2-11,<br>and E5-01<br>(0.001 - 10.000 s)                                       |
| L3-25<br>(046F)<br>Expert | Load Inertia Ratio                  | Sets the ratio between motor inertia and machine inertia.                                                                                                    | 1.0<br>(0.1 - 1000.0)                                                                                |
| L3-26<br>(0455)<br>Expert | Additional DC Bus<br>Capacitors     | Sets the capacity for external main circuit capacitors. Usually it is not necessary to change this setting. Sets this parameter when you use the KEB Ride-Thru function.                                                                                                    | 0 μF<br>(0 to 65000 μF)                                                                              |
| L3-27<br>(0456)           | Stall Prevention Detection<br>Time  | Sets a delay time between reaching the Stall Prevention level and starting the Stall Prevention function.                                                                                                    | 50 ms<br>(0 - 5000 ms)                                                                               |
| L3-35<br>(0747)<br>Expert | Speed Agree Width for Auto<br>Decel | Sets the width for speed agreement when $L3-04 = 2$ [Decel Stall Prevention Selection = Automatic Decel Reduction]. Usually it is not necessary to change this setting.                                                                                                    | 0.00 Hz<br>(0.00 - 1.00 Hz)                                                                          |

## ◆ L4: Speed Detection

| No.<br>(Hex.) | Name                  | Description                                                                                                    | Default<br>(Range) |
|---------------|-----------------------|----------------------------------------------------------------------------------------------------|--------------------|
| L4-01         | Speed Agree Detection | Sets the level to detect speed agree or motor speed when H2-01 to H2-03 = 2, 3, 4, 5 [MFDO Function Selection = Speed Agree 1, User-set Speed Agree 1, Frequency Detection 1, Frequency Detection 2]. | 0.0 Hz             |
| (0499)        | Level                 |                                                                                                    | (0.0 - 400.0 Hz)   |
| L4-02         | Speed Agree Detection | Sets the width to detect speed agree or motor speed when H2-01 to H2-03 = 2, 3, 4, 5 [MFDO Function Selection = Speed Agree 1, User-set Speed Agree 1, Frequency Detection 1, Frequency Detection 2]. | 2.0 Hz             |
| (049A)        | Width                 |                                                                                                    | (0.0 - 20.0 Hz)    |

| No.<br>(Hex.)   | Name                                 | Description                                                                                                    | Default<br>(Range)             |
|-----------------|--------------------------------------|----------------------------------------------------------------------------------------------------|--------------------------------|
| L4-03<br>(049B) | Speed Agree Detection<br>Level (+/-) | Sets the speed agree detection level or motor speed detection level when H2-01 to H2-03 = 13, 14, 15, 16 [MFDO Function Selection = Speed Agree 2, User-set Speed Agree 2, Frequency Detection 3, Frequency Detection 4]. | 0.0 Hz<br>(-400.0 - +400.0 Hz) |
| L4-04<br>(049C) | Speed Agree Detection<br>Width (+/-) | Sets the width to detect speed agree or motor speed when H2-01 to H2-03 = 13, 14, 15, 16 [MFDO Function Selection = Speed Agree 2, User-set Speed Agree 2, Frequency Detection 3, Frequency Detection 4].                 | 2.0 Hz<br>(0.0 - 20.0 Hz)      |
| L4-05<br>(049D) | Fref Loss Detection<br>Selection     | Sets the operation when the drive detects a loss of frequency reference.  0: Stop  1: Run at (L4-06 x Last Reference)                                                                                                    | 1 (0, 1)                       |
| L4-06<br>(04C2) | Frequency Reference @Loss of Ref     | Sets the frequency reference as a percentage to continue drive operation after it detects a frequency reference loss. The value is a percentage of the frequency reference before the drive detected the loss.            | 80.0%<br>(0.0 - 100.0%)        |
| L4-07<br>(0470) | Speed Agree Detection<br>Selection   | Sets the condition that activates speed detection. 0 : No Detection during Baseblock 1 : Detection Always Enabled                                                                                                    | 0 (0, 1)                       |

### **♦ L5: Fault Restart**

| No.<br>(Hex.)   | Name                               | Description                                                                                                    | Default<br>(Range) |
|-----------------|------------------------------------|----------------------------------------------------------------------------------------------------|--------------------|
| L5-01           | Number of Auto-Restart             | Sets the number of times that the drive will try to restart.                                                                                                    | 0                  |
| (049E)          | Attempts                           |                                                                                                    | (0 - 10 times)     |
| L5-02<br>(049F) | Fault Contact at Restart<br>Select | Sets the function that sends signals to the MFDO terminal set for <i>Fault [H2-xx = E]</i> while the drive is automatically restarting.  0: Active Only when Not Restarting  1: Always Active                                                                                                    | 0 (0, 1)           |
| L5-04           | Interval Method Restart            | Sets the time interval between each Auto Restart attempt.                                                                                                    | 10.0 s             |
| (046C)          | Time                               |                                                                                                    | (0.5 - 3600.0 s)   |
| L5-07           | Fault Reset Enable Select          | Use these 4 digits to set the Auto Restart function for <i>oL1</i> to <i>oL4</i> . From left to right, the digits set <i>oL1</i> , <i>oL2</i> , <i>oL3</i> , and <i>oL4</i> , in order.  0000: Disabled  0001: Enabled (—/—/oL4)  0010: Enabled (—/—/oL3/—)  0011: Enabled (—/oL2/—/—)  0100: Enabled (—/oL2/—/—)  0101: Enabled (—/oL2/—/oL4)  0110: Enabled (—/oL2/oL3/—)  0111: Enabled (—/oL2/oL3/oL4)  1000: Enabled (oL1/—/—)  1001: Enabled (oL1/—/—/oL4)  1010: Enabled (oL1/—/oL3/—)  1011: Enabled (oL1/—/oL3/—)  1011: Enabled (oL1/-—/oL4)  1100: Enabled (oL1/oL2/—/—)  1101: Enabled (oL1/oL2/—/—)  1101: Enabled (oL1/oL2/—/oL4)  1110: Enabled (oL1/oL2/oL3/—) | 1111               |
| (0B2A)          | Grp1                               |                                                                                                    | (0000 - 1111)      |

| No.<br>(Hex.)   | Name                                | Description                                                                                                    | Default<br>(Range)    |
|-----------------|-------------------------------------|----------------------------------------------------------------------------------------------------|-----------------------|
| L5-08<br>(0B2B) | Fault Reset Enable Select<br>Grp2   | Use these 4 digits to set the Auto Restart function for <i>UvI</i> , <i>ov</i> , <i>oHI</i> , and <i>GF</i> . From left to right, the digits set <i>UvI</i> , <i>ov</i> , <i>oHI</i> , and <i>GF</i> , in order.  0000: Disabled  0001: Enabled (—/-/-GF)  0010: Enabled (—/-oHI/-)  0011: Enabled (—/-oHI/GF)  1000: Enabled (—/ov/)  1010: Enabled (—/ov/-HGF)  1010: Enabled (—/ov/OHI/-)  1011: Enabled (UvI/-/)  1001: Enabled (UvI/)  1001: Enabled (UvI/ | 1111<br>(0000 - 1111) |
| L5-40<br>(3670) | Low Feedback Flt Retry<br>Selection | Sets the drive to do an Auto Restart when the drive detects an LFB [Low Feedback Sensed] fault.  0: No Retry 1: Retry                                                                                                    | 0 (0, 1)              |
| L5-41<br>(3671) | Hi Feedback Flt Retry<br>Selection  | Sets the drive to do an Auto Restart when the drive detects an HFB [High Feedback Sensed] fault.  0: No Retry  1: Retry                                                                                                    | 0<br>(0, 1)           |
| L5-42<br>(3672) | Feedback Loss Fault Retry<br>Select | Sets the drive to try an Auto Restart when it drive detects an FDBKL [WIRE Break] fault.  0 : No Retry 1 : Retry                                                                                                    | 0 (0, 1)              |
| L5-49<br>(3679) | Fault Retry Speed Search<br>Select  | Sets the drive to do a speed search at the start of a Fault Retry.  0 : Disabled  1 : Enabled                                                                                                    | 1 (0, 1)              |
| L5-50<br>(367A) | Setpoint Not Met Fault Retry<br>Sel | Sets the drive to try an Auto Restart when it detects an NMS [SetPoint Not Met] fault.  0: No Retry  1: Retry                                                                                                    | 0 (0, 1)              |
| L5-51<br>(367B) | Loss of Prime Fault Retry<br>Select | Sets the drive to try an Auto Restart if it detects an LOP [Loss Of Prime] fault.  0 : No Retry  1 : Retry                                                                                                    | 0 (0, 1)              |
| L5-53<br>(3251) | Thermostat Fault Retry<br>Selection | Sets the drive to try an Auto Restart if it detects a VLTS [Thermostat Fault] fault.  Note:  • To use this function, set S5-01 \( \neq 0 \) [HAND Frequency Reference Source \( \neq \) HAND Analog Input]  • The drive will only restart after the Thermostat digital input de-activates and the L5-04 [Interval Method Restart Time] timer is expired.  0 : No Retry  1 : Retry                                                                               | 1 (0, 1)              |

## **♦** L6: Torque Detection

| No.<br>(Hex.)   | Name                                | Description                                                                                                    | Default<br>(Range)       |
|-----------------|-------------------------------------|----------------------------------------------------------------------------------------------------|--------------------------|
| L6-01<br>(04A1) | Torque Detection Selection 1        | Sets the speed range that detects overtorque and undertorque and the operation of drives (operation status) after detection.  0 : Disabled  1 : oL @ Speed Agree - Alarm only  2 : oL @ RUN - Alarm only  3 : oL @ Speed Agree - Fault  4 : oL @ RUN - Fault  5 : UL @ Speed Agree - Alarm only  6 : UL @ RUN - Alarm only  7 : UL @ Speed Agree - Fault  8 : UL @ RUN - Fault  9 : UL6 @ Speed Agree - Alarm only  10 : UL6 @ Speed Agree - Fault  11 : UL6 @ Speed Agree - Fault  12 : UL6 @ RUN - Fault | 0<br>(0 - 12)            |
| L6-02<br>(04A2) | Torque Detection Level 1            | Sets the detection level for Overtorque/Undertorque Detection 1. In V/f control, drive rated output current = 100% value. In vector control, motor rated torque = 100% value.                                                                                                    | 15%<br>(0 - 300%)        |
| L6-03<br>(04A3) | Torque Detection Time 1             | Sets the detection time for Overtorque/Undertorque Detection 1.                                                                                                    | 10.0 s<br>(0.0 - 10.0 s) |
| L6-04<br>(04A4) | Torque Detection Selection 2        | Sets the speed range that detects overtorque and undertorque and the operation of drives (operation status) after detection.  0 : Disabled  1 : oL @ Speed Agree - Alarm only  2 : oL @ RUN - Alarm only  3 : oL @ Speed Agree - Fault  4 : oL @ RUN - Fault  5 : UL @ Speed Agree - Alarm only  6 : UL @ RUN - Alarm only  7 : UL @ Speed Agree - Fault  8 : UL @ RUN - Fault                                                                                                    | 0 (0 - 8)                |
| L6-05<br>(04A5) | Torque Detection Level 2            | Sets the detection level for Overtorque/Undertorque Detection 2. In V/f control, drive rated output current = $100\%$ value. In vector control, motor rated torque = $100\%$ value.                                                                                                    | 150%<br>(0 - 300%)       |
| L6-06<br>(04A6) | Torque Detection Time 2             | Sets the detection time for Overtorque/Undertorque Detection 2.                                                                                                    | 0.1 s<br>(0.0 - 10.0 s)  |
| L6-13<br>(062E) | Motor Underload Curve<br>Select     | Sets the motor underload protection ( <i>UL6 [Undertorque Detection 6]</i> ) based on motor load and sets the level of <i>L6-02 [Torque Detection Level 1]</i> to refer to Fbase or Fmax.  0: Base Frequency Enable  1: Max Frequency Enable                                                                                                    | 0 (0, 1)                 |
| L6-14<br>(062F) | Motor Underload Level @<br>Min Freq | Sets the <i>UL6 [Undertorque Detection 6]</i> detection level at minimum frequency by percentage of drive rated current.                                                                                                    | 15%<br>(0 - 300%)        |

## **♦ L7: Torque Limit**

| No.<br>(Hex.)          | Name                              | Description                                                                                                    | Default<br>(Range) |
|------------------------|-----------------------------------|----------------------------------------------------------------------------------------------------|--------------------|
| L7-01<br>(04A7)<br>RUN | Forward Torque Limit              | Sets the torque limit value for forward motoring as a percentage, where motor rated torque is the 100% value.  | 200%<br>(0 - 300%) |
| L7-02<br>(04A8)<br>RUN | Reverse Torque Limit              | Sets the torque limit value for reversed motoring as a percentage, where motor rated torque is the 100% value. | 200%<br>(0 - 300%) |
| L7-03<br>(04A9)<br>RUN | Forward Regenerative Trq<br>Limit | Sets the torque limit value for forward regenerative conditions as a percentage of the motor rated torque.     | 200%<br>(0 - 300%) |

| No.<br>(Hex.)          | Name                              | Description                                                                                                 | Default<br>(Range) |
|------------------------|-----------------------------------|----------------------------------------------------------------------------------------------------|--------------------|
| L7-04<br>(04AA)<br>RUN | Reverse Regenerative Trq<br>Limit | Sets the torque limit value for reversed regenerative conditions as a percentage of the motor rated torque. | 200%<br>(0 - 300%) |
| L7-16<br>(044D)        | l *                               | Assigns a time filter to allow the torque limit to build at start.  0 : Disabled 1 : Enabled                | 1 (0, 1)           |

### ◆ L8: Drive Protection

| No.<br>(Hex.)   | Name                                | Description                                                                                                    | Default<br>(Range)                   |
|-----------------|-------------------------------------|----------------------------------------------------------------------------------------------------|--------------------------------------|
| L8-02<br>(04AE) | Overheat Alarm Level                | Sets the $oH$ detection level temperature.                                                                                                    | Determined by o2-04<br>(50 - 150 °C) |
| L8-03<br>(04AF) | Overheat Pre-Alarm<br>Selection     | Sets drive operation if it detects an <i>oH</i> alarm.  0 : Ramp to Stop  1 : Coast to Stop  2 : Fast Stop (Use C1-09)  3 : Alarm Only  4 : Operate at Reduced Speed (L8-19)                                                                                                    | 4 (0 - 4)                            |
| L8-05<br>(04B1) | Input Phase Loss Protection<br>Sel  | Sets the function to enable and disable input phase loss detection.  0 : Disable  1 : Enabled                                                                                                    | 1 (0, 1)                             |
| L8-07<br>(04B3) | Output Phase Loss<br>Protection Sel | Sets the function to enable and disable output phase loss detection. The drive starts output phase loss detection when the output current decreases to less than 5% of the drive rated current.  Note:  The drive can incorrectly start output phase loss detection in these conditions:  • The motor rated current is very small compared to the drive rating.  • The drive is operating a PM motor with a small load.  0: Disabled  1: Fault when one phase is lost  2: Fault when two phases are lost                        | 1 (0 - 2)                            |
| L8-09<br>(04B5) | Output Ground Fault<br>Detection    | Sets the function to enable and disable ground fault protection.  0 : Disabled  1 : Enabled                                                                                                    | Determined by o2-04 (0, 1)           |
| L8-10<br>(04B6) | Heatsink Fan Operation<br>Selection | Sets operation of the heatsink cooling fan. 0 : During Run, w/ L8-11 Off-Delay 1 : Always On 2 : On when Drive Temp Reaches L8-64                                                                                                    | 0 (0 - 2)                            |
| L8-11<br>(04B7) | Heatsink Fan Off-Delay<br>Time      | Sets the length of time that the drive will wait before it stops the cooling fan after it cancels the Run command when $L8-10 = 0$ [Heatsink Fan Operation Selection = During Run, w/L8-11 Off-Delay].                                                                                                    | 300 s<br>(0 - 300 s)                 |
| L8-12<br>(04B8) | Ambient Temperature<br>Setting      | Sets the ambient temperature of the drive installation area.  Note:  The setting range changes when the L8-35 [Installation Method Selection] setting changes.  • When L8-35 = 0 or 2 [IP20/UL Open Type or IP20/UL Type 1]: -10 °C ~ +60 °C  • When L8-35 = 1 or 3 [Side-by-Side Mounting or IP55/UL Type 12]: -10 °C ~ +50 °C                                                                                                    | 40 °C<br>(Determined by L8-35)       |
| L8-15<br>(04BB) | Drive oL2 @ Low Speed<br>Protection | Sets the function to decrease drive overload at low speeds to prevent damage to the main circuit transistor during low speed operation (at 6 Hz or slower) to prevent oL2 [Drive Overloaded].  Note:  Contact Yaskawa or your nearest sales representative before disabling this function at low speeds. If you frequently operate drives with high output current in low speed ranges, it can cause heat stress and decrease the life span of drive IGBTs.  0: Disabled (No Additional Derate)  1: Enabled (Reduced oL2 Level) | 1 (0, 1)                             |
| L8-18<br>(04BE) | Software Current Limit<br>Selection | Set the software current limit selection function to prevent damage to the main circuit transistor caused by too much current.  0 : Disabled 1 : Enabled                                                                                                    | 0 (0, 1)                             |
| L8-19<br>(04BF) | Freq Reduction @ oH Pre-<br>Alarm   | Sets the ratio at which the drive derates the frequency reference during an <i>oH</i> alarm.                                                                                                    | 20.0%<br>(10.0 - 100.0%)             |

#### 3.11 L: Protection Functions

| No.<br>(Hex.)             | Name                              | Description                                                                                                    | Default<br>(Range)                    |
|---------------------------|-----------------------------------|----------------------------------------------------------------------------------------------------|---------------------------------------|
| L8-27<br>(04DD)           | Overcurrent Detection Gain        | Sets the PM motor overcurrent detection level as a percentage of the motor rated current value. Note:  Parameter $A1-02$ [Control Method Selection] selects which parameter is the motor rated current.  • $A1-02 \neq 8$ [EZOLV]: E5-03 [Motor Rated Current (FLA)]  • $A1-02 = 8$ : E9-06 [Motor Rated Current (FLA)] | 300.0%<br>(0.0 - 1000.0%)             |
| L8-29<br>(04DF)           | Output Unbalance Detection<br>Sel | Sets the function to detect <i>LF2</i> .  0 : Disabled  1 : Enabled                                                                                                    | 1 (0, 1)                              |
| L8-31<br>(04E1)           | LF2 Detection Time                | Sets the LF2 [Output Current Imbalance] detection time.                                                                                                    | 3<br>(1 – 100)                        |
| L8-35<br>(04EC)           | Installation Method<br>Selection  | Sets the type of drive installation.  0: IP20/UL Open Type  1: Side-by-Side Mounting  2: IP20/UL Type 1  3: IP55/UL Type 12                                                                                                    | Determined by the drive (0 - 3)       |
| L8-38<br>(04EF)           | Carrier Frequency Reduction       | Sets the carrier frequency reduction function. The drive decreases the carrier frequency when the output current is more than a specified level.  1: Enabled below 6 Hz  2: Enabled for All Speeds  3: Enable at Overload                                                                                               | Determined by A1-02 and o2-04 (1 - 3) |
| L8-41<br>(04F2)           | High Current Alarm<br>Selection   | Sets the function to cause an <i>HCA</i> [High Current Alarm] when the output current is more than 150% of the drive rated current.  0: Disabled  1: Enabled                                                                                                    | 0 (0, 1)                              |
| L8-90<br>(0175)<br>Expert | STPo Detection Level (Low Speed)  | Sets the detection level that the control fault must be equal to or more than to cause an STPo [Motor Step-Out Detected].                                                                                                    | 0 times<br>(0 - 5000 times)           |
| L8-97<br>(3104)           | Carrier Freq Reduce during<br>OH  | Sets the function to decrease carrier frequency during oH pre-alarm.  Note:  When A1-02 = 8 [Control Method Selection = EZOLV], this parameter is available only when E9-01 = 0 [Motor Type Selection = Induction (IM)].  0: Disabled  1: Enabled                                                                       | 0 (0, 1)                              |

#### **◆** L9: Drive Protection 2

| No.<br>(Hex.)             | Name             | Description                                                                                                    | Default<br>(Range)      |
|---------------------------|------------------|----------------------------------------------------------------------------------------------------|-------------------------|
| L9-16<br>(11DC)<br>Expert | FAn1 Detect Time | Sets the detection time for FAn1 [Drive Cooling Fan Fault]. Yaskawa recommends that you do not change this parameter value. | 4.0 s<br>(0.0 - 30.0 s) |

# 3.12 n: Special Adjustment

## ♦ n1: Hunting Prevention

| No.<br>(Hex.)             | Name                                | Description                                                                                                    | Default<br>(Range)                  |
|---------------------------|-------------------------------------|----------------------------------------------------------------------------------------------------|-------------------------------------|
| n1-01<br>(0580)           | Hunting Prevention<br>Selection     | Sets the function to prevent hunting.  0 : Disabled  1 : Enabled (Normal)                                                                                                    | 1 (0, 1)                            |
| n1-02<br>(0581)<br>Expert | Hunting Prevention Gain<br>Setting  | Sets the performance of the hunting prevention function. Usually it is not necessary to change this parameter.                                                                | 1.00<br>(0.00 - 2.50)               |
| n1-03<br>(0582)<br>Expert | Hunting Prevention Time<br>Constant | Sets the primary delay time constant of the hunting prevention function. Usually it is not necessary to change this parameter.                                                | Determined by o2-04<br>(0 - 500 ms) |
| n1-05<br>(0530)<br>Expert | Hunting Prevent Gain in<br>Reverse  | Sets the performance of the hunting prevention function. This parameter adjusts Reverse run. Usually it is not necessary to change this parameter.                            | 0.00<br>(0.00 - 2.50)               |
| n1-13<br>(1B59)<br>Expert | DC Bus Stabilization<br>Control     | Sets the oscillation suppression function for the DC bus voltage.  0 : Disabled  1 : Enabled                                                                                  | 0 (0, 1)                            |
| n1-14<br>(1B5A)<br>Expert | DC Bus Stabilization Time           | Adjusts the responsiveness of the oscillation suppression function for the DC bus voltage. Set $nl-13 = l$ [DC Bus Stabilization Control = Enabled] to enable this parameter. | 100.0 ms<br>(0.0 - 500.0 ms)        |

### ♦ n3: High Slip/Overexcite Braking

| No.<br>(Hex.)             | Name                                | Description                                                                                                    | Default<br>(Range)                |
|---------------------------|-------------------------------------|----------------------------------------------------------------------------------------------------|-----------------------------------|
| n3-01<br>(0588)<br>Expert | HSB Deceleration<br>Frequency Width | Sets the amount by which the output frequency is to be lowered during high-slip braking, as a percentage of E1-04 [Maximum Output Frequency], which represents the 100% value.                                                                                                | 5%<br>(1 - 20%)                   |
| n3-02<br>(0589)<br>Expert | HSB Current Limit Level             | Sets the maximum current output during high-slip braking as a percentage, where <i>E2-01 [Motor Rated Current (FLA)]</i> is 100%. Also sets the current suppression to prevent exceeding drive overload tolerance.                                                            | Determined by L8-38<br>(0 - 200%) |
| n3-03<br>(058A)<br>Expert | HSB Dwell Time at Stop              | Sets the dwell time, a length of time when high-slip braking is ending and during which the motor speed decreases and runs at a stable speed. For a set length of time, the drive will hold the actual output frequency at the minimum output frequency set in <i>E1-09</i> . | 1.0 s<br>(0.0 - 10.0 s)           |
| n3-04<br>(058B)<br>Expert | HSB Overload Time                   | Sets the time used to detect oL7 [High Slip Braking Overload], which occurs when the output frequency does not change during high-slip braking. Usually it is not necessary to change this parameter.                                                                         | 40 s<br>(30 - 1200 s)             |
| n3-13<br>(0531)           | OverexcitationBraking<br>(OEB) Gain | Sets the gain value that the drive multiplies by the V/f pattern output value during overexcitation deceleration to calculate the overexcitation level.                                                                                                    | 1.10<br>(1.00 - 1.40)             |
| n3-21<br>(0579)           | HSB Current Suppression<br>Level    | Sets the upper limit of the current that is suppressed at the time of overexcitation deceleration as a percentage of the drive rated current.                                                                                                    | 100%<br>(0 - 150%)                |
| n3-23<br>(057B)           | Overexcitation Braking<br>Operation | Sets the direction of motor rotation where the drive will enable overexcitation.  0 : Disabled  1 : Enabled Only when Rotating FWD  2 : Enabled Only when Rotating REV                                                                                                    | 0 (0 - 2)                         |

#### ♦ n7: EZ Drive

| No.<br>(Hex.)             | Name                                      | Description                                                                                                    | Default<br>(Range)         |
|---------------------------|-------------------------------------------|----------------------------------------------------------------------------------------------------|----------------------------|
| n7-01<br>(3111)<br>Expert | Damping Gain for Low<br>Frequency         | Sets the oscillation suppression gain for the low speed range.                                                                                                    | 1.0<br>(0.1 - 10.0)        |
| n7-05<br>(3115)<br>Expert | Response Gain for Load<br>Changes         | Sets the response gain related to changes in the load.                                                                                                    | 50<br>(10 - 1000)          |
| n7-07<br>(3117)<br>Expert | Speed Calculation Gain1                   | Sets the speed calculation gain during usual operation. Usually it is not necessary to change this setting.                                                                                                    | 15.0 Hz<br>(1.0 - 50.0 Hz) |
| n7-08<br>(3118)<br>Expert | Speed Calculation Gain2                   | Sets the speed calculation gain during a speed search.  Note:  When E9-01 = 1 [Motor Type Selection = Permanent Magnet (PM)], the default setting is 0 Hz and the setting range is 1.0 - 80.0 Hz.                                                                                                    | 25.0 Hz<br>(1.0 - 50.0 Hz) |
| n7-10<br>(311A)<br>Expert | Pull-in Current Switching<br>Speed        | Parameter n8-51 [Pull-in Current @ Acceleration], is in effect when the output frequency is ≤ n7-10, where the speed is set as a percentage of rated speed.  Note:  • The value set in n8-51 [Pull-in Current @ Acceleration] is enabled for speeds that are not higher than n7-10 during deceleration. The value set in b8-01 [Energy Saving Control Selection] is enabled for speeds higher than n7-10.  • If there is a large quantity of oscillation when you operate in the low speed range, increase the setting value.  • When it is most important to save energy in the low speed range, decrease the setting value.                                                      | 10.0%<br>(0.0 - 100.0%)    |
| n7-11<br>(311B)<br>Expert | Pull-in Current Switch<br>Hysteresis Band | Sets the hysteresis level for Switching Speed set in n7-10 [Pull-in Current Switching Speed]. When the speed is lower than n7-10 + n7-11 during acceleration, the drive enables pull-in current.  Note:  • The value set in n8-51 [Pull-in Current @ Acceleration] is enabled for speeds that are not higher than n7-10 + n7-11 during acceleration. The value set in b8-01 [Energy Saving Control Selection] is enabled for speeds higher than n7-10 + n7-11.  • If there is a large quantity of oscillation when you operate in the low speed range, increase the setting value.  • When it is most important to save energy in the low speed range, decrease the setting value. | 5.0%<br>(1.0 - 20.0%)      |
| n7-13<br>(311D)<br>Expert | Pull-in Current Switching<br>Time         | Sets a time to enable the pull-in current commands.  If there is a large quantity of oscillation at speeds around <i>n7-10 [Pull-in Current Switching Speed]</i> , decrease the setting in decrements of 20 ms.                                                                                                    | 100 ms<br>(0 - 1000 ms)    |
| n7-17<br>(3122)           | Resistance<br>TemperatureCorrection       | Sets the function to adjust for changes in the motor resistance value caused by changes in the temperature.  0 : Invalid  1 : Valid (Only 1 time)  2 : Valid (Every time)                                                                                                    | 1<br>(0 to 2)              |

## ◆ n8: PM Motor Control Tuning

| No.<br>(Hex.)             | Name                            | Description                                                                                                    | Default<br>(Range)         |
|---------------------------|---------------------------------|----------------------------------------------------------------------------------------------------|----------------------------|
| n8-23<br>(0556)<br>Expert | ACR q Gain @PoleEst             | Sets the proportional gain for current regulator q-axis control when the drive estimates the initial pole. Usually it is not necessary to change this setting. | 0<br>(0 - 2000)            |
| n8-24<br>(0557)<br>Expert | ACR q Integral Time<br>@PoleEst | Sets the integral time for current regulator q-axis control when the drive estimates the initial pole. Usually it is not necessary to change this setting.     | 0.0 ms<br>(0.0 - 100.0 ms) |
| n8-25<br>(0558)<br>Expert | ACR q Limit @PoleEst            | Sets the q-axis limit of the current regulator when the drive estimates the initial pole. Usually it is not necessary to change this setting.                  | 0%<br>(0 - 150%)           |
| n8-26<br>(0559)<br>Expert | ACR d Gain @PoleEst             | Sets the proportional gain for current regulator d-axis control when the drive estimates the initial pole. Usually it is not necessary to change this setting. | 500<br>(0 - 2000)          |
| n8-27<br>(055A)<br>Expert | ACR d Integral Time<br>@PoleEst | Sets the integral time for current regulator d-axis control when the drive estimates the initial pole. Usually it is not necessary to change this setting.     | 0.0 ms<br>(0.0 - 100.0 ms) |

| No.<br>(Hex.)             | Name                                | Description                                                                                                    | Default<br>(Range)                     |
|---------------------------|-------------------------------------|----------------------------------------------------------------------------------------------------|----------------------------------------|
| n8-28<br>(055B)<br>Expert | ACR d Lim @PoleEst                  | Sets the d-axis limit of the current regulator when the drive estimates the initial pole. Usually it is not necessary to change this setting.                                                                                                    | 100%<br>(0 - 150%)                     |
| n8-35<br>(0562)           | Initial Pole Detection<br>Method    | Sets how the drive detects the position of the rotor at start.  Note:  • When you operate an SPM motor, set n8-35 = 0. When you operate an IPM motor, set n8-35 = 0 to 2.  • When you set n8-35 = 1, do High Frequency Injection Auto-Tuning.  0 : Pull-in  1 : High Frequency Injection                                                                                                    | 0 (0, 1)                               |
| n8-36<br>(0563)           | HFI Frequency Level for L<br>Tuning | Sets the injection frequency for high frequency injection.  Note:  • Set n8-35 = 1 [Initial Pole Detection Method = High Frequency Injection] to enable this parameter.  • The drive automatically calculates this value when High Frequency Injection Auto-Tuning completes successfully.                                                                                                    | 500 Hz<br>(200 - 1000 Hz)              |
| n8-37<br>(0564)<br>Expert | HFI Voltage Amplitude<br>Level      | Sets the high frequency injection amplitude as a percentage where 200 V = 100% for 208 V class drives and 400 V = 100% for a 480 V class drives. Usually it is not necessary to change this setting.  Note:  Set n8-35 = 1 [Initial Pole Detection Method = High Frequency Injection] to enable this parameter.  The drive automatically calculates this value when High Frequency Injection Auto-Tuning completes successfully. | 20.0%<br>(0.0 - 50.0%)                 |
| n8-39<br>(0566)           | HFI LPF Cutoff Freq                 | Sets the low-pass filter shut-off frequency for high frequency injection.  Note:  • Set n8-35 = 1 [Initial Pole Detection Method = High Frequency Injection] to enable this parameter.  • The drive automatically calculates this value when High Frequency Injection Auto-Tuning completes successfully.                                                                                                    | 250 Hz<br>(0 - 1000 Hz)                |
| n8-41<br>(0568)<br>Expert | HFI P Gain                          | Sets the response gain for the high frequency injection speed estimation.  Note:  Set n8-35 = 1 [Initial Pole Detection Method = High Frequency Injection] to enable this parameter.  Set n8-41 > 0.0 for IPM motors.                                                                                                    | 2.5<br>(-10.0 - +10.0)                 |
| n8-42<br>(0569)<br>Expert | HFI I Time                          | Sets the integral time constant for the high frequency injection speed estimation. Usually it is not necessary to change this setting.  Note:  Set n8-35 = 1 [Initial Pole Detection Method = High Frequency Injection] to enable this parameter.                                                                                                    | 0.10 s<br>(0.00 - 9.99 s)              |
| n8-45<br>(0538)           | Speed Feedback Detection<br>Gain    | Sets the internal speed feedback detection reduction unit gain as a magnification value. Usually it is not necessary to change this setting.                                                                                                    | 0.80<br>(0.00 - 10.00)                 |
| n8-46<br>(0539)<br>Expert | PM Phase Compensation<br>Gain       | Sets the gain to compensate for phase differences. Usually it is not necessary to change this setting.                                                                                                    | 0.3<br>(0.0 - 10.0)                    |
| n8-47<br>(053A)           | Pull-in Current Comp Filter<br>Time | Sets the time constant the drive uses to align the pull-in current reference value with the actual current value. Usually it is not necessary to change this setting.                                                                                                    | 5.0 s<br>(0.0 - 100.0 s)               |
| n8-48<br>(053B)           | Pull-in/Light Load Id<br>Current    | On the basis that parameter E5-03 [Motor Rated Current (FLA)] is the 100% value, this parameter sets the d-axis current that flows to the motor during run at constant speed as a percentage.                                                                                                    | 30%<br>(0 - 200%)                      |
| n8-49<br>(053C)           | Heavy Load Id Current               | Sets the d-axis current to that the drive will supply to the motor to run it at a constant speed with a heavy load. Considers <i>E5-03 [PM Motor Rated Current (FLA)]</i> to be 100%. Usually it is not necessary to change this setting.                                                                                                    | Determined by E5-01 (-200.0 - +200.0%) |
| n8-50<br>(053D)           | Medium Load Iq Level<br>(High)      | Sets the load current level to start high efficiency control as a percentage of E5-03 [PM Motor Rated Current (FLA)]. Usually it is not necessary to change this setting.                                                                                                    | 80%<br>(50 - 255%)                     |
| n8-51<br>(053E)           | Pull-in Current @<br>Acceleration   | Sets the pull-in current allowed to flow during acceleration/deceleration as a percentage of the motor rated current.  Note: Parameter A1-02 [Control Method Selection] selects which parameter is the motor rated current.  • A1-02 = 5 [OLV/PM]: E5-03 [Motor Rated Current (FLA)]  • A1-02 = 8 [EZOLV]: E9-06 [Motor Rated Current (FLA)]                                                                                     | Determined by A1-02<br>(0 - 200%)      |
| n8-52<br>(053F)<br>Expert | ACR P Gain                          | Sets the proportional gain of the current regulator. Usually it is not necessary to change this setting.                                                                                                    | 10.0<br>(-100.0 - 100.0)               |
| n8-54<br>(056D)<br>Expert | Voltage Error Compensation<br>Time  | Sets the time constant that the drive uses when adjusting for voltage errors.                                                                                                    | 1.00 s<br>(0.00 - 10.00 s)             |

| No.<br>(Hex.)             | Name                                | Description                                                                                                    | Default<br>(Range)                                                                                           |
|---------------------------|-------------------------------------|----------------------------------------------------------------------------------------------------|----------------------------------------------------------------------------------------------------|
| n8-55<br>(056E)           | Motor to Load Inertia Ratio         | Sets the ratio between motor inertia and machine inertia.  0: Below 1:10  1: Between 1:10 and 1:30  2: Between 1:30 and 1:50  3: Beyond 1:50                                                                                        | 0 (0 - 3)                                                                                                    |
| n8-56<br>(056F)<br>Expert | PM High Performance<br>Selection    | Usually it is not necessary to change this setting. Sets the high efficiency control method for IPM motor.  0: Disabled  1: Enabled (Vd)  2: Enabled (Vd & Vq)                                                                      | 1 (0 - 2)                                                                                                    |
| n8-62<br>(057D)<br>Expert | Output Voltage Limit Level          | Sets the output voltage limit to prevent saturation of the output voltage. Usually it is not necessary to change this parameter.  Note:  When A1-02 = 8, the default setting is:  • 208 V Class: 230.0 V  • 480 V Class: 460.0 V    | 208 V Class: 200.0 V,<br>480 V Class: 400.0 V<br>(208 V Class: 0.0 - 240.0 V,<br>480 V Class: 0.0 - 480.0 V) |
| n8-63<br>(057E)<br>Expert | Output Voltage Limit P Gain         | Sets the proportional gain for output voltage control. Usually it is not necessary to change this setting.                                                                                                    | 1.00<br>(0.00 - 100.00)                                                                                      |
| n8-64<br>(057F)<br>Expert | Output Voltage Limit I Time         | Sets the integral time for output voltage control. Usually it is not necessary to change this setting.                                                                                                    | 0.040 s<br>(0.000 - 5.000)                                                                                   |
| n8-65<br>(065C)<br>Expert | Speed Fdbk Gain @ oV<br>Suppression | Sets the gain of internal speed feedback detection suppression while the overvoltage suppression function is operating as a magnification value. Usually it is not necessary to change this parameter.                              | 1.50<br>(0.00 - 10.00)                                                                                       |
| n8-66<br>(0235)<br>Expert | Output Voltage Limit Filter<br>Time | Sets the filter time constant for output voltage control. Usually it is not necessary to change this setting.                                                                                                    | 0.020 s<br>(0.000 - 5.000)                                                                                   |
| n8-74<br>(05C3)           | Light Load Iq Level                 | Set n8-48 [Pull-in/Light Load Id Current] to the percentage of load current (q-axis current) that you will apply, where E5-03 [Motor Rated Current (FLA)] = a setting value of 100%.                                                | 30%<br>(0 - 255%)                                                                                            |
| n8-75<br>(05C4)           | Medium Load Iq Level (low)          | Set n8-78 [Medium Load Id Current] to the percentage of load current (q-axis current) that you will apply, where E5-03 [Motor Rated Current (FLA)] = a setting value of 100%.                                                       | 50%<br>(0 - 255%)                                                                                            |
| n8-76<br>(05CD)<br>Expert | Id Switching Filter Time            | Sets the filter time constant for d-axis current reference. Usually it is not necessary to change this setting.                                                                                                    | 200 ms<br>(0 - 5000 ms)                                                                                      |
| n8-77<br>(05CE)           | Heavy Load Iq Level                 | Set n8-49 [Heavy Load Id Current] to the percentage of load current (q-axis current) that you will apply, where E5-03 [Motor Rated Current (FLA)] = a setting value of 100%.                                                        | 90%<br>(0 - 255%)                                                                                            |
| n8-78<br>(05F4)           | Medium Load Id Current              | Sets the level of the pull-in current for mid-range loads.                                                                                                    | 0%<br>(-200 - +200%)                                                                                         |
| n8-79<br>(05FE)           | Pull-in Current @<br>Deceleration   | Sets the pull-in current that can flow during deceleration as a percentage of the <i>E5-03 [PM Motor Rated Current (FLA)]</i> .  Note:  When n8-79 = 0, the drive will use the value set in n8-51 [Pull-in Current @ Acceleration]. | 50%<br>(0 - 200%)                                                                                            |
| n8-84<br>(02D3)<br>Expert | Polarity Detection Current          | Sets the current for processing an estimation of the initial motor magnetic pole as a percentage, where E5-03 [PM Motor Rated Current] is the 100% value.                                                                           | 100%<br>(0 - 150%)                                                                                           |
| n8-91<br>(02F7)           | Id Limit at Voltage<br>Saturation   | Sets the limit value of feedback output voltage limit Id operation. Enabled when $n8-87 = 0$ [Output Voltage Control Selection = Speed Feedback Form]. Usually it is not necessary to change this setting.                          | -50%<br>(-200 - 0%)                                                                                          |

# 3.13 o: Keypad-Related Settings

### ♦ o1: Keypad Display

| No.<br>(Hex.)          | Name                                | Description                                                                                                    | Default<br>(Range)              |
|------------------------|-------------------------------------|----------------------------------------------------------------------------------------------------|---------------------------------|
| o1-03<br>(0502)        | Frequency Display Unit<br>Selection | Sets the display units for the frequency reference and output frequency.  0: 0.01Hz units 1: 0.01% units 2: min <sup>-1</sup> (r/min) unit 3: User Units (01-09-01-11)                                                                                                    | 0 (0 - 3)                       |
| o1-05<br>(0504)<br>RUN | LCD Contrast Adjustment             | Sets the contrast of the LCD display on the keypad.                                                                                                    | 5<br>(0 - 10)                   |
| o1-09<br>(051C)        | Freq. Reference Display<br>Units    | Sets the unit of display for the frequency reference parameters and frequency-related monitors when o1-03 = 3 [Frequency Display Unit Selection = User Units (o1-09 ~ o1-11)].  0: "WC: inches of water column  1: PSI: pounds per square inch  2: GPM: gallons/min  3: "F: Fahrenheit  4: ft³/min: cubic feet/min  5: m³/h: cubic meters/hour  6: L/h: liters/hour  7: L/s: liters/sec  8: bar: bar  9: Pa: Pascal  10: "C: Celsius  11: m: meters  12: ft: feet  13: L/min: liters/min  14: m³/min: cubic meters/min  15: "Hg: Inch Mercury  16: kPa: kilopascal  48: %: Percent  49: Custom(o1-13~15)  50: None | 50 (0 - 50)                     |
| o1-10<br>(0520)        | User Units Maximum Value            | Sets the value that the drive shows as the maximum output frequency.                                                                                                    | Determined by o1-03 (1 - 60000) |
| o1-11<br>(0521)        | User Units Decimal Position         | Sets the number of decimal places for frequency reference and monitor values.  0: No Decimal Places (XXXXX)  1: One Decimal Places (XXXXX)  2: Two Decimal Places (XXXXX)  3: Three Decimal Places (XXXXX)                                                                                                    | Determined by o1-03<br>(0 - 3)  |
| o1-13<br>(3105)        | Freq. Reference Custom<br>Unit 1    | Sets the first character of the custom unit display when $o1-03 = 3$ [Frequency Display Unit Selection = User Units] and $o1-09 = 49$ [Freq. Reference Display Units = Custom ( $o1-13\sim15$ )].                                                                                                    | 41<br>(20 - 7A)                 |
| o1-14<br>(3106)        | Freq. Reference Custom<br>Unit 2    | Sets the second character of the custom unit display when o1-03 = 3 [Frequency Display Unit Selection = User Units] and o1-09 = 49 [Freq. Reference Display Units = Custom (o1-13~15)].                                                                                                    | 41<br>(20 - 7A)                 |
| o1-15<br>(3107)        | Freq. Reference Custom<br>Unit 3    | Sets the third character of the custom unit display when o1-03 = 3 [Frequency Display Unit Selection = User Units] and o1-09 = 49 [Freq. Reference Display Units = Custom (o1-13~15)].                                                                                                    | 41<br>(20 - 7A)                 |
| o1-17<br>(3109)        | F3 Key Function Selection           | Sets the action when you push the F3 key and the LCD display text above the F3 key.  0 : Standard (based on screen)  1 : MONITOR (shortcut)  4 : RLY (ON/OFF H2-XX = A9)                                                                                                    | 0 (0 - 4)                       |
| o1-18<br>(310A)        | User Defined Parameter 1            | Lets you set values to use as reference information.                                                                                                    | 0<br>(0 - 999)                  |
| o1-19<br>(310B)        | User Defined Parameter 2            | Lets you set values to use as reference information.                                                                                                    | 0<br>(0 - 999)                  |
| o1-24<br>(11AD)<br>RUN | Custom Monitor 1                    | Sets Custom Monitor 1. You can set a maximum of 12 monitors as user monitors. This parameter is only available on an HOA keypad.                                                                                                    | 101<br>(0, 101 - 1299)          |

| No.<br>(Hex.)          | Name                              | Description                                                                                                    | Default<br>(Range)                  |
|------------------------|-----------------------------------|----------------------------------------------------------------------------------------------------|-------------------------------------|
| o1-25<br>(11AE)<br>RUN | Custom Monitor 2                  | Sets Custom Monitor 2. You can set a maximum of 12 monitors as user monitors. This parameter is only available on an HOA keypad.                                                                                                    | 102<br>(0, 101 - 1299)              |
| o1-26<br>(11AF)<br>RUN | Custom Monitor 3                  | Sets Custom Monitor 3. You can set a maximum of 12 monitors as user monitors. This parameter is only available on an HOA keypad.  Note:  The default setting changes when b5-01 [PID Mode Setting] changes:  • b5-01 = 0 [Disabled]: 103  • b5-01 \neq 0: 501 | Determined by b5-01 (0, 101 - 1299) |
| o1-27<br>(11B0)<br>RUN | Custom Monitor 4                  | Sets Custom Monitor 4. You can set a maximum of 12 monitors as user monitors. This parameter is only available on an HOA keypad.                                                                                                    | 0<br>(0, 101 - 1299)                |
| o1-28<br>(11B1)<br>RUN | Custom Monitor 5                  | Sets Custom Monitor 5. You can set a maximum of 12 monitors as user monitors. This parameter is only available on an HOA keypad.                                                                                                    | 0<br>(0, 101 - 1299)                |
| o1-29<br>(11B2)<br>RUN | Custom Monitor 6                  | Sets Custom Monitor 6. You can set a maximum of 12 monitors as user monitors. This parameter is only available on an HOA keypad.                                                                                                    | 0<br>(0, 101 - 1299)                |
| o1-30<br>(11B3)<br>RUN | Custom Monitor 7                  | Sets Custom Monitor 7. You can set a maximum of 12 monitors as user monitors. This parameter is only available on an HOA keypad.                                                                                                    | 0<br>(0, 101 - 1299)                |
| o1-31<br>(11B4)<br>RUN | Custom Monitor 8                  | Sets Custom Monitor 8. You can set a maximum of 12 monitors as user monitors. This parameter is only available on an HOA keypad.                                                                                                    | 0<br>(0, 101 - 1299)                |
| o1-32<br>(11B5)<br>RUN | Custom Monitor 9                  | Sets Custom Monitor 9. You can set a maximum of 12 monitors as user monitors. This parameter is only available on an HOA keypad.                                                                                                    | 0<br>(0, 101 - 1299)                |
| o1-33<br>(11B6)<br>RUN | Custom Monitor 10                 | Sets Custom Monitor 10. You can set a maximum of 12 monitors as user monitors. This parameter is only available on an HOA keypad.                                                                                                    | 0<br>(0, 101 - 1299)                |
| o1-34<br>(11B7)<br>RUN | Custom Monitor 11                 | Sets Custom Monitor 11. You can set a maximum of 12 monitors as user monitors. This parameter is only available on an HOA keypad.                                                                                                    | 0<br>(0, 101 - 1299)                |
| o1-35<br>(11B8)<br>RUN | Custom Monitor 12                 | Sets Custom Monitor 12. You can set a maximum of 12 monitors as user monitors. This parameter is only available on an HOA keypad.                                                                                                    | 0<br>(0, 101 - 1299)                |
| o1-36<br>(11B9)<br>RUN | LCD Backlight Brightness          | Sets the intensity of the HOA keypad backlight.                                                                                                    | 5<br>(1 - 5)                        |
| o1-37<br>(11BA)<br>RUN | LCD Backlight ON/OFF<br>Selection | Sets the automatic shut off function for the LCD backlight.  0 : OFF  1 : ON                                                                                                    | 0 (0, 1)                            |
| o1-38<br>(11BB)<br>RUN | LCD Backlight Off-Delay           | Sets the time until the LCD backlight automatically turns off.                                                                                                    | 60 s<br>(10 - 300 s)                |
| o1-39<br>(11BC)<br>RUN | Show Initial Setup Screen         | Sets the function to show the HOA keypad initial setup screen each time you energize the drive. This parameter is only available on an HOA keypad.  0: No  1: Yes                                                                                             | 1 (0, 1)                            |
| o1-40<br>(11BD)<br>RUN | Home Screen Display<br>Selection  | Sets the monitor display mode for the Home screen. This parameter is only available on an HOA keypad.  0 : Custom Monitor  1 : Bar Graph  2 : Analog Gauge  3 : Trend Plot                                                                                    | 0 (0 - 3)                           |
| o1-41<br>(11C1)<br>RUN | 1st Monitor Area Selection        | Sets the horizontal range used to display the monitor set in $o1-24$ [Custom Monitor 1] as a bar graph. This parameter is only available on an HOA keypad. $0: \pm /-$ Area ( $-$ o1-42 $-$ o1-42 ) $1: \pm$ Area ( $0 \sim 01-42$ )                          | 0 (0 - 1)                           |

| No.<br>(Hex.)          | Name                                | Description                                                                                                    | Default<br>(Range)            |
|------------------------|-------------------------------------|----------------------------------------------------------------------------------------------------|-------------------------------|
| o1-42<br>(11C2)<br>RUN | 1st Monitor Area Setting            | Sets the horizontal axis value used to display the monitor set in o1-24 [Custom Monitor 1] as a bar graph. This parameter is only available on an HOA keypad.                                                                  | 100.0%<br>(0.0 - 100.0%)      |
| o1-43<br>(11C3)<br>RUN | 2nd Monitor Area Selection          | Selects the horizontal range used to display the monitor set in $o1-25$ [Custom Monitor 2] as a bar graph. This parameter is only available on an HOA keypad. $0: +/-$ Area $(-o1-44 \sim o1-44)$ $1: +$ Area $(0 \sim o1-44)$ | 0 (0 - 1)                     |
| o1-44<br>(11C4)<br>RUN | 2nd Monitor Area Setting            | Sets the horizontal axis value used to display the monitor set in o1-25 [Custom Monitor 2] as a bar graph. This parameter is only available on an HOA keypad.                                                                  | 100.0%<br>(0.0 - 100.0%)      |
| o1-45<br>(11C5)<br>RUN | 3rd Monitor Area Selection          | Sets the horizontal range used to display the monitor set in $o1-26$ [Custom Monitor 3] as a bar graph. This parameter is only available on an HOA keypad. $0: +/-$ Area $(-o1-46 \sim o1-46)$ $1: +$ Area $(0 \sim o1-46)$    | 0 (0 - 1)                     |
| o1-46<br>(11C6)<br>RUN | 3rd Monitor Area Setting            | Sets the horizontal axis value used to display the monitor set in o1-26 [Custom Monitor 3] as a bar graph. This parameter is only available on an HOA keypad.                                                                  | 100.0%<br>(0.0 - 100.0%)      |
| o1-47<br>(11C7)<br>RUN | Trend Plot 1 Scale Minimum<br>Value | Sets the horizontal axis minimum value used to display the monitor set in 01-24 [Custom Monitor 1] as a trend plot. This parameter is only available on an HOA keypad.                                                         | -100.0%<br>(-300.0 - +300.0%) |
| o1-48<br>(11C8)<br>RUN | Trend Plot 1 Scale<br>Maximum Value | Sets the horizontal axis maximum value used to display the monitor set in 01-24 [Custom Monitor 1] as a trend plot. This parameter is only available on an HOA keypad.                                                         | 100.0%<br>(-300.0 - +300.0%)  |
| o1-49<br>(11C9)<br>RUN | Trend Plot 2 Scale Minimum<br>Value | Sets the horizontal axis minimum value used to display the monitor set in o1-25 [Custom Monitor 2] as a trend plot. This parameter is only available on an HOA keypad.                                                         | -100.0%<br>(-300.0 - +300.0%) |
| o1-50<br>(11CA)<br>RUN | Trend Plot 2 Scale<br>Maximum Value | Sets the horizontal axis maximum value used to display the monitor set in <i>o1-25 [Custom Monitor 2]</i> as a trend plot. This parameter is only available on an HOA keypad.                                                  | 100.0%<br>(-300.0 - +300.0%)  |
| o1-51<br>(11CB)<br>RUN | Trend Plot Time Scale<br>Setting    | Sets the time scale (horizontal axis) to display the trend plot. When you change this setting, the drive automatically adjusts the data sampling time. This parameter is only available on an HOA keypad.                      | 300 s<br>(1 - 3600 s)         |
| o1-55<br>(11EE)<br>RUN | Analog Gauge Area<br>Selection      | Sets the range used to display the monitor set in o1-24 [Custom Monitor 1] as an analog gauge. This parameter is only available on an HOA keypad. $0: +/-$ Area $(-01-56 \sim 01-56)$ $1: +$ Area $(0 \sim 01-56)$             | 1 (0, 1)                      |
| o1-56<br>(11EF)<br>RUN | Analog Gauge Area Setting           | Sets the value used to display the monitor set in o1-24 [Custom Monitor 1] as an analog meter. This parameter is only available on an HOA keypad.                                                                              | 100.0%<br>(0.0 - 100.0%)      |
| o1-58<br>(3125)        | Motor Power Unit Selection          | Sets the setting unit for parameters that set the motor rated power.  0: kW  1: HP                                                                                                    | 1 (0, 1)                      |
| o1-80<br>(31BA)        | Fault Screen Display                | Sets a full-screen display message to show on the keypad when a fault or CPF occurs.  0 : OFF 1 : ON                                                                                                    | 1 (0, 1)                      |
| o1-81<br>(31BB)        | Alarm Screen Display                | Sets a full-screen display message to show on the keypad when an alarm occurs.  0 : OFF  1 : ON                                                                                                    | 0 (0, 1)                      |
| o1-82<br>(31BC)        | Message Screen Display              | Sets a full-screen display message to show on the keypad when a status message is active.  0: OFF  1: ON                                                                                                    | 0 (0, 1)                      |

### ♦ o2: Keypad Operation

| No.<br>(Hex.)          | Name                                | Description                                                                                                    | Default<br>(Range)          |
|------------------------|-------------------------------------|----------------------------------------------------------------------------------------------------|-----------------------------|
| o2-02<br>(0506)        | OFF Key Function Selection          | Sets the function to use on the keypad to stop the drive when the Run command source for the drive is REMOTE (external) and not assigned to the keypad.  0: Disabled  1: Enabled                                                                                                    | 1 (0, 1)                    |
| o2-03<br>(0507)        | User Parameter Default<br>Value     | Sets the function to keep the settings of changed parameters as user parameter defaults to use during initialization.  0: No change  1: Set defaults  2: Clear all                                                                                                    | 0 (0 - 2)                   |
| o2-04<br>(0508)        | Drive Model (KVA)<br>Selection      | Sets the Drive Model code. Set this parameter after you replace the control board.                                                                                                    | Determined by the drive (-) |
| o2-05<br>(0509)        | Home Mode Freq Ref Entry<br>Mode    | Sets the function that makes it necessary to push to use the keypad to change the frequency reference value while in Drive Mode.  0: ENTER Key Required  1: Immediate / MOP-style                                                                                                    | 0 (0, 1)                    |
| o2-06<br>(050A)        | Keypad Disconnect<br>Detection      | Sets the function that stops the drive if you disconnect the keypad connection cable from the drive or if you damage the cable while the keypad is the Run command source.  0: Disabled  1: Enabled                                                                                                    | 1 (0, 1)                    |
| o2-09<br>(050D)        | Reserved                            | -                                                                                                    | -                           |
| o2-19<br>(061F)        | Parameter Write during Uv           | Enables and disables the function to change parameter settings during a <i>Uv</i> [ <i>DC Bus Undervoltage</i> ] condition. Use this parameter with 24 V Power Supply option revision B or later.  Note:  If you enable this parameter and use a 24 V Power Supply option that is earlier than revision B, the parameter changes can possibly not write correctly and it can cause a <i>CPF06</i> [ <i>EEPROM Memory Data Error</i> ] fault.  0: Disabled  1: Enabled | 0 (0, 1)                    |
| o2-23<br>(11F8)<br>RUN | External 24V Powerloss<br>Detection | Sets the function to give a warning if the backup external 24 V power supply turns off when the main circuit power supply is in operation.  0: Disable 1: Enabled                                                                                                    | 0 (0, 1)                    |
| o2-24<br>(11FE)        | LED Light Function<br>Selection     | Sets the function to show the LED status rings and keypad LED lamps.  Note:  When you use A1-03 [Initialize Parameters] to initialize the drive, the drive will not reset this parameter.  0: Enable Status Ring & Keypad LED  1: LED Status Ring Disable  2: Keypad LED Light Disable                                                                                                    | 2 (0 - 2)                   |
| o2-26<br>(1563)        | Alarm display at ext. 24V power     | When you connect a backup external 24 V power supply, this parameter sets the function to trigger an alarm when the main circuit power supply voltage decreases.  Note:  The drive will not run when it is operating from one 24-V external power supply.  0: No  1: Yes                                                                                                    | 1 (0, 1)                    |
| o2-27<br>(1565)        | bCE Detection Selection             | Sets drive operation if the Bluetooth device is disconnected when you operate the drive in Bluetooth Mode.  0: Ramp to Stop  1: Coast to Stop  2: Fast Stop (Use C1-09)  3: Alarm Only  4: No Alarm Display                                                                                                    | 3<br>(0 - 4)                |

## • o3: Copy Keypad Function

| No.<br>(Hex.)   | Name                               | Description                                                                                                    | Default<br>(Range) |
|-----------------|------------------------------------|----------------------------------------------------------------------------------------------------|--------------------|
| o3-01<br>(0515) | Copy Keypad Function<br>Selection  | Sets the function that saves and copies drive parameters to a different drive with the keypad.  0 : Copy Select  1 : Backup (drive → keypad)  2 : Restore (keypad → drive)  3 : Verify (check for mismatch)  4 : Erase (backup data of keypad)                         | 0 (0 - 4)          |
| o3-02<br>(0516) | Copy Allowed Selection             | Sets the copy function when o3-01 = 1 [Copy Keypad Function Selection = Backup (drive → keypad)].  0 : Disabled  1 : Enabled                                                                                                    | 0 (0, 1)           |
| o3-04<br>(0B3E) | Select Backup/Restore<br>Location  | Sets the storage location for drive parameters when you back up and restore parameters. This parameter is only available on an HOA keypad.  0: Memory Location 1  1: Memory Location 2  2: Memory Location 3  3: Memory Location 4                                     | 0 (0 - 3)          |
| o3-05<br>(0BDA) | Select Items to Backup/<br>Restore | Sets which parameters the drive backs up, restores, and references. This parameter is only available on an HOA keypad.  0: Standard Parameters  1: Standard + DWEZ Parameters                                                                                          | 1 (0, 1)           |
| o3-06<br>(0BDE) | Auto Parameter Backup<br>Selection | Sets the function that automatically backs up parameters. This parameter is only available on an HOA keypad.  0 : Disabled  1 : Enabled                                                                                                    | 1 (0, 1)           |
| o3-07<br>(0BDF) | Auto Parameter Backup<br>Interval  | Sets the interval at which the automatic parameter backup function saves parameters from the drive to the keypad.  Note:  This parameter is only available when using an LCD keypad.  0: Every 10 minutes  1: Every 30 minutes  2: Every 60 minutes  3: Every 12 hours | 1 (0 - 3)          |

#### ♦ o4: Maintenance Monitors

| No.<br>(Hex.)   | Name                                | Description                                                                                                    | Default<br>(Range)  |
|-----------------|-------------------------------------|----------------------------------------------------------------------------------------------------|---------------------|
| o4-01<br>(050B) | Elapsed Operating Time<br>Setting   | Sets the initial value of the cumulative drive operation time in 10-hour units.                                                  | 0 h<br>(0 - 9999 h) |
| o4-02<br>(050C) | Elapsed Operating Time<br>Selection | Sets the condition that counts the cumulative operation time.  0: U4-01 Shows Total Power-up Time  1: U4-01 Shows Total RUN Time | 1 (0, 1)            |
| o4-03<br>(050E) | Fan Operation Time Setting          | Sets the value from which to start the cumulative drive cooling fan operation time in 10-hour units.                             | 0 h<br>(0 - 9999 h) |
| o4-05<br>(051D) | Capacitor Maintenance<br>Setting    | Sets the U4-05 [CapacitorMaintenance] monitor value.                                                                             | 0%<br>(0 - 150%)    |
| o4-07<br>(0523) | Softcharge Relay<br>Maintenance Set | Sets the U4-06 [PreChargeRelayMainte] monitor value.                                                                             | 0%<br>(0 - 150%)    |
| o4-09<br>(0525) | IGBT Maintenance Setting            | Sets the U4-07 [IGBT Maintenance] monitor value.                                                                                 | 0%<br>(0 - 150%)    |
| o4-11<br>(0510) | Fault Trace/History Init (U2/U3)    | Resets the records of Monitors <i>U2-xx</i> [Fault Trace] and <i>U3-xx</i> [Fault History].  0: Disabled  1: Enabled             | 0<br>(0, 1)         |
| o4-12<br>(0512) | kWh Monitor Initialization          | Resets the monitor values for <i>U4-10 [kWh, Lower 4 Digits]</i> and <i>U4-11 [kWh, Upper 5 Digits]</i> .  0: No Reset  1: Reset | 0 (0, 1)            |

| No.<br>(Hex.)          | Name                             | Description                                                                                                    | Default<br>(Range) |
|------------------------|----------------------------------|----------------------------------------------------------------------------------------------------|--------------------|
| o4-13<br>(0528)        | RUN Command Counter @ Initialize | Resets the monitor values for U4-02 [Num of Run Commands], U4-24 [Number of Runs (Low)], and U4-25 [Number of Runs (High)].  0: No Reset  1: Reset                        | 0 (0, 1)           |
| 04-22<br>(154F)<br>RUN | Time Format                      | Sets the time display format. This parameter is only available on an HOA keypad.  0: 24 Hour Clock  1: 12 Hour Clock  2: 12 Hour JP Clock                                 | 1 (0 - 2)          |
| o4-23<br>(1550)<br>RUN | Date Format                      | Sets the date display format. This parameter is only available on an HOA keypad.  0: YYYY/MM/DD  1: DD/MM/YYYY  2: MM/DD/YYYY                                             | 2 (0 - 2)          |
| 04-24<br>(310F)<br>RUN | bAT Detection Selection          | Sets operation when the drive detects bAT [Keypad Battery Low Voltage] and TiM [Keypad Time Not Set].  0: Disable  1: Enable (Alarm Detected)  2: Enable (Fault Detected) | 0 (0 - 2)          |

## ♦ o5: Log Function

| No.<br>(Hex.)          | Name                     | Description                                                                                                    | Default<br>(Range)         |
|------------------------|--------------------------|----------------------------------------------------------------------------------------------------|----------------------------|
| o5-01<br>(1551)<br>RUN | Log Start/Stop Selection | Sets the data log function. This parameter is only available on an HOA keypad.  0: OFF  1: ON                                                                                 | 0 (0 - 1)                  |
| o5-02<br>(1552)<br>RUN | Log Sampling Interval    | Sets the data log sampling cycle. This parameter is only available on an HOA keypad.                                                                                          | 100 ms<br>(100 - 60000 ms) |
| o5-03<br>(1553)<br>RUN | Log Monitor Data 1       | Sets the data log monitor. This parameter is only available on an HOA keypad.                                                                                                 | 101<br>(000, 101 - 1299)   |
| o5-04<br>(1554)<br>RUN | Log Monitor Data 2       | Sets the data log monitor. This parameter is only available on an HOA keypad.                                                                                                 | 102<br>(000, 101 - 1299)   |
| o5-05<br>(1555)<br>RUN | Log Monitor Data 3       | Sets the data log monitor. This parameter is only available on an HOA keypad.                                                                                                 | 103<br>(000, 101 - 1299)   |
| o5-06<br>(1556)<br>RUN | Log Monitor Data 4       | Sets the data log monitor. This parameter is only available on an HOA keypad.                                                                                                 | 107<br>(000, 101 - 1299)   |
| o5-07<br>(1557)<br>RUN | Log Monitor Data 5       | Sets the data log monitor. This parameter is only available on an HOA keypad.                                                                                                 | 108<br>(000, 101 - 1299)   |
| o5-08<br>(1558)<br>RUN | Log Monitor Data 6       | Sets the data log monitor. This parameter is only available on an HOA keypad.  Note:  When A1-02 = 0 or 5 [Control Method Selection = V/f, OLV/PM], the default setting is 0. | 105<br>(000, 101 - 1299)   |
| o5-09<br>(1559)<br>RUN | Log Monitor Data 7       | Sets the data log monitor. This parameter is only available on an HOA keypad.                                                                                                 | 000<br>(000, 101 - 1299)   |
| o5-10<br>(155A)<br>RUN | Log Monitor Data 8       | Sets the data log monitor. This parameter is only available on an HOA keypad.                                                                                                 | 000<br>(000, 101 - 1299)   |
| o5-11<br>(155B)<br>RUN | Log Monitor Data 9       | Sets the data log monitor. This parameter is only available on an HOA keypad.                                                                                                 | 000<br>(000, 101 - 1299)   |
| 05-12<br>(155C)<br>RUN | Log Monitor Data 10      | Sets the data log monitor. This parameter is only available on an HOA keypad.                                                                                                 | 000<br>(000, 101 - 1299)   |

# 3.14 q: DriveWorksEZ Parameters

## ◆ q1-01 to qx-xx: Reserved for DriveWorksEZ

| No.<br>(Hex.)                   | Name                      | Description                                              | Default<br>(Range)                           |
|---------------------------------|---------------------------|----------------------------------------------------------|----------------------------------------------|
| q1-01 to qx-xx<br>(1600 - xxxx) | Reserved for DriveWorksEZ | These parameters are reserved for use with DriveWorksEZ. | Refer to "DriveWorksEZ<br>Operation Manual". |

## 3.15 r: DWEZ Connection 1-20

### ◆ r1-01 to r1-40: DriveWorksEZ Connection Parameters 1 to 20 (Upper / Lower)

| No.<br>(Hex.)                    | Name                                                             | Description                                                | Default<br>(Range) |
|----------------------------------|------------------------------------------------------------------|------------------------------------------------------------|--------------------|
| r1-01 to r1-40:<br>(1840 - 1867) | DriveWorksEZ Connection<br>Parameters 1 to 20 (Upper /<br>Lower) | DriveWorksEZ Connection Parameters 1 to 20 (Upper / Lower) | 0<br>(0 - FFFFH)   |

# 3.16 S: Special Applications

### ◆ S1: Dynamic Noise Control

| No.<br>(Hex.)   | Name                               | Description                                                                                                    | Default<br>(Range)           |
|-----------------|------------------------------------|----------------------------------------------------------------------------------------------------|------------------------------|
| S1-01<br>(3200) | Dynamic Noise Control              | Sets the function that decreases the output voltage in variable torque applications to decrease audible noise.  0 : Disabled 1 : Enabled                                                                                                    | 1 (0, 1)                     |
| S1-02<br>(3201) | Voltage Reduction Rate             | Sets the rate at which the drive will decrease the output voltage as a percentage of the V/f pattern when operating with no load.                                                                                                    | 50.0%<br>(50.0 - 100.0%)     |
| S1-03<br>(3202) | Voltage Restoration Level          | Sets the level at which the drive will start to restore the voltage as a percentage of the drive rated torque.                                                                                                    | 20.0%<br>(0.0 - 90.0%)       |
| S1-04<br>(3203) | Voltage Restoration Off<br>Level   | Sets the level at which voltage restoration for the V/f pattern is complete as a percentage of the drive rated torque. If the output is more than S1-04, the drive will control the voltage as specified by the V/f pattern setting.  Note:  The lower limit of this parameter is the value of S1-03 [Voltage Restoration Level] + 10.0%. | 50.0%<br>(10.0 - 100.0%)     |
| S1-05<br>(3204) | Volt Restore Sensitivity<br>Time K | Sets the level of sensitivity of the output torque and LPF time constant for the voltage reduction rate. You can adjust the level of sensitivity with the load response.                                                                                                    | 1.000 s<br>(0.000 - 3.000 s) |
| S1-06<br>(3205) | Volt Restore Impact Load<br>Time K | Sets the voltage restoration time constant when you add an impact load.                                                                                                    | 0.050 s<br>(0.000 - 1.000 s) |
| S1-07<br>(324C) | Output Phase Loss Level            | Decreases the output phase loss level when Dynamic Noise control is active.                                                                                                    | 100.0%<br>(10.0 - 100.0%)    |

#### ♦ S2: Sequence Run Timers

| No.<br>(Hex.)   | Name                       | Description                                                                                                    | Default<br>(Range)             |
|-----------------|----------------------------|----------------------------------------------------------------------------------------------------|--------------------------------|
| S2-01<br>(3206) | Timer 1 Start Time         | Sets the start time for timer 1.  Note:  • Default is when o4-22 = 1 [Time Format = 12 Hour Clock]. When o4-22 = 0 [24 Hour Clock], default is 00:00. When o4-22 = 2 [12 Hour JP Clock], default is 00:00 AM.  • Range is when o4-22 = 1. When o4-22 = 0, range is 00:00 to 24:00. When o4-22 = 2, range is 00:00 AM to 11:59 PM. | 12:00<br>(12:00 AM - 11:59 PM) |
| S2-02<br>(3207) | Timer 1 Stop Time          | Sets the stop time for timer 1.  Note:  • Default is when o4-22 = 1 [Time Format = 12 Hour Clock]. When o4-22 = 0 [24 Hour Clock], default is 00:00. When o4-22 = 2 [12 Hour JP Clock], default is 00:00 AM.  • Range is when o4-22 = 1. When o4-22 = 0, range is 00:00 to 24:00. When o4-22 = 2, range is 00:00 AM to 11:59 PM.  | 12:00<br>(12:00 AM - 11:59 PM) |
| S2-03<br>(3208) | Timer 1 Day Selection      | Sets the days for which sequence timer 1 is active.  0: Timer Disabled  1: Daily  2: Mon - Fri  3: Sat - Sun  4: Monday  5: Tuesday  6: Wednesday  7: Thursday  8: Friday  9: Saturday  10: Sunday                                                                                                    | 0 (0 - 10)                     |
| S2-04<br>(3209) | Timer 1 Sequence Selection | Sets the drive response when sequence timer 1 is active.  0 : Digital Out Only 1 : Run 2 : Run - PID Disable 3 : Allow Alternation                                                                                                    | 0 (0 - 3)                      |

| No.<br>(Hex.)    | Name                       | Description                                                                                                    | Default<br>(Range)             |
|------------------|----------------------------|----------------------------------------------------------------------------------------------------|--------------------------------|
| \$2-05<br>(320A) | Timer 1 Reference Source   | Selects the frequency reference source to run the drive when sequence timer 1 is active (only applicable when \$2-04 > 0 [Timer 1 Sequence Selection \neq Digital Out Only]).  0 : Operator (d1-01/YA-01)  1 : Operator (d1-02/YA-02)  2 : Operator (d1-03/YA-03)  3 : Operator (d1-04/YA-04)  4 : Terminals  5 : Serial Com  6 : Option PCB  8 : Set by b1-01  Note:  For reference source 0 to 3, the drive will use \$d1-xx\$ frequency reference when PID mode is disabled and \$YA-xx\$ setpoint when PID is enabled. | 0 (0 - 8)                      |
| S2-06<br>(320B)  | Timer 2 Start Time         | Sets the start time for timer 2.  Note: Default is when o4-22 = 1 [Time Format = 12 Hour Clock]. When o4-22 = 0 [24 Hour Clock], default is 00:00. When o4-22 = 2 [12 Hour JP Clock], default is 00:00 AM. Range is when o4-22 = 1. When o4-22 = 0, range is 00:00 to 24:00. When o4-22 = 2, range is 00:00 AM to 11:59 PM.                                                                                                    | 12:00<br>(12:00 AM - 11:59 PM) |
| S2-07<br>(320C)  | Timer 2 Stop Time          | Sets the stop time for timer 2.  Note: Default is when o4-22 = 1 [Time Format = 12 Hour Clock]. When o4-22 = 0 [24 Hour Clock], default is 00:00. When o4-22 = 2 [12 Hour JP Clock], default is 00:00 AM. Range is when o4-22 = 1. When o4-22 = 0, range is 00:00 to 24:00. When o4-22 = 2, range is 00:00 AM to 11:59 PM.                                                                                                    | 12:00<br>(12:00 AM - 11:59 PM) |
| S2-08<br>(320D)  | Timer 2 Day Selection      | Sets the days for which sequence timer 2 is active.  0: Timer disabled  1: Daily  2: Mon - Fri  3: Sat - Sun  4: Monday  5: Tuesday  6: Wednesday  7: Thursday  8: Friday  9: Saturday  10: Sunday                                                                                                    | 0<br>(0 - 10)                  |
| S2-09<br>(320E)  | Timer 2 Sequence Selection | Sets the drive response when sequence timer 2 is active.  0 : Digital Out Only  1 : Run  2 : Run - PID Disable  3 : Allow Alternation                                                                                                    | 0 (0 - 3)                      |
| S2-10<br>(320F)  | Timer 2 Reference Source   | Selects the frequency reference source to run the drive when sequence timer 2 is active (only applicable when S2-09 > 0 [Timer 2 Sequence Selection ≠ 0]).  0 : Operator (d1-01/YA-01)  1 : Operator (d1-02/YA-02)  2 : Operator (d1-03/YA-03)  3 : Operator (d1-04/YA-04)  4 : Terminals  5 : Serial Com  6 : Option PCB  8 : Set by b1-01  Note:  For reference source 0 to 3, the drive will use d1-xx frequency reference when PID mode is disabled and Y4-xx setpoint when PID is enabled.                            | 0 (0 - 8)                      |
| S2-11<br>(3210)  | Timer 3 Start Time         | Sets the start time for timer 3.  Note:  • Default is when 04-22 = 1 [Time Format = 12 Hour Clock]. When 04-22 = 0 [24 Hour Clock], default is 00:00. When 04-22 = 2 [12 Hour JP Clock], default is 00:00 AM.  • Range is when 04-22 = 1. When 04-22 = 0, range is 00:00 to 24:00. When 04-22 = 2, range is 00:00 AM to 11:59 PM.                                                                                                    | 12:00<br>(12:00 AM - 11:59 PM) |
| S2-12<br>(3211)  | Timer 3 Stop Time          | Sets the stop time for timer 3.  Note:  • Default is when o4-22 = 1 [Time Format = 12 Hour Clock]. When o4-22 = 0 [24 Hour Clock], default is 00:00. When o4-22 = 2 [12 Hour JP Clock], default is 00:00 AM.  • Range is when o4-22 = 1. When o4-22 = 0, range is 00:00 to 24:00. When o4-22 = 2, range is 00:00 AM to 11:59 PM.                                                                                                    | 12:00<br>(12:00 AM - 11:59 PM) |

| ≖. |
|----|
| ē  |
| ⊱  |
| ਗ਼ |
| 뚪  |
| Š  |

3

| No.<br>(Hex.)    | Name                       | Description                                                                                                    | Default<br>(Range)             |
|------------------|----------------------------|----------------------------------------------------------------------------------------------------|--------------------------------|
| S2-13<br>(3212)  | Timer 3 Day Selection      | Sets the days for which sequence timer 3 is active.  0 : Timer Disabled  1 : Daily  2 : Mon - Fri  3 : Sat - Sun  4 : Monday  5 : Tuesday  6 : Wednesday  7 : Thursday  8 : Friday  9 : Saturday  10 : Sunday                                                                                                    | 0<br>(0 - 10)                  |
| S2-14<br>(3213)  | Timer 3 Sequence Selection | Sets the drive response when sequence timer 3 is active.  0 : Digital Out Only  1 : Run  2 : Run - PID Disable  3 : Allow Alternation                                                                                                    | 0 (0 - 3)                      |
| \$2-15<br>(3214) | Timer 3 Reference Source   | Selects the frequency reference source to run the drive when sequence timer 3 is active (only applicable when S2-14 > 0 [Timer 3 Sequence Selection ≠ Digital Out Only]).  0 : Operator (d1-01/YA-01)  1 : Operator (d1-02/YA-02)  2 : Operator (d1-03/YA-03)  3 : Operator (d1-04/YA-04)  4 : Terminals  5 : Serial Com  6 : Option PCB  8 : Set by b1-01  Note:  For reference source 0 to 3, the drive will use d1-xx frequency reference when PID mode is disabled and Y4-xx setpoint when PID is enabled. | 0 (0 - 8)                      |
| S2-16<br>(3215)  | Timer 4 Start Time         | Sets the start time for timer 4.  Note:  • Default is when o4-22 = 1 [Time Format = 12 Hour Clock]. When o4-22 = 0 [24 Hour Clock], default is 00:00. When o4-22 = 2 [12 Hour JP Clock], default is 00:00 AM.  • Range is when o4-22 = 1. When o4-22 = 0, range is 00:00 to 24:00. When o4-22 = 2, range is 00:00 AM to 11:59 PM.                                                                                                    | 12:00<br>(12:00 AM - 11:59 PM) |
| S2-17<br>(3216)  | Timer 4 Stop Time          | Sets the stop time for timer 4.  Note:  • Default is when o4-22 = 1 [Time Format = 12 Hour Clock]. When o4-22 = 0 [24 Hour Clock], default is 00:00. When o4-22 = 2 [12 Hour JP Clock], default is 00:00 AM.  • Range is when o4-22 = 1. When o4-22 = 0, range is 00:00 to 24:00. When o4-22 = 2, range is 00:00 AM to 11:59 PM.                                                                                                    | 12:00<br>(12:00 AM - 11:59 PM) |
| S2-18<br>(3217)  | Timer 4 Day Selection      | Sets the days for which sequence timer 4 is active.  0 : Timer disabled  1 : Daily  2 : Mon - Fri  3 : Sat - Sun  4 : Monday  5 : Tuesday  6 : Wednesday  7 : Thursday  8 : Friday  9 : Saturday  10 : Sunday                                                                                                    | 0<br>(0 - 10)                  |

| No.<br>(Hex.)   | Name                       | Description                                                                                                    | Default<br>(Range) |
|-----------------|----------------------------|----------------------------------------------------------------------------------------------------|--------------------|
| S2-19<br>(3218) | Timer 4 Sequence Selection | Sets the drive response when sequence timer 4 is active.  0 : Digital Out Only  1 : Run  2 : Run - PID Disable  3 : Allow Alternation                                                                                                    | 0 (0 - 3)          |
| S2-20<br>(3219) | Timer 4 Reference Source   | Selects the frequency reference source to run the drive when sequence timer 4 is active (only applicable when \$2-19 > 0 [Timer 4 Sequence Selection \neq Digital Out Only]\).  0: Operator (d1-01/YA-01)  1: Operator (d1-02/YA-02)  2: Operator (d1-03/YA-03)  3: Operator (d1-04/YA-04)  4: Terminals  5: Serial Com  6: Option PCB  8: Set by b1-01  Note:  For reference source 0 to 3, the drive will use \$d1-xx\$ frequency reference when PID mode is disabled and \$Y4-xx\$ setpoint when PID is enabled. | 0 (0 - 8)          |

### ♦ S3: PI2 Control

| No.<br>(Hex.)          | Name                             | Description                                                                                                    | Default<br>(Range)        |
|------------------------|----------------------------------|----------------------------------------------------------------------------------------------------|---------------------------|
| S3-01<br>(321A)        | PI2 Control Enable Selection     | Sets when the PI Auxiliary Control function is enabled: 0 : Disabled 1 : Always 2 : Drive Running 3 : Motor Running                                                                                                    | 0 (0 - 3)                 |
| S3-02<br>(321B)<br>RUN | PI2 Control Transducer<br>Scale  | Sets the full scale (10 V or 20 mA) output of the pressure transducer that is connected to the analog input terminals programmed for PI2 (Setpoint or Feedback).  Note:  Parameters S3-04 [PI2 Control Unit Selection], S3-03 [PI2 Control Decimal Place Pos], and S3-02 [PI2 Control Transducer Scale] set the unit, resolution, and upper limit.                                                                                                    | 100.00<br>(1.00 - 600.00) |
| S3-03<br>(321C)<br>RUN | PI2 Control Decimal Place<br>Pos | Sets the decimal place display for secondary PI units.  0 : No Decimal Places (XXXXX)  1 : One Decimal Places (XXXXX)  2 : Two Decimal Places (XXXXX)  3 : Three Decimal Places (XXXXXX)                                                                                                    | 2 (0 - 3)                 |
| S3-04<br>(321D)<br>RUN | P12 Control Unit Selection       | Sets the units displayed for the PI2 Control parameters and monitor.  0: "WC: inches of water column  1: PSI: pounds per square inch  2: GPM: gallons/min  3: "F: Fahrenheit  4: ft³/min: cubic feet/min  5: m³/h; cubic meters/hour  6: L/h: liters/hour  7: L/s: liters/sec  8: bar; bar  9: Pa: Pascal  10: "C: Celsius  11: m; meters  12: ft: feet  13: L/min: liters/min  14: m³/min: cubic meters/min  15: "Hg: Inch Mercury  16: kPa: kilopascal  48: %: Percent  49: Custom(S3-18~20)  50: None | 48<br>(0 - 50)            |
| S3-05<br>(321E)<br>RUN | PI2 Control Setpoint             | Sets the PI2 Control target setpoint.  Note:  Parameters S3-04 [PI2 Control Unit Selection], S3-03 [PI2 Control Decimal Place Pos], and S3-02 [PI2 Control Transducer Scale] set the unit, resolution, and upper limit.                                                                                                    | 0.00<br>(0.00 - 600.00)   |

| No.<br>(Hex.)          | Name                              | Description                                                                                                    | Default<br>(Range)         |
|------------------------|-----------------------------------|----------------------------------------------------------------------------------------------------|----------------------------|
| S3-06<br>(321F)<br>RUN | PI2 Control Proportional<br>Gain  | Sets the proportional gain of the PI2 Control. Set this parameter to 0.00 to disable proportional control.                                                                                                    | 1.00<br>(0.00 - 25.00)     |
| S3-07<br>(3220)<br>RUN | PI2 Control Integral Time         | Sets the integral time for the suction pressure control. Set this parameter to 0.00 to disable the integrator.                                                                                                    | 1.0 s<br>(0.0 - 360.0 s)   |
| S3-08<br>(3221)<br>RUN | PI2 Control Integral Max<br>Limit | Sets the maximum output possible from the integrator.                                                                                                    | 100.0%<br>(0.0 - 100.0%)   |
| S3-09<br>(3222)<br>RUN | PI2 Control Output Upper<br>Limit | Sets the maximum output possible from the PI Auxiliary Control function.                                                                                                    | 100.0%<br>(0.0 - 100.0%)   |
| S3-10<br>(3223)<br>RUN | PI2 Control Output Lower<br>Limit | Sets the minimum output possible from the PI Auxiliary Control function.                                                                                                    | 0.0%<br>(-100.0 - +100.0%) |
| S3-11<br>(3224)        | PI2 Control Output Level<br>Sel   | Sets the PI2 controller output direction.  0 : Direct Acting (Normal Output)  1 : Inverse Acting (Reverse Output)                                                                                                    | 0 (0, 1)                   |
| S3-12<br>(3225)<br>RUN | PI2 Control Disable Mode<br>Sel   | Sets what U5-20 [P12 Control Output] will output when disabled.  0 : No Output (0%)  1 : Lower Limit (S3-10)  2 : Setpoint                                                                                                    | 0 (0 - 2)                  |
| S3-13<br>(3226)<br>RUN | PI2 Control Low Feedback<br>Lvl   | Sets the secondary PI low feedback detection level.  Note:  Parameters S3-04 [P12 Control Unit Selection], S3-03 [P12 Control Decimal Place Pos], and S3-02 [P12 Control Transducer Scale] set the unit, resolution, and upper limit.                                                                                                    | 0.00<br>(0.00 - 600.00)    |
| S3-14<br>(3227)<br>RUN | PI2 Control Low Feedback<br>Time  | Sets the secondary PI low feedback detection delay time in seconds.                                                                                                    | 1.0 s<br>(0.0 - 25.5 s)    |
| S3-15<br>(3228)<br>RUN | PI2 Control High Feedback<br>Lvl  | Sets the secondary PI high feedback detection level.  Note:  Parameters S3-04 [P12 Control Unit Selection], S3-03 [P12 Control Decimal Place Pos], and S3-02 [P12 Control Transducer Scale] set the unit, resolution, and upper limit.                                                                                                    | 100.00<br>(0.00 - 600.00)  |
| S3-16<br>(3229)<br>RUN | PI2 Control High Feedback<br>Time | Sets the secondary PI high feedback detection delay time in seconds.                                                                                                    | 1.0 s<br>(0.0 - 25.5 s)    |
| S3-17<br>(322A)<br>RUN | PI2 Control Feedback Det<br>Sel   | Sets when the low and high feedback detection multifunction outputs (71h and 72h) for PI2 Control are active.  0: While PI2 Control Enabled  1: Always  Note:  Feedback level detection compares PI2 Control Feedback from analog input H3-xx = 26 [MFAI Function Selection = PI2 Control Feedback] to these parameters:  • S3-13 [PI2 Control Low Feedback Lvl] for low feedback level detection  • S3-15 [PI2 Control High Feedback Lvl] for high feedback level detection | 0 (0, 1)                   |
| S3-18<br>(322B)<br>RUN | PI2 Control Custom Unit 1         | Sets the first character of the PI2 Control custom unit display when S3-04 = 49 [PI2 Control Unit Selection = Custom(S3-18~20)].                                                                                                    | 41<br>(20 - 7A)            |
| S3-19<br>(322C)<br>RUN | PI2 Control Custom Unit 2         | Sets the second character of the PI2 Control custom unit display when S3-04 = 49 [PI2 Control Unit Selection = Custom(S3-18~20)].                                                                                                    | 41<br>(20 - 7A)            |
| S3-20<br>(322D)<br>RUN | PI2 Control Custom Unit 3         | Sets the third character of the PI2 Control custom unit display when S3-04 = 49 [PI2 Control Unit Selection = Custom(S3-18~20)].                                                                                                    | 41<br>(20 - 7A)            |

### ♦ S5: Hand/Off/Auto Operation

| No.<br>(Hex.)          | Name                               | Description                                                                                                    | Default<br>(Range)            |
|------------------------|------------------------------------|----------------------------------------------------------------------------------------------------|-------------------------------|
| S5-01<br>(322F)        | HAND Frequency Reference<br>Source | Sets the frequency reference source when HAND Mode is active.  0: HAND Analog Input  1: HAND Ref S5-05 or PID SP S5-06  2: Set by b1-01                                                                                                    | 1 (0 - 2)                     |
| S5-02<br>(3230)        | HAND/AUTO Switchover<br>During Run | Sets the function to enable or disable switching between HAND and AUTO Mode during run.  0 : Disabled  1 : Enabled                                                                                                    | 1 (0, 1)                      |
| S5-03<br>(3231)<br>RUN | HAND Mode PID Selection            | Sets the function to enable or disable PI function when HAND mode is active.  0 : Disabled  1 : Enabled  Note:  If b5-01 = 0 [PID Mode Setting = Disabled], the drive disables Hand Mode PID.                                                                                                    | 0 (0, 1)                      |
| S5-04<br>(3232)        | HAND-OFF-AUTO<br>Behavior          | Sets the drive behavior when the drive is in HAND Mode, OFF Mode, or AUTO Mode.  0 : Legacy 1 : Normal Note: When you set this parameter to 1, the drive will always be in AUTO Mode when you energize the drive.                                                                                                    | 1 (0, 1)                      |
| S5-05<br>(3233)<br>RUN | HAND Frequency Reference           | Sets the frequency reference when HAND Mode is active, PID is disabled and S5-01 = 1 [HAND Frequency Reference Source = HAND Ref S5-05 or PID SP S5-06].                                                                                                    | 0.00 Hz<br>(0.00 - 400.00 Hz) |
| S5-06<br>(3234)<br>RUN | HAND Setpoint                      | Sets the System Setpoint when HAND Mode is active, PID is enabled and S5-01 = 1 [HAND Frequency Reference Source = HAND Ref S5-05 or PID SP S5-06].  Note:  Parameters b5-46 [PID Unit Display Selection], b5-38 [PID User Unit Display Scaling], and b5-39 [PID User Unit Display Digits] set the unit, range, and resolution.                                                                                                    | 0.0<br>(0.0 - 6000.0)         |
| S5-07<br>(3235)        | Operation HAND Key                 | Sets the HAND key on the HOA keypad to let you switch between HAND Mode and AUTO Mode.  0: Disabled  1: Enabled                                                                                                    | 1 (0, 1)                      |
| S5-08<br>(3D31)<br>RUN | HAND Reference Prime<br>Loss Level | Sets the level at which the drive will detect the Loss of Prime in the pump.  Note:  • If these conditions occur at the same time, the drive will detect LOP [Loss of Prime]:  —The monitor set by YI-18 [Prime Loss Detection Method] ≤ S5-08 for longer than Y1-20 [Prime Loss Time]  —Output frequency ≥ S5-05 [HAND Frequency Reference]  • The drive response to the Loss of Prime condition changes when the Y1-22 [Prime Loss Selection] setting changes.  • Parameter Y1-18 [Prime Loss Detection Method] sets the units for this parameter. | 0.0<br>(0.0 - 1000.0)         |
| S5-10<br>(3280)<br>RUN | AUTO Key Memory at<br>Power Down   | Sets the function to keep the AUTO Mode status when you de-energize the drive.  0 : Disabled 1 : Enabled w/ Memory 2 : AUTO Mode                                                                                                    | 2<br>(0 - 2)                  |

#### ♦ S6: Protection

| No.<br>(Hex.)   | Name                                | Description                                                                                                    | Default<br>(Range)           |
|-----------------|-------------------------------------|----------------------------------------------------------------------------------------------------|------------------------------|
| S6-01<br>(3236) | Emergency Override Speed            | Sets the speed command for emergency override mode when \$S6-02 = 0 [Emergency Override Ref Selection = Use \$S6-01 Reference].  Note:  • When \$A1-02 = 8 [Control Method Selection = EZOLV], E1-09 [Minimum Output Frequency] (E9-04 [Base Frequency]) sets the lower limit, and \$E1-04 [Maximum Output Frequency] (E9-02 [Maximum Speed]) sets the upper limit.  • Parameter default is lower-limited to \$E1-09 (E9-04 when \$A1-02 = 8)\$. The default setting will automatically increase when \$E1-09 (E9-04) > S6-01\$. | 1.50 Hz<br>(1.50 - 60.00 Hz) |
| S6-02<br>(3237) | Emergency Override Ref<br>Selection | Sets the Emergency Override Speed Source: 0: Use S6-01 Reference 1: Use Frequency Reference 2: System PID Mode 3: Independent PID Mode                                                                                                    | 0 (0 - 3)                    |

| No.<br>(Hex.)          | Name                             | Description                                                                                                    | Default<br>(Range)           |
|------------------------|----------------------------------|----------------------------------------------------------------------------------------------------|------------------------------|
| S6-03<br>(323A)        | EMOVR Independent PID Scale      | Sets the scaling on the Emergency PID Feedback and Setpoint (if programmed) Analog Inputs.  Note:  • S6-05 [EMOVR Independent PID Unit Digit] sets the resolution for this parameter.  • S6-04 [EMOVR Independent PID Unit] sets the units for this parameter.                                                                                                    | 100.00<br>(0.10 - 600.00)    |
| S6-04<br>(323B)        | EMOVR Independent PID Unit       | 0: "WC: inches of water column 1: PSI: pounds per square inch 2: GPM: gallons/min 3: °F: Fahrenheit 4: ft³/min: cubic feet/min 5: m³/h: cubic meters/hour 6: L/h: liters/hour 7: L/s: liters/sec 8: bar: bar 9: Pa: Pascal 10: °C: Celsius 11: m: meters 12: ft: feet 13: L/min: liters/min 14: m³/min: cubic meters/min 15: "Hg: Inch Mercury 16: kPa: kilopascal 48: %: Percent 49: Custom(b5-68~70) 50: None | 48<br>(0 - 50)               |
| S6-05<br>(323C)        | EMOVR Independent PID Unit Digit | Sets the number of digits for S6-06 [EMOVR PID Setpoint] when S6-02 = 3[Emergency Override Ref Selection = Independent PID Mode].  0 : No Decimal Places (XXXXX)  1 : One Decimal Places (XXXXX)  2 : Two Decimal Places (XXXXXX)  3 : Three Decimal Places (XXXXXX)                                                                                                    | 2 (0 - 3)                    |
| S6-06<br>(323D)<br>RUN | EMOVR PID Setpoint               | Sets the PID Setpoint when S6-02 = 3[Emergency Override Ref Selection = Independent PID Mode].  Note:  When S6-02 = 3: units and resolution are dependent on S6-04 [EMOVR Independent PID Unit] and S6-05 [EMOVR Independent PID Unit Digit]. Value is internally limited to 300% of S6-03 [EMOVR Independent PID Scale].                                                                                       | 0.00<br>(0 - 600.00)         |
| S6-07<br>(323E)        | EMOVR Fault Suppression<br>Mode  | Sets the drive to let Emergency Override disable faults during operation.  0 : Fault Suppression  1 : Test Mode                                                                                                    | 0 (0, 1)                     |
| S6-08<br>(323F)        | EMOVR Drive Enable Input<br>Mode | Sets whether the Drive Enable Input (if programmed) must be inactive (drive is disabled) for Emergency Override to function.  0: Drive Enable Status Ignored  1: EMOVRun Only When Drive Disabled  Note:  You must program Drive Enable to a Digital Input for this parameter to have an effect.                                                                                                    | 0 (0, 1)                     |
| S6-09<br>(3240)        | Emergency Override Min<br>Speed  | When Emergency Override is active, the output frequency is lower-limited to this value.  Note:  When A1-02 = 8 [Control Method Selection = EZOLV], the range is 0.00 to 120.00 Hz.                                                                                                    | 0.00 Hz<br>(0.00 - 400.00 Hz |
| S6-10<br>(3241)        | Emergency Override Max<br>Speed  | When Emergency Override is active, the output frequency is upper-limited to this value.  Note:  • When A1-02 = 8 [Control Method Selection = EZOLV], the range is 0.00 to 120.00 Hz.  • Set this parameter to 0.00 Hz to disable the limit.                                                                                                    | 0.00 Hz<br>(0.00 - 400.00)   |

| No.<br>(Hex.)             | Name                               | Description                                                                                                    | Default<br>(Range) |
|---------------------------|------------------------------------|----------------------------------------------------------------------------------------------------|--------------------|
| S6-11<br>(3242)<br>Expert | EMOVR Drive Protection<br>Fault ON | Sets the bit to enable fault detection during Emergency Override. bit 0: Uv1 - DC Bus Undervoltage bit 1: CoF - Current Offset Fault bit 2: dWF1 - EEPROM Memory DWEZ Data Error bit 3: Err - EEPROM Write Error bit 4: Reserved bit 5: Reserved bit 6: oL2 - Drive Overload bit 7: oPr - Operator Connection bit 8: PF - Input Phase Loss bit 9: Reserved bit 10: Reserved bit 11: oH - Heatsink Overheat bit 12: oH1 - Heatsink Overheat bit 13: OD - Output Disconnect bit 14: FAn1 - Cooling Fan Fault bit 15: ov2 - DC Bus Overvoltage 2  Note: The drive sets the bits in Hex. | 0<br>(0 - FFFF)    |
| S6-12<br>(3243)<br>Expert | EMOVR Motor Protection<br>Fault ON | Sets the bit to enable fault detection during Emergency Override. bit 0: LF - Output Phase Loss bit 1: LF2 - Output Current Imbalance bit 2: oH3 - Motor Overheat PTC Input bit 3: oH4 - Motor Overheat PTC Input bit 4: Reserved bit 5: oL1 - Motor Overload bit 6: oL3 - Overtorque Detection 1 bit 7: oL4 - Overtorque Detection 2 bit 8: oL7 - High Slip Braking Overload bit 9: Reserved bit 10: UL3 - Undertorque Detection 1 bit 11: UL4 - Undertorque Detection 2 bit 13: Reserved bit 14: oS - Overspeed bit 15: dEv: Speed Deviation Note: The drive sets the bits in Hex. | 0<br>(0 - FFFF)    |
| S6-13<br>(3244)<br>Expert | EMOVR Option Fault ON              | Sets the bit to enable fault detection during Emergency Override. bit 0: bUS - Option Communication bit 1: CE - Communication Error bit 2: E5 - SI-T3 Watch Dog Timer bit 3: EF0 - Option Card External Fault bit 4: PE1 - PLC Fault 1 bit 5: PE2 - PLC Fault 2 bit 6: nSE - Node Setup Error bit 7 to 15: Reserved Note: The drive sets the bits in Hex.                                                                                                    | 0<br>(0 - FFFF)    |
| S6-14<br>(3245)<br>Expert | EMOVR Application 1 Fault ON       | Sets the bit to enable fault detection during Emergency Override. bit 0 : EFx - External Faults bit 1 : Reserved bit 2 : HLCE - High Level Communications Error bit 3 : bAT - HOA Keypad Battery Voltage Low bit 4 : TiM - Keypad Time Not Set bit 5 : bCE - Bluetooth Communication Fault bit 6 : dWF2 - DriveWorksEZ Fault 2 bit 7 : dWF3 - DriveWorksEZ Fault 3 bit 8 : dWFL - DriveWorksEZ Fault bit 9 : MSL - Net Master Lost bit 10 : VLTS - Thermostat Fault bit 11 to 15 : Reserved Note: The drive sets the bits in Hex.                                                    | 0<br>(0 - FFFF)    |

| No.<br>(Hex.)   | Name                          | Description                                                                                                    | Default<br>(Range)         |
|-----------------|-------------------------------|----------------------------------------------------------------------------------------------------|----------------------------|
| S6-16<br>(3247) | EMOVR Customer Safety<br>Mode | Sets the status for the customer safety input (when programmed) that must occur for Emergency Override to function.  0: Customer Safety Ignored  1: EMOVRun Only When Safety OK  2: EMOVRun Only When Safety NOT OK  Note:  You must set a customer safety to a Digital Input for this parameter to have an effect. | 0 (0 - 2)                  |
| S6-17<br>(3248) | EMOVR BAS Interlock<br>Mode   | Sets the status for the BAS Interlock input (when programmed) that must occur for Emergency Override to function.  0: BAS Interlock Ignored  1: EMOVRun Only When Interlock OK  2: EMOVRun When Interlock NOT OK  Note:  Parameter has no effect if BAS Interlock is not programmed to a Digital Input.             | 0 (0 - 2)                  |
| S6-23<br>(324E) | OV2 Detect Time               | Sets the detection time of <i>ov2</i> [DC Bus Overvoltage 2] in 0.1 s increments.  Note:  Set this parameter to 0.0 s to disable <i>ov2</i> detection.                                                                                                    | 10.0 s<br>(0.0 - 1200.0 s) |

# 3.17 T: Motor Tuning

### ◆ T0: Tuning Mode Selection

| No.<br>(Hex.)   | Name | Description                                               | Default<br>(Range) |
|-----------------|------|-----------------------------------------------------------|--------------------|
| T0-00<br>(1197) |      | Sets the type of Auto-Tuning.  0 : Motor Parameter Tuning | 0 (0)              |

#### ◆ T1: Induction Motor Auto-Tuning

| No.<br>(Hex.)   | Name                       | Description                                                                                                    | Default<br>(Range)                                                                 |
|-----------------|----------------------------|----------------------------------------------------------------------------------------------------|------------------------------------------------------------------------------------|
| T1-00<br>(0700) | Motor 1/Motor 2 Selection  | Sets which motor to tune when motor 1/2 switching is enabled.  You can only use the keypad to set this parameter. You cannot use external input terminals to set it.  Note:  This parameter is available when H1-xx = 16 [Motor 2 Selection]. The keypad will not show this parameter when H1-xx ≠ 16.  1: Motor 1 (sets E1-xx, E2-xx)  2: Motor 2 (sets E3-xx, E4-xx) | 1 (1, 2)                                                                           |
| T1-01<br>(0701) | Auto-Tuning Mode Selection | Sets the type of Auto-Tuning. 0 : Rotational Auto-Tuning 2 : Stationary Line-Line Resistance                                                                                                    | 0 (0, 2)                                                                           |
| T1-02<br>(0702) | Motor Rated Power          | Uses the units set in o1-58 [Motor Power Unit Selection] to set the motor rated output power.                                                                                                    | Determined by o2-04<br>(0.00 - 650.00 HP)                                          |
| T1-03<br>(0703) | Motor Rated Voltage        | Sets the rated voltage (V) of the motor. Enter the base speed voltage for constant output motors.                                                                                                    | Determined by o2-04<br>(208 V Class: 0.0 - 255.5 V,<br>480 V Class: 0.0 - 511.0 V) |
| T1-04<br>(0704) | Motor Rated Current        | Sets the rated current (A) of the motor.                                                                                                    | Determined by o2-04<br>(10% to 200% of the drive<br>rated current)                 |
| T1-05<br>(0705) | Motor Base Frequency       | Sets the base frequency (Hz) of the motor.                                                                                                    | 60.0 Hz<br>(0.0 - 400.0 Hz)                                                        |
| T1-06<br>(0706) | Number of Motor Poles      | Sets the number of motor poles.                                                                                                    | 4<br>(2 to 120)                                                                    |
| T1-07<br>(0707) | Motor Base Speed           | Sets the motor base speed for Auto-Tuning (min-1 (r/min)).                                                                                                    | 1750 min <sup>-1</sup> (r/min)<br>(0 - 24000 min <sup>-1</sup> (r/min))            |
| T1-11<br>(070B) | Motor Iron Loss            | Sets the iron loss for calculating the energy-saving coefficient.                                                                                                    | Determined by E2-11 or E4-<br>11<br>(0 - 65535 W)                                  |

#### ◆ T2: PM Motor Auto-Tuning

| No.<br>(Hex.)   | Name                     | Description                                                                                                    | Default<br>(Range)                        |
|-----------------|--------------------------|----------------------------------------------------------------------------------------------------|-------------------------------------------|
| T2-01<br>(0750) | PM Auto-Tuning Selection | Sets the type of Auto-Tuning for PM motors.  0: Manual Entry w/ Motor Data Sheet  1: Stationary (Ld, Lq, R)  2: Stationary (R Only)  4: Rotational (Ld, Lq, R, back-EMF)  5: High Frequency Injection | 0 (0 - 5)                                 |
| T2-02<br>(0751) | PM Motor Code Selection  | Enter the PM motor code as specified by the rotation speed and motor output.                                                                                                    | FFFF<br>(0000 - FFFF)                     |
| T2-03<br>(0752) | PM Motor Type            | Sets the type of PM motor the drive will operate. 0 : IPM motor 1 : SPM motor                                                                                                    | 1 (0, 1)                                  |
| T2-04<br>(0730) | PM Motor Rated Power     | Uses the units set in o1-58 [Motor Power Unit Selection] to set the PM motor rated output power.                                                                                                    | Determined by o2-04<br>(0.00 - 650.00 HP) |

| No.<br>(Hex.)   | Name                           | Description                                                                                                    | Default<br>(Range)                                                                                           |
|-----------------|--------------------------------|----------------------------------------------------------------------------------------------------|----------------------------------------------------------------------------------------------------|
| T2-05<br>(0732) | PM Motor Rated Voltage         | Sets the rated voltage (V) of the motor.                                                                                                    | 208 V Class: 230.0 V,<br>480 V Class: 460.0 V<br>(208 V Class: 0.0 - 255.0 V,<br>480 V Class: 0.0 - 510.0 V) |
| T2-06<br>(0733) | PM Motor Rated Current         | Sets the rated current (A) of the motor.                                                                                                    | Determined by o2-04<br>(10% to 200% of the drive<br>rated current)                                           |
| T2-07<br>(0753) | PM Motor Base Frequency        | Sets the base frequency (Hz) of the motor.                                                                                                    | 60.0 Hz<br>(0.0 - 400.0 Hz)                                                                                  |
| T2-08<br>(0734) | Number of PM Motor Poles       | Sets the number of motor poles.                                                                                                    | 4<br>(2 - 48)                                                                                                |
| T2-10<br>(0754) | PM Motor Stator Resistance     | Sets the stator resistance for each motor phase.  Note:  This parameter does not set line-to-line resistance.                                              | Determined by T2-02<br>(0.000 - 65.000 Ω)                                                                    |
| T2-11<br>(0735) | PM Motor d-Axis<br>Inductance  | Sets the d-axis inductance of the motor on a per phase basis.                                                                                              | Determined by T2-02<br>(0.00 - 600.00 mH)                                                                    |
| T2-12<br>(0736) | PM Motor q-Axis<br>Inductance  | Sets the q-Axis inductance of the motor on a per phase basis.                                                                                              | Determined by T2-02<br>(0.00 - 600.00 mH)                                                                    |
| T2-13<br>(0755) | Back-EMF Units Selection       | Sets the units that the drive uses to set the induced voltage constant.  0: mV/(rev/min)  1: mV/(rad/sec)                                                  | 0 (0, 1)                                                                                                    |
| T2-14<br>(0737) | Back-EMF Voltage Constant (Ke) | Sets the motor induced voltage constant (Ke).                                                                                                    | Determined by T2-13<br>(0.0 - 2000.0)                                                                        |
| T2-15<br>(0756) | Pull-In Current Level          | Sets the level of the pull-in current as a percentage of <i>E5-03 [PM Motor Rated Current (FLA)]</i> . Usually it is not necessary to change this setting. | 30%<br>(0 - 120%)                                                                                            |

## ◆ T4: EZ Tuning

| No.<br>(Hex.)   | Name                     | Description                                                                                                | Default<br>(Range)                                                                                           |
|-----------------|--------------------------|----------------------------------------------------------------------------------------------------|----------------------------------------------------------------------------------------------------|
| T4-01<br>(3130) | EZ Tuning Mode Selection | Sets the type of Auto-Tuning for EZOLV control.  0 : Motor Parameter Setting 1 : Line-to-Line Resistance   | 0 (0, 1)                                                                                                    |
| T4-02<br>(3131) | Motor Type Selection     | Sets the type of motor.  0 : Induction (IM)  1 : Permanent Magnet (PM)  2 : Synchronous Reluctance (SynRM) | 0 (0, 1, 2)                                                                                                  |
| T4-03<br>(3132) | Motor Max Revolutions    | Sets the maximum motor revolutions (min <sup>-1</sup> ).                                                   | -<br>((40 to 120 Hz) × 60 × 2 /<br>E9-08)                                                                    |
| T4-04<br>(3133) | Motor Rated Revolutions  | Sets rated rotation speed (min <sup>-1</sup> ) of the motor.                                               | -<br>((40 Hz to 120 Hz) × 60 × 2/<br>E9-08)                                                                  |
| T4-05<br>(3134) | Motor Rated Frequency    | Sets the rated frequency (Hz) of the motor.                                                                | Determined by E9-01 and o2-04 (40.0 - 120.0 Hz)                                                              |
| T4-06<br>(3135) | Motor Rated Voltage      | Sets the rated voltage (V) of the motor.                                                                   | 208 V Class: 230.0 V,<br>480 V Class: 460.0 V<br>(208 V Class: 0.0 - 255.0 V,<br>480 V Class: 0.0 - 510.0 V) |
| T4-07<br>(3136) | Motor Rated Current      | Sets the rated current (A) of the motor.                                                                   | Determined by o2-04<br>(10% to 200% of the drive<br>rated current)                                           |
| T4-08<br>(3137) | Motor Rated Capacity     | Sets the motor rated power in the units set in <i>o1-58 [Motor Power Unit Selection]</i> .                 | Determined by E9-10<br>(0.10 - 650.00 HP)                                                                    |
| T4-09<br>(3138) | Number of Poles          | Sets the number of motor poles.                                                                            | Determined by E9-01<br>(2 - 48)                                                                              |

## 3.18 U: Monitors

### ◆ U1: Operation Status Monitors

| No.<br>(Hex.)   | Name                  | Description                                                                                                    | MFAO Signal Level                                                  |
|-----------------|-----------------------|----------------------------------------------------------------------------------------------------|--------------------------------------------------------------------|
| U1-01<br>(0040) | Frequency Reference   | Shows the frequency reference value. Parameter <i>o1-03</i> [Keypad Display Unit Selection] sets the display units.  Unit: 0.01 Hz                                                                                                    | 10 V = Maximum frequency<br>(0 V to +10 V)                         |
| U1-02<br>(0041) | Output frequency      | Shows the output frequency. Parameter <i>o1-03 [Keypad Display Unit Selection]</i> sets the display units. Unit: 0.01 Hz                                                                                                    | 10 V = Maximum frequency<br>(0 V to +10 V)                         |
| U1-03<br>(0042) | Output Current        | Shows the output current.  The keypad shows the value of <i>U1-03</i> in amperes (A). When you use serial communications to show the monitor, the current is "8192 = drive rated current (A)". Use the formula: "Numerals being displayed / 8192 × drive rated current (A)" to use the serial communication current value shown in the monitor.  Unit: Determined by the drive model.  • 0.01 A: 2011 to 2046, 4005 to 4014  • 0.1 A: 2059 to 2273, 4021 to 4302 | 10 V = Drive rated current                                         |
| U1-04<br>(0043) | Control Method        | Shows the drive control method.  0: V/f Control  5: PM Open Loop Vector  8: EZ Vector Control                                                                                                    | No signal output available                                         |
| U1-05<br>(0044) | Motor Speed           | Shows the detected motor speed. Parameter <i>o1-03 [Keypad Display Unit Selection]</i> sets the display units.  Unit: 0.01 Hz                                                                                                    | 10 V = Maximum frequency<br>(0 V to +10 V)                         |
| U1-06<br>(0045) | Output Voltage Ref    | Shows the output voltage reference. Unit: 0.1 V                                                                                                    | 208 V class: 10 V = 200<br>Vrms<br>480 V class: 10 V = 400<br>Vrms |
| U1-07<br>(0046) | DC Bus Voltage        | Shows the DC bus voltage. Unit: 1 V                                                                                                    | 208 V class: 10 V = 400 V<br>480 V class: 10 V = 800 V             |
| U1-08<br>(0047) | Output Power          | Shows the internally-calculated output power.  When you change A1-02 [Control Method Selection], it will also change the signal level of the analog output.  • A1-02 = 0: Drive capacity (kW)  • A1-02 = 5: PM Motor Rated Power [E5-02] (kW)  • A1-02 = 8: Motor Rated Power [E9-07] (kW)  Unit: Determined by the drive model.  • 0.01 kW: 2011 to 2046, 4005 to 4014  • 0.1 kW: 2059 to 2273, 4021 to 4302                                                    | 10 V: Drive capacity (motor<br>rated power) kW<br>(-10 V to +10 V) |
| U1-09<br>(0048) | Torque Reference      | Shows the internal torque reference value. Unit: 0.1%                                                                                                    | 10 V = Motor rated torque (0<br>V to +10 V)                        |
| U1-10<br>(0049) | Input Terminal Status | Shows the status of the MFDI terminal where 1 = (ON) and 0 = (OFF).  For example, <i>U1-10</i> shows "00000011" when terminals S1 and S2 are ON.  bit0: Terminal S1 (MFDI 1)  bit1: Terminal S2 (MFDI 2)  bit2: Terminal S3 (MFDI 3)  bit3: Terminal S4 (MFDI 4)  bit4: Terminal S5 (MFDI 5)  bit5: Terminal S6 (MFDI 6)  bit6: Terminal S7 (MFDI 7)  bit7: Not used (normal value of 0).                                                                        | No signal output available                                         |

| No.<br>(Hex.)             | Name                         | Description                                                                                                    | MFAO Signal Level                          |
|---------------------------|------------------------------|----------------------------------------------------------------------------------------------------|--------------------------------------------|
| U1-11<br>(004A)           | Output Terminal Status       | Shows the status of the MFDO terminal where 1 = (ON) and 0 = (OFF).  For example, U1-11 shows "00000011" when terminals M1 and M3 are ON.  Note:  When H2-xx = 100 to 1C4 [Inverse Output of Function], the monitor will show the value before inversion.  bit 0: Terminals M1-M2  bit 1: Terminals M3-M4  bit 2: Terminals M5-M6  bit 3: Not used (normal value of 0).  bit 4: Not used (normal value of 0).  bit 5: Not used (normal value of 0).  bit 6: Not used (normal value of 0).  bit 7: Fault relay MA/MB-MC | No signal output available                 |
| U1-12<br>(004B)           | Drive Status                 | Shows drive status where 1 = ON and 0 = OFF.  For example, <i>U1-12</i> shows "00000101" during run with the Reverse Run command.  bit0: During Run  bit1: During zero-speed  bit2: During reverse  bit3: During fault reset signal input  bit4: During speed agreement  bit5: Drive ready  bit6: During minor fault detection  bit7: During fault detection                                                                                                    | No signal output available                 |
| U1-13<br>(004E)           | Terminal A1 Level            | Shows the signal level of terminal A1. Unit: 0.1%                                                                                                    | 10 V = 100% (0 V to +10 V)                 |
| U1-14<br>(004F)           | Terminal A2 Level            | Shows the signal level of terminal A2. Unit: 0.1%                                                                                                    | 10 V = 100% (0 V to +10 V)                 |
| U1-16<br>(0053)           | SFS Output Frequency         | Shows the output frequency after soft start. Shows the frequency with acceleration and deceleration times and S-curves. Parameter o1-03 [Keypad Display Unit Selection] sets the display units.  Unit: 0.01 Hz                                                                                                    | 10 V = Maximum frequency<br>(0 V to +10 V) |
| U1-18<br>(0061)           | oPE Fault Parameter          | Shows the parameter number that caused the oPE02 [Parameter Range Setting Error] or oPE08 [Parameter Selection Error].                                                                                                    | No signal output available                 |
| U1-19<br>(0066)           | MEMOBUS/Modbus Error<br>Code | Shows the contents of the MEMOBUS/Modbus communication error where 1 = "error" and 0 = "no error".  For example, <i>U1-19</i> shows "00000001" when there is a CRC error. bit0: CRC Error bit1: Data Length Error bit2: Not used (normal value of 0). bit3: Parity Error bit4: Overrun Error bit5: Framing Error bit6: Timed Out bit7: Not used (normal value of 0).                                                                                                    | No signal output available                 |
| U1-25<br>(004D)           | SoftwareNumber Flash         | Shows the FLASH ID.                                                                                                    | No signal output available                 |
| U1-26<br>(005B)           | SoftwareNumber ROM           | Shows the ROM ID.                                                                                                    | No signal output available                 |
| U1-50<br>(1199)<br>Expert | Virtual Analog Input         | Shows the virtual analog input value.                                                                                                    | Determined by H7-40                        |
| U1-60<br>(1089)           | System Setpoint              | Shows the PID Setpoint. Unit: 0.01% Note: Parameters b5-46 [PID Unit Display Selection], b5-38 [PID User Unit Display Scaling], and b5-39 [PID User Unit Display Digits] set the unit, range, and resolution.                                                                                                    | No signal output available                 |
| U1-61<br>(108A)           | System Feedback              | Shows the PID Feedback. Unit: 0.01% Note: Parameters b5-46 [PID Unit Display Selection], b5-38 [PID User Unit Display Scaling], and b5-39 [PID User Unit Display Digits] set the unit, range, and resolution.                                                                                                    | No signal output available                 |

| No.<br>(Hex.)   | Name               | Description                                                                                                    | MFAO Signal Level          |
|-----------------|--------------------|----------------------------------------------------------------------------------------------------|----------------------------|
| U1-64<br>(108D) | Motor Speed        | Shows the absolute value of the parameter <i>U1-02 [Output Frequency]</i> converted to RPM. Unit: 1 RPM                                                                                                | No signal output available |
| U1-99<br>(3BAE) | Anti-No-Flow Timer | Shows the value of the anti-no-flow timer. When this value is at the <i>Y2-24 [Anti-No-Flow Detection Time]</i> setting, the anti-no-flow feature starts to decrease the output frequency. Unit: 0.1 s | No signal output available |

#### ♦ U2: Fault Trace

| No.<br>(Hex.)   | Name                          | Description                                                                                                    | MFAO Signal Level          |
|-----------------|-------------------------------|----------------------------------------------------------------------------------------------------|----------------------------|
| U2-01<br>(0080) | Current Fault                 | Shows the fault that the drive has when viewing the monitor.                                                                                                    | No signal output available |
| U2-02<br>(0081) | Previous Fault                | Shows the fault that occurred most recently.                                                                                                    | No signal output available |
| U2-03<br>(0082) | Freq Reference@Fault          | Shows the frequency reference at the fault that occurred most recently.  Use <i>U1-01 [Frequency Reference]</i> to monitor the frequency reference value.  Unit: 0.01 Hz                                                                                                    | No signal output available |
| U2-04<br>(0083) | Output Freq @ Fault           | Shows the output frequency at the fault that occurred most recently.  Use <i>U1-02 [Output Frequency]</i> to monitor the actual output frequency.  Unit: 0.01 Hz                                                                                                    | No signal output available |
| U2-05<br>(0084) | Output Current@Fault          | Shows the output current at the fault that occurred most recently.  Use <i>U1-03</i> [Output Current] to monitor the output current. The keypad shows the value of <i>U1-03</i> in amperes (A).  When you use serial communications to show the monitor, the current is "8192 = drive rated current (A)". Use the formula: "Numerals being displayed / 8192 × drive rated current (A)" to use the serial communication current value shown in the monitor.  Unit: Determined by the drive model.  • 0.01 A: 2011 to 2046, 4005 to 4014  • 0.1 A: 2059 to 2273, 4021 to 4302 | No signal output available |
| U2-06<br>(0085) | Motor Speed @ Fault           | Shows the motor speed at the fault that occurred most recently.  Use <i>U1-05 [Motor Speed]</i> to monitor the motor speed.  Unit: 0.01 Hz                                                                                                    | No signal output available |
| U2-07<br>(0086) | Output Voltage@Fault          | Shows the output voltage reference at the fault that occurred most recently.  Use U1-06 [Output Voltage Ref] to monitor the output voltage reference.  Unit: 0.1 V                                                                                                    | No signal output available |
| U2-08<br>(0087) | DC Bus Voltage@Fault          | Shows the DC bus voltage at the fault that occurred most recently.  Use U1-07 [DC Bus Voltage] to monitor the DC bus voltage.  Unit: 1 V                                                                                                    | No signal output available |
| U2-09<br>(0088) | Output Power @ Fault          | Shows the output power at the fault that occurred most recently.  Use <i>U1-08 [Output Power]</i> to monitor the output power.  Unit: 0.1 kW                                                                                                    | No signal output available |
| U2-10<br>(0089) | Torque Ref @ Fault            | Shows the torque reference at the fault that occurred most recently as a percentage of the motor rated torque.  Use <i>U1-09 [Torque Reference]</i> to monitor the torque reference.  Unit: 0.1%                                                                                                    | No signal output available |
| U2-11<br>(008A) | Input Terminal Status @ Fault | Shows the status of the MFDI terminals at the most recent fault where 1 = (ON) and 0 = (OFF). For example, U2-11 shows "00000011" when terminals S1 and S2 are ON.  Use U1-10 [Input Terminal Status] to monitor the MFDI terminal status.  bit 0: Terminal S1 bit 1: Terminal S2 bit 2: Terminal S3 bit 3: Terminal S4 bit 4: Terminal S5 bit 5: Terminal S6 bit 6: Terminal S7 bit 7: Not used (normal value of 0).                                                                                                    | No signal output available |

| No.<br>(Hex.)             | Name                           | Description                                                                                                    | MFAO Signal Level          |
|---------------------------|--------------------------------|----------------------------------------------------------------------------------------------------|----------------------------|
| U2-12<br>(008B)           | Output Terminal Status @ Fault | Shows the status of the MFDO terminals at the most recent fault where 1 = (ON) and 0 = (OFF). For example, <i>U2-12</i> shows "00000011" when terminals M1 and M3 are ON.  Use <i>U1-11</i> [Output Terminal Status] to monitor the MFDO terminal status.  bit 0: Terminals M1-M2  bit 1: Terminals M3-M4  bit 2: Terminals M5-M6  bit 3: Not used (normal value of 0).  bit 4: Not used (normal value of 0).  bit 5: Not used (normal value of 0).  bit 6: Not used (normal value of 0).  bit 7: Fault relay MA/MB-MC | No signal output available |
| U2-13<br>(008C)           | Operation Status @ Fault       | Shows the status of the MFDO terminals at the most recent fault where 1 = (ON) and 0 = (OFF).  For example, <i>U2-13</i> shows "00000001" during run.  Use <i>U1-12</i> [ <i>Drive Status</i> ] to monitor the MFDO terminal status.  bit0: During Run  bit1: During zero-speed  bit2: During reverse  bit3: During fault reset signal input  bit4: During speed agreement  bit5: Drive ready  bit6: During minor fault detection  bit7: During fault detection                                                        | No signal output available |
| U2-14<br>(008D)           | Elapsed Time @ Fault           | Shows the cumulative operation time of the drive at the fault that occurred most recently.  Use <i>U4-01</i> [Cumulative Ope Time] to monitor the cumulative operation time.  Unit: 1 h                                                                                                    | No signal output available |
| U2-15<br>(07E0)           | SFS Output @ Fault             | Shows the output frequency after soft start at the fault that occurred most recently.  Use <i>U1-16 [SFS Output Frequency]</i> to monitor the output frequency after soft start.  Unit: 0.01 Hz                                                                                                    | No signal output available |
| U2-16<br>(07E1)           | q-Axis Current@Fault           | Shows the q-Axis current of the motor at the fault that occurred most recently.  Use <i>U6-01 [Iq Secondary Current]</i> to monitor the q-Axis current of the motor.  Unit: 0.1 %                                                                                                    | No signal output available |
| U2-17<br>(07E2)           | d-Axis Current@Fault           | Shows the d-Axis current of the motor at the fault that occurred most recently.  Use U6-02 [Id ExcitationCurrent] to monitor the d-Axis current of the motor.  Unit: 0.1 %                                                                                                    | No signal output available |
| U2-20<br>(008E)           | Heatsink Temp @Fault           | Shows the heatsink temperature at the fault that occurred most recently.  Use <i>U4-08</i> [Heatsink Temperature] to monitor the temperature of the heatsink.  Unit: 1 °C                                                                                                    | No signal output available |
| U2-21<br>(1166)<br>Expert | STPo Detect @ Fault            | Monitors conditions to detect STPo [Motor Step-Out Detected] faults. The bit for each condition is shown as ON or OFF. bit0: Excessive current bit1: Induced voltage deviation bit2: d-axis current deviation bit3: Motor lock at startup bit4: Acceleration stall continue bit5: Acceleration stall repeat bit6: Not used (normal value of 0). bit7: Not used (normal value of 0).                                                                                                    | No signal output available |
| U2-30<br>(3008)           | Fault 1 YYYY                   | Shows the year when the most recent fault occurred.                                                                                                    | No signal output available |
| U2-31<br>(3009)           | Fault 1 MMDD                   | Shows the month and day when the most recent fault occurred.                                                                                                    | No signal output available |
| U2-32<br>(300A)           | Fault 1 HHMM                   | Shows the time when the most recent fault occurred.                                                                                                    | No signal output available |

#### ♦ U3: Fault History

| No.<br>(Hex.)   | Name                 | Description                                                                                                    | MFAO Signal Level          |
|-----------------|----------------------|----------------------------------------------------------------------------------------------------|----------------------------|
| U3-01<br>(0090) | 1st MostRecent Fault | Shows the fault history of the most recent fault.  Note:  The drive saves this fault history to two types of registers at the same time for the MEMOBUS/ Modbus communications.                                                     | No signal output available |
| U3-02<br>(0091) | 2nd MostRecent Fault | Shows the fault history of the second most recent fault.  Note:  The drive saves this fault history to two types of registers at the same time for the MEMOBUS/Modbus communications.                                               | No signal output available |
| U3-03<br>(0092) | 3rd MostRecent Fault | Shows the fault history of the third most recent fault.  Note:  The drive saves this fault history to two types of registers at the same time for the MEMOBUS/ Modbus communications.                                               | No signal output available |
| U3-04<br>(0093) | 4th MostRecent Fault | Shows the fault history of the fourth most recent fault.  Note:  The drive saves this fault history to two types of registers at the same time for the MEMOBUS/ Modbus communications.                                              | No signal output available |
| U3-05<br>(0804) | 5th MostRecent Fault | Shows the fault history of the fifth most recent fault.                                                                                                    | No signal output available |
| U3-06<br>(0805) | 6th MostRecent Fault | Shows the fault history of the sixth most recent fault.                                                                                                    | No signal output available |
| U3-07<br>(0806) | 7th MostRecent Fault | Shows the fault history of the seventh most recent fault.                                                                                                    | No signal output available |
| U3-08<br>(0807) | 8th MostRecent Fault | Shows the fault history of the eighth most recent fault.                                                                                                    | No signal output available |
| U3-09<br>(0808) | 9th MostRecent Fault | Shows the fault history of the ninth most recent fault.                                                                                                    | No signal output available |
| U3-10<br>(0809) | 10th MostRecentFault | Shows the fault history of the tenth most recent fault.                                                                                                    | No signal output available |
| U3-11<br>(0094) | ElapsedTime@1stFault | Shows the cumulative operation time when the most recent fault occurred.  Note:  The drive saves this cumulative operation time to two types of registers at the same time for the MEMOBUS/Modbus communications.  Unit: 1 h        | No signal output available |
| U3-12<br>(0095) | ElapsedTime@2ndFault | Shows the cumulative operation time when the second most recent fault occurred.  Note:  The drive saves this cumulative operation time to two types of registers at the same time for the MEMOBUS/Modbus communications.  Unit: 1 h | No signal output available |
| U3-13<br>(0096) | ElapsedTime@3rdFault | Shows the cumulative operation time when the third most recent fault occurred.  Note:  The drive saves this cumulative operation time to two types of registers at the same time for the MEMOBUS/Modbus communications.  Unit: 1 h  | No signal output available |
| U3-14<br>(0097) | ElapsedTime@4thFault | Shows the cumulative operation time when the fourth most recent fault occurred.  Note:  The drive saves this cumulative operation time to two types of registers at the same time for the MEMOBUS/Modbus communications.  Unit: 1 h | No signal output available |
| U3-15<br>(080E) | ElapsedTime@5thFault | Shows the cumulative operation time when the fifth most recent fault occurred. Unit: 1 h                                                                                                    | No signal output available |
| U3-16<br>(080F) | ElapsedTime@6thFault | Shows the cumulative operation time when the sixth most recent fault occurred. Unit: 1 h                                                                                                    | No signal output available |
| U3-17<br>(0810) | ElapsedTime@7thFault | Shows the cumulative operation time when the seventh most recent fault occurred. Unit: 1 h                                                                                                    | No signal output available |
| U3-18<br>(0811) | ElapsedTime@8thFault | Shows the cumulative operation time when the eighth most recent fault occurred. Unit: 1 h                                                                                                    | No signal output available |
| U3-19<br>(0812) | ElapsedTime@9thFault | Shows the cumulative operation time when the ninth most recent fault occurred. Unit: 1 h                                                                                                    | No signal output available |

| No.<br>(Hex.)   | Name                 | Description                                                                              | MFAO Signal Level          |
|-----------------|----------------------|------------------------------------------------------------------------------------------|----------------------------|
| U3-20<br>(0813) | ElapsedTime@10 Fault | Shows the cumulative operation time when the tenth most recent fault occurred. Unit: 1 h | No signal output available |
| U3-21<br>(300B) | Fault 1 YYYY         | Shows the year when the most recent fault occurred.                                      | No signal output available |
| U3-22<br>(300C) | Fault 1 MMDD         | Shows the month and day when the most recent fault occurred.                             | No signal output available |
| U3-23<br>(300D) | Fault 1 HHMM         | Shows the time when the most recent fault occurred.                                      | No signal output available |
| U3-24<br>(300E) | Fault 2 YYYY         | Shows the year when the second most recent fault occurred.                               | No signal output available |
| U3-25<br>(300F) | Fault 2 MMDD         | Shows the month and day when the second most recent fault occurred.                      | No signal output available |
| U3-26<br>(3010) | Fault 2 HHMM         | Shows the time when the second most recent fault occurred.                               | No signal output available |
| U3-27<br>(3011) | Fault 3 YYYY         | Shows the year when the third most recent fault occurred.                                | No signal output available |
| U3-28<br>(3012) | Fault 3 MMDD         | Shows the month and day when the third most recent fault occurred.                       | No signal output available |
| U3-29<br>(3013) | Fault 3 HHMM         | Shows the time when the third most recent fault occurred.                                | No signal output available |
| U3-30<br>(3014) | Fault 4 YYYY         | Shows the year when the fourth most recent fault occurred.                               | No signal output available |
| U3-31<br>(3015) | Fault 4 MMDD         | Shows the month and day when the fourth most recent fault occurred.                      | No signal output available |
| U3-32<br>(3016) | Fault 4 HHMM         | Shows the time when the fourth most recent fault occurred.                               | No signal output available |
| U3-33<br>(3017) | Fault 5 YYYY         | Shows the year when the fifth most recent fault occurred.                                | No signal output available |
| U3-34<br>(3018) | Fault 5 MMDD         | Shows the month and day when the fifth most recent fault occurred.                       | No signal output available |
| U3-35<br>(3019) | Fault 5 HHMM         | Shows the time when the fifth most recent fault occurred.                                | No signal output available |
| U3-36<br>(301A) | Fault 6 YYYY         | Shows the year when the sixth most recent fault occurred.                                | No signal output available |
| U3-37<br>(301B) | Fault 6 MMDD         | Shows the month and day when the sixth most recent fault occurred.                       | No signal output available |
| U3-38<br>(301C) | Fault 6 HHMM         | Shows the time when the sixth most recent fault occurred.                                | No signal output available |
| U3-39<br>(301D) | Fault 7 YYYY         | Shows the year when the seventh most recent fault occurred.                              | No signal output available |
| U3-40<br>(301E) | Fault 7 MMDD         | Shows the month and day when the seventh most recent fault occurred.                     | No signal output available |
| U3-41<br>(301F) | Fault 7 HHMM         | Shows the time when the seventh most recent fault occurred.                              | No signal output available |
| U3-42<br>(3020) | Fault 8 YYYY         | Shows the year when the eighth most recent fault occurred.                               | No signal output available |
| U3-43<br>(3021) | Fault 8 MMDD         | Shows the month and day when the eighth most recent fault occurred.                      | No signal output available |
| U3-44<br>(3022) | Fault 8 HHMM         | Shows the time when the eighth most recent fault occurred.                               | No signal output available |
| U3-45<br>(3023) | Fault 9 YYYY         | Shows the year when the ninth most recent fault occurred.                                | No signal output available |
| U3-46<br>(3024) | Fault 9 MMDD         | Shows the month and day when the ninth most recent fault occurred.                       | No signal output available |

| No.<br>(Hex.)   | Name          | Description                                                        | MFAO Signal Level          |
|-----------------|---------------|--------------------------------------------------------------------|----------------------------|
| U3-47<br>(3025) | Fault 9 HHMM  | Shows the time when the ninth most recent fault occurred.          | No signal output available |
| U3-48<br>(3026) | Fault 10 YYYY | Shows the year when the tenth most recent fault occurred.          | No signal output available |
| U3-49<br>(3027) | Fault 10 MMDD | Shows the month and day when the tenth most recent fault occurred. | No signal output available |
| U3-50<br>(3028) | Fault 10 HHMM | Shows the time when the tenth most recent fault occurred.          | No signal output available |

#### ◆ U4: Maintenance Monitors

| No.<br>(Hex.)   | Name                 | Description                                                                                                    | MFAO Signal Level |
|-----------------|----------------------|----------------------------------------------------------------------------------------------------|-------------------|
| U4-01<br>(004C) | Cumulative Ope Time  | Shows the cumulative operation time of the drive.  Use parameter o4-01 [Elapsed Operating Time Setting] to reset this monitor. Use parameter o4-02 [Elapsed Operating Time Selection] to select the cumulative operation times from:  • The time from when the drive is energized until it is de-energized.  • The time at which the Run command is turned ON.  The maximum value that the monitor will show is 99999. After this value is more than 99999, the drive automatically resets it and starts to count from 0 again.  Unit: 1 h  Note:  The MEMOBUS/Modbus communication data is shown in 10 h units. Use register 0099H for data in 1 h units. | 10 V: 99999 h     |
| U4-02<br>(0075) | Num of Run Commands  | Shows how many times that the drive has received a Run command.  Use parameter <i>o4-13</i> [RUN Command Counter @ Initialize] to reset this monitor. The maximum value that the monitor will show is <i>65535</i> . After this value is more than <i>65535</i> , the drive automatically resets it and starts to count from $\theta$ again.  Unit: 1                                                                                                    | 10 V: 65535 times |
| U4-03<br>(0067) | Cooling Fan Ope Time | Shows the cumulative operation time of the cooling fans.  Use parameter 04-03 [Fan Operation Time Setting] to reset this monitor. The maximum value that the monitor will show is 99999. After this value is more than 99999, the drive automatically resets it and starts to count from 0 again.  Unit: 1 h  Note:  The MEMOBUS/Modbus communication data is shown in 10 h units. Use register 009BH for data in 1 h units.                                                                                                    | 10 V: 99999 h     |
| U4-04<br>(007E) | Cool Fan Maintenance | Shows the cumulative operation time of the cooling fans as a percentage of the replacement life of the cooling fans.  Use parameter <i>o4-03</i> [Fan Operation Time Setting] to reset this monitor.  Unit: 1%  Note:  Replace the cooling fans when this monitor is 90%.                                                                                                    | 10 V: 100%        |
| U4-05<br>(007C) | CapacitorMaintenance | Shows the operation time of the electrolytic capacitors for the main circuit and control circuit as a percentage of the replacement life of the electrolytic capacitors.  Use parameter o4-05 [Capacitor Maintenance Setting] to reset this monitor.  Unit: 1%  Note:  Replace the electrolytic capacitor when this monitor is 90%.                                                                                                    | 10 V: 100%        |
| U4-06<br>(07D6) | PreChargeRelayMainte | Shows the operation time of the soft charge bypass relay as a percentage of the replacement life of the soft charge bypass relay.  Use parameter <i>o4-07</i> [Softcharge Relay Maintenance Set] to reset this monitor.  Unit: 1%  Note:  Replace the drive when this monitor is 90%.                                                                                                    | 10 V: 100%        |
| U4-07<br>(07D7) | IGBT Maintenance     | Shows the operation time of the IGBTs as a percentage of the replacement life of the IGBTs.  Set parameter <i>o4-09 [IGBT Maintenance Setting]</i> to reset this monitor.  Unit: 1%  Note:  Replace the drive when this monitor is 90%.                                                                                                    | 10 V: 100%        |
| U4-08<br>(0068) | Heatsink Temperature | Shows the heatsink temperature of the drive. Unit: 1 °C                                                                                                    | 10 V: 100 °C      |

| No.<br>(Hex.)   | Name                 | Description                                                                                                    | MFAO Signal Level                         |
|-----------------|----------------------|----------------------------------------------------------------------------------------------------|-------------------------------------------|
| U4-09<br>(005E) | LED Check            | Turns on the LED Status Ring and all of the keypad LEDs to make sure that the LEDs operate correctly.  1. Set o2-24 = 0 [LED Light Function Selection = Enable Status Ring & Keypad LED].  2. Push with U4-09 shown on the keypad. All LEDs on the keypad and LED Status Ring will turn on.  Note: When Safety input 2 CH is open (STo), READY will flash.                                                                                                    | No signal output available                |
| U4-10<br>(005C) | kWh, Lower 4 Digits  | Shows the lower 4 digits of the watt hour value for the drive.  Unit: 1 kWh  Note:  The watt hour is displayed in 9 digits. Monitor U4-11 [kWh, Upper 5 Digits] shows the upper 5 digits and U4-10 shows the lower 4 digits.  Example for 12345678.9 kWh:  U4-10: 678.9 kWh  U4-11: 12345 MWh                                                                                                    | No signal output available                |
| U4-11<br>(005D) | kWh, Upper 5 Digits  | Shows the upper 5 digits of the watt hour value for the drive.  Unit: 1 MWh  Note:  Monitor U4-11 shows the upper 5 digits and U4-10 [kWh, Lower 4 Digits] shows the lower 4 digits.  Example for 12345678.9 kWh:  U4-10: 678.9 kWh  U4-11: 12345 MWh                                                                                                    | No signal output available                |
| U4-13<br>(07CF) | Peak Hold Current    | Shows the hold value of the peak value (rms) for the drive output current.  Use U4-14 [PeakHold Output Freq] to show the drive output frequency at the time that the drive holds the output current.  The drive will hold the peak hold current at the next start up and restart of the power supply. The drive keeps the held value during baseblock (during stop).  The keypad shows the value of U4-13 in amperes (A). When you use serial communications to show the monitor, the current is "8192 = drive rated current (A)." Use the formula: "Numerals being displayed / 8192 × drive rated current (A)" to use the serial communication current value shown in the monitor.  Unit: Determined by the drive model.  • 0.01 A: 2011 to 2046, 4005 to 4014  • 0.1 A: 2059 to 2273, 4021 to 4302 | No signal output available                |
| U4-14<br>(07D0) | PeakHold Output Freq | Shows the output frequency at which the peak value (rms) of the drive output current is held. The peak hold current can be monitored by <i>U4-13</i> [ <i>Peak Hold Current</i> ]. The peak hold output frequency will be cleared at the next startup and restart of the power supply. The drive keeps the value that was under hold during baseblock (during stop). Unit: 0.01 Hz                                                                                                    | No signal output available                |
| U4-16<br>(07D8) | Motor oL1 Level      | Shows the integrated value of <i>oL1 [Motor Overload]</i> as a percentage of <i>oL1</i> detection level. Unit: 0.1%                                                                                                    | 10 V: 100%                                |
| U4-18<br>(07DA) | Reference Source     | Shows the selected frequency reference source.  The keypad shows the frequency reference source as "XY-nn" as specified by these rules:  X: Frequency reference  • 1: b1-01 [Frequency Reference Selection 1]  Y-nn: Frequency reference source  • 0-01: Keypad (d1-01 [Reference 1])  • 1-00: Analog input (unassigned)  • 1-01: MFAI terminal A1  • 1-02: MFAI terminal A2  • 2-02 to 2-17: Multi-step speed reference (d1-02 to d1-17 [Reference 2 to 8, Jog Reference])  • 3-01: Serial communications  • 4-01: Communication option card  • 7-01: DriveWorksEZ  • 9-01: Up/Down command  • B-00: Hand Reference 1 (Analog)  • B-01: Hand Reference 1 (S5-05 [HAND Frequency Reference])                                                                                                    | No signal output available                |
| U4-19<br>(07DB) | Modbus FreqRef (dec) | Shows the frequency reference sent to the drive from the MEMOBUS/Modbus communications as a decimal. Unit: 0.01%                                                                                                    | 10 V: Maximum frequency<br>(0 V to +10 V) |
| U4-20<br>(07DC) | Option Freq Ref(dec) | Shows the frequency reference sent to the drive from the communication option as a decimal.                                                                                                    | 10 V: Maximum frequency<br>(0 V to +10 V) |

| No.<br>(Hex.)   | Name                 | Description                                                                                                    | MFAO Signal Level          |
|-----------------|----------------------|----------------------------------------------------------------------------------------------------|----------------------------|
| U4-21<br>(07DD) | Run Cmd Source       | Shows the selected Run command source.  The keypad shows the Run command source as "XY-nn" as specified by these rules:  X: Run command  0: OFF  1: AUTO  2: HAND  3: JOG, Emergency Override  Y: Run command source  0: Keypad  1: Control circuit terminal  3: Serial communications  4: Communication option card  7: DriveWorksEZ  nn: Run command limit status data  00: No limit status.  01: The Run command stayed ON when the drive stopped in Programming Mode.  02: The Run command stayed ON when switching from HAND Mode to AUTO Mode.  03: The Run command is in standby after the drive was energized until the soft charge bypass contactor turns ON.  Note:  The drive will detect Uv1 [DC Bus Undervoltage] or Uv [Undervoltage] if the soft charge bypass contactor does not turn ON after 10 s.  04: Will not restart after run stop.  05: An MFDI terminal cased a Fast stop or you pushed  OFF on the keypad to ramp the motor to stop.  06: b1-17 = 0 [Run Command at Power Up = Disregard Existing RUN Command].  07: During baseblock while coast to stop with timer.  08: Frequency reference is less than E1-09 [Minimum Output Frequency] during baseblock.  09: Waiting for the Enter command from PLC. | No signal output available |
| U4-22<br>(07DE) | Modbus CmdData (hex) | Shows the operation signal (register 0001H) sent to the drive from MEMOBUS/Modbus communications as a 4-digit hexadecimal number (zero suppress). The keypad shows the operation signal as specified by these rules: bit 0 : Forward run/Stop bit 1 : Reverse run/Stop bit 2 : External fault bit 3 : Fault Reset bit 4 : Multi-function input 1 bit 5 : Multi-function input 2 bit 6 : Multi-function input 3 bit 7 : Multi-function input 4 bit 8 : Multi-function input 5 bit 9 : Multi-function input 6 bit A : Multi-function input 7 bit B : Not used (normal value of 0). bit C : Not used (normal value of 0). bit C : Not used (normal value of 0). bit E : Not used (normal value of 0). bit F : Not used (normal value of 0).                                                                                                    | No signal output available |

| No.<br>(Hex.)   | Name                 | Description                                                                                                    | MFAO Signal Level          |
|-----------------|----------------------|----------------------------------------------------------------------------------------------------|----------------------------|
| U4-23<br>(07DF) | Option CmdData (hex) | Shows the operation signal (register 0001H) sent to the drive from MEMOBUS/Modbus communications as a 4-digit hexadecimal number. The keypad shows the operation signal as specified by these rules: | No signal output available |
|                 |                      | bit 0 : Forward run/Stop                                                                                                    |                            |
|                 |                      | bit 1 : Reverse run/Stop                                                                                                    |                            |
|                 |                      | bit 2 : External fault                                                                                                    |                            |
|                 |                      | bit 3 : Fault Reset                                                                                                    |                            |
|                 |                      | bit 4 : Multi-function input 1                                                                                                    |                            |
|                 |                      | bit 5 : Multi-function input 2                                                                                                    |                            |
|                 |                      | bit 6 : Multi-function input 3                                                                                                    |                            |
|                 |                      | bit 7 : Multi-function input 4                                                                                                    |                            |
|                 |                      | bit 8 : Multi-function input 5                                                                                                    |                            |
|                 |                      | bit 9 : Multi-function input 6                                                                                                    |                            |
|                 |                      | bit A: Multi-function input 7                                                                                                    |                            |
|                 |                      | bit B : Not used (normal value of 0).                                                                                                    |                            |
|                 |                      | bit C: Not used (normal value of 0).                                                                                                    |                            |
|                 |                      | bit D: Not used (normal value of 0).                                                                                                    |                            |
|                 |                      | bit E : Not used (normal value of 0).                                                                                                    |                            |
|                 |                      | bit F: Not used (normal value of 0).                                                                                                    |                            |
| U4-24           | Number of Runs (Low) | Shows the lower 4 digits of the drive run count.                                                                                                    | No signal output available |
| (07E6)          |                      | Note:                                                                                                    |                            |
|                 |                      | The drive run count is an 8-digit number. Monitor <i>U4-25</i> [Number of Runs(High)] shows the upper 4 digits and <i>U4-24</i> shows the lower 4 digits.                                            |                            |
| U4-25           | Number of Runs(High) | Shows the lower 4 digits of the drive run count.                                                                                                    | No signal output available |
| (07E7)          |                      | Note:                                                                                                    |                            |
|                 |                      | The drive run count is an 8-digit number. Monitor <i>U4-25</i> shows the upper 4 digits and <i>U4-24</i> [Number of Runs (Low)] shows the lower 4 digits.                                            |                            |
| U4-52<br>(1592) | Torque Ref from Comm | Shows the torque reference that the drive received from a serial communication option card or from MEMOBUS/Modbus communications as a decimal number.                                                | 10 V: 100% (0 V to +10 V   |
| (1372)          |                      | Unit: 0.1%                                                                                                    |                            |
| U4-61           | Total EMOVR Run Time | Shows the length of time that the drive operated in Emergency Override Mode.                                                                                                    | No signal output available |
| (3096)          |                      | Unit: 1 min                                                                                                    |                            |
| Expert          |                      | Note: • The maximum value is 60,000 min.                                                                                                    |                            |
|                 |                      | • This monitor does not accumulate operation time when S6-07 = 1 [EMOVR Fault Suppression Mode = Test Mode].                                                                                         |                            |

#### ♦ U5: PID Monitors

| No.<br>(Hex.)   | Name                 | Description                                                                                                    | MFAO Signal Level                            |
|-----------------|----------------------|----------------------------------------------------------------------------------------------------|----------------------------------------------|
| U5-01<br>(0057) | PID Feedback         | Shows the PID control feedback value.  Unit: 0.01%  Note:  Parameters b5-46 [PID Unit Display Selection], b5-38 [PID User Unit Display Scaling], and b5-39 [PID User Unit Display Digits] set the unit, range, and resolution.              | 10 V = Maximum frequency<br>(-10 V to +10 V) |
| U5-02<br>(0063) | PID Input            | Shows the change between the PID setpoint and PID feedback (the quantity of PID input) as a percentage of the maximum output frequency.  Unit: 0.01%                                                                                        | 10 V: Maximum frequency<br>(0 V to +10 V)    |
| U5-03<br>(0064) | PID Output           | Shows the PID control output as a percentage of the maximum output frequency. Unit: 0.01%                                                                                                    | 10 V: Maximum frequency<br>(0 V to +10 V)    |
| U5-04<br>(0065) | PID Setpoint         | Shows the PID setpoint. Unit: 0.01% Note: Parameters b5-46 [PID Unit Display Selection], b5-38 [PID User Unit Display Scaling], and b5-39 [PID User Unit Display Digits] set the unit, range, and resolution.                               | 10 V = Maximum frequency<br>(-10 V to +10 V) |
| U5-05<br>(07D2) | PID DifferentialFdbk | Shows the PID differential feedback value as a percentage of the maximum output frequency. This monitor is available after you set <i>H3-02 or H3-10 = 16 [Terminal A1/A2 Function Selection = Differential PID Feedback]</i> . Unit: 0.01% | 10 V = Maximum frequency<br>(-10 V to +10 V) |

| No.<br>(Hex.)   | Name                   | Description                                                                                                    | MFAO Signal Level                                  |
|-----------------|------------------------|----------------------------------------------------------------------------------------------------|----------------------------------------------------|
| U5-06<br>(07D3) | PID Fdbk-Diff PID Fdbk | Shows the difference from calculating "U5-05 [PID DifferentialFdbk] - U5-01[PID Feedback]".  Unit: 0.01%  Note:  U5-01 [PID Feedback] = U5-06 when H3-02 or H3-10 \neq 16 [Terminal A1/A2 Function Selection \neq Differential PID Feedback].                                                                                                  | 10 V = Maximum frequency<br>(-10 V to +10 V)       |
| U5-07<br>(0072) | AUTO Mode Freq Ref     | Shows the Frequency reference value at AUTO Mode. Unit: 0.01 Hz Note: Parameter o1-03 [Frequency Display Unit Selection] sets the display unit.                                                                                                    | No signal output available                         |
| U5-08<br>(0073) | HAND Mode Freq Ref     | Shows the Frequency reference value at HAND Mode. Unit: 0.01 Hz Note: Parameter o1-03 [Frequency Display Unit Selection] sets the display unit.                                                                                                    | No signal output available                         |
| U5-14<br>(086B) | PID Out2 Upr4 Digits   | Shows the custom PI output.  Monitor U5-14 shows the upper four digits and U5-15 [PID Out2 Lwr4 Digits] shows the lower four digits.  The drive uses b5-43 [PID Out2 Monitor MAX Upper4 Dig] and b5-44 [PID Out2 Monitor MAX Lower4 Dig] to scale the monitors.  Unit: 1  Note:  Parameter b5-41 [PID Output 2 Unit] sets the display unit.    | $10 \text{ V} = \text{b5-43} \times 10000$         |
| U5-15<br>(086C) | PID Out2 Lwr4 Digits   | Shows the custom PI output.  Monitor U5-14 shows the upper four digits and U5-15 [PID Out2 Lwr4 Digits] shows the lower four digits.  The drive uses b5-43 [PID Out2 Monitor MAX Upper4 Dig] and b5-44 [PID Out2 Monitor MAX Lower4 Dig] to scale the monitors.  Unit: 0.01  Note:  Parameter b5-41 [PID Output 2 Unit] sets the display unit. | b5-43 > 0: 10 V = 10000<br>b5-43 = 0: 10 V = b5-44 |
| U5-16<br>(086D) | PI Aux Ctrl Feedback   | Shows the PI Auxiliary Control Feedback level from the terminal set for H3-xx = 27 [PI Auxiliary Control Feedback].  Unit: PSI  Note: Parameters YF-21 [PI Aux Ctrl Level Unit Selection] and YF-22 [PI Aux Level Decimal Place Pos] set the unit and resolution.                                                                              | No signal output available                         |
| U5-17<br>(086E) | PI2 Control Setpoint   | Shows the PI2 Control setpoint.  Note:  Parameters S3-04 [PI2 Control Unit Selection] and S3-03 [PI2 Control Decimal Place Pos] set the unit and resolution.                                                                                                    | 10 V = S3-02                                       |
| U5-18<br>(086F) | PI2 Control Feedback   | Shows the PI2 Control Feedback Level from the terminal set for H3-xx = 26 [PI2 Control Feedback].  Note: Parameters S3-04 [PI2 Control Unit Selection] and S3-03 [PI2 Control Decimal Place Pos] set the unit and resolution.                                                                                                    | 10 V = S3-02                                       |
| U5-19<br>(0870) | PI2 Control Input      | Shows the PI2 Control input (deviation between PI target and feedback).  Note:  Parameters S3-04 [PI2 Control Unit Selection] and S3-03 [PI2 Control Decimal Place Pos] set the unit and resolution.                                                                                                    | 10 V = S3-02                                       |
| U5-20<br>(0871) | PI2 Control Output     | Shows the PI2 Control output.  Note:  Parameters S3-04 [PI2 Control Unit Selection] and S3-03 [PI2 Control Decimal Place Pos] set the unit and resolution.  The drive operation while H1-xx = A8 or 1A8 [PI2 Control Disable] changes when the S3-12 [PI2 Control Disable Mode Sel] setting changes.                                           | 10 V = S3-02                                       |
| U5-30<br>(3000) | Time Hr Min HHMM       | Shows the current time (Hours and Minutes).                                                                                                    | No signal output available                         |
| U5-31<br>(3001) | Date Year              | Shows the current year.                                                                                                    | No signal output available                         |
| U5-32<br>(3002) | Date Mo Day MMDD       | Shows the current date (Month and Date).                                                                                                    | No signal output available                         |

| No.<br>(Hex.)   | Name                | Description                                                                                                    | MFAO Signal Level                            |
|-----------------|---------------------|----------------------------------------------------------------------------------------------------|----------------------------------------------|
| U5-33<br>(3003) | Date Week           | Shows the current date of the week. bit 0: Sunday bit 1: Monday bit 2: Tuesday bit 3: Wednesday bit 4: Thursday bit 5: Friday bit 6: Saturday bit 7: Not used (normal value of 0).                                    | No signal output available                   |
| U5-79<br>(3B9A) | PID Feedback Backup | Shows the <i>PID Feedback Backup [H3-xx = 24]</i> signal that the drive uses when it loses the <i>PID Feedback [H3-xx = B]</i> .  Unit: 0.01%  Note:  Display unit and scaling are dependent on System Units.         | No signal output available                   |
| U5-81<br>(3B9C) | Diff Level Source   | Shows the Differential Feedback signal from the terminal set for <i>H3-xx</i> = 2D [Differential Level Source].  Unit: 0.00%  Note:  Unit and display scaling are dependent on System Units.                          | No signal output available                   |
| U5-99<br>(1599) | Setpoint            | Shows the PID setpoint command. Unit: 0.01% Note: Parameters b5-46 [PID Unit Display Selection], b5-38 [PID User Unit Display Scaling], and b5-39 [PID User Unit Display Digits] set the unit, range, and resolution. | 10 V = Maximum frequency<br>(-10 V to +10 V) |

## ♦ U6: Operation Status Monitors

| No.<br>(Hex.)             | Name                 | Description                                                                                                    | MFAO Signal Level                                                                      |
|---------------------------|----------------------|----------------------------------------------------------------------------------------------------|----------------------------------------------------------------------------------------|
| U6-01<br>(0051)           | Iq Secondary Current | Shows the value calculated for the motor secondary current (q-Axis) as a percentage of the motor rated secondary current.  Unit: 0.1%                                                                                  | 10 V: Motor secondary rated current (0 V to +10 V)                                     |
| U6-02<br>(0052)           | Id ExcitationCurrent | Shows the value calculated for the motor excitation current (d-Axis) as a percentage of the motor rated secondary current.  Unit: 0.1%                                                                                 | 10 V: Motor secondary rated current (0 V to +10 V)                                     |
| U6-03<br>(0054)           | ASR Input            | Shows the ASR input value as a percentage of the maximum frequency. Unit: 0.01%                                                                                                    | 10 V: Maximum frequency<br>(0 V to +10 V)                                              |
| U6-04<br>(0055)           | ASR Output           | Shows the ASR output value as a percentage of the motor rated secondary current. Unit: 0.01%                                                                                                    | 10 V: Motor secondary rated<br>current (0 V to +10 V)                                  |
| U6-05<br>(0059)           | OutputVoltageRef: Vq | Shows the drive internal voltage reference for motor secondary current control (q-Axis). Unit: 0.1 V                                                                                                    | 208 V class: 10 V = 200<br>Vrms<br>480 V class: 10 V = 400<br>Vrms<br>(-10 V to +10 V) |
| U6-06<br>(005A)           | OutputVoltageRef: Vd | Shows the drive internal voltage reference for motor excitation current control (d-Axis). Unit: 0.1 V                                                                                                    | 208 V class: 10 V = 200<br>Vrms<br>480 V class: 10 V = 400<br>Vrms<br>(-10 V to +10 V) |
| U6-10<br>(07C1)<br>Expert | ContAxisDeviation Δθ | Shows the deviation between the $\gamma\delta\textsc{-Axis}$ that the drive uses for motor control and the dq-Axis. Unit: 0.1 $^\circ$                                                                                 | 5 V: 180 ° (0 V to +10 V)                                                              |
| U6-14<br>(07CB)<br>Expert | MagPolePosition(Obs) | Shows the value of the flux position estimation. Unit: 0.1 $^{\circ}$                                                                                                    | 10 V: 180 ° (0 V to +10 V)                                                             |
| U6-17<br>(07D1)<br>Expert | Energy Save Coeff    | Shows the total time of direction of motor rotation detections for Speed Estimation Speed Searches. This value adjusts b3-26 [Direction Determination Level].  Note:  Upper limit is +32767 and lower limit is -32767. | No signal output available                                                             |
| U6-21<br>(07D5)           | Offset Frequency     | Shows the total value of d7-01 to d7-03 [Offset Frequency 1 to 3] selected with Add Offset Frequency 1 to 3 [H1-xx = 44 to 46]. Unit: 0.1%                                                                             | 10 V: Maximum Frequency                                                                |

| No.<br>(Hex.)             | Name                 | Description                                                                                                    | MFAO Signal Level          |
|---------------------------|----------------------|----------------------------------------------------------------------------------------------------|----------------------------|
| U6-31<br>(007B)           | TorqueDetect Monitor | Monitors the torque reference or the output current after applying the filter. Unit: 0.1%                                                                                                    | 10 V:100%                  |
| U6-36<br>(0720)<br>Expert | Comm Errors-Host     | Shows the number of inter-CPU communication errors. When you de-energize the drive, this value resets to 0.                                                                                                    | No signal output available |
| U6-37<br>(0721)<br>Expert | Comm Errors-Host     | Shows the number of inter-CPU communication errors. When you de-energize the drive, this value resets to 0.                                                                                                    | No signal output available |
| U6-57<br>(07C4)           | PolePolarityDeterVal | Shows the change from the integrated current when the drive finds the polarity.  Unit: 1  Note:  If the change from the integrated current is less than 819, increase n8-84 [Polarity Detection Current]. U6-57 = 8192 is equivalent to the motor rated current. | No signal output available |
| U6-80<br>(07B0)           | Option IP Address 1  | Shows the currently available local IP Address (1st octet).                                                                                                    | No signal output available |
| U6-81<br>(07B1)           | Option IP Address 2  | Shows the currently available local IP Address (2nd octet).                                                                                                    | No signal output available |
| U6-82<br>(07B2)           | Option IP Address 3  | Shows the currently available local IP Address (3rd octet).                                                                                                    | No signal output available |
| U6-83<br>(07B3)           | Option IP Address 4  | Shows the currently available local IP Address (4th octet).                                                                                                    | No signal output available |
| U6-84<br>(07B4)           | Online Subnet 1      | Shows the currently available subnet mask (1st octet).                                                                                                    | No signal output available |
| U6-85<br>(07B5)           | Online Subnet 2      | Shows the currently available subnet mask (2nd octet).                                                                                                    | No signal output available |
| U6-86<br>(07B6)           | Online Subnet 3      | Shows the currently available subnet mask (3rd octet).                                                                                                    | No signal output available |
| U6-87<br>(07B7)           | Online Subnet 4      | Shows the currently available subnet mask (4th octet).                                                                                                    | No signal output available |
| U6-88<br>(07B8)           | Online Gateway 1     | Shows the currently available Gateway address (1st octet).                                                                                                    | No signal output available |
| U6-89<br>(07B9)           | Online Gateway 2     | Shows the currently available Gateway address (2nd octet).                                                                                                    | No signal output available |
| U6-90<br>(07F0)           | Online Gateway 3     | Shows the currently available Gateway address (3rd octet).                                                                                                    | No signal output available |
| U6-91<br>(07F1)           | Online Gateway 4     | Shows the currently available Gateway address (4th octet).                                                                                                    | No signal output available |
| U6-92<br>(07F2)           | Online Speed         | Shows the currently available communications speed. 10: 10 Mbps 100: 100 Mbps                                                                                                    | No signal output available |
| U6-93<br>(07F3)           | Online Duplex        | Shows the currently available Duplex setting.                                                                                                    | No signal output available |
| U6-98<br>(07F8)           | First Fault          | Shows the contents of the most recent communication options fault (Modbus TCP/IP, EtherNet/IP).                                                                                                    | No signal output available |
| U6-99<br>(07F9)           | Current Fault        | Shows the contents of current fault from communication options (Modbus TCP/IP, EtherNet/IP).                                                                                                    | No signal output available |

#### ♦ U8: DriveWorksEZ Monitors

| No.<br>(Hex.)   | Name           | Description                                                            | MFAO Signal Level |
|-----------------|----------------|------------------------------------------------------------------------|-------------------|
| U8-01<br>(1950) | DWEZ Monitor 1 | Shows DWEZ Monitor 1. (Display range: 0.00% to 999.99%)<br>Unit: 0.01% | 10 V = 100%       |
| U8-02<br>(1951) | DWEZ Monitor 2 | Shows DWEZ Monitor 2. (Display range: 0.00% to 999.99%)<br>Unit: 0.01% | 10 V = 100%       |

| No.<br>(Hex.)   | Name              | Description                                                                                                    | MFAO Signal Level          |
|-----------------|-------------------|----------------------------------------------------------------------------------------------------|----------------------------|
| U8-03<br>(1952) | DWEZ Monitor 3    | Shows DWEZ Monitor 3. (Display range: 0.00% to 999.99%) Unit: 0.01%                                                                                                    | 10 V = 100%                |
| U8-04<br>(1953) | DWEZ Monitor 4    | Shows DWEZ Monitor 4. (Display range: 0.00% to 999.99%) Unit: 0.01%                                                                                                    | 10 V = 100%                |
| U8-05<br>(1954) | DWEZ Monitor 5    | Shows DWEZ Monitor 5. (Display range: 0.00% to 999.99%) Unit: 0.01%                                                                                                    | 10 V = 100%                |
| U8-06<br>(1955) | DWEZ Monitor 6    | Shows DWEZ Monitor 6. (Display range: 0.00% to 999.99%) Unit: 0.01%                                                                                                    | 10 V = 100%                |
| U8-07<br>(1956) | DWEZ Monitor 7    | Shows DWEZ Monitor 7. (Display range: -999.9% to +999.99%) Unit: 0.01%                                                                                                    | 10 V = 100%                |
| U8-08<br>(1957) | DWEZ Monitor 8    | Shows DWEZ Monitor 8. (Display range: -999.9% to +999.99%) Unit: 0.01%                                                                                                    | 10 V = 100%                |
| U8-09<br>(1958) | DWEZ Monitor 9    | Shows DWEZ Monitor 9. (Display range: -999.9% to +999.99%) Unit: 0.01%                                                                                                    | 10 V = 100%                |
| U8-10<br>(1959) | DWEZ Monitor 10   | Shows DWEZ Monitor 10.                                                                                                    | No signal output available |
| U8-11<br>(195A) | DWEZ Version 1    | Shows the Upper three digits of the user ID. When you click the setting button on the title bar of the PC tool to open the setting screen, you can confirm the user ID with the primary user ID display. | No signal output available |
| U8-12<br>(195B) | DWEZ Version 2    | Shows the lower five digits of the user ID. When you click the setting button on the title bar of the PC tool to open the setting screen, you can confirm the user ID with the primary user ID display.  | No signal output available |
| U8-13<br>(195C) | DWEZ Version 3    | Shows the software ID.                                                                                                    | No signal output available |
| U8-18<br>(1961) | DWEZ Platform Ver | Shows the DriveWorksEZ platform version.                                                                                                    | No signal output available |
| U8-21<br>(1964) | DWEZ Monitor 21   | Shows DWEZ Monitor 21. (Display range: -999.9% to +999.99%) Unit: 0.01%                                                                                                    | 10 V = 100%                |
| U8-22<br>(1965) | DWEZ Monitor 22   | Shows DWEZ Monitor 22. Unit: The number of decimal points shown is set with Q2-21.                                                                                                    | 10 V = 100%                |
| U8-23<br>(1966) | DWEZ Monitor 23   | Shows DWEZ Monitor 23. Unit: The number of decimal points shown is set with Q2-22.                                                                                                    | 10 V = 100%                |
| U8-24<br>(1967) | DWEZ Monitor 24   | Shows DWEZ Monitor 24. Unit: The number of decimal points shown is set with Q2-23.                                                                                                    | 10 V = 100%                |
| U8-25<br>(1968) | DWEZ Monitor 25   | Shows DWEZ Monitor 25. Unit: The number of decimal points shown is set with Q2-24.                                                                                                    | 10 V = 100%                |
| U8-31<br>(196E) | DWEZ Monitor 31   | Shows DWEZ Monitor 31. (Display range: 0.00% to 999.99%) Unit: 0.01%                                                                                                    | 10 V = 100%                |
| U8-32<br>(196F) | DWEZ Monitor 32   | Shows DWEZ Monitor 32. (Display range: 0.00% to 999.99%) Unit: 0.01%                                                                                                    | 10 V = 100%                |
| U8-33<br>(1970) | DWEZ Monitor 33   | Shows DWEZ Monitor 33. (Display range: 0.00% to 999.99%) Unit: 0.01%                                                                                                    | 10 V = 100%                |
| U8-34<br>(1971) | DWEZ Monitor 34   | Shows DWEZ Monitor 34. (Display range: 0.00% to 999.99%) Unit: 0.01%                                                                                                    | 10 V = 100%                |
| U8-35<br>(1972) | DWEZ Monitor 35   | Shows DWEZ Monitor 35. (Display range: 0.00% to 999.99%) Unit: 0.01%                                                                                                    | 10 V = 100%                |
| U8-36<br>(1973) | DWEZ Monitor 36   | Shows DWEZ Monitor 36. (Display range: 0.00% to 999.99%) Unit: 0.01%                                                                                                    | 10 V = 100%                |
| U8-37<br>(1974) | DWEZ Monitor 37   | Shows DWEZ Monitor 37. (Display range: -999.9% to +999.99%) Unit: 0.01%                                                                                                    | 10 V = 100%                |
| U8-38<br>(1975) | DWEZ Monitor 38   | Shows DWEZ Monitor 38. (Display range: -999.9% to +999.99%) Unit: 0.01%                                                                                                    | 10 V = 100%                |
| U8-39<br>(1976) | DWEZ Monitor 39   | Shows DWEZ Monitor 39. (Display range: -999.9% to +999.99%) Unit: 0.01%                                                                                                    | 10 V = 100%                |
| U8-40<br>(1977) | DWEZ Monitor 40   | Shows DWEZ Monitor 40.                                                                                                    | No signal output available |

| No.<br>(Hex.)   | Name                    | Description                                                                                                    | MFAO Signal Level          |
|-----------------|-------------------------|----------------------------------------------------------------------------------------------------|----------------------------|
| U8-51<br>(1982) | DWEZ Monitor 51         | Shows DWEZ Monitor 51. (Display range: -999.9% to +999.99%)<br>Unit: 0.01%                                                                                                    | 10 V = 100%                |
| U8-52<br>(1983) | DWEZ Monitor 52         | Shows DWEZ Monitor 52. Unit: The number of decimal points shown is set with Q2-41.                                                                                                    | 10 V = 100%                |
| U8-53<br>(1984) | DWEZ Monitor 53         | Shows DWEZ Monitor 53. Unit: The number of decimal points shown is set with Q2-42.                                                                                                    | 10 V = 100%                |
| U8-54<br>(1985) | DWEZ Monitor 54         | Shows DWEZ Monitor 54. Unit: The number of decimal points shown is set with Q2-43.                                                                                                    | 10 V = 100%                |
| U8-55<br>(1986) | DWEZ Monitor 55         | Shows DWEZ Monitor 55. Unit: The number of decimal points shown is set with Q2-44.                                                                                                    | 10 V = 100%                |
| U8-60<br>(198B) | RemoteIO Status         | Shows the operation status of Remote IO as 1 (ON) and 0 (OFF). If the DriveWorksEZ MEMOBUS master active signal is ON, for example, the monitor shows <i>U8-60</i> = <i>00000001</i> .  bit 0: Bit 0: DriveWorksEZ MEMOBUS Master Active bit 1: Not used (normal value of 0) bit 2: Not used (normal value of 0) bit 3: Not used (normal value of 0) bit 4: Not used (normal value of 0) bit 5: Not used (normal value of 0) bit 5: Not used (normal value of 0) bit 7: Not used (normal value of 0) | No signal output available |
| U8-61<br>(198C) | RemoteDI Monitor 0-7bit | Shows the operation status of Remote DI1 to DI8 as 1 (ON) and 0 (OFF). If Remote DI1 and DI2 are ON, for example, the monitor shows <i>U8-61</i> = <i>00000011</i> . bit 0 : Remote DI1 bit 1 : Remote DI2 bit 2 : Remote DI3 bit 3 : Remote DI4 bit 4 : Remote DI5 bit 5 : Remote DI6 bit 6 : Remote DI7 bit 7 : Remote DI7                                                                                                    | No signal output available |
| U8-62<br>(198D) | RemoteDI Monitor 8-Fbit | Shows the operation status of Remote DI9 to DI16 as 1 (ON) and 0 (OFF). If Remote DI9 and DI10 are ON, for example, the monitor shows $U8-62 = 00000011$ .  bit 0: Remote DI9 bit 1: Remote DI10 bit 2: Remote DI11 bit 3: Remote DI12 bit 4: Remote DI13 bit 5: Remote DI14 bit 6: Remote DI15 bit 7: Remote DI16                                                                                                    | No signal output available |
| U8-63<br>(198E) | RemoteDO Monitor 0-7bit | Shows the operation status of Remote DO1 to DO8 as 1 (ON) and 0 (OFF). If Remote DO1 and DO2 are ON, for example, the monitor shows <i>U8-63</i> = <i>00000011</i> .  bit 0: Remote DO1 bit 1: Remote DO2 bit 2: Remote DO3 bit 3: Remote DO4 bit 4: Remote DO5 bit 5: Remote DO6 bit 6: Remote DO7 bit 7: Remote DO8                                                                                                    | No signal output available |
| U8-64<br>(198F) | RemoteDO Monitor 8-Fbit | Shows the operation status of Remote DO9 to DO16 as 1 (ON) and 0 (OFF). If Remote DO9 and DO10 are ON, for example, the monitor shows $U8-64 = 00000011$ .  bit 0: Remote DO9 bit 1: Remote DO10 bit 2: Remote DO11 bit 3: Remote DO12 bit 4: Remote DO13 bit 5: Remote DO13 bit 5: Remote DO14 bit 6: Remote DO15 bit 7: Remote DO16                                                                                                    | No signal output available |

## ◆ UA: Network Multiplexing

| No.<br>(Hex.)   | Name                 | Description                                                                                                    | MFAO Signal Level          |
|-----------------|----------------------|----------------------------------------------------------------------------------------------------|----------------------------|
| UA-01<br>(1EC1) | Network PID Feedback | Shows the Network PID Feedback recognized by the MEMOBUS Network.  Note: Parameters b5-46 [PID Unit Display Selection], b5-38 [PID User Unit Display Scaling], and b5-39 [PID User Unit Display Digits] set the unit, range, and resolution. Unit: 0.01%                                                                                                    | No signal output available |
| UA-02<br>(1EC2) | Network Activity     | Shows network traffic. When this number changes between 0.0% to 100.0%, there is activity. When the number stays near 0.0%, there is no activity.  The unit is followed by an identifier that changes as specified by network status:  - <->: Drive cannot communicate to other drives  - <+>: Drive is a Node on a network  - <m>: Drive is the Master on an Network  Unit: 0.1%</m> | No signal output available |
| UA-03<br>(1EC3) | Time to Alternation  | Shows the how much time until the drive requests alternation. This is specified in <i>Y9-04 [Alternation Mode]</i> . Unit: 1 min                                                                                                    | No signal output available |
| UA-04<br>(1EC4) | Running Queue No     | Shows the position in the MEMOBUS Multiplex Running Queue.                                                                                                    | No signal output available |

### ◆ UC: BACnet Diagnostic Monitors

| No.<br>(Hex.)   | Name                | Description                                                                                                    | MFAO Signal Level          |
|-----------------|---------------------|----------------------------------------------------------------------------------------------------|----------------------------|
| UC-01<br>(3DB0) | BN MSTP Net Health  | Shows a number between 0.0% and 100.0% that identifies the health of the MSTP network. This number is dependent on the number of CRC errors, token losses, token retries, and net deadtime perceived.  Unit: 0.1% | No signal output available |
| UC-02<br>(3DB1) | BACnet Tokens Rx    | Shows the number of received MSTP Tokens after you energize the drive. Unit: 1                                                                                                    | No signal output available |
| UC-03<br>(3DB2) | BACnet Tokens Tx    | Shows the number of transmitted MSTP Tokens after you energize the drive. Unit: 1                                                                                                    | No signal output available |
| UC-04<br>(3DB3) | BACnet Messages Rx  | Shows the number of messages with data (non-token, non-polling) received by the drive. Unit: 1                                                                                                    | No signal output available |
| UC-05<br>(3DB4) | BACnet Messages Tx  | Shows the number of messages with data (non-token, non-polling) transmitted by the drive. Unit: 1                                                                                                    | No signal output available |
| UC-06<br>(3DB5) | MSTP Next Node Addr | Shows the next known node in the MSTP loop. This is the node to which the drive will pass the token.                                                                                                    | No signal output available |
| UC-07<br>(3DB6) | MSTP Prev Node Addr | Shows the previous known node in the MSTP loop. This is the node from which the drive received the token.                                                                                                    | No signal output available |
| UC-08<br>(3DB7) | MSTP H MAC Found    | Shows the highest MAC address found on the network. This will report the highest value MAC address to which the token was passed by any node on the MSTP loop.                                                    | No signal output available |
| UC-09<br>(3DB8) | MSTP L MAC Found    | Shows the lowest MAC address found on the network. This will report the lowest value MAC address to which the token was passed by any node on the MSTP loop.                                                      | No signal output available |
| UC-10<br>(3DB9) | MSTP # Nodes Found  | Shows the number of unique nodes that transmitted a token on the local MSTP loop. Unit: 1                                                                                                    | No signal output available |
| UC-11<br>(3DBA) | # of BN COV Sbscrpt | Shows the number of COV subscriptions requested by the nodes on the BACnet network. This is limited to the number of objects that support COV subscriptions.  Unit: 1                                             | No Signal output available |
| UC-12<br>(3DBB) | MSTP Loop TIme      | Shows the number of milliseconds between drive transmitted token and drive token received, showing how long the MSTP loop took to pass the token to all nodes on the MSTP network.  Unit: 1 ms                    | No signal output available |
| UC-13<br>(3DBC) | BN MSTP CRC Errors  | Shows the number of CRC errors detected after you energize the drive. Unit: 1                                                                                                    | No signal output available |
| UC-14<br>(3DBD) | BN MSTP Tokens Lost | Shows the number of token losses seen by the unit since power-on. This is sensed by a net deadtime of greater than 500 ms. Unit: 1                                                                                | No signal output available |

#### 3.18 U: Monitors

| No.<br>(Hex.)   | Name                 | Description                                                                                                    | MFAO Signal Level          |
|-----------------|----------------------|----------------------------------------------------------------------------------------------------|----------------------------|
| UC-15<br>(3DBE) | BN MSTP Tokens Retry | Shows the number of token retries seen by the unit since power-on. This is sensed by two subsequent token frames seen from the same node to the same node with the same CRC. Unit: 1 | No signal output available |
| UC-16<br>(3DBF) | BN MSTP Silence Avg  | Shows the average net deadtime (space between active messages), averaged over a 60 packet period. Unit: 1.0 ms                                                                       | No signal output available |

# 3.19 Y: Application Features

# ◆ Y1: Application Basics

| No.<br>(Hex.)          | Name                                | Description                                                                                                    | Default<br>(Range)            |
|------------------------|-------------------------------------|----------------------------------------------------------------------------------------------------|-------------------------------|
| Y1-01<br>(3C00)        | Multiplex Mode                      | Sets the base operation mode of the drive controller. 0 : Drive Only 3 : Memobus Network                                                                                                    | 0 (0, 3)                      |
| Y1-04<br>(3C03)<br>RUN | Sleep Wake-up Level                 | Sets the level that feedback must be less than for the time set in Y1-05 [Sleep Wake-up Level Delay Time] to start the system. This level also sets the wake up level when the drive is in Sleep Mode. When Y1-04 < 0, the feedback level must decrease this amount to less than the setpoint.  Note:  • When PID operates in reverse mode, the feedback value must increase to more than the start level for the time set in Y1-05 for the system to start.  • When Y2-01 = 5 [Sleep Level Type = Output Frequency (non-PID)], the drive will ignore this parameter.  • When Y1-01 = 3 [Multiplex Mode = Memobus Network], function is active only on the first drive in the network. Drives that are staging or in alternation will not undergo this process.  • Set this parameter to 0.0 to disable the function.  • Range is 0.00 to 99.99 with sign-bit "-" or "+" indicating Delta to Setpoint.  • Display unit and scaling change when the system units change. | 0.0<br>(-999.9 - +999.9)      |
| Y1-05<br>(3C04)<br>RUN | Sleep Wake-up Level Delay<br>Time   | Sets the drive to start the System again when the feedback decreases to less than Y1-04 [Sleep Wake-up Level] for the time set in this parameter.                                                                                                    | 1 s<br>(0 - 3600 s)           |
| Y1-06<br>(3C05)<br>RUN | Minimum Speed                       | Sets the minimum frequency at which the drive will run. The drive applies this setting to HAND and AUTO modes.  Note:  • The unit, decimal place, and setting range change when the Y1-07 [Minimum Speed Units] setting changes:  - Y1-07 = 0 [Hz]: The setting range is 0.0 Hz to E1-04 Hz.  - Y1-07 = 1 [RPM]: The setting range is 0 RPM to (E1-04 × 60) RPM.  • When A1-02 = 8 [Control Method Selection = EZ Vector Control], the range is 0.0 Hz to (E9-02 × 2) Hz.                                                                                                    | 0.0 Hz<br>Determined by Y1-07 |
| Y1-07<br>(3C06)        | Minimum Speed Units                 | Sets the units and decimal place for Y1-06 [Minimum Speed].  0: Hz  1: RPM  Note:  Changing Y1-07 will set Y1-06 [Minimum Speed] to the default value.                                                                                                    | 0 (0, 1)                      |
| Y1-08<br>(3C07)<br>RUN | Low Feedback Level                  | Sets the lower detection level for the PID feedback.  Note:  • Unit and decimal place change when the system units change.  • Range is 0.00 to 99.99 with sign-bit "-" indicating Delta to Setpoint.                                                                                                    | 0.00%<br>(0.00 - 99.99%)      |
| Y1-09<br>(3C08)<br>RUN | Low Feedback Lvl Fault Dly<br>Time  | Sets the delay time for the drive to detect an LFB [Low Feedback Sensed] fault after the feedback level decreases to less than the value set in Y1-08 [Low Feedback Level].  Note:  Set Y1-10 = 0 [Low Feedback Selection = Fault (and Digital Output)] to enable this parameter.  When Y1-01 = 3 [Multiplex Mode = Memobus Network], Y9-18 [Staging Mode] uses this value to calculate the quick de-stage feedback level.                                                                                                    | 10 s<br>(0 - 3600 s)          |
| Y1-10<br>(3C09)        | Low Feedback Selection              | Sets the drive response when the feedback decreases to less than Y1-08 [Low Feedback Level] for longer than the time set in Y1-09 [Low Feedback Lvl Fault Dly Time].  0: Fault (and Digital Output)  1: Alarm (and Digital Output)  2: Digital Output Only                                                                                                    | 0 (0 - 2)                     |
| Y1-11<br>(3C0A)<br>RUN | High Feedback Level                 | Sets the upper detection level for the PID feedback.  Note:  • Unit and decimal place change when the system units change.  • Range is 0.00 to 99.99 with sign-bit "+" indicating Delta to Setpoint.                                                                                                    | 0.00%<br>(0.00 - 99.99%)      |
| Y1-12<br>(3C0B)<br>RUN | High Feedback Lvl Fault<br>Dly Time | Sets the delay time between when the drive detects high feedback until the drive faults on an HFB [High Feedback Sensed] fault.  Note:  This parameter is effective only when Y1-13 = 0 [High Feedback Selection = Fault (and Digital Output)].                                                                                                    | 5 s<br>(0 - 3600 s)           |

| No.<br>(Hex.)          | Name                             | Description                                                                                                    | Default<br>(Range)              |
|------------------------|----------------------------------|----------------------------------------------------------------------------------------------------|---------------------------------|
| Y1-13<br>(3C0C)        | High Feedback Selection          | Sets the drive response when the feedback increased to more than Y1-11 [High Feedback Level] for longer than the time set in Y1-12 [High Feedback Lvl Fault Dly Time].  0: Fault (and Digital Output)  1: Alarm (and Digital Output)  2: Digital Output Only                                                                                                    | 0 (0 - 2)                       |
| Y1-14<br>(3C0D)<br>RUN | Feedback Hysteresis Level        | Sets the hysteresis level for low and high level feedback detection.  Note:  Unit and decimal place change when the system units change.                                                                                                    | 0.0%<br>(0.0 - 10.00%)          |
| Y1-15<br>(3C0E)<br>RUN | Maximum Setpoint<br>Difference   | Sets a percentage of difference between the setpoint and the feedback. The difference must be more than this value for the time set in Y1-16 [Not Maintaining Setpoint Time] to trigger the drive response set in Y1-17 [Not Maintaining Setpoint Sel].  Note:  • Unit and decimal place change when the system units change.  • If there is a fault, the drive will coast to a stop.  • Set this parameter to 0.0 to disable the function.  • This function is only active during run when in Auto Mode.  • When Y1-01 = 3 [Multiplex Mode = Memobus Network], the function is active on the lead drive, but will stop all drives running on the network if there is an NMS [Setpoint Not Met] fault (system fault). | 0.0%<br>(0.0 - 6000.0%)         |
| Y1-16<br>(3C0F)<br>RUN | Not Maintaining Setpoint<br>Time | Sets the delay time before a Setpoint Not Met condition occurs. The drive must detect the setpoint difference set in Y1-15 [Maximum Setpoint Difference] before the timer will start.  Note: Set Y1-15 = 0 [Maximum Setpoint Difference = 0] to disable this function.                                                                                                    | 60 s<br>(0 - 3600 s)            |
| Y1-17<br>(3C10)        | Not Maintaining Setpoint Sel     | Sets the drive response when the feedback increases to more or decreases to less than the setpoint for more than the amount set in <i>Y1-15 [Maximum Setpoint Difference]</i> .  0 : Fault (and Digital Output)  1 : Alarm (and Digital Output)  2 : Digital Output Only                                                                                                    | 0 (0 - 2)                       |
| Y1-18<br>(3C11)        | Prime Loss Detection<br>Method   | Sets the units and quantity that the drive will use to determine LOP [Loss of Prime].  0 : Current (A)  1 : Power (kW)  2 : Torque (%)                                                                                                    | 0 (0 - 2)                       |
| Y1-19<br>(3C12)<br>RUN | Prime Loss Level                 | Sets the level to detect the LOP [Loss of Prime] in the pump when in Auto or Sleep Boost Mode.  Note: Parameter Y1-18 [Prime Loss Detection Method] sets the unit text.  The drive detects LOP when the Y1-18 [Prime Loss Detection Method] value is less than the level set in this parameter for longer than the time set in Y1-20 [Prime Loss Time] and the output frequency is more than the level set in Y1-21 [Prime Loss Activation Freq].  Parameter Y1-22 [Prime Loss Selection] sets the drive response to an LOP condition.                                                                                                    | 0.0<br>(0.0 - 1000.0)           |
| Y1-20<br>(3C13)<br>RUN | Prime Loss Time                  | Sets the delay time before the drive detects an LOP [Loss of Prime] condition. The timer starts when the drive detects the conditions in Y1-18 [Prime Loss Detection Method] and Y1-19 [Prime Loss Level].                                                                                                    | 20 s<br>(0 - 600 s)             |
| Y1-21<br>(3C14)        | Prime Loss Activation Freq       | Sets the frequency level above which the drive enables Loss of Prime detection.  Note:  When this parameter = 0.0 (default), the frequency level is the smaller value between (Fmax - 1 Hz) and (d2-01 [Frequency Reference Upper Limit] - 1 Hz).                                                                                                    | 0.0 Hz<br>(0.0 - 400.0)         |
| Y1-22<br>(3C15)        | Prime Loss Selection             | Sets the drive response when the drive is in the Loss of Prime condition.  0: Fault (and Digital Output)  1: Alarm (and Digital Output)  2: Digital Output Only                                                                                                    | 0 (0 - 2)                       |
| Y1-23<br>(3C16)        | Prime Loss Max Restart<br>Time   | Sets the time in minutes that the drive will wait before it tries a restart after a restart fails or after it does not do a restart because of a fault.  Note:  During a Loss of Prime Fault restart attempt, this parameter has priority over L5-04 [Interval Method Restart Time].                                                                                                    | 0.2 min<br>(0.2 - 6000.0 min)   |
| Y1-40<br>(3C27)<br>RUN | Maximum Speed                    | Sets the maximum speed.  Note:  • This parameter is not effective when Y1-40 = 0.0 Hz or Y1-40 > E1-04 [Maximum Output Frequency] × d2-01 [Frequency Reference Upper Limit].  • When Y1-40 ≠ 0.0 Hz, this parameter is internally lower-limited to the Minimum Speed (Y1-06 [Minimum Speed], Y4-12 [Thrust Frequency], d2-02 [Frequency Reference Lower Limit]).                                                                                                    | 0.0 Hz<br>(Determined by A1-02) |

# ◆ Y2: PID Sleep and Protection

| No.<br>(Hex.)          | Name                            | Description                                                                                                    | Default<br>(Range)         |
|------------------------|---------------------------------|----------------------------------------------------------------------------------------------------|----------------------------|
| Y2-01<br>(3C64)        | Sleep Level Type                | Sets the data source that the drive uses to know when to activate the Sleep Function.  0 : Output Frequency  1 : Output Current  2 : Feedback  3 : Output Speed (RPM)  5 : Output Frequency (non-PID)  Note:  • Feedback depends on PID direction operation.  • When the Sleep Function is active, the keypad will show the "Sleep" Alarm.                                                                                                    | 5 (0 - 5)                  |
| Y2-02<br>(3C65)<br>RUN | Sleep Level                     | Sets the level that the level type set in Y2-01 [Sleep Level Type] must be at for the time set in Y2-03 [Sleep Delay Time] for the drive to enter Sleep Mode.  Note:  • When you set this parameter to 0.0, this function will not be active.  • This function is active only when the drive operates in AUTO Mode.  • When Y2-01 = 5 [Output Frequency (non-P1D)], the drive will disable the Sleep function when you set this parameter to 0.0.  • When Y2-01 ≠ 5, the drive will set the sleep level to the largest value from d2-02 [Frequency Reference Lower Limit], Y1-06 [Minimum Speed], and Y4-12 [Thrust Frequency] when you set this parameter to 0.0.  • When Y1-01 = 3 [Multiplex Mode = Memobus Network], function is active when there is only one drive that operates on the network.  • The display unit changes when Y2-01 changes:  - Y2-01 = 0 [Output Frequency]: "Hz"  - Y2-01 = 1 [Output Current]: "A"  - Y2-01 = 2 [Feedback]: System Units  - Y2-01 = 3 [Output Speed (RPM)]: "RPM"  - Y2-01 = 5 [Output Frequency (non-P1D)]: "Hz"  • When Y2-01 = 2, b5-39 [P1D User Unit Display Digits] sets the decimal places. | 0.0 (0.0 - 6000.0)         |
| Y2-03<br>(3C66)<br>RUN | Sleep Delay Time                | Sets the delay time before the drive enters Sleep Mode when the drive is at the sleep level set in Y2-02 [Sleep Level].                                                                                                    | 5 s<br>(0 - 3600 s)        |
| Y2-04<br>(3C67)<br>RUN | Sleep Activation Level          | Sets the level above which the output frequency must increase to activate the Sleep Function when Y2-01 = 0, 3, or 5 [Sleep Level Type = Output Frequency, Output Speed (RPM), or Output Frequency (non-PID)].  Note:  • When you set this parameter to 0.0, this function will not be active, and the Sleep Function will activate above the minimum speed (largest value from d2-02 [Frequency Reference Lower Limit], Y1-06 [Minimum Speed], and Y4-12 [Thrust Frequency]).  • The display unit changes when Y2-01 changes:  - Y2-01 = 0 [Output Frequency]: "Hz"  - Y2-01 = 1 [Output Current]: "Hz"  - Y2-01 = 2 [Feedback]: "Hz"  - Y2-01 = 3 [Output Speed (RPM)]: "RPM"  - Y2-01 = 5 [Output Frequency (non-PID)]: "Hz"  • When Y2-01 = 2, b5-39 [PID User Unit Display Digits] sets the decimal places.                                                                                                    | 0.0<br>(0.0 - 6000.0)      |
| Y2-05<br>(3C68)<br>RUN | Sleep Boost Level               | Sets the quantity of boost that the drive applies to the setpoint before it goes to sleep.  Note: Set this parameter to 0.00 to disable Sleep Boost Function. The drive will internally limit the value to 25% of system PID scaling. The display unit and scaling change when the System Units change.                                                                                                    | 0.00%<br>(0.00 - 600.00%)  |
| Y2-06<br>(3C69)<br>RUN | Sleep Boost Hold Time           | Sets the length of time that the drive will keep the boosted pressure before it goes to sleep.                                                                                                    | 5.0 s<br>(0.5 - 160.0 s)   |
| Y2-07<br>(3C6A)<br>RUN | Sleep Boost Max Time            | Sets the length of time that the system (feedback) has to reach the boosted setpoint. The system must reach the boosted setpoint in the time set in this parameter, or it will go to sleep.                                                                                                    | 20.0 s<br>(1.0 - 160.0 s)  |
| Y2-08<br>(3C6B)<br>RUN | Delta Feedback Drop Level       | Sets the level of the PID Error (set-point minus feedback) to deactivate the Sleep Mode operation.  Note:  Set this parameter to 0.00 to disable the function.  The display unit and scaling change when the System Units change.                                                                                                    | 0.00%<br>(0.00 - 600.00%)  |
| Y2-09<br>(3C6C)<br>RUN | Feedback Drop Detection<br>Time | Sets the time during which the software monitors the feedback to detect a flow/no-flow condition. Refer to Y2-08 [Delta Feedback Drop Level] for more information.                                                                                                    | 10.0 s<br>(0.0 - 3600.0 s) |

| No.<br>(Hex.)          | Name                           | Description                                                                                                    | Default<br>(Range)       |
|------------------------|--------------------------------|----------------------------------------------------------------------------------------------------|--------------------------|
| Y2-23<br>(3C7A)<br>RUN | Anti-No-Flow Bandwidth         | Sets the quantity of PI error bandwidth that the drive uses to detect an Anti- No-Flow condition.  Note:  Do not set this parameter value too high, because operation can become unstable.  Set this parameter to 0.00 to disable the function. | 0.00%<br>(0.00 - 2.00%)  |
| Y2-24<br>(3C7B)<br>RUN | Anti-No-Flow Detection<br>Time | Sets the time delay before the drive starts the increased deceleration rate after it detects Anti-No-Flow.                                                                                                    | 10.0 s<br>(1.0 - 60.0 s) |
| Y2-25<br>(3C7C)<br>RUN | Anti-No-Flow Release Level     | Sets the amount below the setpoint which the feedback must decrease before the drive will disengage Anti-No-Flow and return to normal PI operation.  Note:  The display unit and scaling change when the System Units change.                   | 0.30%<br>(0.00 - 10.00%) |

# ◆ Y4: Application Advanced

| No.<br>(Hex.)          | Name                              | Description                                                                                                    | Default<br>(Range)                   |                            |
|------------------------|-----------------------------------|----------------------------------------------------------------------------------------------------|--------------------------------------|----------------------------|
| Y4-01<br>(3CFA)<br>RUN | Pre-Charge Level                  | Sets the level at which the drive will activate the pre-charge function when the drive is running at the frequency set in <i>Y4-02 [Pre-Charge Frequency]</i> .  Note:  • The drive will stop when one of these conditions is true:  — The feedback level increases to more than <i>Y4-01</i> — The pre-charge time set in <i>Y4-03 [Pre-Charge Time]</i> expires  • Unit is dependent on System Units.                                                                                                    | 0.00%<br>(0.00 - 600.00%)            |                            |
| Y4-02<br>(3CFB)<br>RUN | Pre-Charge Frequency              | Sets the frequency at which the pre-charge function will operate.  Note:  • When A1-02 = 8 [Control Method Selection = EZ Vector Control, the upper limit is the Hz equivalent of E9-02 [Maximum Speed].  • When the MFDI set for H1-xx = 16 [MFDI Function Selection = Motor 2 Selection] is activated, the upper limit is the larger of E1-04 [Maximum Output Frequency] and E3-04 [Motor 2 Maximum Output Frequency].                                                                                                    | 0.0 Hz<br>(0.0 - 400.0 Hz)           |                            |
| Y4-03<br>(3CFC)<br>RUN | Pre-Charge Time                   | Sets the length of time that the Pre-Charge function will run.  Note:  • Set this parameter to 0.0 to disable the function.  • When Y1-01 = 3 [Multiplex Mode = Memobus Network], the function is active only on the first drive to run in the network.                                                                                                    | 0.0 min<br>(0.0 - 3600.0 min)        |                            |
| Y4-05<br>(3CFE)<br>RUN | Pre-Charge Loss of Prime<br>Level | Sets the level at which the drive will detect loss of prime in the pump.  Note:  • If these conditions occur at the same time, the drive will detect LOP [Loss of Prime]:  -YI-18 [Prime Loss Detection Method] ≤ Y4-05 for longer than Y1-20 [Prime Loss Time]  -Output frequency ≥ Y4-02 [Pre-Charge Frequency]  • The drive response to the LOP condition changes when the Y1-22 [Prime Loss Selection] setting changes.  • Parameter Y1-18 [Prime Loss Detection Method] sets the units for this parameter.                                                                                                    | 0.0 A<br>(0.0 - 1000.0 A)            |                            |
| Y4-11<br>(3D04)<br>RUN | Thrust Acceleration Time          | Sets the time at which the drive output frequency will ramp up to the reference frequency set in <i>Y4-12 [Thrust Frequency]</i> .  Note:  PID mode is automatically disabled.                                                                                                    | 1.0 s<br>(0.0 - 600.0 s)             |                            |
| Y4-12<br>(3D05)<br>RUN | Thrust Frequency                  | Sets the Thrust Frequency that the drive will use to know which acceleration and deceleration time to use. The drive will accelerate to this frequency in the Y4-11 [Thrust Acceleration Time] time and decelerate from this frequency in the Y4-13 [Thrust Deceleration Time] time.  Note:  • When Y4-12 is more than Y1-06 [Minimum Speed] and d2-02 [Frequency Reference Lower Limit], Y4-12 will become the minimum output speed.  • When Y4-12 is the minimum speed and you set a fixed frequency reference (ex. HAND Frequency Reference) to be less than Y4-12, the drive will show an FR <th (y4-12)]="" 2="" <="" [control="" [freq.="" [maximum="" [mfdi="" [motor="" a1-02="8" activated,="" alarm.="" and="" between="" control,="" e1-04="" e3-04="" e9-02="" equivalent="" for="" frequency]="" frequency].<="" function="" h1-xx="16" hz="" is="" larger="" limit="" maximum="" method="" mfdi="" of="" output="" reference="" selection="Motor" selection]="" set="" speed].="" td="" the="" thrust="" upper="" value="" vector="" when="" •=""><td>0.0 Hz<br/>(0.0 - 400.0 Hz)</td></th> | <td>0.0 Hz<br/>(0.0 - 400.0 Hz)</td> | 0.0 Hz<br>(0.0 - 400.0 Hz) |
| Y4-13<br>(3D06)<br>RUN | Thrust Deceleration Time          | Sets the length of time necessary for the drive to go from the Thrust Frequency in <i>Y4-12 [Thrust Frequency]</i> to stop when Thrust Mode is active.  Note:  When you remove the Run command while the drive is operating in Thrust Mode above the Thrust Frequency, the drive will use the <i>Y4-13</i> time when the frequency reference was at or less than the Thrust Frequency.                                                                                                    | 5.0 s<br>(0.0 - 600.0 s)             |                            |

| No.<br>(Hex.)          | Name                                | Description                                                                                                    | Default<br>(Range)            |
|------------------------|-------------------------------------|----------------------------------------------------------------------------------------------------|-------------------------------|
| Y4-17<br>(3D0A)<br>RUN | Utility Start Delay                 | Sets the length of time that the drive will delay starting at power-up.  Note:  • The specification of Utility Delay is different for different b1-02 [Run Command Selection 1] settings:  —When b1-02 = 0 to 3 [Keypad to Option PCB], the drive must receive a Run command in 1 s or less at power-up to activate Utility Delay.  —When b1-02 = 7 to 9 [AUTO Command + Term Run to AUTO Command + Option Run], the drive must receive a Run command in 1 s or less at power-up OR the drive must be in AUTO Mode in 1 s or less at power-up to activate Utility Delay.  • When this function is active, the drive will be unavailable to the MEMOBUS Network (Y1-01 = 3 [Multiplex Mode = Memobus Network]) and will force the HOME screen text to show [Idle: No AUTO Cmd].  • Set this parameter to 0.0 to disable the function. | 0.0 min<br>(0.0 - 1000.0 min) |
| Y4-18<br>(3D0B)<br>RUN | Differential Level                  | Sets the maximum difference that the drive will allow when it subtracts the Differential Feedback from the Primary PID Feedback.  Note:  The drive will respond as specified by the setting in Y4-20 [Differential Level Detection Selection] when the difference increases to more than the value set in this parameter for the time set in Y4-19 [Differential Level Detection Time].  Set this parameter to 0.00 to disable Differential Feedback Detection.  The display unit and decimal place change when the System Units change.                                                                                                    | 0.00%<br>(-99.99 - +99.99%)   |
| Y4-19<br>(3D0C)<br>RUN | Differential Lvl Detection<br>Time  | Sets the length of time that the difference between PID Feedback and the Differential Feedback must be more than Y4-18 [Differential Level] before the drive will respond as specified by Y4-20 [Differential Level Detection Selection].                                                                                                    | 10 s<br>(0 - 3600 s)          |
| Y4-20<br>(3D0D)<br>RUN | Differential Level Detection<br>Sel | Sets the drive response during a Differential Level Detected condition.  0 : Fault (and Digital Out)  1 : Alarm (and Digital Out)  2 : Digital Out Only                                                                                                    | 0 (0 - 2)                     |
| Y4-22<br>(3D0F)<br>RUN | Low City On-Delay Time              | Sets the length of time that the drive will wait to stop when the drive detects a Low City Pressure condition.                                                                                                    | 10 s<br>(1 - 1000 s)          |
| Y4-23<br>(3D10)<br>RUN | Low City Off-Delay Time             | Sets the length of time that the drive will wait to start again after you clear a Low City Pressure condition.                                                                                                    | 5 s<br>(0 - 1000 s)           |
| Y4-24<br>(3D11)<br>RUN | Low City Alarm Text                 | Sets the alarm message to show on the keypad when the drive detects a Low City Pressure condition.  0: Low City Pressure  1: Low Suction Pressure  2: Low Water in Tank                                                                                                    | 0<br>(0 - 2)                  |
| Y4-36<br>(3D1D)<br>RUN | Pressure Reached Exit<br>Conditions | Sets how the digital output responds to Feedback changes after it activates.  0 : Hysteresis Above & Below  1 : Hysteresis 1-Way                                                                                                    | 1 (0, 1)                      |
| Y4-37<br>(3D1E)<br>RUN | Pressure Reached Hysteresis<br>Lvl  | Sets the hysteresis level that will cause the drive to exit the Pressure Reached condition.  Note:  The display unit and decimal place change when the System Units change.                                                                                                    | 0.30%<br>(0.1 - 10.00%)       |
| Y4-38<br>(3D1F)<br>RUN | Pressure Reached On Delay<br>Time   | Sets the length of time that the drive will wait before it activates the Pressure Reached condition.                                                                                                    | 1.0 s<br>(0.1 - 60.0 s)       |
| Y4-39<br>(3D20)<br>RUN | Pressure Reached Off Delay<br>Time  | Sets the length of time that the drive will wait before it deactivates the Pressure Reached condition.                                                                                                    | 1.0 s<br>(0.1 - 60.0 s)       |
| Y4-40<br>(3D21)<br>RUN | Pressure Reached Detection<br>Sel   | Sets the drive status that triggers the Pressure Reached Detection digital output.  0 : Always 1 : Drive Running 2 : Run Command                                                                                                    | 0 (0 - 2)                     |
| Y4-41<br>(3D22)<br>RUN | Diff Lvl Src Fdbk Backup<br>Select  | Sets the function to enable or disable <i>Differential Level Source</i> $[H3-xx=2D]$ as the backup transducer if there is a failure with the primary PID Feedback transducer $[H3-xx=B]$ and the PID Feedback Backup transducer $[H3-xx=24]$ is not available.  0: Disabled  1: Enabled                                                                                                    | 0 (0, 1)                      |

| No.<br>(Hex.)   | Name                                | Description                                                                                                    | Default<br>(Range) |
|-----------------|-------------------------------------|----------------------------------------------------------------------------------------------------|--------------------|
| Y4-42<br>(3D23) | Cal *                               | Sets the drive response when you open the output disconnect then connect it again.  0: Disabled  1: Alarm - Speed Search  2: Alarm - Start at Zero  3: Fault  Note:  • When the Output Disconnect is active, the drive internally disables Output Phase Loss Detection of more than one phase.  • When Al-02 = 8 [Control Method Selection = EZ Vector Control], the drive enables the Output Disconnect for IM motors only (E9-01 = 0 [Motor Type Selection = Induction (IM)). | 0 (0 - 3)          |
| Y4-43<br>(3D24) | Output Disconnect Inject<br>Current | Sets the level of DC injection current during output disconnect as a percentage of the drive rated current.                                                                                                    | 30%<br>(5 - 50%)   |

# ◆ Y9: Network Multiplex Options

| No.<br>(Hex.)          | Name                   | Description                                                                                                    | Default<br>(Range)          |
|------------------------|------------------------|----------------------------------------------------------------------------------------------------|-----------------------------|
| Y9-01<br>(3DF4)        | Lead Drive Selection   | Sets how to select the new Lead Drive.  Note:  • When Y9-01 = 1, MEMOBUS network uses monitor U4-01 [Cumulative Ope Time]. The settings of o4-01 [Elapsed Operating Time Setting] and o4-02 [Elapsed Operating Time Selection] will have a direct effect on this parameter.  Yaskawa recommends to keep o4-02 = 1 [U4-01 Shows Total RUN Time].  • When U4-01 > 65535 hours, alternation timer has reached its maximum value.  Yaskawa recommends to reset the runtime hours (o4-01) on all the drives to keep the function working correctly.  0: Next Available  1: Lowest Runtime  2: Stop History | 1 (0 - 2)                   |
| Y9-02<br>(3DF5)        | System Feedback Source | Sets the signal to use for PID Feedback when Y1-01 = 3 [Multiplex Mode = Memobus Network].  0: Analog Only 1: Ana->Net, No Alarm 2: Ana->Net, Alarm 3: Network Only                                                                                                    | 0 (0 - 3)                   |
| Y9-03<br>(3DF6)<br>RUN | Alternation Time       | Sets how much time a drive will request for the alternation, which is set in <i>Y9-04 [Alternation Mode]</i> .  Note:  • You can use this parameter only when <i>Y1-03 = 3 [Multiplex Mode = Memobus Network]</i> .  • Parameter <i>Y9-19 [Alternation Time Unit]</i> sets the unit text.  • Set this parameter to 0 to disable the alternation function.                                                                                                    | 24 H<br>(0 - 1000 H)        |
| Y9-04<br>(3DF7)        | Alternation Mode       | Sets how the drive does alternation.  Note: You can use this parameter only when Y1-03 = 3 [Multiplex Mode = Memobus Network].  1: FIFO Auto 1: FIFO Forced 2: LIFO 3: FIFO @Sleep                                                                                                    | 0 (0 - 3)                   |
| Y9-05<br>(3DF8)        | Lag Drive Mode         | Sets the function of the Lag Drives. 0 : Fixed Speed 2 : Turn Off 3 : Follow Lead Speed                                                                                                    | 0 (0 - 3)                   |
| Y9-06<br>(3DF9)<br>RUN | Lag Fixed Speed        | Sets the speed at which the drive will run when the drive set in Y9-05 = 0 [Lag Drive Mode = Fixed Speed] changes from a lead to a lag and the time set in Y9-07 [Lag Fixed Speed Delay] is expired.                                                                                                    | 55.0 Hz<br>(0.0 - 400.0 Hz) |
| Y9-07<br>(3DFA)<br>RUN | Lag Fixed Speed Delay  | Sets how long the drive holds its current speed before the drive operates as specified in $Y9-05$ [Lag Drive Mode] when the drive changes from a Lead to a Lag and $Y9-05 \neq 1$ [Fixed Speed].                                                                                                    | 5 s<br>(0 - 1000 s)         |
| Y9-08<br>(3DFB)        | Staging Mode           | Sets the method to determine when it is necessary to stage a new drive to keep the setpoint.  0 : Output Frequency  1 : Feedback  2 : Feedback + Fout                                                                                                    | 0 (0 - 2)                   |

| No.<br>(Hex.)          | Name                               | Description                                                                                                    | Default<br>(Range)          |
|------------------------|------------------------------------|----------------------------------------------------------------------------------------------------|-----------------------------|
| Y9-09<br>(3DFC)<br>RUN | Staging Frequency Level            | Sets the level above which the output frequency must increase before the Lead Drive will send a request for a new Lead Drive through the MEMOBUS network.  Note:  • When A1-02 = 8 [Control Method Selection = EZOLV], the range is 0.0 - 120.0 Hz.  • Parameter Y9-08 [Staging Mode] sets the condition to request for a new Lead Drive.  - Y9-08 = 0 [Output Frequency]: The output frequency must increase to more than this level for the time set in Y9-11 [Staging Delay Time] to request for a new Lead Drive.  - Y9-08 = 2 [Feedback + Fout]: The delta feedback (setpoint minus feedback) must be more than Y9-10 [Staging Delta Feedback Level] level for the time set in Y9-11 [Staging Delay Time] and the output frequency must increase to more than this level to request for a new Lead Drive.                                                                                                    | 59.5 Hz<br>(0.0 - 400.0 Hz) |
| Y9-10<br>(3DFD)<br>RUN | Staging Delta Feedback<br>Level    | Sets the level above which the difference between the setpoint and feedback must increase before the lead drive will send a request for a new Lead Drive through the MEMOBUS network.  Note:  • When b5-09 = 0 [PID Output Level Selection = Normal Output (Direct Acting)], the drive uses the setpoint minus the feedback to determine the delta feedback level.  • When b5-09 = 1 [Reverse Output (Reverse Acting)], the drive uses the feedback minus the setpoint to determine the delta feedback level.  • Parameter Y9-08 [Staging Mode] sets the condition to request for a new Lead Drive:  - Y9-08 = 1 [Feedback]: The difference between the setpoint and feedback must increase to more than this level for the time set in Y9-11 [Staging Delay Time] to request for a new Lead Drive.  - Y9-08 = 2 [Feedback + Fout]: The difference between the setpoint and feedback must increase to more than this level and the output frequency must be more than Y9-09 [Staging Frequency Level] for the time set in Y9-11 [Staging Delay Time] to request for a new Lead Drive.  • Parameters b5-46 [PID Unit Display Selection], b5-38 [PID User Unit Display Scaling], and b5-39 [PID User Unit Display Digits] set the unit, range, and resolution.      | 0.40<br>(0.00 - 600.00)     |
| Y9-11<br>(3DFE)<br>RUN | Staging Delay Time                 | Sets the delay time before adding a new Lead Drive to the system.                                                                                                    | 10 s<br>(0 - 3600 s)        |
| Y9-12<br>(3DFF)        | De-staging Mode                    | Sets the method to determine when it is necessary to de-stage the previous Lead Drive to keep the setpoint.  0: Output Frequency 1: Feedback 2: Feedback + Fout                                                                                                    | 0 (0 - 2)                   |
| Y9-13<br>(3E00)<br>RUN | De-staging Frequency Level         | Sets the level below which the output frequency must decrease before the Lead Drive will request to be removed from the system through the MEMOBUS network.  Note:  • When A1-02 = 8 [Control Method Selection = EZOLV], the range is 0.0 - 120.0 Hz.  • Parameter Y9-12 [De-staging Mode] sets the condition to request for the removal: -Y9-12 = 0 [Output Frequency]: The output frequency must decrease to less than this level for the time set in Y9-15 [De-staging Delay Time] to request for the removal.  - Y9-12 = 2 [Feedback + Fout]: The output frequency must decrease to less than this level and the difference between the feedback and setpoint must be more than Y9-14 [De-staging Delta Feedback Level] for the time set in Y9-15 [De-staging Delay Time] to request for the removal.                                                                                                    | 40.0 Hz<br>(0.0 - 400.0 Hz) |
| Y9-14<br>(3E01)<br>RUN | De-staging Delta Feedback<br>Level | Sets the level above which the difference between the feedback and setpoint must increase before the lead drive will request to be removed from the system through the MEMOBUS network.  Note:  • When b5-09 = 0 [PID Output Level Selection = Normal Output (Direct Acting)], the drive uses the feedback minus the setpoint to determine the delta feedback level.  • When b5-09 = 1 [Reverse Output (Reverse Acting)], the drive uses the setpoint minus the feedback to determine the delta feedback level.  • Parameter Y9-12 [De-staging Mode] sets the condition to request for the removal:  - Y9-12 = 1 [Feedback]: The difference between the feedback and setpoint must increase to more than this level for the time set in Y9-15 [De-staging Delay Time] to request for the removal.  - Y9-12 = 2 [Feedback + Fout]: The difference between the feedback and setpoint must increase to more than this level and the output frequency must be less than Y9-13 [De-staging Frequency Level] level for the time set in Y9-15 [De-staging Delay Time] to request for the removal.  • Parameters b5-46 [PID Unit Display Selection], b5-38 [PID User Unit Display Scaling], and b5-39 [PID User Unit Display Digits] set the unit, range, and resolution. | 0.00<br>(0.00 - 600.00)     |
| Y9-15<br>(3E02)<br>RUN | De-staging Delay Time              | Sets the delay time before removing the Lead Drive from the system.                                                                                                    | 10 s<br>(0 - 3600 s)        |
| Y9-16<br>(3E03)<br>RUN | Stabilization Time                 | Sets the time used to keep the system stable when you stage or de-stage a drive.  Note:  Lead-lag control and pump protection is stopped during the stabilization time.                                                                                                    | 3 s<br>(0 - 3600 s)         |

| No.<br>(Hex.)          | Name                             | Description                                                                                                    | Default<br>(Range)        |
|------------------------|----------------------------------|----------------------------------------------------------------------------------------------------|---------------------------|
| Y9-17<br>(3E04)<br>RUN | Setpoint Modifier                | Sets the value by which the system setpoint is incremented as specified by the number of drives that are running.  Note:  Parameters b5-46 [PID Unit Display Selection], b5-38 [PID User Unit Display Scaling], and b5-39 [PID User Unit Display Digits] set the unit, range, and resolution.                                                                                                    | 0.00<br>(-99.99 - +99.99) |
| Y9-18<br>(3E05)<br>RUN | High Feedback De-stage<br>Level  | Sets the feedback level to trigger a quick de-stage as a percentage of Y1-11 [High Feedback Level].  Note: The quick de-stage ignores parameters Y9-12 [De-staging Mode] to Y9-15 [De-staging Delay Time] and only uses an internal 2 s delay.  Set this parameter to 0.0 to disable the function.                                                                                                    | 97.0%<br>(0.0 - 100.0%)   |
| Y9-19<br>(3E06)<br>RUN | Alternation Time Unit            | Sets the units for <i>Y9-03</i> [Alternation Time]. You can set this parameter to 1 [Minutes (min)] during commission to test the alternation function.  Note:  You can use this parameter only when <i>Y1-03 = 3</i> [Multiplex Mode = Memobus Network].  0: Hours (H)  1: Minutes (min)                                                                                                    | 0 (0, 1)                  |
| Y9-20<br>(3E07)        | Allow Network Run                | Sets when the drive will respond to a network Run command.  0: Always 1: First/Alternation 2: First Only 3: Alternation Only                                                                                                    | 0 (0 - 3)                 |
| Y9-21<br>(3E08)<br>RUN | Run Priority                     | Sets the Lead Drive selection priority to override the <i>Y9-01 [Lead Drive Selection]</i> selection.  Note:  • The drive with the lowest <i>Y9-21</i> value has the highest priority and will become the Lead Drive first. If more than one drive has the lowest <i>Y9-21</i> value, then <i>Y9-01 [Lead Drive Selection]</i> selects which drive becomes the lead.  • When you set <i>Y9-21</i> to the same value for all drives on the MEMOBUS network, it will disable this function. If more than one drive has the same <i>Y9-21</i> value, then <i>Y9-01</i> will select the next Lead Drive.  • To give First Drive (and Lead Drive) control back to the drive with highest priority level set in <i>Y9-21</i> , set <i>Y9-24 [Lead Swap at Sleep Delay Time]</i> on the other drives with a lower priority level. | 8<br>(1 - 16)             |
| Y9-22<br>(3E09)<br>RUN | System Fault Retry Attempts      | Sets the number of times that the MEMOBUS Network will allow automatic restarts of system faults. The drive uses <i>L5-04 [Interval Method Restart Time]</i> to select the time to try a system fault restart. <b>Note:</b> Set this parameter to the same value for all drives on the network for correct operation.                                                                                                    | 5<br>(0 - 10)             |
| Y9-23<br>(3E0A)        | Max Drives Allowed to Run        | Sets the maximum number of drives that can run on the system.                                                                                                    | 4<br>(1 - 4)              |
| Y9-24<br>(3E0B)<br>RUN | Lead Swap at Sleep Delay<br>Time | Sets the length of time that the Lead Drive will be in Sleep Mode before the drive will request for a swap when there is another drive available with a lower Y9-21 [Run Priority] setting.  Note:  Set this parameter to 0 to disable the function.                                                                                                    | 0 s<br>(0 - 7200 s)       |
| Y9-25<br>(3E0C)        | Highest Node Address             | Sets the highest possible node address in the MEMOBUS network.  Note:  For optimal network performance, set the serial communication address H5-01 [Drive Node Address] beginning with 01H consecutively up to the last drive and then set this parameter to the final H5-01 address.                                                                                                    | 4<br>(2 - 4)              |
| Y9-26<br>(3E0D)        | Master Time-out                  | Sets the minimum length of time that the slave drives will wait for a message from the master before they do the action set in Y9-27 [Network Recovery].                                                                                                    | 4.0 s<br>(1.0 - 10.0 s)   |
| Y9-27<br>(3E0E)        | Network Recovery                 | Sets the slave drive response when it does not receive a message from the master for the time set in Y9-26 [Master Time-out].  0: Automatic  1: Slave/Resume  2: Slave/Stop  3: Fault MSL                                                                                                    | 0 (0 - 3)                 |
| Y9-28<br>(3E0F)        | NETSCAN Alarm Time               | Sets the length of time that the slave drives will wait for a message from the master before they will show an NETSC [NETSCAN Waiting for Master] alarm.  Note:  If the network response is late or many node drives are offline, increase the value of this parameter. The master identifies an offline drive as node 1 to Y9-25 [Highest Node Address] that does not have a power supply, has connection problems, or is not connected to the network.                                                                                                    | 2.0 s<br>(1.0 - 10.0 s)   |
| Y9-29<br>(3E10)<br>RUN | Network AUTO Start Delay         | Sets the length of time that the network will wait before it selects and starts the Lead Drive after the First Drive on the network is in AUTO Mode.                                                                                                    | 2.0 s<br>(0.0 - 60.0 s)   |

| No.<br>(Hex.)          | Name                              | Description                                                                                                    | Default<br>(Range)              |
|------------------------|-----------------------------------|----------------------------------------------------------------------------------------------------|---------------------------------|
| Y9-30<br>(3E11)<br>RUN | Lag Speed Follower Gain           | Sets the gain applied to the speed of the current Lead Drive when Y9-05 = 3 [Lag Drive Mode = Follow Lead Speed]. Set the bias to apply in Y9-31 [Lag Speed Follower Bias].                                                                                                    | 100.0%<br>(0.0 - 300.0%)        |
| Y9-31<br>(3E12)<br>RUN | Lag Speed Follower Bias           | Sets the bias applied to the speed of the current Lead Drive when Y9-05 = 3 [Lag Drive Mode = Follow Lead Speed]. Set the gain to apply in Y9-30 [Lag Speed Follower Gain].                                                                                                    | 0.00 Hz<br>(-60.00 - +60.00 Hz) |
| Y9-32<br>(3E13)<br>RUN | Lag Follower Deceleration<br>Rate | Sets the deceleration time when the <i>Y9-33 [Lag Follower Decel Activ Time]</i> timer is running and the drive is running as Lag Drive Speed Follower ( <i>Y9-05 = 3 [Lag Drive Mode = Follow Lead Speed]</i> ).                                                                                                    | 60.0 s<br>(0.0 - 1000.0 s)      |
| Y9-33<br>(3E14)<br>RUN | Lag Follower Decel Activ<br>Time  | Sets the time during which the deceleration time set in <i>Y9-32 [Lag Follower Deceleration Rate]</i> is effective. The drive will use the standard deceleration rate when it is expired.  Note:  Set this parameter to 0.0 to disable the function.                                                                                                    | 0.0 s<br>(0.0 - 3600.0 s)       |
| Y9-34<br>(3E15)<br>RUN | Low Feedback De-stage             | Sets the low feedback level that will trigger a quick de-stage.  Note:  • Parameters b5-46 [PID Unit Display Selection], b5-38 [PID User Unit Display Scaling], and b5-39 [PID User Unit Display Digits] set the unit, range, and resolution.  • The quick de-stage ignores Y9-12 [De-staging Mode] and Y9-15 [De-staging Delay Time] and only uses an internal 2 s delay.  • Set this parameter to 0.00 to disable the function.                                                                                                    | 0.00<br>(0.00 - 600.00)         |
| Y9-35<br>(3E16)<br>RUN | Alternation Stabilize Time        | Sets the maximum length of time the drive will stay running after it is called to alternate-out. The drive will be in Alternation Stabilization Mode during this time.  Note:  • You can use this parameter only when Y1-03 = 3 [Multiplex Mode = Memobus Network].  • Set this parameter to 0 to disable the function.                                                                                                    | 0 s<br>(0 - 1000 s)             |
| Y9-36<br>(3E17)<br>RUN | Alternation Stabilize Bias        | Sets the minimum quantity of PID error applied to the drive during Alternation Stabilization Mode. A lower value can cause it to stay running longer, while a higher value will make the change faster, but it will have a larger pressure change.  Note:  • You can use this parameter only when Y1-03 = 3 [Multiplex Mode = Memobus Network].  • Set as a percentage of b5-38 [PID Unit Scaling].                                                                                                    | 0.50%<br>(0.00 - 10.00%)        |
| Y9-50<br>(3E25)        | PI Auxiliary Control Source       | Sets the signal to use for PI Auxiliary Control [YF-xx] when Y1-01 = 3 [Multiplex Mode = Memobus Network].  0 : Analog Only  1 : Ana->Net, No Alrm  2 : Ana->Net, Alarm  3 : Network Only  Note:  • Drives that have YF-19 = 0 [PI Aux Ctrl Feedback WireBreak = Disabled] and Y9-50 ≠ 3 will have wire-break detection and will continuously send valid or invalid PI Aux Feedback signals to the Network.  • When YF-19 = 2 [Fault (no retry, coast to stop)] and Y9-50 ≠ 3, the PI Auxiliary Feedback detection will cause an alarm(not a fault) when one of these conditions is true:  -The drive is in HAND Mode  -There is no Lead Drive on the network  -The drive is not in AUTO Mode | 0 (0 - 3)                       |
| Y9-51<br>(3E26)        | PI Aux Control Turn-Off<br>Method | Sets the MEMOBUS Multiplex response to the PI Aux Control. 0: Disabled 1: Enabled                                                                                                    | 0 (0, 1)                        |
| Y9-98<br>(3E55)        | Network Parameter Push            | Sets how the system sends System-wide parameters into the MEMOBUS Multiplex network.  0 : Disabled  1 : Enabled/Prompt                                                                                                    | 1 (0, 1)                        |

# ♦ YA: Preset Setpoint

| No.<br>(Hex.)          | Name       | Description                                                                                                    | Default<br>(Range)      |
|------------------------|------------|----------------------------------------------------------------------------------------------------|-------------------------|
| YA-01<br>(3E58)<br>RUN | Setpoint 1 | Sets the PID Setpoint when b1-01 = 0 [Frequency Reference Selection 1 = Keypad or Multi-Speed Selection].  Note:  Parameters b5-46 [PID Unit Display Selection], b5-38 [PID User Unit Display Scaling], and b5-39 [PID User Unit Display Digits] set the unit, range, and resolution. | 0.00<br>(0.00 - 600.00) |
| YA-02<br>(3E59)<br>RUN | Setpoint 2 | Sets the PID Setpoint as specified by the Multi-Setpoint digital inputs.  Note:  Parameters b5-46 [PID Unit Display Selection], b5-38 [PID User Unit Display Scaling], and b5-39 [PID User Unit Display Digits] set the unit, range, and resolution.                                  | 0.00<br>(0.00 - 600.00) |
| YA-03<br>(3E5A)<br>RUN | Setpoint 3 | Sets the PID Setpoint as specified by the Multi-Setpoint digital inputs.  Note:  Parameters b5-46 [PID Unit Display Selection], b5-38 [PID User Unit Display Scaling], and b5-39 [PID User Unit Display Digits] set the unit, range, and resolution.                                  | 0.00<br>(0.00 - 600.00) |
| YA-04<br>(3E5B)<br>RUN | Setpoint 4 | Sets the PID Setpoint as specified by the Multi-Setpoint digital inputs.  Note:  Parameters b5-46 [PID Unit Display Selection], b5-38 [PID User Unit Display Scaling], and b5-39 [PID User Unit Display Digits] set the unit, range, and resolution.                                  | 0.00<br>(0.00 - 600.00) |

# **♦** YC: Foldback Features

| No.<br>(Hex.)          | Name                        | Description                                                                                                    | Default<br>(Range)        |
|------------------------|-----------------------------|----------------------------------------------------------------------------------------------------|---------------------------|
| YC-01<br>(3EBC)        | Output Current Limit Select | Sets the function to enable or disable the output current regulator.  0 : Disabled  1 : Enabled                                       | 0 (0, 1)                  |
| YC-02<br>(3EBD)<br>RUN | Current Limit               | Sets the current limit.  Note:  Value is internally limited to 300% of the drive rated current set in n9-01 [Inverter Rated Current]. | 0.0 A<br>(0.0 - 1000.0 A) |

# **♦** YF: PI Auxiliary Control

| No.<br>(Hex.)          | Name                               | Description                                                                                                    | Default<br>(Range)         |
|------------------------|------------------------------------|----------------------------------------------------------------------------------------------------|----------------------------|
| YF-01<br>(3F50)        | PI Aux Control Selection           | Sets the PI Auxiliary Control function.  0 : Disabled  1 : Enabled                                                                                                    | 0 (0, 1)                   |
| YF-02<br>(3F51)<br>RUN | PI Aux Control Transducer<br>Scale | Sets the full scale (10 V or 20 mA) output of the pressure transducer connected to the analog input terminal programmed for H3-xx = 27 [PI Aux Control Feedback Level].  Note:  Parameters YF-21 [PI Aux Ctrl Level Unit Selection] and YF-22 [PI Aux Level Decimal Place Pos] set the unit and resolution.                                                                                        | 145.0<br>(1.0 - 6000.0)    |
| YF-03<br>(3F52)<br>RUN | PI Aux Control Setpoint            | Sets the level to which the drive will try to regulate.  Note:  The PI Auxiliary Control Setpoint values programmed to the MFAI Setpoint [H3-xx = 25] and MEMOBUS Setpoint 000DH (while 000FH, bit 4 = 1) have higher priority than the setpoint programmed to YF-03.  Parameters YF-21 [PI Aux Ctrl Level Unit Selection] and YF-22 [PI Aux Level Decimal Place Pos] set the unit and resolution. | 20.0 PSI<br>(0.0 - 6000.0) |
| YF-04<br>(3F53)<br>RUN | PI Aux Control Minimum<br>Level    | Sets the level below which the drive must be for longer than YF-05 [PI Aux Control Sleep Delay Time] before the drive goes to sleep and turns off all lag pumps.  Note:  Set this parameter to 0.0 to disable the function.  Parameters YF-21 [PI Aux Ctrl Level Unit Selection] and YF-22 [PI Aux Level Decimal Place Pos] set the unit and resolution.                                           | 10.0 PSI<br>(0.0 - 6000.0) |
| YF-05<br>(3F54)<br>RUN | PI Aux Control Sleep Delay<br>Time | Sets the length of time that the drive will delay before it goes to sleep after the level is less than YF-04 [Pl Aux Control Minimum Level] (when YF-23 = 1 [Pl Aux Ctrl Output Level Select = Inverse Acting]) or more than YF-24 [Pl Auxiliary Ctrl Maximum Level] (when YF-23 = 0 [Direct Acting]).                                                                                             | 5 s<br>(0 - 3600 s)        |

| No.<br>(Hex.)          | Name                                | Description                                                                                                    | Default<br>(Range)                |
|------------------------|-------------------------------------|----------------------------------------------------------------------------------------------------|-----------------------------------|
| YF-06<br>(3F55)<br>RUN | PI Aux Control Wake-up<br>Level     | Sets the level to wake up the drive when the drive after YF-04 [PI Aux Control Minimum Level] or YF-24 [PI Auxiliary Ctrl Maximum Level] put the drive to sleep.  Note:  • Parameter YF-23 [PI Aux Ctrl Output Level Select] sets the condition to wake up the drive.  — YF-23 = 0 [Direct Acting]: The PI Aux Feedback must be less than the level set in this parameter for longer than the time set in YF-07 to wake up.  — YF-23 = 1 [Inverse Acting]: The PI Aux Feedback must be more than the level set in this parameter for longer than the time set in YF-07 [PI Aux Control Wake-up Time] to wake up.  • Parameters YF-21 [PI Aux Ctrl Level Unit Selection] and YF-22 [PI Aux Level Decimal Place Pos] set the unit and resolution. | 30.0 PSI<br>(-999.9 - +999.9 PSI) |
| YF-07<br>(3F56)        | PI Aux Control Wake-up<br>Time      | Sets the time to wake up the drive when the drive after YF-04 [PI Aux Control Minimum Level] or YF-24 [PI Auxiliary Ctrl Maximum Level] put the drive to sleep.  Note:  Parameter YF-23 [PI Aux Ctrl Output Level Select] sets the condition to wake up the drive.  • YF-23 = 0 [Direct Acting]: The PI Aux Feedback must be less than the level set in YF-06 for longer than the time set in YF-07 to wake up.  • YF-23 = 1 [Inverse Acting]: The PI Aux Feedback must be more than the level set in YF-06 [PI Aux Control Wake-up Level] for longer than the time set in YF-07 to wake up.                                                                                                    | 1 s<br>(0 - 3600 s)               |
| YF-08<br>(3F57)<br>RUN | PI Aux Control Minimum<br>Speed     | Sets the minimum speed at which the drive can run when the PI Auxiliary Control has an effect on the output speed.  Note:  The drive will use Y1-06 [Minimum Speed] and Y4-12 [Thrust Frequency] as the minimum speed when PI Aux Control does not have an effect on the output speed or when you set YF-08 < Y1-06 and Y4-12.                                                                                                    | 0.00 Hz<br>(0.00 - 400.00 Hz)     |
| YF-09<br>(3F58)<br>RUN | PI Aux Control Low Level<br>Detect  | Sets the level below which the drive must be for longer than YF-10 [PI Aux Control Low Lvl Det Time] to respond as specified by YF-11 [PI Aux Control Low Level Det Sel].  Note:  • Set this parameter to 0.0 to disable the function.  • Parameter YF-10 only applies to when YF-11 = 2 and 3 [Fault and Auto-Restart (time set by YF-15)].  • Parameters YF-21 [PI Aux Ctrl Level Unit Selection] and YF-22 [PI Aux Level Decimal Place Pos] set the unit and resolution.                                                                                                    | 0.0 PSI<br>(-999.9 - +999.9 PSI)  |
| YF-10<br>(3F59)<br>RUN | PI Aux Low Level Detection<br>Time  | Sets the length of time that the PI Aux Feedback must be less than YF-09 [PI Aux Control Low Lvl Detection] to trigger a drive response when YF-11 = 2 and 3 [PI Aux Control Low Level Det Sel = Fault and Auto-Restart (time set by YF-15)].                                                                                                    | 0.1 s<br>(0.0 - 300.0 s)          |
| YF-11<br>(3F5A)        | PI Aux Control Low Level<br>Det Sel | Sets drive response when the PI Aux Feedback decreases to less than YF-09 [PI Aux Control Low Lvl Detection] for longer than YF-10 [PI Aux Control Low Lvl Det Time].  0: No Display  1: Alarm Only  2: Fault  3: Auto-Restart (time set by YF-15)  Note:  • Set YF-01 = 1 [PI Aux Control Selection = Enabled] and YF-09 [PI Aux Control Low Level Detect] > 0 to enable PI Aux Low Level Detection.  • Parameter YF-10 only applies when YF-11 = 2 or 3.                                                                                                    | 1 (0 - 3)                         |
| YF-12<br>(3F5B)<br>RUN | PI Aux Control High Level<br>Detect | Sets the value above which the level must be for longer than YF-13 [PI Aux High Level Detection Time] to respond as specified by YF-14 [PI Aux Hi Level Detection Select].  Note: Set this parameter to 0.0 to disable the function. Parameter YF-13 only applies to when YF-14 = 2 and 3 [Fault and Auto-Restart (time set by YF-15)]. Parameters YF-21 [PI Aux Ctrl Level Unit Selection] and YF-22 [PI Aux Level Decimal Place Pos] set the unit and resolution.                                                                                                    | 0.0 PSI<br>(-999.9 - +999.9 PSI)  |
| YF-13<br>(3F5C)<br>RUN | PI Aux High Level<br>Detection Time | Sets the length of time that the level must be more than <i>YF-12 [PI Aux Control High Level Detect]</i> before the drive will respond when <i>YF-14</i> = 2, 3 [PI Aux Hi Level Detection Select].                                                                                                    | 0.1 s<br>(0.0 - 300.0 s)          |
| YF-14<br>(3F5D)        | PI Aux Control Hi Level Det<br>Sel  | Sets the drive response when the PI Aux Feedback increases to more than the YF-12 [PI Aux Control High Level Detect] level for longer than the time set in YF-13 [PI Aux High Level Detection Time].  0: NoDisplay (Digital Output Only)  1: Alarm Only  2: Fault  3: Auto-Restart (time set by YF-15)  Note:  • Set YF-01 = 1 [PI Aux Control Selection = Enabled] and YF-12 [PI Aux Control High Level Detect] > 0 to enable PI Aux High Level Detection.  • Parameter YF-13 only applies when YF-14 = 2 or 3                                                                                                    | 1 (0 - 3)                         |
| YF-15<br>(3F5E)        | PI Aux Level Detect Restart<br>Time | Sets the length of time the drive will wait before it tries an Auto-Restart of LOAUX [Low PI Aux Feedback Level] or HIAUX [High PI Aux Feedback Level] fault.                                                                                                    | 5.0 min<br>(0.1 - 6000.0 min)     |

| No.<br>(Hex.)          | Name                                | Description                                                                                                    | Default<br>(Range)            |
|------------------------|-------------------------------------|----------------------------------------------------------------------------------------------------|-------------------------------|
| YF-16<br>(3F5F)<br>RUN | PI Auxiliary Control P Gain         | Sets the proportional gain for the suction pressure control.                                                                                                    | 2.00<br>(0.00 - 25.00)        |
| YF-17<br>(3F60)<br>RUN | PI Auxiliary Control I Time         | Sets the integral time for the suction pressure control.  Note:  Set this parameter to 0.0 to disable the integrator.                                                                                                    | 5.0 s<br>(0.0 - 360.0 s)      |
| YF-18<br>(3F61)        | PI Aux Control Detect Time<br>Unit  | Sets the time unit for YF-10 [PI Aux Control Low Lvl Det Time] and YF-13 [PI Aux High Level Detection Time].  0: Minutes (min)  1: Seconds (sec)                                                                                                    | 1 (0, 1)                      |
| YF-19<br>(3F62)        | PI Aux Ctrl Feedback<br>WireBreak   | Sets how the analog input selected for PI Aux Feedback will respond when it is programmed to receive a 4 mA to 20 mA signal and the signal is lost.  0: Disabled 1: Alarm Only 2: Fault (no retry, coast to stop)                                                                                                    | 2 (0 - 2)                     |
| YF-20<br>(3F63)        | PI Aux Main PI Speed<br>Control     | Sets if the PI Auxiliary Controller has an effect on output speed.  0 : Disabled  1 : Enabled                                                                                                    | 1 (0, 1)                      |
| YF-21<br>(3F64)        | PI Aux Ctrl Level Unit<br>Selection | Set the units shown for the PI Aux Level parameters and monitors.  0: "WC: inches of water column  1: PSI: pounds per suqare inch  2: GPM: gallons/min  3: °F: Fahrenheit  4: ft³/min: cubic feet/min  5: m³/h: cubic meters/hour  6: L/h: liters/hour  7: L/s: liters/sec  8: bar: bar  9: Pa: Pascal  10: °C: Celsius  11: m: meters  12: ft: feet  13: L/min: liters/min  14: m³/min: cubic meters/min  15: "Hg: Inch Mercury  16: kPa: kilopascal  48: %: Percent  49: Custom (YF-32 ~ 34)  50: None | 1 (0 - 50)                    |
| YF-22<br>(3F65)        | PI Aux Level Decimal Place<br>Pos   | Sets the number of decimal places for the PI Aux Level parameters and monitors.  0: No Decimal Places (XXXXX)  1: One Decimal Places (XXXXX)  2: Two Decimal Places (XXXXX)  3: Three Decimal Places (XXXXX)                                                                                                    | 1 (0 - 3)                     |
| YF-23<br>(3F66)        | PI Aux Ctrl Output Level<br>Select  | Sets the PI Auxiliary Controller to be Direct-acting or Inverse-acting.  0 : Direct Acting  1 : Inverse Acting                                                                                                    | 1 (0, 1)                      |
| YF-24<br>(3F67)<br>RUN | PI Auxiliary Ctrl Maximum<br>Level  | Sets the maximum level for PI Auxiliary Control. When the level is more than this setting for longer than YF-05 [PI Aux Control Sleep Delay Time], the drive will go to sleep and turn off all lag drives.  Note:  Set this parameter to 0.0 to disable the function.  Parameters YF-21 [PI Aux Ctrl Level Unit Selection] and YF-22 [PI Aux Level Decimal Place Pos] set the unit and resolution.                                                                                                    | 0.0 PSI<br>(0.0 - 6000.0 PSI) |

| No.<br>(Hex.)          | Name                               | Description                                                                                                    | Default<br>(Range)            |
|------------------------|------------------------------------|----------------------------------------------------------------------------------------------------|-------------------------------|
| YF-25<br>(3F68)<br>RUN | PI Aux Control Activation<br>Level | Sets the level to activate the PI Auxiliary Control.  Note:  • The drive response changes when the YF-23 [PI Aux Ctrl Output Level Select] setting changes.  —YF-23 = 0 [Direct Acting]:  When the PI Aux Feedback level is more than this setting for longer than YF-26 [PI Aux Control Activation Delay], the drive will activate the PI Auxiliary Control to control the output frequency.  —YF-23 = 1 [Inverse Acting]:  When the PI Aux Feedback level is less than this setting for longer than YF-26, the drive will activate PI Auxiliary Control to control the output frequency.  • When you set this parameter to 0.0 PSI, PI Auxiliary Control is always enabled.  • Parameters YF-21 [PI Aux Ctrl Level Unit Selection] and YF-22 [PI Aux Level Decimal Place Pos] set the unit and resolution. | 0.0 PSI<br>(0.0 - 6000.0 PSI) |
| YF-26<br>(3F69)<br>RUN | PI Aux Control Activation<br>Delay | Sets the delay time to activate the PI Auxiliary Control.  Note:  • The drive response changes when the YF-23 [PI Aux Ctrl Output Level Select] setting changes.  —YF-23 = 0 [Direct Acting]:  When the PI Aux Feedback level is more than YF-25 [PI Aux Control Activation Level] for longer than this time, the drive will activate the PI Auxiliary Control to control the output frequency.  —YF-23 = 1 [Inverse Acting]:  When the PI Aux Feedback level is less than YF-25 for longer than this time, the drive will activate PI Auxiliary Control to control the output frequency.  • When you set this parameter to 0.0 PSI, PI Auxiliary Control is always enabled.                                                                                                    | 2 s<br>(0 - 3600 s)           |
| YF-32                  | PI Aux Custom Unit                 | Sets the first character of the PI Aux custom unit display when YF-21 = 49 [PI Aux Ctrl Level Unit Selection = Custom (YF-32 ~ 34)].                                                                                                    | 41                            |
| (3F6F)                 | Character 1                        |                                                                                                    | (20 - 7A)                     |
| YF-33                  | PI Aux Custom Unit                 | Sets the second character of the PI Aux custom unit display when YF-21 = 49 [PI Aux Ctrl Level Unit Selection = Custom (YF-32 ~ 34)].                                                                                                    | 41                            |
| (3F70)                 | Character 2                        |                                                                                                    | (20 - 7A)                     |
| YF-34                  | PI Aux Custom Unit                 | Sets the third character of the PI Aux custom unit display when YF-21 = 49 [PI Aux Ctrl Level Unit Selection = Custom (YF-32 ~ 34)].                                                                                                    | 41                            |
| (3F71)                 | Character 3                        |                                                                                                    | (20 - 7A)                     |
| YF-35                  | PI Aux Minimum                     | Sets the minimum scale output of the pressure transducer that is connected to the terminal set for H3-xx = 27 [MFAI Function Selection = PI Auxiliary Control Feedback].  Note:  • To enable this parameter, set it to less than YF-02 [PI Aux Control Transducer Scale]. If you set it to more than YF-02, it will disable the PI Auxiliary Feedback (set to 0).  • Parameters YF-21 [PI Aux Ctrl Level Unit Selection] and YF-22 [PI Aux Level Decimal Place Pos] set the unit and resolution.                                                                                                    | 0.0 PSI                       |
| (3F72)                 | Transducer Scale                   |                                                                                                    | (-999.9 - +999.9 PSI)         |

# 3.20 Parameters that Change from the Default Settings with A1-02 [Control Method Selection]

The values for parameter A1-02 changes the default settings for the parameters in these tables:

# ◆ A1-02 = 0 [V/f]

|       | No.                              |                 | 11.24   | Control Method (A1-02 Setting) |
|-------|----------------------------------|-----------------|---------|--------------------------------|
| No.   | Name                             | Range           | Unit    | V/f (0)                        |
| b2-13 | Short Circuit Brake Time @ Stop  | 0.00 - 25.50    | 0.01 s  | -                              |
| b3-02 | SpeedSearch Deactivation Current | 0 - 200         | 1%      | 120                            |
| b3-08 | Speed Estimation ACR P Gain      | 0.00 - 6.00     | 0.01    | 0.50 */                        |
| b3-09 | Speed Estimation ACR I Time      | 0.0 - 1000.0    | 0.1 ms  | 2.0                            |
| b3-14 | Bi-directional Speed Search      | 0 - 1           | 1       | 0 *2                           |
| b3-24 | Speed Search Method Selection    | 1 - 2           | 1       | 2                              |
| b8-19 | E-Save Search Injection Freq     | 10 - 300        | 1 Hz    | -                              |
| C2-01 | S-Curve Time @ Start of Accel    | 0.00 - 10.00    | 0.01 s  | 0.20                           |
| C3-02 | Slip Compensation Delay Time     | 0 - 10000       | 1 ms    | 2000                           |
| C3-22 | Motor 2 Slip Comp Delay Time     | 0 - 10000       | 1 ms    | 2000                           |
| C4-01 | Torque Compensation Gain         | 0.00 - 2.50     | 0.01    | 1.00                           |
| C4-02 | Torque Compensation Delay Time   | 0 - 60000       | 1 ms    | 200                            |
| C5-01 | ASR Proportional Gain 1          | 0.00 - 300.00   | 0.01    | -                              |
| C5-02 | ASR Integral Time 1              | 0.000 - 60.000  | 0.001 s | -                              |
| C5-03 | ASR Proportional Gain 2          | 0.00 - 300.00   | 0.01    | -                              |
| C5-04 | ASR Integral Time 2              | 0.000 - 60.000  | 0.001 s | -                              |
| C5-06 | ASR Delay Time                   | 0.000 - 0.500   | 0.001 s | -                              |
| C6-02 | Carrier Frequency Selection      | 1 - F           | 1       | 1 */                           |
| E1-04 | Maximum Output Frequency         | 40.0 - 400.0 *3 | 0.1 Hz  | 60.0 *4                        |
| E1-05 | Maximum Output Voltage           | 0.0 - 255.0 *5  | 0.1 V   | 230.0 *4                       |
| E1-06 | Base Frequency                   | 0.0 - 400.0 *3  | 0.1 Hz  | 60.0 *4                        |
| E1-07 | Mid Point A Frequency            | 0.0 - 400.0 *3  | 0.1 Hz  | 30.0 *4                        |
| E1-08 | Mid Point A Voltage              | 0.0 - 255.0 *5  | 0.1 V   | 57.5 *4                        |
| E1-09 | Minimum Output Frequency         | 0.0 - 400.0 *3  | 0.1 Hz  | 1.5 *4                         |
| E1-10 | Minimum Output Voltage           | 0.0 - 255.0 *5  | 0.1 V   | 10.2 *4 *6                     |
| E1-11 | Mid Point B Frequency            | 0.0 - 400.0     | 0.1 Hz  | 0.0                            |
| E1-12 | Mid Point B Voltage              | 0.0 - 255.0 *5  | 0.1 V   | 0.0                            |
| E1-13 | Base Voltage                     | 0.0 - 255.0 *5  | 0.1 V   | 0.0                            |
| L1-01 | Motor Overload (oL1) Protection  | 0 - 4           | 1       | 1                              |
| L2-31 | KEB Start Voltage Offset Level   | 0 - 100 *5      | 1 V     | 0                              |
| L3-05 | Stall Prevention during RUN      | 0 - 3           | 1       | 2                              |
| L3-20 | DC Bus Voltage Adjustment Gain   | 0.00 - 5.00     | 0.01    | 1.00                           |
| L8-38 | Carrier Frequency Reduction      | 0 - 3           | 1       | 2                              |
| n8-51 | Pull-in Current @ Acceleration   | 0 - 200         | 1%      | -                              |

<sup>\*1</sup> The default setting changes when the setting for o2-04 [Drive Model Selection] changes.

<sup>\*2</sup> When b3-24 = 1, the default value is 1.

# ◆ A1-02 = 5 and 8 [OLV/PM and EZOLV]

| N-    | Mari                             | D-11           | Us "    | Control Method (    | Control Method (A1-02 Setting) |  |  |  |  |
|-------|----------------------------------|----------------|---------|---------------------|--------------------------------|--|--|--|--|
| No.   | Name                             | Range          | Unit    | OLV/PM (5)          | EZOLV (8)                      |  |  |  |  |
| b2-13 | Short Circuit Brake Time @ Stop  | 0.00 - 25.50   | 0.01 s  | 0.50                | 0.00 *1                        |  |  |  |  |
| b3-02 | SpeedSearch Deactivation Current | 0 - 200        | 1%      | -                   | -                              |  |  |  |  |
| b3-08 | Speed Estimation ACR P Gain      | 0.00 - 6.00    | 0.01    | 0.30                | 0.60 *2                        |  |  |  |  |
| b3-09 | Speed Estimation ACR I Time      | 0.0 - 1000.0   | 0.1 ms  | 2.0                 | 10.0                           |  |  |  |  |
| b3-14 | Bi-directional Speed Search      | 0 - 1          | 1       | -                   | 0                              |  |  |  |  |
| b3-24 | Speed Search Method Selection    | 1 - 2          | 1       | -                   | 1 *3                           |  |  |  |  |
| b8-19 | E-Save Search Injection Freq     | 10 - 300       | 1 Hz    | -                   | 20                             |  |  |  |  |
| C2-01 | S-Curve Time @ Start of Accel    | 0.00 - 10.00   | 0.01 s  | 1.00                | 1.00                           |  |  |  |  |
| C3-02 | Slip Compensation Delay Time     | 0 - 10000      | 1 ms    | -                   | 200                            |  |  |  |  |
| C3-22 | Motor 2 Slip Comp Delay Time     | 0 - 10000      | 1 ms    | -                   | -                              |  |  |  |  |
| C4-01 | Torque Compensation Gain         | 0.00 - 2.50    | 0.01    | 0.00                | 0.00                           |  |  |  |  |
| C4-02 | Torque Compensation Delay Time   | 0 - 60000      | 1 ms    | 100                 | 200                            |  |  |  |  |
| C5-01 | ASR Proportional Gain 1          | 0.00 - 300.00  | 0.01    | -                   | 10.00                          |  |  |  |  |
| C5-02 | ASR Integral Time 1              | 0.000 - 60.000 | 0.001 s | -                   | 0.500                          |  |  |  |  |
| C5-03 | ASR Proportional Gain 2          | 0.00 - 300.00  | 0.01    | -                   | 10.00                          |  |  |  |  |
| C5-04 | ASR Integral Time 2              | 0.000 - 60.000 | 0.001 s | -                   | 0.500                          |  |  |  |  |
| C5-06 | ASR Delay Time                   | 0.000 - 0.500  | 0.001 s | -                   | 0.004                          |  |  |  |  |
| C6-02 | Carrier Frequency Selection      | 1 - F          | 1       | 2 *2                | 2 *2                           |  |  |  |  |
| E1-04 | Maximum Output Frequency         | 40.0 - 400.0   | 0.1 Hz  | Determined by E5-01 | =                              |  |  |  |  |
| E1-05 | Maximum Output Voltage           | 0.0 - 255.0 *5 | 0.1 V   | Determined by E5-01 | -                              |  |  |  |  |
| E1-06 | Base Frequency                   | 0.0 - 400.0    | 0.1 Hz  | Determined by E5-01 | -                              |  |  |  |  |
| E1-07 | Mid Point A Frequency            | 0.0 - 400.0    | 0.1 Hz  | -                   | =                              |  |  |  |  |
| E1-08 | Mid Point A Voltage              | 0.0 - 255.0 *5 | 0.1 V   | -                   | =                              |  |  |  |  |
| E1-09 | Minimum Output Frequency         | 0.0 - 400.0    | 0.1 Hz  | Determined by E5-01 | -                              |  |  |  |  |
| E1-10 | Minimum Output Voltage           | 0.0 - 255.0 *5 | 0.1 V   | -                   | -                              |  |  |  |  |
| E1-11 | Mid Point B Frequency            | 0.0 - 400.0    | 0.1 Hz  | -                   | =                              |  |  |  |  |
| E1-12 | Mid Point B Voltage              | 0.0 - 255.0 *5 | 0.1 V   | -                   | -                              |  |  |  |  |
| E1-13 | Base Voltage                     | 0.0 - 255.0 *5 | 0.1 V   | -                   | -                              |  |  |  |  |
| L1-01 | Motor Overload (oL1) Protection  | 0 - 4          | 1       | 4                   | 1 *6                           |  |  |  |  |
| L2-31 | KEB Start Voltage Offset Level   | 0 - 100 *5     | 1 V     | 50                  | 50                             |  |  |  |  |
| L3-05 | Stall Prevention during RUN      | 0 - 3          | 1       | 2                   | 3                              |  |  |  |  |
| L3-20 | DC Bus Voltage Adjustment Gain   | 0.00 - 5.00    | 0.01    | 0.65                | 0.65                           |  |  |  |  |
| L8-38 | Carrier Frequency Reduction      | 0 - 3          | 1       | -                   | -                              |  |  |  |  |
| n8-51 | Pull-in Current @ Acceleration   | 0 - 200        | 1%      | 50                  | 80                             |  |  |  |  |
| 01-03 | Frequency Display Unit Selection | 0 - 3          | 1       | 2                   | 0 *7                           |  |  |  |  |

<sup>\*1</sup> Enabled only when E9-01=1 [Motor Type Selection = Permanent Magnet (PM)]

<sup>\*3</sup> The setting range varies depending on the setting of E5-01 [PM Motor Code Selection] when A1-02 = 5 [Control Method Selection = PM Open Loop Vector].

<sup>\*4</sup> The default setting changes when the drive model and E1-03 [V/f Pattern Selection] change.

<sup>\*5</sup> This is the value for 208 V class drives. Double the value for 480 V class drives.

<sup>\*6</sup> The default value changes when the drive model changes.

### 3.20 Parameters that Change from the Default Settings with A1-02 [Control Method Selection]

- \*2 The default setting is different for different models.
  - 2011 2114, 4005 4052: 0.6
  - 2143 2273, 4065 4302: 0.3
- \*3 The default settings are different for different motor types.
  - E9-01 = 0 [Motor Type Selection = Induction (IM)]: 2
  - E9-01 = 1, 2 [Permanent Magnet (PM), Synchronous Reluctance (SynRM)]: 1
- \*4 The unit of measure changes when *o2-04* changes.
- \*5 This is the value for 208 V class drives. Double the value for 480 V class drives.
- \*6 The default settings are different for different motor types.
  - E9-01 = 0 [Motor Type Selection = Induction (IM)]: 1
  - E9-01 = 1, 2 [Permanent Magnet (PM), Synchronous Reluctance (SynRM)]: 4
- \*7 The default settings are different for different motor types.
  - E9-01 = 0 [Motor Type Selection = Induction (IM)]: 0
  - E9-01 = 1, 2 [Permanent Magnet (PM), Synchronous Reluctance (SynRM)]: 1

# 3.21 Parameters Changed by E1-03 [V/f Pattern Selection]

The values for parameters A1-02 [Control Method Selection] and E1-03 [V/f Pattern Selection] change the default settings for the parameters in these tables:

Table 3.1 Parameters Changed by E1-03: 2011, 2017, 4005, and 4011

| No.         | Unit |       |       |       |       |       |       |       | Setting | g Value |       |       |       |       |       |       |                    | Control Method<br>(A1-02 Setting) |
|-------------|------|-------|-------|-------|-------|-------|-------|-------|---------|---------|-------|-------|-------|-------|-------|-------|--------------------|-----------------------------------|
| E1-03       |      | 0     | 1     | 2     | 3     | 4     | 5     | 6     | 7       | 8       | 9     | Α     | В     | С     | D     | E     | F                  | OLV/PM (5)                        |
| E1-04       | Hz   | 50.0  | 60.0  | 60.0  | 72.0  | 50.0  | 50.0  | 60.0  | 60.0    | 50.0    | 50.0  | 60.0  | 60.0  | 90.0  | 120.0 | 180.0 | 60.0<br>* <i>I</i> | *2                                |
| E1-05<br>*3 | V    | 230.0 | 230.0 | 230.0 | 230.0 | 230.0 | 230.0 | 230.0 | 230.0   | 230.0   | 230.0 | 230.0 | 230.0 | 230.0 | 230.0 | 230.0 | 230.0<br>*/        | *2                                |
| E1-06       | Hz   | 50.0  | 60.0  | 50.0  | 60.0  | 50.0  | 50.0  | 60.0  | 60.0    | 50.0    | 50.0  | 60.0  | 60.0  | 60.0  | 60.0  | 60.0  | 60.0<br>* <i>I</i> | *2                                |
| E1-07       | Hz   | 2.5   | 3.0   | 3.0   | 3.0   | 25.0  | 25.0  | 30.0  | 30.0    | 2.5     | 2.5   | 3.0   | 3.0   | 3.0   | 3.0   | 3.0   | 30.0<br>*/         | -                                 |
| E1-08<br>*3 | V    | 17.3  | 17.3  | 17.3  | 17.3  | 40.3  | 57.5  | 40.3  | 57.5    | 21.9    | 27.6  | 21.9  | 27.6  | 17.3  | 17.3  | 17.3  | 57.5<br>*1         | -                                 |
| E1-09       | Hz   | 1.3   | 1.5   | 1.5   | 1.5   | 1.3   | 1.3   | 1.5   | 1.5     | 1.3     | 1.3   | 1.5   | 1.5   | 1.5   | 1.5   | 1.5   | 1.5<br>* <i>I</i>  | *2                                |
| E1-10<br>*3 | V    | 10.4  | 10.4  | 10.4  | 10.4  | 9.2   | 10.4  | 9.2   | 10.4    | 12.7    | 15.0  | 12.7  | 17.3  | 10.4  | 10.4  | 10.4  | 10.2<br>*/         | -                                 |

<sup>\*1</sup> These values are the default settings for E1-04 to E1-10 and E3-04 to E3-10 [V/f Pattern for Motor 2]. These settings are the same as those for the V/f pattern when E1-03 = 1 [Const Trq, 60Hz base, 60Hz max].

Table 3.2 Parameters Changed by E1-03: 2024 to 2169 and 4014 to 4065

| No.         | Unit |       | Setting Value |       |       |       |       |       |       |       |       |       |       |       | Control Method<br>(A1-02 Setting) |       |                     |            |
|-------------|------|-------|---------------|-------|-------|-------|-------|-------|-------|-------|-------|-------|-------|-------|-----------------------------------|-------|---------------------|------------|
| E1-03       |      | 0     | 1             | 2     | 3     | 4     | 5     | 6     | 7     | 8     | 9     | Α     | В     | С     | D                                 | E     | F                   | OLV/PM (5) |
| E1-04       | Hz   | 50.0  | 60.0          | 60.0  | 72.0  | 50.0  | 50.0  | 60.0  | 60.0  | 50.0  | 50.0  | 60.0  | 60.0  | 90.0  | 120.0                             | 180.0 | 60.0<br>* <i>I</i>  | *2         |
| E1-05<br>*3 | V    | 230.0 | 230.0         | 230.0 | 230.0 | 230.0 | 230.0 | 230.0 | 230.0 | 230.0 | 230.0 | 230.0 | 230.0 | 230.0 | 230.0                             | 230.0 | 230.0<br>* <i>I</i> | *2         |
| E1-06       | Hz   | 50.0  | 60.0          | 50.0  | 60.0  | 50.0  | 50.0  | 60.0  | 60.0  | 50.0  | 50.0  | 60.0  | 60.0  | 60.0  | 60.0                              | 60.0  | 60.0<br>* <i>I</i>  | *2         |
| E1-07       | Hz   | 2.5   | 3.0           | 3.0   | 3.0   | 25.0  | 25.0  | 30.0  | 30.0  | 2.5   | 2.5   | 3.0   | 3.0   | 3.0   | 3.0                               | 3.0   | 30.0<br>* <i>I</i>  | -          |
| E1-08<br>*3 | V    | 16.1  | 16.1          | 16.1  | 16.1  | 40.3  | 57.5  | 40.3  | 57.5  | 20.7  | 26.5  | 20.7  | 26.5  | 16.1  | 16.1                              | 16.1  | 57.5<br>*1          | -          |
| E1-09       | Hz   | 1.3   | 1.5           | 1.5   | 1.5   | 1.3   | 1.3   | 1.5   | 1.5   | 1.3   | 1.3   | 1.5   | 1.5   | 1.5   | 1.5                               | 1.5   | 1.5<br>* <i>I</i>   | *2         |
| E1-10<br>*3 | V    | 8.1   | 8.1           | 8.1   | 8.1   | 6.9   | 8.1   | 6.9   | 8.1   | 10.4  | 12.7  | 10.4  | 15.0  | 8.1   | 8.1                               | 8.1   | 8.1<br>* <i>I</i>   | -          |

<sup>\*1</sup> These values are the default settings for E1-04 to E1-10 and E3-04 to E3-10 [V/f Pattern for Motor 2]. These settings are the same as those for the V/f pattern when E1-03 = 1 [Const Trq, 60Hz base, 60Hz max].

<sup>\*2</sup> The default setting varies depending on the setting of E5-01 [PM Motor Code Selection].

<sup>\*3</sup> This is the value for 208 V class drives. Double the value for 480 V class drives.

<sup>\*2</sup> The default setting varies depending on the setting of E5-01 [PM Motor Code Selection].

This is the value for 208 V class drives. Double the value for 480 V class drives.

Table 3.3 Parameters Changed by E1-03: 2211 to 2273 and 4077 to 4302

| No.         | Unit |       | Setting Value |       |       |       |       |       |       |       |       |       |       |       |       |       |                     | Control Method<br>(A1-02 Setting) |
|-------------|------|-------|---------------|-------|-------|-------|-------|-------|-------|-------|-------|-------|-------|-------|-------|-------|---------------------|-----------------------------------|
| E1-03       |      | 0     | 1             | 2     | 3     | 4     | 5     | 6     | 7     | 8     | 9     | A     | В     | C     | D     | E     | F                   | OLV/PM (5)                        |
| E1-04       | Hz   | 50.0  | 60.0          | 60.0  | 72.0  | 50.0  | 50.0  | 60.0  | 60.0  | 50.0  | 50.0  | 60.0  | 60.0  | 90.0  | 120.0 | 180.0 | 60.0<br>* <i>I</i>  | *2                                |
| E1-05<br>*3 | V    | 230.0 | 230.0         | 230.0 | 230.0 | 230.0 | 230.0 | 230.0 | 230.0 | 230.0 | 230.0 | 230.0 | 230.0 | 230.0 | 230.0 | 230.0 | 230.0<br>* <i>I</i> | *2                                |
| E1-06       | Hz   | 50.0  | 60.0          | 50.0  | 60.0  | 50.0  | 50.0  | 60.0  | 60.0  | 50.0  | 50.0  | 60.0  | 60.0  | 60.0  | 60.0  | 60.0  | 60.0<br>* <i>I</i>  | *2                                |
| E1-07       | Hz   | 2.5   | 3.0           | 3.0   | 3.0   | 25.0  | 25.0  | 30.0  | 30.0  | 2.5   | 2.5   | 3.0   | 3.0   | 3.0   | 3.0   | 3.0   | 30.0<br>*/          | -                                 |
| E1-08<br>*3 | V    | 13.8  | 13.8          | 13.8  | 13.8  | 40.3  | 57.5  | 40.3  | 57.5  | 17.3  | 23.0  | 17.3  | 23.0  | 13.8  | 13.8  | 13.8  | 57.5<br>*1          | -                                 |
| E1-09       | Hz   | 1.3   | 1.5           | 1.5   | 1.5   | 1.3   | 1.3   | 1.5   | 1.5   | 1.3   | 1.3   | 1.5   | 1.5   | 1.5   | 1.5   | 1.5   | 1.5<br>*/           | *2                                |
| E1-10<br>*3 | V    | 6.9   | 6.9           | 6.9   | 6.9   | 5.8   | 6.9   | 5.8   | 6.9   | 8.1   | 10.4  | 8.1   | 12.7  | 6.9   | 6.9   | 6.9   | 6.9<br>*1           | -                                 |

These values are the default settings for E1-04 to E1-10 and E3-04 to E3-10 [V/f Pattern for Motor 2]. These settings are the same as those for the V/f pattern when E1-03 = 1 [Const Trq, 60Hz base, 60Hz max]. The default setting varies depending on the setting of E5-01 [PM Motor Code Selection]. \*1

<sup>\*3</sup> This is the value for 208 V class drives. Double the value for 480 V class drives.

# 3.22 Defaults by o2-04 [Drive Model (kVA) Selection]

The values for parameter *o2-04* changes the default settings for the parameters in these tables:

### **♦ 208 V class**

| No. */                      | Name                                      | Unit       |            |            |              | Def         | ault       |            |              |            |
|-----------------------------|-------------------------------------------|------------|------------|------------|--------------|-------------|------------|------------|--------------|------------|
| -                           | Drive Model                               | -          | 2011       | 2017       | 2024         | 2031        | 2046       | 2059       | 2075         | 2088       |
| o2-04                       | Drive Model<br>(KVA)<br>Selection         | Hex.       | 65         | 67         | 68           | 6A          | 6B         | 6D         | 6E           | 6F         |
| E2-11<br>(E4-11, E5-<br>02) | Motor Rated<br>Power                      | HP<br>(kW) | 3<br>(2.2) | 5<br>(3.7) | 7.5<br>(5.5) | 10<br>(7.5) | 15<br>(11) | 20<br>(15) | 25<br>(18.5) | 30<br>(22) |
| b3-04                       | V/f Gain<br>during Speed<br>Search        | %          | 100        | 100        | 100          | 100         | 100        | 100        | 100          | 100        |
| b3-06                       | Speed<br>Estimation<br>Current Level      | -          | 0.5        | 0.5        | 0.5          | 0.5         | 0.5        | 0.5        | 0.5          | 0.5        |
| b3-08                       | Speed<br>Estimation<br>ACR P Gain         | -          | 0.50       | 0.50       | 0.50         | 0.50        | 0.50       | 0.50       | 0.50         | 0.50       |
| b3-11                       | Spd Est<br>Method<br>Switch-over<br>Level | %          | 5.0        | 5.0        | 5.0          | 5.0         | 5.0        | 5.0        | 5.0          | 5.0        |
| b3-12                       | Speed Search<br>Current<br>Deadband       | -          | 2.5        | 2.5        | 2.5          | 2.5         | 2.5        | 2.5        | 2.5          | 2.5        |
| b3-26                       | Direction<br>Determination<br>Level       | -          | 1000       | 1000       | 1000         | 1000        | 1000       | 1000       | 1000         | 1000       |
| b8-04                       | Energy Saving<br>Coefficient<br>Value     | -          | 156.8      | 122.9      | 94.75        | 72.69       | 70.44      | 63.13      | 57.87        | 51.79      |
| C6-02                       | Carrier<br>Frequency<br>Selection         | -          | 2          | 2          | 2            | 2           | 2          | 2          | 2            | 2          |
| E2-01<br>(E4-01)            | Motor Rated<br>Current (FLA)              | A          | 10.6       | 16.7       | 24.2         | 30.8        | 46.2       | 59.4       | 74.8         | 88         |
| E2-02<br>(E4-02)            | Motor Rated<br>Slip                       | Hz         | 2.90       | 2.73       | 1.50         | 1.30        | 1.70       | 1.60       | 1.67         | 1.70       |
| E2-03<br>(E4-03)            | Motor No-<br>Load Current                 | A          | 3.00       | 4.50       | 5.10         | 8.00        | 11.2       | 15.2       | 15.7         | 18.5       |
| E2-05<br>(E4-05)            | Motor Line-to-<br>Line<br>Resistance      | Ω          | 1.601      | 0.771      | 0.399        | 0.288       | 0.230      | 0.138      | 0.101        | 0.079      |
| E2-06<br>(E4-06)            | Motor<br>Leakage<br>Inductance            | %          | 18.4       | 19.6       | 18.2         | 15.5        | 19.5       | 17.2       | 20.1         | 19.5       |
| E2-10<br>(E4-10)            | Motor Iron<br>Loss                        | W          | 77         | 112        | 172          | 262         | 245        | 272        | 505          | 538        |
| E5-01                       | PM Motor<br>Code Selection                | -          | FFFF       | FFFF       | FFFF         | FFFF        | FFFF       | FFFF       | FFFF         | FFFF       |
| L2-02                       | Power Loss<br>Ride Through<br>Time        | s          | 0.7        | 0.9        | 1.5          | 1.8         | 2.0        | 2.0        | 2.0          | 2.0        |
| L2-03                       | Minimum<br>Baseblock<br>Time              | S          | 0.5        | 0.6        | 0.7          | 0.8         | 0.9        | 1          | 1            | 1          |
| L2-04                       | Powerloss V/f<br>Recovery<br>Ramp Time    | S          | 0.3        | 0.3        | 0.3          | 0.3         | 0.3        | 0.6        | 0.6          | 0.6        |

| No. */                      | Name                                   | Unit       |            |            |              | Def         | ault       |            |              |            |
|-----------------------------|----------------------------------------|------------|------------|------------|--------------|-------------|------------|------------|--------------|------------|
| -                           | Drive Model                            | -          | 2011       | 2017       | 2024         | 2031        | 2046       | 2059       | 2075         | 2088       |
| o2-04                       | Drive Model<br>(KVA)<br>Selection      | Hex.       | 65         | 67         | 68           | 6A          | 6B         | 6D         | 6E           | 6F         |
| E2-11<br>(E4-11, E5-<br>02) | Motor Rated<br>Power                   | HP<br>(kW) | 3<br>(2.2) | 5<br>(3.7) | 7.5<br>(5.5) | 10<br>(7.5) | 15<br>(11) | 20<br>(15) | 25<br>(18.5) | 30<br>(22) |
| L2-05                       | Undervoltage<br>Detection Lvl<br>(Uv1) | -          | 190        | 190        | 190          | 190         | 190        | 190        | 190          | 190        |
| L3-24                       | Motor Accel<br>Time for<br>Inertia Cal | S          | 0.145      | 0.154      | 0.168        | 0.175       | 0.265      | 0.244      | 0.317        | 0.355      |
| L8-02                       | Overheat<br>Alarm Level                | °C         | 95         | 95         | 125          | 125         | 125        | 125        | 115          | 115        |
| L8-09                       | Output Ground<br>Fault<br>Detection    | -          | 0          | 0          | 0            | 0           | 0          | 1          | 1            | 1          |
| L8-35                       | Installation<br>Method<br>Selection    | -          | 2 *3       | 2 *3       | 2 *3         | 2 *3        | 2 *3       | 2 *3       | 2 *3         | 2 *3       |
| L8-38 *2                    | Carrier<br>Frequency<br>Reduction      | -          | 2          | 2          | 2            | 2           | 2          | 2          | 2            | 2          |
| n1-01                       | Hunting<br>Prevention<br>Selection     | -          | 1          | 1          | 1            | 1           | 1          | 1          | 1            | 1          |
| n1-03                       | Hunting<br>Prevention<br>Time Constant | ms         | 10         | 10         | 10           | 10          | 10         | 10         | 10           | 10         |

<sup>\*1</sup> 

Parameters within parentheses are for motor 2. You can use this parameter only when A1-02=0 [Control Method Selection = V/f]. When you use an IP55/UL Type 12 drive, the factory default setting is 3 [IP55/UL Type 12]. \*2 \*3

| No. * <i>l</i>          | Name                                | Unit       |            |            | Default    |            |             |
|-------------------------|-------------------------------------|------------|------------|------------|------------|------------|-------------|
| -                       | Drive Model                         |            | 2114       | 2143       | 2169       | 2211       | 2273        |
| o2-04                   | Drive Model (KVA)<br>Selection      | Hex.       | 70         | 72         | 73         | 74         | 75          |
| E2-11<br>(E4-11, E5-02) | Motor Rated<br>Power                | HP<br>(kW) | 40<br>(30) | 50<br>(37) | 60<br>(45) | 75<br>(55) | 100<br>(75) |
| b3-04                   | V/f Gain during<br>Speed Search     | %          | 80         | 80         | 80         | 80         | 80          |
| b3-06                   | Speed Estimation<br>Current Level 1 | -          | 0.5        | 0.5        | 0.5        | 0.5        | 0.7         |
| b3-08                   | Speed Estimation<br>ACR P Gain      | -          | 0.50       | 0.50       | 0.50       | 0.50       | 0.50        |
| b3-11                   | Spd Est Method<br>Switch-over Level | %          | 5.0        | 5.0        | 5.0        | 5.0        | 5.0         |
| b3-12                   | Speed Search<br>Current Deadband    | -          | 2.5        | 2.5        | 2.5        | 2.5        | 2.5         |
| b3-26                   | Direction<br>Determination Level    | -          | 1000       | 1000       | 1000       | 1000       | 1000        |
| b8-04                   | Energy Saving<br>Coefficient Value  | -          | 46.27      | 38.16      | 35.78      | 31.35      | 23.10       |
| C6-02                   | Carrier Frequency<br>Selection      | -          | 2          | 2          | 2          | 2          | 2           |
| E2-01<br>(E4-01)        | Motor Rated Current (FLA)           | A          | 114        | 143        | 169        | 211        | 273         |
| E2-02<br>(E4-02)        | Motor Rated Slip                    | Hz         | 1.80       | 1.33       | 1.60       | 1.43       | 1.39        |
| E2-03<br>(E4-03)        | Motor No-Load<br>Current            | A          | 21.9       | 38.2       | 44.0       | 45.6       | 72.0        |

| No. * <i>1</i>          | Name                                   | Unit       |            |            | Default    |            |             |
|-------------------------|----------------------------------------|------------|------------|------------|------------|------------|-------------|
| -                       | Drive Model                            | -          | 2114       | 2143       | 2169       | 2211       | 2273        |
| o2-04                   | Drive Model (KVA)<br>Selection         | Hex.       | 70         | 72         | 73         | 74         | 75          |
| E2-11<br>(E4-11, E5-02) | Motor Rated<br>Power                   | HP<br>(kW) | 40<br>(30) | 50<br>(37) | 60<br>(45) | 75<br>(55) | 100<br>(75) |
| E2-05<br>(E4-05)        | Motor Line-to-Line<br>Resistance       | Ω          | 0.064      | 0.039      | 0.030      | 0.022      | 0.023       |
| E2-06<br>(E4-06)        | Motor Leakage<br>Inductance            | %          | 20.8       | 18.8       | 20.2       | 20.5       | 20.0        |
| E2-10<br>(E4-10)        | Motor Iron Loss                        | W          | 699        | 823        | 852        | 960        | 1200        |
| E5-01                   | PM Motor Code<br>Selection             | -          | FFFF       | FFFF       | FFFF       | FFFF       | FFFF        |
| L2-02                   | Power Loss Ride<br>Through Time        | S          | 2.0        | 2.0        | 2.0        | 2.0        | 2.0         |
| L2-03                   | Minimum Baseblock<br>Time              | S          | 1.1        | 1.1        | 1.2        | 1.3        | 1.5         |
| L2-04                   | Powerloss V/f<br>Recovery Ramp<br>Time | S          | 0.6        | 0.6        | 1          | 1          | 1           |
| L2-05                   | Undervoltage<br>Detection Lvl (Uv1)    | -          | 190        | 190        | 190        | 190        | 190         |
| L3-24                   | Motor Accel Time<br>for Inertia Cal    | S          | 0.323      | 0.32       | 0.387      | 0.317      | 0.533       |
| L8-02                   | Overheat Alarm<br>Level                | °C         | 115        | 110        | 110        | 110        | 110         |
| L8-09                   | Output Ground Fault<br>Detection       | -          | 1          | 1          | 1          | 1          | 1           |
| L8-35                   | Installation Method<br>Selection       | -          | 2 *3       | 2 *3       | 2 *3       | 0          | 0           |
| L8-38 *2                | Carrier Frequency<br>Reduction         | -          | 2          | 2          | 2          | 2          | 2           |
| n1-01                   | Hunting Prevention<br>Selection        | -          | 1          | 1          | 1          | 1          | 1           |
| n1-03                   | Hunting Prevention<br>Time Constant    | ms         | 10         | 10         | 10         | 10         | 10          |

<sup>\*1</sup> 

### 480 V Class

| No. */                      | Name                                 | Unit       |                                    |            |            | Def          | ault        | Default    |            |              |  |  |  |  |  |  |
|-----------------------------|--------------------------------------|------------|------------------------------------|------------|------------|--------------|-------------|------------|------------|--------------|--|--|--|--|--|--|
| -                           | Drive Model                          | -          | 4005 4008 4011 4014 4021 4027 4034 |            |            |              |             |            |            |              |  |  |  |  |  |  |
| o2-04                       | Drive Model<br>(KVA)<br>Selection    | Hex.       | 95                                 | 97         | 99         | 9A           | 9B          | 9D         | 9E         | 9F           |  |  |  |  |  |  |
| E2-11<br>(E4-11, E5-<br>02) | Motor Rated<br>Power                 | HP<br>(kW) | 2<br>(1.5)                         | 4<br>(3.0) | 5<br>(4.0) | 7.5<br>(5.5) | 10<br>(7.5) | 15<br>(11) | 20<br>(15) | 25<br>(18.5) |  |  |  |  |  |  |
| b3-04                       | V/f Gain<br>during Speed<br>Search   | %          | 100                                | 100        | 100        | 100          | 100         | 100        | 100        | 100          |  |  |  |  |  |  |
| b3-06                       | Speed<br>Estimation<br>Current Level | 1          | 0.5                                | 0.5        | 0.5        | 0.5          | 0.5         | 0.5        | 0.5        | 0.5          |  |  |  |  |  |  |
| b3-08                       | Speed<br>Estimation<br>ACR P Gain    | -          | 0.50                               | 0.50       | 0.50       | 0.50         | 0.50        | 0.50       | 0.50       | 0.50         |  |  |  |  |  |  |

Parameters within parentheses are for motor 2. You can use this parameter only when A1-02=0 [Control Method Selection = V/f]. When you use an IP55/UL Type 12 drive, the factory default setting is 3 [IP55/UL Type 12]. \*2 \*3

| No. * <i>I</i>       | Name                                      | Unit |       |       |       | Def   | ault   |        |        |        |
|----------------------|-------------------------------------------|------|-------|-------|-------|-------|--------|--------|--------|--------|
| -                    | Drive Model                               | •    | 4005  | 4008  | 4011  | 4014  | 4021   | 4027   | 4034   | 4040   |
| o2-04                | Drive Model<br>(KVA)<br>Selection         | Hex. | 95    | 97    | 99    | 9A    | 9B     | 9D     | 9E     | 9F     |
| E2-11<br>(E4-11, E5- | Motor Rated                               | НР   | 2     | 4     | 5     | 7.5   | 10     | 15     | 20     | 25     |
| (E4-11, E5-<br>02)   | Power                                     | (kW) | (1.5) | (3.0) | (4.0) | (5.5) | (7.5)  | (11)   | (15)   | (18.5) |
| b3-11                | Spd Est<br>Method<br>Switch-over<br>Level | %    | 5.0   | 5.0   | 5.0   | 5.0   | 5.0    | 5.0    | 5.0    | 5.0    |
| b3-12                | Speed Search<br>Current<br>Deadband       | -    | 2.5   | 2.5   | 2.5   | 2.5   | 2.5    | 2.5    | 2.5    | 2.5    |
| b3-26                | Direction<br>Determination<br>Level       | -    | 1000  | 1000  | 1000  | 1000  | 1000   | 1000   | 1000   | 1000   |
| b8-04                | Energy Saving<br>Coefficient<br>Value     | -    | 338.8 | 265.7 | 245.8 | 189.5 | 145.38 | 140.88 | 126.26 | 115.74 |
| C6-02                | Carrier<br>Frequency<br>Selection         | -    | 2     | 2     | 2     | 2     | 2      | 2      | 2      | 2      |
| E2-01<br>(E4-01)     | Motor Rated<br>Current (FLA)              | A    | 4.80  | 7.60  | 11.00 | 14.00 | 21.0   | 27.0   | 34.0   | 40.0   |
| E2-02<br>(E4-02)     | Motor Rated<br>Slip                       | Hz   | 2.50  | 2.70  | 2.70  | 1.50  | 1.30   | 1.70   | 1.60   | 1.67   |
| E2-03<br>(E4-03)     | Motor No-<br>Load Current                 | A    | 1.4   | 1.9   | 2.3   | 2.6   | 4      | 5.6    | 7.6    | 7.8    |
| E2-05<br>(E4-05)     | Motor Line-to-<br>Line<br>Resistance      | Ω    | 10.1  | 4.360 | 3.333 | 1.595 | 1.152  | 0.922  | 0.550  | 0.403  |
| E2-06<br>(E4-06)     | Motor<br>Leakage<br>Inductance            | %    | 18.3  | 19    | 19.3  | 18.2  | 15.5   | 19.6   | 17.2   | 20.1   |
| E2-10<br>(E4-10)     | Motor Iron<br>Loss                        | W    | 53    | 105   | 130   | 193   | 263    | 385    | 440    | 508    |
| E5-01                | PM Motor<br>Code Selection                | -    | FFFF  | FFFF  | FFFF  | FFFF  | FFFF   | FFFF   | FFFF   | FFFF   |
| L2-02                | Power Loss<br>Ride Through<br>Time        | S    | 0.7   | 0.9   | 1.3   | 1.3   | 1.7    | 2.0    | 2.0    | 2.0    |
| L2-03                | Minimum<br>Baseblock<br>Time              | S    | 0.4   | 0.5   | 0.6   | 0.7   | 0.8    | 0.9    | 1.0    | 1.0    |
| L2-04                | Powerloss V/f<br>Recovery<br>Ramp Time    | S    | 0.3   | 0.3   | 0.3   | 0.3   | 0.3    | 0.3    | 0.6    | 0.6    |
| L2-05                | Undervoltage<br>Detection Lvl<br>(Uv1)    | -    | 380   | 380   | 380   | 380   | 380    | 380    | 380    | 380    |
| L3-24                | Motor Accel<br>Time for<br>Inertia Cal    | S    | 0.166 | 0.145 | 0.154 | 0.168 | 0.175  | 0.265  | 0.244  | 0.317  |
| L8-02                | Overheat<br>Alarm Level                   | °C   | 115   | 115   | 95    | 95    | 127    | 127    | 127    | 123    |
| L8-09                | Output Ground<br>Fault<br>Detection       | -    | 0     | 0     | 0     | 0     | 0      | 0      | 0      | 1      |
| L8-35                | Installation<br>Method<br>Selection       | -    | 2 *3  | 2 *3  | 2 *3  | 2 *3  | 2 *3   | 2 *3   | 2 *3   | 2 *3   |
| L8-38 *2             | Carrier<br>Frequency<br>Reduction         | -    | 2     | 2     | 2     | 2     | 2      | 2      | 2      | 2      |

| No. */                      | Name                                   | Unit       |            |                                         |            | Def          | ault        |            |            |              |  |  |
|-----------------------------|----------------------------------------|------------|------------|-----------------------------------------|------------|--------------|-------------|------------|------------|--------------|--|--|
| -                           | Drive Model                            | •          | 4005       | 4005 4008 4011 4014 4021 4027 4034 4040 |            |              |             |            |            |              |  |  |
| 02-04                       | Drive Model<br>(KVA)<br>Selection      | Hex.       | 95         |                                         |            |              |             |            |            |              |  |  |
| E2-11<br>(E4-11, E5-<br>02) | Motor Rated<br>Power                   | HP<br>(kW) | 2<br>(1.5) | 4<br>(3.0)                              | 5<br>(4.0) | 7.5<br>(5.5) | 10<br>(7.5) | 15<br>(11) | 20<br>(15) | 25<br>(18.5) |  |  |
| n1-01                       | Hunting<br>Prevention<br>Selection     | -          | 1          | 1                                       | 1          | 1            | 1           | 1          | 1          | 1            |  |  |
| n1-03                       | Hunting<br>Prevention<br>Time Constant | ms         | 10         | 10                                      | 10         | 10           | 10          | 10         | 10         | 10           |  |  |

Parameters within parentheses are for motor 2. You can use this parameter only when A1-02 = 0 [Control Method Selection = V/f]. When you use an IP55/UL Type 12 drive, the factory default setting is 3 [IP55/UL Type 12]. \*1 \*2 \*3

| No. */                      | Name                                      | Unit       |            |            |            |            | Default    |             |             |              |              |
|-----------------------------|-------------------------------------------|------------|------------|------------|------------|------------|------------|-------------|-------------|--------------|--------------|
| -                           | Drive<br>Model                            | -          | 4052       | 4065       | 4077       | 4096       | 4124       | 4156        | 4180        | 4240         | 4302         |
| o2-04                       | Drive<br>Model<br>(KVA)<br>Selection      | Hex.       | A0         | A2         | А3         | A4         | A5         | A6          | A7          | A8           | А9           |
| E2-11<br>(E4-11, E5-<br>02) | Motor<br>Rated<br>Power                   | HP<br>(kW) | 30<br>(22) | 40<br>(30) | 50<br>(37) | 60<br>(45) | 75<br>(55) | 100<br>(75) | 125<br>(90) | 150<br>(110) | 200<br>(160) |
| b3-04                       | V/f Gain<br>during Speed<br>Search        | %          | 100        | 100        | 100        | 100        | 80         | 60          | 60          | 60           | 60           |
| b3-06                       | Speed<br>Estimation<br>Current<br>Level 1 | -          | 0.5        | 0.5        | 0.5        | 0.5        | 0.5        | 0.7         | 0.7         | 0.7          | 0.7          |
| b3-08                       | Speed<br>Estimation<br>ACR P Gain         | -          | 0.50       | 0.50       | 0.50       | 0.50       | 0.50       | 0.80        | 0.80        | 0.80         | 0.80         |
| b3-11                       | Spd Est<br>Method<br>Switch-over<br>Level | %          | 5.0        | 5.0        | 5.0        | 5.0        | 5.0        | 5.0         | 5.0         | 5.0          | 5.0          |
| b3-12                       | Speed Search<br>Current<br>Deadband       | -          | 2.5        | 2.5        | 2.5        | 2.5        | 2.5        | 2.5         | 2.5         | 2.5          | 2.5          |
| b3-26                       | Direction<br>Determina<br>tion Level      | -          | 1000       | 1000       | 1000       | 1000       | 1000       | 1000        | 1000        | 1000         | 1000         |
| b8-04                       | Energy<br>Saving<br>Coefficient<br>Value  | -          | 103.58     | 92.54      | 76.32      | 71.56      | 67.2       | 46.2        | 38.91       | 36.23        | 30.13        |
| C6-02                       | Carrier<br>Frequency<br>Selection         | -          | 2          | 2          | 2          | 2          | 2          | 2           | 2           | 2            | 1            |
| E2-01<br>(E4-01)            | Motor Rated<br>Current<br>(FLA)           | A          | 52.0       | 65.0       | 77.0       | 96.0       | 124.0      | 156.0       | 180.0       | 240.0        | 302.0        |
| E2-02<br>(E4-02)            | Motor Rated<br>Slip                       | Hz         | 1.70       | 1.80       | 1.33       | 1.60       | 1.46       | 1.39        | 1.40        | 1.40         | 1.35         |
| E2-03<br>(E4-03)            | Motor No-<br>Load Current                 | A          | 9.2        | 10.9       | 19.1       | 22         | 24         | 36          | 40          | 49.00        | 70           |
| E2-05<br>(E4-05)            | Motor Line-<br>to-Line<br>Resistance      | Ω          | 0.316      | 0.269      | 0.155      | 0.122      | 0.088      | 0.092       | 0.056       | 0.05         | 0.029        |
| E2-06<br>(E4-06)            | Motor<br>Leakage<br>Inductance            | %          | 23.5       | 20.7       | 18.8       | 19.9       | 20.0       | 20.0        | 20.0        | 20.00        | 20.0         |

| No. */                      | Name                                      | Unit       |            |            |            |            | Default    |             |             |              |              |
|-----------------------------|-------------------------------------------|------------|------------|------------|------------|------------|------------|-------------|-------------|--------------|--------------|
| -                           | Drive<br>Model                            | -          | 4052       | 4065       | 4077       | 4096       | 4124       | 4156        | 4180        | 4240         | 4302         |
| 02-04                       | Drive<br>Model<br>(KVA)<br>Selection      | Hex.       | A0         | A2         | А3         | A4         | A5         | A6          | A7          | A8           | А9           |
| E2-11<br>(E4-11, E5-<br>02) | Motor<br>Rated<br>Power                   | HP<br>(kW) | 30<br>(22) | 40<br>(30) | 50<br>(37) | 60<br>(45) | 75<br>(55) | 100<br>(75) | 125<br>(90) | 150<br>(110) | 200<br>(160) |
| E2-10<br>(E4-10)            | Motor Iron<br>Loss                        | W          | 586        | 750        | 925        | 1125       | 1260       | 1600        | 1760        | 2150         | 2850         |
| E5-01                       | PM Motor<br>Code<br>Selection             | -          | FFFF       | FFFF       | FFFF       | FFFF       | FFFF       | FFFF        | FFFF        | FFFF         | FFFF         |
| L2-02                       | Power Loss<br>Ride<br>Through<br>Time     | s          | 2.0        | 2.0        | 2.0        | 2.0        | 2.0        | 2.0         | 2.0         | 2.0          | 2.0          |
| L2-03                       | Minimum<br>Baseblock<br>Time              | s          | 1.0        | 1.1        | 1.1        | 1.2        | 1.2        | 1.3         | 1.5         | 1.7          | 1.8          |
| L2-04                       | Powerloss V/<br>f Recovery<br>Ramp Time   | s          | 0.6        | 0.6        | 0.6        | 0.6        | 1.0        | 1.0         | 1.0         | 1.0          | 1.0          |
| L2-05                       | Undervoltage<br>Detection Lvl<br>(Uv1)    | -          | 380        | 380        | 380        | 380        | 380        | 380         | 380         | 380          | 380          |
| L3-24                       | Motor Accel<br>Time for<br>Inertia Cal    | S          | 0.355      | 0.323      | 0.320      | 0.387      | 0.317      | 0.533       | 0.592       | 0.646        | 0.777        |
| L8-02                       | Overheat<br>Alarm Level                   | °C         | 123        | 123        | 120        | 124        | 124        | 110         | 120         | 120          | 125          |
| L8-09                       | Output<br>Ground Fault<br>Detection       | -          | 1          | 1          | 1          | 1          | 1          | 1           | 1           | 1            | 1            |
| L8-35                       | Installation<br>Method<br>Selection       | -          | 2 *3       | 2 *3       | 2 *3       | 2 *3       | 2 *3       | 2 *3        | 0           | 0            | 0            |
| L8-38 *2                    | Carrier<br>Frequency<br>Reduction         | -          | 2          | 2          | 2          | 2          | 2          | 2           | 2           | 2            | 2            |
| n1-01                       | Hunting<br>Prevention<br>Selection        | -          | 1          | 1          | 1          | 1          | 1          | 1           | 1           | 1            | 1            |
| n1-03                       | Hunting<br>Prevention<br>Time<br>Constant | ms         | 10         | 10         | 10         | 10         | 30         | 30          | 30          | 30           | 30           |

<sup>\*1</sup> Parameters within parentheses are for motor 2.

You can use this parameter only when A1-02 = 0 [Control Method Selection = V/f].

<sup>\*2</sup> \*3 When you use an IP55/UL Type 12 drive, the factory default setting is 3 [IP55/UL Type 12].

# **♦** 480 V Class

| No. */                      | Name                                      | Unit       |            |            |              | Def         | ault       |            |              |            |
|-----------------------------|-------------------------------------------|------------|------------|------------|--------------|-------------|------------|------------|--------------|------------|
| -                           | Drive Model                               | -          | 4005       | 4008       | 4011         | 4014        | 4021       | 4027       | 4034         | 4040       |
| o2-04                       | Drive Model<br>(KVA)<br>Selection         | Hex.       | 95         | 97         | 99           | 9A          | 9B         | 9D         | 9E           | 9F         |
| E2-11<br>(E4-11, E5-<br>02) | Motor Rated<br>Power                      | HP<br>(kW) | 3<br>(2.2) | 5<br>(3.7) | 7.5<br>(5.5) | 10<br>(7.5) | 15<br>(11) | 20<br>(15) | 25<br>(18.5) | 30<br>(22) |
| b3-04                       | V/f Gain<br>during Speed<br>Search        | %          | 100        | 100        | 100          | 100         | 100        | 100        | 100          | 100        |
| b3-06                       | Speed<br>Estimation<br>Current Level<br>1 | -          | 0.5        | 0.5        | 0.5          | 0.5         | 0.5        | 0.5        | 0.5          | 0.5        |
| b3-08                       | Speed<br>Estimation<br>ACR P Gain         | -          | 0.50       | 0.50       | 0.50         | 0.50        | 0.50       | 0.50       | 0.50         | 0.50       |
| b3-11                       | Spd Est<br>Method<br>Switch-over<br>Level | %          | 5.0        | 5.0        | 5.0          | 5.0         | 5.0        | 5.0        | 5.0          | 5.0        |
| b3-12                       | Speed Search<br>Current<br>Deadband       | -          | 2.5        | 2.5        | 2.5          | 2.5         | 2.5        | 2.5        | 2.5          | 2.5        |
| b3-26                       | Direction<br>Determination<br>Level       | -          | 1000       | 1000       | 1000         | 1000        | 1000       | 1000       | 1000         | 1000       |
| b8-04                       | Energy Saving<br>Coefficient<br>Value     | -          | 313.6      | 245.8      | 189.5        | 145.38      | 140.88     | 126.26     | 115.74       | 103.58     |
| C6-02                       | Carrier<br>Frequency<br>Selection         | -          | 2          | 2          | 2            | 2           | 2          | 2          | 2            | 2          |
| E2-01<br>(E4-01)            | Motor Rated<br>Current (FLA)              | A          | 4.80       | 7.60       | 11.00        | 14.00       | 21.0       | 27.0       | 34.0         | 40.0       |
| E2-02<br>(E4-02)            | Motor Rated<br>Slip                       | Hz         | 3.00       | 2.70       | 1.50         | 1.30        | 1.70       | 1.60       | 1.67         | 1.70       |
| E2-03<br>(E4-03)            | Motor No-<br>Load Current                 | A          | 1.5        | 2.3        | 2.6          | 4           | 5.6        | 7.6        | 7.8          | 9.2        |
| E2-05<br>(E4-05)            | Motor Line-to-<br>Line<br>Resistance      | Ω          | 6.495      | 3.333      | 1.595        | 1.152       | 0.922      | 0.550      | 0.403        | 0.316      |
| E2-06<br>(E4-06)            | Motor<br>Leakage<br>Inductance            | %          | 18.7       | 19.3       | 18.2         | 15.5        | 19.6       | 17.2       | 20.1         | 23.5       |
| E2-10<br>(E4-10)            | Motor Iron<br>Loss                        | W          | 77         | 130        | 193          | 263         | 385        | 440        | 508          | 586        |
| E5-01                       | PM Motor<br>Code Selection                | -          | FFFF       | FFFF       | FFFF         | FFFF        | FFFF       | FFFF       | FFFF         | FFFF       |
| L2-02                       | Power Loss<br>Ride Through<br>Time        | s          | 0.7        | 0.9        | 1.3          | 1.3         | 1.7        | 2.0        | 2.0          | 2.0        |
| L2-03                       | Minimum<br>Baseblock<br>Time              | S          | 0.5        | 0.6        | 0.7          | 0.8         | 0.9        | 1.0        | 1.0          | 1.0        |
| L2-04                       | Powerloss V/f<br>Recovery<br>Ramp Time    | s          | 0.3        | 0.3        | 0.3          | 0.3         | 0.3        | 0.6        | 0.6          | 0.6        |
| L2-05                       | Undervoltage<br>Detection Lvl<br>(Uv1)    | -          | 380        | 380        | 380          | 380         | 380        | 380        | 380          | 380        |
| L3-24                       | Motor Accel<br>Time for<br>Inertia Cal    | s          | 0.145      | 0.154      | 0.168        | 0.175       | 0.265      | 0.244      | 0.317        | 0.355      |

| No. */                      | Name                                   | Unit       | Default    |            |              |             |            |            |              |            |  |
|-----------------------------|----------------------------------------|------------|------------|------------|--------------|-------------|------------|------------|--------------|------------|--|
| -                           | Drive Model                            | -          | 4005       | 4008       | 4011         | 4014        | 4021       | 4027       | 4034         | 4040       |  |
| o2-04                       | Drive Model<br>(KVA)<br>Selection      | Hex.       | 95         | 97         | 99           | 9A          | 9B         | 9D         | 9E           | 9F         |  |
| E2-11<br>(E4-11, E5-<br>02) | Motor Rated<br>Power                   | HP<br>(kW) | 3<br>(2.2) | 5<br>(3.7) | 7.5<br>(5.5) | 10<br>(7.5) | 15<br>(11) | 20<br>(15) | 25<br>(18.5) | 30<br>(22) |  |
| L8-02                       | Overheat<br>Alarm Level                | °C         | 115        | 115        | 95           | 95          | 127        | 127        | 127          | 123        |  |
| L8-09                       | Output Ground<br>Fault<br>Detection    | -          | 0          | 0          | 0            | 0           | 0          | 0          | 0            | 1          |  |
| L8-35                       | Installation<br>Method<br>Selection    | -          | 2 *3       | 2 *3       | 2 *3         | 2 *3        | 2 *3       | 2 *3       | 2 *3         | 2 *3       |  |
| L8-38 *2                    | Carrier<br>Frequency<br>Reduction      | -          | 2          | 2          | 2            | 2           | 2          | 2          | 2            | 2          |  |
| n1-01                       | Hunting<br>Prevention<br>Selection     | -          | 1          | 1          | 1            | 1           | 1          | 1          | 1            | 1          |  |
| n1-03                       | Hunting<br>Prevention<br>Time Constant | ms         | 10         | 10         | 10           | 10          | 10         | 10         | 10           | 10         |  |

Parameters within parentheses are for motor 2.

You can use this parameter only when A1-02 = 0 [Control Method Selection = V/f]. When you use an IP55/UL Type 12 drive, the factory default setting is 3 [IP55/UL Type 12].

| No. * <i>1</i>              | Name                                      | Unit       |            |            |            |            | Default     |             |              |              |              |
|-----------------------------|-------------------------------------------|------------|------------|------------|------------|------------|-------------|-------------|--------------|--------------|--------------|
| -                           | Drive<br>Model                            | •          | 4052       | 4065       | 4077       | 4096       | 4124        | 4156        | 4180         | 4240         | 4302         |
| o2-04                       | Drive<br>Model<br>(KVA)<br>Selection      | Hex.       | A0         | A2         | А3         | A4         | A5          | A6          | <b>A</b> 7   | A8           | А9           |
| E2-11<br>(E4-11, E5-<br>02) | Motor<br>Rated<br>Power                   | HP<br>(kW) | 40<br>(30) | 50<br>(37) | 60<br>(45) | 75<br>(55) | 100<br>(75) | 125<br>(90) | 150<br>(110) | 200<br>(150) | 250<br>(185) |
| b3-04                       | V/f Gain<br>during Speed<br>Search        | %          | 100        | 100        | 100        | 80         | 60          | 60          | 60           | 60           | 60           |
| b3-06                       | Speed<br>Estimation<br>Current<br>Level 1 | -          | 0.5        | 0.5        | 0.5        | 0.5        | 0.7         | 0.7         | 0.7          | 0.7          | 0.7          |
| b3-08                       | Speed<br>Estimation<br>ACR P Gain         | 1          | 0.50       | 0.50       | 0.50       | 0.50       | 0.80        | 0.80        | 0.80         | 0.80         | 0.80         |
| b3-11                       | Spd Est<br>Method<br>Switch-over<br>Level | %          | 5.0        | 5.0        | 5.0        | 5.0        | 5.0         | 5.0         | 5.0          | 5.0          | 5.0          |
| b3-12                       | Speed Search<br>Current<br>Deadband       | -          | 2.5        | 2.5        | 2.5        | 2.5        | 2.5         | 2.5         | 2.5          | 2.5          | 2.5          |
| b3-26                       | Direction<br>Determina<br>tion Level      | -          | 1000       | 1000       | 1000       | 1000       | 1000        | 1000        | 1000         | 1000         | 1000         |
| b8-04                       | Energy<br>Saving<br>Coefficient<br>Value  | -          | 92.54      | 76.32      | 71.56      | 67.2       | 46.2        | 38.91       | 36.23        | 32.79        | 30.57        |
| C6-02                       | Carrier<br>Frequency<br>Selection         | -          | 2          | 2          | 2          | 2          | 2           | 2           | 2            | 2            | 1            |
| E2-01<br>(E4-01)            | Motor Rated<br>Current<br>(FLA)           | A          | 52.0       | 65.0       | 77.0       | 96.0       | 124.0       | 156.0       | 180.0        | 240.0        | 302.0        |

| No. */                      | Name                                      | Unit       |            |            |            |            | Default     |             |              |              |              |
|-----------------------------|-------------------------------------------|------------|------------|------------|------------|------------|-------------|-------------|--------------|--------------|--------------|
| -                           | Drive<br>Model                            | -          | 4052       | 4065       | 4077       | 4096       | 4124        | 4156        | 4180         | 4240         | 4302         |
| 02-04                       | Drive<br>Model<br>(KVA)<br>Selection      | Hex.       | A0         | A2         | А3         | A4         | A5          | А6          | A7           | A8           | А9           |
| E2-11<br>(E4-11, E5-<br>02) | Motor<br>Rated<br>Power                   | HP<br>(kW) | 40<br>(30) | 50<br>(37) | 60<br>(45) | 75<br>(55) | 100<br>(75) | 125<br>(90) | 150<br>(110) | 200<br>(150) | 250<br>(185) |
| E2-02<br>(E4-02)            | Motor Rated<br>Slip                       | Hz         | 1.80       | 1.33       | 1.60       | 1.46       | 1.39        | 1.40        | 1.40         | 1.38         | 1.30         |
| E2-03<br>(E4-03)            | Motor No-<br>Load Current                 | A          | 10.9       | 19.1       | 22         | 24         | 36          | 40          | 49           | 58           | 81           |
| E2-05<br>(E4-05)            | Motor Line-<br>to-Line<br>Resistance      | Ω          | 0.269      | 0.155      | 0.122      | 0.088      | 0.092       | 0.056       | 0.046        | 0.035        | 0.025        |
| E2-06<br>(E4-06)            | Motor<br>Leakage<br>Inductance            | %          | 20.7       | 18.8       | 19.9       | 20.0       | 20.0        | 20.0        | 20.0         | 20.0         | 20.0         |
| E2-10<br>(E4-10)            | Motor Iron<br>Loss                        | W          | 750        | 925        | 1125       | 1260       | 1600        | 1760        | 2150         | 2350         | 3200         |
| E5-01                       | PM Motor<br>Code<br>Selection             | -          | FFFF       | FFFF       | FFFF       | FFFF       | FFFF        | FFFF        | FFFF         | FFFF         | FFFF         |
| L2-02                       | Power Loss<br>Ride<br>Through<br>Time     | s          | 2.0        | 2.0        | 2.0        | 2.0        | 2.0         | 2.0         | 2.0          | 2.0          | 2.0          |
| L2-03                       | Minimum<br>Baseblock<br>Time              | s          | 1.1        | 1.1        | 1.2        | 1.2        | 1.3         | 1.5         | 1.7          | 1.7          | 1.9          |
| L2-04                       | Powerloss V/<br>f Recovery<br>Ramp Time   | S          | 0.6        | 0.6        | 0.6        | 1.0        | 1.0         | 1.0         | 1.0          | 1.0          | 1.8          |
| L2-05                       | Undervoltage<br>Detection Lvl<br>(Uv1)    | -          | 380        | 380        | 380        | 380        | 380         | 380         | 380          | 380          | 380          |
| L3-24                       | Motor Accel<br>Time for<br>Inertia Cal    | s          | 0.323      | 0.320      | 0.387      | 0.317      | 0.533       | 0.592       | 0.646        | 0.673        | 0.864        |
| L8-02                       | Overheat<br>Alarm Level                   | °C         | 123        | 123        | 120        | 124        | 124         | 110         | 120          | 120          | 125          |
| L8-09                       | Output<br>Ground Fault<br>Detection       | -          | 1          | 1          | 1          | 1          | 1           | 1           | 1            | 1            | 1            |
| L8-35                       | Installation<br>Method<br>Selection       | -          | 2 *3       | 2 *3       | 2 *3       | 2 *3       | 2 *3        | 2 *3        | 0            | 0            | 0            |
| L8-38 *2                    | Carrier<br>Frequency<br>Reduction         | -          | 2          | 2          | 2          | 2          | 2           | 2           | 2            | 2            | 2            |
| n1-01                       | Hunting<br>Prevention<br>Selection        | -          | 1          | 1          | 1          | 1          | 1           | 1           | 1            | 1            | 1            |
| n1-03                       | Hunting<br>Prevention<br>Time<br>Constant | ms         | 10         | 10         | 10         | 10         | 30          | 30          | 30           | 30           | 30           |

<sup>\*1</sup> Parameters within parentheses are for motor 2.

<sup>\*2</sup> \*3 You can use this parameter only when A1-02 = 0 [Control Method Selection = V/f]. When you use an IP55/UL Type 12 drive, the factory default setting is 3 [IP55/UL Type 12].

# **Mechanical & Electrical Installation**

This chapter explains how to properly mount and install the drive, and to wire the control circuit terminals, motor, and power supply.

| 4.2 Removing/Reattaching Covers |      |
|---------------------------------|------|
|                                 | .256 |
| 4.3 Electrical Installation     |      |
| 4.4 Main Circuit Wiring         | .259 |
| 4.5 Control Circuit Wiring      | .261 |
| 4.6 Control I/O Connections     | .271 |
| 4.7 Connect the Drive to a PC   | .274 |
| 4.8 External Interlock          | .275 |

# 4.1 Section Safety

### **ADANGER**

#### **Electrical Shock Hazard**

Do not examine, connect, or disconnect wiring on an energized drive. Before servicing, disconnect all power to the equipment and wait for the time specified on the warning label at a minimum. The internal capacitor stays charged after the drive is de-energized. The charge indicator LED extinguishes when the DC bus voltage decreases below 50 Vdc. When all indicators are OFF, remove the covers before measuring for dangerous voltages to make sure that the drive is safe.

If you do work on the drive when it is energized, it will cause serious injury or death from electrical shock.

### **AWARNING**

#### **Electrical Shock Hazard**

Do not operate the drive when covers are missing. Replace covers and shields before you operate the drive. Use the drive only as specified by the instructions.

Some figures in this section include drives without covers or safety shields to more clearly show the inside of the drive. If covers or safety shields are missing from the drive, it can cause serious injury or death.

Make sure that the protective ground wire complies with technical standards and local safety regulations. The IEC/EN 61800-5-1:2007 standard specifies that you must wire the power supply to automatically de-energize when the protective ground wire disconnects. You can also connect a protective ground wire that has a minimum cross-sectional area of 10mm<sup>2</sup> (copper wire) or 16 mm<sup>2</sup> (aluminum wire). The leakage current of the drive will be more than 3.5 mA in drive models;

- 2xxxB
- 2xxxC
- 4002B to 4371B
- 4002C to 4371C (with built-in EMC filter turned ON)
- 4414 to 4720
- T414 to T720

If you do not obey the standards and regulations, it can cause serious injury or death.

When there is a DC component in the protective earthing conductor, the drive can cause a residual current. When a residual current operated protective or monitoring device prevents direct or indirect contact, always use a type B Ground Fault Circuit Interrupter (GFCI) as specified by IEC/EN 60755.

If you do not use the correct GFCI, it can cause serious injury or death.

Do not wear loose clothing or jewelry when you do work on the drive. Tighten loose clothing and remove all metal objects, for example watches or rings.

Loose clothing can catch on the drive and jewelry can conduct electricity and cause serious injury or death.

Do not remove covers or touch circuit boards while the drive is energized.

If you touch the internal components of an energized drive, it can cause serious injury or death.

Only let approved personnel install, wire, maintain, examine, replace parts, and repair the drive.

If personnel are not approved, it can cause serious injury or death.

Do not modify the drive body or drive circuitry.

Modifications to drive body and circuitry can cause serious injury or death, will cause damage to the drive, and will void the warranty. Yaskawa is not responsible for modifications of the product made by the user.

#### Fire Hazard

Tighten all terminal screws to the correct tightening torque.

Connections that are too loose or too tight can cause incorrect operation and damage to the drive. Incorrect connections can also cause death or serious injury from fire.

### **AWARNING**

### Tighten screws at an angle in the specified range shown in this manual.

If you tighten the screws at an angle not in the specified range, you can have loose connections that can cause damage to the terminal block or start a fire and cause serious injury or death.

### Damage to Equipment

Do not apply incorrect voltage to the main circuit of the drive. Operate the drive in the specified range of the input voltage on the drive nameplate.

Voltages that are higher than the permitted nameplate tolerance can cause damage to the drive.

#### **Fire Hazard**

When you install a dynamic braking option, wire the components as specified by the wiring diagrams.

Incorrect wiring can cause damage to braking components or serious injury or death.

#### **NOTICE**

Do not let unwanted objects, for example metal shavings or wire clippings, fall into the drive during drive installation. Put a temporary cover over the drive during installation. Remove the temporary cover before start-up.

Unwanted objects inside of the drive can cause damage to the drive.

### **Damage to Equipment**

When you touch the drive and circuit boards, make sure that you observe correct electrostatic discharge (ESD) procedures.

If you do not follow procedures, it can cause ESD damage to the drive circuitry.

Select a motor that is compatible with the load torque and speed range. When 100% continuous torque is necessary at low speed, use an inverter-duty motor or vector-duty motor. When you use a standard fan-cooled motor, decrease the motor torque in the low-speed range.

If you operate a standard fan-cooled motor at low speed and high torque, it will decrease the cooling effects and can cause heat damage.

Obey the speed range specification of the motor as specified by the manufacturer. When you must operate the motor outside of its specifications, contact the motor manufacturer.

If you continuously operate oil-lubricated motors outside of the manufacturer specifications, it can cause damage to the motor bearings.

When the input voltage is 440 V or higher or the wiring distance is longer than 100 m (328 ft), make sure that the motor insulation voltage is sufficient or use an inverter-duty motor or vector-duty motor with reinforced insulation.

Motor winding and insulation failure can occur.

Before you connect a dynamic braking option to the drive, make sure that qualified personnel read and obey the Braking Unit and Braking Resistor Unit Installation Manual (TOBPC72060001).

If you do not read and obey the manual or if personnel are not qualified, it can cause damage to the drive and braking circuit.

Make sure that all connections are correct after you install the drive and connect peripheral devices.

Incorrect connections can cause damage to the drive.

### 4.1 Section Safety

#### Note:

- Torque characteristics differ compared to operating the motor directly from line power. The user should have a full understanding of the load torque characteristics for the application.
- The current rating of submersible motors is usually higher than the current rating of standard motors for a given motor power. Make sure that the rated output current of the drive is equal to or more than the current rating of the motor. If the motor wire length is longer than 100 m (328 ft), select the correct wire gauge to adjust for a loss in voltage and prevent a loss of motor torque.
- Do not use unshielded wire for control wiring. Use shielded, twisted-pair wires and ground the shield to the ground terminal of the drive. Unshielded wire can cause electrical interference and unsatisfactory system performance.

# 4.2 Removing/Reattaching Covers

This section gives information about how to remove and reattach the front cover and terminal cover for wiring and inspection.

Different drive models have different procedures to remove and reattach the covers. Refer to Table 4.1 for more information.

Table 4.1 Procedures to Remove Covers by Drive Model

| Model                      | IP20/UL Type 1 or IP20/UL Open Type |           | IP55/UL Type 12 |                      |
|----------------------------|-------------------------------------|-----------|-----------------|----------------------|
|                            | Procedure                           | Reference | Procedure       | Reference            |
| 2011 - 2114<br>4005 - 4124 | Procedure A                         | 249       | Procedure C     | 253                  |
| 2143, 2169<br>4156         | Procedure B                         | 250       | Procedure D     | Missing reference ID |
| 2211 - 2273<br>4180 - 4302 |                                     |           |                 | -                    |

## Removing/Reattaching the Cover Using Procedure A

**DANGER!** Electrical Shock Hazard. Do not examine, connect, or disconnect wiring on an energized drive. Before servicing, disconnect all power to the equipment and wait for the time specified on the warning label at a minimum. The internal capacitor stays charged after the drive is de-energized. The charge indicator LED extinguishes when the DC bus voltage decreases below 50 Vdc. When all indicators are OFF, remove the covers before measuring for dangerous voltages to make sure that the drive is safe. If you do work on the drive when it is energized, it will cause serious injury or death from electrical shock.

#### Remove the Front Cover

1. Remove the keypad from the drive.

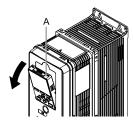

### A - Keypad

Figure 4.1 Remove the Keypad

Loosen the front cover screw.

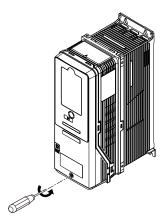

Figure 4.2 Loosen the Front Cover Screw

3. Push on the tabs in the sides of the front cover then pull the front cover forward to remove it from the drive.

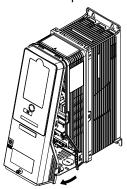

Figure 4.3 Remove the Front Cover

#### ■ Reattach the Front Cover

- 1. Wire the drive and other peripheral devices.
- 2. Reverse the steps to reattach the cover.

#### Note:

- Make sure that you did not pinch wires or signal lines between the front cover and the drive before you reattach the cover.
- Make sure that the tabs on the sides of the front cover correctly click into the hook.
- Tighten the screws to a tightening torque of 0.98 N·m to 1.33 N·m (8.67 in·lb to 11.77 in·lb).

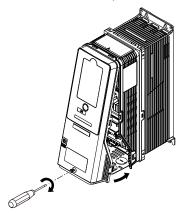

Figure 4.4 Reattach the Front Cover

3. Reattach the keypad to its initial position.

# Removing/Reattaching the Cover Using Procedure B

**DANGER!** Electrical Shock Hazard. Do not examine, connect, or disconnect wiring on an energized drive. Before servicing, disconnect all power to the equipment and wait for the time specified on the warning label at a minimum. The internal capacitor stays charged after the drive is de-energized. The charge indicator LED extinguishes when the DC bus voltage decreases below 50 Vdc. When all indicators are OFF, remove the covers before measuring for dangerous voltages to make sure that the drive is safe. If you do work on the drive when it is energized, it will cause serious injury or death from electrical shock.

#### Remove the Terminal Cover

1. Loosen the screws on the terminal cover, then pull down on the cover.

**CAUTION!** Crush Hazard. Loosen the cover screws. Do not fully remove them. If you fully remove the cover screws, the terminal cover can fall and cause moderate injury.

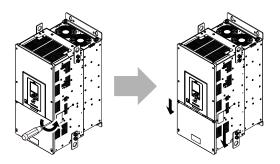

Figure 4.5 Loosen the Terminal Cover Mounting Screws

2. Pull the terminal cover away from the drive.

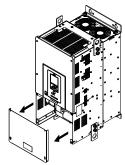

Figure 4.6 Remove the Terminal Cover

# ■ Remove the Front Cover

1. Remove the keypad from the drive.

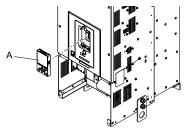

A - Keypad

Figure 4.7 Remove the Keypad

2. Loosen the front cover screws.

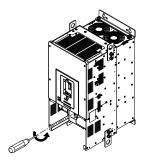

Figure 4.8 Loosen the Front Cover Screws

3. Pull part A of the front cover forward to remove the cover from the drive.

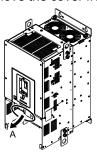

#### A - Pull forward to remove the front cover.

#### Figure 4.9 Pull Forward to Remove the Front Cover

4. Remove the front cover from the drive.

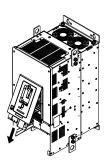

Figure 4.10 Remove the Front Cover

### ■ Reattach the Front Cover

Wire the drive and other peripheral devices then reattach the front cover.

1. Move the front cover to connect the hooks at the top of the front cover to the drive.

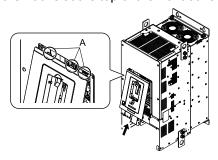

#### A - Hooks

Figure 4.11 Reattach the Front Cover

2. Move the front cover while pushing on the hooks on the left and right sides of the front cover until it clicks into position.

#### Note:

Make sure that you did not pinch wires or signal lines between the front cover and the drive before you reattach the cover.

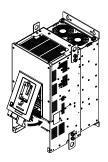

Figure 4.12 Reattach the Front Cover

3. Reattach the keypad to its initial position.

### ■ Reattach the Terminal Cover

Wire the drive and other peripheral devices then reattach the terminal cover.

### Note:

- · Make sure that you do not pinch wires or signal lines between the wiring cover and the drive before you reattach the cover.
- Tighten the screws to a tightening torque of 0.98 N·m to 1.33 N·m (8.67 in·lb to 11.77 in·lb).

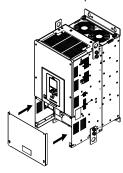

Figure 4.13 Reattach the Terminal Cover

# Removing/Reattaching the Cover Using Procedure C

**DANGER!** Electrical Shock Hazard. Do not examine, connect, or disconnect wiring on an energized drive. Before servicing, disconnect all power to the equipment and wait for the time specified on the warning label at a minimum. The internal capacitor stays charged after the drive is de-energized. The charge indicator LED extinguishes when the DC bus voltage decreases below 50 Vdc. When all indicators are OFF, remove the covers before measuring for dangerous voltages to make sure that the drive is safe. If you do work on the drive when it is energized, it will cause serious injury or death from electrical shock.

### ■ Remove the Front Cover

1. Push in the two tabs on the right side of the IP55/UL Type 12 keypad cover door and pull the door to the left to open.

**NOTICE**: Damage to Equipment. Do not open the IP55/UL Type 12 keypad cover door too far. If you open the door too far, it will fall off.

**NOTICE:** Damage to Equipment. When the IP55/UL Type 12 keypad cover door is open, do not push the keypad key cover. If you push the keypad key cover, it will fall off.

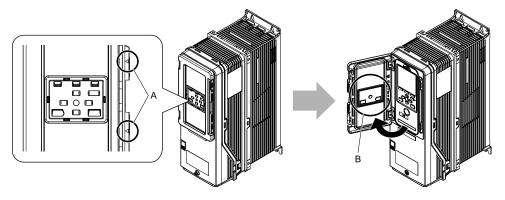

A - Tabs

B - Keypad key cover

Figure 4.14 Open the IP55/UL Type 12 Keypad Cover Door

2. Remove the keypad from the drive.

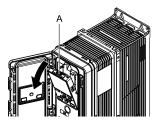

A - Keypad

Figure 4.15 Remove the Keypad

3. Loosen the front cover screw.

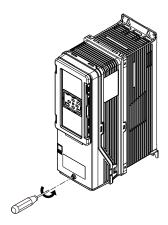

Figure 4.16 Loosen the Front Cover Screw

4. Push in the tabs on the sides of the front cover and pull the front cover forward to remove it from the drive.

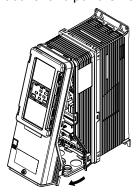

Figure 4.17 Remove the Front Cover

### ■ Reattach the Front Cover

- 1. Wire the drive and other peripheral devices.
- 2. Reverse the steps to reattach the cover. Reattach the cover carefully and make sure that the gasket on the conduit bracket does not twist.

### Note:

- · Make sure that you did not pinch wires or signal lines between the front cover and the drive before you reattach the cover.
- Make sure that the tabs on the sides of the front cover correctly click into the hook.
- Tighten the screws to a tightening torque of 0.98 N·m to 1.33 N·m (8.67 in·lb to 11.77 in·lb).

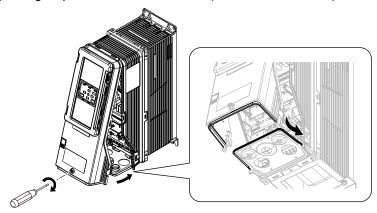

Figure 4.18 Reattach the Front Cover

3. Open the IP55/UL Type 12 keypad cover door and reattach the keypad to its initial position, then close the door until the two tabs click into position.

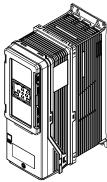

Figure 4.19 Reattach the Keypad and Close the Keypad Cover Door

# 4.3 Electrical Installation

**DANGER!** Electrical Shock Hazard. Do not examine, connect, or disconnect wiring on an energized drive. Before servicing, disconnect all power to the equipment and wait for the time specified on the warning label at a minimum. The internal capacitor stays charged after the drive is de-energized. The charge indicator LED extinguishes when the DC bus voltage decreases below 50 Vdc. When all indicators are OFF, remove the covers before measuring for dangerous voltages to make sure that the drive is safe. If you do work on the drive when it is energized, it will cause serious injury or death from electrical shock.

**WARNING!** Electrical Shock Hazard. De-energize the drive and wait 5 minutes minimum until the Charge LED turns off. Remove the front cover and terminal cover to do work on wiring, circuit boards, and other parts. Use terminals for their correct function only. Incorrect wiring, incorrect ground connections, and incorrect repair of protective covers can cause death or serious injury.

**WARNING!** Electrical Shock Hazard. Correctly ground the drive before you turn on the EMC filter switch. If you touch electrical equipment that is not grounded, it can cause serious injury or death.

**WARNING!** Electrical Shock Hazard. Use the terminals for the drive only for their intended purpose. Refer to the technical manual for more information about the I/O terminals. Wiring and grounding incorrectly or modifying the cover may damage the equipment or cause injury.

# Standard Connection Diagram

Wire the drive as specified by Figure 4.20.

**WARNING!** Sudden Movement Hazard. Set the MFDI parameters before you close control circuit switches. Incorrect Run/Stop circuit sequence settings can cause serious injury or death from moving equipment.

**WARNING!** Sudden Movement Hazard. Correctly wire the start/stop and safety circuits before you energize the drive. If you momentarily close a digital input terminal, it can start a drive that is programmed for 3-Wire control and cause serious injury or death from moving equipment.

**WARNING!** Sudden Movement Hazard. When you use a 3-Wire sequence, set A1-03 = 3330 [Initialize Parameters = 3-Wire Initialization] and make sure that b1-17 = 0 [Run Command at Power Up = Disregard Existing RUN Command]. If you do not correctly set the drive parameters for 3-Wire operation before you energize the drive, the motor can suddenly rotate in reverse when you energize the drive.

**WARNING!** Sudden Movement Hazard. Check the I/O signals and the external sequences for the drive before you set the Application Preset function (A1-06  $\neq$  0), it changes the I/O terminal functions for the drive and it can cause equipment to operate unusually. This can cause serious injury or death.

**WARNING!** Fire Hazard. Install sufficient branch circuit short circuit protection as specified by applicable codes and this manual. The drive is suitable for circuits that supply not more than 100,000 RMS symmetrical amperes, 240 Vac maximum (208 V Class), 480 Vac maximum (480 V Class). Incorrect branch circuit short circuit protection can cause serious injury or death.

**NOTICE:** When the input voltage is 440 V or higher or the wiring distance is longer than 100 m (328 ft), make sure that the motor insulation voltage is sufficient or use an inverter-duty motor or vector-duty motor with reinforced insulation. Motor winding and insulation failure can occur.

### Note:

Do not connect the AC control circuit ground to the drive enclosure. Incorrect ground wiring can cause the control circuit to operate incorrectly.

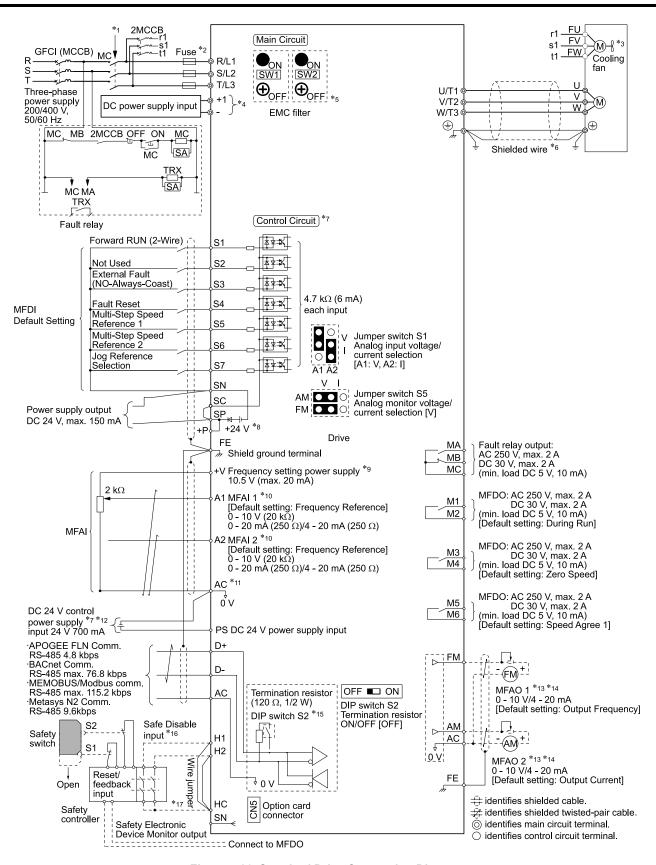

Figure 4.20 Standard Drive Connection Diagram

- Set the wiring sequence to de-energize the drive with the fault relay output. If the drive outputs a fault during fault restart when you use the fault restart function, set L5-02 = 1 [Fault Contact at Restart Select = Always Active] to de-energize the drive. Be careful when you use a cut-off sequence. The default setting for L5-02 is 0 [Active Only when Not Restarting].
- \*2 Use branch circuit protection devices as recommended in this manual.

- \*3 Cooling fan wiring is not necessary for self-cooling motors.
- \*4 Connect DC power supply input to terminals and +1.

**WARNING!** Fire Hazard. Only connect factory-recommended devices or circuits to drive terminals - and +1. Do not connect AC power to these terminals. Incorrect wiring can cause damage to the drive and serious injury or death from fire.

- \*5 **NOTICE:** When you use the drive with a non-grounding, high-resistance grounding, or asymmetric-grounding network, put the EMC Filter screw or screws in the OFF position to disable the built-in EMC filter. Failure to obey the instructions can damage the drive.
- \*6 Use braided shield cable for the drive and motor wiring, or run the wiring through a metal conduit.
- \*7 Connect a 24 V power supply to terminals PS-AC to operate the control circuit while the main circuit power supply is OFF.
- \*8 To set the MFDI power supply (Sinking/Sourcing Mode or internal/external power supply), install or remove a jumper between terminals SC-SP or SC-SN depending on the application.

**NOTICE:** Damage to Equipment. Do not close the circuit between terminals SP-SN. If you close the circuits between terminals SC-SP and terminals SC-SN at the same time, it will cause damage to the drive.

Sinking Mode, Internal power supply: Install the jumper to close the circuit between terminals SC-SP.

**NOTICE:** Damage to Equipment. Do not close the circuit between terminals SC-SN. If you close the circuits between terminals SC-SP and terminals SC-SN at the same time, it will cause damage to the drive.

• Sourcing Mode, Internal power supply: Install the jumper to close the circuit between terminals SC-SN.

**NOTICE:** Damage to Equipment. Do not close the circuit between terminals SC-SP. If you close the circuits between terminals SC-SP and terminals SC-SN at the same time, it will cause damage to the drive.

- External power supply: Remove the jumper from the MFDI terminals. It is not necessary to close the circuit between terminals SC-SP and terminals SC-SN.
- \*9 The maximum output current capacity for terminal +V on the control circuit is 20 mA.

**NOTICE:** Damage to Equipment. Do not install a jumper between terminals +V and AC. A closed circuit between these terminals will cause damage to the drive.

- \*10 Jumper switch S1 sets terminals A1 and A2 for voltage or current input signal. The default setting for S1 is voltage input ("V" side) for A1 and current input ("I" side) for A2.
- \*11 **NOTICE:** Do not ground the AC control circuit terminals and only connect the AC terminals according to the product instructions. If you connect the AC terminals incorrectly, it can cause damage to the drive.
- \*12 Connect the positive lead from an external 24 Vdc power supply to terminal PS and the negative lead to terminal AC.

**NOTICE:** Connect terminals PS and AC correctly for the 24 V power supply. If you connect the wires to the incorrect terminals, it will cause damage to the drive.

- \*13 Use multi-function analog monitor outputs with analog frequency meters, ammeters, voltmeters, and wattmeters. Do not use monitor outputs with feedback-type signal devices.
- \*14 Jumper switch S5 sets terminal FM and AM for voltage or current output. The default setting for S5 is voltage output ("V" side).
- \*15 Set DIP switch S2 to "ON" to enable the termination resistor in the last drive in a MEMOBUS/Modbus network.
- \*16 Use only Sourcing Mode for Safe Disable input.
- \*17 Disconnect the jumpers between H1 and HC and H2 and HC to use the Safe Disable input.

# 4.4 Main Circuit Wiring

This section gives information about the functions, specifications, and procedures necessary to safely and correctly wire the main circuit in the drive.

**NOTICE:** Damage to Equipment. Do not energize and de-energize the drive more frequently than one time each 30 minutes. If you frequently energize and de-energize the drive, it can cause drive failure.

Note:

Soldered wire connections can become loose over time and cause unsatisfactory drive performance.

### Motor and Main Circuit Connections

**WARNING!** Electrical Shock Hazard. Do not connect terminals R/L1, S/L2, T/L3, U/T1, V/T2, W/T3, -, or +1 to the ground terminal. If you connect these terminals to earth ground, it can cause damage to the drive or serious injury or death.

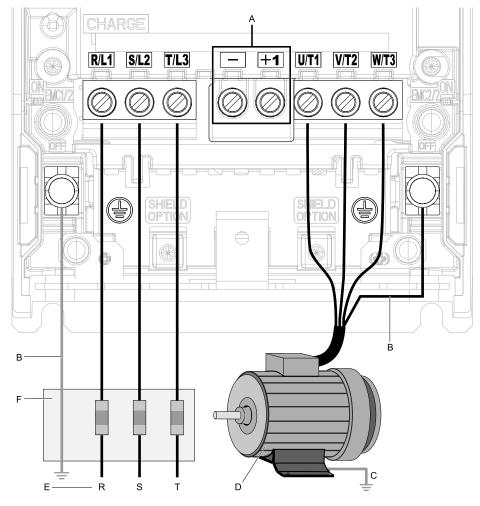

### Note:

The location of terminals are different for different drive models.

- A DC bus terminal
- B Connect to the drive ground terminal.
- C Ground the motor case.

- D Three-Phase Motor
- E Use R, S, T for input power supply.
- F Input Protection (Fuses or Circuit Breakers)

Figure 4.21 Wiring the Main Circuit and Motor

### Main Circuit Terminal Functions

Refer to Table 4.2 for the functions of drive main circuit terminals.

**Table 4.2 Main Circuit Terminal Functions** 

| Terminal   | Function          |  |
|------------|-------------------|--|
| R/L1       |                   |  |
| S/L2       | Line side         |  |
| T/L3       |                   |  |
| U/T1       |                   |  |
| V/T2       | Load side         |  |
| W/T3       |                   |  |
| -          |                   |  |
| +1         | DC input terminal |  |
| <b>(±)</b> | Ground terminal   |  |

# 4.5 Control Circuit Wiring

This section gives information about how to correctly wire the control circuit.

# **♦** Control Circuit Connection Diagram

Wire the drive control circuit as shown in Figure 4.22.

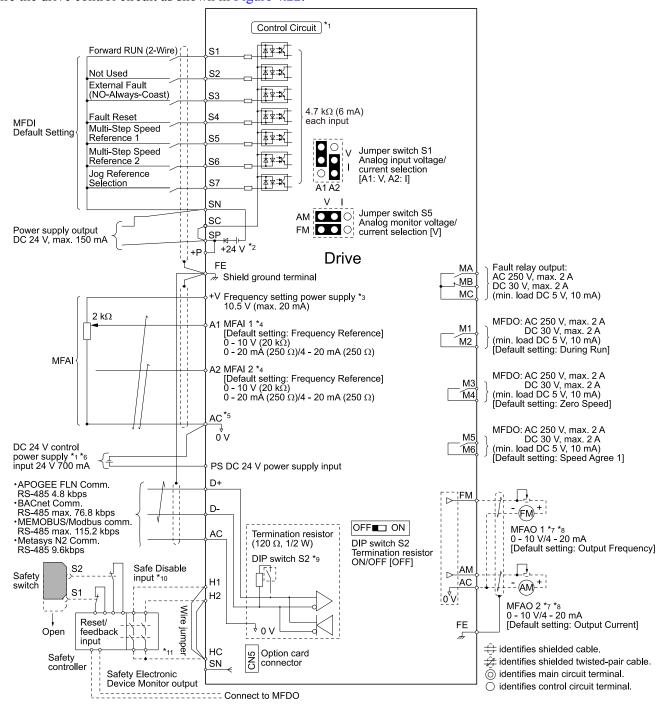

Figure 4.22 Control Circuit Connection Diagram

<sup>\*1</sup> Connect a 24 V power supply to terminals PS-AC to operate the control circuit while the main circuit power supply is OFF.

\*2 To set the MFDI power supply (Sinking/Sourcing Mode or internal/external power supply), install or remove a jumper between terminals SC-SP or SC-SN depending on the application.

**NOTICE:** Damage to Equipment. Do not close the circuit between terminals SP-SN. If you close the circuits between terminals SC-SP and terminals SC-SN at the same time, it will cause damage to the drive.

Sinking Mode, Internal power supply: Install the jumper to close the circuit between terminals SC-SP.

**NOTICE:** Damage to Equipment. Do not close the circuit between terminals SC-SN. If you close the circuits between terminals SC-SP and terminals SC-SN at the same time, it will cause damage to the drive.

Sourcing Mode, Internal power supply: Install the jumper to close the circuit between terminals SC-SN.

**NOTICE:** Damage to Equipment. Do not close the circuit between terminals SC-SP. If you close the circuits between terminals SC-SP and terminals SC-SN at the same time, it will cause damage to the drive.

- External power supply: Remove the jumper from the MFDI terminals. It is not necessary to close the circuit between terminals SC-SP and terminals SC-SN.
- \*3 The maximum output current capacity for terminal +V on the control circuit is 20 mA.

**NOTICE:** Damage to Equipment. Do not install a jumper between terminals +V and AC. A closed circuit between these terminals will cause damage to the drive.

- \*4 Jumper S1 sets terminals A1 and A2 for voltage or current input signal. The default setting for S1 is voltage input ("V" side) for A1 and current input ("I" side) for A2.
- \*5 **NOTICE:** Do not ground the AC control circuit terminals and only connect the AC terminals according to the product instructions. If you connect the AC terminals incorrectly, it can cause damage to the drive.
- \*6 Connect the positive lead from an external 24 Vdc power supply to terminal PS and the negative lead to terminal AC.

**NOTICE:** Connect terminals PS and AC correctly for the 24 V power supply. If you connect the wires to the incorrect terminals, it will cause damage to the drive.

- \*7 Use multi-function analog monitor outputs with analog frequency meters, ammeters, voltmeters, and wattmeters. Do not use monitor outputs with feedback-type signal devices.
- \*8 Jumper switch S5 sets terminal FM and AM for voltage or current output. The default setting for S5 is voltage output ("V" side).
- \*9 Set DIP switch S2 to "ON" to enable the termination resistor in the last drive in a MEMOBUS/Modbus network.
- \*10 Use only Sourcing Mode for Safe Disable input.
- \*11 Disconnect the jumpers between H1 and HC and H2 and HC to use the Safe Disable input.

### Control Circuit Terminal Block Functions

Hx-xx parameters set functions for the multi-function input and output terminals.

**WARNING!** Sudden Movement Hazard. Correctly wire and test all control circuits to make sure that the control circuits operate correctly. If you use a drive that has incorrect control circuit wiring or operation, it can cause death or serious injury.

**WARNING!** Sudden Movement Hazard. Check the I/O signals and the external sequences for the drive before you set the Application Preset function. When you set the Application Preset function (A1-06  $\neq$  0), it changes the I/O terminal functions for the drive and it can cause equipment to operate unusually. This can cause serious injury or death.

**NOTICE:** Damage to Equipment. Do not energize and de-energize the drive more frequently than one time each 30 minutes. If you frequently energize and de-energize the drive, it can cause drive failure.

### Input Terminals

Refer to Table 4.3 for a list of input terminals and functions.

**Table 4.3 Multi-function Input Terminals** 

| Туре                             | Terminal | Name (Default)                                           | Function (Signal Level)                                                                                                    |  |  |
|----------------------------------|----------|----------------------------------------------------------|----------------------------------------------------------------------------------------------------|--|--|
|                                  | S1       | MFDI selection 1<br>(ON: Forward RUN (2-Wire) OFF: Stop) | Multi-Function Digital Input  • Photocoupler                                                                                                    |  |  |
|                                  | S2       | MFDI selection 2<br>(Not Used)                           | • 24 V, 6 mA  Note:                                                                                                    |  |  |
|                                  | S3       | MFDI selection 3<br>(External Fault (NO-Always-Coast))   | Install the wire jumpers between terminals SC-SP and SC-SN to set the MFDI power supply (sinking/sourcing mode or internal/external power supply).  • Sinking Mode: Install a jumper between terminals SC and SP.                            |  |  |
|                                  | S4       | MFDI selection 4<br>(Fault Reset)                        | NOTICE: Damage to Equipment. Do not close the circuit between terminals SC-SN. If you close the circuits between terminals SC-SP and terminals SC-SN at the same time, it will cause damage to the                                           |  |  |
| MFDI                             | S5       | MFDI selection 5<br>(Multi-Step Speed Reference 1)       | <ul><li>drive.</li><li>Sourcing Mode: Install a jumper between terminals SC and SN.</li></ul>                                                                                                    |  |  |
|                                  | S6       | MFDI selection 6<br>(Multi-Step Speed Reference 2)       | NOTICE: Damage to Equipment. Do not close the circuit between terminals SC-SP. If you close the circuits between terminals SC-SP and terminals SC-SN at the same time, it will cause damage to the                                           |  |  |
|                                  | S7       | MFDI selection 7<br>(Jog Reference Selection)            | drive.  • External power supply: No jumper necessary between terminals SC-SN and terminals SC-SP.                                                                                                    |  |  |
| SN                               |          | MFDI power supply 0 V                                    | MFDI power supply, 24 V (maximum 150 mA)                                                                                                    |  |  |
|                                  | SC       | MFDI selection common                                    | NOTICE: Damage to Equipment. Do not close the circuit between                                                                                                    |  |  |
|                                  | SP       | MFDI power supply +24 Vdc                                | terminals SP-SN. If you close the circuits between terminals SC-SP and terminals SC-SN at the same time, it will cause damage to the drive.                                                                                                  |  |  |
|                                  | H1       | Safe Disable input 1                                     | Safe Disable Input                                                                                                    |  |  |
| Safe Disable<br>Input            | H2       | Safe Disable input 2                                     | Remove the jumper between terminals H1-HC and H2-HC to use the Safe Disable input.  24 V, 6 mA  ON: Normal operation  OFF: Coasting motor  Internal impedance 4.7 kΩ  OFF Minimum OFF time of 2 ms.                                          |  |  |
|                                  | НС       | Safe Disable function common                             | Safe Disable function common  NOTICE: Do not close the circuit between terminals HC and SN. A closed circuit between these terminals will cause damage to the drive.                                                                         |  |  |
|                                  | +V       | Power supply for frequency setting                       | Power Supply for Multi-Function Analog Input  10.5 V (allowable current 20 mA maximum)                                                                                                    |  |  |
|                                  | A1       | MFAII<br>(Frequency Reference)                           | Voltage input or current input Select terminal A1 with Jumper switch S1 and <i>H3-01 [Terminal A1 Signal Level Select]</i> .  • 0 V to 10 V/100% (input impedance: 20 kΩ)  • 4 mA to 20 mA/100%, 0 mA to 20 mA/100% (input impedance: 250 Ω) |  |  |
| Master<br>Frequency<br>Reference | A2       | MFAI2<br>(Combined to terminal A1)                       | Voltage input or current input Select terminal A2 with Jumper switch S1 and H3-09 [Terminal A2 Signal Level Select]  • 0 V to 10 V/100% (input impedance: 20 kΩ)  • 4 mA to 20 mA/100%, 0 mA to 20 mA/100% (input impedance: 250 Ω)          |  |  |
|                                  | AC       | Frequency reference common                               | Signal Ground for Multi-Function Analog Input  • 0 V                                                                                                    |  |  |
|                                  | FE       | Connecting shielded cable                                | Frame Earth                                                                                                    |  |  |

# ■ Output Terminals

Refer to Table 4.4 and Table 4.5 for a list of output terminals and functions.

**Table 4.4 Control Circuit Output Terminals** 

| Туре                  | Terminal | Name (Default)         | Function (Signal Level)                                                                                                    |  |  |  |  |
|-----------------------|----------|------------------------|----------------------------------------------------------------------------------------------------|--|--|--|--|
|                       | MA       | N.O. output<br>(Fault) | Drive Fault Signal Output  Relay output                                                                                               |  |  |  |  |
| Fault Relay<br>Output | MB       | N.C. output<br>(Fault) | <ul> <li>30 Vdc, 10 mA to 2 A</li> <li>250 Vac, 10 mA to 2 A</li> </ul>                                                               |  |  |  |  |
|                       | MC       | Digital output common  | Minimum load: 5 V, 10 mA (Reference value)                                                                                            |  |  |  |  |
|                       | M1       | MFDO                   | Multi Function Digital Output                                                                                                    |  |  |  |  |
|                       | M2       | (During Run)           | <ul> <li>Relay output</li> <li>30 Vdc, 10 mA to 2 A</li> </ul>                                                                        |  |  |  |  |
| ) (TDO                | M3       | MFDO                   | • 250 Vac, 10 mA to 2 A                                                                                                    |  |  |  |  |
| MFDO                  | M4       | (Zero Speed)           | Minimum load: 5 V, 10 mA (Reference value)     Note:                                                                                  |  |  |  |  |
|                       | M5       | MFDO                   | Do not set functions that frequently switch ON/OFF to MFDO (M1 to M6) because this will                                               |  |  |  |  |
| M6                    |          | (Speed Agree 1)        | decrease the performance life of the relay contacts. Yaskawa estimates switching life at 200,000 times (assumes 1 A, resistive load). |  |  |  |  |

**Table 4.5 Control Circuit Monitor Output Terminals** 

| Туре                            | Terminal | Name (Default)               | Function (Signal Level)                                                                                                    |
|---------------------------------|----------|------------------------------|----------------------------------------------------------------------------------------------------|
| FM                              |          | MFAO 1<br>(Output frequency) | Multi Function Analog Output Select voltage or current output.                                                                                                    |
| Monitor Output                  | AM       | MFAO 2<br>(Output current)   | <ul> <li>0 V to 10 V/0% to 100%</li> <li>4 mA to 20 mA (receiver recommended impedance: 250 Ω)         Note:         Select with jumper switch S5 and H4-07 [Terminal FM Signal Level Select] or H4-08 [Terminal AM Signal Level Select].     </li> </ul> |
|                                 | AC       | Monitor common               | 0 V                                                                                                    |
| External Power<br>Supply Output | +P       | External power supply        | Power supply for external devices.  • 24 V (150 mA maximum)                                                                                                    |

# **■** External Power Supply Input Terminals

Refer to Table 4.6 for a list of the functions of the external power supply input terminals.

**Table 4.6 External Power Supply Input Terminals** 

| Type Terminal Na                         |    | Name (Default)                    | Function                                                                                                   |  |  |  |
|------------------------------------------|----|-----------------------------------|----------------------------------------------------------------------------------------------------|--|--|--|
| External Power Supply Input<br>Terminals | PS | External 24 V power supply input  | Supplies backup power to the drive control circuit, keypad, and option board. 21.6 VDC to 26.4 VDC, 700 mA |  |  |  |
| Terminals                                | AC | External 24 V power supply ground | 0 V                                                                                                    |  |  |  |

### Alarm Display When You Use External 24 V Power Supply

When you use an external 24 V power supply, the drive detects an alarm as shown in Table 4.7 if you set o2-23 [External 24V Powerloss Detection] and o2-26 [Alarm Display at Ext. 24V Power] for the main circuit power supply. Set the alarm display as necessary.

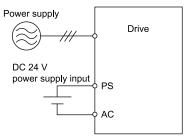

Table 4.7 Power Supply and Alarm Display

| Main Circuit Power Supply | External 24 V Power Supply | o2-23<br>[External 24V Powerloss<br>Detection] | o2-26<br>[Alarm Display at Ext. 24V<br>Power] | Alarm Display                              |
|---------------------------|----------------------------|------------------------------------------------|-----------------------------------------------|--------------------------------------------|
| ON                        | ON                         | -                                              | -                                             | -                                          |
| ON                        | OFF                        | 0 [Disabled]                                   | -                                             | -                                          |
|                           |                            | 1 [Enabled]                                    | -                                             | L24v [Loss of External Power 24<br>Supply] |
| OFF                       | ON                         | -                                              | 0 [Disabled]                                  | "Ready" LED light flashes quickly          |
|                           |                            | -                                              | 1 [Enabled]                                   | EP24v [External Power 24V<br>Supply]       |

### ■ Serial Communication Terminals

Refer to Table 4.8 for a list of serial communication terminals and functions.

**Table 4.8 Serial Communication Terminals** 

| Туре                 | Terminal | Terminal Name                  | Function (S                                                                                                    | ignal Level)                                                                                                    |
|----------------------|----------|--------------------------------|----------------------------------------------------------------------------------------------------|----------------------------------------------------------------------------------------------------|
|                      | D+       | Communication input/output (+) | APOGEE FLN communications     BACnet communications                                                                                                    | • RS-485                                                                                                    |
| Serial Communication | D-       | Communication output (-)       | MEMOBUS/ Modbus communications     Metasys N2 communications Use an RS-485 cable to connect the drive.     Note:     Set DIP switch S2 to ON to enable the termination resistor in the last drive in an APOGEE FLN, BACnet, MEMOBUS/ Modbus, or Metasys N2 network. | APOGEE FLN communications: 4.8 kbps     BACnet communications: Maximum 76.8 kbps     MEMOBUS/Modbus communications: Maximum 115.2 kbps     Metasys N2 communications: 9.6 kbps |
|                      | AC       | Signal ground                  | 0 V                                                                                                    |                                                                                                    |
|                      | FE       | Option card ground             |                                                                                                    | -                                                                                                    |

# ◆ Control Circuit Terminal Configuration

The control circuit terminals are in the positions shown in Figure 4.23.

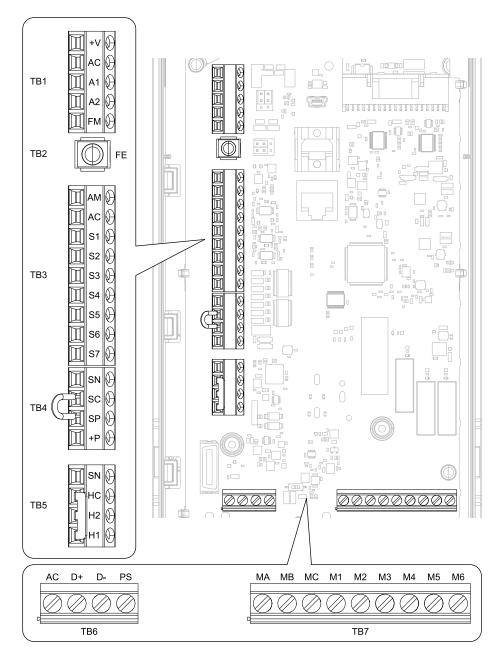

Figure 4.23 Control Circuit Terminal Arrangement

The tightening torque for the terminal screws is shown on the reverse side or the lower front side of the front cover.

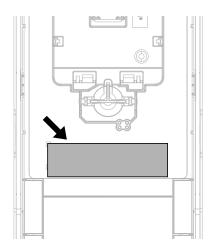

Figure 4.24 Tightening Torque Display Location (Reverse Side of Front Cover)

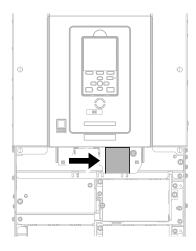

Figure 4.25 Tightening Torque Display Location (Lower Front Side of Front Cover)

# ■ Control Circuit Wire Gauges and Tightening Torques

Use the tables in this section to select the correct wires. Use shielded wire to wire the control circuit terminal block. Use crimp ferrules on the wire ends to make the wiring procedure easier and more reliable.

Table 4.9 Control Circuit Wire Gauges and Tightening Torques

|                   | Table 4.9 Control Circuit Wire Gauges and Tightening Torques |            |                                  |                                   |                                                                                     |                                   |                               |
|-------------------|--------------------------------------------------------------|------------|----------------------------------|-----------------------------------|-------------------------------------------------------------------------------------|-----------------------------------|-------------------------------|
|                   |                                                              |            |                                  |                                   | Wire                                                                                | Crimp Ferrule                     |                               |
| Terminal<br>Block | Terminal                                                     | Screw Size | Tightening Torque<br>N⋅m (in⋅lb) | Recommended<br>Gauge<br>mm² (AWG) | Applicable Gauge<br>mm² (AWG)                                                       | Recommended<br>Gauge<br>mm² (AWG) | Applicable Gauge<br>mm² (AWG) |
| TB1               | +V, AC, A1, A2, FM                                           |            |                                  |                                   |                                                                                     |                                   |                               |
| TB3               | AM, AC, S1 - S7                                              |            |                                  |                                   | Stranded wire:                                                                      |                                   |                               |
| TB4               | SN, SC, SP, +P                                               |            | 0.5 - 0.6                        | 0.75                              | 0.25 - 1.5<br>(24 - 16)                                                             | 0.75                              | 0.25 - 1.5                    |
| TB5               | SN, HC, H1, H2                                               |            | (4.4 - 5.3)                      | (18)                              | Solid wire:<br>0.25 - 1.5                                                           | (18)                              | (24 - 16)                     |
| TB6               | AC, D+, D-, PS                                               |            |                                  |                                   | (24 - 16)                                                                           |                                   |                               |
| TB7               | MA, MB, MC, M1 - M6                                          | M3         |                                  |                                   |                                                                                     |                                   |                               |
| TB2               | FE                                                           |            | 1.0 - 1.2<br>(8.85 - 10.62)      | 0.75<br>(18)                      | Stranded wire:<br>0.12 - 0.75<br>(26 - 18)<br>Solid wire:<br>0.2 - 1.5<br>(26 - 16) | 0.75<br>(18)                      | 0.25 - 1.5<br>(24 - 16)       |

### **Crimp Ferrules**

Attach an insulated sleeve when you use crimp ferrules. Refer to Table 4.10 for the recommended external dimensions and model numbers of the crimp ferrules.

Use the CRIMPFOX 6, a crimping tool made by PHOENIX CONTACT.

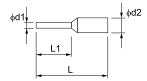

Figure 4.26 External Dimensions of Crimp Ferrules

Table 4.10 Crimp Ferrule Models and Sizes

| Wire Gauge<br>mm² (AWG) | Model                    | L (mm) | L1 (mm) | φd1 (mm) | φ <b>d2 (mm)</b> |
|-------------------------|--------------------------|--------|---------|----------|------------------|
| 0.25 (24)               | AI 0.25-8YE              | 12.5   | 8       | 0.8      | 2.0              |
| 0.34 (22)               | AI 0.34-8TQ              | 12.5   | 8       | 0.8      | 2.0              |
| 0.5 (20)                | AI 0.5-8WH<br>AI 0.5-8OG | 14     | 8       | 1.1      | 2.5              |
| 0.75 (18)               | AI 0.75-8 GY             | 14     | 8       | 1.3      | 2.8              |

# Wiring the Control Circuit Terminal

**WARNING!** Electrical Shock Hazard. Do not remove covers or touch circuit boards while the drive is energized. If you touch the internal components of an energized drive, it can cause serious injury or death.

**NOTICE:** Do not let wire shields touch other signal lines or equipment. Insulate the wire shields with electrical tape or shrink tubing. If you do not insulate the wire shields, it can cause a short circuit and damage the drive.

### Note:

- Isolate control circuit wiring from main circuit wiring (terminals R/L1, S/L2, T/L3, U/T1, V/T2, W/T3, -, +1) and other high-power wiring. If the control circuit wires are adjacent to the main circuit wires, electrical interference can cause the drive or the devices around the drive to malfunction
- Isolate contact output terminals MA, MB, MC and M1-M6 from other control circuit wiring. If the output terminal wires are adjacent to other control circuit wires, electrical interference can cause the drive or devices around the drive to malfunction.
- Use a UL Listed Class 2 Power Supply to connect external power to the control terminals. If the power supply for peripheral devices is incorrect, it can cause a decrease in drive performance.
- Connect the shield of shielded cable to the applicable ground terminal. If the grounding is not correct, electrical interference can cause the drive or devices around the drive to malfunction.

Correctly ground the drive terminals and complete main circuit wiring before you wire the control circuit. Remove the keypad and front cover.

Refer to Figure 4.27 and wire the control circuit.

**WARNING!** Fire Hazard. Tighten all terminal screws to the correct tightening torque. Connections that are too loose or too tight can cause incorrect operation and damage to the drive. Incorrect connections can also cause death or serious injury from fire.

### Note:

- Use shielded wires and shielded twisted-pair wires for the control circuit terminal wiring. If the grounding is not correct, electrical interference can cause the drive or devices around it to malfunction.
- Do not use control circuit wiring that is longer than 50 m (164 ft) to supply the frequency reference with an analog signal from a remote source. Wiring that is too long can cause unsatisfactory system performance.

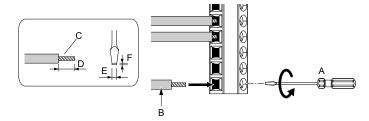

- A Loosen the screws and put the wire into the opening on the terminal block.
- B Wire with a crimp ferrule attached, or use wire that is not soldered with the core wires lightly twisted.
- C Pull back the shielding and lightly twist the end with your fingers to keep the ends from fraying.
- D If you do not use crimp ferrules, remove approximately 5.5 mm (0.21 in) of the covering at the end of the wire.
- E Blade width of 2.5 mm (0.1 in) or less
- F Blade depth of 0.4 mm (0.01 in) or less

### Figure 4.27 Wiring Procedure for the Control Circuit

**WARNING!** Fire Hazard. Tighten all terminal screws to the correct tightening torque. Connections that are too loose or too tight can cause incorrect operation and damage to the drive. Incorrect connections can also cause death or serious injury from fire.

**NOTICE:** Do not solder the core wire. Soldered wire connections can become loose over time and cause unsatisfactory drive performance.

### Note:

- Refer to Figure 4.28 for information to prepare terminal ends of the shielded wire.
- Prepare the wire ends of shielded twisted-pair wires as shown in Figure 4.28 to use an analog reference from an external frequency setting potentiometer to set the frequency. Connect the shield to terminal FE of the drive.

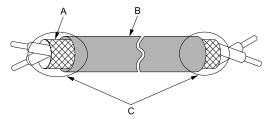

- A Connect the shield to terminal FE of the drive.
- C Insulate with electrical tape or shrink tubing.

B - Sheath

### Figure 4.28 Prepare the Ends of Shielded Wire

2. Put the cables through the clearance of the drive and knock-out holes.

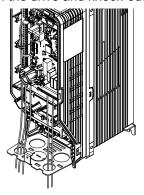

Figure 4.29 Control Circuit Wiring

3. Install the front cover and the keypad to their initial positions.

# Switches and Jumpers on the Terminal Board

The terminal board has switches to adapt the drive I/Os to the external control signals as shown in Figure 4.30. Set the switches to select the functions for each terminal.

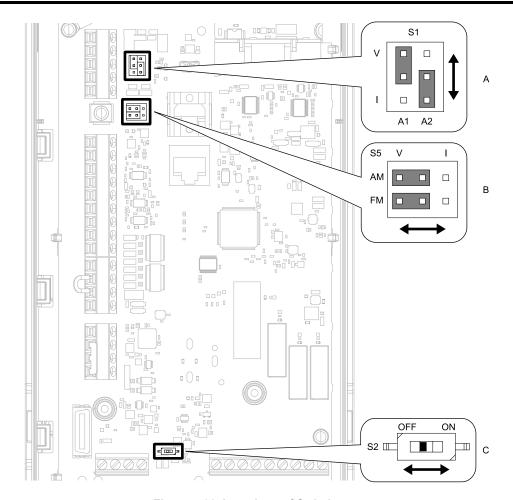

Figure 4.30 Locations of Switches

Table 4.11 I/O Terminals and Switches Functions

| Position | Switch           | Terminal | Function                                                                                                    | Default Setting                               |
|----------|------------------|----------|----------------------------------------------------------------------------------------------------|-----------------------------------------------|
| A        | Jumper switch S1 | A1, A2   | Sets terminals A1 and A2 to voltage or current output.                                                              | A1: V (voltage input) A2: I (current input)   |
| В        | Jumper switch S5 | FM, AM   | Sets terminals FM and AM to voltage or current output.                                                              | FM: V (voltage output) AM: V (voltage output) |
| С        | DIP switch S2    | -        | Enables and disables the termination resistor of these communications:  APOGEE FLN BACnet MEMOBUS/Modbus Metasys N2 | OFF                                           |

# 4.6 Control I/O Connections

This section gives information about the settings for the listed control circuit I/O signals.

- MFDI (terminals S1 to S7)
- MFDO (terminals M1 to M6)
- MFAI (terminals A1, A2)
- MFAO (terminals FM, AM)
- RS-485 communications (terminals D+, D-, AC)

# ◆ Set Sinking Mode/Sourcing Mode

Close the circuit between terminals SC-SP and SC-SN to set the sinking mode/sourcing mode and the internal/external power supply for the MFDI terminals. The default setting for the drive is internal power supply sinking mode.

**NOTICE:** Damage to Equipment. Do not close the circuit between terminals SP-SN. If you close the circuits between terminals SC-SP and terminals SC-SN at the same time, it will cause damage to the drive.

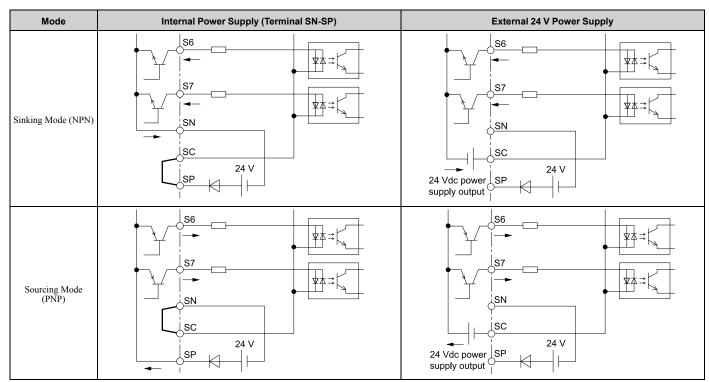

# Set Input Signals for MFAI Terminals A1 and A2

Use terminals A1 and A2 to input a voltage or a current signal. Set the signal type as shown in Table 4.12.

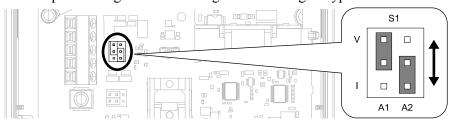

Figure 4.31 Location of Jumper Switch S1

Table 4.12 MFAI Terminals A1 and A2 Signal Settings

| Tomologi | Times of lawy 4 Cinnels    | luman an Ouritale O4                  | Parameter |                                                                                                    |  |
|----------|----------------------------|---------------------------------------|-----------|----------------------------------------------------------------------------------------------------|--|
| Terminal | Types of Input Signals     | Jumper Switch S1                      | No.       | Signal Level                                                                                                    |  |
| A.1      | Voltage input<br>(Default) | A1 A2                                 | 112.01    | $0$ : 0 V to 10 V/0% to 100% (input impedance: 20 $k\Omega)$                                                              |  |
| Al       | Current input              | O O V<br>O O O I<br>A1 A2             |           | 2: 4 mA to 20 mA/0% to 100% (input impedance: 250 Ω)<br>3: 0 mA to 20 mA/0% to 100% (input impedance: 250 Ω)              |  |
|          | Voltage input              | V<br>  O   O   I<br>  A1   A2         | 110.00    | 0: 0 V to 10 V/0% to 100% (input impedance: 20 kΩ)                                                                        |  |
| A2       | Current input<br>(Default) | O   O   O   O   O   O   O   O   O   O | Н3-09     | 2: 4 mA to 20 mA/0% to 100% (input impedance: 250 $\Omega$ ) 3: 0 mA to 20 mA/0% to 100% (input impedance: 250 $\Omega$ ) |  |

### Note:

Set H3-02, H3-10 = 0 [Terminal A1 Function Selection, Terminal A2 Function Selection = Frequency Reference] to set A1 and A2 to frequency reference. The drive will add the analog input values together to make the frequency reference.

# Set Output Signals for MFAO Terminals FM, AM

Set the signal type for terminals AM and FM to voltage or current output. Use jumper switch S5 and H4-07, H4-08 [Terminal FM Signal Level Select, Terminal AM Signal Level Select] to set the signal type.

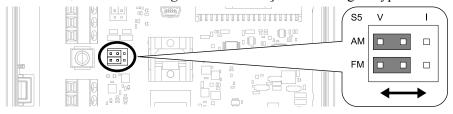

Figure 4.32 Location of Jumper Switch S5

| Towning  | Times of Output Signals     | lummar Cuitab CE                                  | Parameter |                  |  |
|----------|-----------------------------|---------------------------------------------------|-----------|------------------|--|
| Terminal | Types of Output Signals     | Jumper Switch S5                                  | No.       | Signal Level     |  |
|          | Voltage output<br>(Default) | V I<br>AM (ÖÖÖ)<br>FM (ÖÖ)                        |           | 0: 0 V to 10 V   |  |
| FM       | Current output              | V I<br>AM OOO<br>FM OOO                           | H4-07     | 2: 4 mA to 20 mA |  |
|          | Voltage output<br>(Default) | AM OO O FM OO OO OO OO OO OO OO OO OO OO OO OO OO |           | 0: 0 V to 10 V   |  |
| AM       | Current output              | V I<br>AM O O O<br>FM (O O)O                      | H4-08     | 2: 4 mA to 20 mA |  |

### Switch ON Termination Resistor for RS-485 Communications

When the drive is the last slave in these communications, set DIP switch S2 to the ON position:

- APOGEE FLN
- BACnet
- MEMOBUS/Modbus
- Metasys N2

This drive has a built-in termination resistor for the RS-485 interface.

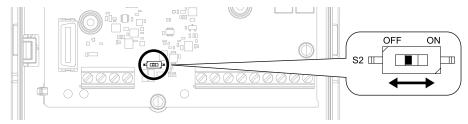

Figure 4.33 Location of DIP Switch S2

Table 4.13 RS-485 Communications Termination Resistor Setting

| DIP Switch S2 | Description                               |
|---------------|-------------------------------------------|
| ON            | The built-in termination resistor is ON.  |
| OFF (Default) | The built-in termination resistor is OFF. |

# 4.7 Connect the Drive to a PC

The drive has a mini-B type USB port.

You can use a USB cable (USB 2.0, type: A - mini-B) to connect the drive to a type-A USB port on a PC. Remove the keypad to connect the USB cable to the port on the drive. After you connect the drive to the PC, you can use Yaskawa DriveWizard HVAC software to monitor drive performance and manage parameter settings.

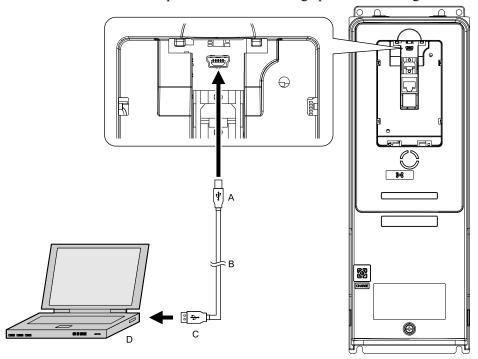

A - Mini-B type connector

C - Type-A connector

B - USB 2.0, type A - mini-B cable

D - PC

Figure 4.34 Connect to a PC (USB)

Yaskawa recommends that you use a USB cable with connectors connected with shielded wires.

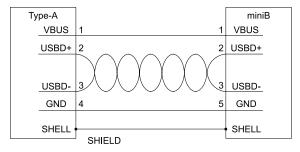

Figure 4.35 Recommended USB Cable

# 4.8 External Interlock

For applications that will have unwanted effects on the system if the drive stops, make an interlock between fault relay output (MA, MB, MC) and the MFDO *DriveReady* signal.

# Drive Ready

When the drive is operating or is prepared to accept a Run command, the MFDO terminal to which *Drive Ready [H2-xx = 6]* is set will enter the ON status.

In these conditions, Drive Ready is OFF and the drive ignores Run commands:

- The drive is de-energized
- · During a fault
- There is problem with the control power supply
- There is a parameter setting error that will not let the drive run, although a Run command is entered
- An overvoltage or undervoltage fault occurs when the Run command is entered
- The drive is in Programming Mode.

# Interlock Circuit Example

Refer to Figure 4.36 for an example of how two drives that run one application use the Drive Ready and Fault output signals to interlock with the controller.

| Terminal   | Output Signal | Parameter Settings for Output Signal |  |
|------------|---------------|--------------------------------------|--|
| MA, MB, MC | Fault         | -                                    |  |
| M1-M2      | Drive Ready   | H2-01 = 6                            |  |

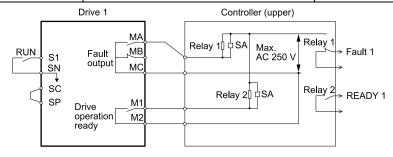

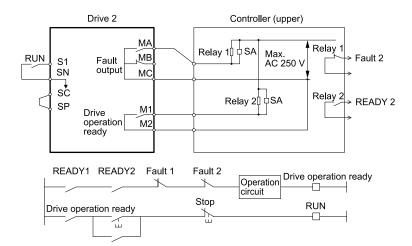

Figure 4.36 Interlock Circuit Example

# **Startup Procedure and Test Run**

| 5.1  | Section Safety                                                                         | 278 |
|------|----------------------------------------------------------------------------------------|-----|
| 5.2  | Keypad: Names and Functions                                                            |     |
| 5.3  | LED Status Ring                                                                        |     |
| 5.4  | Start-up Procedures                                                                    |     |
| 5.5  | Items to Check before Starting Up the Drive                                            |     |
| 5.6  | Keypad Operation                                                                       |     |
| 5.7  | Automatic Parameter Settings Optimized for Specific Applications (Application Presets) |     |
| 5.8  | Auto-Tuning                                                                            |     |
| 5.9  | Test Run                                                                               | 336 |
| 5.10 | Fine Tuning during Test Runs (Adjust the Control Function)                             |     |
| 5.11 | Test Run Checklist                                                                     |     |

# 5.1 Section Safety

# **ADANGER**

### **Electrical Shock Hazard**

Do not examine, connect, or disconnect wiring on an energized drive. Before servicing, disconnect all power to the equipment and wait for the time specified on the warning label at a minimum. The internal capacitor stays charged after the drive is de-energized. The charge indicator LED extinguishes when the DC bus voltage decreases below 50 Vdc. When all indicators are OFF, remove the covers before measuring for dangerous voltages to make sure that the drive is safe.

If you do work on the drive when it is energized, it will cause serious injury or death from electrical shock.

# **AWARNING**

### **Electrical Shock Hazard**

Do not operate the drive when covers are missing. Replace covers and shields before you operate the drive. Use the drive only as specified by the instructions.

Some figures in this section include drives without covers or safety shields to more clearly show the inside of the drive. If covers or safety shields are missing from the drive, it can cause serious injury or death.

Do not remove covers or touch circuit boards while the drive is energized.

If you touch the internal components of an energized drive, it can cause serious injury or death.

### NOTICE

### **Sudden Movement Hazard**

Deactivate the Run command before you switch from Programming Mode to Drive Mode.

If you switch from Programming Mode to Drive Mode and there is an active Run command, the motor will rotate and the equipment can suddenly start.

# Startup Procedure and Test Run

# 5.2 Keypad: Names and Functions

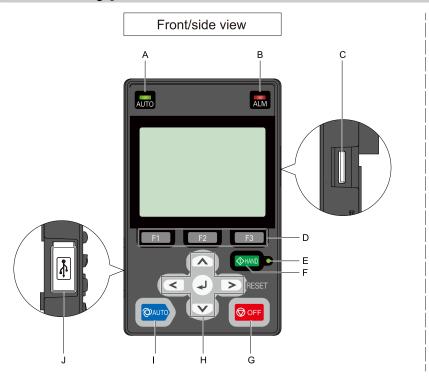

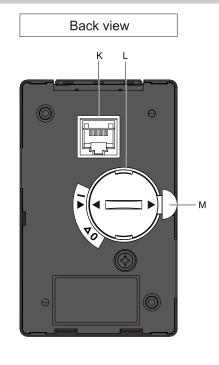

Figure 5.1 Keypad

Table 5.1 Keypad: Names and Functions

| Table 5.1 Keypad: Names and Functions |                                     |                                                                                                    |  |
|---------------------------------------|-------------------------------------|----------------------------------------------------------------------------------------------------|--|
| No.                                   | Name                                | Function                                                                                                    |  |
| A                                     | AUTO LED */                         | Illuminates to show that the drive is in AUTO Mode.                                                                                                    |  |
| В                                     | ALM LED                             | Illuminates when the drive detects a fault. Flashes when the drive detects:  • An alarm  • An oPE parameter setting error  • A fault or alarm during Auto-Tuning The LED turns off when there are no drive faults or alarms.                     |  |
| С                                     | microSD Card Insertion Slot         | The insertion point for a microSD card.                                                                                                    |  |
| D                                     | Function Keys (F1, F2, F3) F1 F2 F3 | The menu shown on the keypad sets the functions for function keys.  The name of each function is in the lower half of the display window.                                                                                                    |  |
| Е                                     | HAND LED */                         | Illuminates to show that the drive is in HAND Mode.                                                                                                    |  |
| F                                     | HAND Key  ♦ HAND                    | Sets drive operation to HAND Mode. The drive uses the S5-01 [HAND Frequency Reference Selection] setting.                                                                                                    |  |
| G                                     | OFF Key <b>⊘</b> OFF                | Stops drive operation.  Note:  The OFF key has highest priority. Push OFF to stop the motor even when a Run command is active at an external Run command source. Set o2-02 = 0 [STOP Key Function Selection = Disabled] to disable OFF priority. |  |

| No. | Name                        | Function                                                                                                    |
|-----|-----------------------------|----------------------------------------------------------------------------------------------------|
|     | Left Arrow Key              | Moves the cursor to the left.                                                                                                    |
|     | Up Arrow Key/Down Arrow Key | <ul> <li>Scrolls up or down to display the next item or the previous item.</li> <li>Selects parameter numbers, and increments or decrements setting values.</li> </ul>                                                                                                    |
| Н   | Right Arrow Key (RESET)     | <ul> <li>Moves the cursor to the right.</li> <li>Continues to the next screen.</li> <li>Clears drive faults.</li> </ul>                                                                                                    |
|     | ENTER Key                   | <ul> <li>Enters parameter values and settings.</li> <li>Selects menu items to move the user between keypad displays.</li> <li>Selects each mode, parameter, and set value.</li> </ul>                                                                                                    |
| I   | AUTO Key                    | Sets drive operation to AUTO Mode.  The drive uses the b1-01 [Frequency Reference Selection 1] and b1-02 [Run Command Selection 1] settings.  Note:  Push                                                                                                    |
| J   | USB Terminal                | Insertion point for a mini USB cable. Uses a USB cable (USB standard 2.0, type A - mini-B) to connect the keypad to a PC.                                                                                                    |
| K   | RJ-45 Connector             | Uses an RJ-45 8-pin straight through UTP CAT5e extension cable or keypad connector to connect to the drive.                                                                                                    |
| L   | Clock Battery Cover         | Cover for the clock battery.  Note:  The battery included with the keypad is for operation check. It may be exhausted earlier than the expected battery life described in the manual.  Refer to "Maintenance & Troubleshooting Manual (TOEPYAIHV6001)" for more information about replacement procedure.  To replace the battery, use a Hitachi Maxell "CR2016 Lithium Manganese Dioxide Lithium Battery" or an equivalent battery with these properties:  Nominal voltage: 3 V  Operating temperature range: -20 °C to +85 °C (-4 °F to +185 °F) |
| М   | Insulation Sheet            | An insulating sheet is attached to the keypad battery to prevent battery drain. Remove the insulation sheet before you use the keypad for the first time.                                                                                                    |

<sup>\*1</sup> Refer to AUTO LED and HAND LED Indications on page 281 for more information about AUTO LED and HAND LED indications.

# ◆ LCD Display

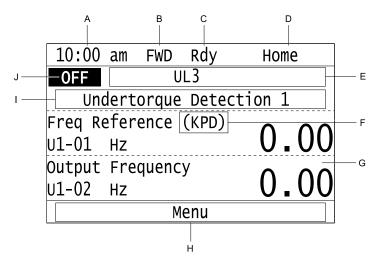

Figure 5.2 LCD Display Indications

Table 5.2 LCD Display Indications and Meanings

| Symbol | Name                           | Description                                                                                                    |
|--------|--------------------------------|----------------------------------------------------------------------------------------------------|
| A      | Time display area              | Shows the current time. Set the time on the default settings screen.                                                                                                  |
| В      | Forward/Reverse run indication | Shows direction of motor rotation.  • FWD: Shown when set to Forward run.  • REV: Shown when set to Reverse run.  Note:  In DriveWorksEZ operation, FWD or REV flash. |

| Symbol                                                  | Name                                                  | Description                                                                                                    |
|---------------------------------------------------------|-------------------------------------------------------|----------------------------------------------------------------------------------------------------|
| С                                                       | Ready                                                 | The screen will show Rdy when the drive is ready for operation or when the drive is running.                                                                                                    |
| D                                                       | Mode display area                                     | Shows the name of the current mode or screen.                                                                                                    |
| Е                                                       | Alarm codes and drive status messages display area *I | Shows an alarm code or message of drive status.                                                                                                    |
| F                                                       | Frequency reference source indication                 | Shows the current frequency reference source.  KPD: keypad  AI: analog input terminal (terminals A1 or A2)  COM: serial communications  OPT: option card                                                                                                    |
| G                                                       | Data display area                                     | Shows parameter values, monitor values, and details of the results of operations.                                                                                                    |
| Н                                                       | Function keys 1 to 3 (F1 to F3)                       | The function names shown in this area will change when the selected screen changes. Push one of the function keys  F1 to  F3 on the keypad to do the function.                                                                                                    |
| I                                                       | Alarm and message texts display area * I              | Shows a fault, minor fault, alarm, or error name and message text.  Note:  When the drive must show an alarm and a message on the keypad at the same time, the keypad will switch between the alarm code and message text in 2-second intervals.                                         |
| J HOA mode or alternative Run command source indication |                                                       | <ul> <li>OFF: The drive is operating in OFF Mode.</li> <li>AUTO: The drive is operating in AUTO Mode.</li> <li>HAND: The drive is operating in HAND Mode.</li> <li>JOG: The drive is operating in JOG Mode.</li> <li>EMOV: The drive is operating in Emergency Override Mode.</li> </ul> |

<sup>\*1</sup> Refer to **Missing reference ID** for more information about the Status Monitor display.

# **♦ AUTO LED and HAND LED Indications**

### Table 5.3 AUTO LED and HAND LED Indications

| AUTO LED<br>AUTO      | HAND LED              | Status                                                                                                    |  |
|-----------------------|-----------------------|----------------------------------------------------------------------------------------------------|--|
| OFF                   | OFF                   | OFF Mode                                                                                                    |  |
| OFF                   | ON                    | HAND Mode                                                                                                    |  |
| OFF                   | Long blink (50% duty) | HAND Mode  When the Frequency Reference is 0 or during deceleration  During PI Sleep                                        |  |
| OFF                   | Double blink          | HAND Mode When you clear the Run command and enter the Run command again during the time set in C1-02 [Deceleration Time 1] |  |
| ON                    | OFF                   | AUTO Mode                                                                                                    |  |
| Long blink (50% duty) | OFF                   | AUTO Mode  When the Frequency Reference is 0 or during deceleration  During PI Sleep                                        |  |
| Double blink          | OFF                   | AUTO Mode<br>When an MFDI sends a Fast Stop signal to stop the drive                                                        |  |

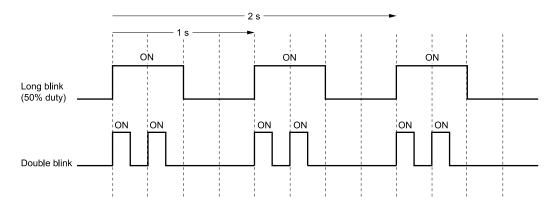

Figure 5.3 AUTO LED and HAND LED Timing Status

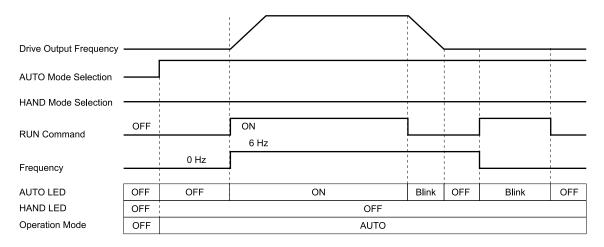

Figure 5.4 LEDs and Drive Operation in AUTO and HAND Modes

# Keypad Mode and Menu Displays

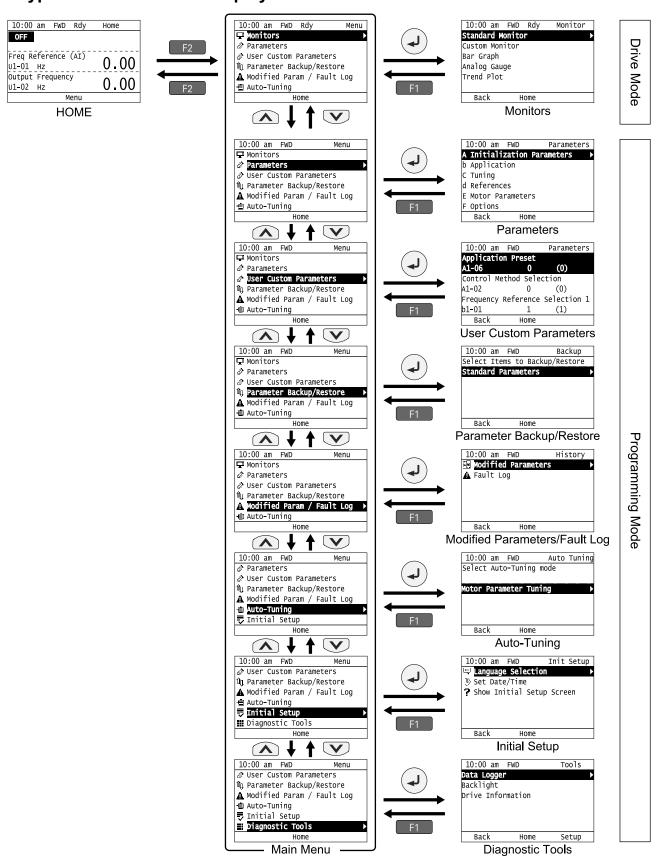

Figure 5.5 Keypad Functions and Display Levels

### Note:

- Energize the drive with factory defaults to show the Initial Setup screen. Push F2 (Home) to show the HOME screen. –Select [No] from the [Show Initial Setup Screen] setting to not display the Initial Setup screen.
- Push from the Home screen to show drive monitors.
- Push to set d1-01 [Reference 1] when you set b1-01 = 0 [Frequency Reference Selection 1 = Keypad] and the Home screen shows U1-01 [Frequency Reference].
- The keypad will show [Rdy] when the drive is in Drive Mode. The drive is prepared to accept a Run command.
- The drive will not accept a Run command in Programming Mode in the default setting. Set b1-08 [Run Command Select in PRG Mode] to accept or reject a Run command from an external source while in Programming Mode.
- -Set b1-08 = 0 [Disregard RUN while Programming] to reject the Run command from an external source while in Programming Mode (default).
- -Set b1-08 = 1 [Accept RUN while Programming] to accept the Run command from an external source while in Programming Mode.
- -Set b1-08 = 2 [Allow Programming Only at Stop] to prevent changes from Drive Mode to Programming Mode while the drive is operating.

**Table 5.4 Drive Mode Screens and Functions** 

| Mode             | Keypad Screen                 | Function                                     |
|------------------|-------------------------------|----------------------------------------------|
| Drive Mode       | Monitors                      | Sets monitor items to display.               |
|                  | Parameters                    | Changes parameter settings.                  |
|                  | User Custom Parameters        | Shows the User Parameters.                   |
|                  | Parameter Backup/Restore      | Saves parameters to the keypad as backup.    |
| Programming Mode | Modified Parameters/Fault Log | Shows modified parameters and fault history. |
|                  | Auto-Tuning                   | Auto-Tunes the drive.                        |
|                  | Initial Setup                 | Changes initial settings.                    |
|                  | Diagnostic Tools              | Sets data logs and backlight.                |

# 5.3 LED Status Ring

The LED Status Ring on the drive cover shows the drive operating status.

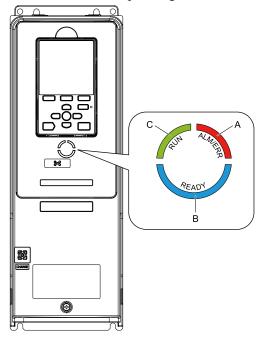

A - ALM/ERR

B - Ready

C - RUN

|   | LED                     | Status                                                                                                    | Description                                                                                                    |
|---|-------------------------|----------------------------------------------------------------------------------------------------|----------------------------------------------------------------------------------------------------|
|   | ALM/ERR Flashing */ OFF | Illuminated                                                                                                    | The drive detects a fault.                                                                                                    |
| A |                         | The drive detects:  • An alarm  • An oPE parameter setting error  • An Auto-Tuning error  Note:  If the drive detects a fault and an alarm at the same time, the LED will illuminate to identify a fault. |                                                                                                    |
|   |                         | OFF                                                                                                    | There are no drive faults or alarms.                                                                                                    |
|   |                         | Illuminated                                                                                                    | The drive is operating or is prepared for operation.                                                                                                |
|   | Ready                   | Flashing *I                                                                                                    | The drive is in STo [Safe Torque OFF] condition.                                                                                                    |
| В |                         | Flashing Quickly *1                                                                                                    | The voltage of the main circuit power supply dropped, and only the external 24 V power supply is providing the power to the drive.                  |
|   |                         | OFF                                                                                                    | The drive detects a fault.  There is no fault and the drive received a Run command, but the drive cannot operate. For example, in Programming Mode. |

|   | LED | Status              | Description                                                                                                    |
|---|-----|---------------------|----------------------------------------------------------------------------------------------------|
|   |     | Illuminated         | The drive is in regular operation.                                                                                                    |
|   |     | Flashing *1         | <ul> <li>The drive is decelerating to stop.</li> <li>The drive received a Run command with a frequency reference of 0 Hz.</li> <li>The drive received a DC Injection Braking command.</li> </ul>                                                                                                    |
| С | RUN | Flashing Quickly *1 | <ul> <li>The drive received a Run command from the MFDI terminals when b1-02 = 0 [Run Command Selection 1 = Keypad] and you changed the setting to b1-02 = 1 or 7 [Digital Input or AUTO Command + Term Run].</li> <li>The drive received a Run command from the MFDI terminals when the drive is not in Drive Mode.</li> <li>The drive received a Fast Stop command.</li> <li>The safety function shuts off the drive output.</li> <li>The user pushed OFF on the keypad when the drive is operated from a REMOTE source.</li> <li>The drive is energized with an active Run command and b1-17 = 0 [Run Command at Power Up = Disregard Existing RUN Command].</li> <li>The drive is set to coast-to-stop with timer (b1-03 = 3 [Stopping Method Selection = Coast to Stop with Timer]), and the Run command is disabled then enabled during the Run wait time.</li> </ul> |
|   |     | OFF                 | The motor is stopped.                                                                                                    |

<sup>\*1</sup> Refer to Figure 5.6 for the difference between "flashing" and "flashing quickly".

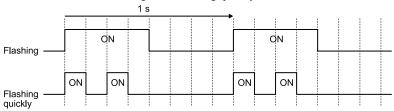

Figure 5.6 LED Flashing Statuses

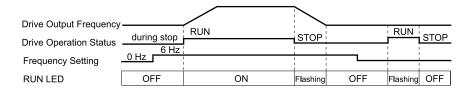

Figure 5.7 Relation between RUN LED and Drive Operation

# 5.4 Start-up Procedures

This section gives the basic steps necessary to start up the drive.

Use the flowcharts in this section to find the most applicable start-up method for your application.

This section gives information about only the most basic settings.

### Note:

Refer to the A1-06 section to use an Application Preset to set up the drive.

# Flowchart A: Connect and Run the Motor with Minimum Setting Changes

Flowchart A shows a basic start-up sequence to connect and run a motor with a minimum of setting changes. Settings can change when the application changes.

Use the drive default parameter settings for basic applications where high precision is not necessary.

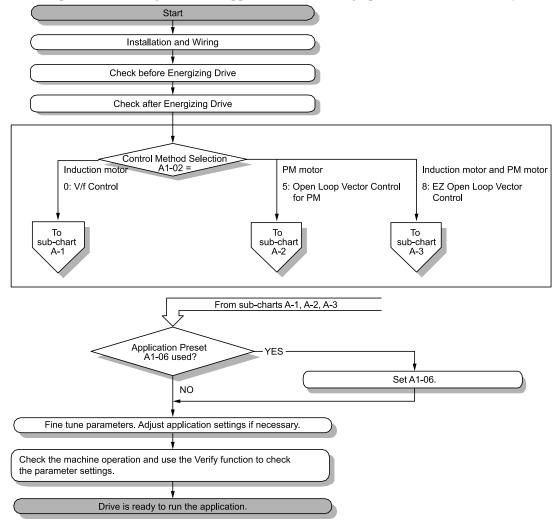

Figure 5.8 Basic Steps before Startup

# ♦ Sub-Chart A-1: Induction Motor Auto-Tuning and Test Run Procedure

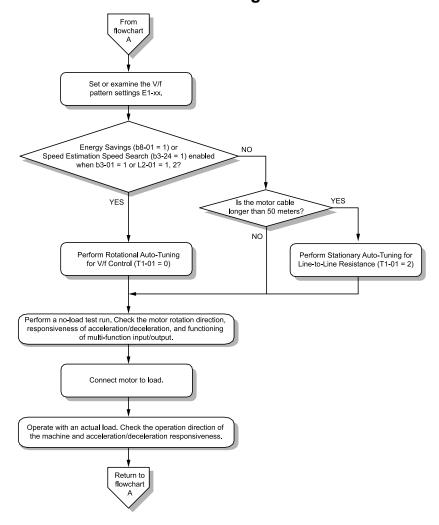

Figure 5.9 Induction Motor Auto-Tuning and Test Run Procedure

# Sub-Chart A-2: PM Motor Auto-Tuning and Test Run Procedure

Sub-Chart A-2 gives the basic steps to start up the drive for a PM motor.

**WARNING!** Crush Hazard. Test the system to make sure that the drive operates safely after you wire the drive and set parameters. If you do not test the system, it can cause damage to equipment or serious injury or death.

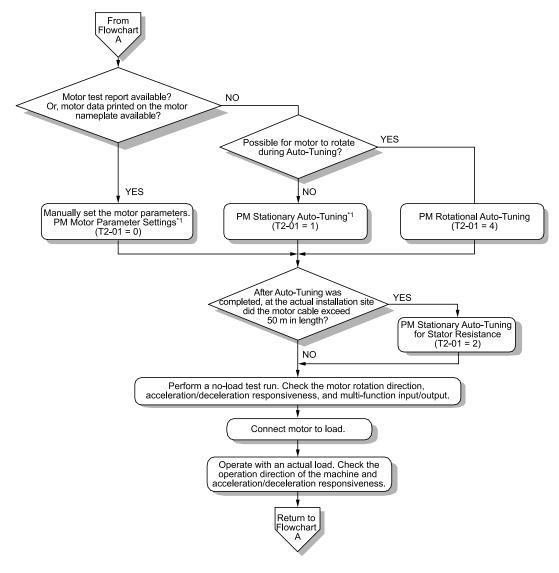

Figure 5.10 PM Motor Auto-Tuning and Test Run Procedure

For PM motors, set *E5-01* [PM Motor Code Selection] = FFFF.

# Subchart A-3: EZ Open Loop Vector Control Test Run Procedure

Subchart A-3 gives the setup procedure to run a PM motor in EZ Open Loop Vector Control.

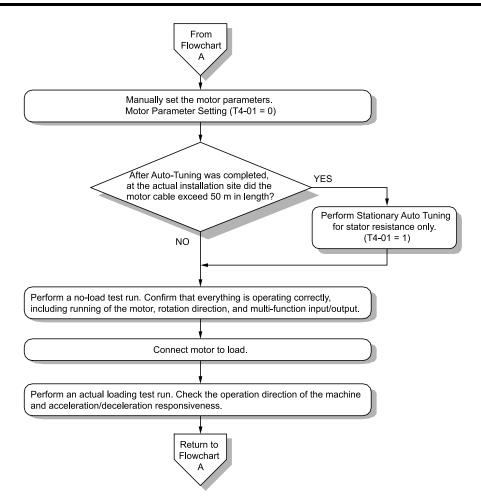

Figure 5.11 Procedure for Test Run of EZ Open Loop Vector Control Method

# 5.5 Items to Check before Starting Up the Drive

# ◆ Check before Energizing the Drive

Examine the items in Table 5.5 before you energize the drive.

Table 5.5 Items to Check before Energizing the Drive

| Items to Check                                                   | Description                                                                                                    |  |
|------------------------------------------------------------------|----------------------------------------------------------------------------------------------------|--|
| Input Power Supply Voltage                                       | The voltage of the input power supply must be: 208 V class: three-phase 200 Vac to 240 Vac 50/60 Hz, 270 Vdc to 340 Vdc 480 V class: three-phase 380 Vac to 480 Vac 50/60 Hz, 510 Vdc to 680 Vdc |  |
|                                                                  | Correctly and safely wire power supply input terminals R/L1, S/L2, T/L3.                                                                                                    |  |
|                                                                  | Correctly ground the drive and motor.                                                                                                    |  |
| Connection between Drive Output<br>Terminals and Motor Terminals | Make sure that you connected drive output terminals U/T1, V/T2, and W/T3 in the correct sequence to agree with motor terminals U, V, and W without loosened screws.                              |  |
| Control Circuit Terminal Wiring                                  | Make sure that you connected the drive control circuit terminals in the correct sequence to agree with devices and switches without loosened screws.                                             |  |
| Control Circuit Terminal Status                                  | Turn OFF the inputs from all devices and switches connected to the drive control circuit terminals.                                                                                              |  |
| Connection between Machinery and Motor                           | Disengage all couplings and belts that connect the motor and machinery.                                                                                                    |  |

# Check after Energizing the Drive

Examine the items in Table 5.6 after you energize the drive. The keypad will show these screens depending on the drive status.

Table 5.6 Display Status after Energizing the Drive

| Status                         | Display                                                                                                    | Description                                                                                                    |  |
|--------------------------------|----------------------------------------------------------------------------------------------------|----------------------------------------------------------------------------------------------------|--|
| During Usual Operation         | 10:00 am FWD Init Setup    Language Selection     Set Date/Time     Show Initial Setup Screen     Back   Home     Initial Setup Screen     Or     10:00 am FWD Rdy   Home     OFF     Freq Reference (AI)     U1-01   Hz   O 00     Output Frequency     U1-02   Hz   O 00     Menu     HOME Screen | The data display area will show the Initial Setup screen or the HOME screen  Energize the drive with factory defaults to show the Initial Setup screen. Select [No] from the [Show Initial Setup Screen] settings to show the HOME screen without showing the Initial Setup screen.                                           |  |
| When the Drive Detects a Fault | EF3 External Fault (Terminal S3)  RESET Home                                                                                                    | The display changes depending on the fault. Refer to "Troubleshooting" to remove the cause of the fault. ALM will illuminate.  Note:  If the screen shows a different screen, do these steps to show the fault content again:  1. Push from the HOME screen.  2. Push F2 (Home) from a different screen than the HOME screen. |  |

#### Note:

Make sure that you use a keypad with FLASH number 1004 or later. Keypads with FLASH numbers 1003 and earlier will not show characters correctly.

# Make the Initial Settings

The keypad will show the Initial Setup screen when you energize the drive for the first time. You can set the date and time or the language to show on the keypad.

#### Note:

If the keypad does not show the Initial Setup screen, select [Initial Setup] from the Main Menu to show the Initial Setup screen.

Make the initial settings for each item.

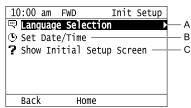

- A Language Selection
- B Set Date/Time

C - Show Initial Setup Screen

#### Note:

If you select [Yes] from the [Show Initial Setup Screen] setting, the keypad will show the Initial Setup screen each time the drive is energized.

If you select [NO], the keypad will not show the Initial Setup screen each time the drive is energized, starting with the next time.

2. Push F2 (Home).

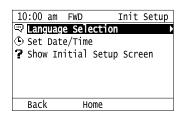

The display shows the HOME screen.

#### **Keypad Operation** 5.6

Note:

Make sure that you use a keypad with FLASH number 1004 or later. Keypads with FLASH numbers 1003 and earlier will not show characters correctly.

# **Home Screen Display Selection**

This section gives information about the functions that you can control from the HOME screen and the content shown on the HOME screen.

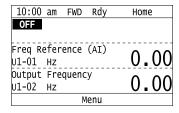

### View Monitors Shown in Home Screen

This figure shows monitor data in the data display area of the HOME screen.

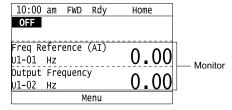

- To change what the screen shows, change the setting for o1-40 [Home display selection].
- When o1-40 [Home display selection] is set to "Custom Monitor", and there is more than one screen, use  $\triangle$  or to switch between screens

### Show the Standard Monitor

Push to show the standard monitor (*Ux-xx*). Push (HOME) to go back to the HOME screen.

Note:

When a fault, minor fault, or an error occurs, push to show the content of the fault. Push again to show the standard monitor (Ux-

# **Change the Frequency Reference Value**

- Push to access the screen to change the frequency.
- Push or to select the digit, then push or to change the value.
- Push to keep the changes.

The HOME screen must show U1-01 [Frequency Reference] or you must set b1-01 = 0 [Frequency Reference Selection 1 = Keypad] to use this function.

### Show the Main Menu

Push F2 to show the main menu. Push F2 (HOME) to go back to the HOME screen.

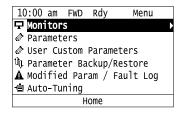

## Show the Monitors

This section shows how to show the standard monitors (Ux-xx).

1. Push F2 (Home) to show the HOME screen.

#### Note:

- •When the drive is in HOME Mode, the screen shows [Home] in the upper right-hand corner of the screen.
- If the screen does not show [Home] for F2, push F1 (Back), and then push F2 to show [Home].
- 2. Push F2 (Menu).

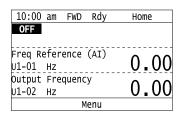

3. Push or to select [Monitors], then push .

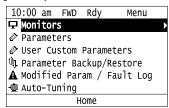

4. Push or to select [Standard Monitor], then push .

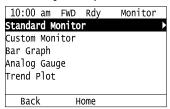

5. Push or to select the monitor group, then push .

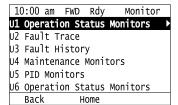

6. Push or to change the monitor number to show the monitor item.

## Note:

Push to return to the previous page.

| 10:00 am FWD Rdy     | Monitor |
|----------------------|---------|
| Terminal A1 Level    | Λ ΛΛ    |
| U1- <b>I3</b> %      | 0.00    |
| Terminal A2 Level    | 0 00    |
| U1-14 %              | 0.00    |
| SFS Output Frequency | 0 00    |
| U1-16 %              | 0.00    |
| Home                 |         |

### **Set Custom Monitors**

You can select and register a maximum of 12 monitoring items to regularly show on the keypad. This procedure shows how to set the motor speed to [Custom Monitor 1].

1. Push (Home) to show the HOME screen.

### Note:

- The keypad will show [Home] in the top right corner when the HOME screen is active.
- If the keypad does not show [Home] on F2, push F1 (Back) to show [Home] on F2.
- 2. Push F2 (Menu).

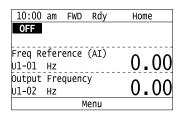

3. Push or to select [Monitors], then push

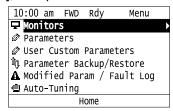

4. Push or to select [Custom Monitor], then push [53] (Setup).

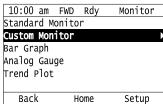

5. Push or to select [Custom Monitor 1], then push .

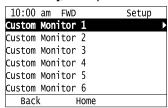

6. Push or to select the monitor number to register, then push . Set the x-xx part of monitor *Ux-xx*. For example, to show monitor *U1-05*, set it to "105" as shown in this figure.

| 10:00         | am       | FWD  |      | Parameters |
|---------------|----------|------|------|------------|
| Custom        | Mon      | itor | 1    |            |
| o1-24         |          | ĺ    | L05  |            |
| Motor Speed   |          |      |      |            |
| Default : 101 |          |      |      |            |
|               |          |      |      |            |
| Bacl          | <b>(</b> | Def  | ault |            |

The configuration procedure is complete.

### Show Custom Monitors

The procedure in this section shows how to show the registered custom monitors.

1. Push F2 (Home) to show the HOME screen.

### Note:

- The keypad will show [Home] in the top right corner when the HOME screen is active.
- If [Home] is not shown on F2, push F1 (Back) to show [Home] on F2.
  - 2. Push F2 (Menu).

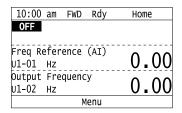

3. Push or to select [Monitors], then push .

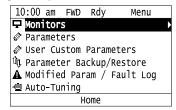

4. Push or to select [Custom Monitor], then push .

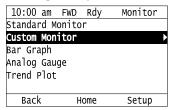

The keypad shows the selected monitor as shown in this figure.

| 10:00 am   | FWD   | Rdy | Monitor |
|------------|-------|-----|---------|
| Motor Spee | d     |     | 20 00   |
| U1-05 Hz   |       |     | 20.00   |
| Output Pow | er    |     | 1       |
| U1-08 kW   |       |     | 15.0    |
| Terminal A | 1 Lev | el  | 20.0    |
| U1-13 %    |       |     | 30.0    |
|            | Н     | ome |         |

- When there are a minimum of two screens, push or to switch between screens.
- If you registered only one custom monitor to [Custom Monitor 1], the screen will show only one monitor. If you registered custom monitors only to [Custom Monitor 1] and [Custom Monitor 2], the screen will show only two monitors.

# ♦ Set the Monitors to Show as a Bar Graph

The procedure in this section shows how to show the frequency reference monitor as a bar graph.

1. Push F2 (Home) to show the HOME screen.

### Note:

- The keypad will show [Home] in the top right corner when the HOME screen is active.
- If [Home] is not shown on F2, push F1 (Back) to show [Home] on F2.
- 2. Push F2 (Menu).

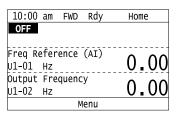

3. Push or to select [Monitors], then push .

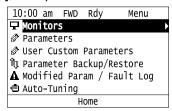

4. Push or to select [Bar Graph], then push [53] (Setup).

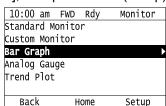

5. Push or to select the location to store the monitor, then push .

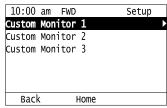

6. Push (-).

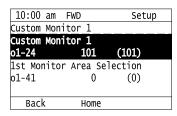

7. Push or to select the monitor number to register, then push.

Enter the three digits in "x-xx" part of monitor *Ux-xx* to identify which monitor to output. For example, to show monitor *U1-01* [Frequency Reference], set it to "101" as shown in this figure.

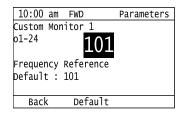

The configuration procedure is complete.

# Show Monitors as Bar Graphs

The procedure in this section shows how to show a specific monitor as a bar graph. You can show a maximum of three.

1. Push F2 (Home) to show the HOME screen.

#### Note:

- When the drive is in HOME Mode, the screen shows [Home] in the upper right-hand corner of the screen.
- If the screen does not show [Home] for F2, push F1 (Back), and then push F2 to show [Home].
- 2. Push F2 (Menu).

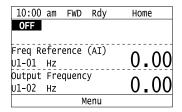

3. Push or to select [Monitors], then push .

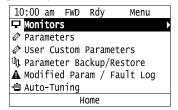

4. Push or to select [Display Bar Graph], then push .

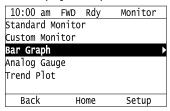

The screen will show the monitors as shown in this figure.

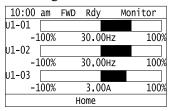

# Set the Monitors to Show as Analog Gauges

The procedure in this section shows how to show the frequency reference monitor as an analog gauge.

Note:

- The keypad will show [Home] in the top right corner when the HOME screen is active.
- If [Home] is not shown on F2, push F1 (Back) to show [Home] on F2
- 2. Push F2 (Menu).

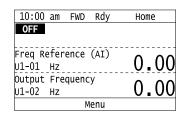

3. Push or to select [Monitors], then push

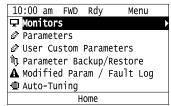

4. Push or to select [Analog Gauge], then push (Setup).

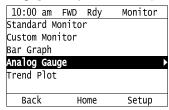

5. Push (1)

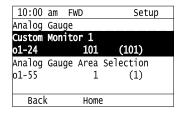

6. Push or to select the monitor number to register, then push Enter the three digits in "x-xx" part of monitor Ux-xx to identify which monitor to output. For example, to show monitor U1-01 [Frequency Reference], set it to "101" as shown in this figure.

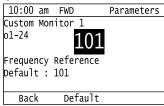

The configuration procedure is complete.

# **Show Monitors as an Analog Gauge**

The following explains how to display the contents selected for a monitor as an analog gauge.

1. Push F2 (Home) to show the HOME screen.

### Note:

- The keypad will show [Home] in the top right corner when the HOME screen is active.
- If [Home] is not on F2, push F1 (Back) to show [Home] on F2
  - 2. Push F2 (Menu).

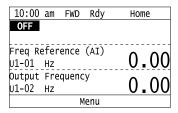

3. Push or to select [Monitors], then push .

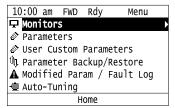

4. Push or to select [Analog Gauge], then push .

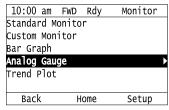

It will be displayed as follows.

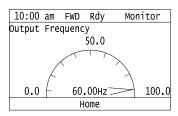

### Set Monitor Items to Show as a Trend Plot

You must set the items in this figure to display as a trend plot.

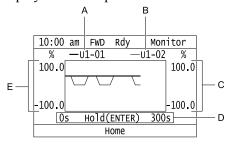

- A Monitor Parameter 1 (set with [Custom Monitor 1]) D Trend Plot Time Scale
- B Monitor Parameter 2 (set with [Custom Monitor 2]) E Trend Plot 1 Scale Maximum/Minimum Value
- C Trend Plot 2 Scale Maximum/Minimum Value

## ■ Select Monitor Items to Show as a Trend Plot

The procedure in this section shows how to show the frequency reference monitor as a trend plot.

1. Push (Home) to show the HOME screen.

#### Note:

- The keypad will show [Home] in the top right corner when the HOME screen is active.
- If [Home] is not shown on F2, push F1 (Back) to show [Home] on F2.
- 2. Push F2 (Menu).

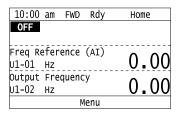

3. Push or to select [Monitors], then push .

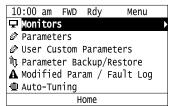

4. Push or to select [Trend Plot], then push [53] (Setup).

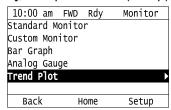

5. Push or to select [Custom Monitor 1], then push .

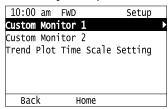

6. Push .

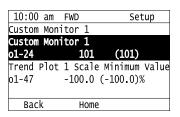

7. Push or to select the monitor number to register, then push.

When the *U parameters* are on the display as "Ux-xx", the three digits in "x-xx" identify which monitor to output. For example, to show monitor *U1-01* [Frequency Reference], set it to "101" as shown in this figure.

| 10:00 am            | FWD     | Parameters |  |  |
|---------------------|---------|------------|--|--|
| Custom Mon          | itor 1  |            |  |  |
| 01-24               | 101     | 1          |  |  |
| Frequency Reference |         |            |  |  |
| Default : 101       |         |            |  |  |
|                     |         |            |  |  |
| Back                | Default |            |  |  |

8. Push or to select [Trend Plot 1 Scale Minimum Value], then push .

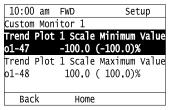

9. Push or to select the specified digit, then push or to select the correct number.

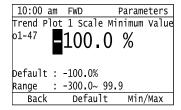

- Push Push (Default) to set the parameters to the factory default.
- Push F3 (Min/Max) to move between the minimum value and maximum value.
- 10. Push to keep the changes.

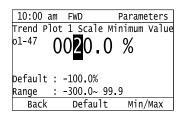

11. Push or to select [Trend Plot 1 Scale Maximum Value], then push .

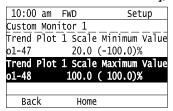

12. Push or to select the specified digit, then push or to select the correct number.

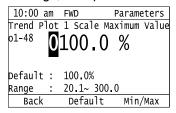

- Push F2 (Default) to set the parameters to the factory default.
- Push [53] (Min/Max) to move between the minimum value and maximum value.

13. Push to keep the changes.

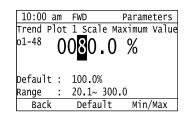

14. Push F1 (Back). If necessary, use the same procedure to set [Custom Monitor 2].

### Set the Time Scale for the Trend Plot Monitor

The procedure in this section shows how to set the time scale for the trend plot monitor.

1. Push F2 (Home) to show the HOME screen.

- The keypad will show [Home] in the top right corner when the HOME screen is active.
- If [Home] is not shown on F2, push F1 (Back) to show [Home] on F2
- 2. Push [F2] (Menu).

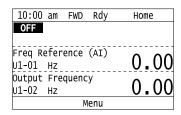

3. Push or to select [Monitors], then push

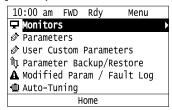

4. Push or to select [Trend Plot], then push [53] (Setup).

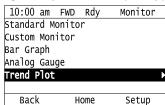

5. Push or to select [Trend Plot Time Scale Setting], then push

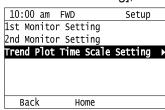

6. Push or to select the specified digit, then push or to select the correct number.

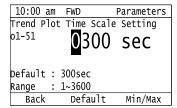

- Push F2 (Default) to set the parameters to the factory default.
- Push (Min/Max) to move between the minimum value and maximum value.
- 7. Push to keep the changes.

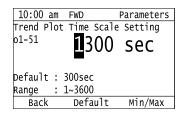

The configuration procedure is complete.

### Show Monitor Items as a Trend Plot

The procedure in this section shows how to show the selected monitor data as a trend plot.

1. Push F2 (Home) to show the HOME screen.

#### Note

- The keypad will show [Home] in the top right corner when the HOME screen is active.
- If [Home] is not shown on F2, push F1 (Back) to show [Home] on F2.
- 2. Push F2 (Menu).

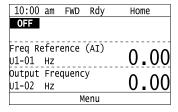

3. Push or to select [Monitors], then push .

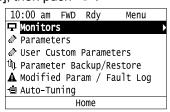

4. Push or to select [Trend Plot], then push .

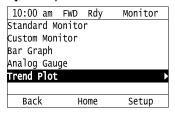

The screen will show the monitors as shown in this figure.

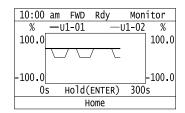

Note:

Push (Hold) to switch between Pause and Restart for the monitor display. The "Hold (ENTER)" message flashes while you pause monitoring.

# Change Parameter Settings

This example shows how to change the setting value for C1-01 [Acceleration Time 1]. Do the steps in this procedure to set parameters for the application.

1. Push F2 (Home) to show the HOME screen.

### Note:

- When the drive is in HOME Mode, the screen shows [Home] in the upper right-hand corner of the screen.
- If [Home] is not shown above the F2, push F1 (Back).
- 2. Push F2 (Menu).

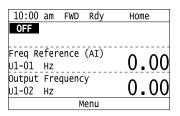

3. Push or to select [Parameters], then push .

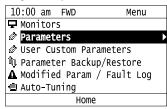

4. Push or to select [C Tuning], then push .

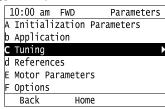

5. Push or to select [C1 Accel & Decel Time], then push .

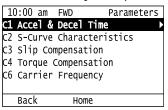

6. Push or to select *C1-01*, then push .

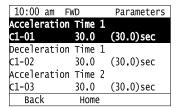

7. Push or to select the specified digit, then push or to select the correct number.

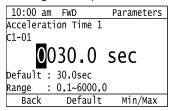

- Push F2 [Default] to set the parameters to factory defaults.
- Push [Min/Max] to show the minimum value or the maximum value on the display.
- 8. Push to keep the changes.

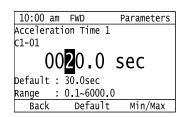

9. Continue to change parameters, then push [F1] [Back], [F2] [Home] to go back to the home screen after you change all the applicable parameters.

## **♦** Examine User Custom Parameters

The User Custom Parameters show the parameters set in A2-01 to A2-32 [User Parameter 1 to User Parameter 32] to let you quickly access and change settings to these parameters.

#### Note:

The User Custom Parameters always show A1-06 [Application Selection] at the top of the list. The A2-01 to A2-32 settings change when the A1-06 setting changes, which makes it easier to set and reference the necessary parameter settings.

1. Push F2 (Home) to show the HOME screen.

- The keypad will show [Home] in the top right corner when the HOME screen is active.
- If [Home] is not shown on F2, push F1 (Back) to show [Home] on F2.
- 2. Push F2 (Menu).

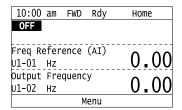

3. Push or to select [User Custom Parameters], then push

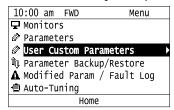

4. Push or to show the parameter to examine.

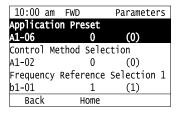

5. To change the parameter settings, push or to select the parameter, then push

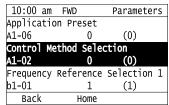

6. Push or to select the digit, then push or to change the value.

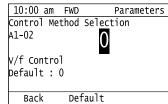

7. Change the value, push .

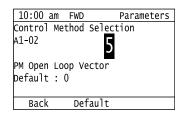

The parameter setting procedure is complete.

# ♦ Save a Backup of Parameters

You can save a backup of the drive parameters to the keypad. The keypad can store parameter setting values for a maximum of four drives in different storage areas. Backups of the parameter settings can save time when you set parameters after you replace a drive. When you set up more than one drive, you can copy the parameter settings from a drive that completed a test run to the other drives.

- Stop the motor before you back up parameters.
- The drive will not accept a Run command while it makes a backup.
- The DriveWorksEZ PC software password is necessary to back up qx-xx [DriveWorksEZ Parameter] and rx-xx [DWEZ Connection Parameter]. If you enter an incorrect password, the drive detects PWEr [DWEZ Password Missmatch].

1. Push F2 (Home) to show the HOME screen.

### Note:

- When the drive is in HOME Mode, the screen shows [Home] in the upper right-hand corner of the screen.
- If the screen does not show [Home] for F2, push F1 (Back), and then push F2 to show [Home].
  - 2. Push F2 (Menu).

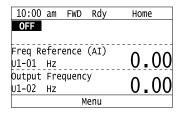

3. Push or to select [Parameter Backup/Restore], then push .

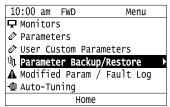

4. Push or to select the items to back up, then push .

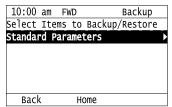

5. Push  $\triangle$  or  $\checkmark$  to select [Backup (drive  $\rightarrow$  keypad)], then push  $\checkmark$ .

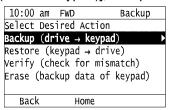

6. Push or to select a memory location, then push .

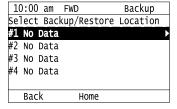

The keypad shows "End" when the backup procedure completes successfully.

# Write Backed-up Parameters to the Drive

You can back up parameters on the keypad and write them to different drives.

- Always stop the drive before you start to restore the parameter backups.
- The drive will not accept a Run command while it restores parameters.

1. Push (Home) to show the HOME screen.

### Note:

- When the drive is in HOME Mode, the screen shows [Home] in the upper right-hand corner of the screen.
- If the screen does not show [Home] for F2, push F1 (Back), and then push F2 to show [Home].
- 2. Push F2 (Menu).

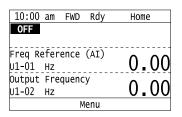

3. Push or to select [Parameter Backup/Restore], then push .

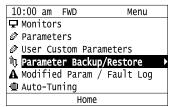

4. Push or to select the item to restore, then push .

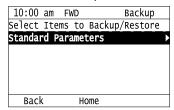

5. Push ♠ or ♥ to select [Restore (keypad → drive)], then push ♦

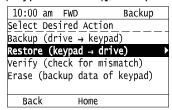

6. Push or to select the backed-up parameter data, then push

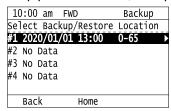

The keypad will show the "End" message when the write process is complete.

#### Note:

Different settings and conditions will change the keypad display.

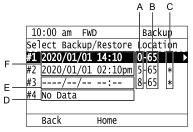

- A A1-02 [Control Method Selection] settings
- B o2-04 [Drive Model (KVA) Selection] settings (2 or 3 digits)
- C Presence of DriveWorksEZ parameter backup
- D Parameter backup data is not registered
- E Backup data does not contain the date Information
- F Backup date

## Verify Keypad Parameters and Drive Parameters

This procedure verifies that the parameter setting values that were backed up in the keypad agree with the parameter setting values in the drive.

#### Note

- Always stop the drive before you start to verify the parameters.
- The drive will not accept a Run command while it verifies parameters.
  - 1. Push F2 (Home) to show the HOME screen.

### Note:

- When the drive is in HOME Mode, the screen shows [Home] in the upper right-hand corner of the screen.
- If the screen does not show [Home] for F2, push F1 (Back), and then push F2 to show [Home].
- 2. Push F2 (Menu).

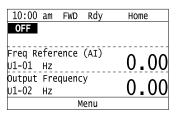

3. Push or to select [Parameter Backup/Restore], then push .

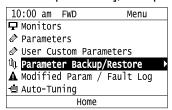

4. Push or to select the item to verify, then push .

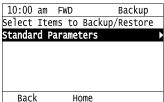

5. Push ♠ or ♥ to select [Verify (drive → keypad)], then push ♦

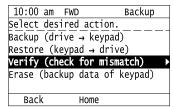

6. Push or to select the data to verify, then push

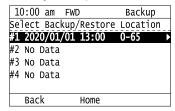

The keypad shows "End" when the parameter settings backed up in the keypad agree with the parameter settings copied to the drive.

The keypad shows vFyE [Parameters do not Match] when the parameter settings backed up in the keypad do not agree with the parameter settings copied to the drive. Push one of the keys to return to the screen in Step 6.

# **Delete Parameters Backed Up to the Keypad**

This procedure deletes the parameters that were backed up to the keypad.

1. Push F2 (Home) to show the HOME screen.

- When the drive is in HOME Mode, the screen shows [Home] in the upper right-hand corner of the screen.
- If the screen does not show [Home] for F2, push F1 (Back), and then push F2 to show [Home].
- 2. Push F2 (Menu).

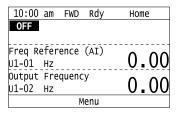

3. Push or to select [Parameter Backup/Restore], then push .

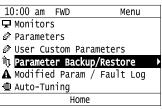

4. Push or to select the item to verify, then push .

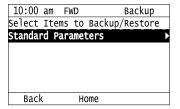

5. Push or to select [Delete (keypad)], then push .

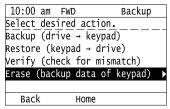

6. Push or to select the data to delete, then push .

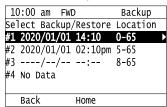

The keypad will show the "End" message when the write process is complete.

# Checking Modified Parameters

# ■ Modified Parameters Screen Displays

The keypad display for Modified Parameters screen changes when the A1-06 [Application Preset] and A1-07 [DriveWorksEZ Function Selection] settings change:

| A1-06 Settings | A1-07 Settings | Keypad Display                                                                                                    | Description                                                                                                    |
|----------------|----------------|----------------------------------------------------------------------------------------------------|----------------------------------------------------------------------------------------------------|
| 0              | 0              | 10:00 am FWD Modified User Modified Parameters Standard: 2 Parameters Modified                                                      | When you set $A1-06 = 0$ [No Preset Selected] and $A1-07 = 0$ [DWEZ Disabled], the Modified Parameters screen will only show [Standard].                                                                                                    |
|                |                | Back Home                                                                                                    |                                                                                                    |
| 1 - 8          | 0              | 10:00 am FWD Modified User Modified Parameters Standard: 8 Parameters Modified Application Presets: 2 Parameters Modified Back Home | When you set an application macro $(A1-06 \neq 0)$ , the Modified Parameters screen will show the Standard menu and Application Presets menu.  • Standard: This menu shows all parameters modified by the $A1-06$ setting and any standard drive parameters modified after you changed the $A1-06$ setting.  • Application Presets: This menu only shows parameters not set by $A1-06$ . |
| 0 - 8          | 1              | 10:00 am FWD Modified User Modified Parameters Application Presets: 2 Parameters Modified DWEZ: 6 Parameters Modified Back Home     | When A1-07 = 1 [DWEZ Enabled], the keypad will also show the DWEZ menu selection. If the modified parameters are returned back to Application Preset default, causing the numbers of parameters modified for Application Preset to be 0, the user will be returned back to the User Modified Parameters menu screen with the Standard list selected.                                     |

### Check Modified Parameters

This procedure will show all parameters that are not at their default values. This helps find settings have been changed, and is very useful when you replace a drive. This lets you quickly access and re-edit changed parameters. The keypad will show "0 Parameters" when all parameters are at their default values.

1. Push (Home) to show the HOME screen.

### Note:

- The keypad will show [Home] in the top right corner when the HOME screen is active.
- If [Home] is not shown on F2, push F1 (Back) to show [Home] on F2.
- 2. Push F2 (Menu).

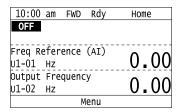

3. Push or to select [Modified Param / Fault Log], then prush

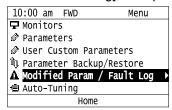

4. Push or to select [Modified Parameters], then push

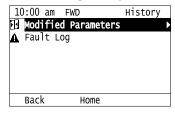

5. Push ...

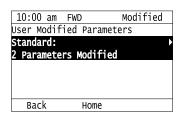

6. Push or to show the parameter to check.

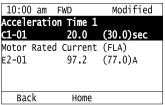

7. To re-edit a parameter, push or v, select the parameter to edit, then push .

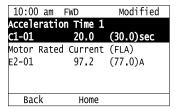

8. Push or to select the digit, then push or to change the value.

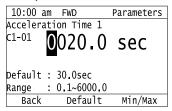

9. When you are done changing the value, push .

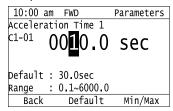

The parameter revision procedure is complete.

## Restore Modified Parameters to Defaults

This procedure will set all parameters with changed values to their default settings.

1. Push F2 (Home) to show the HOME screen.

#### Note:

- The keypad will show [Home] in the top right corner when the HOME screen is active.
- If [Home] is not shown on F2, push F1 (Back) to show [Home] on F2.
- 2. Push F2 (Menu).

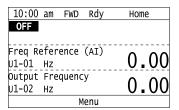

3. Push or to select [Modified Param / Fault Log], then push .

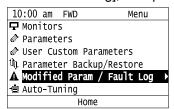

4. Push or to select [Modified Parameters], then push

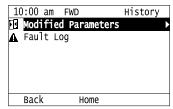

5. Push

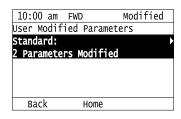

6. Push or to select the parameters to return to their default settings, then push

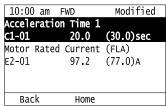

7. Push F2 (Default).

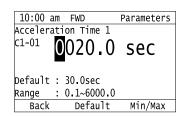

8. Push

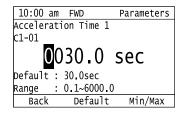

The modified parameters are now set to default values.

# Show Fault History

You can examine a maximum of 10 fault codes and dates and times that the faults occurred.

- To monitor the date and time of faults, you must first set the date and time on the keypad.
- If the keypad does not have a clock battery, you must set the date and time each time you energize the drive.
  - 1. Push F2 (Home) to show the HOME screen.

- The keypad will show [Home] in the top right corner when the HOME screen is active.
- If [Home] is not shown on F2, push F1 (Back) to show [Home] on F2.

2. Push F2 (Menu).

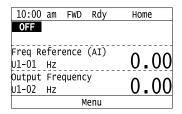

3. Push or to select [Modified Parameters/Fault History], then push .

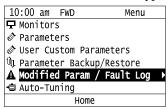

4. Push or to select [Fault History], then push .

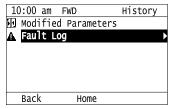

5. Push or to show the fault history you will examine.

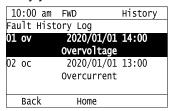

# ◆ Auto-Tuning the Drive

Auto-Tuning uses motor characteristics to automatically set drive parameters.

Refer to the motor nameplate or the motor test report for the necessary information for Auto-Tuning.

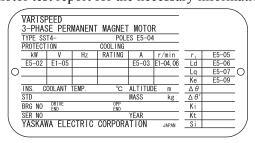

Figure 5.12 Motor Nameplate (Example)

**WARNING!** Sudden Movement Hazard. Before you do Auto-Tuning, remove all personnel and objects from the area around the drive, motor, and load. The drive and motor can start suddenly during Auto-Tuning and cause serious injury or death.

**WARNING!** Electrical Shock Hazard. During Auto-Tuning, the motor will receive high voltage when the motor is stopped. Do not touch the motor until Auto-Tuning is complete. If you touch a motor that is energized, it can cause serious injury or death.

**WARNING!** Sudden Movement Hazard. Before you do Rotational Auto-Tuning, disconnect the load from the motor. The load can move suddenly and cause serious injury or death.

This procedure shows how to do Rotational Auto-Tuning.

1. Push (Home) to show the HOME screen.

### Note:

- When the drive is in HOME Mode, the screen shows [Home] in the upper right-hand corner of the screen.
- If the screen does not show [Home] for F2, push F1 (Back), and then push F2 to show [Home].
- 2. Push F2 (Menu).

| 10:00 am   | FWD    | Rdy  | Home                       |
|------------|--------|------|----------------------------|
| OFF        |        |      |                            |
|            |        |      |                            |
| Freq Refer | onco   | (AT) |                            |
|            | ence   | (AI) | $\Lambda$ $\Lambda\Lambda$ |
| U1-01 Hz   |        |      | 0.00                       |
| Output Fre | equenc | V    | 0 00                       |
| U1-02 Hz   | •      | •    | ()_()()                    |
| 01 02 112  |        |      | 0100                       |
|            | M      | lenu |                            |

3. Push or to select [Auto-Tuning], then push .

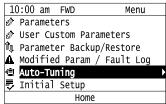

4 Push

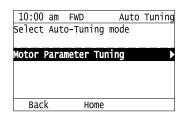

5. Push or to select [Rotational Auto-Tuning], then push

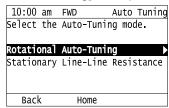

6. Follow the messages shown on the keypad to input the necessary Auto-Tuning data.

Example: Push or to select the specified digit, then push or to change the number. Push to save the change and move to the next entry field.

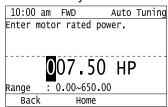

7. Follow the messages shown on the keypad to do the next steps.

8. When the keypad shows the Auto-Tuning start screen, push

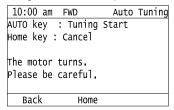

Auto-Tuning starts.

When doing Rotational Auto-Tuning, the motor will stay stopped for approximately one minute with power energized and then the motor will start to rotate.

9. When the keypad shows this screen after Auto-Tuning is complete for 1 or 2 minutes, push or ...

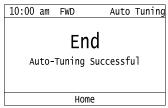

The keypad will show a list of the changed parameters as the result of Auto-Tuning.

10. Push or in the parameter change confirmation screen to check the changed parameters, then select [Auto-Tuning Successful] at the bottom of the screen and push.

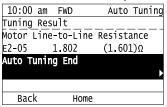

To change a parameter again, push or to select the parameter to change, then push to show the parameter setting screen.

Auto-Tuning is complete.

#### Note:

If the drive detects an error or you push before Auto-Tuning is complete, Auto-Tuning will stop and the keypad will show an error code. *Endx* identifies that Auto-Tuning was successful with calculation errors. Find and repair the cause of the error and do Auto-Tuning again, or set the motor parameters manually. You can use the drive in the application if you cannot find the cause of the *Endx* error. *Er-xx* identifies that Auto-Tuning was not successful. Find and repair the cause of the error and do Auto-Tuning again.

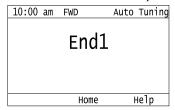

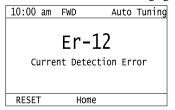

# Set the Keypad Language Display

The procedure in this section shows how to set the language shown on the keypad.

1. Push [F2] (Home) to show the HOME screen.

- The keypad will show [Home] in the top right corner when the HOME screen is active.
- If [Home] is not shown on F2, push F1 (Back), to show [Home] on F2.

2. Push F2 (Menu).

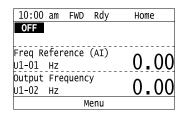

3. Push or to select [Initial Settings], then push .

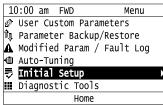

4. Push or to select [Language Selection], then push .

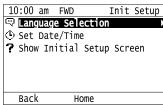

5. Push or to select the language, then push .

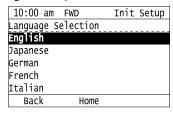

The procedure to set the keypad language is complete.

## Set the Date and Time

The procedure in this section shows how to set the date and time.

#### Note:

- Refer to *Replace the Keypad Battery on page 51* for information about the battery installation procedure.

  The drive can detect an alarm when the battery dies or when you do not set the clock. Set *o4-24 = 1 [bAT Detection selection = Enable (Alarm Detected)]* to enable this alarm.
- If the keypad does not have a clock battery, you must set the date and time each time you energize the drive.
  - 1. Push (Home) to show the HOME screen.

- The keypad will show [Home] in the top right corner when the HOME screen is active.
- If [Home] is not shown on F2, push F1 (Back) to show [Home] on F2.

2. Push F2 (Menu).

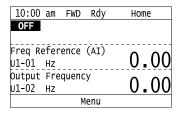

3. Push or to select [Initial Setup], then push .

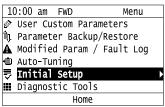

4. Push or to select [Set Date/Time], and push .

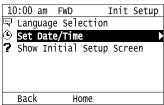

5. Push or to select the format of date display, then push .

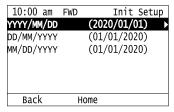

6. Push or to select the format of time display, then push .

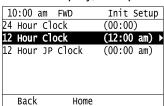

7. Push or to select a number from Year/Month/Day, then push or to change the value.

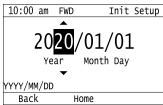

8. When you are done changing the value, push

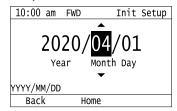

9. Push or to select the hour or minute, then push or to change the value.

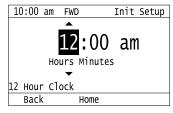

10. When you are done setting the time, push

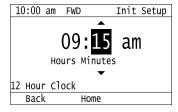

The procedure for setting the date and time is complete.

# **Disable the Initial Setup Screen**

Do the steps in this procedure to not show the initial start-up screen when the drive is energized.

1. Push F2 (Home) to show the HOME screen.

#### Note:

- When the drive is in HOME Mode, the screen shows [Home] in the upper right-hand corner of the screen.
- If the screen does not show [Home] for F2, push F1 (Back), and then push F2 to show [Home].
- 2. Push F2 (Menu).

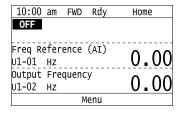

3. Push 🔨 / 🕶 to select [Initial Setup], then push

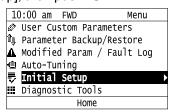

4. Push 🔨 / 🕶 to select [Show Initial Setup Screen], then push 🕘.

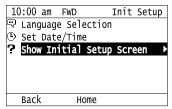

5. Push to select [No], then push .

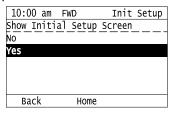

- [No]: The keypad will not show the Initial Setup Screen when the drive is energized.
- [Yes]: The keypad will show the Initial Setup Screen when the drive is energized.

# Start Data Logging

The data log function saves drive status information. Monitors Ux-xx are the source of log information. The procedure in this section shows how to start logging data.

You can record a maximum of 10 monitors.

- 1. Insert a microSD card in the keypad.
- 2. Push F2 (Home) to show the HOME screen.

### Note:

- When the drive is in HOME Mode, the screen shows [Home] in the upper right-hand corner of the screen.
- If the screen does not show [Home] for \_\_\_\_\_\_, push \_\_\_\_\_\_ (Back), and then push \_\_\_\_\_\_\_ to show [Home].
  - 3. Push F2 (Menu).

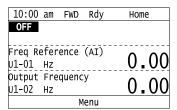

4. Push or to select [Diagnostic Tools], then push .

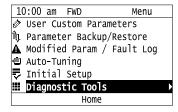

5. Push or to select [Data Logger], then push .

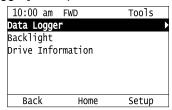

6. Push or to select [Yes] or [No], then push

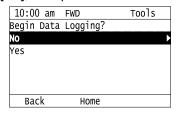

- [Yes]: Data logging starts.
- · [No]: Data logging will not start.

If the drive was logging data when you entered the command, the keypad looks like this:

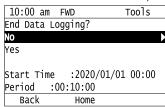

# **Configuring the Data Log Content**

# **Set Monitor to Log**

The procedure in this section shows how to set the monitor for which to log data.

1. Push F2 (Home) to show the HOME screen.

#### Note:

- When the drive is in HOME Mode, the screen shows [Home] in the upper right-hand corner of the screen.
- If the screen does not show [Home] for F2, push F1 (Back), and then push F2 to show [Home].
- 2. Push F2 (Menu).

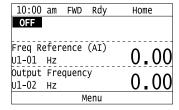

3. Push or to select [Diagnostic Tools], then push .

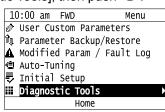

4. Push or to select [Data Logger], then push (Setup).

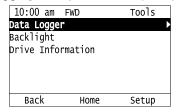

5. Push or to select [Log Monitor], then push .

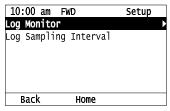

6. Push or to select the save-destination monitor parameter, then push .

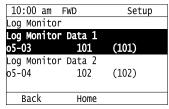

7. Push or to select the monitor number to be logged, then push .

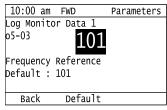

The configuration procedure is complete.

# Set the Sampling Time

The procedure in this section shows how to set the sampling time for data logging.

1. Push (Home) to show the HOME screen.

- When the drive is in HOME Mode, the screen shows [Home] in the upper right-hand corner of the screen.
- If the screen does not show [Home] for F2, push F1 (Back), and then push F2 to show [Home].
- 2. Push F2 (Menu).

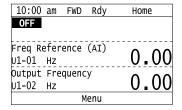

3. Push or to select [Diagnostic Tools], then push

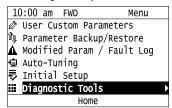

4. Push or to select [Data Logger], then push [53] (Setup).

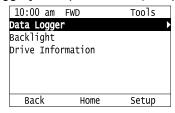

5. Push or to select [Log Sampling Interval], then push

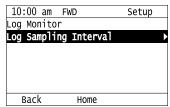

6. Push or to select the digit, then push or to change the value.

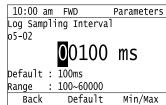

7. When you complete changing the value, push

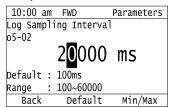

The procedure to set the sampling time is complete.

# Set Backlight to Automatically Turn OFF

You can set the backlight of the keypad screen to automatically turn OFF after a set length of time since the last key operation on the keypad. The procedure in this section shows how to turn ON and turn OFF the backlight.

1. Push F2 (Home) to show the HOME screen.

- The keypad will show [Home] in the top right corner when the HOME screen is active.
- If [Home] is not shown on F2, push F1 (Back) to show [Home] on F2.

2. Push F2 (Menu).

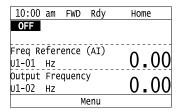

3. Push or to select [Diagnostic Tools], then push .

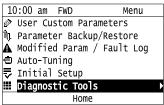

4. Push or to select [Backlight], then push .

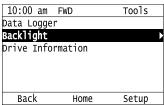

5. Push or to select [ON] or [OFF], then push .

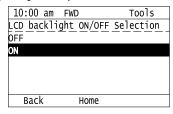

- . [ON]: Backlight is always ON
- · [OFF]: Backlight turns OFF after set length of time.
- 6. Push F3 (Setup).

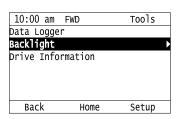

7. Push .

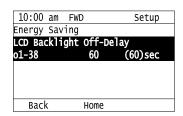

8. Push or to select the digit, then push or to change the value.

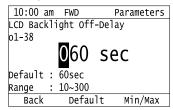

9. When you are done changing the value, push

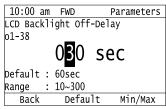

The procedure to set the backlight to turn OFF automatically is complete.

# Show Information about the Drive

The procedure in this section shows how to show the drive model, maximum applicable motor output, rated output current, software version, and the serial number on the keypad.

1. Push F2 (Home) to show the HOME screen.

- The keypad will show [Home] in the top right corner when the HOME screen is active.
- If [Home] is not shown on F2, push F1 (Back) to show [Home] on F2.
- 2. Push F2 (Menu).

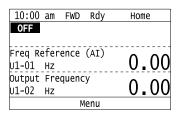

3. Push or to select [Diagnostic Tools], then push

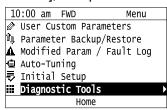

4. Push or to select [Drive Information], then push

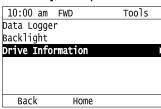

The keypad will show the drive information.

| 10:00 am | FWD                                                    | Tools        |     |
|----------|--------------------------------------------------------|--------------|-----|
|          |                                                        |              |     |
|          | н∨600                                                  |              | — A |
|          | 200V,3.0                                               | )HP ————     | — В |
|          | 10.604                                                 | <i>t</i> ——— | — с |
|          | <vsea010< td=""><td>10&gt;</td><td>— D</td></vsea010<> | 10>          | — D |
| S/N:     | :J0065F57                                              | 5310100      | — Е |
| Back     | Home                                                   |              |     |

- A Drive Series
- **B** Maximum Applicable Motor Output
- C Rated Output Current

- **D** Drive Software Version
- E Serial Number

# ♦ Write Automatically Backed-up Parameters to the Drive

You can automatically back up parameters to the keypad connected to the drive and write those parameters to a different drive as specified by the settings of o3-06 [Auto Parameter Backup Selection] and o3-07 [Auto Parameter Backup Interval].

### Note:

- Set o3-06 = 1 [Auto Parameter Backup Selection = Enabled] in each drive to which you will write the parameters.
- This operation is not available when the parameters in the keypad and the parameters on the other drives are set to the same values.
  - 1. Connect the keypad to the drive.
  - 2. Push or to select [Yes] and then push .

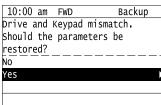

3. Push or to select [Yes] and then push .

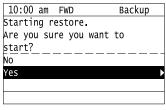

The keypad will show the "End" message when the write process is complete.

# Startup Procedure and Test Run

### 5.7 **Automatic Parameter Settings Optimized for Specific Applications (Application Presets)**

The drive has application presets to set the necessary parameters for different applications to their best values. To examine the parameters that A1-06 [Application Preset] automatically changed, use [User Custom Parameters] on the Main menu.

### Note:

Make sure that you set A1-03 = 2220, 3330 [Initialize Parameters = 2-Wire Initialization, 3-Wire Initialization] to initialize parameters before you set A1-06.

This section shows the procedure to set an application preset.

1. Push F2 (Home) to show the HOME screen.

### Note:

- The keypad will show [Home] in the top right corner when the HOME screen is active.
- If [Home] is not shown on F2, push F1 (Back) to show [Home] on F2
- 2. Push F2 (Menu).

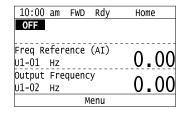

3. Push or to select [Parameters], then push

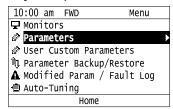

4. Push or to select [A Initialization Parameters], then push

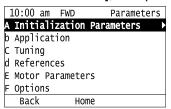

5. Push or to select [A1 Initialization], then push

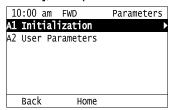

6. Push or to select *A1-06*, then push .

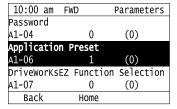

7. Push or to change the value, then push .

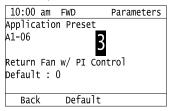

The parameter setting procedure is complete.

### Note:

- You cannot change the value set in A1-06. To select an application preset, first set A1-03 = 2220 to initialize parameters and then make a selection to A1-06. If initializing all parameters will cause a problem, it is not necessary to change settings.
- When the drive changes to the A1-06 setting, it will also reset the parameters automatically registered to A2-17 to A2-32 [User Parameters 17 to 32] when A2-33 = 1 [User Parameter Auto Selection = Enabled: Auto Save Recent Parms].

Auto-Tuning uses motor characteristics to automatically set drive parameters for vector control. Think about the type of motor, drive control method, and the motor installation environment and select the best Auto-Tuning method. The keypad will show the messages with prompts to input the necessary parameter information. These prompts are specified by the selected Auto-Tuning method and the control method setting in A1-02.

# **Auto-Tuning for Induction Motors**

This section gives information about Auto-Tuning for induction motors. Auto-Tuning sets motor parameters E1-xx, E2-xx (E3-xx, E4-xx for motor 2).

### Note:

Do Stationary Auto-Tuning if you cannot do Rotational Auto-Tuning. There can be large differences between the measured results and the motor characteristics when Auto-Tuning is complete. Examine the parameters for the measured motor characteristics after you do Stationary Auto-Tuning.

Table 5.7 Types of Auto-Tuning for Induction Motors

| Mode                    | Parameter Settings | Application Conditions and Benefits                                                                                                    | Applicable<br>Control<br>Method<br>(A1-02<br>Setting)<br>V/f<br>(0) |
|-------------------------|--------------------|----------------------------------------------------------------------------------------------------|---------------------------------------------------------------------|
| Rotational Auto-Tuning  | T1-01 = 0          | When you can decouple the motor and load the motor can rotate freely while Auto-Tuning.  When operating motors that have fixed output characteristics.  When it is necessary to use motors that have high-precision control.  When you cannot decouple the motor and load, but the motor load is less than 30%. | x                                                                   |
| Line-to-Line Resistance | T1-01 = 2          | <ul> <li>After Auto-Tuning, the wiring distance between the drive and motor changed by 50 m or more.</li> <li>When the wiring distance is 50 m or more in the V/f Control mode.</li> <li>When the motor output and drive capacity are different.</li> </ul>                                                     | x                                                                   |

# Input Data for Induction Motor Auto-Tuning

To do Auto-Tuning, input data for the items in Table 5.8 that have an "x". Before starting Auto-Tuning, prepare the motor test report or record the information on the motor nameplate as a reference.

Table 5.8 Input Data for Induction Motor Auto-Tuning

| Table 5.6 Input Data for induction Motor Auto-running |           |       |                                     |                             |  |
|-------------------------------------------------------|-----------|-------|-------------------------------------|-----------------------------|--|
| lauret Parta                                          | Parameter | 11-14 | Auto-Tuning Mode<br>(T1-01 Setting) |                             |  |
| Input Data                                            |           | Unit  | Rotational Auto-Tuning<br>(0)       | Line-to-Line Resistance (2) |  |
| Motor Rated Power                                     | T1-02     | kW    | X                                   | X                           |  |
| Motor Rated Voltage                                   | T1-03     | V     | X                                   | -                           |  |
| Motor Rated Current                                   | T1-04     | A     | X                                   | X                           |  |
| Motor Base Frequency                                  | T1-05     | Hz    | X                                   | -                           |  |
| Number of Motor Poles                                 | T1-06     | -     | X                                   | -                           |  |
| Motor Base Speed                                      | T1-07     | min-1 | X                                   | -                           |  |
| Motor Iron Loss                                       | T1-11     | W     | x *I                                | -                           |  |

Input this value when A1-02 = 0 [Control Method Selection = V/f Control].

# Auto-Tuning for Motor Parameters for PM Motor

This section gives information about Auto-Tuning for PM motors. Auto-Tuning sets motor parameters E1-xx, E5-xx.

Table 5.9 Auto-Tuning for PM Motors

| Mode                                               | Parameter Settings | Application Conditions and Benefits                                                                                                    | Applicable Control<br>Method<br>(A1-02 Setting) |
|----------------------------------------------------|--------------------|----------------------------------------------------------------------------------------------------|-------------------------------------------------|
|                                                    |                    |                                                                                                    | OLV/PM<br>(5)                                   |
| PM Motor Parameter Settings                        | T2-01 = 0          | When the information from the motor test report or motor nameplate is available.     Rotational/Stationary Auto-Tuning that energizes the motor is not done. Manually input the necessary motor parameters.                                                                                                    | x                                               |
| PM Stationary Auto-Tuning                          | T2-01 = 1          | When the information from the motor test report or motor nameplate is not available.  Note:  With Stationary Auto-Tuning, the energized drive stays stopped for approximately 1 minute. During this time, the drive automatically measures the necessary motor parameters.                                                                                                    | х                                               |
| PM Stationary Auto-Tuning for Stator<br>Resistance | T2-01 = 2          | After Auto-Tuning, the wiring distance between the drive and motor changed by 50 m or more.      When the motor output and drive capacity are different.                                                                                                    | x                                               |
| PM Rotational Auto-Tuning                          | T2-01 = 4          | When the information from the motor test report or motor nameplate is not available.     When you can decouple the motor and load the motor can rotate freely while Auto-Tuning.     Values measured during Auto-Tuning are automatically set to the motor parameters.                                                                                                    | x                                               |
| High Frequency Injection Auto-Tuning               | T2-01 = 5          | <ul> <li>Automatically determines the control parameters required to set n8-35 = 1 [Initial Pole Detection Method = High Frequency Injection].</li> <li>Applicable to IPM motors only.</li> <li>Perform tuning with the motor connected to the drive.         Note:         When you want to set n8-35 = 1, perform High Frequency Injection Auto-Tuning. Configure the drive with the data from the motor nameplate before performing High Frequency Injection Auto-Tuning. High Frequency Injection Auto-Tuning automatically makes adjustments while it is stopped but still energized.     </li> </ul> | x                                               |

# ■ Input Data for PM Motor Auto-Tuning

To do Auto-Tuning, input data for the items in Table 5.10 and Table 5.11 that have an "x". Before starting Auto-Tuning, prepare the motor test report or record the information on the motor nameplate as a reference.

Table 5.10 Input Data for PM Motor Auto-Tuning

|                            |           |      | Auto-Tuning Mode<br>(T2-01 Setting) |                                    |   |                                                               |
|----------------------------|-----------|------|-------------------------------------|------------------------------------|---|---------------------------------------------------------------|
| Input Data                 | Parameter | Unit |                                     | PM Motor Parameter Settings<br>(0) |   | PM Stationary Auto-<br>Tuning for Stator<br>Resistance<br>(2) |
| Control Method Selection   | A1-02     | -    |                                     | 5                                  | 5 | 5                                                             |
| PM Motor Code Selection    | T2-02     |      | Motor Code of<br>Yaskawa Motor      | FFFF *2                            | - | -                                                             |
| PM Motor Type              | T2-03     | -    | -                                   | -                                  | X | -                                                             |
| PM Motor Rated Power       | T2-04     | kW   | -                                   | X                                  | X | -                                                             |
| PM Motor Rated Voltage     | T2-05     | V    | -                                   | x                                  | X | -                                                             |
| PM Motor Rated Current     | T2-06     | A    | -                                   | X                                  | X | x                                                             |
| PM Motor Base Frequency    | T2-07     | Hz   | -                                   | X                                  | X | -                                                             |
| Number of PM Motor Poles   | T2-08     | -    | -                                   | x                                  | X | -                                                             |
| PM Motor Stator Resistance | T2-10     | Ω    | X                                   | x                                  | - | -                                                             |
| PM Motor d-Axis Inductance | T2-11     | mН   | X                                   | X                                  | - | -                                                             |
| PM Motor q-Axis Inductance | T2-12     | mН   | X                                   | X                                  | - | -                                                             |
| Back-EMF Units Selection   | T2-13     | -    | х                                   | x                                  | - | -                                                             |

| Tes |
|-----|
| Б   |
| and |
| ഉ   |
| 믉   |
| ĕ   |
| ĕ   |
| ₫   |
| Q   |
| £   |
| ţ   |
| ഗ   |

|                                |           |      |                                    |   | -Tuning Mode<br>-01 Setting)         |                                                               |  |
|--------------------------------|-----------|------|------------------------------------|---|--------------------------------------|---------------------------------------------------------------|--|
| Input Data                     | Parameter | Unit | PM Motor Parameter Settings<br>(0) |   | PM Stationary Auto-<br>Tuning<br>(1) | PM Stationary Auto-<br>Tuning for Stator<br>Resistance<br>(2) |  |
| Control Method Selection       | A1-02     | -    | 5                                  |   | 5                                    | 5                                                             |  |
| PM Motor Code Selection        | T2-02     | -    | Motor Code of Yaskawa Motor */     |   |                                      |                                                               |  |
| Back-EMF Voltage Constant (Ke) | T2-14     | *3   | х                                  | X | -                                    | -                                                             |  |
| Pull-In Current Level          | T2-15     | %    | -                                  | - | х                                    | -                                                             |  |

Set the motor code for a Yaskawa PM motor.

Table 5.11 Input Data for PM Motor Auto-Tuning

|                                | Parameter |      | Auto-Tuning Mode<br>(T2-01 Setting) |                                                |  |
|--------------------------------|-----------|------|-------------------------------------|------------------------------------------------|--|
| Input Data                     |           | Unit | PM Rotational Auto-Tuning (4)       | High Frequency Injection<br>Auto-Tuning<br>(5) |  |
| Control Method Selection       | A1-02     | -    | 5                                   | 5                                              |  |
| PM Motor Code Selection        | T2-02     | -    | -                                   | •                                              |  |
| PM Motor Type                  | T2-03     | -    | X                                   | -                                              |  |
| PM Motor Rated Power           | T2-04     | kW   | X                                   | -                                              |  |
| PM Motor Rated Voltage         | T2-05     | V    | X                                   | -                                              |  |
| PM Motor Rated Current         | T2-06     | A    | X                                   | -                                              |  |
| PM Motor Base Frequency        | T2-07     | Hz   | X                                   | -                                              |  |
| Number of PM Motor Poles       | T2-08     | -    | X                                   | -                                              |  |
| PM Motor Stator Resistance     | T2-10     | Ω    | -                                   | -                                              |  |
| PM Motor d-Axis Inductance     | T2-11     | mH   | -                                   | -                                              |  |
| PM Motor q-Axis Inductance     | T2-12     | mH   | -                                   | -                                              |  |
| Back-EMF Units Selection       | T2-13     | -    | -                                   | -                                              |  |
| Back-EMF Voltage Constant (Ke) | T2-14     | *1   | -                                   | -                                              |  |
| Pull-In Current Level          | T2-15     | %    | X                                   | -                                              |  |

Changes when the value set in *T2-13* changes.

# **Auto-Tuning in EZ Open Loop Vector Control Method**

This section gives information about the Auto-Tuning mode for EZ Open Loop Vector Control. Auto-Tuning will set the E9-xx parameters.

Table 5.12 EZ Tuning Mode Selection

| Table 5112 = Talling Mode 50150001 |           |                                                                                                    |                                              |  |  |
|------------------------------------|-----------|----------------------------------------------------------------------------------------------------|----------------------------------------------|--|--|
| Mode Parameter Settings            |           | Application Conditions and Benefits                                                                                                    | Applicable Control Method<br>(A1-02 Setting) |  |  |
| Motor Parameter Setting            | T4-01 = 0 | Applicable when driving SynRM (Synchronous Reluctance Motors).     Suitable for derating torque applications, for example fans and pumps.                | EZOLV<br>(8)                                 |  |  |
| Line-to-Line Resistance            | T4-01 = 1 | After Auto-Tuning, the wiring distance between the drive and motor changed by 50 m or more.      When the motor output and drive capacity are different. | EZOLV<br>(8)                                 |  |  |

<sup>\*2</sup> Set the motor code to FFFF for a PM motor from a different manufacturer.

Changes when the value set in *T2-13* changes.

# Auto-Tuning Input Data in EZ Open Loop Vector Control Method

To do Auto-Tuning, input data for the items in Table 5.13 that have an "x". Before starting Auto-Tuning, prepare the motor test report or record the information on the motor nameplate as a reference.

Table 5.13 Auto-Tuning Input Data in EZ Open Loop Vector Control Method

|                              |           |       | Auto-Tuning Mode<br>(T4-01 Setting) |                             |
|------------------------------|-----------|-------|-------------------------------------|-----------------------------|
| Input Data                   | Parameter | Unit  | Motor Parameter<br>Setting<br>(0)   | Line-to-Line Resistance (1) |
| Motor Type Selection         | T4-02     | -     | X                                   | -                           |
| Motor Max Revolutions        | T4-03     | min-1 | X                                   | -                           |
| Motor Rated Revolutions      | T4-04     | min-1 | X                                   | -                           |
| Motor Rated Frequency        | T4-05     | Hz    | X                                   | -                           |
| Motor Rated Voltage          | T4-06     | V     | X                                   | -                           |
| PM Motor Rated Current (FLA) | T4-07     | A     | X                                   | x                           |
| PM Motor Rated Power (kW)    | T4-08     | kW    | X                                   | -                           |
| Number of Motor Poles        | T4-09     | -     | x                                   | -                           |

# Precautions before Auto-Tuning

Examine the topics in this section before you start Auto-Tuning.

# ■ Prepare for Basic Auto-Tuning

- You must input data from the motor nameplate or motor test report to do Auto-Tuning. Make sure that this data is available before Auto-Tuning the drive.
- For best performance, make sure that the drive input supply voltage is equal to or more than the motor rated voltage.

### Note:

Better performance is possible when you use a motor with a rated voltage that is less than the input supply voltage (by 20 V for 208 V class models or by 40 V for 480 V class models). This is very important when operating the motor at more than 90% of base speed, where high torque precision is necessary. If the input power supply is equal to the motor rated voltage, the drive output voltage will not be sufficient, and performance will decrease.

- Push on the keypad to cancel Auto-Tuning.
- If a Safe Disable input signal is input to the drive during Auto-Tuning, Auto-Tuning measurements will not complete successfully. If this occurs, cancel the Auto-Tuning, then do it again.
- Table 5.14 shows the status of input/output terminals during Auto-Tuning.

Table 5.14 Status of Input/Output Terminals during Auto-Tuning

| Auto-Tuning Type            | Mode       |                                                 | Multi-Function Inputs | Multi-Function Outputs */                     |
|-----------------------------|------------|-------------------------------------------------|-----------------------|-----------------------------------------------|
| Induction Motor Auto-Tuning | Rotational | Rotational Auto-Tuning                          | Disabled              | Functions the same as during usual operation. |
|                             | Stationary | Line-to-Line Resistance                         | Disabled              | Keeps the status at the start of Auto-Tuning. |
| PM Motor Auto-Tuning        | Rotational | PM Rotational Auto-Tuning                       | Disabled              | Functions the same as during usual operation. |
|                             | Stationary | PM Motor Parameter Settings                     | Disabled              | Keeps the status at the start of Auto-Tuning. |
|                             |            | PM Stationary Auto-Tuning                       | Disabled              | Keeps the status at the start of Auto-Tuning. |
|                             |            | PM Stationary Auto-Tuning for Stator Resistance | Disabled              | Keeps the status at the start of Auto-Tuning. |
| EZ Tuning                   | Stationary | Motor Parameter Setting                         | Disabled              | Keeps the status at the start of Auto-Tuning. |
|                             |            | Line-to-Line Resistance                         | Disabled              | Keeps the status at the start of Auto-Tuning. |

\*1 A terminal to which H2-xx = E [MFDO Function Selection = Fault] is assigned functions the same as during usual operation.

**WARNING!** Crush Hazard. Wire a sequence that will not let a multi-function output terminal open the holding brake during Stationary Auto-Tuning. If the holding brake is open during Stationary Auto-Tuning, it can cause serious injury or death.

**WARNING!** Sudden Movement Hazard. Before you do Rotational Auto-Tuning, disconnect the load from the motor. The load can move suddenly and cause serious injury or death.

**WARNING!** Injury to Personnel. Rotational Auto-Tuning rotates the motor at 50% or more of the motor rated frequency. Make sure that there are no issues related to safety in the area around the drive and motor. Increased motor frequency can cause serious injury or death.

**WARNING!** Electrical Shock Hazard. During Auto-Tuning, the motor will receive high voltage when the motor is stopped. Do not touch the motor until Auto-Tuning is complete. If you touch a motor that is energized, it can cause serious injury or death.

### Precautions before Rotational Auto-Tuning

**WARNING!** Electrical Shock Hazard. During Auto-Tuning, the motor will receive high voltage when the motor is stopped. Do not touch the motor until Auto-Tuning is complete. If you touch a motor that is energized, it can cause serious injury or death.

- Before you do Rotational Auto-Tuning to prevent drive malfunction, uncouple the motor from the load. If you do Rotational Auto-Tuning with the motor connected to a load that is more than 30% of the motor duty rating, the drive will not correctly calculate the motor parameters and the motor can operate incorrectly.
- When the load is 30% or less of the motor duty rating, you can do Auto-Tuning with the motor connected to a load.
- Make sure that the motor magnetic brake is released.
- Make sure that external force from the machine will not cause the motor to rotate.

# Precautions before Stationary Auto-Tuning

- Make sure that the motor magnetic brake is not open.
- Make sure that external force from the machine will not cause the motor to rotate.

**WARNING!** Electrical Shock Hazard. During Auto-Tuning, the motor will receive high voltage when the motor is stopped. Do not touch the motor until Auto-Tuning is complete. If you touch a motor that is energized, it can cause serious injury or death.

# Precautions before Stationary Auto-Tuning for Line-to-Line Resistance and Stator Resistance Auto-Tuning

In V/f control, when the motor cable is 50 meters (164 feet) or longer, do Stationary Auto-Tuning for Line-to-Line Resistance.

**WARNING!** Electrical Shock Hazard. During Auto-Tuning, the motor will receive high voltage when the motor is stopped. Do not touch the motor until Auto-Tuning is complete. If you touch a motor that is energized, it can cause serious injury or death.

# 5.9 Test Run

After you Auto-Tune the drive, the next step is to do a test run.

**WARNING!** Crush Hazard. Test the system to make sure that the drive operates safely after you wire the drive and set parameters. If you do not test the system, it can cause damage to equipment or serious injury or death.

### No-Load Test Run

Before connecting the motor to the machine, make sure that you check the operation status of the motor.

# Precautions before Operation

Before rotating the motor, check these items:

- Check for safety issues near the drive, motor, and machine.
- Make sure that all emergency stop circuits and machine safety mechanisms are operating correctly.

### ■ Items to Check before Operation

Check these items before operation:

- Is the motor rotating in the forward direction?
- Is the motor rotating smoothly (no unusual sounds or unusual vibrations)?
- Does the motor accelerate/decelerate smoothly?

### Do a No-Load Test Run

Do these steps for a no-load test run:

- Energize the drive, or push F2 to show the HOME screen.
   If [Home] is not shown on F2 , push F1 (Back) to show [Home] on F2.
- 2. Push to show S5-05 [HAND Frequency Reference], and set it to 6.00 Hz.

### Note:

The Run command from AUTO Mode must be OFF.

- 3. Push 12 to show the HOME screen again.
- 4. Push to give the drive a Run command from HAND Mode.

  When o2-24 = 0 or 1 [LED Light Function Selection = Enable Status Ring & Keypad LED or LED Status Ring Disable].
- 5. Make sure that the motor is rotating in the correct direction and that the drive does not show a fault. If the drive detects a fault, remove the cause.

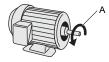

### A - Forward Rotation of Motor (Counter Clockwise Direction as Seen from Load Shaft)

- 6. Push to increase the frequency reference value.

  Change the setting value in increments of 10 Hz if necessary and examine the response.
- 7. Each time you increase the setting value, use *U1-03 [Output Current]* to check the drive output current. When the output current of the drive is not more than the motor rated current, the status is correct. Example:  $6 \text{ Hz} \rightarrow 20 \text{ Hz} \rightarrow 30 \text{ Hz} \rightarrow 40 \text{ Hz} \rightarrow 50 \text{ Hz} \rightarrow 60 \text{ Hz}$
- 8. Make sure that the motor rotates correctly, then push of the push of the pu
  - is OFF and the motor coasts to stop.

### ◆ Actual-Load Test Run

Test the operation without a load, then connect the motor and machine to do a test run.

# Precautions before Operation

Before rotating the motor, check these items:

- Check for safety issues near the drive, motor, and machine.
- Make sure that all emergency stop circuits and machine safety mechanisms are operating correctly.
- Make sure that the motor is fully stopped.
- Connect the motor with the machine.
   Make sure that there are no loose installation screws and that the motor load shafts and machine junctions are correctly secured.
- Keep the keypad near you to push of immediately if there is unusual or incorrect operation.

# ■ Items to Check before Operation

- Make sure that the direction of the machine operation is correct (The motor must rotate in the correct direction).
- Make sure that the motor accelerates and decelerates smoothly.

# ◆ Do an Actual-Load Test Run

Connect the motor and machine, then do the test run with the same procedure you used for the no-load test run.

- Make sure that *U1-03* [Output Current] is not too high.
  - 1. Energize the drive, or push F2 (Home) to show the HOME screen.

    If [Home] is not shown on F2 , push F1 (Back) to show [Home] on F2
  - 2. Set S5-05 [HAND Frequency Reference] to 6.00 Hz.
  - 3. Push 12 to show the HOME screen again.
  - 4. Push to give the drive a Run command from HAND Mode.

    When o2-24 = 0 or 1 [LED Light Function Selection = Enable Status Ring & Keypad LED or LED Status Ring Disable1.
  - 5. Make sure that the motor is rotating in the correct direction and that the drive does not show a fault. If the drive detects a fault, remove the cause.
  - 6. Push to increase the frequency reference value.

    Change the setting value in increments of 10 Hz if necessary and examine the response.
  - 7. Each time you increase the setting value, use *U1-03* [Output Current] to check the drive output current. When the output current of the drive is not more than the motor rated current, the status is correct. Example:  $6 \text{ Hz} \rightarrow 20 \text{ Hz} \rightarrow 30 \text{ Hz} \rightarrow 40 \text{ Hz} \rightarrow 50 \text{ Hz} \rightarrow 60 \text{ Hz}$
  - 8. Make sure that the motor rotates correctly, then push of the push of the pu
    - is OFF and the motor coasts to stop.
  - 9. Change the frequency reference and direction of motor rotation, and make sure that there are no unusual sounds or vibrations.
  - 10. If there are hunting or oscillation errors caused by control function or mechanical resonant, adjust the settings to stop the errors.

### 5.10 Fine Tuning during Test Runs (Adjust the Control **Function**)

This section gives information about the adjustment procedures to stop hunting or oscillation errors caused by control function during a test run. Adjust the applicable parameters as specified by your control method and drive status.

- V/f Control on page 338
- Open Loop Vector Control for PM Motors on page 339
- EZ Open Loop Vector Control Method on page 340

### Note:

This section only lists frequently adjusted parameters. If you must adjust parameters that have a higher degree of precision, contact Yaskawa.

# V/f Control

Table 5.15 Parameters for Fine Tuning the Drive (V/f)

| Issue                                                                                                    | Parameter Number                                           | Possible Solutions                                                                                                    | Default                                 | Recommended Setting        |
|----------------------------------------------------------------------------------------------------|------------------------------------------------------------|----------------------------------------------------------------------------------------------------|-----------------------------------------|----------------------------|
| Hunting or oscillation at mid-range speeds (10 Hz to 40 Hz)                                                                                          | n1-02 [Hunting Prevention Gain<br>Setting]                 | If torque is not sufficient with heavy loads, decrease the setting value.     If hunting or oscillation occur with light loads, increase the setting value.     If hunting occurs with a low-inductance motor, for example a motor with a larger frame size or a high-frequency motor, lower the setting value. | 1.00                                    | 0.10 - 2.00                |
| The volume of the motor excitation sound is too high. Hunting or oscillation at low speeds (10 Hz or lower), or at mid-range speeds (10 Hz to 40 Hz) | C6-02 [Carrier Frequency<br>Selection]                     | If the volume of the motor excitation sound is too high, increase the carrier frequency.     If hunting or oscillation occur at low or mid-range speeds, decrease the carrier frequency.                                                                                                    | 1 (2 kHz) */                            | 1 to upper limit value     |
| Unsatisfactory motor torque<br>and speed response     Hunting or oscillation                                                                         | C4-02 [Torque Compensation<br>Delay Time]                  | If torque or speed response are slow, decrease the setting value. If hunting or oscillation occur, increase the setting value.                                                                                                    | 200 ms *2                               | 100 - 1000 ms              |
| Torque at low speeds (10 Hz or lower) is not sufficient. Hunting or oscillation                                                                      | C4-01 [Torque Compensation<br>Gain]                        | If torque at low speeds (10 Hz or lower) is not sufficient, increase the setting value.     If hunting or oscillation occur with light loads, decrease the setting value.                                                                                                    | 1.00                                    | 0.50 - 1.50                |
| Torque at low speeds (10 Hz or lower) is not sufficient. Large initial vibration at start up.                                                        | E1-08 [Mid Point A Voltage] E1-10 [Minimum Output Voltage] | If torque at low speeds (10 Hz or lower) is not sufficient, increase the setting value.  If there is large initial vibration at start up, decrease the setting value                                                                                                    | • E1-08: 15.0 V *3<br>• E1-10: 9.0 V *3 | Default setting +/- 5 V *4 |
| Speed precision is unsatisfactory. (V/f Control)                                                                                                    | C3-01 [Slip Compensation Gain]                             | Set E2-01 [Motor Rated Current], E2-02 [Motor Rated Slip], and E2-03 [Motor No-Load Current], then adjust C3-01.                                                                                                    | 0.0 (no slip compensation)              | 0.5 - 1.5                  |

The default setting changes when the settings for o2-04 [Drive Model (KVA) Selection] change.

The default setting changes when the settings for A1-02 [Control Method Selection] and o2-04 [Drive Model (KVA) Selection] change. The default setting changes when the settings for A1-02 [Control Method Selection] and E1-03 [V/f Pattern Selection] change.

Recommended settings are for 208 V class drives. Multiply the voltage by 2 for 480 V class drives.

# ◆ Open Loop Vector Control for PM Motors

Table 5.16 Parameters for Fine Tuning the Drive (A1-02 = 5[OLV/PM])

| Issue                                                                                                   | Parameter Number                                                                 | Possible Solutions                                                                                                    | Default                                                                                                    | Recommended Setting                                                                                                    |  |
|----------------------------------------------------------------------------------------------------|----------------------------------------------------------------------------------|----------------------------------------------------------------------------------------------------|----------------------------------------------------------------------------------------------------|----------------------------------------------------------------------------------------------------|--|
| Unsatisfactory motor performance                                                                        | E1-xx parameters, E5-xx parameters                                               | Check the settings for E1-06, E1-04 [Base Frequency, Maximum Output Frequency]. Check the E5-xx and make sure that all motor data has been set correctly.  Note: Do not set E5-05 [PM Motor Resistance (ohms/phase)] to a line-to-line resistance value. Do Auto-Tuning. | -                                                                                                    | -                                                                                                    |  |
|                                                                                                    | n8-55 [Motor to Load Inertia<br>Ratio]                                           | Adjust to match the load inertia ratio of the motor and machine.                                                                                                    | 0                                                                                                    | Near the actual load inertia ratio.                                                                                             |  |
| Unsatisfactory motor torque and                                                                         | n8-45 [Speed Feedback Detection Gain]                                            | Decrease the setting value in increments of 0.05.                                                                                                    | 0.80                                                                                                    | -                                                                                                    |  |
| speed response                                                                                          | C4-01 [Torque Compensation<br>Gain]                                              | Adjust the setting value.  Note: Setting this value too high can cause overcompensation and motor oscillation.                                                                                                    | 0.00                                                                                                    | 1.00                                                                                                    |  |
|                                                                                                    | n8-51 [Pull-in Current @ Accel/<br>Decel]                                        | Increase the setting value in increments of 5%.                                                                                                    | 50%                                                                                                    | -                                                                                                    |  |
| Oscillation when the motor starts.                                                                      | b2-02 [DC Injection Braking Current]     b2-03 [DC Inject Braking Time at Start] | Use DC Injection Braking at start.  Note:  This can cause the motor to rotate in reverse for approximately 1/8 of a turn at start.                                                                                                    | • b2-02: 50%<br>• b2-03: 0.00 s                                                                                | <ul> <li>b2-02: Adjust as necessary.</li> <li>b2-03: 0.5 s</li> </ul>                                                           |  |
| Motor stalls.                                                                                           | n8-55 [Motor to Load Inertia<br>Ratio]                                           | Increase the setting value.  Note:  When operating a single motor or with a minimum amount of inertia, setting this value too high can cause motor oscillation.                                                                                                    | 0                                                                                                    | Near the actual load inertia ratio.                                                                                             |  |
| There is too much current during deceleration.                                                          | n8-79 [Pull-in Current at<br>Deceleration]                                       | Set n8-79 < n8-51.                                                                                                    | 50%  Note:  When n8-79 = 0, the drive will apply the n8-51 setting to the pull-in current during deceleration. | Decrease in increments of 5%.                                                                                                   |  |
|                                                                                                    | n8-47 [Pull-in Current Comp Filter Time]                                         | Decrease the setting value in increments of 0.2 s.                                                                                                    | 5.0 s                                                                                                    | -                                                                                                    |  |
|                                                                                                    | n8-48 [Pull-in/Light Load Id<br>Current]                                         | Increase the setting value in increments of 5%.                                                                                                    | 30%                                                                                                    | -                                                                                                    |  |
| Stalling or oscillation occurs when load is applied during constant speed                               | n8-55 [Motor to Load Inertia<br>Ratio]                                           | Increase the setting value.  Note:  When operating a single motor or with a minimum amount of inertia, setting this value too high can cause motor oscillation.                                                                                                    | 0                                                                                                    | Near the actual load inertia ratio.                                                                                             |  |
| Hunting or oscillation                                                                                  | n8-45 [Speed Feedback Detection Gain]                                            | Increase the setting value in increments of 0.05.                                                                                                    | 0.80                                                                                                    | -                                                                                                    |  |
| The drive detects STPo [Motor Step-Out Detected] fault when the load is not too high.                   | E5-09 [PM Back-EMF Vpeak (mV/(rad/s))] E5-24 [PM Back-EMF L-L Vrms (mV/rpm)]     | <ul> <li>Adjust the setting value.</li> <li>Examine the motor code on the motor nameplate or the data sheet, then set correct values for E5-09 or E5-24.</li> </ul>                                                                                                    | *1                                                                                                    | Yaskawa motor Set the motor code from the motor nameplate. Motor from another manufacturer Set the values from the test report. |  |
| The drive detected stalling or STPo [Motor Step-Out Detected] at high speed and maximum output voltage. | n8-62 [Output Voltage Limit<br>Level]                                            | Set to a value lower than the actual input voltage.                                                                                                    | • 200.0 V<br>• 400.0 V                                                                                         | -                                                                                                    |  |

<sup>\*1</sup> The default setting changes when the settings for E5-01 [Motor Code Selection] and o2-04 [Drive Model (KVA) Selection] change.

# ◆ EZ Open Loop Vector Control Method

Table 5.17 Parameters for Fine Tuning the Drive (A1-02 = 8[EZOLV])

| Issue                                                                                     | Parameter Number                                                                         | Possible Solutions                                                                                                    | Default | Recommended Setting            |
|-------------------------------------------------------------------------------------------|------------------------------------------------------------------------------------------|----------------------------------------------------------------------------------------------------|---------|--------------------------------|
| Unsatisfactory motor torque<br>and speed response                                         | High speed C5-01 [ASR Proportional Gain 1]     Low speed C5-03 [ASR Proportional Gain 2] | If torque or speed response are slow, increase the setting value in increments of 5.00. If hunting or oscillation occur, decrease the setting value. | 10.00   | 10.00 to 50.00 */              |
| Hunting or oscillation                                                                    | High speed     C5-02 [ASR Integral Time 1]     Low speed     C5-04 [ASR Integral Time 2] | If torque or speed response are slow, decrease the setting value. If hunting or oscillation occur, increase the setting value.                       | 0.500 s | 0.300 s to 1.000 s * <i>I</i>  |
| The drive cannot find ASR proportional gain or integral time for low speed or high speed. | C5-07 [ASR Gain Switchover<br>Frequency]                                                 | Change the ASR proportional gain and ASR integral time to conform to the output frequency.                                                           | 0.0%    | 0.0% to maximum rotation speed |
| Hunting or oscillation                                                                    | C5-06 [ASR Delay Time]                                                                   | If the rigidity of the machine is unsatisfactory and vibration is possible, increase the setting value in increments of 0.010.                       | 0.004 s | 0.004 s to 0.020 s */          |
| Step-out                                                                                  | E9-xx parameters                                                                         | Refer to the motor nameplate or test report and set <i>E9-xx</i> correctly.                                                                          | -       | -                              |
| Oscillation when the motor starts.                                                        | n8-51 [Accel / Decel Pull-In<br>Current]                                                 | Increase the setting value.                                                                                                    | 80%     | Increase in increments of 5%.  |
| Motor stalls.                                                                             | L7-01 to L7-04 [Torque Limit]                                                            | Increase the setting value.                                                                                                    | 200%    | Increase in increments of 10%. |

<sup>\*1</sup> The best values for a no-load operation are different than the best values for actual loading operation.

# 5.11 Test Run Checklist

Examine the items in this checklist and check each item before a test run.

| Checked | No. | Description                                                              |  |  |  |  |  |
|---------|-----|--------------------------------------------------------------------------|--|--|--|--|--|
|         | 1   | Correctly install and wire the drive as specified by this manual.        |  |  |  |  |  |
|         | 2   | Energize the drive.                                                      |  |  |  |  |  |
|         | 3   | Set the voltage for the power supply in E1-01 [Input AC Supply Voltage]. |  |  |  |  |  |

Check the applicable items as specified by your control method.

**WARNING!** Sudden Movement Hazard. Correctly wire the start/stop and safety circuits before you energize the drive. If you momentarily close a digital input terminal, it can start a drive that is programmed for 3-Wire control and cause serious injury or death from moving equipment.

### Table 5.18 V/f Control [A1-02 = 0]

| Checked | No. | Description                                                                                                    |
|---------|-----|----------------------------------------------------------------------------------------------------|
|         | 4   | Select the best V/f pattern for your application and motor characteristics.  Example: For a motor with a rated frequency of 60 Hz, set E1-03 = 1 [V/f Pattern Selection = Const Trq, 60Hz base, 60Hz max] as a standard V/f pattern. |

### Table 5.19 PM Open Loop Vector Control [A1-02 = 5]

| Checked | No. | Description                             |
|---------|-----|-----------------------------------------|
|         | 5   | Set E5-01 to E5-24 [PM Motor Settings]. |

| Checked | No.                                                                                                    | Description                                                                                                    |  |  |  |  |  |  |
|---------|----------------------------------------------------------------------------------------------------|----------------------------------------------------------------------------------------------------|--|--|--|--|--|--|
|         | 6                                                                                                    | ne keypad will show "Rdy" after starting to operate the motor.                                                                                                    |  |  |  |  |  |  |
|         | 7                                                                                                    | To give the Run command and frequency reference from the keypad, push HAND to set the drive to HAND Mode.  Note:  When in HAND Mode, HAND HAND HAND HAND HAND HAND HAND HAND                                                                                                    |  |  |  |  |  |  |
|         | 8                                                                                                    | If the motor rotates in the opposite direction during test run, switch two of the motor cables (U/T1, V/T2, W/T3).                                                                                                    |  |  |  |  |  |  |
|         | 9 Set E2-01 [Motor Rated Current (FLA)] and L1-01 [Motor Overload (oL1) Protection] correctly for motor thermal protection. |                                                                                                    |  |  |  |  |  |  |
|         | To supply the Run command and frequency reference from REMOTE source, make sure that the drive is in OFF Mode in I          |                                                                                                    |  |  |  |  |  |  |
|         | 11                                                                                                    | When terminal A1 is used for the frequency reference:  • Voltage input  - Set Jumper switch S1 on the drive to "V".  - Set H3-01 = 0 [Terminal A1 Signal Level Select = 0 to 10V (Lower Limit at 0)].  - Set H3-02 = 0 [Terminal A1 Function Selection = Frequency Reference].  • Current input  - Set Jumper switch S1 on the drive to "I".  - Set H3-01 = 2, 3 [Terminal A1 Signal Level Select = 4 to 20 mA, 0 to 20 mA].  - Set H3-02 = 0 [Terminal A1 Function Selection = Frequency Reference]. |  |  |  |  |  |  |

# 5.11 Test Run Checklist

| Checked | No. | Description                                                                                                    |
|---------|-----|----------------------------------------------------------------------------------------------------|
|         | 12  | When terminal A2 is used for the frequency reference:  Voltage input  Set Jumper switch S1 on the drive to "V".  Set H3-09 = 0 [Terminal A2 Signal Level Select = 0 to 10V (Lower Limit at 0)].  Set H3-10 = 0 [Terminal A2 Function Selection = Frequency Reference].  Current input  Set Jumper switch S1 on the drive to "I".  Set H3-09 = 2, 3 [Terminal A2 Signal Level Select = 4 to 20 mA, 0 to 20 mA].  Set H3-10 = 0 [Terminal A2 Function Selection = Frequency Reference].                                                                                                    |
|         | 13  | Make sure that the frequency reference reaches the necessary minimum and maximum values.  → If drive operation is incorrect, make these adjustments:  Gain adjustment: Set the maximum voltage and current values, then adjust the analog input gain until the frequency reference reaches the necessary value. (For terminal A1 input: H3-03, for terminal A2 input: H3-11)  Bias adjustment: Set the maximum voltage/current values, then adjust the analog input bias until the frequency reference reaches the necessary minimum value. (For terminal A1 input: H3-04, for terminal A2 input: H3-12) |

# **Specifications**

| 6.1 | Section Safety                         | 344 |
|-----|----------------------------------------|-----|
| 6.2 | Model Specifications (208 V Class)     | 345 |
| 6.3 | Model Specifications (480 V Class)     | 346 |
| 6.4 | Common Drive Specifications            | 348 |
| 6.5 | Drive Watt Loss                        | 351 |
| 6.6 | Drive Derating                         | 352 |
| 6.7 | Drive Exterior and Mounting Dimensions |     |
| 6.8 | Knock-Out Hole Dimensions              |     |
| 6.9 | Peripheral Devices and Options         | 376 |

# 6.1 Section Safety

# **A**DANGER

# Do not ignore the safety messages in this manual.

If you ignore the safety messages in this manual, it will cause serious injury or death. The manufacturer is not responsible for injuries or damage to equipment.

Table 6.1 Rating (208 V Class)

|                                      |                                |    |      |      |      | _    |      |      |      |      |      |
|--------------------------------------|--------------------------------|----|------|------|------|------|------|------|------|------|------|
|                                      | Model                          |    |      | 2017 | 2024 | 2031 | 2046 | 2059 | 2075 | 2088 | 2114 |
| Maximum Applicable Motor Output (kW) |                                |    | 2.2  | 3.7  | 5.5  | 7.5  | 11   | 15   | 18.5 | 22   | 30   |
| Maximum Applicable Motor Output (HP) |                                | 3  | 5    | 7.5  | 10   | 15   | 20   | 25   | 30   | 40   |      |
|                                      | Rated Input                    | AC | 8.8  | 14   | 20   | 27   | 40   | 54   | 66   | 78   | 106  |
| Input                                | Current (A)                    | DC | 10.0 | 17.0 | 25   | 34   | 49   | 66   | 80   | 95   | 129  |
| Output                               | utput Rated Output Current (A) |    | 10.6 | 16.7 | 24.2 | 30.8 | 46.2 | 59.4 | 74.8 | 88   | 114  |
| Power<br>Supply                      |                                |    | 3.7  | 5.8  | 8    | 11   | 17   | 22   | 27   | 33   | 44   |

<sup>\*1</sup> The maximum applicable motor output is based on 4-pole, general-purpose 220 V motor ratings. The rated output current of the drive output amps must be equal to or more than the motor rated current.

Table 6.2 Rating (208 V Class)

|                    |                                         |                          | _    |      |      |      |
|--------------------|-----------------------------------------|--------------------------|------|------|------|------|
|                    | Model                                   |                          | 2143 | 2169 | 2211 | 2273 |
| Maximum Applicable | Motor Output (kW) */                    |                          | 37   | 45   | 55   | 75   |
| Maximum Applicable | Maximum Applicable Motor Output (HP) *2 |                          |      | 60   | 75   | 100  |
|                    | D. H. G. (A)                            | AC                       | 130  | 157  | 191  | 258  |
| Input              | Rated Input Current (A)                 | DC                       | 159  | 191  | 233  | 315  |
| Output             | Rated Output Current (A)                | Rated Output Current (A) |      | 169  | 211  | 273  |
| Power Supply       | Input Power (kVA)                       | Input Power (kVA)        |      | 65   | 79   | 107  |

<sup>\*1</sup> The maximum applicable motor output is based on 4-pole, general-purpose 220 V motor ratings. The rated output current of the drive output amps must be equal to or more than the motor rated current.

<sup>\*2</sup> The maximum applicable motor output complies with 208 V motor ratings as specified in NEC Table 430.250. The rated output current of the drive output amps must be equal to or more than the motor rated current.

The maximum applicable motor output complies with 208 V motor ratings as specified in NEC Table 430.250. The rated output current of the drive output amps must be equal to or more than the motor rated current.

# 6.3 Model Specifications (480 V Class)

Table 6.3 Rating (480 V Class)

|                                                         | Model                                                   |                                  | 4005 | 4008 | 4011 | 4014 | 4021 | 4027 |
|---------------------------------------------------------|---------------------------------------------------------|----------------------------------|------|------|------|------|------|------|
| Maximum Applic                                          | Maximum Applicable Motor Output (kW) at 400 V Output */ |                                  |      | 3    | 4    | 5.5  | 7.5  | 11   |
| Maximum Applicable Motor Output (HP) at 460 V Output *2 |                                                         |                                  | 3    | 5    | 7.5  | 10   | 15   | 20   |
|                                                         | Rated Input<br>Current (A) at 400<br>V Input            | AC                               | 4.1  | 7.1  | 8.9  | 11.9 | 17.5 | 23.4 |
| Ī                                                       |                                                         | DC                               | 5.0  | 8.7  | 11.0 | 15.0 | 21   | 29   |
| Input                                                   | Rated Input                                             | AC                               | 3.8  | 6.2  | 9    | 12.1 | 17.4 | 23.5 |
|                                                         | Current (A) at 460<br>V Input                           | DC                               | 4.7  | 7.6  | 11.0 | 14.8 | 21.3 | 28.8 |
| Output                                                  | Rated Output Curre                                      | Rated Output Current (A)         |      | 7.6  | 11   | 14   | 21   | 27   |
| Power Supply                                            | Input Power (kVA)                                       | Input Power (kVA) at 400 V Input |      | 4.9  | 6.2  | 8.2  | 12   | 16   |
|                                                         | Input Power (kVA)                                       | Input Power (kVA) at 460 V Input |      | 5.2  | 7    | 10   | 14   | 20   |

<sup>\*1</sup> The motor capacity (kW) refers to a IEC 60947-4-1, Annex G 400 V motor. The rated output current of the drive output amps should be equal to or greater than the motor rated current.

Table 6.4 Rating (480 V Class)

|                 | Table 6.4 Taking (466 V Glass)               |                                  |      |      |      |      |      |      |  |  |
|-----------------|----------------------------------------------|----------------------------------|------|------|------|------|------|------|--|--|
|                 | Model                                        |                                  | 4034 | 4040 | 4052 | 4065 | 4077 | 4096 |  |  |
| Maximum Applica | able Motor Output (kW                        | V) at 400 V Output               | 15   | 18.5 | 22   | 30   | 37   | 45   |  |  |
| Maximum Applica | able Motor Output (HF                        | P) at 460 V Output               | 25   | 30   | 40   | 50   | 60   | 75   |  |  |
|                 | Rated Input<br>Current (A) at 400<br>V Input | AC                               | 31   | 38   | 44   | 59.6 | 74.9 | 89.2 |  |  |
| T .             |                                              | DC                               | 38   | 47   | 54   | 73   | 92   | 109  |  |  |
| Input           | Rated Input                                  | AC                               | 28.7 | 34   | 45.9 | 56.3 | 68.1 | 82.8 |  |  |
|                 | Current (A) at 460<br>V Input                | DC                               | 35.2 | 41.6 | 56.2 | 69.0 | 83.4 | 101  |  |  |
| Output          | Rated Output Current (A)                     |                                  | 34   | 40   | 52   | 65   | 77   | 96   |  |  |
| Power Supply    | Input Power (kVA)                            | Input Power (kVA) at 400 V Input |      | 26   | 30   | 41   | 52   | 62   |  |  |
|                 | Input Power (kVA)                            | Input Power (kVA) at 460 V Input |      | 28   | 38   | 47   | 57   | 69   |  |  |

<sup>\*1</sup> The motor capacity (kW) refers to a IEC 60947-4-1, Annex G 400 V motor. The rated output current of the drive output amps should be equal to or greater than the motor rated current.

Table 6.5 Rating (480 V Class)

| Model                                                   |                                           |     | 4124 | 4156 | 4180 | 4240 | 4302 |
|---------------------------------------------------------|-------------------------------------------|-----|------|------|------|------|------|
| Maximum Applicable Motor Output (kW) at 400 V Output *1 |                                           | 55  | 75   | 90   | 110  | 160  |      |
| Maximum Applicable Motor Output (HP) at 460 V Output *2 |                                           | 100 | 125  | 150  | 200  | 250  |      |
|                                                         | Rated Input Current<br>(A) at 400 V Input | AC  | 103  | 140  | 168  | 205  | 296  |
| T                                                       |                                           | DC  | 126  | 171  | 206  | 251  | 363  |
| Input                                                   | Rated Input Current (A) at 460 V Input    | AC  | 112  | 134  | 163  | 221  | 289  |
|                                                         |                                           | DC  | 137  | 164  | 200  | 271  | 354  |
| Output                                                  | Output Rated Output Current (A)           |     | 124  | 156  | 180  | 240  | 302  |
| Power Supply                                            | Input Power (kVA) at 400 V Input          |     | 71   | 97   | 116  | 142  | 205  |
|                                                         | Input Power (kVA) at 460 V Input          |     | 93   | 111  | 136  | 184  | 240  |

<sup>\*1</sup> The motor capacity (kW) refers to a IEC 60947-4-1, Annex G 400 V motor. The rated output current of the drive output amps should be equal to or greater than the motor rated current.

<sup>\*2</sup> The maximum applicable motor output complies with 460 V motor ratings as specified in NEC Table 430.250. The rated output current of the drive output amps must be equal to or more than the motor rated current.

<sup>\*2</sup> The maximum applicable motor output complies with 460 V motor ratings as specified in NEC Table 430.250. The rated output current of the drive output amps must be equal to or more than the motor rated current.

The maximum applicable motor output complies with 460~V motor ratings as specified in NEC Table 430.250. The rated output current of the drive output amps must be equal to or more than the motor rated current.

\*2

cifications

# 6.4 Common Drive Specifications

### Note:

To get the longest product life, install the drive in an environment that meets the necessary specifications.

### **Table 6.6 Control Characteristics**

| Item                                               | Specification                                                                                                    |
|----------------------------------------------------|----------------------------------------------------------------------------------------------------|
| Control Methods                                    | V/f Control (V/f) PM Open Loop Vector Control (OLV/PM) EZ Open Loop Vector Control (EZOLV)                                                                                                    |
| Frequency Control<br>Range                         | EZOLV: 0.01 Hz to 120 Hz     V/f and OLV/PM: 0.01 Hz to 400 Hz                                                                                                    |
| Frequency Accuracy<br>(Temperature<br>Fluctuation) | Digital inputs: Within $\pm 0.01\%$ of the maximum output frequency (-10 °C to +40 °C (14 °F to 104 °F))<br>Analog inputs: Within $\pm 0.1\%$ of the maximum output frequency (25 °C $\pm 10$ °C (77 °F $\pm 18$ °F))                                                                                                    |
| Frequency Setting<br>Resolution                    | Digital inputs: 0.01 Hz Analog inputs: 1/2048 of the maximum output frequency (11-bit)                                                                                                    |
| Output Frequency<br>Resolution                     | 0.001 Hz                                                                                                    |
| Frequency Setting<br>Signal                        | Main speed frequency reference: 0 Vdc to 10 Vdc (20 k $\Omega$ ), 4 mA to 20 mA (250 $\Omega$ ), 0 mA to 20 mA (250 $\Omega$ )                                                                                                    |
| Starting Torque                                    | <ul> <li>V/f: 140%/3 Hz</li> <li>OLV/PM: 100%/10% speed</li> <li>EZOLV: 100%/10% speed</li> </ul>                                                                                                    |
| Speed Control Range                                | <ul> <li>For Induction Motors:</li> <li>V/f: 1:40</li> <li>EZOLV: 1:10</li> <li>For Permanent Magnet Motors and Synchronous Reluctance Motors:</li> <li>OLV/PM: 1:20</li> <li>EZOLV: 1:10</li> </ul>                                                                                                    |
| Torque Limits                                      | Parameter settings allow different limits in four quadrants in EZOLV control method.                                                                                                    |
| Accel/Decel Time                                   | 0.1 s to 6000.0 s  The drive can set two pairs of different acceleration and deceleration times.                                                                                                    |
| V/f Characteristics                                | Select from 15 pre-defined V/f patterns, or a user-set V/f pattern.                                                                                                    |
| Main Control<br>Functions                          | Restart After Momentary Power Loss, Speed Search, Overtorque/Undertorque Detection, Torque Limit, 8 Step Speed (max.), Accel/Decel Switch, S-curve Acceleration/Deceleration, 3-wire Sequence, Auto-Tuning (Rotational and Stationary), Cooling Fan ON/OFF Switch, Slip Compensation, Torque Compensation, Jump Frequency, Upper/Lower Limits for Frequency Reference, DC Injection Braking at Start and Stop, Overexcitation Braking, High Slip Braking, PID Control (with Sleep Function), Energy Saving Control, APOGEF FLN Communication (RS-485 4.8 kbps), BACnet Communication (RS-485 max. 76.8 kbps), MEMOBUS/Modbus Communication (RS-485 max. 115.2 kbps), Metasys N2 Communication (RS-485 9.6 kbps), Auto Restart, Application Presets, DriveWorksEZ (customized functions), KEB, Overexcitation Deceleration, Overvoltage Suppression |

### **Table 6.7 Protection Functions**

| Item                                   | Specification                                                                                                    |
|----------------------------------------|----------------------------------------------------------------------------------------------------|
| Motor Protection                       | Electronic thermal overload protection                                                                                                    |
| Momentary<br>Overcurrent<br>Protection | Drive stops when the output current is more than 175% of the drive rated output current.                                                                                                    |
| Overload Protection                    | Drive stops when the output current is more than these overload tolerances:  110% of the rated output current for 60 seconds  140% of the rated output current for 2.5 seconds when the drive output frequency is 3 Hz  The permitted frequency of overload is one time each 10 minutes.  Note:  If output frequency < 6 Hz, the drive can trigger the overload protection function when the output current is in the overload tolerance range.                           |
| Overvoltage<br>Protection              | 208 V class: Stops when the DC bus voltage is more than approximately 410 V 480 V class: Stops when the DC bus voltage is more than approximately 820 V                                                                                                    |
| Undervoltage<br>Protection             | 208 V class: Stops when the DC bus voltage decreases to less than approximately 190 V 480 V class:  Stops when the DC bus voltage decreases to less than approximately 350 V when you use an input voltage less than 400 V Stops when the DC bus voltage decreases to less than approximately 380 V when you use an input voltage less than 460 V Stops when the DC bus voltage decreases to less than approximately 440 V when you use an input voltage of 460 V or more |

| ള                   |
|---------------------|
| Ξ                   |
| $\underline{\circ}$ |
| ☱                   |
| ĸ                   |
| $\underline{\circ}$ |
| 4                   |
| ਨ                   |
| ക                   |
| ٣                   |
| -                   |

| Item                              | Specification                                                                                                    |
|-----------------------------------|----------------------------------------------------------------------------------------------------|
| Momentary Power<br>Loss Ride-thru | Immediately stops when power loss is 15 ms or longer.  Continues operation if power loss is shorter than 2 s (depending on parameter settings).  Note:  Stop time may be shortened depending on the load and motor speed.                                                 |
| Heatsink Overheat<br>Protection   | The drive stops when the thermistor detects an IGBT temperature more than approximately 100 °C (212 °F). The trip temperature level is different drive models.                                                                                                    |
| Stall Prevention                  | Stall prevention is available during acceleration, deceleration, and during run.                                                                                                    |
| Ground Fault<br>Protection        | Electronic circuit protection  Note:  This protection detects ground faults during run. The drive will not provide protection when:  • There is a low-resistance ground fault for the motor cable or terminal block  • Energizing the drive when there is a ground fault. |
| DC Bus Charge LED                 | Charge LED illuminates when DC bus voltage is more than 50 V.                                                                                                    |

### **Table 6.8 Environment**

|                                | lable 6.8 Environment                                                                                                    |
|--------------------------------|----------------------------------------------------------------------------------------------------|
| Item                           | Specification                                                                                                    |
| Area of Use                    | Indoors                                                                                                    |
| Power Supply                   | Overvoltage Category III                                                                                                    |
| Ambient Temperature<br>Setting | IP20/UL Type 1 and IP55/UL Type 12: -10 °C to +40 °C (14 °F to 104 °F) IP20/UL Open Type: -10 °C to +50 °C (14 °F to 122 °F)  When you install the drive in an enclosure, use a cooling fan or air conditioner to keep the internal air temperature in the permitted range.  Do not let the drive freeze.  You can use IP20/UL Open Type and IP20/UL Type 1 drives at a maximum of 60 °C (140 °F) when you derate the output current.  You can use IP55/UL Type 12 drives at a maximum of 50 °C (122 °F) when you derate the output current. |
| Humidity                       | 95% RH or less Do not let condensation form on the drive.                                                                                                    |
| Storage Temperature            | -20 °C to +70 °C (-40 °F to +158 °F) (short-term temperature during transportation)                                                                                                    |
| Surrounding Area               | Pollution degree 2 or less Install the drive in an area without:  Oil mist, corrosive or flammable gas, or dust  Metal powder, oil, water, or other unwanted materials  Radioactive materials or flammable materials, including wood  Harmful gas or fluids  Salt  Direct sunlight                                                                                                    |
| Altitude                       | Note:  Derate the output current by 1% for each 100 m (328 ft) to install the drive in altitudes between 1000 m to 4000 m (3281 ft to 13123 ft).  It is not necessary to derate the rated voltage in these conditions:  • When you install the drive at 2000 m (6562 ft) or lower  • When you install the drive between 2000 m to 4000 m (6562 ft to 13123 ft) and ground the neutral point on the power supply.                                                                                                    |
| Vibration                      | <ul> <li>10 Hz to 20 Hz; 1 G (9.8 m/s², 32.15 ft/s²)</li> <li>20 Hz to 55 Hz;</li> <li>2011 to 2031, 4005 to 4034: 0.6 G (5.9 m/s², 19.36 ft/s²)</li> <li>2046 to 2273, 4040 to 4302: 0.2 G (1.96 m/s², 6.43 ft/s²)</li> </ul>                                                                                                    |
| Installation<br>Orientation    | Install the drive vertically for sufficient airflow to cool the drive.                                                                                                    |

### **Table 6.9 Certifications and Standard Compliance**

| Item                                      | Specification                                                     |
|-------------------------------------------|-------------------------------------------------------------------|
| c-UL-us                                   | UL 508C                                                           |
| CE Low Voltage<br>Directive<br>2014/35/EU | • EN 61800-5-1:2007<br>• IEC 61800-5-1:2007                       |
| CE EMC Directive<br>2014/30/EU            | EN 61800-3:2004/A1:2012 First environment restricted distribution |

| Item                                    | Specification                                                                                                    |
|-----------------------------------------|----------------------------------------------------------------------------------------------------|
| CE Machinery<br>Directive<br>2006/42/EC | <ul> <li>EN 61800-5-2:2007 (SIL3)</li> <li>IEC 61800-5-2:2007 (SIL3)</li> <li>EN 62061:2005/A2:2015 (SIL CL3)</li> <li>IEC62061:2005+AMD1:2012+AMD2:2015 CSV (SIL CL3)</li> <li>EN ISO 13849-1:2015 (PL e (Cat.III))</li> </ul>                                                                                                    |
| TUV SUD                                 | <ul> <li>Functional Safety</li> <li>IEC 61800-5-2:2016 (SIL3)</li> <li>EN 61800-5-2:2017 (SIL3)</li> <li>EN 61508:2010 (SIL3)</li> <li>IEC 61508:2010 (SIL3)</li> <li>EN 62061:2005/A1:2013 (SIL CL3)</li> <li>IEC 62061:2005+AMD1:2012+AMD2:2015 CSV (SIL CL3)</li> <li>Machinery Safety</li> <li>EN ISO 13849-1:2015 (Cat.III, PL e)</li> <li>ISO 13849-1:2015 (Cat.III, PL e)</li> <li>EMC</li> <li>EM 61000-6-7:2015</li> <li>EN 61326-3-1:2008</li> <li>EN 61326-3-1:2017</li> <li>EN 61800-3:2004+A1:2012</li> <li>EN 61800-5-1:2007</li> <li>IEC 61800-5-1:2007</li> <li>IEC 61800-5-1:2007</li> </ul> |
| RoHS Directive<br>2011/65/EU            | -                                                                                                    |
| WEEE Directive<br>2012/19/EU            | -                                                                                                    |

# Table 6.10 Enclosure Ratings

| Item              | Specification                                                                                                    |
|-------------------|----------------------------------------------------------------------------------------------------|
| Protection Design | IP20/UL Open Type IP20/UL Type 1 IP55/UL Type 12 Note: Install a UL Type 1 kit on an IP20/UL Open Type drive to convert the drive to an IP20/UL Type 1. |

# 6.5 Drive Watt Loss

# ♦ 208 V Class

Table 6.11 Drive Watt Loss (NEMA Rating)

| Model | Rated Output Current<br>A | Carrier Frequency<br>kHz | Interior Unit Loss<br>W | Cooling Fin Loss<br>W | Total Loss<br>W |
|-------|---------------------------|--------------------------|-------------------------|-----------------------|-----------------|
| 2011  | 10.6                      | 5.0                      | 45                      | 86                    | 131             |
| 2017  | 16.7                      | 5.0                      | 56                      | 140                   | 196             |
| 2024  | 24.2                      | 5.0                      | 75                      | 184                   | 259             |
| 2031  | 30.8                      | 5.0                      | 89                      | 244                   | 333             |
| 2046  | 46.2                      | 5.0                      | 116                     | 314                   | 430             |
| 2059  | 59.4                      | 5.0                      | 148                     | 418                   | 566             |
| 2075  | 74.8                      | 5.0                      | 175                     | 538                   | 713             |
| 2088  | 88                        | 5.0                      | 201                     | 615                   | 816             |
| 2114  | 114                       | 5.0                      | 246                     | 780                   | 1026            |
| 2143  | 143                       | 5.0                      | 244                     | 937                   | 1180            |
| 2169  | 169                       | 5.0                      | 279                     | 1132                  | 1411            |
| 2211  | 211                       | 5.0                      | 331                     | 1321                  | 1651            |
| 2273  | 273                       | 5.0                      | 423                     | 1821                  | 2244            |

# **♦** 480 V Class

Table 6.12 Drive Watt Loss (NEMA Rating)

| Model | Rated Output Current<br>A | Carrier Frequency<br>kHz | Interior Unit Loss<br>W | Cooling Fin Loss<br>W | Total Loss<br>W |
|-------|---------------------------|--------------------------|-------------------------|-----------------------|-----------------|
| 4005  | 4.8                       | 5.0                      | 36                      | 39                    | 75              |
| 4008  | 7.6                       | 5.0                      | 45                      | 63                    | 108             |
| 4011  | 11                        | 5.0                      | 56                      | 142                   | 198             |
| 4014  | 14                        | 5.0                      | 66                      | 196                   | 262             |
| 4021  | 21                        | 5.0                      | 89                      | 212                   | 301             |
| 4027  | 27                        | 5.0                      | 112                     | 285                   | 397             |
| 4034  | 34                        | 5.0                      | 128                     | 327                   | 455             |
| 4040  | 40                        | 5.0                      | 145                     | 373                   | 518             |
| 4052  | 52                        | 5.0                      | 178                     | 470                   | 648             |
| 4065  | 65                        | 5.0                      | 224                     | 600                   | 824             |
| 4077  | 77                        | 5.0                      | 271                     | 819                   | 1090            |
| 4096  | 96                        | 5.0                      | 323                     | 973                   | 1295            |
| 4124  | 124                       | 5.0                      | 423                     | 1294                  | 1717            |
| 4156  | 156                       | 5.0                      | 332                     | 1448                  | 1780            |
| 4180  | 180                       | 5.0                      | 395                     | 1707                  | 2102            |
| 4240  | 240                       | 4.0                      | 406                     | 1810                  | 2216            |
| 4302  | 302                       | 4.0                      | 866                     | 2847                  | 3712            |

# 6.6 Drive Derating

You must derate the drive capacity to operate the drive above the rated temperature, altitude, and default carrier frequency.

# Carrier Frequency Settings and Rated Current Values

Table 6.13 and Table 6.14 show how the drive rated output current changes when the *C6-02 [Carrier Frequency Selection]* value changes. The output current value changes linearly as the carrier frequency changes. You can use the values from the tables to calculate a frequency that is not shown.

### Note:

The drive will apply derating for the rated output current value based on the carrier frequency only to the reference output current value of the *oL2* [Drive Overload]. The derated value for the 100% rated output current in parameters and monitors will not be the same as the rated output current value shown in *Model Specifications* (208 V Class) on page 345 and Model Specifications (480 V Class) on page 346.

# ■ 208 V Class

**Table 6.13 Carrier Frequency and Rated Current Derating** 

| Madel | Rated Current (A) |       |       |        |          |  |
|-------|-------------------|-------|-------|--------|----------|--|
| Model | 2 kHz             | 5 kHz | 8 kHz | 10 kHz | 12.5 kHz |  |
| 2011  | 10.6              | 10.6  | 8.9   | 7.8    | 6.4      |  |
| 2017  | 16.7              | 16.7  | 14.0  | 12.2   | 10.0     |  |
| 2024  | 24.2              | 24.2  | 20.3  | 17.7   | 14.5     |  |
| 2031  | 30.8              | 30.8  | 25.9  | 22.6   | 18.5     |  |
| 2046  | 46.2              | 46.2  | 38.8  | 33.9   | 27.7     |  |
| 2059  | 59.4              | 59.4  | 49.9  | 43.6   | 35.6     |  |
| 2075  | 74.8              | 74.8  | 62.8  | 54.9   | 44.9     |  |
| 2088  | 88.0              | 88.0  | 73.9  | 64.5   | 52.8     |  |
| 2114  | 114               | 114   | 95.8  | 83.6   | 68.4     |  |
| 2143  | 143               | 143   | 114.4 | 95.3   | -        |  |
| 2169  | 169               | 169   | 135.2 | 112.7  | -        |  |
| 2211  | 211               | 211   | 168.8 | 140.7  | -        |  |
| 2273  | 273               | 273   | 218.4 | 182    | -        |  |

### ■ 480 V Class

**Table 6.14 Carrier Frequency and Rated Current Derating** 

|       | Rated Current (A) |       |       |        |          |
|-------|-------------------|-------|-------|--------|----------|
| Model | 2 kHz             | 5 kHz | 8 kHz | 10 kHz | 12.5 kHz |
| 4005  | 4.8               | 4.8   | 4.0   | 3.5    | 2.9      |
| 4008  | 7.6               | 7.6   | 6.4   | 5.6    | 4.6      |
| 4011  | 11.0              | 11.0  | 9.2   | 8.1    | 6.6      |
| 4014  | 14.0              | 14.0  | 11.8  | 10.3   | 8.4      |
| 4021  | 21.0              | 21.0  | 17.6  | 15.4   | 12.6     |
| 4027  | 27.0              | 27.0  | 22.7  | 19.8   | 16.2     |
| 4034  | 34.0              | 34.0  | 28.6  | 24.9   | 20.4     |
| 4040  | 40.0              | 40.0  | 33.6  | 29.3   | 24.0     |
| 4052  | 52.0              | 52.0  | 43.7  | 38.1   | 31.2     |
| 4065  | 65.0              | 65.0  | 54.6  | 47.7   | 39.0     |

| Model | Rated Current (A) |       |       |        |          |
|-------|-------------------|-------|-------|--------|----------|
| Model | 2 kHz             | 5 kHz | 8 kHz | 10 kHz | 12.5 kHz |
| 4077  | 77.0              | 77.0  | 64.7  | 56.5   | 46.2     |
| 4096  | 96.0              | 96.0  | 80.6  | 70.4   | 57.6     |
| 4124  | 124               | 124   | 99.2  | 82.7   | -        |
| 4156  | 156               | 156   | 124.8 | 104    | -        |
| 4180  | 180               | 180   | 144   | 120    | -        |
| 4240  | 240               | 224   | 176   | 144    | -        |
| 4302  | 302               | 281.9 | 221.5 | 181.2  | -        |

# **Derating Depending on Ambient Temperature**

When you install drives in a place where ambient temperatures are higher than the rated conditions or install drives side-by-side in the enclosure panel, set L8-12 [Ambient Temperature] and L8-35 [Installation Method Selection]. Derate the output current as specified in Figure 6.1 to Figure 6.4.

| No.<br>(Hex.)   | Name                           | Description                                                  | Default<br>(Range)             |
|-----------------|--------------------------------|--------------------------------------------------------------|--------------------------------|
| L8-12<br>(04B8) | Ambient Temperature<br>Setting | Sets the ambient temperature of the drive installation area. | 40 °C<br>(Determined by L8-35) |

| No.<br>(Hex.)   | Name                             | Description                          | Default<br>(Range)              |
|-----------------|----------------------------------|--------------------------------------|---------------------------------|
| L8-35<br>(04EC) | Installation Method<br>Selection | Sets the type of drive installation. | Determined by the drive (0 - 3) |

### Note:

The drive will detect an oPE02 [Parameter Range Setting Error] in these conditions:

- If you set L8-12 = 60 °C and L8-35 = 1 or 3 for models 2011 to 2114 and 4005 to 4124
- If you set L8-35 = 1 or 3 for models 2143 to 2273 and 4156 to 4302

### 0: IP20/UL Open Type

Use this setting to install an IP20/UL Open Type drive. The applicable output current to operate the drive changes when the ambient temperature changes:

- -10 °C to +50 °C (14 °F to 122 °F): You can operate the drive with 100% output current without derating.
- 50 °C to 60 °C (122 °F to 140 °F): Derate the output current from 100% to 80%.

Make sure that there is 60 mm (2.4 in) minimum of space between drives or between the drive and side of the enclosure panel.

### 1: Side-by-Side Mounting

Use this setting to install more than one drive Side-by-Side. The applicable output current to operate the drive changes when the ambient temperature changes:

- -10 °C to +40 °C (14 °F to 104 °F): You can operate the drive with 100% output current without derating.
- 40 °C to 50 °C (104 °F to 122 °F): Derate the output current from 100% to 80%.

Make sure that there is 2 mm (0.08 in) minimum of space between drives.

### 2: IP20/UL Type 1

Use this setting to install an IP20/UL Type 1 drive. The applicable output current to operate the drive changes when the drive model and ambient temperature change:

- For the drive models 4005 and 4008
  - -10 °C to +40 °C (14 °F to 104 °F): You can operate the drive with 100% output current without derating.
  - 40 °C to 60 °C (104 °F to 140 °F): Derate the output current from 100% to 80%.
- For the drive models 4011 to 4027

- -10 °C to +50 °C (14 °F to 122 °F): You can operate the drive with 100% output current without derating.
- -50 °C to 60 °C (122 °F to 140 °F): Derate the output current from 100% to 80%.
- For the drive models 4034 to 4065
  - -10 °C to +45 °C (14 °F to 113 °F): You can operate the drive with 100% output current without derating.
  - 45 °C to 50 °C (113 °F to 122 °F): Derate the output current from 100% to 90%.
  - -50 °C to 60 °C (122 °F to 140 °F): Derate the output current from 90% to 70%.
- For the drive models 2011 to 2273 and 4077 to 4302
  - --10 °C to +40 °C (14 °F to 104 °F): You can operate the drive with 100% output current without derating.
  - 40 °C to 60 °C (104 °F to 140 °F): Derate the output current from 100% to 60%.

### 3: IP55/UL Type 12

Use this setting to install an IP55/UL Type 12 drive. The applicable output current to operate the drive changes when the ambient temperature changes:

- -10 °C to +40 °C (14 °F to 104 °F): You can operate the drive with 100% output current without derating.
- 40 °C to 50 °C (104 °F to 122 °F): Derate the output current from 100% to 80%.

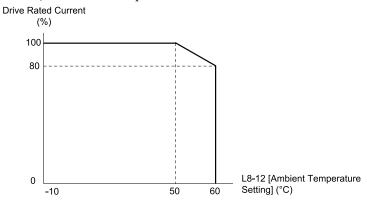

Figure 6.1 Derating for IP20/UL Open Type (L8-35 = 0)

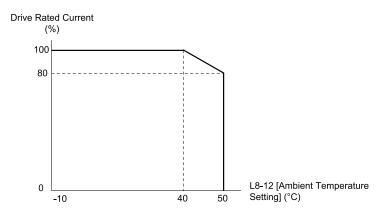

Figure 6.2 Derating for Side-by-Side Mounting (L8-35 = 1)

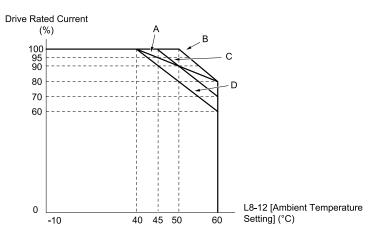

A - Drive Models: 4005 and 4008

C - Drive Models: 4034 to 4065

B - Drive Models: 4011 to 4027

D - Drive Models: 2011 to 2273 and 4077 to 4302

Figure 6.3 Derating for IP20/UL Type 1 (L8-35 = 2)

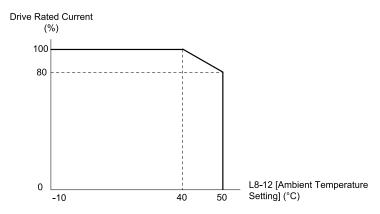

Figure 6.4 Derating for IP55/UL Type 12 (L8-35 = 3)

# **Altitude Derating**

Install the drive in a location that has an altitude of 1000 m (3281 ft) or lower.

Derate the output current by 1% for each 100 m (328 ft) to install the drive in altitudes between 1000 to 4000 m (3281 to 13123 ft).

It is not necessary to derate the rated voltage in these conditions:

- Installing the drive at 2000 m (6562 ft) or lower
- Installing the drive between 2000 to 4000 m (6562 to 13123 ft) and grounding the neutral point on the power

If you do not ground the drive with a neutral network, contact Yaskawa or your nearest sales representative.

# 6.7 Drive Exterior and Mounting Dimensions

# Drive Models and Exterior/Mounting Dimensions

Table 6.15 Three-Phase 208 V Class

| W. 44       | Reference Page    |                |                 |  |
|-------------|-------------------|----------------|-----------------|--|
| Model       | IP20/UL Open Type | IP20/UL Type 1 | IP55/UL Type 12 |  |
| 2011, 2017  | -                 | 359            | 365             |  |
| 2024, 2031  | -                 | 360            | 366             |  |
| 2046, 2059  | -                 | 361            | 367             |  |
| 2075 - 2114 | -                 | 362            | 368             |  |
| 2143, 2169  | -                 | 363            | -               |  |
| 2211, 2273  | 356               | -              | -               |  |

### Table 6.16 Three-Phase 480 V Class

| Madal       | Reference Page    |                |                 |  |
|-------------|-------------------|----------------|-----------------|--|
| Model       | IP20/UL Open Type | IP20/UL Type 1 | IP55/UL Type 12 |  |
| 4005, 4008  | -                 | 358            | 364             |  |
| 4011, 4014  | -                 | 359            | 365             |  |
| 4021 - 4034 | -                 | 360            | 366             |  |
| 4040 - 4065 | -                 | 361            | 367             |  |
| 4077 - 4124 | -                 | 362            | 368             |  |
| 4156        | -                 | 363            | -               |  |
| 4180, 4240  | 356               | -              | -               |  |
| 4302        | 357               | -              | -               |  |

# ◆ IP20/UL Open Type

■ Drive Models: 2211, 2273, 4180, 4240

### Note:

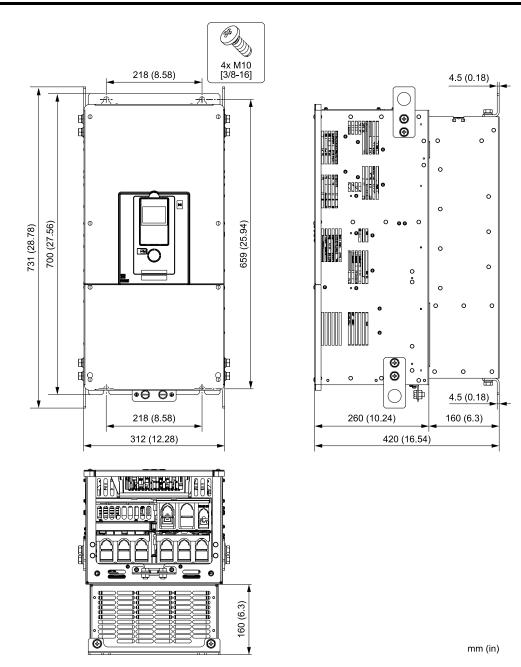

Figure 6.5 Exterior and Mounting Dimensions Diagram 1

| Estimated Weight kg (lb) |            |            |            |  |
|--------------------------|------------|------------|------------|--|
| 2211 2273 4180 4240      |            |            |            |  |
| 78 (172.0)               | 82 (180.8) | 79 (174.2) | 82 (180.8) |  |

# ■ Drive Models: 4302

### Note:

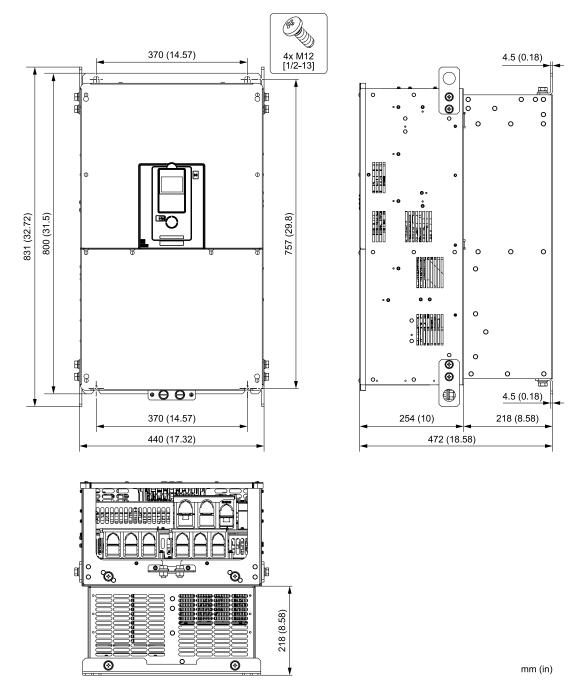

Figure 6.6 Exterior and Mounting Dimensions Diagram 2

| Estimated Weight kg (lb) |
|--------------------------|
| 4302                     |
| 125 (275.6)              |

# ♦ IP20/UL Type1

# ■ Drive Models: 4005, 4008

### Note:

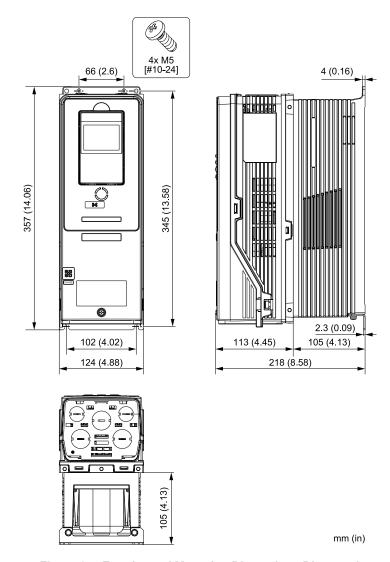

Figure 6.7 Exterior and Mounting Dimensions Diagram 1

| Estimated Weight kg (lb) |            |  |
|--------------------------|------------|--|
| 4005                     | 4008       |  |
| 7.0 (15.4)               | 7.5 (16.5) |  |

# ■ Drive Models: 2011, 2017, 4011, 4014

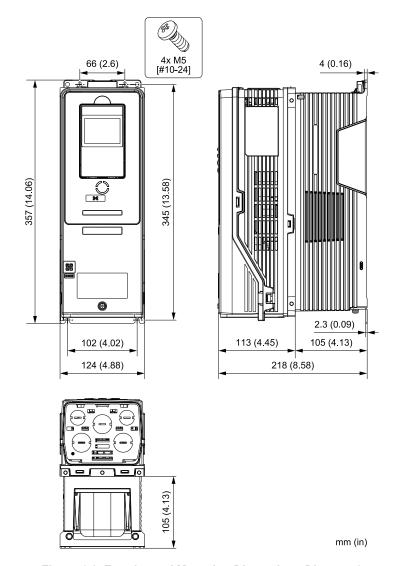

Figure 6.8 Exterior and Mounting Dimensions Diagram 2

| Estimated Weight kg (lb) |            |            |            |  |
|--------------------------|------------|------------|------------|--|
| 2011 2017 4011 4014      |            |            |            |  |
| 6.5 (14.3)               | 6.5 (14.3) | 7.0 (15.4) | 7.0 (15.4) |  |

# ■ Drive Models: 2024, 2031, 4021 to 4034

### Note:

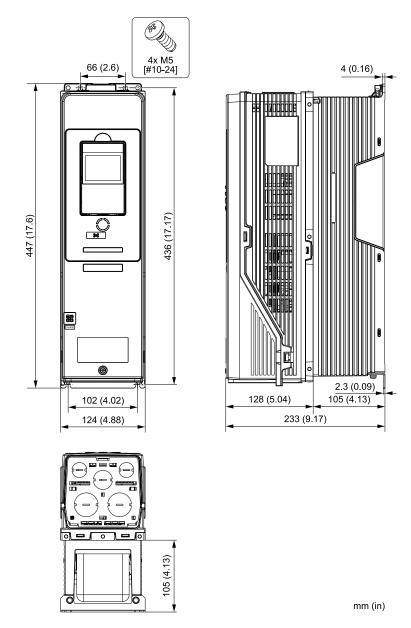

Figure 6.9 Exterior and Mounting Dimensions Diagram 3

| Estimated Weight kg (lb) |            |            |           |           |
|--------------------------|------------|------------|-----------|-----------|
| 2024                     | 2031       | 4021       | 4027      | 4034      |
| 8.5 (18.7)               | 9.0 (19.8) | 9.0 (19.8) | 10 (22.0) | 11 (24.3) |

#### Note:

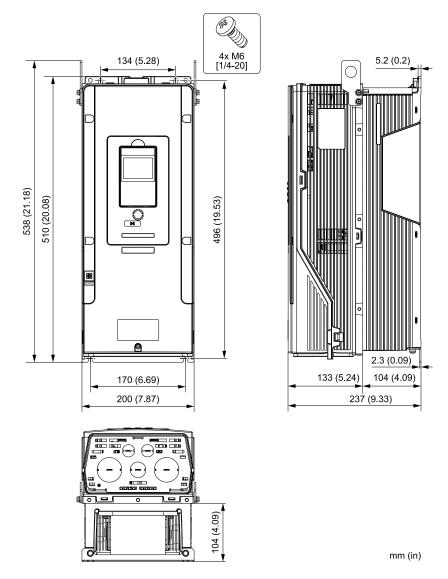

Figure 6.10 Exterior and Mounting Dimensions Diagram 4

| Estimated Weight kg (lb) |           |           |           |           |
|--------------------------|-----------|-----------|-----------|-----------|
| 2046                     | 2059      | 4040      | 4052      | 4065      |
| 15 (33.1)                | 16 (35.3) | 16 (35.3) | 18 (39.7) | 20 (44.1) |

### ■ Drive Models: 2075 to 2114, 4077 to 4124

#### Note:

Figure 6.11 Exterior and Mounting Dimensions Diagram 5

| Estimated Weight                      |           |           |           |           |           |
|---------------------------------------|-----------|-----------|-----------|-----------|-----------|
| kg (lb) 2075 2088 2114 4077 4096 4124 |           |           |           |           | 4124      |
| 25 (55.1)                             | 25 (55.1) | 28 (61.7) | 28 (61.7) | 30 (66.1) | 33 (72.8) |

### ■ Drive Models: 2143, 2169, 4156

#### Note:

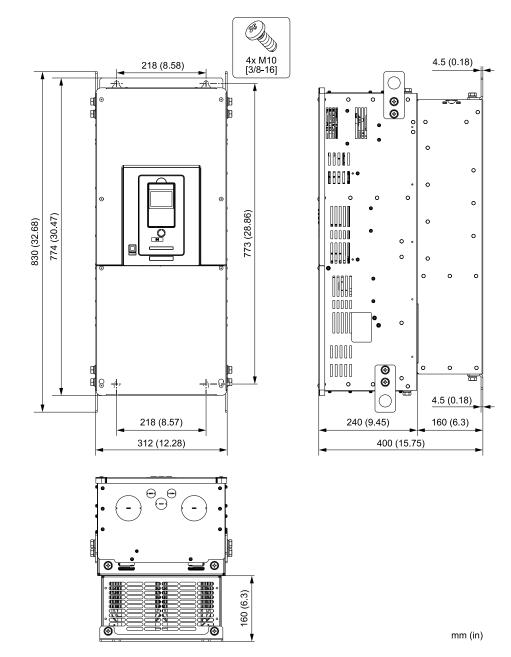

Figure 6.12 Exterior and Mounting Dimensions Diagram 6

| Estimated Weight kg (lb) |            |            |  |
|--------------------------|------------|------------|--|
| 2143                     | 2169       | 4156       |  |
| 74 (163.1)               | 76 (167.6) | 78 (172.0) |  |

# ♦ IP55/UL Type 12

■ Drive Models: 4005, 4008

#### Note:

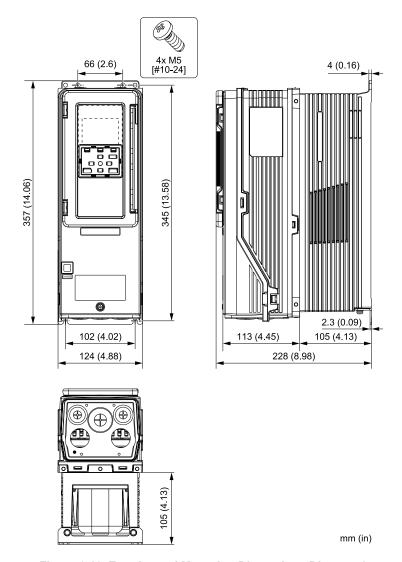

Figure 6.13 Exterior and Mounting Dimensions Diagram 1

| Estimated Weight |            |  |
|------------------|------------|--|
| kg (lb)          |            |  |
| 4005             | 4008       |  |
| 7.0 (15.4)       | 7.5 (16.5) |  |

# ■ Drive Models: 2011, 2017, 4011, 4014

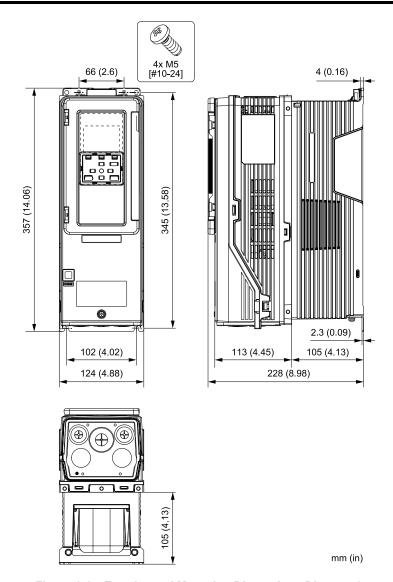

Figure 6.14 Exterior and Mounting Dimensions Diagram 2

| Estimated Weight kg (lb) |            |            |            |  |
|--------------------------|------------|------------|------------|--|
| 2011                     | 2017       | 4011       | 4014       |  |
| 6.5 (14.3)               | 6.5 (14.3) | 7.0 (15.4) | 7.0 (15.4) |  |

### ■ Drive Models: 2024, 2031, 4021 to 4034

#### Note:

366

Figure 6.15 Exterior and Mounting Dimensions Diagram 3

| Estimated Weight kg (lb) |            |            |           |           |
|--------------------------|------------|------------|-----------|-----------|
| 2024                     | 2031       | 4021       | 4027      | 4034      |
| 8.5 (18.7)               | 9.0 (19.8) | 9.0 (19.8) | 10 (22.0) | 11 (24.3) |

#### **Note:**

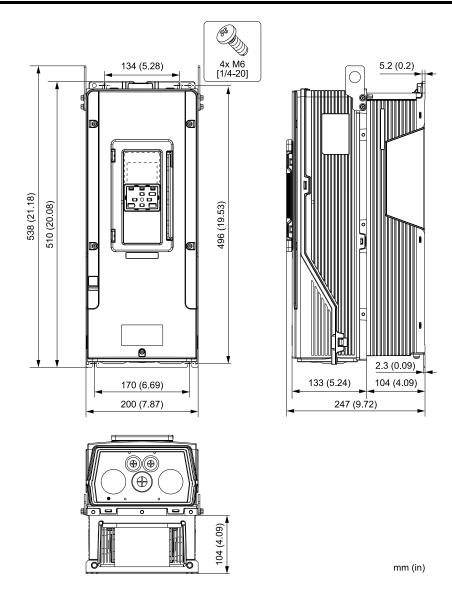

Figure 6.16 Exterior and Mounting Dimensions Diagram 4

| Estimated Weight kg (lb) |           |           |           |           |
|--------------------------|-----------|-----------|-----------|-----------|
| 2046                     | 2059      | 4040      | 4052      | 4065      |
| 15 (33.1)                | 16 (35.3) | 16 (35.3) | 18 (39.7) | 20 (44.1) |

### ■ Drive Models: 2075 to 2114, 4077 to 4124

#### Note

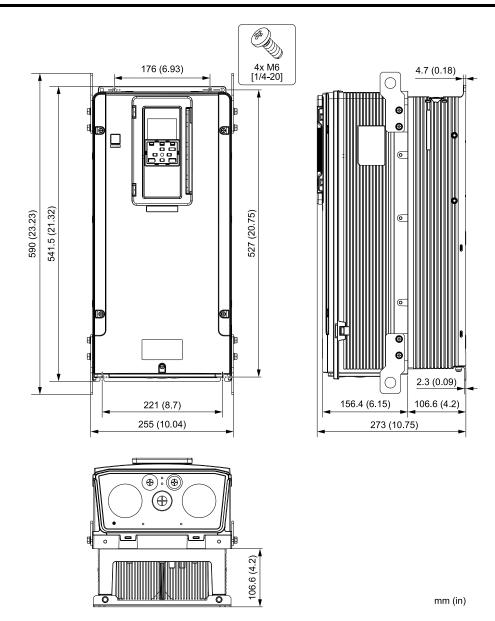

Figure 6.17 Exterior and Mounting Dimensions Diagram 5

| Estimated Weight<br>kg (lb) |           |           |           |           |           |
|-----------------------------|-----------|-----------|-----------|-----------|-----------|
| 2075                        | 2088      | 2114      | 4077      | 4096      | 4124      |
| 25 (55.1)                   | 25 (55.1) | 28 (61.7) | 28 (61.7) | 30 (66.1) | 33 (72.8) |

# 6.8 Knock-Out Hole Dimensions

# ◆ Drive Models and Knock-Out Hole Dimensions

| Madel                     | Reference Pages |                 |  |  |
|---------------------------|-----------------|-----------------|--|--|
| Model                     | IP20/UL Type 1  | IP55/UL Type 12 |  |  |
| 4005, 4008                | 370             | 373             |  |  |
| 2011, 2017<br>4011, 4014  | 371             | 374             |  |  |
| 2024, 2031<br>4021 - 4034 | 371             | 374             |  |  |
| 2046, 2059<br>4040 - 4065 | 372             | 375             |  |  |
| 2143, 2169<br>4077 - 4124 | 372             | 375             |  |  |
| 2211, 2273<br>4156        | 373             | -               |  |  |
| 4180, 4240                | -               | -               |  |  |
| 2257, 2313<br>4302        | -               | -               |  |  |

# ◆ IP20/UL Type1

■ Drive Models: 4005, 4008

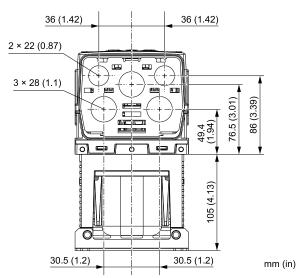

Figure 6.18 Knock-Out Dimensions Diagram 1

#### ■ Drive Models: 2011, 2017, 4011, 4014

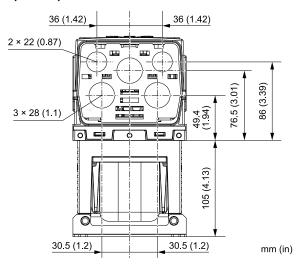

Figure 6.19 Knock-Out Dimensions Diagram 2

#### ■ Drive Models: 2024, 2031, 4021 to 4034

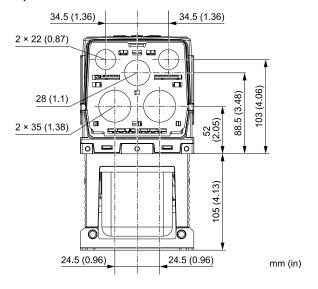

Figure 6.20 Knock-Out Dimensions Diagram 3

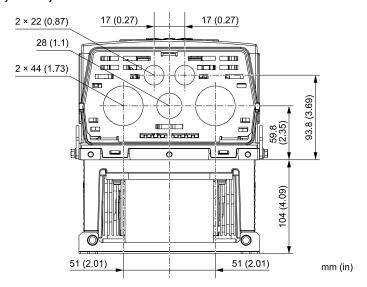

Figure 6.21 Knock-Out Dimensions Diagram 4

#### ■ Drive Models: 2075 to 2114, 4077 to 4124

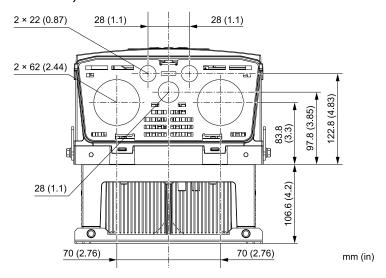

Figure 6.22 Knock-Out Dimensions Diagram 5

#### ■ Drive Models: 2143, 2169, 4156

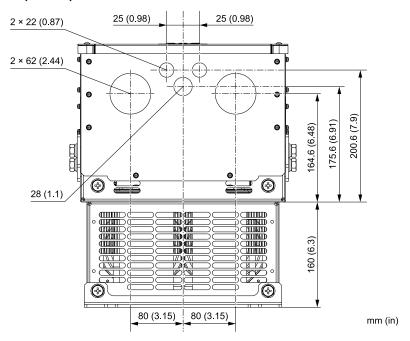

Figure 6.23 Knock-Out Dimensions Diagram 6

## **♦** IP55/UL Type 12

■ Drive Models: 4005, 4008

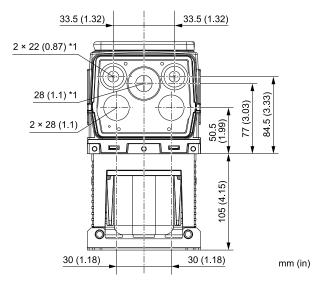

Figure 6.24 Knock-Out Dimensions Diagram 1

\*1 You must install the included rubber waterproofing grommets for knock-out holes that you do not use for control circuit wiring.

#### ■ Drive Models: 2011, 2017, 4011, 4014

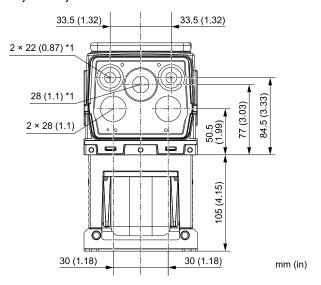

Figure 6.25 Knock-Out Dimensions Diagram 2

- \*1 You must install the included rubber waterproofing grommets for knock-out holes that you do not use for control circuit wiring.
- Drive Models: 2024, 2031, 4021 to 4034

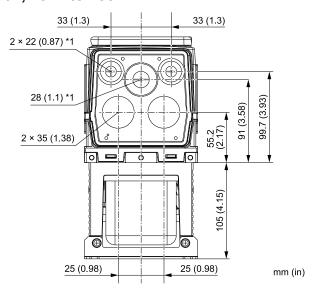

Figure 6.26 Knock-Out Dimensions Diagram 3

\*1 You must install the included rubber waterproofing grommets for knock-out holes that you do not use for control circuit wiring.

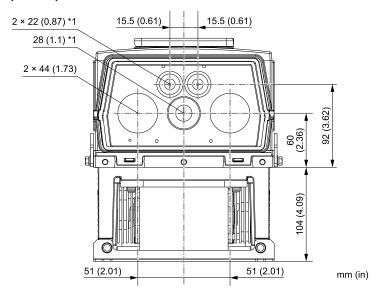

Figure 6.27 Knock-Out Dimensions Diagram 4

- \*1 You must install the included rubber waterproofing grommets for knock-out holes that you do not use for control circuit wiring.
- Drive Models: 2075 to 2114, 4077 to 4124

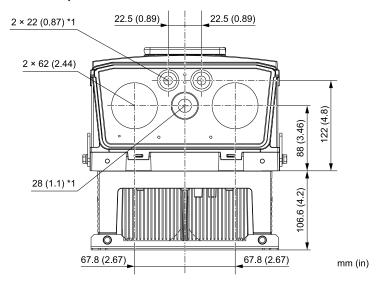

Figure 6.28 Knock-Out Dimensions Diagram 5

\*1 You must install the included rubber waterproofing grommets for knock-out holes that you do not use for control circuit wiring.

# 6.9 Peripheral Devices and Options

There are many available peripheral devices and options for the drive.

Refer to the HV600 Selection Guide (SL.HV600.01) for information about available options, including:

- Main circuit options
- Frequency settings and monitor options
- Keypad options
- Attachment options
- Engineering tools

Contact Yaskawa or your nearest sales representative to make an order.

Refer to the instruction manual for each option for information about option installation and wiring.

# Index

| Numerics                                           |         |
|----------------------------------------------------|---------|
| 24 V power supply                                  |         |
| Power supply input terminals                       | 264     |
| A                                                  |         |
|                                                    | 220     |
| Adjustment of control functionality                |         |
| AFBL                                               |         |
| Alarm                                              |         |
| ALM indicator                                      | 279     |
| ALM/ERR                                            | 205     |
| LED status                                         | 285     |
| Altitude                                           | 255     |
| Derating                                           | 333     |
| Ambient Temperature Setting                        | 2.52    |
| Derating                                           | 353     |
| Analog gauge                                       |         |
| Monitors                                           | 298     |
| Application Preset                                 |         |
| Operation                                          |         |
| AuDis                                              |         |
| AuFbl                                              | 87      |
| AUTO indicator                                     |         |
| AUTO key                                           | 279     |
| AUTO LED                                           | 281     |
| Auto-Tuning                                        | 331     |
| Induction Motor                                    | 331     |
| PM Motors                                          | 331     |
| Precautions                                        | 334     |
| Procedure                                          |         |
| Rotational Auto-Tuning Precautions                 |         |
| Stationary Auto-Tuning for Line-to-Line Resistance |         |
| precautions                                        | 335     |
| Stationary Auto-Tuning Precautions                 |         |
| Stator resistance Auto-Tuning precautions          |         |
| Auto-Tuning Error                                  |         |
| AUXFB                                              | 50, 105 |
| Fault                                              | 65      |
| Minor Fault                                        |         |
|                                                    | 67      |
| В                                                  |         |
| Backlight                                          |         |
| Timing of shut-off                                 | 325     |
| Backup                                             |         |
| Parameters (drive to keypad)                       | 307     |
| Bar graph                                          |         |
| Monitors                                           | 297     |
| Basic operation                                    |         |
| Get started                                        | 287     |
| bAT                                                |         |
| Fault                                              | 65      |
| Minor Fault                                        |         |
| Battery                                            |         |
| Replacement                                        | 51      |
| Specifications                                     |         |
| bb                                                 |         |
| bCE                                                | 07      |
| ~ ~                                                | (5      |
| Fault                                              |         |
| Minor Fault                                        |         |
| Bu-Fb                                              | 88      |

| BuFbl                                     | 88   |
|-------------------------------------------|------|
| bUS                                       |      |
| Fault                                     | 65   |
| Minor Fault                               |      |
| bUSy                                      |      |
| -                                         | 00   |
| C                                         |      |
| CALL                                      | 88   |
| Carrier Frequency                         |      |
| Derating                                  | 352  |
| CE                                        |      |
| Fault                                     | 65   |
| Minor Fault                               |      |
| Checklist                                 |      |
| Test run                                  | 3/11 |
| Circulation Fan                           | 541  |
|                                           | 2.5  |
| Replacement                               |      |
| CoF                                       | 66   |
| Control circuit terminals                 |      |
| Configuration of terminal block           |      |
| I/O terminals function selection switches |      |
| Terminal functions                        | 262  |
| Wire gauge                                | 267  |
| Wiring                                    |      |
| Wiring procedure for terminal block       |      |
| Cooling Fan                               | 200  |
| Estimated Lifespan                        | 22   |
|                                           |      |
| Replacement                               |      |
| Copy Function Error                       |      |
| CPEr                                      |      |
| CPF00                                     |      |
| CPF01                                     |      |
| CPF02                                     | 66   |
| CPF03                                     | 66   |
| CPF06                                     |      |
| CPF07                                     |      |
| CPF08                                     |      |
| CPF11                                     |      |
| CPF12                                     |      |
| CFF12CPF13                                |      |
|                                           |      |
| CPF14                                     |      |
| CPF16                                     |      |
| CPF17                                     |      |
| CPF18                                     |      |
| CPF19                                     |      |
| CPF20                                     | 68   |
| CPF21                                     | 68   |
| CPF22                                     |      |
| CPF23                                     |      |
| CPF24.                                    |      |
| CPF26                                     |      |
| CPF27                                     |      |
|                                           |      |
| CPF28                                     |      |
| CPF29                                     |      |
| CPF30                                     |      |
| CPF31                                     |      |
| CPF32                                     |      |
| CPF33                                     | 70   |
| CPF34                                     |      |
| CPF35                                     |      |
| CPF36                                     |      |
| CPF37                                     |      |
| ODE 20                                    | /    |

| CPF39                                          | 70        | Fault                                         | 72             |
|------------------------------------------------|-----------|-----------------------------------------------|----------------|
| CPyE                                           |           | Minor Fault                                   |                |
| Crimp ferrule                                  |           | EF5                                           |                |
| CrST                                           |           | Fault                                         | 72             |
| CSEr                                           |           | Minor Fault                                   |                |
| CyPo                                           |           | EF6                                           |                |
|                                                |           | Fault                                         | 72             |
| D                                              |           | Minor Fault                                   |                |
| Data log                                       | 323       |                                               | 91             |
| Monitor selection                              | 323       | EF7                                           | 70             |
| Sampling time                                  | 324       | Fault                                         |                |
| Start procedure                                | 322       | Minor Fault                                   | 92             |
| Stop procedure                                 |           | Electrolytic Capacitor                        |                |
| Delete                                         |           | Estimated Lifespan                            |                |
| Delete Backed-up Parameters                    | 311       | End1                                          |                |
| Derating                                       |           | End2.                                         | 105            |
| Altitude                                       | 355       | End3                                          |                |
| Ambient Temperature Setting.                   |           | End4                                          | 105            |
| Carrier Frequency                              |           | End5                                          | 105            |
| dEv                                            |           | End6                                          | 105            |
|                                                | 70        | End7                                          |                |
| Fault                                          |           | End8.                                         |                |
| Minor Fault                                    |           | End9.                                         |                |
| dFPS                                           |           | EOF                                           |                |
| Diagnosing and Resetting Faults                | 110       | EOR                                           |                |
| DIFF                                           |           | EP24v                                         |                |
| Fault                                          | 71        | Er-01                                         |                |
| Minor Fault                                    | 90        |                                               |                |
| DIP switch                                     | 269       | Er-02                                         |                |
| dnE                                            | 90        | Er-03                                         |                |
| Drive                                          |           | Er-04                                         |                |
| Exterior Dimensions Diagram (IP20)             | 356–357   | Er-05                                         |                |
| Exterior Dimensions Diagram (IP20/UL Type 1)   |           | Er-08                                         |                |
| Exterior Dimensions Diagram (IP55/UL Type 12). |           | Er-09                                         |                |
| 373–375                                        |           | Er-12                                         |                |
| Exterior Dimensions Diagram (UL Type 1)        | 358–363   | Er-13                                         |                |
| Inspection                                     |           | Er-18                                         | 107            |
| Long-Term Storage                              |           | Er-19                                         | 107            |
| Rating (208 V)                                 |           | Er-20                                         | 107            |
| Rating (480 V)                                 |           | Er-25                                         | 107            |
| Drive watt loss.                               |           | Err                                           | 73             |
| dv7                                            |           | Error Code List                               | 59             |
|                                                |           | Exterior Dimensions Diagram (IP20)            |                |
| dWA2                                           |           | Drive                                         | 356-357        |
| dWA3                                           |           | Exterior Dimensions Diagram (IP20/UL Type 1)  |                |
| dWAL                                           |           | Drive                                         | 370_373        |
| dWF1                                           |           | Exterior Dimensions Diagram (IP55/UL Type 12) |                |
| dWF2                                           |           | Drive                                         | 1 260 272 275  |
| dWF3                                           | 71        |                                               | +-308, 373-373 |
| dWFL                                           | 71        | Exterior Dimensions Diagram (UL Type 1)       | 250, 262       |
| E                                              |           | Drive                                         | 358–363        |
| EF                                             | 90        | External 24 V power supply                    |                |
| EF0                                            |           | Power supply input terminals                  | 264            |
| Fault                                          | 71        | $\mathbf{F}$                                  |                |
|                                                |           | FAn1                                          | 73             |
| Minor Fault                                    | 91        | Fault                                         |                |
| EF1                                            | <b>7.</b> | Fault Code List                               | ,              |
| Fault                                          |           | Fault history                                 |                |
| Minor Fault                                    | 91        | Display procedure                             | 215            |
| EF2                                            |           |                                               |                |
| Fault                                          |           | Fault Reset                                   | 110            |
| Minor Fault                                    | 91        | FDBKL                                         | <b>5</b> 2     |
| EF3                                            |           | Fault                                         |                |
| Fault                                          | 72        | Minor Fault                                   |                |
| Minor Fault                                    | 91        | Fine tuning                                   |                |
| EF4                                            |           | FLGT                                          | 92             |

| FR <th< th=""><th> 93</th><th>Fault</th><th> 75</th></th<> | 93      | Fault                              | 75      |
|------------------------------------------------------------|---------|------------------------------------|---------|
| Frequency reference                                        |         | Minor Fault                        | 94      |
| Making changes using keypad                                | 293     | LOFB                               | 94      |
| FR <ms< td=""><td></td><td>LoG</td><td></td></ms<>         |         | LoG                                |         |
|                                                            |         | LOP                                |         |
| G                                                          | 207     | Fault                              | 75      |
| Getting set up                                             |         | Minor Fault                        |         |
| GF                                                         |         | LSP                                |         |
| H                                                          |         | LT-1                               |         |
| HAND indicator                                             | 279 281 | LT-2                               |         |
| HAND LED.                                                  | ,       |                                    |         |
| HCA                                                        |         | LT-3                               |         |
| HFB                                                        |         | LT-4                               |         |
| HIAUX                                                      |         | LWT                                | 95      |
|                                                            | 7.4     | M                                  |         |
| Fault                                                      |         | Main circuit terminals             |         |
| Minor Fault                                                |         | Wiring                             | 259     |
| HIFB                                                       |         | Main menu                          | 207     |
| HLCE                                                       |         | Display procedure                  | 293     |
| HOME screen                                                | 293     | MEMOBUS/Modbus communications      |         |
| I                                                          |         | Setting for termination resistor   | 272     |
| -<br>iFEr                                                  | 108     |                                    |         |
| Induction Motor                                            |         | MEMOBUS/Modbus Communications      | 265     |
| Auto-Tuning                                                | 221     | Serial communication terminals     | 265     |
| _                                                          |         | microSD card                       |         |
| Inspection Drive                                           | 20      | Insertion slot                     |         |
|                                                            | 20      | Minor Fault                        | ,       |
| Installation                                               | 2.40    | Minor Fault Code List              | 59      |
| Front cover                                                |         | Monitors                           |         |
| Terminal cover                                             | 249     | Data log setting                   | 323-324 |
| Interlock                                                  |         | Display analog gauge               | 298     |
| Circuit example                                            |         | Display bar graph                  | 297     |
| INTLK                                                      | 94      | Display procedure                  |         |
| J                                                          |         | Set custom monitors                |         |
| Jumper switch                                              | 269     | Show custom monitors.              |         |
| •                                                          | 20)     | Start/stop data logging            |         |
| K                                                          |         | Trend Plot Display                 |         |
| Keypad                                                     |         | Motor                              |         |
| Application Preset                                         | 329     | Change direction of motor rotation | 203     |
| Backlight setting                                          | 325     | Wiring                             |         |
| Battery Replacement                                        | 51      | MSL                                |         |
| Data log setting                                           | 323     |                                    |         |
| Display drive information                                  | 327     | N                                  |         |
| Display software version                                   |         | ndAT                               | 108     |
| HOME screen                                                |         | NETSC                              |         |
| Language selection                                         |         | NMS                                |         |
| Meaning of indicators                                      |         | Fault                              | 75      |
| Method of operation.                                       |         | Minor Fault                        | 95      |
| Set date and time                                          |         | nSE                                |         |
| Set time                                                   |         |                                    |         |
| Start/stop data logging                                    |         | 0                                  |         |
|                                                            |         | oC                                 | 75      |
| L                                                          |         | OD                                 |         |
| L24v                                                       | 94      | Fault                              |         |
| Language selection                                         |         | Minor Fault                        | 96      |
| Procedure                                                  | 318     | oFA00                              | 76      |
| LCP                                                        |         | oFA01                              | 76      |
| LED status ring                                            |         | oFA05                              | 77      |
| ALM/ERR                                                    | 285     | oFA06                              | 77      |
| Ready                                                      |         | oFA10                              |         |
| RUN                                                        |         | oFA11                              |         |
| LF                                                         |         | oFA12                              |         |
| LF2                                                        |         | oFA13                              |         |
|                                                            |         | oFA14                              |         |
| LFB                                                        | /4      | oFA15                              |         |
| LOAUX                                                      |         | V1 / 11 J                          |         |

| oFA16                    | 78  | Checking modified parameters    | 312–313 |
|--------------------------|-----|---------------------------------|---------|
| oFA17                    | 78  | Checking user custom parameters |         |
| oFA30                    | 78  | Delete Backed-up Parameters     | 311     |
| oFA31                    | 78  | Modified Parameters Screen      | 312     |
| oFA32                    | 78  | Restore (Auto Backup)           | 328     |
| oFA33                    |     | Restore (keypad to drive)       |         |
| oFA34                    |     | Restoring default settings      |         |
| oFA35                    |     | Verify (keypad and drive)       |         |
| oFA36                    |     | Parameter Setting Errors        |         |
| oFA37                    |     | PASS                            |         |
| oFA38                    |     | PC                              |         |
| oFA39                    |     | Connection procedure            | 274     |
| oFA40                    |     | PE1                             |         |
| oFA41                    |     | PE2                             |         |
| oFA42                    |     | Peripheral Devices              |         |
|                          |     |                                 |         |
| oFA43                    |     | PF                              | 84, 97  |
| OFF key                  | 279 | PM Motors                       | 221     |
| оН                       |     | Auto-Tuning                     |         |
| Fault                    |     | Power loss                      |         |
| Minor Fault              | 96  | PWEr                            | 108     |
| оН1                      |     | R                               |         |
| oH2                      | 96  | Rating (208 V)                  |         |
| оН3                      |     | Drive                           | 345     |
| Fault                    | 80  | Rating (480 V)                  |         |
| Minor Fault              | 96  | Drive                           | 216     |
| oH4                      | 81  | rdEr                            |         |
| oL1                      | 81  |                                 | 109     |
| oL2                      | 82  | Ready                           | 205     |
| oL3                      |     | LED status                      | 283     |
| Fault                    | 82  | Remove                          | 2.40    |
| Minor Fault              |     | Front cover                     |         |
| oL4                      |     | Terminal cover                  |         |
| Fault                    | 82  | RESET key                       | 279     |
| Minor Fault              |     | Restore                         |         |
| oL7                      |     | Parameters (Auto Backup)        |         |
| oPE01                    |     | Parameters (keypad to drive)    |         |
| oPE01                    |     | RJ-45 connector                 | 279     |
|                          |     | Rotational Auto-Tuning          |         |
| oPE03                    |     | Induction Motor                 | 331     |
| oPE05                    |     | PM Motors                       | 331     |
| oPE07                    |     | Precautions                     | 335     |
| oPE08                    |     | rUn                             | 98      |
| oPE09                    |     | RUN                             |         |
| oPE10                    |     | LED status                      | 285     |
| oPE11                    |     | S                               |         |
| oPE16                    |     |                                 |         |
| oPE33                    |     | Sampling time setting           | 25:     |
| oPE34                    | 104 | Data log                        |         |
| oPE35                    | 104 | SC                              |         |
| oPr                      | 83  | SCF                             |         |
| Options                  | 376 | SE                              | 98      |
| oS                       |     | SEr                             | 85      |
| Fault                    | 83  | Serial communication terminals  |         |
| Minor Fault              | 97  | MEMOBUS/Modbus Communications   | 265     |
| ov                       |     | Set date and time               |         |
| Fault                    | 83  | Operation                       | 319     |
| Minor Fault              |     | Set time                        |         |
|                          |     | Operation                       | 319     |
| ov2                      |     | Software version                |         |
| ovEr                     | 9/  | Display procedure               | 377     |
| P                        |     | Dispiay procedure               |         |
| Parameter                |     | Stationary Auto Tuning          |         |
|                          |     | Stationary Auto-Tuning          | 221     |
|                          | 307 | Induction Motor                 |         |
| Backup (drive to keypad) |     |                                 | 331     |

| Stationary Auto-Tuning for Line-to-Line Resistance                      |     |
|-------------------------------------------------------------------------|-----|
| Precautions 3                                                           |     |
| Stator resistance Auto-Tuning                                           |     |
| Precautions 3                                                           |     |
| STo                                                                     |     |
| SToF                                                                    |     |
| STP0                                                                    | 85  |
| T                                                                       |     |
| Terminal block                                                          | 65  |
| Control circuit terminal block functions                                | 62  |
| I/O terminals function selection switches                               | 69  |
| Terminal function selection                                             |     |
| Terminal A1                                                             | 71  |
| Terminal A2                                                             |     |
| Terminal AM                                                             | 72  |
| Terminal FM                                                             |     |
| Termination resistor                                                    | -   |
| Setting switch                                                          | 72  |
| Test run                                                                | . – |
| Checklist                                                               | 41  |
| Fine tuning 3                                                           |     |
| Procedure 2                                                             |     |
| Procedure for no-load test run 3:                                       |     |
| Procedure for ho-load test run  Procedure for test run with actual load |     |
| Tightening torque                                                       | 31  |
| Control circuit terminals                                               | 67  |
|                                                                         | 0/  |
| TiM                                                                     | 0.5 |
| Fault                                                                   |     |
| Minor Fault                                                             | 98  |
| Trend Plot                                                              |     |
| Monitors                                                                | 00  |
| Troubleshooting                                                         |     |
| Code Displayed                                                          |     |
| No Code Displayed                                                       |     |
| Troubleshooting without Fault Display                                   |     |
| TrPC.                                                                   | 98  |
| U                                                                       |     |
| UL3                                                                     |     |
| Fault                                                                   | 85  |
| Minor Fault                                                             |     |
| UL4                                                                     |     |
| Fault                                                                   | 85  |
| Minor Fault                                                             |     |
| UL6                                                                     |     |
| Fault                                                                   | 86  |
| Minor Fault                                                             |     |
| USB port                                                                |     |
| Connecting a PC                                                         |     |
| Uv                                                                      |     |
| Uv1                                                                     |     |
| Uv2                                                                     |     |
| Uv3                                                                     |     |
|                                                                         | 80  |
| V                                                                       |     |
| vAEr10                                                                  | 09  |
| Verify                                                                  |     |
| Parameters (keypad and drive)                                           | 10  |
| vFyE                                                                    |     |
| VLTS                                                                    | 86  |
| W                                                                       |     |
| Wire gauges                                                             |     |
| Control circuit terminals                                               | 67  |

| Wiring                         |     |
|--------------------------------|-----|
| Control circuit terminal block | 268 |
| Control circuit terminals      | 261 |
| Main circuit terminals         | 259 |
| Motor                          | 259 |

# **Revision History**

| Date of<br>Publication | Revision<br>Number | Section | Revised Content |
|------------------------|--------------------|---------|-----------------|
| March 2020             | -                  | -       | First Edition   |

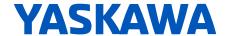

# **HV600 DRIVE**MAINTENANCE & TROUBLESHOOTING MANUAL

#### YASKAWA AMERICA, INC.

2121, Norman Drive South, Waukegan, IL 60085, U.S.A. +1-800-YASKAWA (927-5292) www.yaskawa.com

# **DRIVE CENTER (INVERTER PLANT)**

2-13-1, Nishimiyaichi, Yukuhashi, Fukuoka, 824-8511, Japan Phone: +81-930-25-2548 www.yaskawa.co.jp

#### YASKAWA EUROPE GmbH

Philipp-Reis-Str. 6, 65795 Hattersheim am Main, Germany Phone: +49-6196-569-300 E-mail: support@yaskawa.eu.com www.yaskawa.eu.com

#### YASKAWA ELÉTRICO DO BRASIL LTDA.

777, Avenida Piraporinha, Diadema, São Paulo, 09950-000, Brasil Phone: +55-11-3585-1100 www.yaskawa.com.br

In the event that the end user of this product is to be the military and said product is to be employed in any weapons systems or the manufacture thereof, the export will fall under the relevant regulations as stipulated in the Foreign Exchange and Foreign Trade Regulations. Therefore, be sure to follow all procedures and submit all relevant documentation according to any and all rules, regulations and laws that may apply.

Specifications are subject to change without notice for ongoing product modifications and improvements.

Original instructions.

© 2020 YASKAWA America, Inc.

YASKAWA America, Inc.

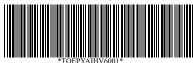

TOEPYAIHV6001 Revision: A <0>-0 October 2022 Published in USA 20-4-1 YAI